# unisys

# ClearPath Enterprise Servers

# WEBAPPSUPPORT Application Programming Guide

ClearPath MCP 18.0

April 2017 3826 5286–007

NO WARRANTIES OF ANY NATURE ARE EXTENDED BY THIS DOCUMENT. Any product or related information described herein is only furnished pursuant and subject to the terms and conditions of a duly executed agreement to purchase or lease equipment or to license software. The only warranties made by Unisys, if any, with respect to the products described in this document are set forth in such agreement. Unisys cannot accept any financial or other responsibility that may be the result of your use of the information in this document or software material, including direct, special, or consequential damages.

You should be very careful to ensure that the use of this information and/or software material complies with the laws, rules, and regulations of the jurisdictions with respect to which it is used.

The information contained herein is subject to change without notice. Revisions may be issued to advise of such changes and/or additions.

Notice to U.S. Government End Users: This software and any accompanying documentation are commercial items which have been developed entirely at private expense. They are delivered and licensed as commercial computer software and commercial computer software documentation within the meaning of the applicable acquisition regulations. Use, reproduction, or disclosure by the Government is subject to the terms of Unisys' standard commercial license for the products, and where applicable, the restricted/limited rights provisions of the contract data rights clauses.

# **Contents**

#### Section 1. Introduction to Application Support

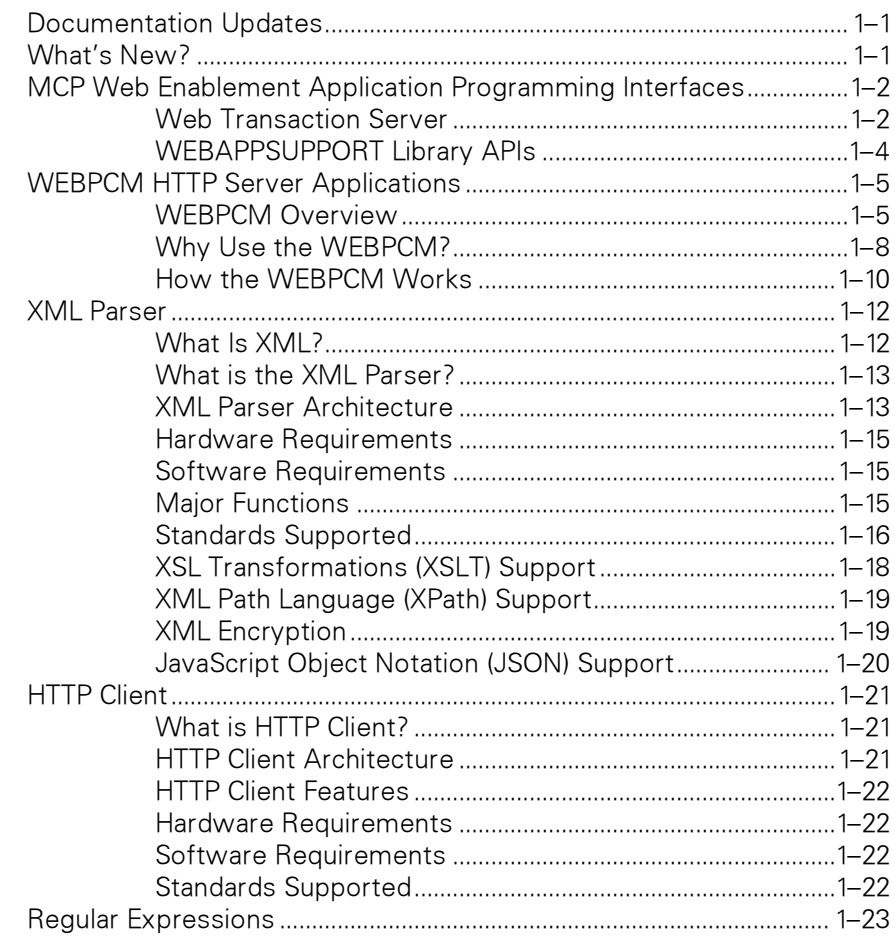

#### Section 2. [WEBPCM Transaction Server to Internet Application](#page-38-0)  Programming

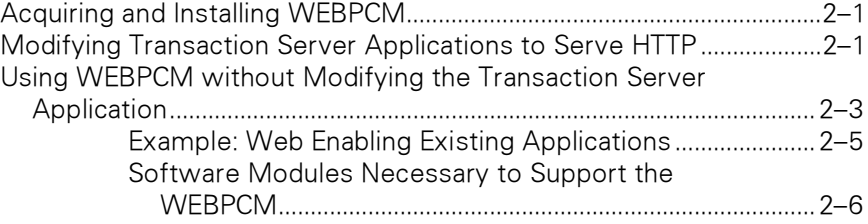

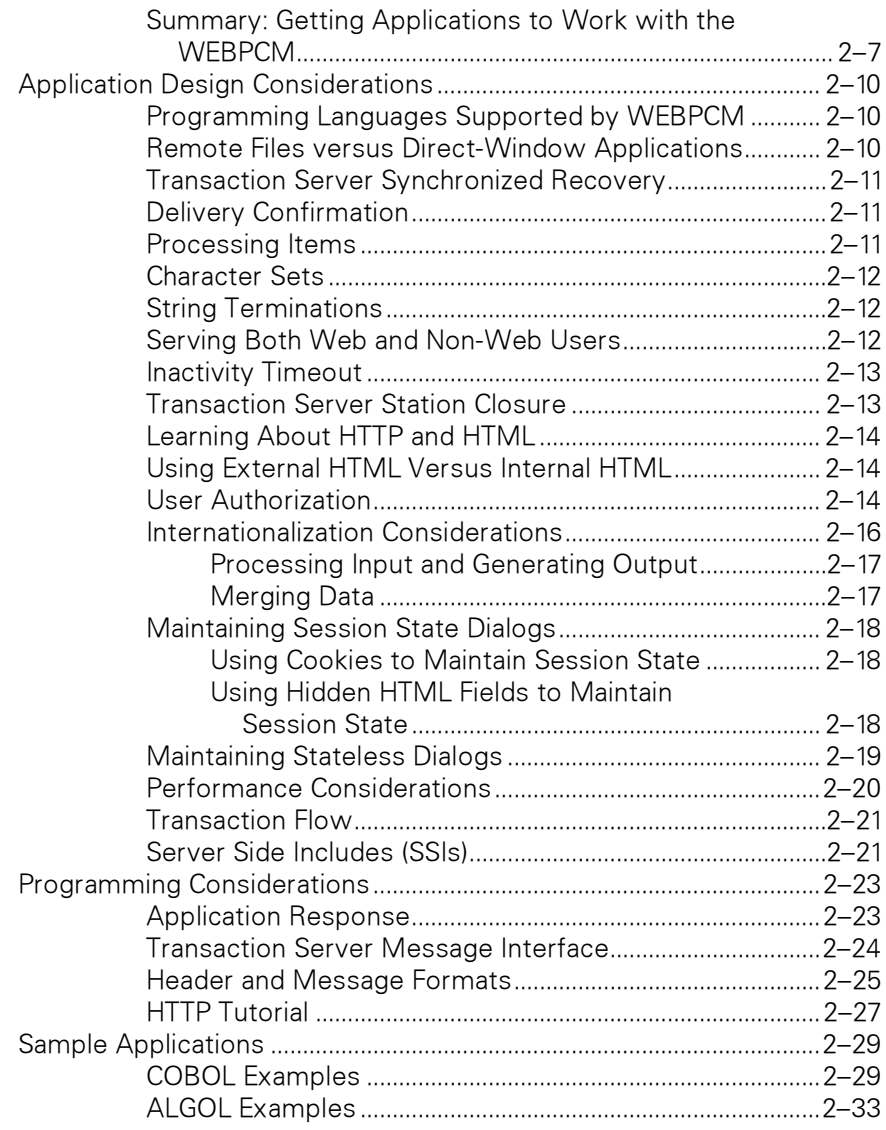

#### Section 3. [WEBAPPSUPPORT Library Interface](#page-72-0)

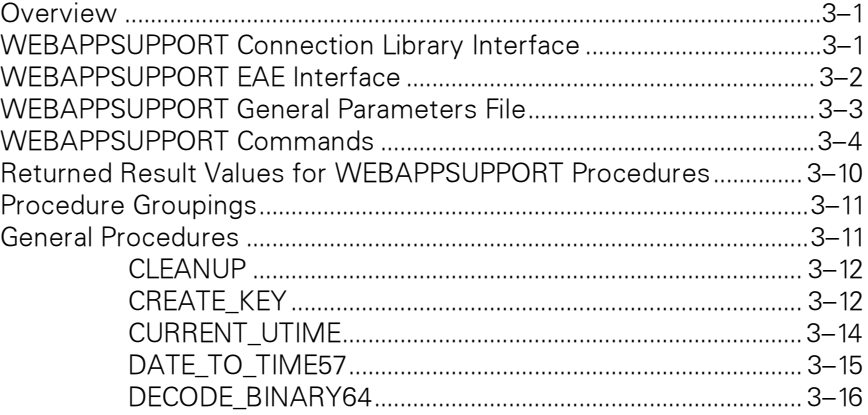

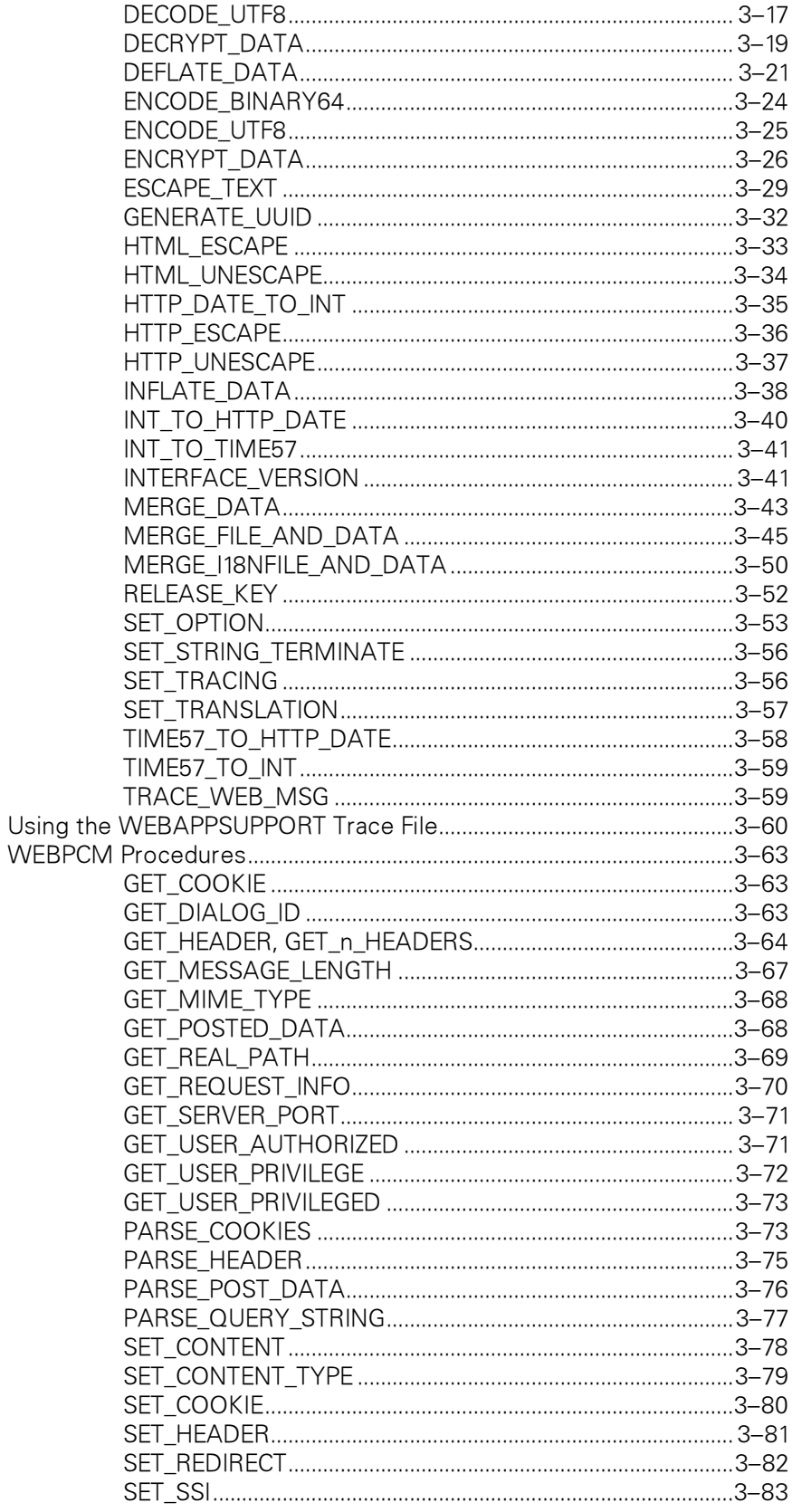

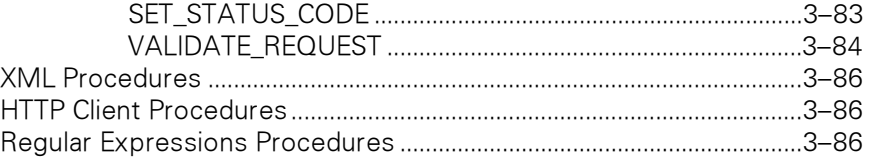

#### Section 4. [XML Parser Administration](#page-158-0)

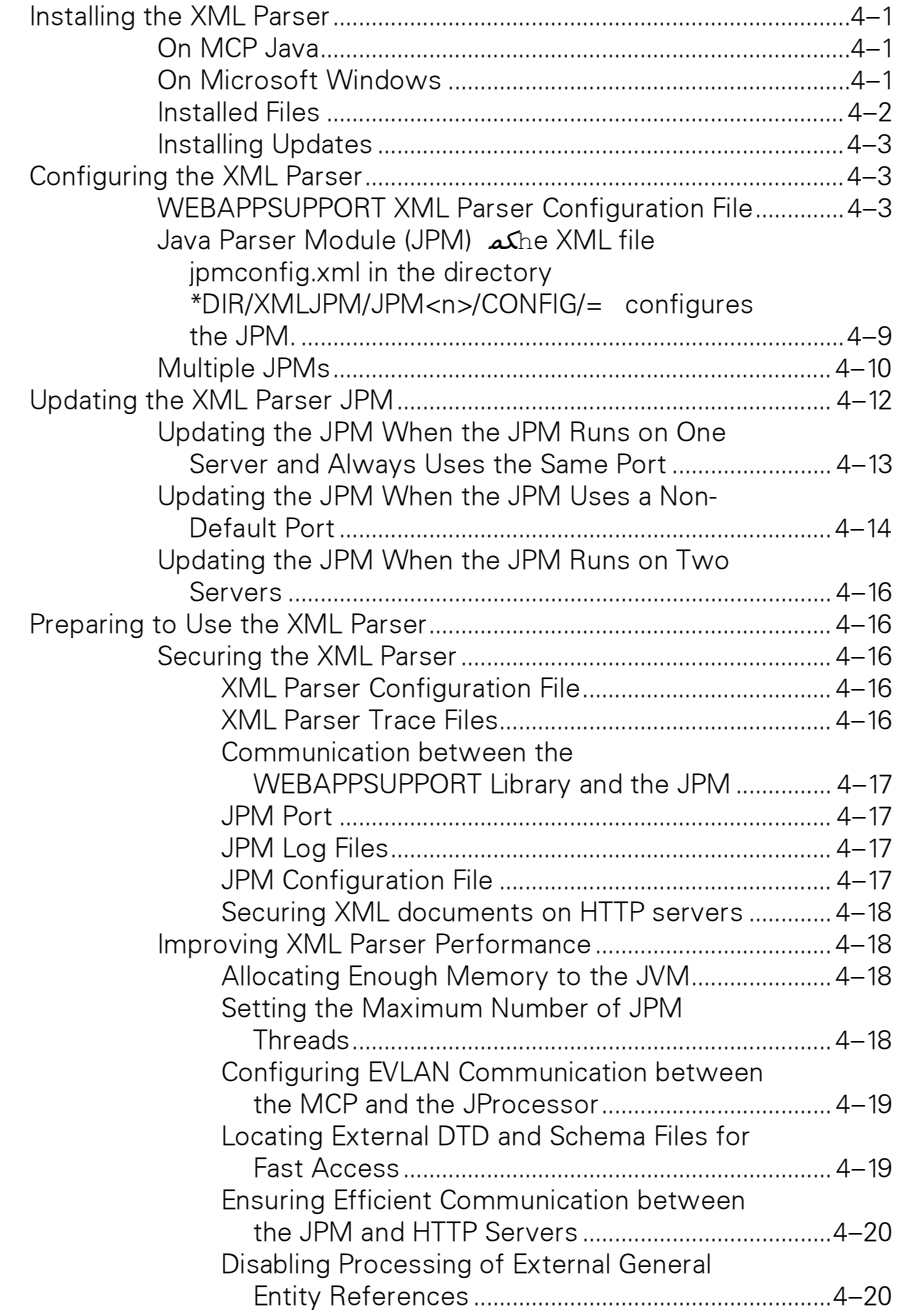

#### Section 5. [Developing an XML Parser Application](#page-178-0)

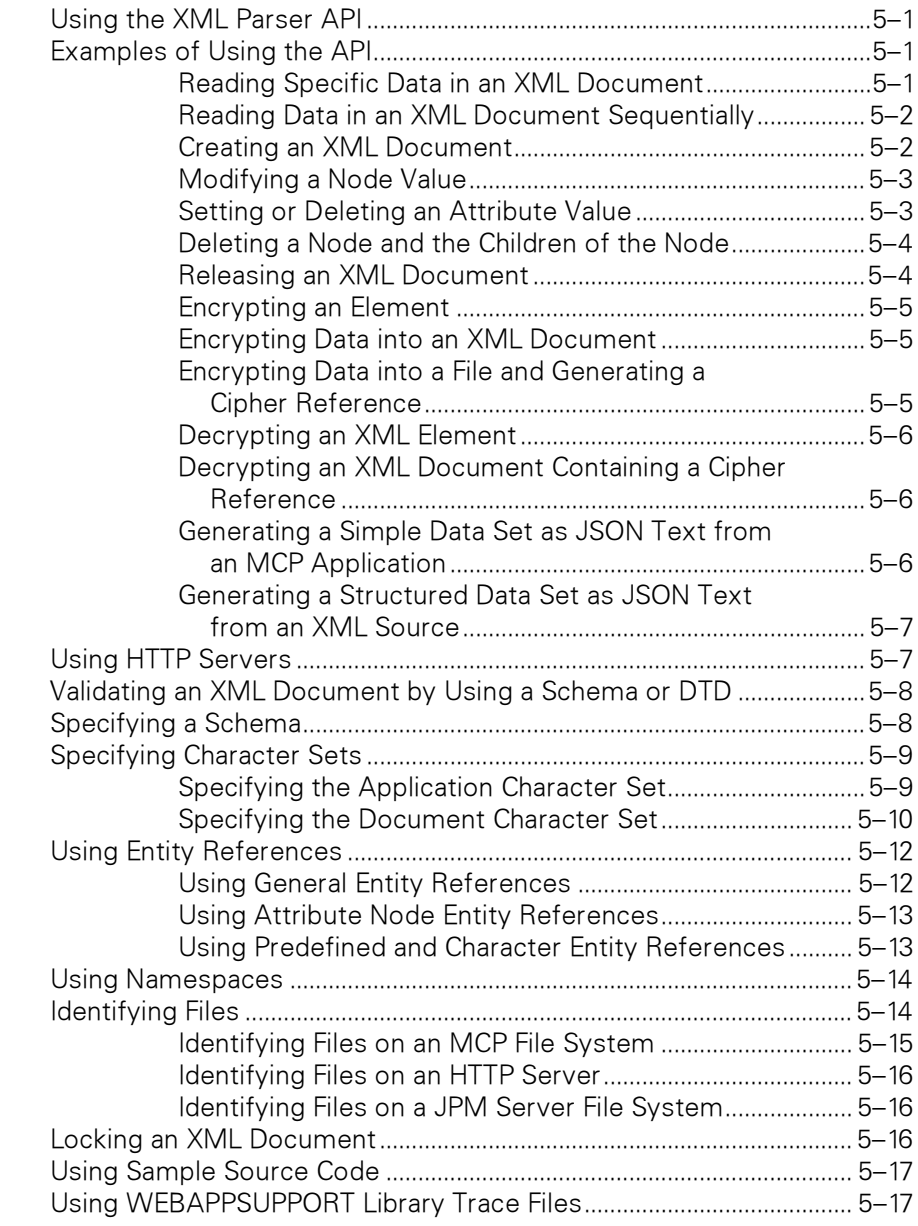

#### Section 6. [WEBAPPSUPPORT Library Interface for the XML](#page-196-0)  Parser

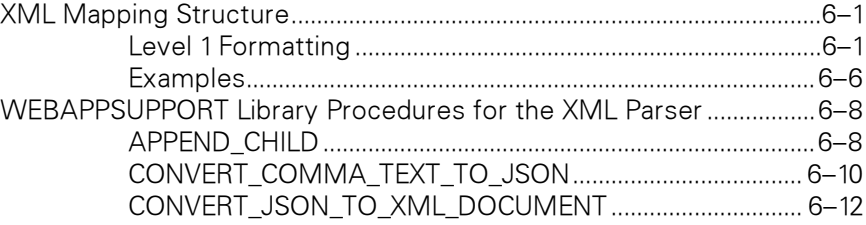

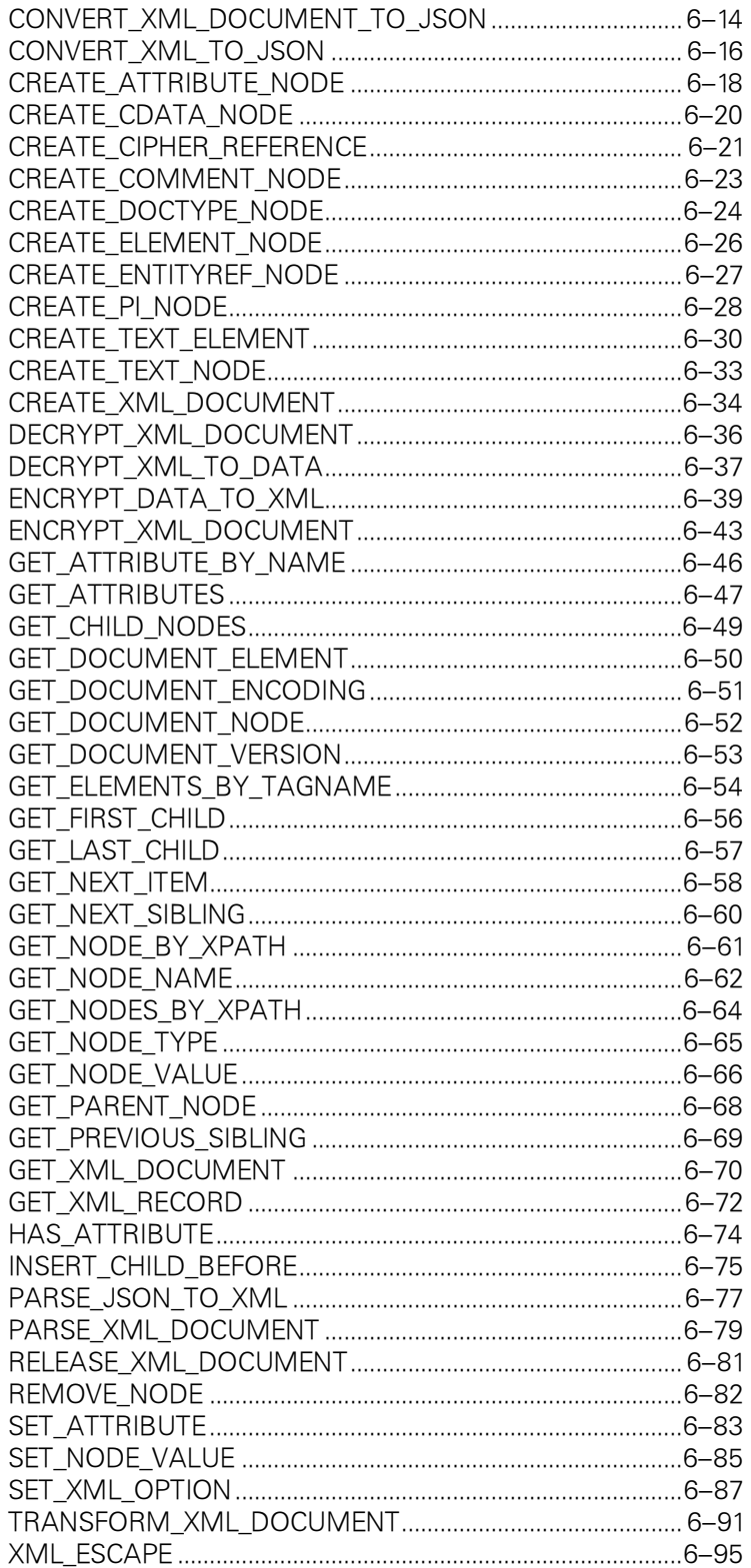

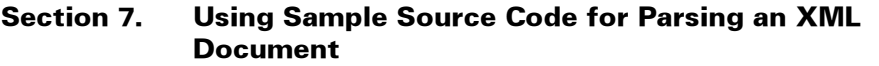

#### **Section 8. Monitoring the XML Parser**

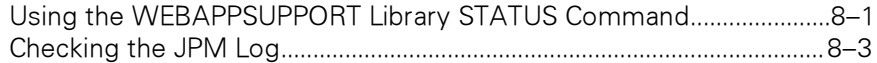

#### **Section 9. HTTP Client Applications**

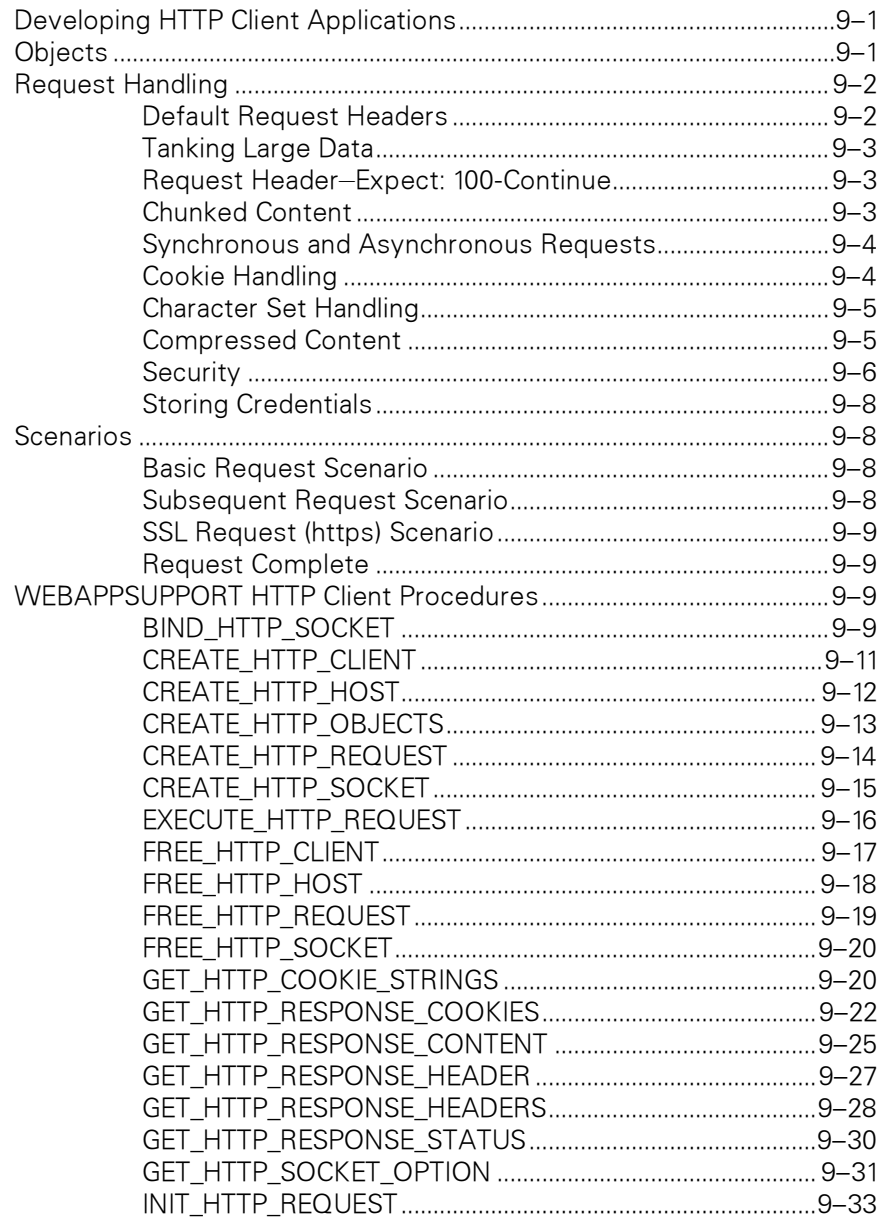

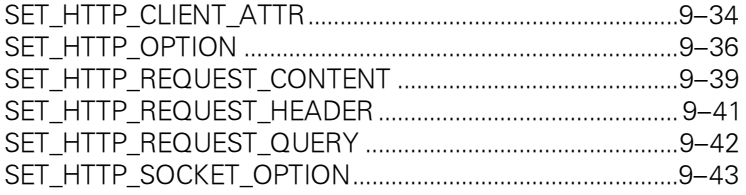

#### **Section 10. Using Regular Expressions**

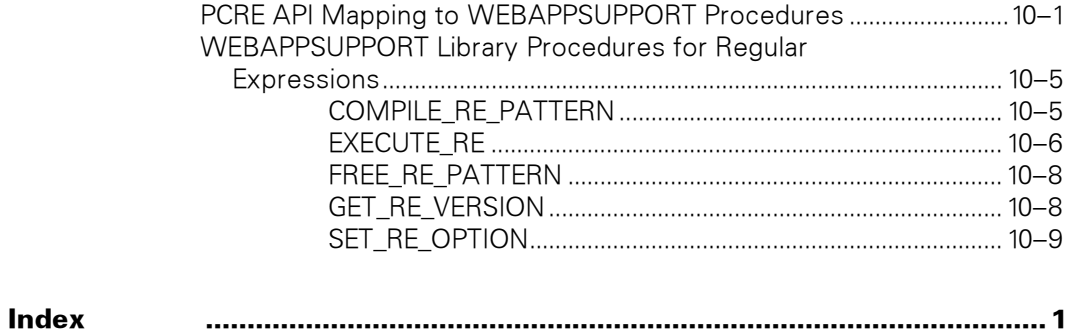

# Figures

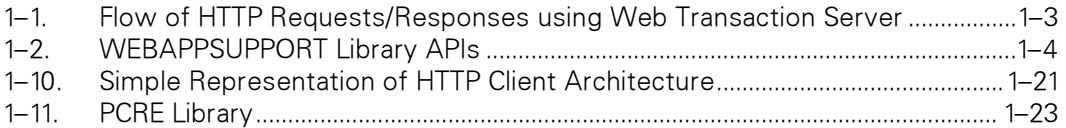

# Tables

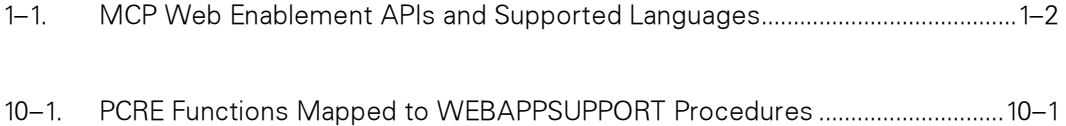

# <span id="page-14-0"></span>Section 1 Introduction to Application Support

This guide describes how to write applications that use the WEBAPPSUPPORT library for the following capabilities:

- Responding to HTTP requests received by MCP Web Transaction Server
- Processing XML documents with the XML Parser feature
- Making HTTP requests with the HTTP Client feature

This guide also explains how to install and administer the XML Parser for ClearPath MCP and provides information for writing applications that use the XML Parser.

# Documentation Updates

This document contains all the information that was available at the time of publication. Changes identified after release of this document are included in problem list entry (PLE) 19153126. To obtain a copy of the PLE, contact your Unisys representative or access the current PLE from the Unisys Product Support website:

<http://www.support.unisys.com/all/ple/19153126>

**Note:** If you are not logged into the Product Support site, you will be asked to do so.

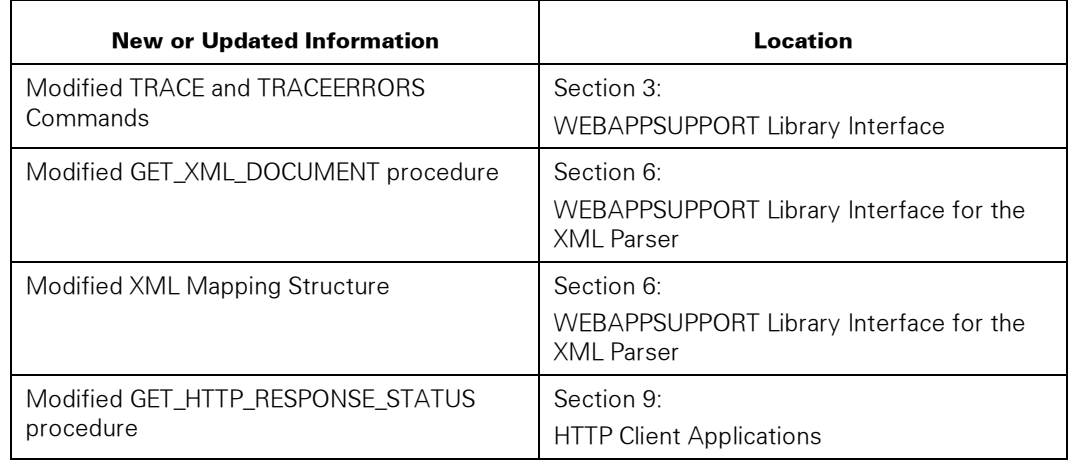

# What's New?

# <span id="page-15-0"></span>MCP Web Enablement Application Programming Interfaces

Several Web enablement application programming interfaces (APIs) are available for the ClearPath MCP environment. Table 1–1 lists the primary interfaces and shows the application languages supported.

| <b>API</b>             | <b>COBOL 74</b> | <b>COBOL 85</b> | <b>ALGOL, NEWP</b> | <b>AB Suite, EAE</b> |
|------------------------|-----------------|-----------------|--------------------|----------------------|
| WebTS AAPI             |                 |                 |                    |                      |
| <b>WEBPCM</b>          | X               | Χ               |                    |                      |
| XMLParser              |                 |                 |                    |                      |
| <b>HTTP Client</b>     |                 | Χ               | ⋏                  | ∧                    |
| Regular<br>Expressions |                 | Χ               | Х                  |                      |

Table 1–1. MCP Web Enablement APIs and Supported Languages

# Web Transaction Server

The Web Transaction Server is a highly scaleable, standards-based, high performance Hypertext Transfer Protocol (HTTP) Web server that runs in an extremely reliable MCP environment. It communicates with browsers using HTTP 1.1 over a TCP/IP network. It is written in native code, so it is not a portation.

The Web Transaction Server software incorporates Web server capabilities into a ClearPath enterprise server. It gives users the ability to access and distribute hypertext documents and hyperlinked multimedia information, including text, images, audio, video, and Java applets. A variety of client workstations can access the Web Transaction Server as a document repository or as a gateway to custom applications.

The Web Transaction Server provides a Web Transaction Server application programming interface (AAPI) that allows user-written applications in ALGOL, DMALGOL, DCALGOL, and NEWP to process HTTP requests from browser clients such as Microsoft Internet Explorer and Mozilla Firefox. Its purpose is to provide a high-performance, scaleable, and robust programming interface for the development of custom Web applications and application gateways.

The Web Transaction Server supports a direct application interface called AAPI, which uses a Connection Library interface. The applications must be written in ALGOL or NEWP.

Refer to the Web Transaction Server for ClearPath MCP Administration and Programming Guide for more information about this capability.

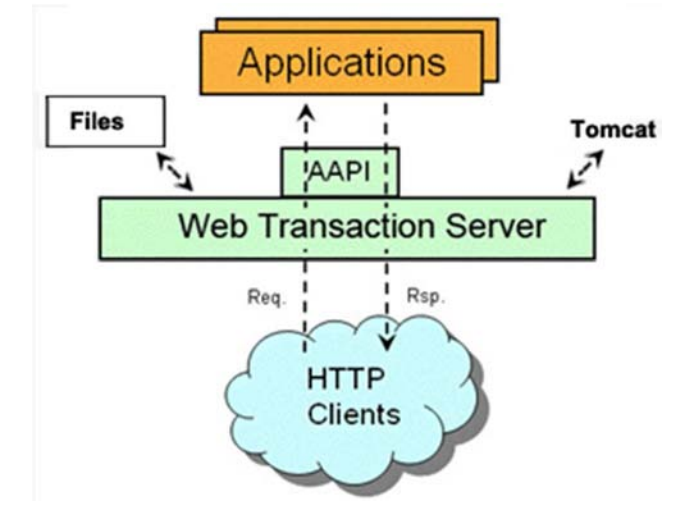

<span id="page-16-0"></span>Figure 1–1 shows the flow of the applications receiving HTTP requests through the Web Transaction Server and then generating responses.

Figure 1–1. Flow of HTTP Requests/Responses using Web Transaction Server

# <span id="page-17-0"></span>WEBAPPSUPPORT Library APIs

The APIs of the WEBAPPSUPPORT library enable you to modernize COBOL, ALGOL, and AB Suite applications. Also, some miscellaneous capabilities are available with Web Transaction Server or one of the APIs described in this document. These miscellaneous capabilities are

- Merge Data: You can use this capability in your application to merge data into templates (HTML, XML, and so forth). See the MERGE\_DATA, MERGE\_FILE\_AND\_DATA, and MERGE\_I18NFILE\_AND\_DATA procedures.
- UTF-8 Translation: You can use this capability in your applications to translate character sets to/from UTF-format. See the DECODE\_UTF8 and ENCODE\_UTF8 procedures.
- Binary64 encoding/decoding: You can use this capability in your applications to encode binary data to/from Binary64 so you can send binary data as text. See the DECODE\_BINARY64 and ENCODE\_BINARY64 procedures.
- Deflate/Inflate: You can use this capability in your applications to supply data in either an application array or MCP file to be compressed into or decompressed from the zlib or gzip formats, using the compression algorithm defined in the DEFLATE RFC 1951. This capability requires a Java Parser Module (JPM). See the DEFLATE\_DATA and INFLATE\_DATA procedures.

Figure 1–2 lists the APIs described in this document; it also includes the release in which the capability was introduced.

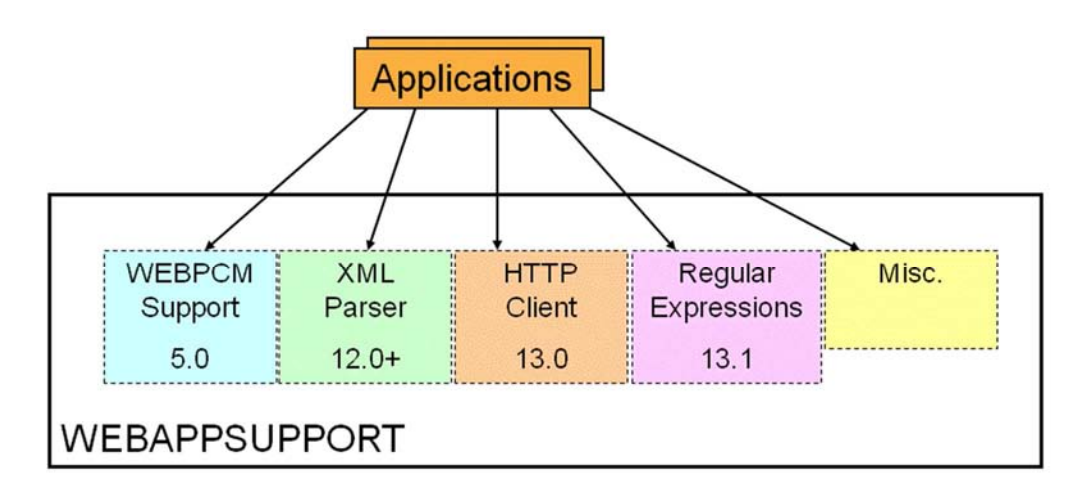

#### Figure 1–2. WEBAPPSUPPORT Library APIs

The subsequent topics in this section provide general overview information about the interfaces listed in Figure 1-2 except for the miscellaneous capabilities. Refer to the specific topics in the appropriate document for the miscellaneous capabilities.

# <span id="page-18-0"></span>WEBPCM HTTP Server Applications

# WEBPCM Overview

WEBPCM is a programming environment for interfacing Transaction Server applications to Web Transaction Server so that those applications can process requests from HTTP (Web) users. WEBPCM supports programming languages such as COBOL and ALGOL.

WEBPCM comprises two software modules:

- A PCM (Protocol Converter Module) in the Custom Connect Facility (CCF) called the WEBPCM. This PCM routes requests from users using the AAPI interface in Web Transaction Server to Transaction Server applications through the CUCIPCM module of CCF.
- A support library called WEBAPPSUPPORT for accessing the HTTP request and constructing the HTTP response.

Two modules are used so that terminating CCF does not discontinue (DS) all applications linked into the WEBPCM.

Figure 1-3 provides a global view of the WEBPCM environment.

**Note:** Not all CCF components are shown in this diagram; any components shown that are not WEBPCM components are those required for Web Enabler.

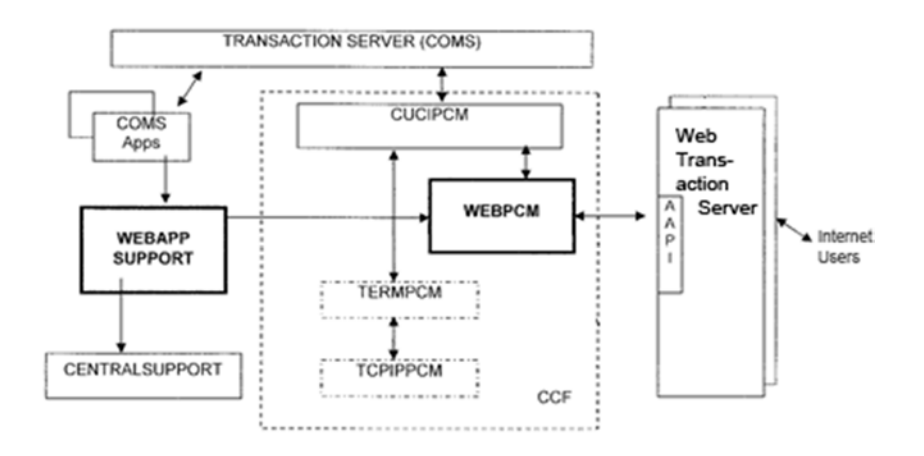

#### Figure 1–3. WEBPCM Environment (Global View)

As a gateway into Transaction Server, WEBPCM enables the following application types to interface to HTTP (intranet/Internet) users using normal Transaction Server mechanisms:

- Transaction Server Direct Window applications
- Transaction Server Remote File applications

An additional library, WEBAPPSUPPORT, is included with the WEBPCM for processing the Message Objects, which are messages that represent the request and the response.

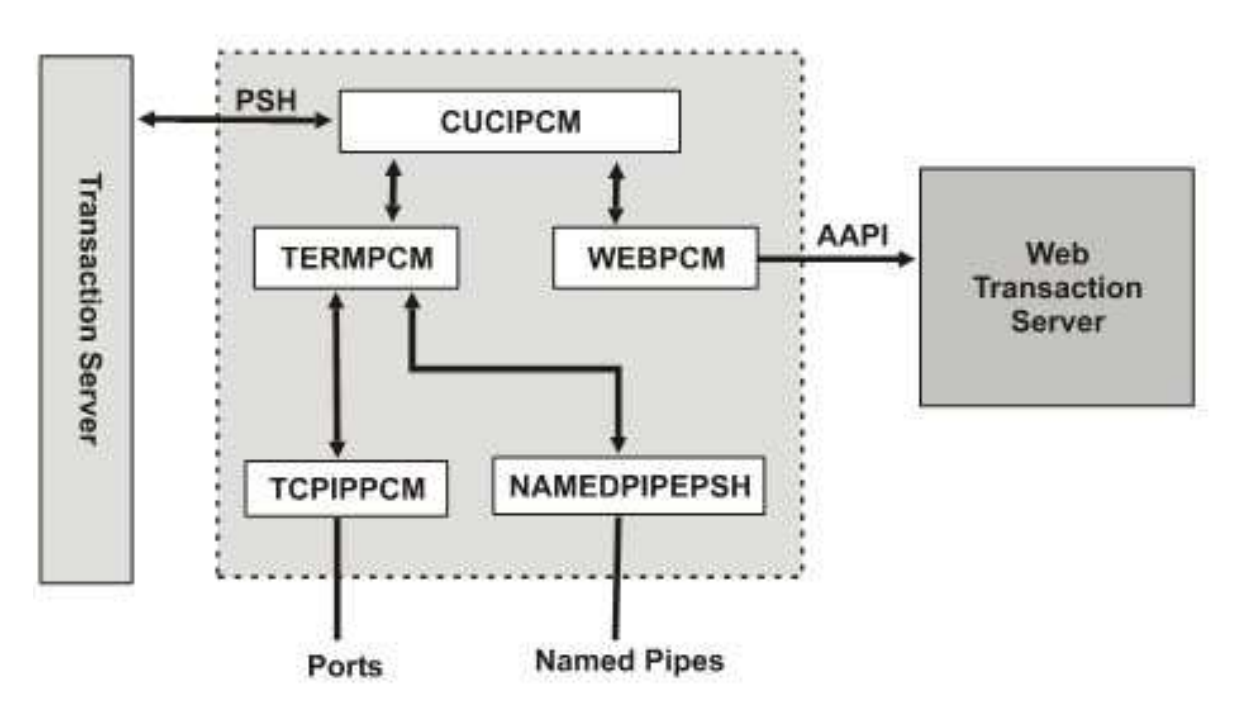

Figure 1–4 provides a more detailed view of the WEBPCM environment.

Figure 1–4. WEBPCM Environment (Detailed View)

This illustration shows some additional CCF modules that are typically used in CCF, and how the WEBPCM fits into the CCF structure.

All communication with Transaction Server is completed through the CUCIPCM, which uses the Transaction Server PSH (Protocol-Specific Handler) interface. Some PCMs, such as TCPIPPCM and NAMEDPIPEPSH, typically use terminal services provided by the TERMPCM before sending their messages to Transaction Server using CUCIPCM. The WEBPCM sends all messages directly to Transaction Server.

The WEBPCM interfaces to Web Transaction Server using the Web Transaction Server API (Application Programming Interface).

#### Without the WEBPCM in the Environment

Without the WEBPCM, the environment for your MCP applications to interface to the Transaction Server might appear as shown in Figure 1–5.

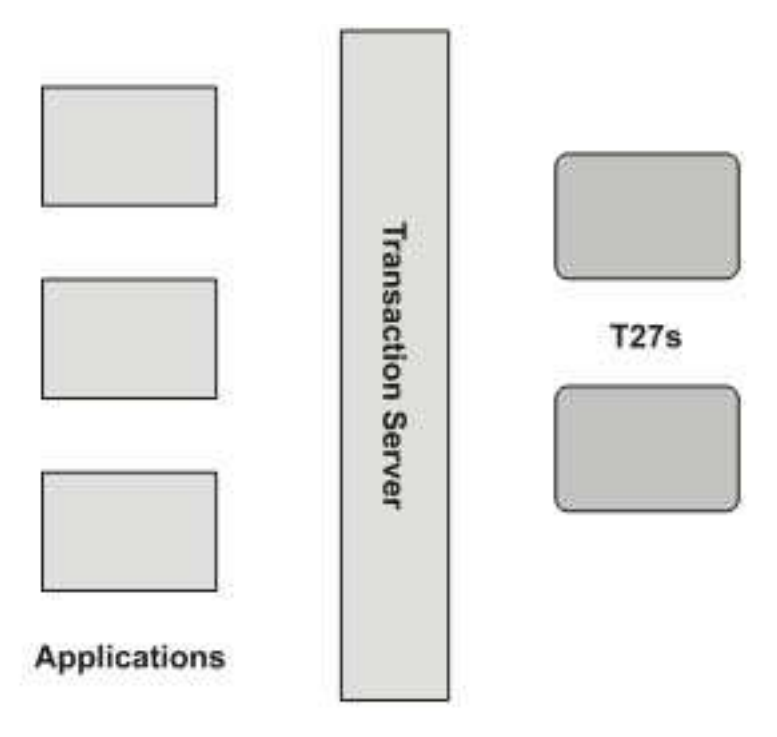

Figure 1–5. MCP Applications Without the WEBPCM

Although a number of components are not shown in this picture, the important point is that when MCP applications interface to Transaction Server, they expect the T27-compliant devices to act as the typical station.

#### <span id="page-21-0"></span>With the WEBPCM in the Environment

With the WEBPCM in the environment, your application environment appears more like the layout shown in Figure 1–6.

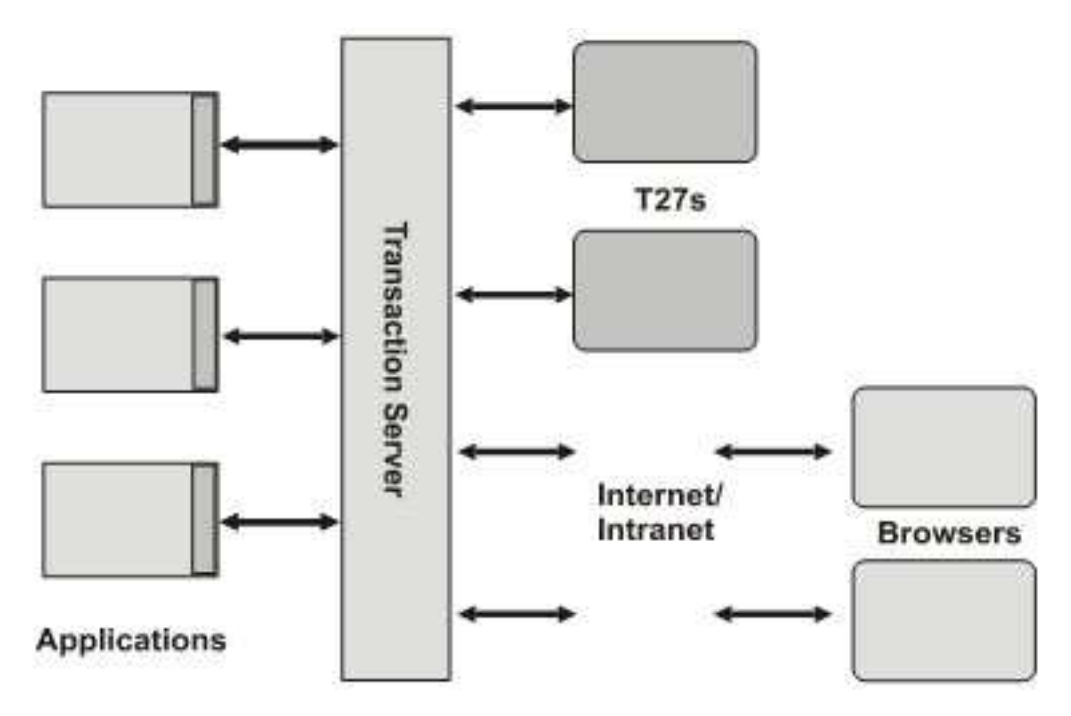

Figure 1–6. MCP Applications With the WEBPCM

In the environment shown in Figure 1–6, browser users have a normal Web page view, not a terminal emulator view. The MCP applications generate responses with graphics, links, sound, frames, and so forth.

The extra band of shading in the applications boxes shown in the figure indicates that changes are needed in the applications to interface to Web users.

This environment is a two-tier solution in which no Windows or UNIX programming or configuration is needed. The advantages of this type of environment are increased scalability, stability, and ease of maintenance.

# Why Use the WEBPCM?

The WEBPCM offers you numerous benefits.

- It is easy to program.
- Because WEBPCM is processor efficient, it requires a minimal amount of processor to handle requests.
- It is scalable and capable of processing many requests simultaneously.
- WEBPCM supports Web (HTTP) access to COBOL, ALGOL, and other language Transaction Server applications. The application has full HTTP access with the ability to see all HTTP headers on input and to set any HTTP headers on output. This capability is important for controlling any HTTP caches, determining the browser level (that is, capability), and so forth.
- Most routers and firewalls allow port 80 to pass through. HTTP uses port 80 as its default port. Because opening other ports can be complicated and difficult to manage, the usage of port 80 as the default eliminates some of these problems .
- Samples are provided for the COBOL and ALGOL languages; however, other languages are also supported.
- Because the application is generating an HTML response, no further screenscraping (mapping) is needed, which reduces system overhead/response time delays.
- The WEBPCM is included with all MCP systems, and no additional licensing fees (no per-seat licensing) are required.
- WEBPCM has no specific browser requirements. A wide range of browsers on different platforms work with applications using the WEBPCM.

Other aspects of using the WEBPCM include the following:

- The application can serve both Web users and non-Web users from the same application.
- Applications do not require major changes (modifications are minor). You can use the WEBPCM without modifying the application.
- Applications using either the Direct Window interface into Transaction Server or the Remote File interface do not need to implement a new interface to Web users (such as the direct interface into Web Transaction Server). The application can continue to use its current interface.
	- The source is easy to identify. The first 17 bytes of the input message contain text that the application can examine to determine the source. The Direct Window application can use the Transaction Server Trancode feature, which drives off of the initial text in the message.
	- − Input and output processing items can be used to translate to and from Web input and output.
	- − Code for parsing input and building output needs to change in the application, but core processing logic can remain the same.
- Migration is easily managed and inexpensive. Because both Web and non-Web users can use the application at the same time, migrating users to Web interfaces is more easily managed. Web client software (browsers) can be both easier and less expensive to acquire and update.
- Because the WEBPCM is a two-tier structure that does not require Windows or UNIX programming or configuration, it offers higher scalability and stability, plus reduced management.
- <span id="page-23-0"></span>• Standard Transaction Server features are supported, such as Agendas, Security, and Delivery Notification. This support means applications dependent on those features do not need modification.
- Transaction Server stations can be kept open for multiple transactions with each Web user.
- Character translation (ASCII to EBCDIC or other translations supported by the MCP) is provided. The Web is ASCII-based, and the WEBPCM can optionally convert Web messages from ASCII to EBCDIC or from EBCDIC to ASCII. It is designed so that applications do not have to deal with ASCII.

Using WEBPCM, you can modernize current MCP application interfaces without porting or rewriting to another platform, and you can modernize MCP application interfaces without modifying the application or with making only minor changes.

With WEBPCM, you can stay with the enterprise server advantages, and you maintain the Transaction Server interface (Direct Window or Remote File) rather than changing to a new interface.

WEBPCM supports session dialogs. The Web is generally "stateless," meaning that, after a user makes a request and receives a response, the dialog is terminated and a new dialog must be created for the next request. The WEBPCM supports several options for maintaining a session with a Web user, keeping the station open for multiple transactions with the application.

With the WEBPCM, your users can switch to using a browser as their end-user interface, which increases and facilitates user productivity because of the graphical interface. Also, the use of hypertext linkage increases ease-of-use.

By using browsers for the end-user interface, updating client software is easier and cheaper. Also, using off-the-shelf browsers enables you to eliminate or reduce expensive client terminals or emulation software.

#### WEBPCM Demonstrations

Demonstrations are released with the WEBPCM. You can access them through the Web Transaction Server Administration Web site. COBOL and ALGOL demonstrations, as well as instructions for manually configuring the Transaction Server, CCF, Web Transaction Server, and WEBAPPSUPPORT are included. The demonstrations show how Transaction Server applications can interface with Web users through the CCF component WEBPCM.

#### How the WEBPCM Works

WEBPCM uses the Web Transaction Server to interface to Web users. The Web Transaction Server provides fast, efficient, and scalable access; parses the HTTP Web requests; serves static files, such as HTML and graphic files; and optionally recognizes Server Side Include (SSI) directives for including dynamic content.

WEBPCM converts HTTP Web requests into a Message Object, which is then passed to the application. The application does not examine the Message Object, except for the first 17 bytes.

- To access the request, the application links to and calls a support library to retrieve information from the request, such as the type of browser used, any form data the user entered, check boxes selected, and so forth.
- To generate a response, the application calls the support library again to place the response text into the object and set any additional HTTP headers. It then sends or writes the object back to the station.

WEBPCM receives the message and passes output to the Web Transaction Server, which sends the response to the user.

#### Input Flow

Figure 1–7 shows the input flow to WEBPCM.

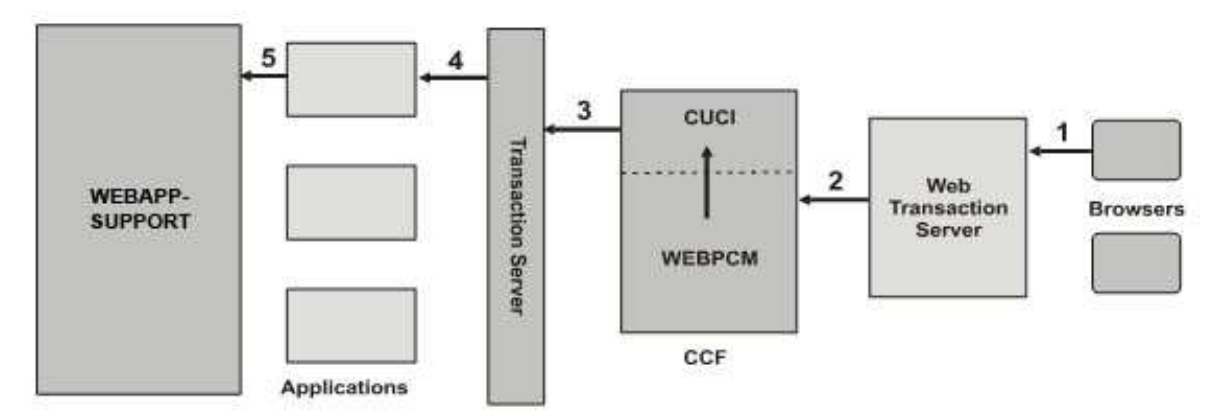

Figure 1–7. Input Flow to WEBPCM

Each step refers to a number in the preceding Figure 1–7.

- 1. A user at a Web browser, usually Microsoft Internet Explorer or Mozilla Firefox, clicks on a link that is addressed to a TCP/IP port on the MCP host on which the Web Transaction Server is listening. The browser builds an HTTP request and sends it to the Web server.
- 2. Web Transaction Server recognizes that the request is to be handled by the WEBPCM, so it signals the WEBPCM that input exists. The WEBPCM collects the information from the request and builds the Message Object. If no dialog (station) is open to the application, the WEBPCM opens the dialog.
- 3. The message is passed through CCF and into Transaction Server.
- 4. Transaction Server delivers the message to the application.
- 5. The application recognizes that the message came from a Web user and passes the Message Object to the WEBAPPSUPPORT library to access information in the request. The exact nature of the request is then interpreted by the application, and the request can be processed.

#### <span id="page-25-0"></span>Output Flow

Figure 1–8 shows the output flow to WEBPCM.

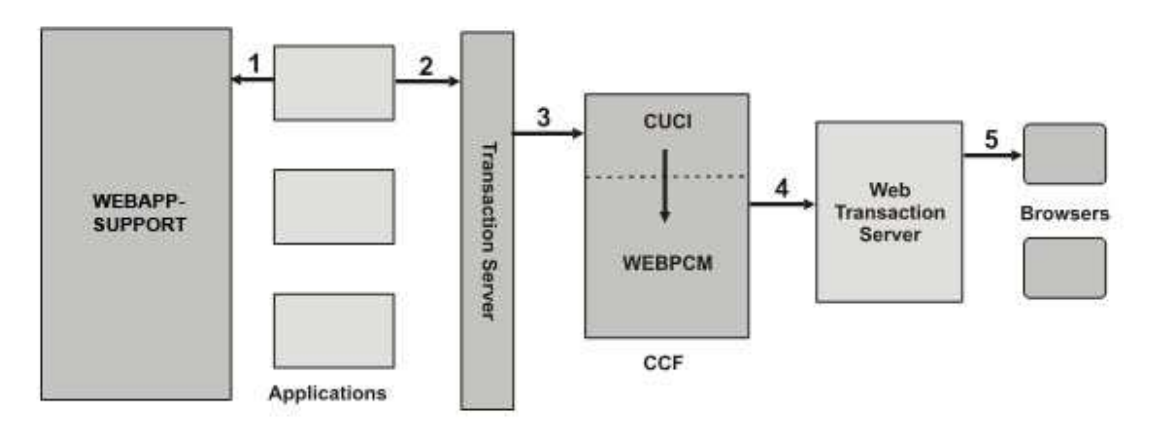

Figure 1–8. Output Flow to WEBPCM

Each step refers to a number in the preceding Figure 1-8.

- 1. The application builds the response by making calls into the WEBAPPSUPPORT library, which updates the Message Object with the response information. Usually the response is in HTML syntax.
- 2. The application writes the Message Object back to the station with a SEND or WRITE.
- 3. Transaction Server passes the message to CCF, and the message is routed to the **WEBPCM**
- 4. The WEBPCM calls Web Transaction Server with the output, setting HTTP response headers and the message content.
- 5. Web Transaction Server sends the HTTP response to the browser, and the browser displays the response.

# XML Parser

#### What Is XML?

Extensible Markup Language (XML) is a set of rules for defining semantic tags that organize data. XML is a recommended standard of the World Wide Web Consortium (W3C), whose website is at [http://www.w3.org/.](http://www.w3.org/) 

The following is an example of a simple XML document:

```
<?xml version="1.0">
```
<PRODUCT>

<NAME>Widget</NAME>

<PARTNUM>1234</PARTNUM>

<span id="page-26-0"></span><PRICE CURRENCY="USD">7.99</PRICE>

</PRODUCT>

In the preceding example, note the following:

- On the first line, ?xml indicates that this is an XML document, and version="1.0" identifies the level of the XML specification to which the document format conforms.
- The rest of the document contains data.
- The document contains only text characters that represent both text and numeric information.

Storing numeric data in text, rather than binary format, makes XML very portable. Interpreting binary format on different systems can be difficult.

• The tags in the example are PRODUCT, NAME, PARTNUM, and PRICE. The user who creates an XML document, not a standards body, defines the document tags.

# What is the XML Parser?

The XML Parser is an API that a COBOL85, an ALGOL, or a NEWP application can use to parse, create, transform (XSLT), or modify XML documents.

In the application you can easily include calls to XML Parser procedures rather than write the code required for XML documents. The procedures are in the WEBAPPSUPPORT library. Using these procedures, you can read or modify parts of, or an entire XML document, or create an XML document.

The XML Parser translates characters from the XML document character set to the application character set. The XML documents must be encoded in an ASCII-based character set, such as iso-8859-1 or UTF-8. An example of a supported application character set is ASERIESEBCDIC.

The XML Parser requires that a Java module supplied by Unisys be installed on a MCP Java system or on a separate system that can run Java. For example, the Java system can be a Windows or Linux system.

# XML Parser Architecture

The XML Parser is implemented in two locations: the WEBAPPSUPPORT library of the CCF WEBPCM product and the Java Parser Module (JPM), which is a Java wrapper to the Apache Xerces product. Figure 1-9 shows the XML Parser architecture.

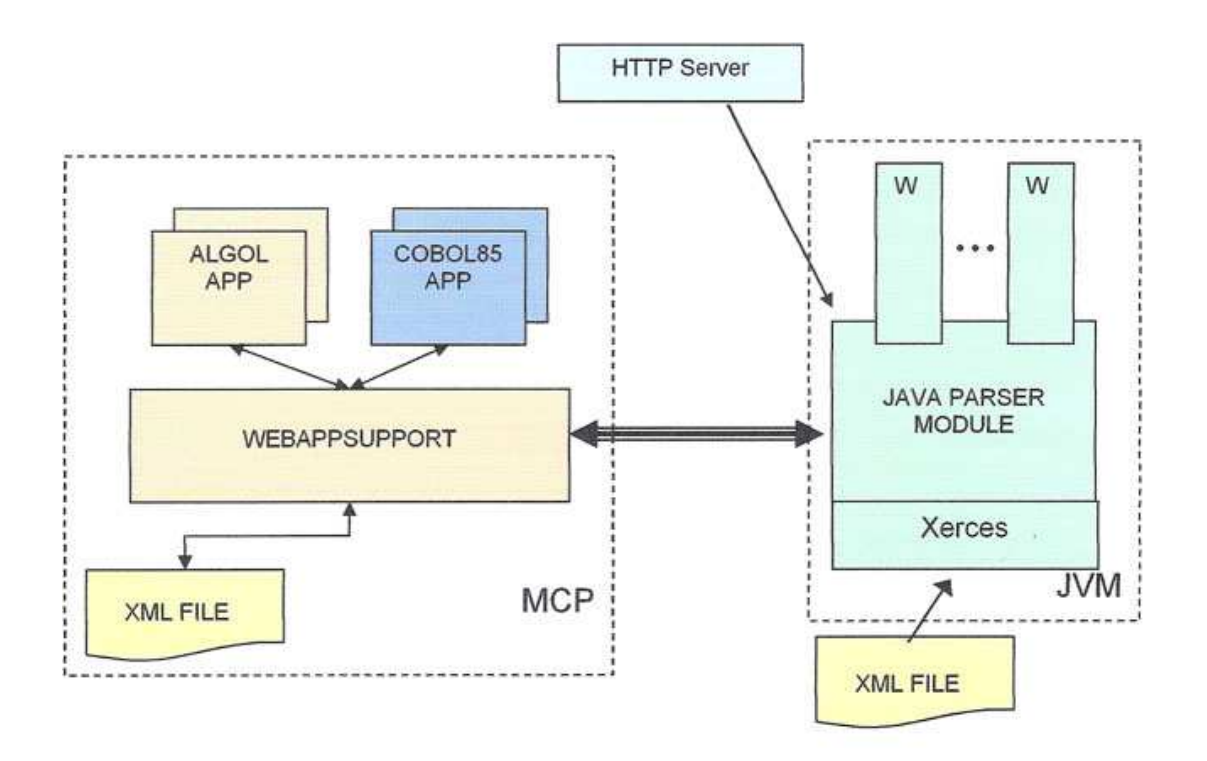

Figure 1–9. XML Parser Architecture

In Figure 1–9, an ALGOL or a COBOL85 application calls the WEBAPPSUPPORT library to access or create an XML document. The application can perform the following tasks.

- Make a current document available to the XML Parser by putting the document in any of the following places:
	- − In an application array
	- − In an MCP file
	- − On an HTTP server
- Ask the WEBAPPSUPPORT library to create a new document and make the document available to the XML Parser

WEBAPPSUPPORT uses TCP sockets to communicate with JPM. The JPM is a Java application that wraps the Xerces XML Parser and parses XML documents. Multiple worker threads in the JPM can parse XML documents concurrently. The JPM also uses the Apache log4J package to log events.

The XML Parser returns the parsed or new document to the application or saves the document in an MCP file.

# <span id="page-28-0"></span>Hardware Requirements

The JPM can run on any of the following:

- An MCP Java 6.0 Java Processor
- A Microsoft Windows system running Sun JRE 6.0 or higher
- A Linux system

#### Software Requirements

The XML Parser requires the following software:

- Base MCP Release
- Sun Java Runtime Environment (JRE) 6.0 or 7.0
- Any application that runs on a currently supported MCP system and that is written in one of the following MCP programming languages:
	- − COBOL85
	- − ALGOL, all variants
	- − NEWP

#### Major Functions

The XML Parser can perform the following:

Parse and validate an XML document

An application can supply any of the following to the XML Parser:

- − An XML document in an array
- − A reference to an MCP file containing an XML document
- − An HTTP URL that identifies the document location on an HTTP server

The application can ask the XML Parser to parse and optionally validate the document.

• Provide an XML document to an application

An application can ask the XML Parser to provide all data in an XML document sequentially (SAX-mode) or to provide specific data in an XML document (DOM-mode).

Create or modify an XML document

The XML Parser can create an XML document or modify a parsed XML document. The XML Parser can return the new or modified document to the application or save the document in an MCP disk file.

- <span id="page-29-0"></span>• Access an XML document using XPath expressions
- Transform XML documents into other documents using XSLT

The XML Parser can transform XML documents into other XML documents or into other document types such as text.

- Monitor the following in each of the JPMs
	- − Status
	- − Version
	- − Number of connections
	- − Worker threads
	- − Memory use
	- − Documents parsed
- Enable applications to encrypt or decrypt XML documents (requires licensed encryption component)
- Convert XML to JavaScript Object Notation (JSON)

# Standards Supported

The XML Parser supports XML standards and has a standard document structure.

#### XML Standards Supported

The XML Parser supports XML 1.0 standards for the following:

- Document format See [http://www.w3.org/TR/2006/REC-xml-20060816/.](http://www.w3.org/TR/2006/REC-xml-20060816/)
- Namespaces See [http://www.w3.org/TR/2006/REC-xml-names-20060816/.](http://www.w3.org/TR/2006/REC-xml-names-20060816/)
- XSL Transformations

See<http://www.w3.org/TR/1999/REC-xslt-19991116.html>

The XML Parser supports XML Path Language (XPath) 1.0 expressions. The XML Path Language (XPath) 1.0 standard enables an application to use an expression to find data in an XML document. More information is available at [http://www.w3.org/TR/xpath/.](http://www.w3.org/TR/xpath/) 

#### XML Document Structure

The XML Parser supports the following document structure:

<document>

```
 +-------> <DTD> (one only) 
+-------> <comment> 
+-------> <processing instruction> 
+-------> <element> (one only) 
               +-----> <element> 
               +-----> <text> 
               +-----> <comment> 
               +-----> <entity reference> 
                          (read-only) 
                          +-----> <element> 
                          +-----> <text> 
                          +-----> <comment> 
                          +-----> <CDATA section> 
                          +-----> <processing instruction> 
                          +-----> <entity reference> 
               +-----> <CDATA section> 
               +-----> <processing instruction> 
               +-----> <attribute> 
                           +-------> <text> 
                           +-------> <entity reference>
```
The <document> node can contain the following:

• One <DTD> node (optional)

This node contains only a text representation of the Document Type Definition (DTD) and does not contain any child nodes.

- Any number of <comment> and <processing instruction> nodes
- One top-level <element> node> (required)

<span id="page-31-0"></span>This node can contain any number of the following nodes:

− <element>

This node can contain any nodes that the top-level <element> node can contain. An XML document can contain any number of levels of <element> nodes under other <element> nodes.

- − <text>
- − <comment>
- − <entity reference>
- − <CDATA section>
- − <processing instruction>
- − <attribute>

#### **Limitations**

The XML Parser has the following limitations:

The application cannot access individual Document Type Definition (DTD) items, such as entity nodes and parameter entities.

The application can get a document type declaration as one string and can change the document type declaration by replacing the whole DTD node.

- The XML Parser cannot handle document fragments.
- The XML Parser can parse only XML data encoded in an ASCII-based character set, not data encoded in EBCDIC-based character sets.

If an application has XML data encoded in an EBCDIC-based character set, the application must translate the XML data into an ASCII-based character set. Unisys also recommends that the XML declaration in the XML document identify the ASCII character set.

- The maximum number of nodes in an XML document that can be parsed is not limited by a specific size. The maximum XML document size depends on the available memory in the JPM and on the MCP.
- The maximum number of XML documents that can be stored in the WEBAPPSUPPORT library is 65,536.
- The XML Parser does not support unparsed entities.

#### XSL Transformations (XSLT) Support

The implementation of the XSL Transformations feature satisfies the following requirements:

- It supports transformation of the XML documents using the W3C-defined rules for the XSLT 1.0 language ([http://www.w3.org/TR/xslt\).](http://www.w3.org/TR/xslt)
- Applications can supply the stylesheet separately from the XML document or can reference the stylesheet in the XML document.

• Applications can receive the transformed document, or the transformed document can be written to an MCP file.

# <span id="page-32-0"></span>XML Path Language (XPath) Support

The implementation of the XPath feature supports the W3C XPath 1.0 syntax for expressions that can access an XML document. See the GET\_NODE\_BY\_XPATH and GET\_NODES\_BY\_XPATH procedures to use XPath.

Limitations for XPath support are as follows:

- The following node set functions are not supported: id(), namespace-uri().
- The following Boolean functions are not supported: lang().
- Variable References are not supported.
- Calculations that result in NaN (not a number), infinity, or a divide-by-zero are not supported. Positive and negative zero also are not supported.
- Only one operator can be used in a predicate or parenthesis grouping. For example, to write  $(1 + 2 * 3)$  where the multiplication should be done first, use  $(1 + (2 * 3))$ .

#### XML Encryption

The XML Encryption feature enables applications to encrypt and decrypt part or all of an XML document.

Applications must identify the data to be encrypted; the data can be one of the following:

- An XML document (either parsed or on disk)
- An element of a parsed XML document
- A text node of a parsed XML document
- Other data, such as a jpeg file or key file

Applications can control how encrypted data is represented in the resulting XML document—for example, whether or not the associated key information is put into the EncryptedData element.

When an application identifies the part of an encrypted XML document to decrypt, it gets back an updated XML document with unencrypted data. The encrypted data in an XML document can be decrypted to an application array or to an MCP file.

Unencrypted data that is being encrypted or that has been decrypted is not transmitted across networking interfaces where it could possibly be seen.

#### <span id="page-33-0"></span>Site Requirements for XML Encryption

To use XML Encryption, the following requirements must be met at the client site:

- One or more Java Parser Modules (JPMs) to parse XML documents
- MCP Cryptography
- The XML Encryption key

**Note:** If public key encryption is needed, the public keys must be stored in the Security Center database prior to the application creating objects that use the public keys.

#### XML Encryption Licensing

XML Encryption is a licensed feature. Therefore, the XML Encryption key must be installed for applications to be able to call the XML Encryption interfaces. Key presence is checked

- When WEBAPPSUPPORT initiates.
- When a RESTARTXML command is processed by WEBAPPSUPPORT.

#### Key Management

Applications must create key objects in WEBAPPSUPPORT that are to be used for encryption or decryption. The key objects can reference existing keys stored in the Security Center database or can be symmetric keys that are supplied to WEBAPPSUPPORT for temporary storage in MCP Cryptography.

If the application delinks from WEBAPPSUPPORT, all of the created keys are discarded. The application must recreate the key objects when it relinks to WEBAPPSUPPORT.

# JavaScript Object Notation (JSON) Support

The XML feature that supports the JavaScript Object Notation (JSON) enables an MCP application to work with JSON, which can be used with JavaScript applications.

Support for JSON includes these capabilities:

- Converting XML in a file or an array to JSON text
- Converting XML in WEBAPPSUPPORT memory to JSON text
- Converting comma-delimited text to JSON text

# <span id="page-34-0"></span>HTTP Client

# What is HTTP Client?

HTTP Client is an application interface that allows MCP applications to make HTTP requests (GET, POST, PUT, and so forth) to HTTP (Web) servers and to receive responses.

# HTTP Client Architecture

Figure 1–10 shows a simple representation of the HTTP Client architecture.

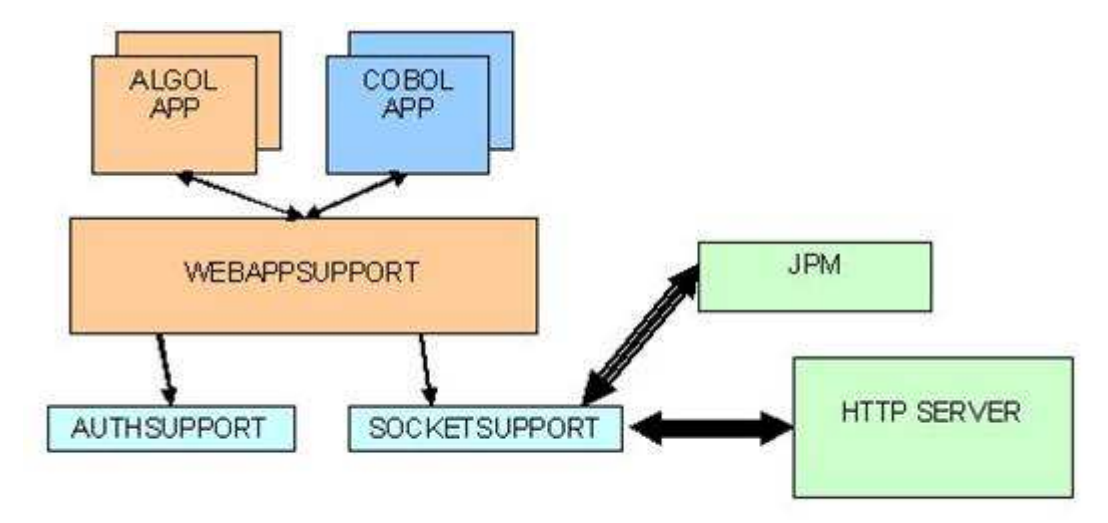

#### Figure 1–10. Simple Representation of HTTP Client Architecture

When applications want to send HTTP requests, the applications first link to the WEBAPPSUPPORT library. They pass a URL and a hostname or IP address. Optionally, they can specify a port and content data.

The WEBAPPSUPPORT library then opens a socket to the HTTP server, sends the HTTP request, and receives the HTTP response.

The applications can then access elements in the response.

An application can create reusable objects in WEBAPPSUPPORT that represent the HTTP server (host), the application (client), the socket, and the request-response. These objects can store special attributes such as security, cookies, and credentials. They can be reused for multiple requests. Also, multiple requests can be made over the same socket.

# <span id="page-35-0"></span>HTTP Client Features

- Handles the HTTP 1.0 or 1.1 protocol on behalf of the application
- Can automatically follow redirection responses sent by the server
- Supports secure sockets (https) and sending client certificates
- Can use proxy servers
- Allows content for the request to come from the application or an MCP file
- Supports automatic storing of cookies set by the server and sending in subsequent requests
- Supports HTTP Basic and NTLM authentication methods
- Supports automatic sending of credentials
- Translates EBCDIC data supplied by the application to ASCII for the request and ASCII data from the response into EBCDIC for the application
- Allows the application to set request headers and to access the response headers from the server
- Supports decompressing content compressed by the server and compressing data for sending to the server
- Supports non-WEBPCM MCP applications through the Client HTTP interface
- Supports COBOL85 as the only officially supported COBOL version

#### Hardware Requirements

HTTP Client runs on currently supported hardware.

#### Software Requirements

The HTTP Client feature requires the ClearPath MCP 13.0 (or later) release.

# Standards Supported

The following are the standards supported:

- W3C RFC 2616 Hypertext Transfer Protocol HTTP/1.1
- W3C RFC 2617 HTTP Authentication: Basic and Digest Access Authentication (Basic only)
- W3C RFC 2965 HTTP State Management Mechanism
- W3C RFC 2109 HTTP State Management Mechanism
- Netscape Corp. Persistent Client State HTTP Cookies
## Regular Expressions

You can use the WEBAPPSUPPORT procedures that provide the Regular Expressions feature to enable your applications to apply expressions to data, similar to the way you can use the Perl Compatible Regular Expressions (PCRE) package. Your applications can process Regular Expressions against subject strings and then get back substrings that match.

The PCRE library is a set of functions that implements regular expression pattern matching whose syntax and semantics are as close as possible to those of the Perl 5 language. The PCRE library is a part of WEBAPPSUPPORT. For more information about PCRE, see [http://www.pcre.org/.](http://www.pcre.org/) 

The CCF component that implements the Regular Expressions capability is REGEXPRESSION.

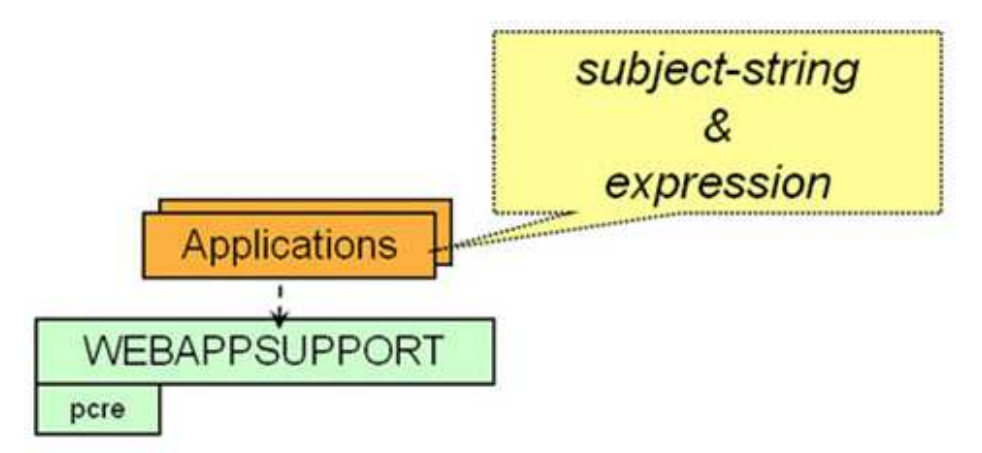

Figure 1–11 illustrates this capability.

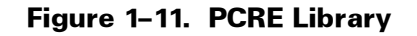

### **Limitations**

The Regular Expressions feature has the following limitations:

- The maximum length of a subject string is 15.5 MB.
- The maximum length of a pattern is 31 KB.
- PCRE callouts are not supported.
- Subject and pattern strings supplied by the application must be in UTF-8 encoding or in a character set that can be translated into either 7-bit ASCII (such as ASERIESEBCDIC) or into UCS2 (such as LATIN1EBCDIC).

### Character Set Handling

Applications use Regular Expressions processing in their own character set. The patterns to be compiled and the string to match against are supplied in the character set of the application, for example ASERIESEBCDIC. The substrings returned are also in the character set of the application. The character set of the application is defined by the setting of the MLS\_APPLICATON\_SET parameter to the SET\_TRANSLATION procedure.

The Regular Expressions feature supports the following application character sets:

- ASCII (5)
- UCS2 (85)
- Any character set that can be converted by the MCP MultiLingual System (MLS) to either ASCII or UCS2
- Latin1ISO (13)
- $\bullet$  UTF-8 (2)

# Section 2 WEBPCM Transaction Server to Internet Application Programming

## Acquiring and Installing WEBPCM

The WEBPCM is released as follows:

- As a part of the Custom Connect Facility (CCF).
- With ClearPath MCP systems as part of the operating environment. It includes the WEBAPPSUPPORT library, sample application sources, and demonstrations.

The WEBPCM supports only applications that have been modified to support HTTP users. That is, applications must generate HTML instead of T27-formatted output. You cannot use WEBPCM to directly access MARC or CANDE.

WEBPCM is installed by using the standard installation tools Simple Installation (SI) or Installation Center.

Note*: The Web Transaction Server supports the WEBPCM and is required for using the WEBPCM.* 

## Modifying Transaction Server Applications to Serve HTTP

You can make coding changes to the application in the following ways:

• Add code to input handler to determine message source.

The application must be modified so that when it reads a message, it looks for the message source and handles the request appropriately (assuming that non-Web requests still need to be supported).

• Add code for parsing Web input.

The application needs an interface to the WEBAPPSUPPORT library to parse the Message Object and to build up a response in it. For ALGOL programs, an Include file is provided with the release that contains the entry points into the WEBAPPSUPPORT library plus other useful declarations.

Add code for building a Web response instead of a non-Web response.

Logic must be added to the application to generate a response for the Web user, usually in HTML format. The HTML can be hard-coded in the MCP application, or external HTML files can be used and data merged into them, which can reduce the need for future application updates.

Note: *New applications can also use the WEBPCM.* 

Sample sources for applications, in both COBOL and ALGOL languages, are released with the WEBPCM. You can also run online demonstrations to see how the applications work.

Note*: Code for parsing input and building output needs to change in the application, but core processing logic can remain the same.* 

#### Using External HTML Files

Merging application data into external HTML files is a powerful feature of the WEBPCM. Figure 2-1 shows this process.

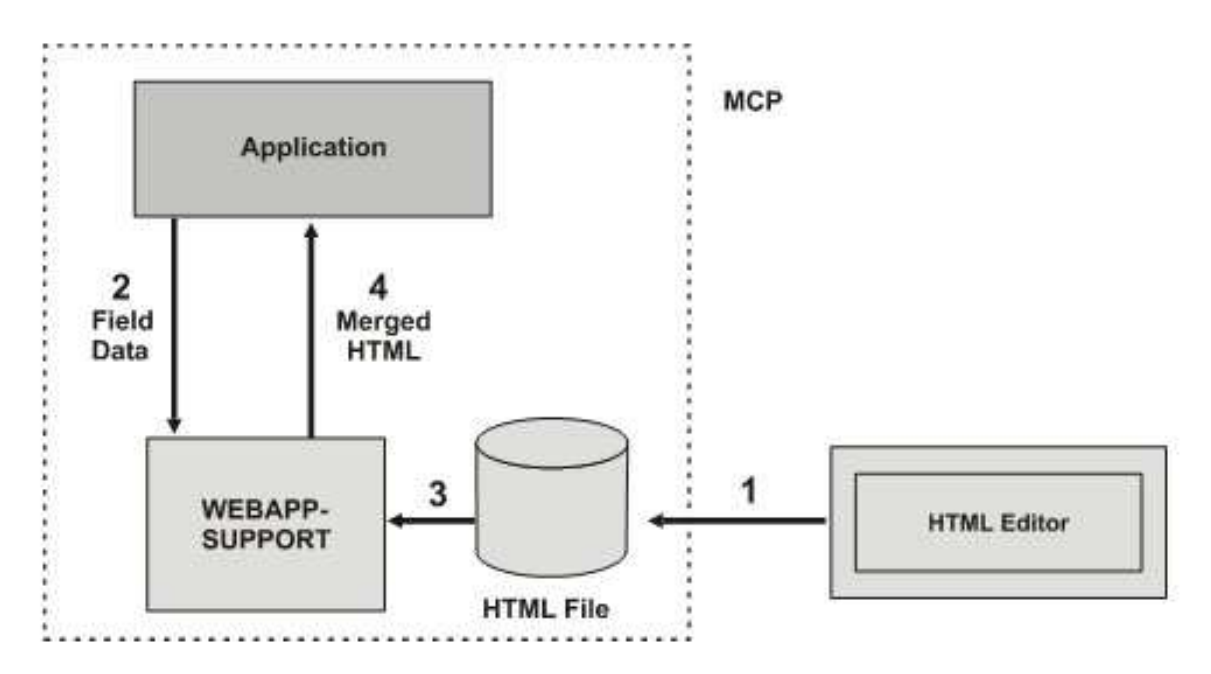

#### Figure 2–1. Merging Application Data Into External HTML Files

The numbers in the following steps correspond to those in Figure 2-1.

- 1. Use an HTML editor, such as Microsoft FrontPage or Microsoft Notepad, to create the HTML file. Then place the file on the MCP file system, perhaps using a Client Access Services share. You can also make future updates to the HTML file with the editor.
- 2. The application calls WEBAPPSUPPORT with data to be inserted into the HTML file. The HTML file must have tags that WEBAPPSUPPORT can recognize as locations to insert the data.
- 3. WEBAPPSUPPORT reads the HTML file and merges in the application data.
- 4. WEBAPPSUPPORT returns the merged HTML to the application. The application can then insert the HTML into a Message Object for the response. The merged HTML can also be saved (cached) by the application for subsequent requests.

## Using WEBPCM without Modifying the Transaction Server Application

Rather than modifying Transaction Server applications to work with the WEBPCM, you can use processing items to achieve the same results.

- The input processing item can process the input message before the application sees it, and rebuild the message as if it came from a terminal. The input processing item program looks at any content data in the request and converts it to forms input, such as taking the text field from an HTML form and building the buffer as if it came from a T-27 terminal.
- The output processing item can examine the output from the application, build a matching HTML response, and send that response instead of the application response. The output processing item program looks at the screen that the application generated for its response, and maps (screen scrapes) that response to an HTML file.

#### Notes*:*

- *Using processing items might be more work overall (including maintenance) than directly modifying the application. You should evaluate each situation individually.*
- *Processing Items work only with Direct Window applications.*

As an alternative, consider using Web Enabler. Web Enabler can run applications in a browser without modifying the application. Refer to "Why use the WEBPCM?" in Section 1 for a list of reasons to consider using the WEBPCM. If those reasons do not satisfy your requirements, consider using Web Enabler.

### Processing Item Concept

Figure 2-2 shows the work flow for a processing item.

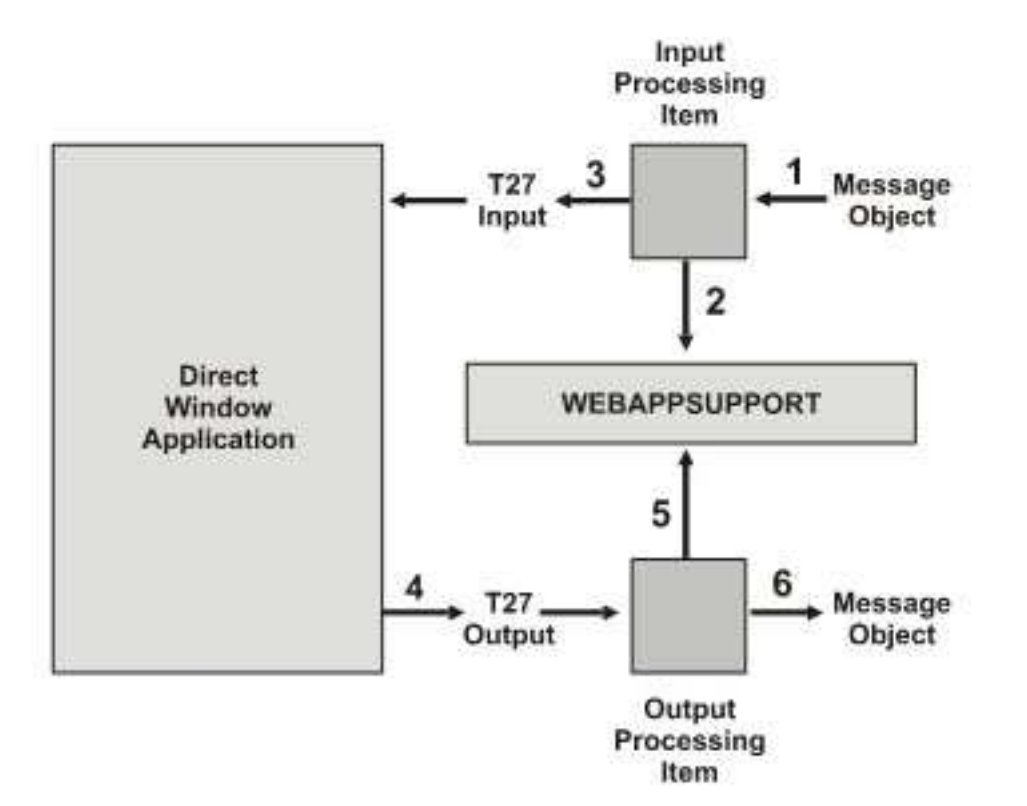

Figure 2–2. Work Flow for a Processing Item

The following steps outline the path that the data takes when you use processing items to give an existing unmodified Direct Window application access to Web users:

- 1. The Message Object first comes to the Input Processing Item.
- 2. The Input Processing Item calls WEBAPPSUPPORT to extract information from the request and convert it to input the application expects to see.
- 3. The Input Processing Item routes the T27-style input through Transaction Server to the application.
- 4. The application response is routed to the Output Processing Item.
- 5. The Output Processing Item examines the output, maps that output to a specific HTML, then uses WEBAPPSUPPORT to update the Message Object (saved by the Input Processing Item) with the response.
- 6. The Output Processing Item sends the Message Object back to the station, where the WEBPCM sends out the response.

### Example: Web Enabling Existing Applications

On a Web page, the user filled out a form that created a query string with two name and value pairs, as shown in Figure 2-3.

| Request Type: 0 Inquiry |        | Order Number: 174632 |        |
|-------------------------|--------|----------------------|--------|
|                         | Update |                      |        |
|                         |        |                      | Submit |

Figure 2–3. Application Handling a Query String

This example shows how an application can handle a query string that contains input data.

The HTML source for the form in this example might look like the following:

```
<CENTER><FORM ACTION="/ordertracker" METHOD=GET> 
<TABLE><TR><TD>Request Type: </TD> 
 <TD WIDTH=30%><INPUT TYPE="radio" CHECKED NAME="action" VALUE="inq"> 
Inquiry<br><BR><INPUT TYPE="radio"
                              NAME="action" VALUE="upd"> Update</TD>
 <TD>Order Number: <INPUT TYPE="text" NAME="ordernum" SIZE=9> 
    <BR><INPUT NAME="submit" VALUE="Submit" TYPE=SUBMIT></TD></TR> 
 </TABLE></FORM></CENTER>
```
When the user clicks Submit, the HTTP request is sent to the host with the relative universal resource indicator (URI ) /ordertracker, which has been configured in Web Transaction Server to map to the WEBPCM application. The request is passed to the WEBPCM to handle. The WEBPCM is configured to map the path "/ordertracker/" to the Transaction Server window ORDERTRACKER. The HTTP request is converted to a Message Object and sent to the ORDERTRACKER application.

The resulting name and value pairs as seen by the application are

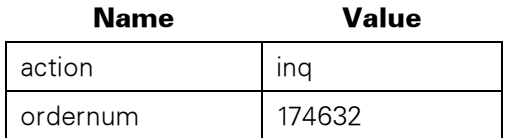

 $\mathbf{1}$ 

The ORDERTRACKER application (COBOL) might look like the following:

```
01 NAME-VALUE-BUFFER. 
   03 NAME-VALUE-PAIR OCCURS 10 TIMES. 
     05 QUERY-NAME PIC X(10). 
     O5 QUERY-VALUE PIC X(20). 
CALL "PARSE_QUERY_STRING OF WEBAPPSUPPORT" 
 USING COMS-MESSAGE-AREA, MAX-LEN-10, MAX-LEN-20, 
      NAME-VALUE-BUFFER, NUM-PAIRS 
 GIVING WEBAPP-RESULT. 
IF WEB-OK 
* good result, analyze data 
 IF QUERY-NAME(1) IS EQUAL TO "action" 
 IF QUERY-VALUE(1) IS EQUAL TO "inq" 
* process the inquiry 
* and so on
```
COMS-MESSAGE-AREA contains the Message Object.

### Software Modules Necessary to Support the WEBPCM

The WEBPCM supports Transaction Server applications by implementing two software modules (released with CCF):

- WEBPCM (Web Protocol Converter Module) routes requests from users using the API in Web Transaction Server to Transaction Server applications using the CUCIPCM module of CCF. This PCM is released as code file \*SYSTEM/CCF/PCM/WEB.
- WEBAPPSUPPORT is a library for accessing the HTTP request and constructing the HTTP response. This support library is released as \*SYSTEM/CCF/WEBAPPSUPPORT. \*SYSTEM/CCF/WEBAPPSUPPORT is created as a support library (SL command) with the function name WEBAPPSUPPORT without any special SL attributes. It has the following characteristics:
	- − It is a shared-by-all library
	- − It is used by Transaction Server applications to parse requests and assist with generating responses
	- − It exists separately from the WEBPCM so that if CCF is terminated, the Transaction Server applications are not automatically terminated.

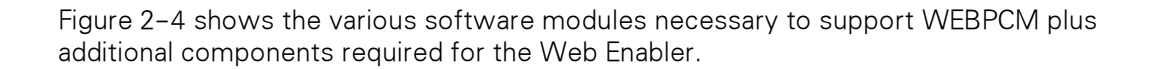

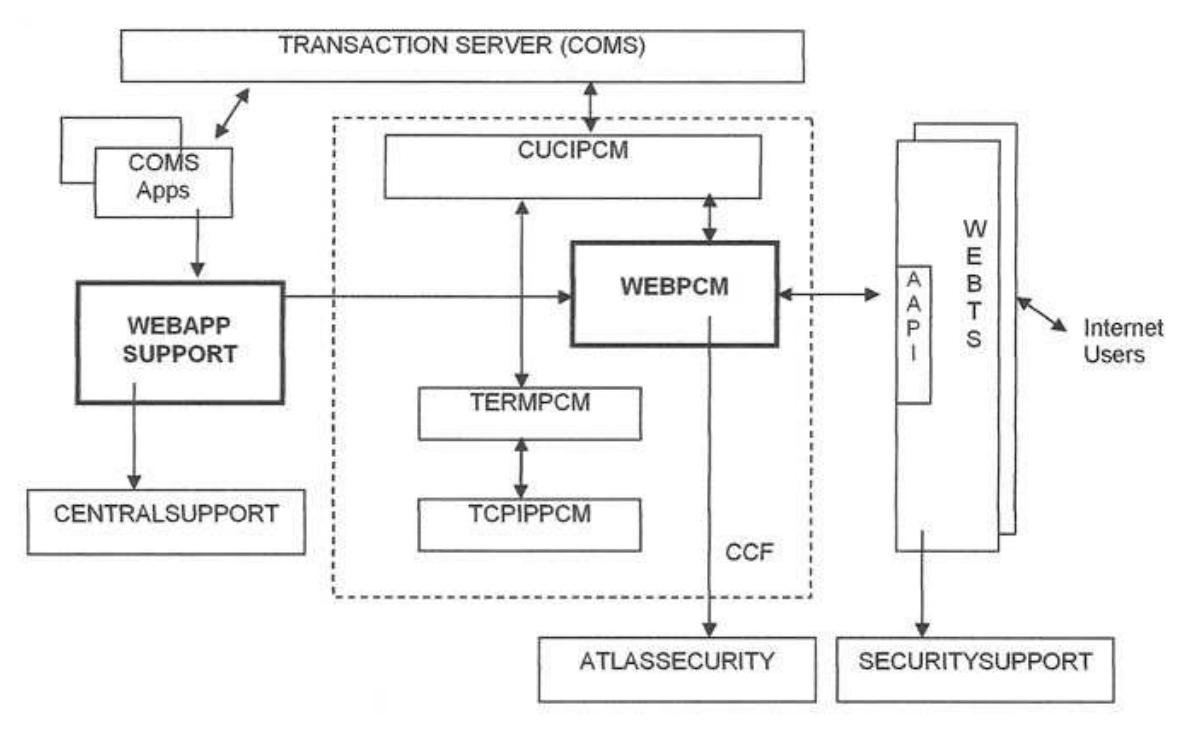

Figure 2–4. Software Modules Required to Support WEBPCM

### Summary: Getting Applications to Work with the WEBPCM

Follow this process to get applications to work with the WEBPCM:

#### Design Web Pages

1. Prototype with an HTML editing tool; view pages in a browser.

Start laying out your HTML pages and design the flow of screens that the browser user must follow through your Web site. You can use an HTML editing tool such as Microsoft Front Page to visually design the pages.

2. When the pages are ready, either use the HTML as an external HTML to the application (the preferred method) or insert the HTML source into the application.

### Modify or Write the Application

- 1. Modify input and output handling routines to detect and generate Web output.
	- On input, use either the trancode (the first 17 bytes of the input message) or the station name to determine if the input message came from a browser user. Then the input message (the Message Object) is passed by the application to the WEBAPPSUPPORT library to access information from the request, such as input form field data.
- On output, the application should insert the HTML page into the response with the SET\_CONTENT call to the WEBAPPSUPPORT library, along with any special output headers needed. The response is then written back to the Transaction Server station.
- 2. Refer to the released WEBPCM demonstration programs (accessible through the Web Transaction Server Administration Web site) for examples.
	- Examples of programs that use WEBPCM are included with the WEBPCM releases. Direct your browser to the Web Transaction Server Administration Web site, which is usually port : 2488 on your MCP system, and follow the links to the WEBPCM examples. You must be a privileged user on the MCP system to access the Web Transaction Server Administration site.
	- If you used Simple Install or Installation Center to install the WEBPCM (which is installed by installing CCF and Transaction Server), the WEBPCM demonstrations should be preconfigured in Transaction Server and CCF. If not, the WEBPCM demonstrations page contains detailed instructions on how to configure Web Transaction Server, CCF, and Transaction Server to run the WEBPCM demonstrations.

#### Configure Web Transaction Server Virtual Directories

Decide what the first node should be in the URL and use that node as a virtual directory that maps to the WEBPCM application.

Web Transaction Server treats the first node in a URL that comes after the host name as the virtual directory. For requests that are to be handled by a Transaction Server application using the WEBPCM, that virtual directory must map to the WEBPCM application.

The following URL has /products/ as the virtual directory:

<http://www.acme.com/products/order?id=widget&quantity=1>

The node/order might tell the Transaction Server application what specific function is desired in the products category.

Multiple virtual directories in Web Transaction Server can map to the WEBPCM, and the WEBPCM can map to the same Transaction Server application, if desired. The Transaction Server application can determine from the Message Object which virtual directory was used by using the GET\_HEADER (\$APPLICATION-PATH) function in the WEBAPPSUPPORT library.

You might also want to have another virtual directory that maps to HTML files, graphics, and so on. With that approach, browser users can access a home page, and the Transaction Server application can generate HTML that references the graphics.

Note*: Although the WEBPCM demonstrations are run with the ATLASADMIN provider, most production work should be done with another Web Transaction Server provider, such as ATLASSUPPORT, so that ATLASADMIN is always available for administration functions.* 

#### Configure CCF (WEBPCM Service)

You need only minimal settings to configure CCF.

Each virtual directory in Web Transaction Server that should map its requests to a Transaction Server application using the WEBPCM must map to a unique service in WEBPCM (ADD SERVICE WEBPCM command). Minimally, the Path and Service attributes must be set, and the Window attribute should also be set.

The path attribute is the same as the virtual directory name in Web Transaction Server.

The service attribute is usually CUCIWEBSERVICE, which is a service defined in CUCIPCM (ADD SERVICE CUCI command) with no attributes. WEBPCM sets the CUCIPCM attributes at dialog establishment time.

The Window attribute is the name of the Transaction Server window to which requests are passed.

Other WEBPCM Service (ADD SERVICE WEBPCM command) attributes that might need to be set are listed in the following table.

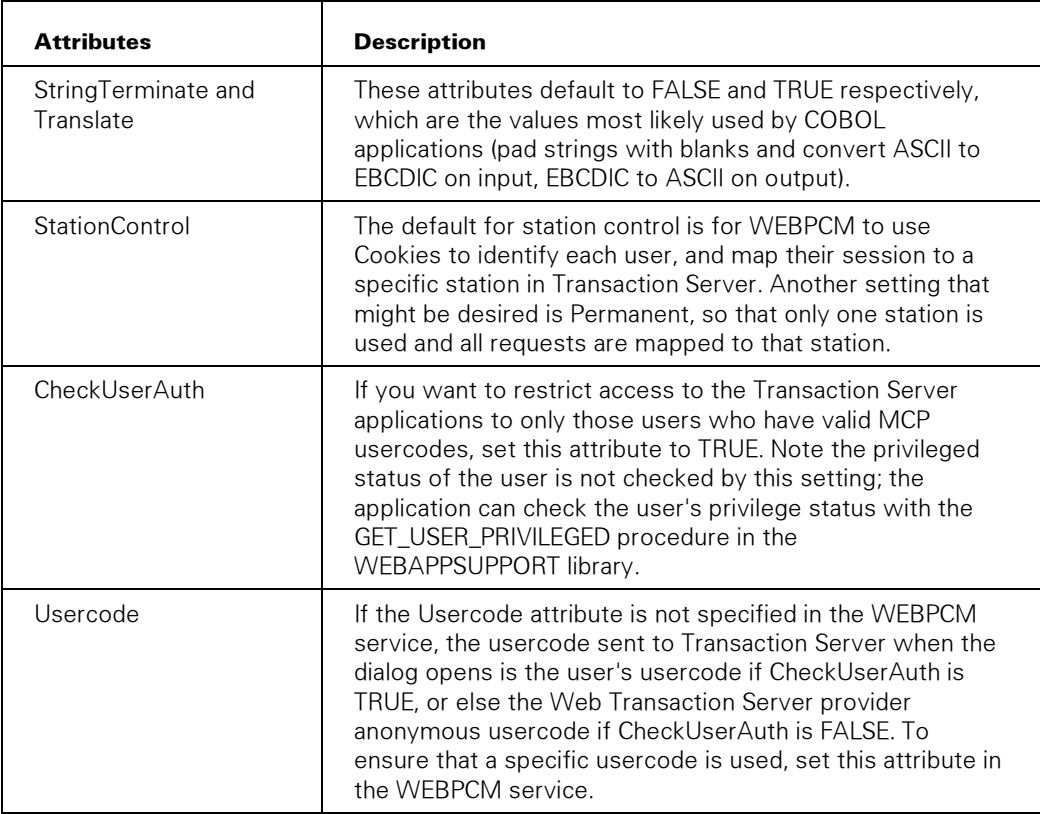

#### Configure Transaction Server Window/Program/Agenda

This step is needed only if there is not already an existing Transaction Server definition.

If you are modifying an existing application, you might not need to change the Transaction Server configuration. Instead, ensure that the WEBPCM service maps to the existing Transaction Server window. Otherwise, configure the Transaction Server window, program, and agenda for the application.

Note*: You might need to increase the Maximum Message Text Size setting in the Global section of the Transaction Server Utility window if the amount of data your application sends back to the station is greater than the current setting.* 

#### Test the Application

Use WEBAPPSUPPORT library tracing to debug the program.

Now you are ready to test your application. The application can request tracing to be done for its calls into WEBAPPSUPPORT by first calling the SET\_TRACING procedure in the WEBAPPSUPPORT library. Using this procedure makes debugging an application much easier.

## Application Design Considerations

This subsection discusses application design considerations.

### Programming Languages Supported by WEBPCM

The following application programming languages are supported by WEBPCM:

- COBOL74
- COBOL85
- ALGOL
- NEWP
- $\mathcal{C}$
- Pascal

Refer to Section 3, "WEBAPPSUPPORT Library Interface" to see which procedures should be used for the programming language chosen.

### Remote Files versus Direct-Window Applications

As gateway into Transaction Server, WEBPCM allows the following applications to interface to HTTP (intranet or Internet) users who use the following normal Transaction Server mechanisms:

- Transaction Server Direct Window applications
- Transaction Server Remote File applications

Supported applications use the Direct Window interface or use the Remote File interface and run in a Transaction Server window.

No special requirements apply to using the Transaction Server headers for other than normal Transaction Server mechanisms such as Trancode Routing. The data sent to and from the user uses the standard application message buffers.

### Transaction Server Synchronized Recovery

The Transaction Server feature Synchronized Recovery is supported with the WEBPCM with the restriction that an application should not use any of the following WEBAPPSUPPORT procedures if Synchronized Recovery is required:

- GET\_HEADER (\$PATH-TRANSLATED) (other GET\_HEADER calls can be used)
- getHeader (\$PATH-TRANSLATED) (other getHeader calls can be used)
- **GET\_MIME\_TYPE**
- getMimeType
- GET\_REAL\_PATH
- getRealPath

These procedures require processing by the Web Transaction Server, and the Web Transaction Server must be waiting on the response to the user's request to process the above calls. Applications that want to use the above functions and need recovery should migrate their databases to use REAPPLYCOMPLETED and INDEPENDENTTRANS.

Requests that exceed 60,000 bytes for an input message object are not supported for Synchronized Recovery.

### Delivery Confirmation

The Transaction Server feature Delivery Confirmation is supported with the WEBPCM:

- A positive delivery confirmation is returned to the application if the data was successfully written to the network provider (TCP/IP) for delivery to the client.
- If the data could not be sent, then no delivery confirmation is sent to the application. Failure to send the data can be caused by the client (browser user) terminating the connection, such as by clicking on another Web page link.

### Processing Items

Transaction Server processing items process the input to and output from the Transaction Server application for Web messages, just as for other Transaction Server messages.

You do not necessarily need to modify the existing application. Instead you can have a processing item modify the request on input, converting the message so that it looks as though it came from a non-Web user, and modifying the application response, converting the output into appropriate HTML.

The processing items make the calls to WEBAPPSUPPORT instead of, or in addition to, the Transaction Server application.

### Character Sets

HTTP and HTML use ASCII-based character sets. The WEBPCM supports converting ASCII strings to EBCDIC on input, and back to ASCII on output, so that applications can use their native character set for processing text strings.

Character set translation is configured with the TRANSLATE option in the WEBPCM service definition. For more information, refer to the WEBPCM ADD SERVICE command. The default is to convert ASCII to EBCDIC.

For generating output in character sets other than ASCII, applications must generate the codes appropriate for the destination. For example, HTML responses that are to contain characters in the Extended Latin1ISO character set should use escaped characters, for example &#232 (hex E8), which is a decimal reference to the character è.

Use the HTML\_ESCAPE procedure in WEBAPPSUPPORT to translate escaped characters for Extended ASCII HTML text. As an alternative, applications can generate output in the APPLICATIONCCS service setting, and WEBPCM translates the output to the CLIENTCCS setting by using the MCP MultiLingual System.

### String Terminations

Text strings passed to and from the Transaction Server application can either be optionally terminated with a null character or padded to the right with blanks.

COBOL applications typically expect strings to be terminated by blanks.

If terminated by a null character, the rest of the buffer is undefined.

Use the STRINGTERMINATE option in the WEBPCM ADD SERVICE command to control how text strings are terminated.

### Serving Both Web and Non-Web Users

An existing application that currently serves non-Web users (such as users using T27-compliant devices) can be modified to also serve Web users and still serve users with the existing interface. The application must first determine the type of device from which the request was sent. By using the WEBPCM, this determination can be accomplished by checking either of the following:

• Trancode field of the Message Object

• StationName of the request, which can be named differently from other station types

The Trancode field of the Message Object always contains fixed text configured with the TRANCODE option in the WEBPCM service definition. Refer to the WEBPCM ADD SERVICE command.

Applications can check the first 17 bytes of the message to determine the message source. Alternately, the Transaction Server Trancode feature can be used to indicate the message source. Refer to Message Object Format (Input/Output Message Format) for information on the format of the Message Object, and see Transaction Server documentation on Trancode functionality.

Use the STATIONNAME option in the ADD SERVICE WEBPCM command to configure StationName format.

### Inactivity Timeout

Because of the stateless nature of the Web, users can stop in the middle of a transaction, use other applications, or even turn their systems off. In these cases, the host does not know that the user has gone and might keep application dialogs open that will never be continued.

The WEBPCM supports an optional timeout on inactivity. If no input is received for a station for the elapsed time, the station closes. The default timeout is 12:00:00 (12 hours).

Use the INACTIVITYTIMEOUT option in the WEBPCM ADD SERVICE command to configure inactivity timeout.

### Transaction Server Station Closure

If the WEBPCM detects that the station has closed in Transaction Server, it responds to any outstanding request with an error message and closes the dialog.

The error message returned is a response with the HTTP Status Code set to 503 (Service Unavailable), and the following text:

The service <X> has become unavailable.

In this message, <X> is the PROGRAMID attribute value of the WEBPCM ADD SERVICE command or WEBPCM MODIFY SERVICE command. A Retry-After header is not sent with the response, which means the user must retry the request manually.

For more information, refer to "Using External HTML Versus Internal HTML" later in this section and "Inactivity Timeout" earlier in this section.

Dialogs (stations) can also be closed by an operator with the WEBPCM CLEAR DIALOGS command.

A Transaction Server dialog cannot be closed from the client side.

### Learning About HTTP and HTML

Application developers must understand the following two standards to process Web user requests and generate responses:

• HTTP (Hypertext Transfer Protocol) is the protocol used between the Web server (Web Transaction Server) and the client, usually a Web browser. It is defined by the W3C standards organization, and a specification for the protocol is available online at their Web site: [http://www.w3c.org/.](http://www.w3c.org/)

Different browsers support different HTTP levels, and design consideration might be needed for the client level, which can be determined with the \$PROTOCOL header name in a call to the GET\_HEADER procedure in WEBAPPSUPPORT.

• HTML (Hypertext Markup Language) is the language definition that browsers use to lay out pages. Numerous books on HTML are available. Software tools that generate HTML without the user needing to know the language are also available.

### Using External HTML Versus Internal HTML

The Transaction Server application can generate its own HTML responses if it chooses. But generating HTML requires the application to be modified and recompiled with each HTML change, and HTML changes can be frequent. It also might be desirable to edit the HTML file with an HTML editor.

Another option is to reference an external HTML file, one that is maintained outside the program. Three ways to do this are as follows:

- Direct or redirect the user to view a file by returning a 302 (Found) response. Use the SET\_REDIRECT procedure in the WEBAPPSUPPORT library for this.
- Read the HTML file into the application and return the file contents to the user.
- Use the MERGE\_HTML\_FILE\_AND\_DATA or MERGE\_DATA procedure in the WEBAPPSUPPORT library to replace tagged parts of the HTML with fields supplied by the program.

The first two methods work if the HTML data is static. Often, however, fields in the HTML page need to be filled in with data contained in the application or in a database. Use the third method to easily update an HTML page from the application. Refer to MERGE\_FILE\_AND\_DATA or MERGE\_DATA procedure and the "Using an External HTML File" example in "Sample Applications."

### User Authorization

#### WEBPCM

WEBPCM supports these authentication methods:

- HTTP Basic
- NTLM

The authentication method used is controlled by the AUTHENTICATIONTYPE service attribute.

If the WEBPCM service is configured with CHECKUSERAUTH = TRUE, the WEBPCM verifies that the usercode in the request authorization header is a valid MCP usercode. If the usercode is not valid or if no Authorization header is present in the request or for the dialog, the WEBPCM returns to the client a 401 response (Unauthorized), which causes the browser to prompt a user for a usercode and password.

When it validates users, WEBPCM (by way of the Web Transaction Server) uses the SECURITYSUPPORT library of a user, if it is present. For details, refer to "SECURITYSUPPORT Library Support".

#### Transaction Server Application

The usercode sent to Transaction Server is determined by the following criteria in the WEBPCM SERVICE command:

- If the USERCODE attribute is set in the WEBPCM service, that usercode is sent.
- If the USERCODE attribute is not set and CHECKUSERAUTH = TRUE, the usercode of the client is sent.
- If the USERCODE attribute is not set and CHECKUSERAUTH = FALSE, the anonymous usercode of the Web Transaction Server provider is sent.
- If the USERCODE attribute is not set and STATIONCONTROL = PERMANENT, the usercode sent is the usercode of the first user to use the dialog of the service.

The Transaction Server application can check the MCP privilege status of a user who has passed authorization with the GET\_USER\_PRIVILEGED procedure of WEBAPPSUPPORT.

In the WEBPCM SERVICE command, the following criteria can affect security:

- If CHECKUSERAUTH = FALSE, the WEBPCM does not do any security checking before sending the request to the application.
- If SHOWPW = TRUE and CHECKUSERAUTH = FALSE, the application can see the password in the Authorization header through the \$REMOTE-USER attribute returned from GET\_HEADER procedure of WEBAPPSUPPORT. This option enables the application to maintain its own passwords, which should not be the MCP passwords.

Refer to the WEBPCM ADD SERVICE or the WEBPCM MODIFY SERVICE command in the *Custom Connect Facility Administration and Programming Guide* for information about CHECKUSERAUTH, USERCODE, STATIONCONTROL, and SHOWPW attributes.

#### SECURITYSUPPORT Library Support

When validating users, WEBPCM (through the Web Transaction Server) uses the SECURITYSUPPORT library of a user, if it is present. WEBPCM takes the following action:

- Determines at initialization if SECURITYSUPPORT is present.
- Calls the LOGONCHECK procedure in SECURITYSUPPORT when a user has passed or failed USERDATA authorization. (LOGONCHECK is called for both successful and unsuccessful USERDATA validation.)

The Web Transaction Server calls LOGONCHECK when it validates user authorization for nonanonymous requests.

The default SYMBOL/SECURITYSUPPORT source file has an identification of 10=NXATLAS for MCS TYPE.

If LOGONCHECK returns a result with the field INSTALLATION DETERMINED ERROR CODE set to nonzero, then the Web Transaction Server acts as though USERDATA had rejected the user and returns a 401 (Unauthorized) HTTP response.

For the SECURITY parameter, the following criteria applies:

- A STATION IDENTIFIER is not supplied.
- The USERCODE field contains the usercode being authorized.
- CHARGECODE and ACCESSCODE are not supplied.
- INVALID LOGON ATTEMPT NUMBER is always zero.

If a fault occurs in the SECURITYSUPPORT library, the Web Transaction Server stops calling LOGONCHECK. Web Transaction Server must be terminated and restarted for it to resume calling LOGONCHECK.

Note*: The ATLASSECURITY library works to lock out users who exceed the MCP LOGONATTEMPTS setting for log-in retries.* 

Refer also to the *Security Administration Guide* for more information on WEBPCM and security. Refer to the *Custom Connect Facility Administration and Programming Guide* for more information about WEBPCM commands.

### Internationalization Considerations

WEBPCM applications can process input and generate responses containing character set encodings other than the defaults of LATIN1EBCDIC or LATIN1ISO. The data supplied by the application can be a different character set encoding than that intended for the response if the CENTRALSUPPORT installed on the MCP supports translation between the two character set encodings.

For example, an application can generate the response in the JapanEBCDICJBIS8 character set encoding, and WEBPCM can translate the output to CODEPAGE932 (also known as Shift\_JIS).

The data merging functions also support translations. For example, an HTML file could be coded in the CODEPAGE932 encoding, and data in the JapanEBCDICJBIS8 character set could be merged into the file contents.

#### HostCCS System Option

The HostCSS system option enables the default host character set to be specified when the default CCSVERSION is ASERIESNATIVE. WEBPCM uses the HostCSS setting in the CENTRALSTATUS() call, if the setting exists, for use as the CCS\_HOST\_DEFAULT.

### Processing Input and Generating Output

WEBPCM determines the character sets used by the application and the client for processing input and output in one of two ways:

- A new configuration setting in the WEBPCM service
- A procedure call that the application makes to the WEBAPPSUPPORT library

If configured in the service, the following service attributes should be set:

- **APPLICATIONCCS**
- CLIENTCCS

The application can override the settings in the WEBPCM service by making a call to the SET\_TRANSLATION procedure in the WEBAPPSUPPORT library. This call determines the character sets to be used for all subsequent processing for that application process.

Restrict non-USASCII characters in HTTP headers to situations where you are sure that all of the users of your site will use only the one character set that your application and CLIENTCCS are designed to handle. This restriction exists because it is not possible to determine the HTTP request that the character set used in the headers.

It is generally good practice to set the Content-Type header in the response to indicate the character set used in the response content. For example, you can set the Content-Type header to the following:

text/html; charset=Shift\_JIS

### Merging Data

Before calling the MERGE\_DATA or MERGE\_FILE\_AND\_DATA procedures in WEBAPPSUPPORT to merge data into HTML, an application should do the following:

- 1. Set the CHARSET parameter to the application character set, for example, what the application has coded the DATA\_BUFF contents in, and what the application expects the data returned to it in RESULT\_BUFF to be coded in.
- 2. Set the INPUT\_CHARSET parameter (MERGE\_DATA procedure) to the character set that INPUT\_BUFF is coded in.

If an external file contains characters other than LATIN1 characters, such as CODEPAGE932, use the MERGE\_I18NFILE\_AND\_DATA procedure and set the FILE\_CHARSET parameter to the character set of the file.

### Maintaining Session State Dialogs

HTTP (Web) dialogs are stateless. The client (browser) opens a TCP/IP connection to the server, makes one or a few closely related requests, such as images on an HTML page, waits for the response, and then closes the dialog. This sequence does not match the host application paradigm of a dialog that is kept open through multiple steps of a transaction (or multiple transactions).

The WEBPCM supports two methods for maintaining a session with a user:

- **Cookies**
- Hidden HTML fields

Use the STATIONCONTROL option in the ADD SERVICE WEBPCM command to configure session options. Refer to the *Custom Connect Facility Administration and Programming Guide* for information about the WEBPCM ADD SERVICE command.

### Using Cookies to Maintain Session State

When you configure a service using the WEBPCM ADD SERVICE command or the WEBPCM MODIFY SERVICE command to maintain a session with cookies, an initial request in the session does not have the appropriate cookie header. This situation might result because the "Cookie: header" has expired or has an invalid value from a previous dialog that terminated. In these cases, the WEBPCM creates a cookie for that dialog and uses the "Set-Cookie: header" with a reserved name of WEBPCMTRANSID in the HTTP response. Cookie expiration is not set, so that if the browser is terminated at the client, a new dialog (station) is opened on the next use from that client.

Applications using their own cookies should not use a Cookie called WEBPCMTRANSID.

If cookies are sent to a client that has cookies disabled, successive Transaction Server dialogs (stations) are created for each request from that user, and old ones are left open. Administrators should consider a timeout value for dialogs, either by using the WEBPCM Inactivity Timeout feature, or by implementing a timeout.

### Using Hidden HTML Fields to Maintain Session State

If the application developer is concerned that users might have cookie support disabled but still wants sessions to be maintained, the WEBPCM service can be configured to store session information in hidden HTML fields or HTML links using the WEBPCM ADD SERVICE command or WEBPCM MODIFY SERVICE command.

#### HTML Fields

If the application developer uses HTML fields, the application puts a hidden field with a reserved name of WEBPCMTRANSID into the HTML form. The WEBPCM then routes subsequent requests with that hidden field to the same Transaction Server dialog. The name used for the reserved field is the same as that used for a cookie.

Here is an HTML example:

```
<FORM ACTION="/comsprog1/name" METHOD=POST> 
<INPUT NAME=WEBPCMTRANSID VALUE="0000021,0002307" TYPE="HIDDEN"> 
 <INPUT NAME=FIRSTNAME VALUE="" TYPE="TEXT" SIZE=30> 
 <INPUT NAME="T" VALUE="Transmit" TYPE="SUBMIT"> 
</FORM>
```
In this example

- The string 0000021,0002307 came from the Message Object through the GET\_DIALOG\_ID procedure in the WEBAPPSUPPORT library.
- The FORM METHOD used in the HTML can be either GET or PUT.

If multiple forms exist on the HTML page, each form needs to have the hidden field in order to maintain the session.

If the HTML fields are used and the application sends a response without the reserved hidden field, the WEBPCM closes the Transaction Server dialog (station) after the response is sent out. This closure includes sending error responses.

#### HTML Links

If the HTML links are used to maintain session state, an application can generate code like the following:

<A href="/comsdemo2/html/2?WEBPCMTRANSID=0000118,2772669>Next<A/>

In this example, the response content must include the cookie name, WEBPCMTRANSID. It must be preceded by NAME=, NAME="<name>", or simply =, as shown here.

The result of this HTML code is that when WEBPCM sends the response to the client, WEBPCM leaves the Transaction Server dialog open.

### Maintaining Stateless Dialogs

You can configure the WEBPCM to not retain individual Web users sessions. Two options exist:

- Permanent stations
- Single request stations

#### Permanent Stations

You can use the WEBPCM ADD SERVICE command or the WEBPCM MODIFY SERVICE command to configure the WEBPCM service so that stations are kept open permanently, which means that the WEBPCM does not close the station after returning a response. Also note that the WEBPCM service station is shared, and that all requests that map to the WEBPCM service go to the same station.

The advantage of permanent stations is that you avoid the processor overhead of opening and closing multiple stations. If the application needs to maintain session state with a specific user, the application must manage that itself, such as with cookies or hidden HTML fields.

Configure permanent stations by setting the STATIONCONTROL option to PERMANENT in the WEBPCM ADD SERVICE command or the WEBPCM MODIFY SERVICE command.

#### Single Request Stations

You can configure the WEBPCM service so that stations close after the completion of each request.

Configure single request stations by setting the STATIONCONTROL option to NONE in the WEBPCM ADD SERVICE command or the WEBPCM MODIFY SERVICE command.

### Performance Considerations

#### For Permanent Stations

You can reduce the overhead of creating and destroying stations in Transaction Server by declaring the WEBPCM service as having a STATIONCONTROL value of PERMANENT. With PERMANENT, separate sessions with each user are not maintained, and the Transaction Server station is kept open after the first request until the application requests the close.

With permanent stations, the application can either maintain its own session if needed or handle each request based on some attribute of the request, such as the application path or HTML controls used by the end user.

Configure permanent station by setting the STATIONCONTROL option to PERMANENT in the WEBPCM ADD SERVICE command or the WEBPCM MODIFY SERVICE command.

#### String Termination and Character Sets

Terminating the processing of strings with a null character is more efficient than padding strings with blanks

Avoiding the translation of ASCII to EBCDIC saves processor time if the application can handle ASCII strings directly.

### Transaction Flow

#### User (HTTP) Request

On receiving a request that maps to the WEBPCM, Web Transaction Server signals the AAPI newReqEvt event of the WEBPCM. The WEBPCM uses the application path from the HTTP request to map the request to a configured WEBPCM service (WEBPCM ADD SERVICE command or WEBPCM MODIFY SERVICE command).

If the request does not map to an existing Transaction Server dialog, the WEBPCM then sends an open request to the matching service in CUCIPCM.

If the dialog is successfully opened, an input object is built and sent to the application representing the HTTP request.

Before the transaction ID is sent to the application, the WEBPCM calls two AAPI functions in Web Transaction Server on behalf of the application:

- initRsp (to initialize the response in Web Transaction Server)
- setStatusCode-200 (to create a default of a good status)

Applications do not need to set the status code if 200 (Ok) is the desired status.

#### Application Response

The Transaction Server application, upon receiving the incoming notification, calls the WEBAPPSUPPORT library to access the request and build the response.

After examining the request and gathering the information requested, the Transaction Server application performs the following actions:

- Builds the response through calls to WEBAPPSUPPORT
- Sends the message back to the user

Usually the application generates HTML that a Web browser processes or causes an existing HTML file to be updated and inserted into the output message.

### Server Side Includes (SSIs)

Server Side Includes (SSIs) are directives in HTML pages that are evaluated on the server while the pages are being served. They allow dynamically generated content to be added to a HTML page without having to program a server extension such as a Common Gateway Interface program. Optionally, the Web Transaction Server scans static files and application responses for SSI directives. Valid directives are replaced with the processed text.

For example if the .shtml suffix is configured in the Web Transaction Server for SSI processing and the HTML file with an .shtml suffix contains the following:

<p>Today′s date is <!--#echo var=″DATE\_LOCAL″ -->.</p>

The preceding text might be replaced with the following text:

<p>Today′s date is Wednesday, July 22, 2008 14:36:22 EDT.</p>

The implementation of this feature satisfies the following requirements:

- Implement a subset of Apache HTTP Server SSIs  $(x)$  in the Web Transaction Server.
- Include MCP files in documents that are read from MCP disk or responses that are supplied by AAPI or WEBPCM applications.
- Support basic echo functions like time, date, and CGI variables. The time function must be available for formatting

## Programming Considerations

This subsection discusses programming considerations for WEBPCM applications.

### Application Response

The Transaction Server application, upon receiving the incoming notification, calls the WEBAPPSUPPORT library to access the request and build the response.

After examining the request and gathering the information requested, the Transaction Server application

- Builds the response through calls to WEBAPPSUPPORT
- Sends the message back to the user

Usually the application generates HTML that a Web browser processes or causes an existing HTML file to be updated and inserted into the output message.

#### Application Creation of Response

The two steps to sending the response back to the Web user are

- 1. Optionally setting HTTP headers
- 2. Sending the content data (the actual response)

#### Setting Status Code, HTTP Headers

Responses go to Web users with an HTTP status code of 200 (OK) by default. If a different status code is needed for the response, the application must call the SET\_STATUS\_CODE procedure in the WEBAPPSUPPORT library to set the status code.

The application can set and modify HTTP headers sent with the response. For example, the application can set its own cookie headers for its own tracking purposes. HTTP headers are set by calling the SET\_HEADER or SET\_COOKIE procedures in WEBAPPSUPPORT.

The content type of the message is set by calling the SET\_CONTENT\_TYPE procedure (if it is different than the default of text/html).

A redirection response, telling the client to go to another resource can be generated with a call to the SET\_REDIRECT procedure.

Typically, all application processing to generate the response is done before setting any headers, in case an error response needs to be sent instead.

#### Adding the Content Data and Returning the Response

To add the content of the response (usually the HTML document), the application calls SET\_CONTENT in the WEBAPPSUPPORT library, passing the same message received from the user.

To return the response, the application does a SEND (or WRITE to the remote file) to the station. The WEBPCM handles the calls into Web Transaction Server to send the data.

Multiple calls to SET\_CONTENT, each followed by a SEND or WRITE, can be done to send messages larger than the maximum size for each SEND or WRITE. The size of each segment (Message Object) sent must be small enough to fit into one response buffer (that is, less than 392,000 bytes in length for Direct Window applications, 9K bytes for Remote File applications).

To send multiple segments, perform the following steps:

- 1. Build the response in one or more internal buffers, of any length.
- 2. Call SET\_HEADER and set the Content-Length header to the length of the total content.
- 3. Call SET\_CONTENT with the first segment of data and set the COMPLETE parameter to FALSE.
- 4. Call GET\_MESSAGE\_LENGTH and send or write the message.
- 5. Call SET\_CONTENT with DATA\_LEN set to zero to clear the stored data in the message object.
- 6. Repeat steps 3 through 5 for each segment of data, calling SET\_CONTENT with COMPLETE = TRUE on the last segment.

If the amount of data to be returned in the response cannot be easily determined at the time the first part of the response is sent, perform the following steps:

- 1. Build the response in one or more internal buffers, of any length.
- 2. Call SET\_HEADER and set the Connection header to the value 'close'..
- 3. Call SET\_CONTENT with the first segment of data and set the COMPLETE parameter to FALSE.
- 4. Call GET\_MESSAGE\_LENGTH and send or write the message.
- 5. Call SET\_CONTENT with DATA\_LEN set to zero to clear the stored data in the message object.
- 6. Repeat steps 3 through 5 for each segment of data, calling SET\_CONTENT with COMPLETE = TRUE on the last segment.

### Transaction Server Message Interface

The Transaction Server message interface is applicable to both Direct Window applications and Remote File WEBPCM applications.

Direct Window applications have access to the Transaction Server input and output headers.

Remote File applications do not require use of Transaction Server input and output headers during interactions with HTTP users.

**Note**: No special requirements apply to using the Transaction Server input and *output headers to access WEBPCM functionality.* 

*The Transaction Server interface is the interface the targeted applications use to wait for input and to return output. Existing applications can continue to serve their current interfaces (which can, for example, expect T27-type input and output) while extending their support to HTTP users. This approach simplifies the application, eliminating the need to wait on different input sources.* 

Through the Transaction Server Interface, applications wait for input and return the responses. HTTP requests are passed to applications through this interface.

The following happens on input:

- Applications receive a string of data in the data buffer that uniquely identifies the request, called the Message Object. This data is opaque to the application; that is, the application does not examine it.
- The message is passed to the WEBAPPSUPPORT library to be examined. The message can be thought of as an object, and the WEBAPPSUPPORT library provides the methods that act upon that object.
- The application then makes calls to the WEBAPPSUPPORT library to collect information on the request.

The following happens on output:

- Applications write the message object back to the station from which it was received.
- Changes in the HTTP headers for the response are effected through the WEBAPPSUPPORT library.

### Header and Message Formats

#### Transaction Server Input Header Format

The following fields in the Transaction Server Input Header are important to applications using the WEBPCM.

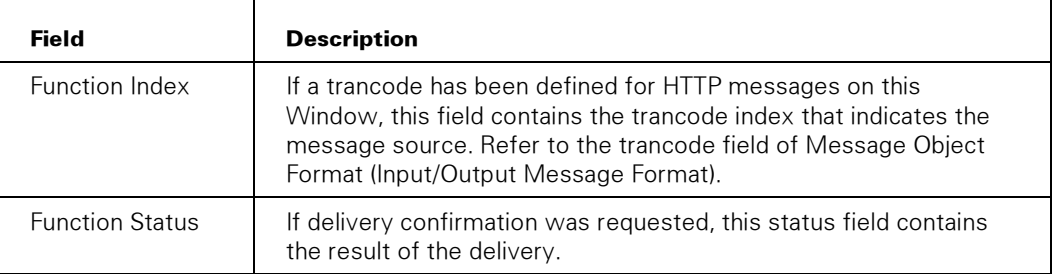

#### Transaction Server Output Header Format

The following fields in the Transaction Server Output Header are important to applications using the WEBPCM.

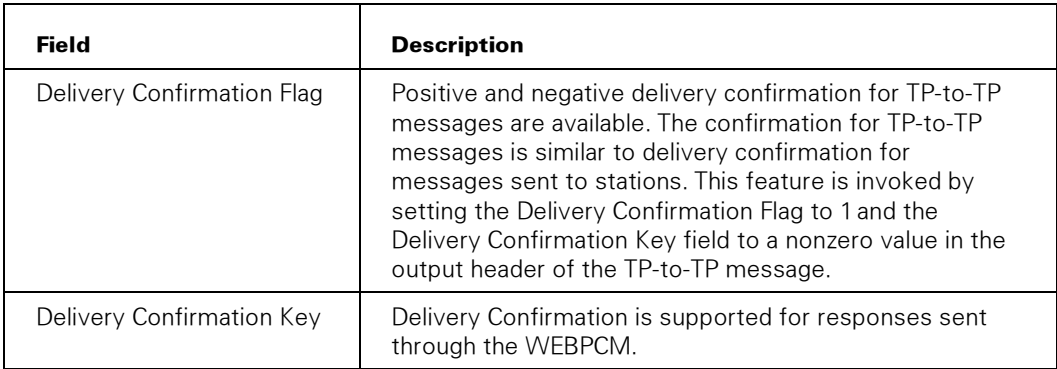

#### Message Object Format (Input and Output Message Format)

The data message (sent to both Direct Window and Remote File Transaction Server applications on input, and sent out for output) has the following format.

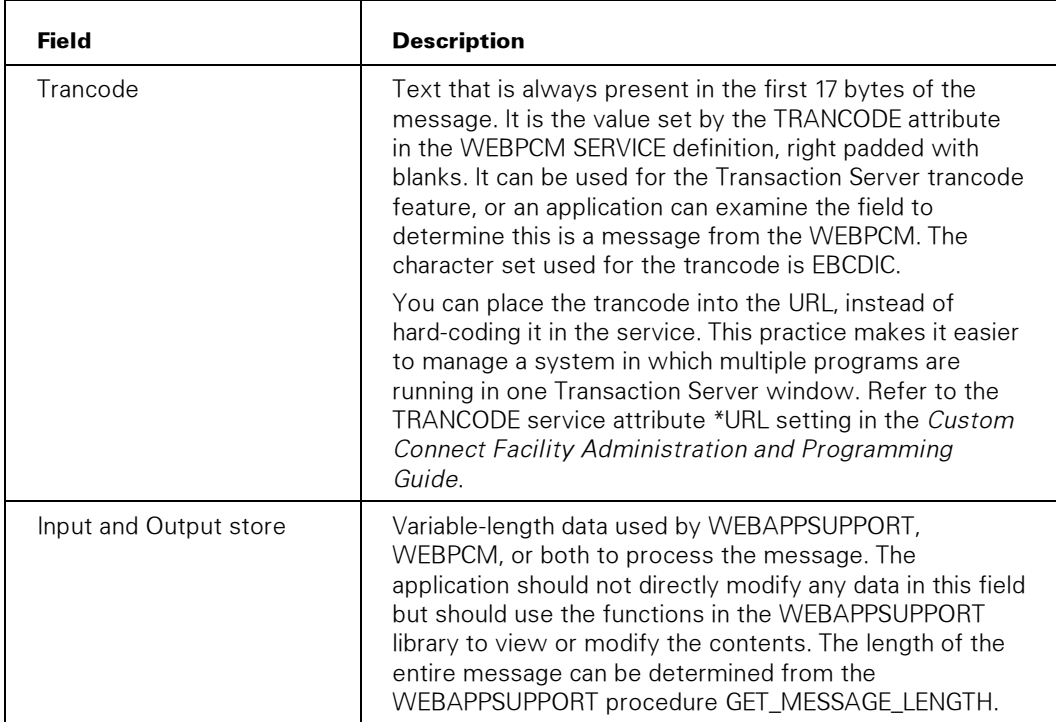

### HTTP Tutorial

The following is a simplified overview of what HTTP messages contain.

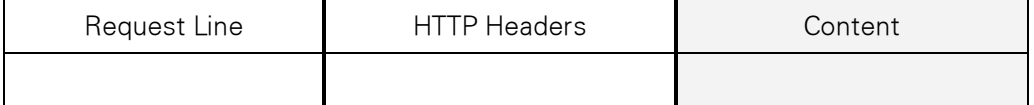

- The Request Line identifies the method used (GET, POST, PUT), the identification of the resource (also known as the URL), an optional query string, and the HTTP protocol level.
- The HTTP Headers are usually name and value pairs that identify such things as client capabilities (for example, language) and restrictions on the request (for example, last modified date).
- Content on requests is used with POST (forms) or PUT (upload file), and is the data for the request. It is optional.

Note*: Except for the Content part, HTTP messages are in U.S. ASCII text characters. Content format varies with the Content-Type.* 

The following text is a sample HTTP request, as sent by a browser. This request is a read access (GET) of the /docs/ directory. The application does not see this raw format. Carriage returns and line feeds are replaced with  $\sim$  and  $\wedge$  respectively. No input data is shown in this example.

GET /docs/ HTTP/1.0~^If-Modified-Since: Fri, 21 Aug 1998 13:08:34 GMT; length=37298~^Referer: [http://asn035:2488/~^C](http://asn035:2488/~)onnection: Keep-Alive~^User-Agent: Mozilla/4.5 [en] (Win95; I)~^Host: asn035:2488~^Accept: image/gif, image/x-xbitmap, image/jpeg, image/pjpeg, image/png, \*/\*~^Accept-Encoding: gzip~^Accept-Language: en~^Accept-Charset: iso-8859-1,\*,utf-8~^Authorization: Basic ZmZmZmZmZmZmZmZmZmZm~^~^

#### HTTP Response (Server to Client)

The following is a simplified overview of what HTTP responses contain.

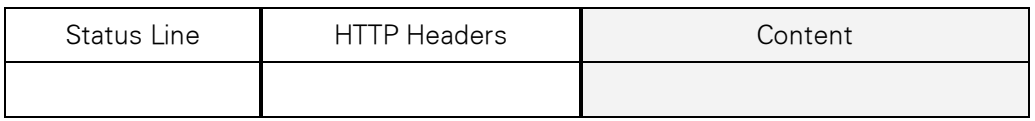

- The Status Line contains the protocol level, a status code, and explanatory text.
- The HTTP Headers are usually name-value pairs that identify such things as server identification and content information (for example, length and format).
- The Content is the data for the response and is usually HTML.

The following text is a sample HTTP response, as sent by a server. Carriage returns and line feeds are replaced with  $\sim$  and  $\wedge$  respectively. The Content data (HTML) has been truncated.

```
HTTP/1.0 200 Document follows~^Last-Modified: Fri, 21 Aug 1998 13:08:34 
GMT~^Mime-Version: 1.0~^Server: ClearPath NX/Atlas Web Server 5.0~^Date: 
Thu, 28 Jan 1999 01 
:16:30 GMT~^Content-Length: 37298~^Content-Type: text/html~^Connection: 
Keep-Alive 
~^Keep-Alive: timeout=10~^~^<HTML><HEAD><META HTTP-EQUIV="Content-Type" 
CONTENT="t 
ext/html; charset=iso-8859-1"><META NAME="Author" CONTENT="Mitchell 
Fisher"><META NAME="GENERATOR" CONTENT="Mozilla/4.03 [en] (Win95; I) 
[Netscape]"><TITLE>NX/Atlas 
Web Server Administration Site</TITLE></HEAD><BODY TEXT="#000000"
BGCOLOR="#FFFFFF"> 
<CENTER><A HREF="docs/"><IMG SRC="atlas.jpg" ALT="ClearPath MCP 8.0 
NX/Atlas Web Server Documentation" BORDER=0 HEIGHT=151 
WIDTH=426></A></CENTER>&nbsp;<CENTER><TABLE BORDER=0 COLS=1 WIDTH="60%" 
><TR><TD><DIR><LI><FONT FACE="Arial, Helvetica"><
```
#### Related Information

The standards organization, W3C, maintains the HTTP specification, which you can download from [http://www.w3.org/ \(lo](http://www.w3.org/)ok for HTTP). This specification defines the HTTP format, status codes, headers, and so forth that make up an HTTP message. Also, books on CGI programming can provide information about using HTTP headers.

## Sample Applications

This subsection contains COBOL and ALGOL examples.

### COBOL Examples

#### Basic Example

This example shows a COBOL application that uses the WEBPCM. It is a basic COBOL Direct Window application that generates its own HTML response. It gets one HTTP header from the WEBAPPSUPPORT library to put into the response.

```
This is a COBOL74 sample COMS program that serves Web users 
* via NX/Atlas Web Server. It assumes that strings sent and 
* received are padded by blanks and are in EBCDIC charset. 
* (This compiles with both COBOL74 and COBOL85.) 
* 
  IDENTIFICATION DIVISION. 
  PROGRAM-ID. TEST-WEBAPP. 
  ENVIRONMENT DIVISION. 
  DATA DIVISION. 
  WORKING-STORAGE SECTION. 
   01 COMS-MESSAGE-AREA PIC X(5000). 
   01 WEB-MSG REDEFINES COMS-MESSAGE-AREA. 
   03 WEB-TRANCODE PIC X(17).
   01 HTML-HEAD PIC X(54) VALUE IS 
      "<HTML><HEAD><TITLE>Web App Sample</TITLE></HEAD><BODY>". 
   01 HTML-TAIL PIC X(14) VALUE IS 
      "</BODY></HTML>". 
  01 HTML-BUFF PIC X(5000).<br>77 HTML-START PIC 9(11) 1
 77 HTML-START PIC 9(11) BINARY VALUE IS 1. 
 77 HTML-LENGTH PIC 9(11) BINARY VALUE IS 0. 
 77 MSG-COMPLETE PIC 9(11) BINARY VALUE IS 1. 
   01 APP-PATH PIC X(17) VALUE IS "$APPLICATION-PATH". 
   01 APP-PATH-VALUE PIC X(255). 
  77 PTR PIC 9(11) BINARY VALUE IS 1.
   77 MSG-LENGTH PIC 9(11) BINARY VALUE IS 0. 
   77 WEB-RESULT PIC S9(11) BINARY VALUE IS 0. 
     88 WEB-OK VALUE 1. 
     88 WEB-NO-OP VALUE 0. 
    88 WEB-BADID VALUE -1.
    88 WEB-DENIED VALUE -2.
    88 WEB-SOFTERR VALUE -3.
    88 WEB-NOTAVAIL VALUE -4.
   COMMUNICATION SECTION. 
   INPUT HEADER COMS-IN. 
   OUTPUT HEADER COMS-OUT. 
PROCEDURE DIVISION. 
  CONTROLLER. 
   CHANGE ATTRIBUTE LIBACCESS OF "WEBAPPSUPPORT" TO BYFUNCTION. 
   CHANGE ATTRIBUTE LIBACCESS OF "DCILIBRARY" TO BYINITIATOR. 
  ENABLE INPUT COMS-IN KEY "ONLINE". 
  PERFORM PROCESS-INPUT THRU PROCESS-INPUT-EXIT 
   UNTIL STATUSVALUE OF COMS-IN = 99. 
  END-OF-TASK. 
   STOP RUN.
```

```
 PROCESS-INPUT. 
  RECEIVE COMS-IN MESSAGE INTO COMS-MESSAGE-AREA. 
  IF STATUSVALUE OF COMS-IN NOT = 99 
   IF NOT FUNCTIONSTATUS OF COMS-IN < 0 
* 
   - We have a message to handle -
* 
    IF WEB-TRANCODE = "ATLAS-HTTP" 
* 
    - Message came from a web user -
* 
    CALL "GET_HEADER OF WEBAPPSUPPORT" 
     USING COMS-MESSAGE-AREA, APP-PATH, APP-PATH-VALUE 
     GIVING WEB-RESULT 
     IF WEB-OK 
* 
* - Good result for getting the header, build the HTML - 
* 
     MOVE 1 TO PTR 
     STRING HTML-HEAD, 
         "Your Application Path is " DELIMITED BY SIZE, 
         APP-PATH-VALUE DELIMITED BY " ", 
         HTML-TAIL DELIMITED BY SIZE 
      INTO HTML-BUFF WITH POINTER PTR 
     SUBTRACT 1 FROM PTR GIVING HTML-LENGTH 
* 
* - Update the output message with the HTML - 
* 
     CALL "SET_CONTENT OF WEBAPPSUPPORT" 
      USING COMS-MESSAGE-AREA, HTML-BUFF, HTML-LENGTH, HTML-START, 
          HTML-LENGTH, MSG-COMPLETE 
      GIVING WEB-RESULT 
     IF WEB-OK 
* 
* - We need to know how many bytes to send, get the 
       length and send the message back to the station -
* 
      CALL "GET_MESSAGE_LENGTH OF WEBAPPSUPPORT" 
       USING COMS-MESSAGE_AREA, MSG-LENGTH 
       GIVING WEB-RESULT 
      MOVE MSG-LENGTH TO TEXTLENGTH OF COMS-OUT 
     MOVE 1 TO DESTCOUNT OF COMS-OUT
      MOVE STATION OF COMS-IN TO DESTINATIONDESG OF COMS-OUT 
      SEND COMS-OUT FROM COMS-MESSAGE-AREA. 
  PROCESS-INPUT-EXIT. 
   EXIT.
```
#### Using an External HTML File

You might want to use an HTML file that is external to the program, rather than hard code HTML in the application. With this method, the application does not need to be recompiled for each HTML change, which can happen frequently. You might also want to use an HTML editing tool instead of hand coding the HTML.

If the HTML file is static, not needing any changes at the time of the response, the application can direct the browser to read the file with a call to SET\_REDIRECT, or read the file and return the contents in the response.

In most cases, some dynamic value might be needed for the HTML, such as data from a database. In that case, you can use the WEBAPPSUPPORT procedure MERGE\_FILE\_AND\_DATA (or MERGE\_DATA).

Here are example COBOL code portions that demonstrate its use.

```
01 FILE-NAME PIC X(255). 
   01 REPLACE-DATA-BUFF. 
    03 REPLACE-DATA OCCURS 5 TIMES. 
        05 RD-NAME PIC X(20). 
        05 RD-VALUE PIC X(30). 
   01 REPLACED-BUFF PIC X(4000). 
   01 RD-BUFF-LENGTH PIC 9(11) BINARY. 
 01 ITEM-COUNT PIC 9(11) BINARY.
   01 ITEM-NAME-LENGTH PIC 9(11) BINARY VALUE IS 20. 
   01 ITEM-VALUE-LENGTH PIC 9(11) BINARY VALUE IS 30. 
  01 TRIM-BLANKS PIC 9(11) BINARY VALUE IS 1. 
: 10 Million
* 
* load REPLACE-DATA fields: 
* 
   MOVE SPACES TO REPLACE-DATA-BUFF. 
  MOVE "Date" TO RD-NAME (1).
  MOVE "September 14, 1998" TO RD-VALUE(1).<br>MOVE "State" TO RD-NAME (2).
 MOVE "State" TO RD-NAME (2). 
 MOVE "Alabama" TO RD-VALUE(2). 
 MOVE "Abbrev" TO RD-NAME (3). 
 MOVE "AL" TO RD-VALUE(3). 
 MOVE "State" TO RD-NAME (4). 
 MOVE "Alaska" TO RD-VALUE(4). 
 MOVE "Abbrev" TO RD-NAME (5). 
MOVE "AK" TO RD-VALUE(5).
MOVE 5 TO ITEM-COUNT.
: 10 Million
   MOVE "*PUBLIC/WWWROOT/WEBAPP1/""RESPONSE.HTM""" TO FILE-NAME. 
   CALL "MERGE_FILE_AND_DATA OF WEBAPPSUPPORT" 
    USING CHARSET-EBCDIC, NO-STRING-TERMINATE, 
       FILE-NAME, REPLACE-DATA-BUFF, ITEM-COUNT, 
       ITEM-NAME-LENGTH, ITEM-VALUE-LENGTH, TRIM-BLANKS, 
       REPLACED-BUFF, RD-BUFF-LENGTH 
    GIVING WEB-RESULT. 
   IF WEB-OK 
    MOVE 1 TO PTR 
    STRING HTML-HEAD DELIMITED BY SIZE, 
      REPLACED-BUFF FOR RD-BUFF-LENGTH,<br>HTML-TAIL DELIMITED BY SIZE
                   DELIMITED BY SIZE
       INTO OUT-BUFF WITH POINTER PTR. 
* 
* (call SET_CONTENT with OUT-BUFF, send response) 
*
```
#### Sample HTML for This Example:

```
<HTML><HEAD><TITLE>States</TITLE></HEAD> 
<BODY TEXT="#000000" BGCOLOR="#FFFFFF"> 
<CENTER><IMG SRC="logo.jpg" ALT="ACME Logo" BORDER=0 HEIGHT=151 
WIDTH=426<P>States & Their Abbreviations:</P><BR> 
<TABLE BORDER=0 COLS=2 WIDTH="70%">$REPLACE-BEGIN
```
<TR><TD>\$REPLACE=State</TD> <TD>\$REPLACE=Abbrev</TD></TR>\$REPLACE-END </TABLE><BR>\$REPLACE=Date</CENTER></BODY></HTML>

#### Resulting HTML from the Previous HTML:

```
<HTML><HEAD><TITLE>States</TITLE></HEAD> 
<BODY TEXT="#000000" BGCOLOR="#FFFFFF"> 
<CENTER><IMG SRC="logo.jpg" ALT="ACME Logo" BORDER=0 HEIGHT=151 
WIDTH=426> 
<P>States & Their Abbreviations:</P><BR> 
<TABLE BORDER=0 COLS=2 WIDTH="70%"> 
<TR><TD>Alabama</TD><TD>AL</TD></TR> 
<TR><TD>Alaska</TD><TD>AK</TD></TR> 
</TABLE><BR>September 14, 1998</CENTER></BODY></HTML>
```
In this example, the fields passed are not in the same order as the tag fields in the HTML file. For the most efficient solution, the data fields supplied should be in the same order as the HTML file.

### ALGOL Examples

#### ALGOL Include File

Included with the release is an include file for ALGOL programs that declares the WEBAPPSUPPORT library, its procedures, and some useful DEFINEs.

#### Basic Example

This example shows a basic ALGOL Remote File application that generates its own HTML response. It gets two HTTP headers from the WEBAPPSUPPORT library to put into the response.

```
BEGIN % Sample ALGOL application that supports Web users. 
     % Uses the Remote File interface. 
     % Uses ASCII strings, with strings terminated by null byte. 
     % The following INCLUDE file contains the WEBAPPSUPPORT library 
     % declaration and all of its procedures. 
$$INCLUDE "SYSTEM/CCF/WEBPCM/WEBAPPSUPPORT/INCLUDE/ALGOL" 
EBCDIC VALUE ARRAY WebTrancodeText7 (7"ATLAS-HTTP" 47"00"), 
remoteUserHdrV7 ((7"$REMOTE-USER" 47"00"),
                         applicationPathHdrV7 (7"$APPLICATION-PATH" 
47"00"); 
EBCDIC ARRAY applicationPathValue [0: 255]; 
BOOLEAN done; 
INTEGER fs, lenRead; 
DEFINE maxRecSize = 9168 #; % remote file max
EBCDIC ARRAY outputArray [0: maxRecSize];
INTEGER messageLength; 
POINTER p;
FILE remoteFile (KIND=REMOTE, FRAMESIZE=8, MYUSE=IO,
            MAXRECSIZE=maxRecSize); 
EBCDIC ARRAY remoteUserValue [0: 100];
EBCDIC ARRAY transId [0: webTrancodeLen];
INTEGER webAppResult; 
EBCDIC ARRAY webMessage [0: maxRecSize];
DEFINE 
   htmlHead = 
    7"<HTML><HEAD><TITLE>ALGOL Web App Sample</TITLE></HEAD><BODY>" #, 
 htmlTail = 7"</BODY></HTML>" # :
         % %--------------- 
    PROCEDURE processWebInput ; 
     \% \frac{6}{100} \frac{6}{100} \frac{6}{100} \frac{6}{100} \frac{6}{100} \frac{6}{100} \frac{6}{100} \frac{6}{100} \frac{6}{100} \frac{6}{100} \frac{6}{100} \frac{6}{100} \frac{6}{100} \frac{6}{100} \frac{6}{100} \frac{6}{100} \frac{6}{100} \frac{6}{100} 
      % We have a Web message, get two headers and build 
      % a response. 
    BEGIN 
      webAppResult := get2Headers 
       (webMessage, applicationPathHdr7, applicationPathValue, 
               remoteUserHdr7, remoteUserValue ); 
      IF webAppResult = web_Ok 
      THEN % got the two headers 
BEGIN
```

```
 REPLACE p:outputArray [0] BY 
  htmlHead, 7"<P>Your application path is ", 
  applicationPathValue[0] UNTIL = 47"00", 7"<BR>", 
  7"Your user name is ", 
  remoteUserValue[0] UNTIL = 47"00", 7".</P>",
```

```
 htmlTail, 47"00"; 
         % now place the HTML into the output message 
         webAppResult := setContent 
                   (webMessage, outputArray, 0, OFFSET(p), TRUE); 
         IF webAppResult = web_Ok 
         THEN % get message length and write message 
          BEGIN 
            webAppResult := getMessageLength 
                        (webMessage, messageLength); 
           WRITE (remoteFile, messageLength, webMessage);
          END; % setContent = web_Ok 
      END; % get2Headers = web Ok
    END OF processWebInput; 
%------------------------- begin Main Program ------------------------------
   OPEN (remoteFile, OFFER); 
  D<sub>O</sub> CASE WAIT (remoteFile.CHANGEEVENT, remoteFile.INPUTEVENT) 
    OF BEGIN 
     1: BEGIN % CHANGEEVENT 
        fs := remoteFile.FILESTATE; 
       done := ( fs = VALUE(CLOSED) OR fs = VALUE(DEACTIVATED) ); 
      END; % CHANGEEVENT 
     2: BEGIN % INPUTEVENT 
       REPLACE webMessage [webInTrancodeIx]
       BY " " FOR webTrancodeLen;
       READ (remoteFile, maxRecsize, webMessage);;
        IF webMessage [webInTrancodeIx] 
         = webTrancodeText7 FOR webTrancodeLen 
        THEN % trancode text tells us this is a Web message 
        processWebInput 
        ELSE 
        ; % non-Web input ... 
      END; % INPUTEVENT 
   END % case WAIT 
   UNTIL done; 
END.
```
# Section 3 WEBAPPSUPPORT Library Interface

### **Overview**

The WEBAPPSUPPORT library is a library provided with the Custom Connect Facility (CCF) release. The interface enables applications to call procedures in this library in order to perform the following tasks:

- Process HTTP requests and return HTTP responses as WEBPCM applications
- Parse, create, modify, and transform XML documents
- Make HTTP requests to HTTP servers
- Compress/decompress data using the DEFLATE compression method

### How Procedure Name Indicates Application Language

The procedures are described here as they are declared in the WEBAPPSUPPORT library. You can name a procedure based on the language you are using.

- For COBOL and AB Suite applications, use underscores in the name (for example, CREATE\_KEY).
- For EAE applications, use dashes in the name (for example, CREATE-KEY).
- For applications written in other languages, especially ALGOL, do not use underscores or dashes in the name (for example, createKey).

### WEBAPPSUPPORT Connection Library Interface

The procedures documented in this guide are available to ALGOL/NEWP applications through a Connection Library interface. The interface enables programs that call into WEBAPPSUPPORT to not be forcibly terminated if WEBAPPSUPPORT is terminated, such as by an operator issuing a DS command.

The INTERFACENAME library parameter is "WEBAPPSUPPORTCL".

An approval procedure is not used.

Note: *Applications that use objects stored in WEBAPPSUPPORT, such as XML document tags or HTTP Client objects must be able to handle the sudden loss of those objects when the WEBAPPSUPPORT library delinks.* 

```
Because the Connection library definition is unique to each application, 
the WEBAPPSUPPORT include file 
(*SYSTEM/CCF/WEBPCM/WEBAPPSUPPORT/INCLUDE/ALGOL) is not updated with a 
Connection Library definition. The following code is sample ALGOL code. 
TYPE CONNECTION BLOCK WEBAPPSUPPORTCL; 
BEGIN 
   PROCEDURE CHGPROC (CONN INDEX, NEW STATE, REASON, ACTOR, IMDSED);
      VALUE CONN_INDEX, NEW_STATE, REASON, IMDSED; 
                    CONN<sup>I</sup>NDEX, NEW<sup>I</sup>STATE, REASON;
TASK ACTOR;
BOOLEAN IMDSED;
BEGIN 
        (change procedure handling code) 
    END; % Procedure CHGPROC 
  INTEGER PROCEDURE setTracing (TRACE_ON);<br>value mace on:
     VALUE TRACE_ON; 
                               TRACE<sup>ON;</sup>
   IMPORTED; 
     (more imported WEBAPPSUPPORT procedures)
END WEBAPPSUPPORTCL:
WEBAPPSUPPORTCL SINGLE LIBRARY 
             CLWEBAPPSUPPORT (% AUTOLINK = TRUE,
                  LIBACCESS = BYFUNCTION,
                   FUNCTIONNAME = "WEBAPPSUPPORT.", 
                  INTERFACENAME = "WEBAPPSUPPORTCL.",<br>CHANGE = CHGPROC );
                           = CHGPROC %--- Begin Client Program --- 
           RSLT := LINKLIBRARY (CLWEBAPPSUPPORT, DONTWAITFORFILE); 
           IF ISVALID (CLWEBAPPSUPPORT.setTracing) 
 THEN 
   BEGIN
      DISPLAY (" setTracing by CL is Valid"); 
      % Use reference procedures to reference the procedure to use: 
     setTracingP := CLWEBAPPSUPPORT.setTracing;
    END 
   ELSE % older WEBAPPSUPPORT, use server library interface 
    setTracingP := setTracing;
  setTracingP (TRUE);
```
### WEBAPPSUPPORT EAE Interface

The procedures documented in this guide are also available to applications through an EAE interface. The following table describes the notes that appear in the parameter descriptions of these procedures.

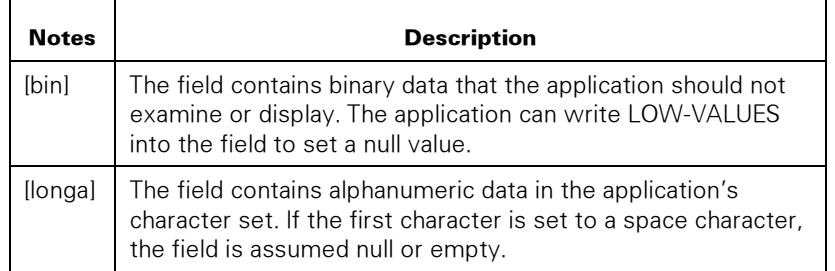

The RESULT field contains the procedure result.

Variable size parameters (usually EBCDIC array parameters) are used with a size field set by the EAE application that precedes the parameter, which specifies the size of the variable size parameter. For example:

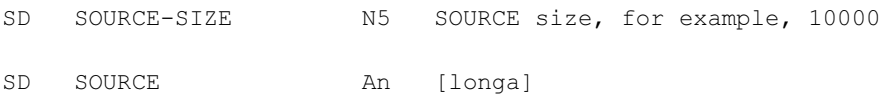

The application sets the SOURCE-SIZE field to the value 10000, and then sets the size of SOURCE to 10000 bytes.

For the best performance, use 256 or 2048 for variable size parameters when possible. If a different size is required, try to use that same size most of the time, for example, 10000.

### WEBAPPSUPPORT General Parameters File

At initialization, the WEBAPPSUPPORT library refers to an optional parameters file to control general operation if that file exists. This parameters file operates similarly to the parameters file for XML, \*SYSTEM/CCF/WEBAPPSUPPORT/PARAMS/XML.

This parameters file is \*SYSTEM/CCF/WEBAPPSUPPORT/PARAMS and exists on the SL WEBAPPSUPPORT family. A sample file is released as \*SYSTEM/CCF/WEBAPPSUPPORT/PARAMS/EXAMPLE. It contains these directives.

```
% Sample WEBAPPSUPPORT General Parameters 
 % TEMPFAMILY "DISK"; 
    % TEMPFAMILY is the MCP family used for temporary files to store 
    % large amounts of data. Defaults to DL SORT family. 
 % TERMINATENOUSERS FALSE; 
    % If true, WEBAPPSUPPORT terminates when there are no applications 
    % linked to it, otherwise WEBAPPSUPPORT continues running. 
 % TRACEFAMILY "DISK"; 
    % TRACEFAMILY is the MCP family where WEBAPPSUPPORT trace 
    % files are created. Defaults to SL WEBAPPSUPPORT family.
```
The following four directives are supported.

• TEMPFAMILY directive: The syntax for this directive is

```
TEMPFAMILY <family>
```
where  $\le$  family  $>$  is a quoted string for the family where temporary files are created. The default is the DL SORT family.

• TERMINATENOUSERS directive: The syntax for this directive is

TERMINATENOUSERS <boolean>

where <boolean> can have the following values:

- FALSE: continue running when there are no applications linked to the WEBAPPSUPPORT library. This is the default value in MCP release 17.0 or later.
- − TRUE: terminate when there are no applications linked to the WEBAPPSUPPORT library. This is the default value in MCP releases prior to 17.0.
- TRACEFAMILY directive: the syntax for this directive is TRACEFAMILY <family>

where  $\langle$  family> is a quoted string for the family where trace files are created. The default is the SL WEBAPPSUPPORT family unless the TRACEFILE file attribute FAMILYNAME in the \*SYSTEM/CCF/WEBAPPSUPPORT codefile has been changed.

The TRACEFAMILY directive overrides the codefile modification of the TRACEFILE file attribute FAMILYNAME attribute.

• TRACEERRORS directive: The syntax for this directive is

TRACEERRORS <boolean>

where <boolean> can have the following values:

- FALSE: application procedure errors for all applications are not traced.
- TRUE: application procedure errors for all applications are traced.

### WEBAPPSUPPORT Commands

This WEBAPPSUPPORT library offers an operator interface to manage the functions of the library. You can enter commands to WEBAPPSUPPORT through the CCF WEBPCM module or through Accept commands to the WEBAPPSUPPORT library.

For example, from MARC issuing the command through WEBPCM, the operator would enter the following:

NA CCF WEBPCM WEBAPPSUPPORT STATUS

The response is returned to the MARC operator.

An example of using an Accept command through the WEBAPPSUPPORT library follows. Assume the mix number of the library is 1234:

1234AX STATUS

The response is displayed in the system messages.

### Syntax

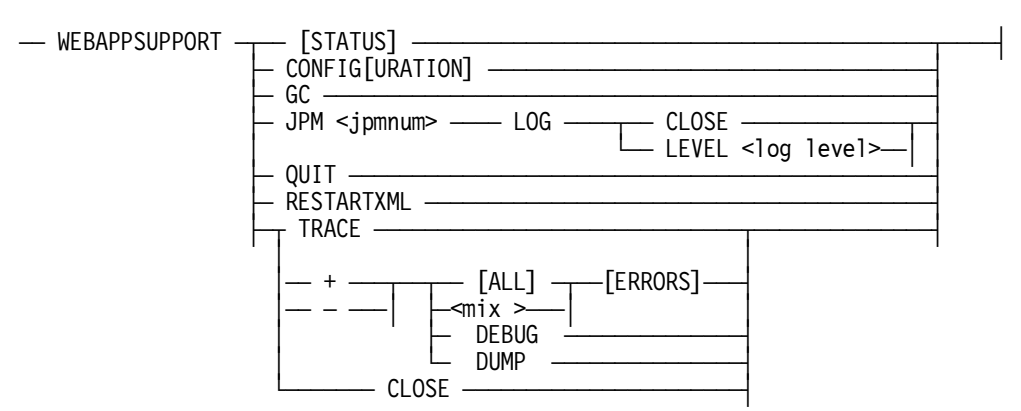

Where <log level> is OFF, FATAL, ERROR, INFO, WARN, or DEBUG.

### Explanation

### WEBAPPSUPPORT STATUS

Displays the status and some configuration for each Java Parser Module (JPM).

#### WEBAPPSUPPORT CONFIG

Displays for the operator the configuration currently in use in the WEBAPPSUPPORT library and identifies the current TEMPFAMILY and TRACEFAMILY settings.

#### WEBAPPSUPPORT GC

Returns the number of application stacks that have had their memory returned to the available pool. This form of the command also reduces memory used by the WEBAPPSUPPORT library from processing large XML documents that have been released.

This form of the command performs garbage collection on the library to make memory previously held for applications, which have since have terminated, available to new applications. A CU in the library stack might show much reduction in memory held.

#### WEBAPPSUPPORT JPM

Enables the operator to control the release of JPM logs and the level of JPM logging.

An operator can cause the current JPM log to be closed and a new log opened. The new log has a different timestamp in the log file name from the old log.

The operator can dynamically change the level of JPM logging. If the JPM terminates and restarts, the JPM uses the log level in its configuration file.

### WEBAPPSUPPORT QUIT

Directs the WEBAPPSUPPORT library to terminate when there are zero applications linked.

### WEBAPPSUPPORT RESTARTXML

Terminates and restarts XML processing.

This command allows the operator to change the XML configuration and have that change take effect without terminating WEBAPPSUPPORT. WEBAPPSUPPORT waits for XML requests that are being processed to complete, and then close the sockets to the JPMs, rereads the XML configuration file, and restarts XML processing

### WEBAPPSUPPORT TRACE

Displays the status of tracing for WEBAPPSUPPORT.

### WEBAPPSUPPORT TRACE + WEBAPPSUPPORT TRACE –

Turns on tracing on and off for WEBAPPSUPPORT.

### WEBAPPSUPPORT TRACE + ALL WEBAPPSUPPORT TRACE – ALL

Turns tracing on and off for all WEBAPPSUPPORT application stacks.

### WEBAPPSUPPORT TRACE + <mix number> WEBAPPSUPPORT TRACE - <mix number>

Turns tracing on and off for specified WEBAPPSUPPORT application stacks.

### WEBAPPSUPPORT TRACE + DEBUG WEBAPPSUPPORT TRACE – DEBUG

Turns tracing and internal library debugging on or off.

### WEBAPPSUPPORT TRACE + DUMP WEBAPPSUPPORT TRACE – DUMP

Turns program dumping on or off for the stack of an application when a software fault occurs in the WEBAPPSUPPORT library.

### WEBAPPSUPPORT TRACE + ALL ERRORS WEBAPPSUPPORT TRACE - ALL ERRORS WEBAPPSUPPORT TRACE + ERRORS WEBAPPSUPPORT TRACE - ERRORS

Turns on or off error tracing for all applications.

### WEBAPPSUPPORT TRACE + <mix> ERRORS

### WEBAPPSUPPORT TRACE - <mix> ERRORS

Turns on or off error tracing for a specific WEBAPPSUPPORT application stack.

### WEBAPPSUPPORT TRACE CLOSE

Closes tracing for WEBAPPSUPPORT.

### Examples

### Example 1

This command displays the status of WEBAPPSUPPORT:

NA CCF WEBPCM WEBAPPSUPPORT STATUS

```
Unisys Corporation WEBAPPSUPPORT 
Version 53.189.8016 Compiled 02/07/2009 @ 11:47 
Connection To WEBPCM: Linked 
3 Callers Linked 
XML Parser JPM1: 
   Host 192.168.16.21, Port 51117 
   1 Sockets Open 
   Status: Available 
   Standby: False 
   Version: 53.1.189.8016 
  Threads: Current = 10, Min = 10, Max = 40 Logging: Level = Warn, File = logs/log.txt 
   Documents Parsed/Transformed = 41 
   JVM: 
     Version: 1.6.0_07 
    Free = 96 MB, Total = 127 MB, Max = 511 MB
XML Parser JPM2: 
   Host 192.168.16.31, Port 51117 
   1 Sockets Open 
   Status: Available 
   Standby: True 
   Version: 53.1.189.8016 
  Threads: Current = 10, Min = 10, Max = 40 Logging: Level = Warn, File = logs/log.txt 
   Documents Parsed/Transformed = 0 
   JVM: 
     Version: 1.6.0_07 
    Free = 96 MB, Total = 127 MB, Max = 511 MB
```
### Example 2

This command displays the status of tracing for WEBAPPSUPPORT:

NA CCF WEBPCM WEBAPPSUPPORT TRACE

```
Tracing for All Application Stacks Is Off 
Tracing Is On For Specific Stacks: 4456, 4473 
Internal Debug tracing Is Off 
PDUMPS Will Not Be Taken For Faults 
Tracing To File *TRACE/CCF/WEBAPPSUBPPORT/19990623/"141503.TXT" ON 
521HL
```
#### Example 3

This command closes the open trace file for WEBAPPSUPPORT, tracing continues in a new trace file:

NA CCF WEBPCM WEBAPPSUPPORT TRACE CLOSE

```
Tracing File *TRACE/CCF/WEBAPPSUBPPORT/yyyymmdd/"141503.TXT" ON 521HL 
Released
```
#### Example 4

This command turns on TRACE and DEBUG for WEBAPPSUPPORT:

NA CCF WEBPCM WEBAPPSUPPORT TRACE + DEBUG

Trace (Internal) DEBUG Turned On

#### Example 5

This command turns on tracing for all WEBAPPSUPPORT application stacks:

NA CCF WEBPCM WEBAPPSUPPORT TRACE + ALL

Tracing For All Application Stacks Turned On

### Example 6

This command turns on tracing for WEBAPPSUPPORT application stack 4457:

NA CCF WEBPCM WEBAPPSUPPORT TRACE + 4457

Tracing Turned On for Stack 4457

### Example 7

This command executes a garbage collection:

NA CCF WEBPCM WEBAPPSUPPORT GC

Garbage Collect Complete, 12 Stacks Cleared

#### Example 8

This command closes the current log for JPM 1 and starts a new log:

NA CCF WEBPCM WEBAPPSUPPORT JPM 1 LOG CLOSE

#### Example 9

This command sets the log level for JPM 1 to debug: NA CCF WEBPCM WEBAPPSUPPORT JPM 1 LEVEL DEBUG

### Example 10

This command restarts XML processing:

NA CCF WEBPCM WEBAPPSUPPORT RESTARTXML

XML Processing Will Be Restarted

### Example 11

This command returns the WEBAPPSUPPORT library configuration.

NA CCF WEBPCM WEBAPPSUPPORT CONFIG

Current Configuration: TEMPFAMILY DISK TRACEFAMILY DISK PARSER 1:<br>HOST HOST 192.168.16.21<br>PORT 51117 51117 STANDBY false INITIATEJVM true TARGET 1 JAVAFAMILY JAVAHOMEDIR JRE6<br>JVMATTRS -ser -server -Xshare:off -XX:+UseParallelGC -XX:ParallelGCThreads=4 -XX:-UseAdaptiveSizePolicy -Xmn458m -Xms1376M -Xmx1376M<br>JPMFAMILY DISK JPMFAMILY DISK JPMHOMEDIR XMLJPM TASKATTRS MPID=XMLJPM1; FILE STDOUT=(KIND=DISK, PATHNAME=/- /DISK/DIR/XMLJPM/JPM1/LOGS/STDOUT-\$TIME.TXT, EXTMODE=ASCII, PROTECTION=PROTECTED, UNIQUETOKEN="\$"); FILE STDIN=(KIND=DI SK, PATHNAME=/-/DISK/DIR/XMLJPM/JPM1/LOGS/STDERR-\$TIME.TXT,EX TMODE=ASCII, PROTECTION=PROTECTED, UNIQUETOKEN="\$");

### Returned Result Values for WEBAPPSUPPORT Procedures

All procedures return the same result values unless noted under each procedure.

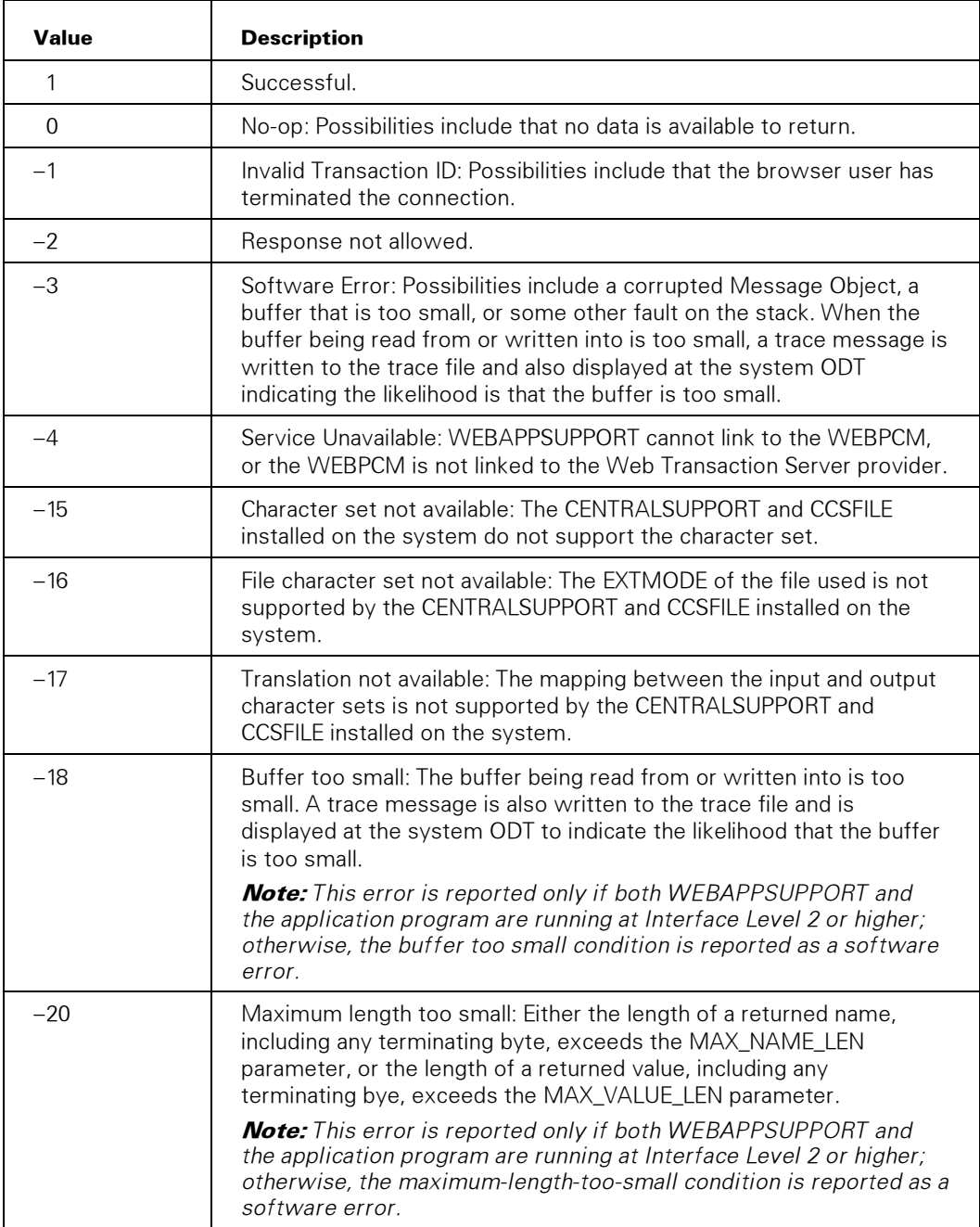

### Procedure Groupings

The WEBAPPSUPPORT library procedures are grouped as follows in this section. An explanation about "Using the Trace File" is included at the end of the General Procedures subsection.

- General Procedures
- WEBPCM Procedures
- XML Procedures
- HTTP Client Procedures
- Regular Expressions Procedures

### General Procedures

The procedure topics describe the syntax, parameters, and possible return values. Each topic presents the syntax for

- A COBOL85 entry point, which has uppercase characters and underscores An example is CREATE\_KEY.
- An ALGOL entry point, which has lower-case and upper-case characters and no underscores

An example is createKey.

• An EAE entry point, which has upper-case characters and dashes

An example is CREATE-KEY.

Note: *For more information on EAE and the notes used in the procedure description text of this guide, refer to "WEBAPPSUPPORT EAE Interface" earlier in this section.* 

### **CLEANUP**

Causes the library to clean up its structures used for the application when called by the application.

#### Syntax

PROCEDURE CLEANUP;

For example, in COBOL at the program exit, use the following syntax:

```
CALL "CLEANUP OF WEBAPPSUPPORT" 
PROCEDURE CLEANUP1 (GLB PARAM);
  EBCDIC ARRAY GLB_PARAM [0];
```
#### **Parameters**

GLB\_PARAM has the format:

SG-GLB-PARAM GROUP SG-PARAM GROUP SD RESULT S5

### **CREATE\_KEY**

Creates a key object in WEBAPPSUPPORT.

Each application stack can have up to 65535 key objects stored at once. Key objects in WEBAPPSUPPORT cannot be shared by application stacks. Key objects can be used for multiple encryptions or decryptions

#### Syntax

```
INTEGER PROCEDURE CREATE_KEY 
       (CONTAINER, ALGORITHM, KEY_SIZE, KEY_VALUE, PERMANENT, 
               GENERATE KEY, SERVICE NAME, KEY TAG);
 EBCDIC ARRAY CONTAINER, SERVICE_NAME, KEY_VALUE [0];<br>INTEGER ALGORITHM, KEY_SIZE, PERN
                         INTEGER ALGORITHM, KEY_SIZE, PERMANENT, 
               GENERATE KEY,
INTEGER PROCEDURE createKey 
             (CONTAINER, ALGORITHM, KEY_SIZE, KEY_VALUE, PERMANENT, 
 GENERATE_KEY, SERVICE_NAME, KEY_TAG);<br>ALGORITHM, KEY SIZE.
                        ALGORITHM, KEY SIZE, PERMANENT,
                GENERATE_KEY; 
EBCDIC ARRAY CONTAINER, SERVICE_NAME, KEY_VALUE [*];
INTEGER ALGORITHM, KEY_SIZE, PERMANENT,
               GENERATE_KEY, KEY_TAG;
```
PROCEDURE CREATE-KEY (GLB\_PARAM);

EBCDIC ARRAY GLB PARAM [0];

### **Parameters**

CONTAINER is a string in the character set of the application that identifies the key container and can be null if the container is to be temporary. The key container either already exists in MCP Cryptography or is created from this procedure call.

ALGORITHM identifies the encryption algorithm to be used. Values are equivalent to the values for the iAlgorithmID parameter to the McpCryptCryptData procedure in MCAPISUPPORT.

KEY SIZE is the size in bits of the key to use. If the key container exists, this value should be zero.

KEY\_VALUE is binary data that is the unencrypted key value and must be KEY\_SIZE bits long.

PERMANENT indicates whether or not the created key container should be permanent (1) or temporary (0). Only temporary is supported in Release 14.0.

GENERATE\_KEY indicates whether or not to generate a random symmetric key.

- $\bullet$  0 = do not generate a key. Use the KEY VALUE parameter for the key.
- $\bullet$  1 = generate the key. The generated key value is returned in the KEY VALUE parameter..

SERVICE\_NAME is a string in the character set of the application. If null, the usercode of the applicaion must match the usercode for the key container. If non-null, the service name of the application is checked for matching to the service name of the key container.

KEY\_TAG is the returned tag that references the key object in WEBAPPSUPPORT.

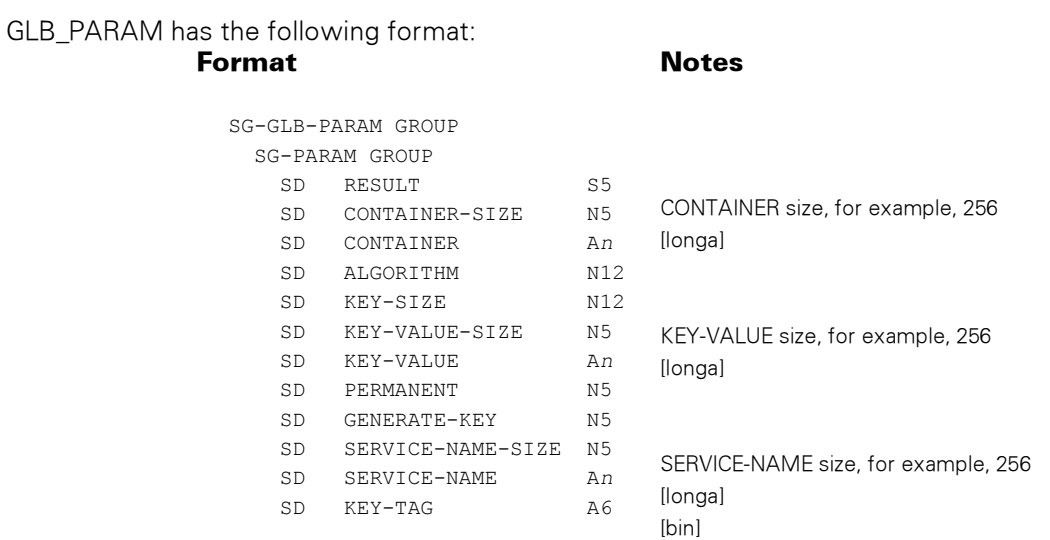

## Possible Result Values

In addition to the standard return results, these possible values can be returned.

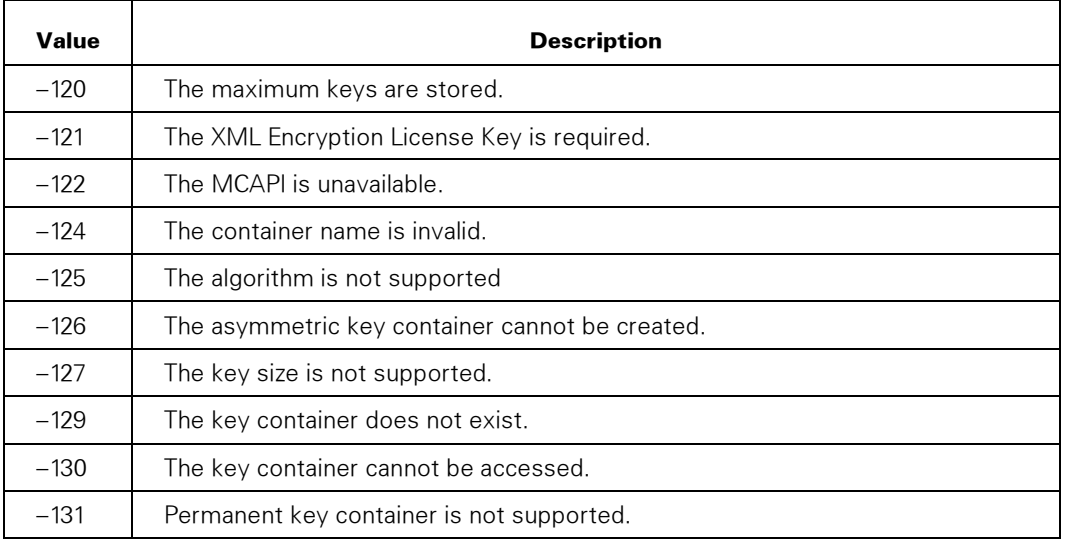

### CURRENT\_UTIME

Returns to a COBOL application the current time in the ALGOL TIME(57) format, which is the current time adjusted for UTC. UTC time is used for all Web-related times, such as time fields in HTTP headers.

### Syntax

```
INTEGER PROCEDURE CURRENT_UTIME (TIME57);<br>REAL TIME57;
                                          TIME57;
```
#### Parameter

TIME57 is the ALGOL TIME(57) value.

### DATE\_TO\_TIME57

Behaves similarly to the HTTP\_DATE\_TO\_INT procedure except that successful conversion returns a real word containing the equivalent time in the ALGOL TIME(57) format.

#### **Syntax**

```
INTEGER PROCEDURE HTTP_DATE_TO_TIME57 
                                       (CHARSET, STRING_TERMINATE, 
  \begin{minipage}{.3\linewidth} \texttt{DATE\_STRING, } \texttt{DATE\_RE} \\ \texttt{CHARSET, } \texttt{STRING} \texttt{TERMINATE;} \end{minipage}INTEGER CHARSET, STRING TERMINATE;<br>EBCDIC ARRAY DATE STRING [01;
  EBCDIC ARRAY DATE_STRING \overline{[0]};<br>REAL DATI
                                                             DATE_REAL;
INTEGER PROCEDURE httpDateToTime57 
                                       (CHARSET, STRING_TERMINATE, 
  \begin{minipage}{.3\linewidth} \texttt{DATE\_STRING, } \texttt{DATE\_REALL}; \\ \texttt{CHARSET, } \texttt{STRING} \texttt{TERMINATE}; \end{minipage}VALUE CHARSET, STRING_TERMINATE;<br>
INTEGER
CHARSET, STRING TERMINATE:
  INTEGER CHARSET, STRING TERMINATE;<br>EBCDIC ARRAY DATE STRING [0];
                                       DATE STRING [0];
  REAL DATE REAL;
```
### **Parameters**

CHARSET is the application character set:  $0 = EBCDIC$ ,  $1 = ASCII$ .

STRING\_TERMINATE indicates if the application terminates its strings with nulls:  $0 =$  FALSE (blanks are used),  $1 =$  TRUE.

DATE\_STRING is the date in rfc1123-date, rfc850-date, or asctime-date format as defined in the HTTP specifications. Examples of the three formats are listed respectively below:

Fri, 12 Dec 1997 23:59:59 GMT Friday, 12-Dec-97 23:59:59 GMT Fri, Dec 12 23:59:59 1997

DATE\_REAL is the corresponding TIME(57) format real value.

### DECODE BINARY64

Decodes a string of Binary 64-encoded data into the original form.

### Syntax

```
INTEGER PROCEDURE DECODE_BINARY64 
                    (CHARSET, SOURCE, SOURCE_START, SOURCE_LEN, 
   DEST, DEST_START, DEST_LEN); 
                      CHARSET, \overline{\phantom{a}} source start, source LEN,
                              DEST_START, DEST_LEN;<br>SOURCE,
 EBCDIC ARRAY
                        DEST [0]; 
INTEGER PROCEDURE decodeBinary64 
                     (CHARSET, SOURCE, SOURCE_START, SOURCE_LEN, 
 DEST, DEST_START, DEST_LEN);<br>VALUE CHARSET, SOURCE START,
                      CHARSET, \overline{\phantom{a}} source start, source LEN,
   DEST_START; 
                     CHARSET, \overline{\phantom{a}} source_start, source_len,
                             DEST_START, DEST_LEN;<br>SOURCE,
  EBCDIC ARRAY
                        DEST [*]; 
PROCEDURE DECODE-BINARY64 (GLB_PARAM);<br>EBCDIC ARRAY GLB_PARAM [0];
  EBCDIC ARRAY
```
#### **Parameters**

CHARSET is the MLS character set in which the data in the SOURCE parameter is encoded.

SOURCE is the array containing the Binary 64-encoded data.

SOURCE\_START is the zero-based offset into SOURCE and indicates where the encoded data starts.

SOURCE\_LEN is the length of the data in SOURCE.

DEST is the array that receives the unencoded data.

DEST\_START is the zero-based offset into DEST and indicates where the unencoded data starts.

DEST\_LEN is the length of data returned in the DEST parameter.

GLB\_PARAM has the following format:

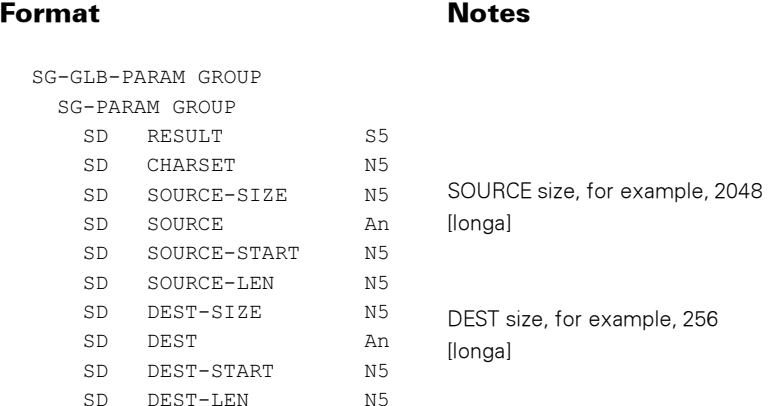

### Possible Result Values

In addition to the standard return results, these possible values can be returned.

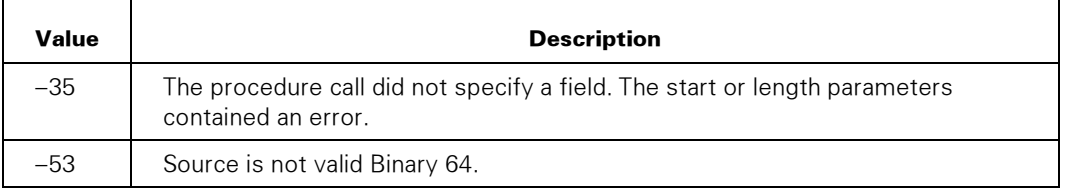

### DECODE\_UTF8

Decodes a UTF-8 encoded string of characters into a string of characters in the character set specified in the application.

### **Syntax**

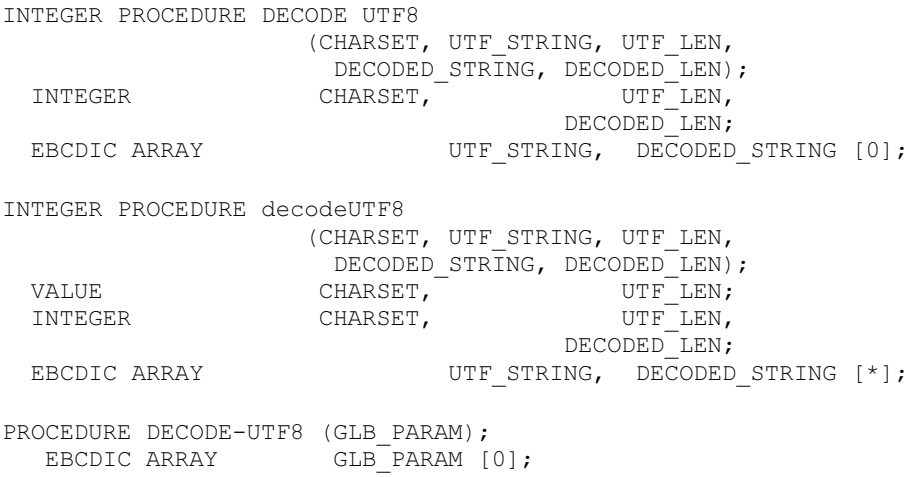

### **Parameters**

CHARSET is the character set to which you want to decode:  $0 = EBCDIC$ ,  $1 = ASCII$ , or values defined in the *MultiLingual System Guide* as Ccsnumbers that are translatable from UCS2. UCS2NT (84) is also supported.

UTF\_STRING is the buffer that contains the UTF-8 encoded characters.

UTF\_LEN is the length in bytes of UTF\_STRING.

DECODED STRING is the buffer that is to contain the decoded string.

DECODED\_LEN is the length in bytes of DECODED\_STRING

GLB\_PARAM has the following format:

#### Format Notes

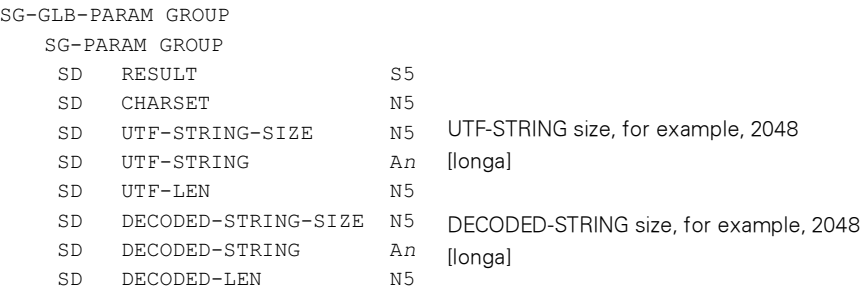

### Possible Result Values

In addition to the standard return results, these possible values can be returned.

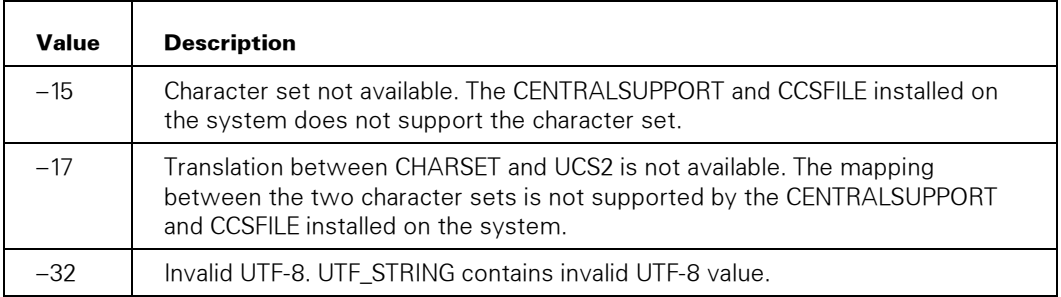

### DECRYPT\_DATA

Decrypts data from an array or from an MCP file into an array or MCP file.

### Syntax

INTEGER PROCEDURE DECRYPT\_DATA (SOURCE\_TYPE, SOURCE, SOURCE\_START, SOURCE\_LEN, DEST\_TYPE, DEST, DEST\_START, DEST\_LEN, IV, REMOVE PAD, KEY TAG); INTEGER SOURCE\_TYPE, SOURCE\_START, SOURCE\_LEN, DEST\_TYPE, DEST\_START, DEST\_LEN, REMOVE\_PAD, KEY\_TAG;<br>EBCDIC ARRAY IV. SOURCE, DEST 10 SOURCE, DEST [0]; INTEGER PROCEDURE decryptData (SOURCE\_TYPE, SOURCE, SOURCE\_START, SOURCE\_LEN, DEST\_TYPE, DEST, DEST\_START, DEST\_LEN, IV, REMOVE\_PAD, KEY\_TAG);<br>VALUE SOURCE TYPE, SOURCE S' VALUE SOURCE\_TYPE, SOURCE\_START, SOURCE\_LEN, DEST\_TYPE, DEST\_START, REMOVE\_PAD, KEY\_TAG;<br>: SOURCE TYPE, SOURCE : SOURCE : INTEGER SOURCE\_TYPE, SOURCE\_START, SOURCE\_LEN, DEST\_TYPE, DEST\_START, DEST\_LEN, REMOVE\_PAD, KEY\_TAG; EBCDIC ARRAY IV, SOURCE, DEST [\*]; PROCEDURE DECRYPT-DATA (GLB PARAM); EBCDIC ARRAY GLB PARAM [0];

### **Parameters**

SOURCE\_TYPE identifies the type of source of the data to be decrypted.

- $\bullet$  1 = the SOURCE parameter contains the data to be decrypted.
- $\bullet$  2 = the SOURCE parameter contains the MCP file name of the data to be decrypted. See the FILENAME\_FORMAT option in the SET\_OPTION procedure.

SOURCE is the array containing source information. If SOURCE\_TYPE is 2, the file name in SOURCE is coded in the character set of the application.

SOURCE\_START is a zero-based offset into the SOURCE array and indicates where the supplied information starts.

SOURCE\_LEN is the length in bytes of the data in the SOURCE parameter. If SOURCE\_TYPE is 2, then SOURCE\_LEN can be zero.

DEST\_TYPE identifies the type of destination for data to be decrypted.

- $\bullet$  1 = the DEST parameter contains decrypted data on procedure return.
- $2$  = the DEST parameter contains the MCP file name to store the decrypted data. See the FILENAME\_FORMAT option in the SET\_OPTION procedure.

DEST is the array containing destination information. If DEST\_TYPE is 2, DEST is coded in the character set of the application.

DEST\_START is a zero-based offset into the DEST array and indicates where the supplied information starts.

DEST LEN is the length in bytes of the data in the DEST parameter. If DEST TYPE is 2, then DEST\_LEN can be zero.

IV is the initialization vector that was used to encrypt the data. The size of the data in the initialization vector depends on the encryption algorithm used.

REMOVE\_PAD indicates whether or not to remove padding bytes from the decrypted data.

- $\bullet$  0 = do not remove any pad bytes after decrypting.
- $\bullet$  1 = remove pad bytes after decrypting. The last pad byte added is the number of pad bytes added to the unencrypted data. For example, if the block size of the encryption method is eight, and the length in bytes of the data before being encrypted was five, the data after decryption might be in hexadecimal: x3132333435000003. Also, the resulting length of the returned data is reduced by three, returning five bytes.

KEY\_TAG is the key object used to decrypt the data.

GLB\_PARAM has the following format:

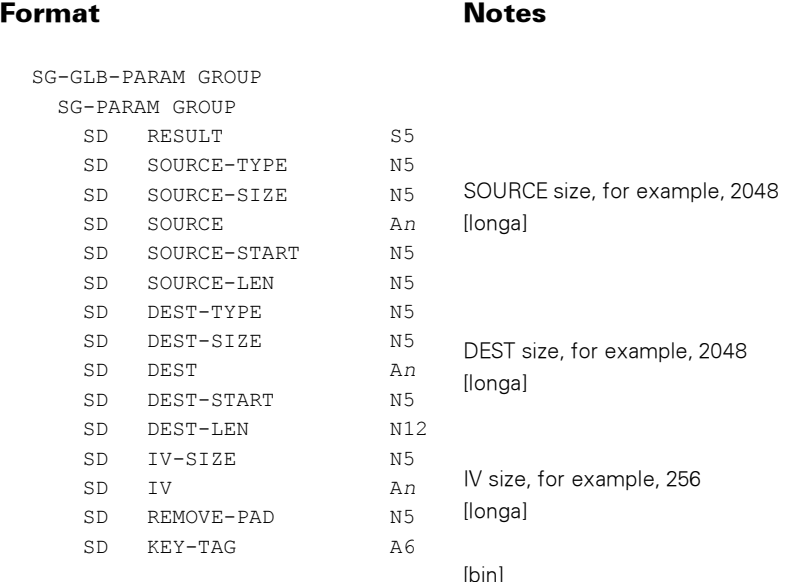

### Possible Result Values

In addition to the standard return results, these possible values can be returned.

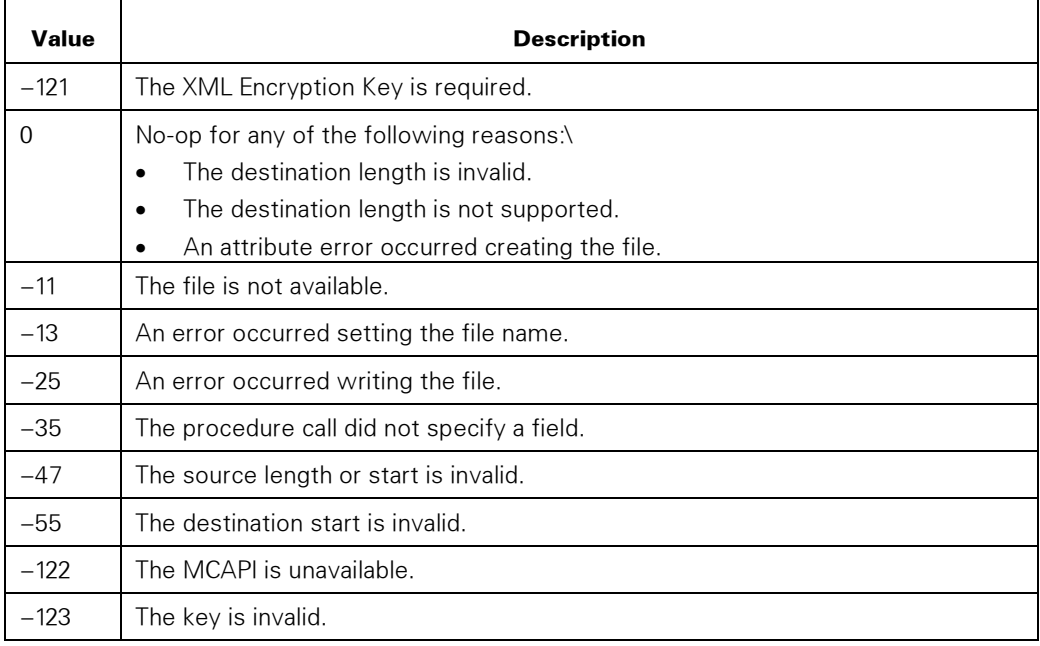

### DEFLATE\_DATA

Compresses data using the Deflate method defined in RFC 1951. The XML Parser Java Parser Module (JPM) must be available to use this procedure.

If the source of the uncompressed data is an MCP file, that file is not read through the WEBAPPSUPPORT library file cache.

Only stream files are supported for output.

See the SET\_OPTION procedure, options DEFLATE\_LEVEL and DEFLATE\_STRATEGY.

See also the INFLATE\_DATA procedure.

### Syntax

```
INTEGER PROCEDURE DEFLATE_DATA 
              (SOURCE_TYPE, SOURCE, SOURCE_START, SOURCE_LEN, 
                DEST_TYPE, DEST, DEST_START, DEST_LEN, 
 DEFLATE_FORMAT, CRC_TYPE, CRC);<br>INTEGER SOURCE TYPE, SOURCE START,
               INTEGER SOURCE_TYPE, SOURCE_START, SOURCE_LEN, 
DEST_TYPE, DEST_START, DEST_LEN,
 DEFLATE_FORMAT, CRC_TYPE, CRC; 
 EBCDIC ARRAY FILLE
                           DEST [0];
```
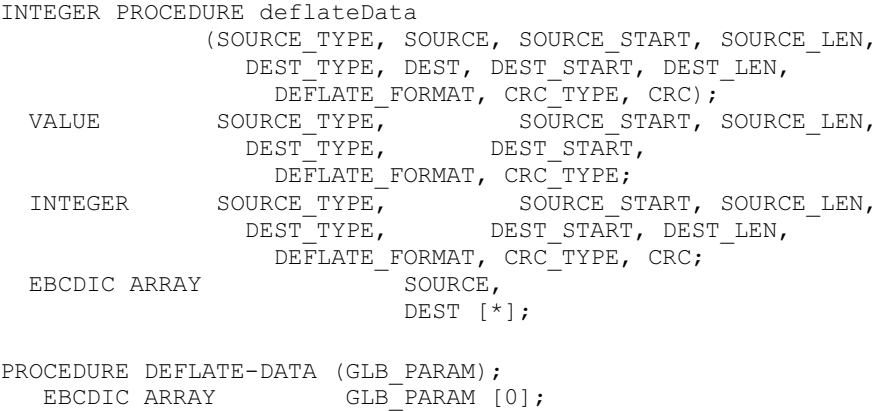

### **Parameters**

SOURCE\_TYPE identifies the type of the source for the data to be compressed.

- 1 = SOURCE contains the data to be compressed.
- $2 =$  SOURCE contains the MCP file name of the data to be compressed. The name is in display format or pathname format. See the FILENAME\_FORMAT option in the SET\_OPTION procedure.

SOURCE is the array containing the uncompressed data or the name of the file in the application character set that contains the uncompressed data.

SOURCE\_START is the zero-based offset into SOURCE array and indicates where the uncompressed data or file name starts.

SOURCE\_LEN is the length in bytes of the data in SOURCE.

DEST\_TYPE identifies the type of the destination for the compressed data.

- 1 = DEST contains the compressed data.
- $2 =$  DEST contains the MCP file name of the file to which the compressed data is written. The name is in display format or pathname format. The file is created new, and an existing file of the same name is overwritten. See the FILENAME\_FORMAT and FILE\_ATTRIBUTES options in the SET\_OPTION procedure.
- $3 =$  DEST contains the MCP file name of the file to which the compressed data is written. The name is in display format or pathname format. The file must already exist, and the compressed data is appended. See the FILENAME\_FORMAT and FILE\_ATTRIBUTES options in the SET\_OPTION procedure.

DEST is the array that receives the compressed data or contains the name of the file in the application character set to which the compressed data is to be written.

DEST\_START is the zero-based offset into DEST array and indicates where the compressed data or file name starts.

DEST LEN is the length in bytes of the compressed data, including the headers.

DEFLATE\_FORMAT is the format of the compressed output:

- $\bullet$  1 = zlib format as defined in RFC 1950.
- $\bullet$   $2 =$  gzip format as defined in RFC 1952. A filename is not placed in the header, and the MTIME field is zero.

CRC\_TYPE is the type of CRC to calculate.

- $\bullet$  0 = no CRC calculation
- $1 =$  the Java CRC32
- $\bullet$  2 = the Java Adler 32

CRC is the CRC value for the uncompressed data.

GLB\_PARAM has the following format:

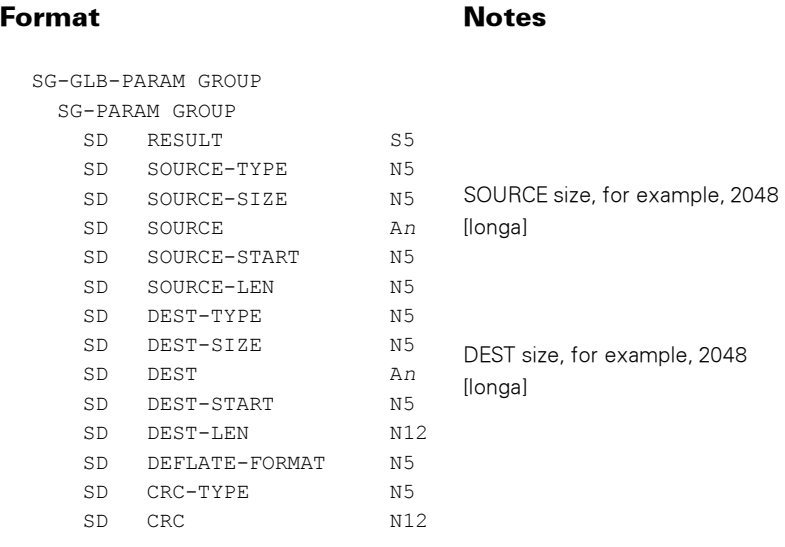

### Possible Result Values

In addition to the standard return results, these possible values can be returned.

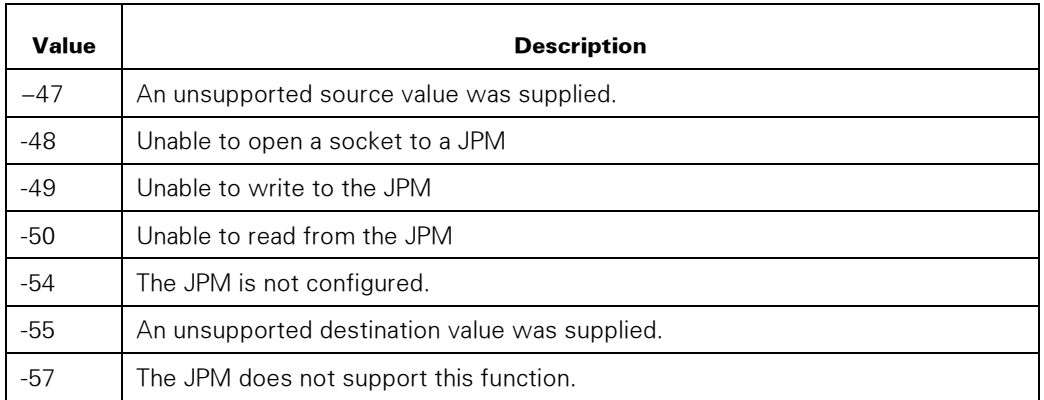

### ENCODE\_BINARY64

Encodes an array of data into Binary 64.

### **Syntax**

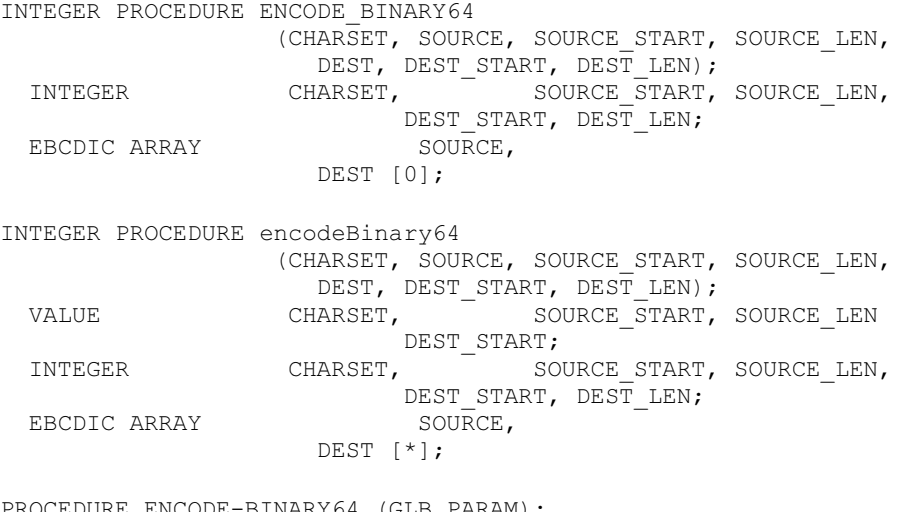

```
PROCEDURE ENCODE-BINARY64 (GLB_PARAM); 
  EBCDIC ARRAY GLB PARAM [0];
```
### **Parameters**

CHARSET is the MLS character set in which the data in the DEST parameter is encoded to.

SOURCE is the array containing the data to be encoded.

SOURCE\_START is the zero-based offset into SOURCE array and indicates where the unencoded data starts.

SOURCE\_LEN is the length of the data in the SOURCE parameter.

DEST is the array that receives the encoded data.

DEST\_START is the zero-based offset into DEST array and indicates where the encoded data starts.

DEST\_LEN is the length of the data returned in the DEST parameter.

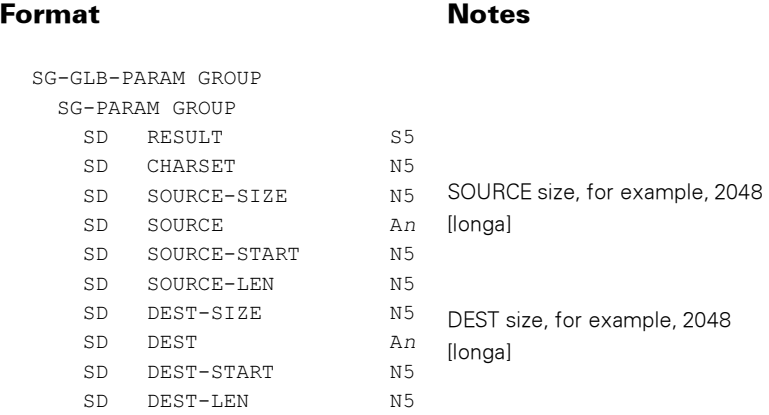

GLB\_PARAM has the following format:

### Possible Result Values

In addition to the standard return results, these possible values can be returned.

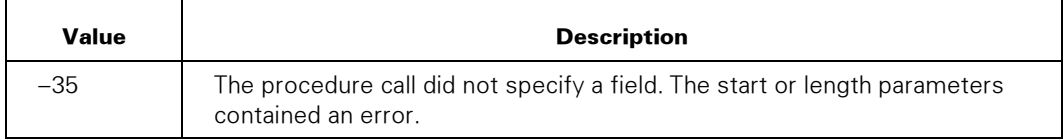

### ENCODE\_UTF8

Encodes a string of characters in the character set specified in the application into a UTF-8 encoded string.

### Syntax

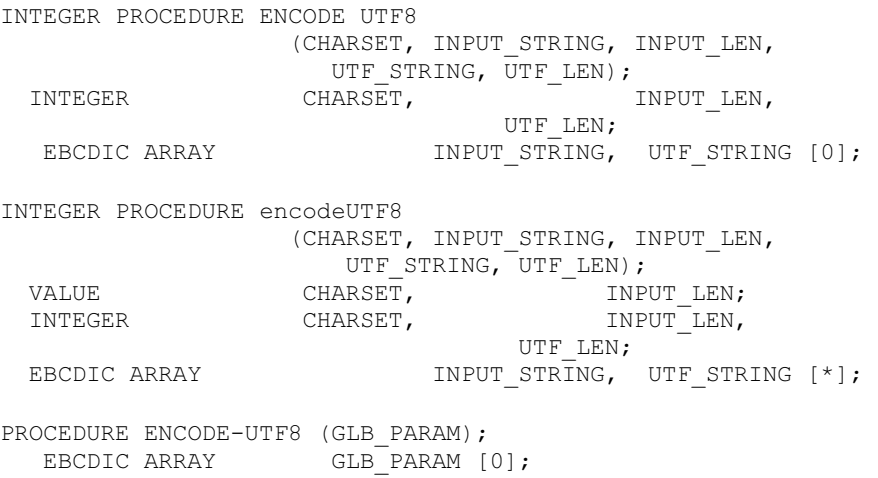

### **Parameters**

CHARSET is the character set  $INPUT_STRING. 0 = EBCDIC, 1 = ASCII, or values defined$ in the *MultiLingual System Guide* as Ccsnumbers that are translatable from UCS2. UCS2NT (84) is also supported.

INPUT\_STRING is the buffer that contains the string to be encoded.

INPUT\_LEN is the length in bytes of INPUT\_STRING.

UTF\_STRING is the buffer that is to contain the UTF-8 encoded characters.

UTF\_LEN is the length in bytes of UTF\_STRING.

GLB\_PARAM has the following format:

#### Format Notes

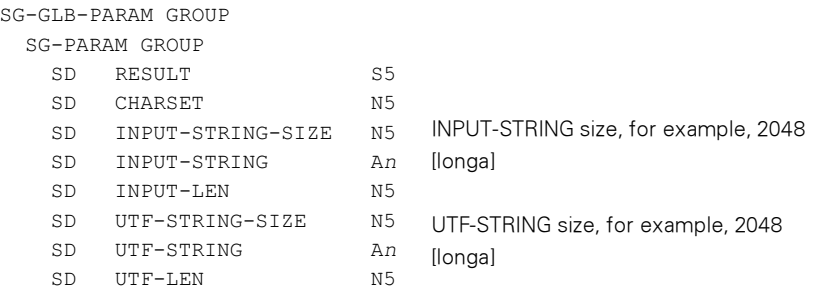

### Possible Result Values

In addition to the standard return results, the possible values can be returned.

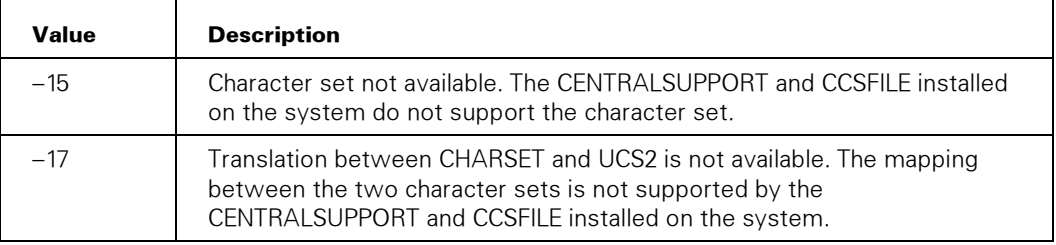

### ENCRYPT\_DATA

Encrypts data from an array or from an MCP file into an array or MCP file. You can use this procedure with the CREATE\_CIPHER\_REFERENCE procedure to build an XML document that references the encrypted data at a URL.

See also the ENCRYPT\_XML\_DOCUMENT procedure.

#### Syntax

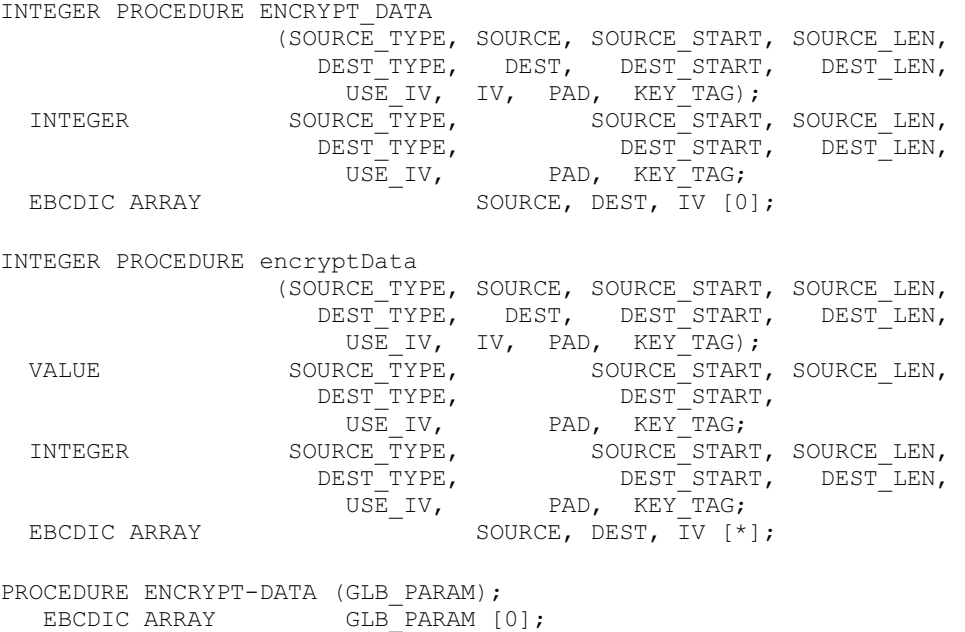

#### **Parameters**

SOURCE\_TYPE identifies the type of source of the data to be encrypted.

- 1 = the SOURCE parameter contains the data to be encrypted.
- $\bullet$  2 = the SOURCE parameter contains the MCP file name of the data to be encrypted. See the FILENAME\_FORMAT option in the SET\_OPTION procedure.

SOURCE is the array containing source information. If SOURCE\_TYPE is 2, the file name in SOURCE is coded in the character set of the application.

SOURCE\_START is a zero-based offset into the SOURCE array and indicates where the supplied information starts.

SOURCE\_LEN is the length in bytes of the data in the SOURCE parameter. If SOURCE\_TYPE is 2, then SOURCE\_LEN can be zero.

DEST\_TYPE identifies the type of destination for data to be encrypted.

- $\bullet$  1 = the DEST parameter contains encrypted data on procedure return.
- 2 = the DEST parameter contains the MCP file name to store the encrypted data. See the FILENAME\_FORMAT option in the SET\_OPTION procedure.

DEST is the array containing destination information. If DEST\_TYPE is 2, DEST is coded in the character set of the application.

DEST\_START is a zero-based offset into the DEST array and indicates where the supplied information starts.

DEST LEN is the length in bytes of the data in the DEST parameter. If DEST TYPE is 2, then DEST\_LEN can be zero.

USE\_IV indicates whether to use the initialization vector supplied by the application or to use an internally generated vector.

- $\bullet$  0 = do not use the IV parameter as the initialization vector. The vector generated is returned in the IV parameter.
- $\bullet$  1 = use the IV parameter as the initialization vector.

IV is the initialization vector. The size of the data in the initialization vector depends on the encryption algorithm used.

PAD indicates whether or not to add padding bytes up to the block size for block encryption algorithms. This parameter is ignored for nonblock encryption algorithms.

- $0 =$  do not add pad bytes before encrypting.
- $1 =$  add pad bytes before encrypting to fill out the data to a multiple of the block size. The last pad byte added is the number of pad bytes added to the unencrypted data. For example, if the block size of the encryption method is eight, and the length in bytes of the data to be encrypted is five, the data to be encrypted with padding might be in hexadecimal: x3132333435000003.

KEY\_TAG is the key object used to encrypt the data.

GLB\_PARAM has the following format:

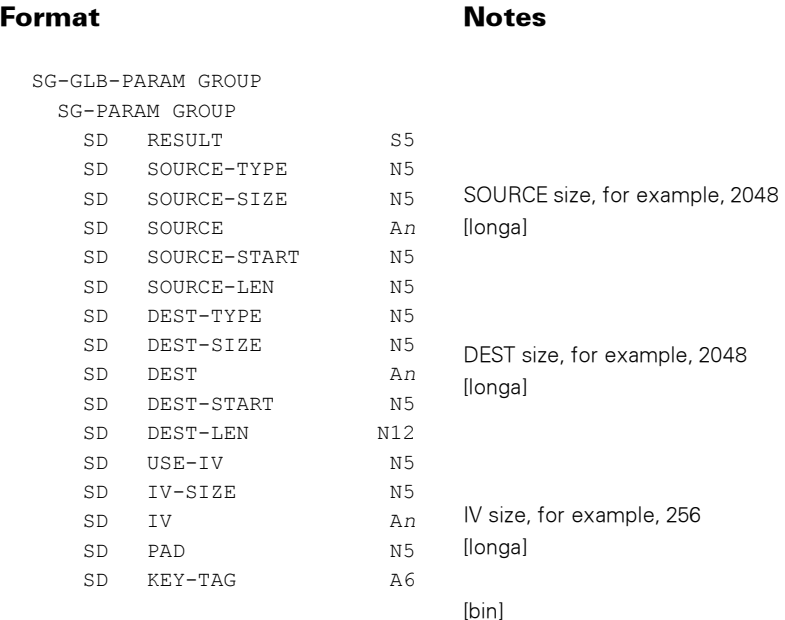

### Possible Result Values

In addition to the standard return results, these possible values can be returned.

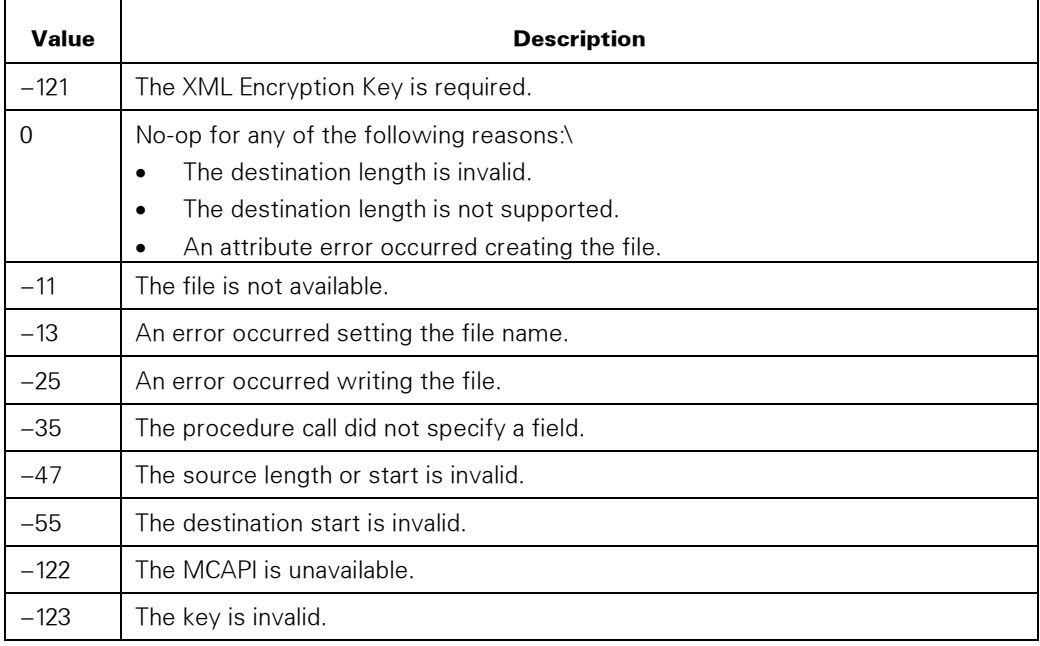

### ESCAPE\_TEXT

Encodes the supplied text using different escape functions.

This procedure is useful in protecting the application users from Cross-Site Scripting (XSS) attacks.

ESCAPED\_START;

### **Syntax**

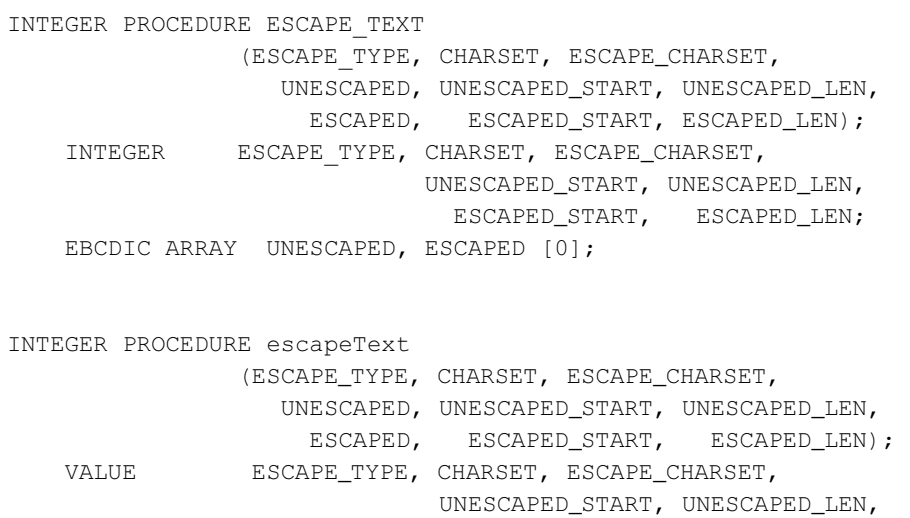

```
 INTEGER ESCAPE_TYPE, CHARSET, ESCAPE_CHARSET, 
                             UNESCAPED_START, UNESCAPED_LEN, 
                               ESCAPED_START, ESCAPED_LEN; 
    EBCDIC ARRAY UNESCAPED, ESCAPED [*]; 
PROCEDURE ESCAPE TEXT (GLB_PARAM);
  EBCDIC ARRAY GLB PARAM [0];
```
### **Parameters**

ESCAPE\_TYPE is the type of escape or encoding function to perform:

1 = HTML entity encoding. The following character encoding is done:

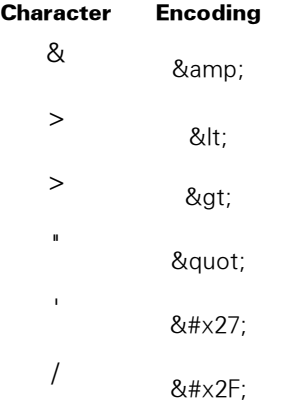

- $\bullet$  2 = Aggressive HTML entity encoding. All non-alphanumeric characters with ASCII values less than 256 are encoded as their ASCII-equivalent in the format &#xHH. This value is useful for encoding data inserted in HTML attributes.
- $\bullet$  3 = JavaScript escape. All non-alphanumeric characters with ASCII values less than 256 are encoded as their ASCII-equivalent in the format \xHH. Use this value only for 8-bit character sets.
- 4 = JavaScript escape to UTF-8. All non-alphanumeric characters are encoded in the format \xHH for each byte in UTF-8 encoding. CHARSET must be translatable to UCS2.
- 5 = JavaScript escape to UTF-16. All non-alphanumeric characters are encoded in the format \uHHHH for each character. CHARSET must be translatable to UCS2.
- $6 = CSS$  escape. All non-alphanumeric characters are encoded in the format  $\forall H$ , where HH is the Unicode value up to six hexadecimal digits long, with a space character added after the last H character if the following character is a hexadecimal character and HH is less than six digits long. CHARSET must be translatable to UCS2.
- 7 = URL escape to UTF-8. All non-alphanumeric characters are encoded in the format %HH for each byte in UTF-8 encoding. CHARSET must be translatable to UCS2.

CHARSET is the data character set value of UNESCAPED and ESCAPED as defined in MultiLingual System Administration, Operations, and Programming Guide as Ccsnumbers; for example, 102(CODEPAGE932). The value 2 = UTF-8 is also supported.. See the ESCAPE\_TYPE parameter for restrictions on this parameter.

ESCAPE\_CHARSET is the data character set value of the data as it will be encoded, as defined in the MultiLingual System Administration, Operations, and Programming Guide as Ccsnumbers, and must be translatable from CHARSET. ESCAPE\_CHARSET is ignored for ESCAPE\_TYPE values that require translation to UCS2.

For example, if an HTML document is to be encoded in character set iso-8859-1, and the application has the UNESCAPED parameter encoded in Latin1EBCDIC, CHARSET is set to Latin1EBCDIC (12) and ESCAPE\_CHARSET is set to Latin1ISO (13). If ESCAPE\_TYPE is 2 (aggressive HTML entity encoding), the Latin1EBCDIC character x66 (Latin capital A with tilde) in UNESCAPED is converted to Latin1ISO xC3 and encoded into ESCAPED as &#xC3.

UNESCAPED is the original text.

UNESCAPED\_START is a zero-based offset into the UNESCAPED parameter and indicates where the supplied information starts.

UNESCAPED\_LEN is the length in bytes of the data in the UNESCAPED parameter. If zero, UNESCAPED contains a string that is terminated by blanks or a null byte.

ESCAPED is the resulting text and should not overwrite UNESCAPED. It is not blankfilled to the right or null byte terminated.

ESCAPED\_START is a zero-based offset into the ESCAPED parameter and indicates where the supplied information starts.

ESCAPED\_LEN is the length in bytes of the data returned in the ESCAPED parameter.

GLB\_PARAM has the following format:

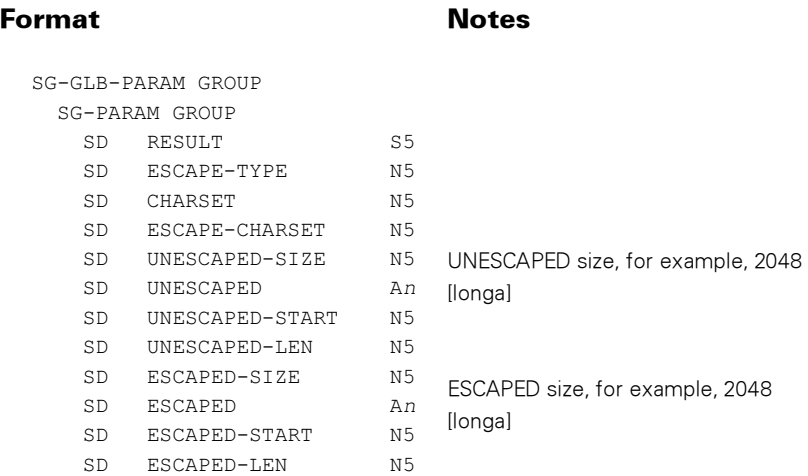

#### Notes:

- *Text containing specially recognized HTML characters that need to be processed by a browser should not be passed to this procedure. For example, <P>If a < b & c > d</P> should not be passed, but If a < b & c > d can be passed.*
- *Blanks are not converted to nonbreaking spaces or plus signs for URLs. Nonbreaking spaces can be coded in the HTML as " " or the hexadecimal character xA0 (NBSP) can be used in HTML. This procedure with ESCAPE\_TYPE*   $= 1$  then converts xA0 to "&nbsp:".
- *The escaped text might be much longer than the unescaped text.*

### **GENERATE\_UUID**

Generates a UUID, which is a unique identifier. The following types of UUID are supported:

- A UUID that identifies the MCP system by using its MAC address, varying by the time it was created (version 1).
- A random UUID (version 4).

### **Syntax**

INTEGER PROCEDURE GENERATE\_UUID (VERSION, FORMAT, UUID, UUID\_LENGTH); INTEGER **VERSION, FORMAT, UUID\_LENGTH;** EBCDIC ARRAY UUID [0]; INTEGER PROCEDURE generateUUID (VERSION, FORMAT, UUID, UUID\_LENGTH);<br>VALUE VERSION, FORMAT; VALUE VERSION, FORMAT; INTEGER **VERSION, FORMAT, UUID\_LENGTH;** EBCDIC ARRAY UUID [\*]; PROCEDURE GENERATE-UUID (GLB\_PARAM); EBCDIC ARRAY GLB PARAM [0];

### **Parameters**

VERSION identifies the type of UUID to be generated.

If the value is 1, UUID is a version 1 UUID as defined in RFC 4122. It is a concatenation of system time and the host MAC address. If UUID\_LENGTH is 6 when this procedure is called, the UUID parameter is used as the MAC address; otherwise, the first visible MAC address returned from MCP networking is used.

If the value is 4, the UUID is a version 4 UUID as defined in RFC 4122. It is a random value.

FORMAT identifies the format of the returned UUID parameter.

If the value is 1, the UUID is a 16-byte binary UUID.

If the value is 2, the UUID is a Base 64 encoded string of the 16-byte binary UUID, in the application character set.

If the value is 3, the UUID is a 36-character hexadecimal representation of UUID, including four hyphens, in the application's character set. For example: 13CDBB01- 9F77-11E1-8001-08000B00C506.

UUID is the generated UUID value.

UUID\_LENGTH is the length in bytes of UUID.

GLB\_PARAM has the following format:

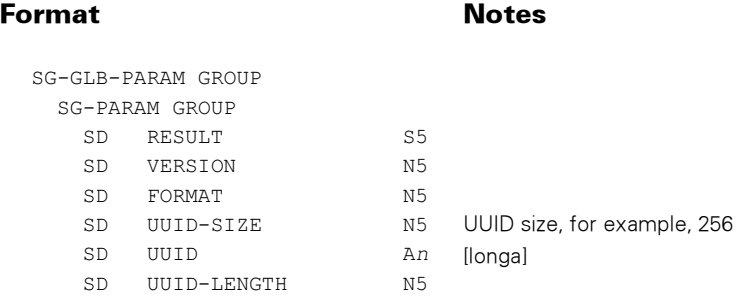

### Possible Result Values

In addition to the standard results, these possible values can be returned.

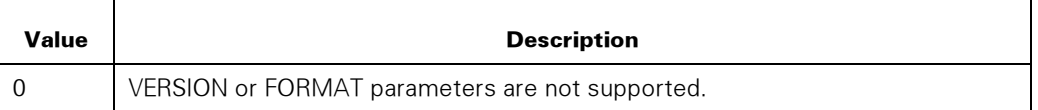

### HTML\_ESCAPE

Parses the supplied string for characters in the extended ASCII character set and for four characters reserved for HTML processing: quotation marks ("), ampersand (&), less than (<), and greater than (>). HTML\_ESCAPE returns a string with the special characters replaced by their entity reference sequence for use with HTML text.

For applications at Interface Level 3 or higher, the characters hash mark (#), left parenthesis ((), and right parenthesis ()) are converted to entity references. (See the INTERFACE\_VERSION procedure.) This conversion is important for applications because it protects them from cross-site scripting attacks. You should use the HTML\_ESCAPE procedure for HTML text that comes from user input and is returned in a response.

The use of the ESCAPE\_TEXT procedure is preferred over HTML\_ESCAPE.

### Syntax

```
INTEGER PROCEDURE HTML_ESCAPE 
             (CHARSET, STRING_TERMINATE, 
              UNESCAPED_STRING, ESCAPED_STRING);
  INTEGER CHARSET, STRING_TERMINATE; 
 EBCDIC ARRAY UNESCAPED STRING, ESCAPED STRING [0];
INTEGER PROCEDURE htmlEscape 
             (CHARSET, STRING_TERMINATE, 
              UNESCAPED STRING, ESCAPED STRING);
 VALUE CHARSET, STRING_TERMINATE; 
 INTEGER CHARSET, STRING_TERMINATE; 
 EBCDIC ARRAY UNESCAPED STRING, ESCAPED STRING [*];
```
### **Parameters**

CHARSET is the application character set:  $0 = EBCDIC$ ,  $1 = ASCII$ .

STRING\_TERMINATE indicates if the application terminates its strings with nulls:

- 0 = FALSE (blanks are used)
- $1 = TRUE$

UNESCAPED\_STRING is the original string.

ESCAPED\_STRING is the resulting string, and should not overwrite UNESCAPED\_STRING.

### Notes*:*

- *Text containing specially recognized HTML characters that need to be processed by a browser should not be passed to this procedure. For example, <P>If a < b & c > d</P> should not be passed, but If a < b & c > d can be passed.*
- *Blanks are not converted to nonbreaking spaces. Nonbreaking spaces can be coded in the HTML as " " or the hexadecimal character xA0 (NBSP) can be used in the HTML. This procedure then converts it to " ".*
- *The escaped string might be up to three times longer than the unescaped string.*
- *The ALGOL strings demonstration shows all the characters handled by the HTML\_ESCAPE procedure.*

### HTML\_UNESCAPE

Parses the supplied string for decimal or entity references and returns a string with the references replaced by their actual ASCII characters.

The following entities are supported:

- Numeric character references in decimal (&#D) and hexadecimal (&#xH) formats.
- Character entity references listed in the following table.

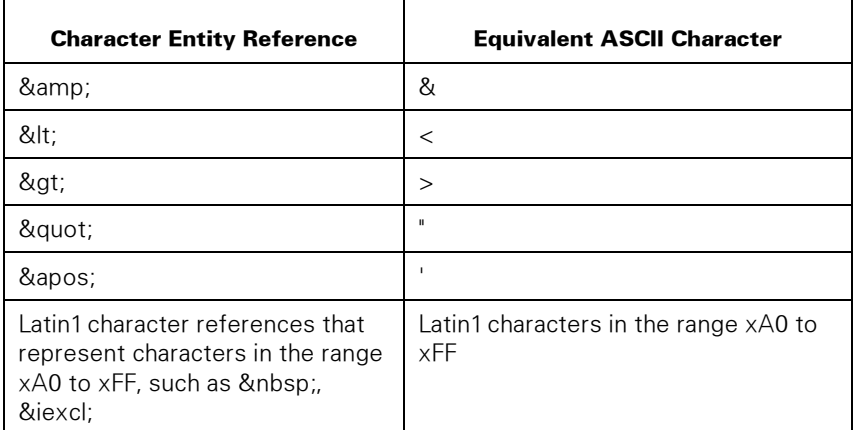

#### Syntax

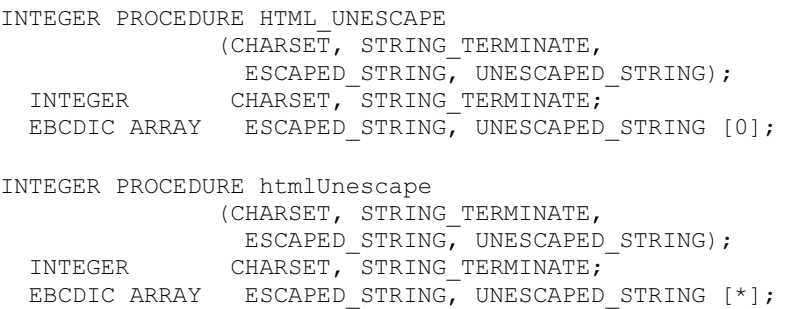

### **Parameters**

CHARSET is the application character set:  $0 = EBCDIC$ ,  $1 = ASCII$ .

STRING\_TERMINATE indicates if the application terminates its strings with nulls:

 $0 =$  FALSE (blanks are used),  $1 =$  TRUE.

ESCAPED\_STRING is the original string.

UNESCAPED\_STRING is the resulting string, and should not overwrite ESCAPED\_STRING.

### HTTP\_DATE\_TO\_INT

Converts an HTTP date or time string to an integer value equal to the number of seconds since year 0 time 0 until the specified date or time. See INT\_TO\_HTTP\_DATE for the reverse function.

#### Syntax

INTEGER PROCEDURE HTTP\_DATE\_TO\_INT (CHARSET, STRING\_TERMINATE, DATE\_STRING, DATE\_INT); INTEGER CHARSET, STRING\_TERMINATE; EBCDIC ARRAY DATE\_STRING  $\begin{bmatrix} 0 \end{bmatrix}$ ;<br>INTEGER DAT DATE\_INT;

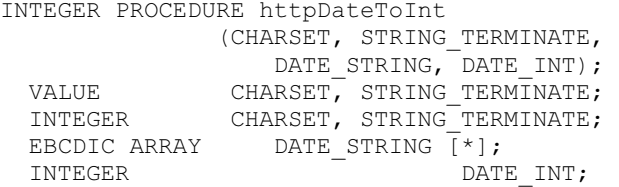

#### **Parameters**

CHARSET is the application character set:  $0 = EBCDIC$ ,  $1 = ASCII$ .

STRING\_TERMINATE indicates if the application terminates its strings with nulls:

 $0 =$  FALSE (blanks are used),  $1 =$  TRUE.

DATE\_STRING is the date in rfc1123-date, rfc850-date, or asctime-date format as defined in the HTTP specifications. Examples of the three formats are listed respectively below:

Fri, 12 Dec 1997 23:59:59 GMT Friday, 12-Dec-97 23:59:59 GMT Fri, Dec 12 23:59:59 1997.

DATE\_INT is the corresponding integer value.

### HTTP\_ESCAPE

Parses the supplied string for control or reserved characters and returns a string with the special characters replaced by their ASCII escaped sequence (a percent sign followed by the two-hex digit representation of the character), for use with URIs.

The use of the ESCAPE\_TEXT procedure is preferred over HTTP\_ESCAPE.

### **Syntax**

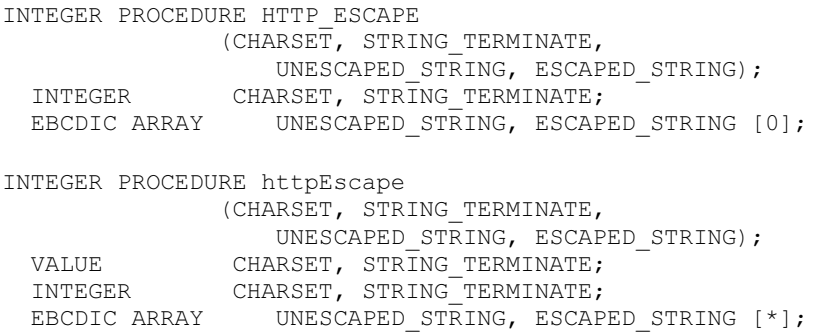

### **Parameters**

CHARSET is the application character set:  $0 = EBCDIC$ ,  $1 = ASCII$ .
STRING\_TERMINATE indicates if the application terminates its strings with nulls:

 $0 =$  FALSE (blanks are used),  $1 =$  TRUE.

UNESCAPED\_STRING is the original string.

ESCAPED\_STRING is the resulting string, and should not overwrite UNESCAPED\_STRING.

#### Notes*:*

- *Blank characters are not converted to plus signs (+) but to their escape sequence instead. So a blank is converted to %20.*
- *The new string might be as long as up to three times the original string.*

### HTTP\_UNESCAPE

Parses the supplied string for ASCII escape sequences and returns a string with the escape sequences replaced by their actual ASCII characters.

The following entities are supported:

- Numeric character references in decimal (&#D) and hexidecimal (&#xH) formats.
- Character entity references:
	- − & amp; to &
	- − < to <
	- − > to >
	- − " to "
	- − &apos: to '
	- Latin1 characters in the range xA0 to xFF (such as , ¡, and ¢)

#### Syntax

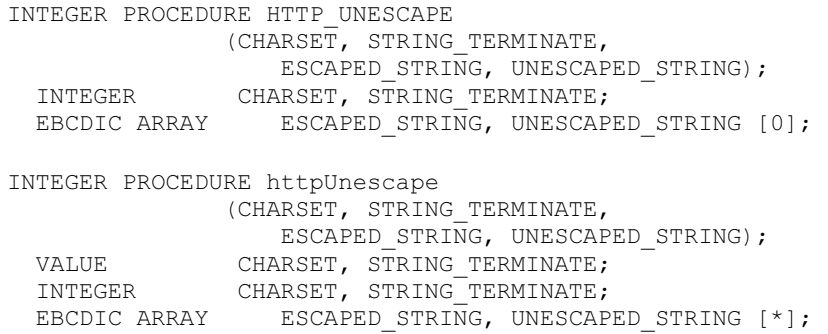

#### **Parameters**

CHARSET is the application character set:  $0 = EBCDIC$ ,  $1 = ASCII$ .

STRING\_TERMINATE indicates if the application terminates its strings with nulls:  $0 =$  FALSE (blanks are used),  $1 =$  TRUE.

ESCAPED\_STRING is the original string.

UNESCAPED\_STRING is the resulting string, and should not overwrite ESCAPED\_STRING.

### INFLATE\_DATA

Decompresses data using the Inflate method defined in RFC 1951. The XML Parser JPM must be available to use this procedure.

If the source of the compressed data is an MCP file, that file is not read through the WEBAPPSUPPORT library file cache.

Only stream files are supported for output.

Compressed data that requires a dictionary is not supported.

See the SET\_OPTION procedure, INFLATE\_METHOD option.

See also the DEFLATE\_DATA procedure.

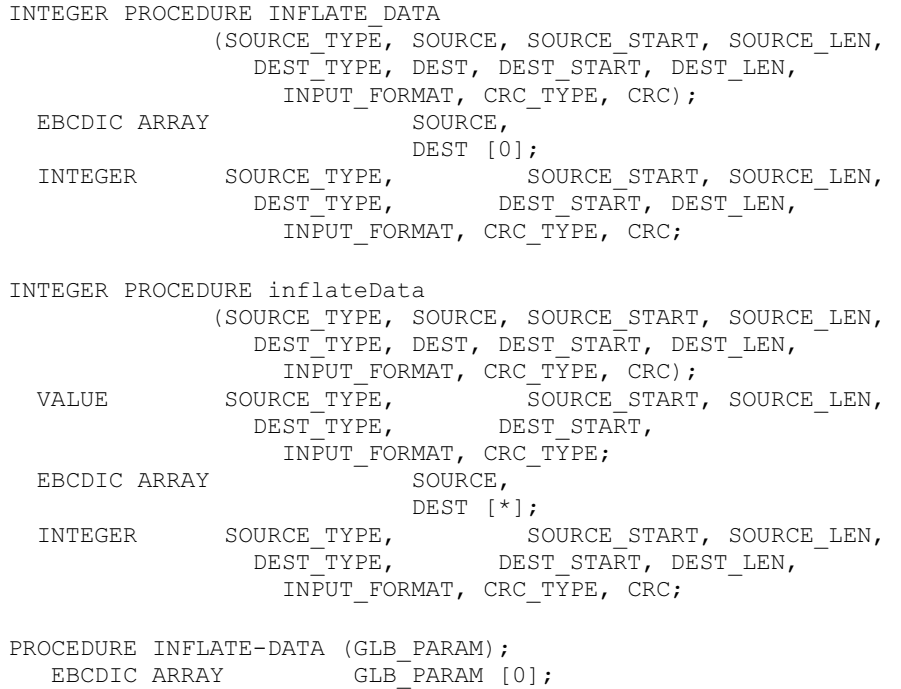

SOURCE\_TYPE identifies the type of the source for the data to be uncompressed.

- 1 = SOURCE contains the data to be uncompressed.
- 2 = SOURCE contains the MCP file name of the file with the data to be uncompressed. The name is in display format or pathname format. See the FILENAME\_FORMAT option in the SET\_OPTION procedure.

SOURCE is the array containing the compressed data or the name of the file in the application character set that contains the compressed data.

SOURCE\_START is the zero-based offset into SOURCE and indicates where the compressed data or file name starts.

SOURCE\_LEN is the length in bytes of the data in SOURCE.

DEST\_TYPE identifies the type of the destination for the uncompressed data.

- $\bullet$  1 = DEST contains the uncompressed data.
- $2$  = DEST contains the MCP file name of the file to which the uncompressed data is to be written. The name is in display format or pathname format. See the FILENAME\_FORMAT and FILE\_ATTRIBUTES options in the SET\_OPTION procedure.

DEST is the array that receives the uncompressed data or contains the name of the file in the application character set to which the uncompressed data will be written.

DEST\_START is the zero-based offset into DEST and indicates where the uncompressed data or file name starts.

DEST\_LEN is the length in bytes of the uncompressed data.

INPUT\_FORMAT is the type of input:

- $\bullet$  1 = zlib
- $\bullet$  2 = gzip

CRC\_TYPE is the type of CRC to calculate.

- $\bullet$  0 = no CRC calculation
- $\bullet$  1 = the Java CRC32
- $2 =$  the Java Adler 32

CRC is the CRC value for the uncompressed data.

GLB\_PARAM has the following format:

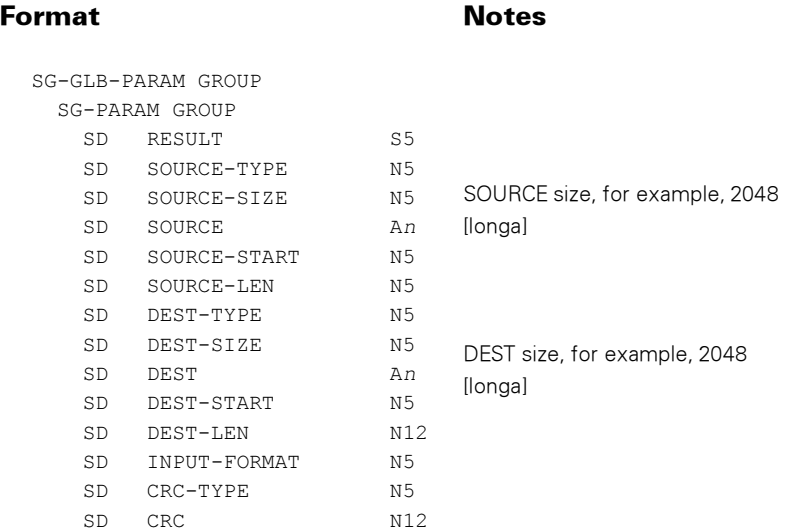

#### Possible Result Values

In addition to the standard return results, these possible values can be returned.

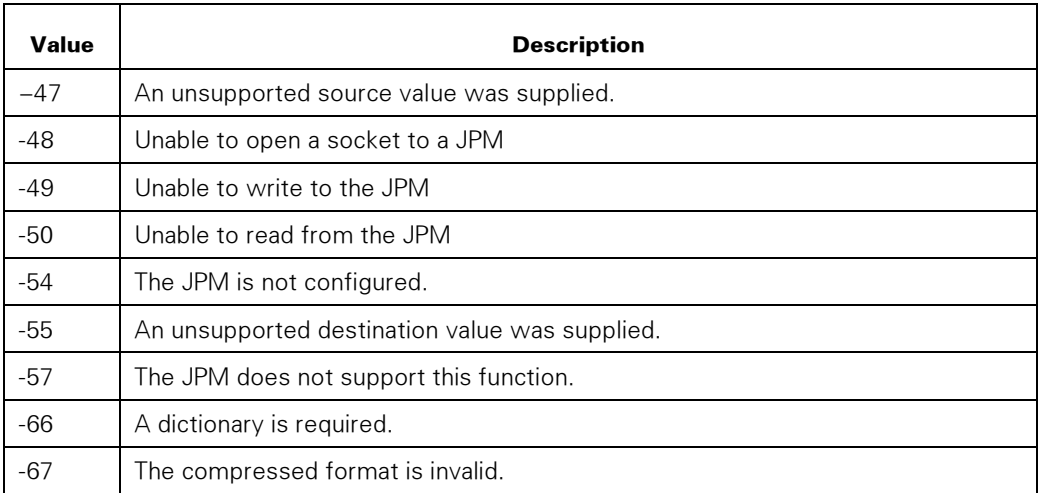

# INT\_TO\_HTTP\_DATE

Converts the number of seconds since year 0 time 0 to the rfc1123-date format.

```
INTEGER PROCEDURE INT_TO_HTTP_DATE<br>(CHARSET, STRING_TERMINATE,
  (CHARSET, STRING_TERMINATE, 
DATE_INT, DATE_STRING);
 INTEGER CHARSET, STRING_TERMINATE; 
 INTEGER DATE_INT; 
 EBCDIC ARRAY \overline{DATE} STRING [0];
```

```
INTEGER PROCEDURE intToHttpDate 
       (CHARSET, STRING_TERMINATE, 
 DATE_INT, DATE_STRING);<br>VALUE CHARSET, STRING TERMINATE
             CHARSET, STRING TERMINATE,
               DATE INT;
 INTEGER CHARSET, STRING_TERMINATE; 
 INTEGER DATE_INT; 
 EBCDIC ARRAY THE DATE STRING [ * ];
```
CHARSET is the application character set:  $0 = EBCDIC$ ,  $1 = ASCII$ .

STRING\_TERMINATE indicates if the application terminates its strings with nulls:  $0 =$  FALSE (blanks are used),  $1 =$  TRUE.

DATE\_INT is the corresponding integer value.

DATE\_STRING is the date in rfc1123-date format. For example:

Sun, 06 Nov 2005 03:14:24 GMT

### INT TO TIME57

Converts the number of seconds since year 0 time 0 to a time(57)-format word.

#### Syntax

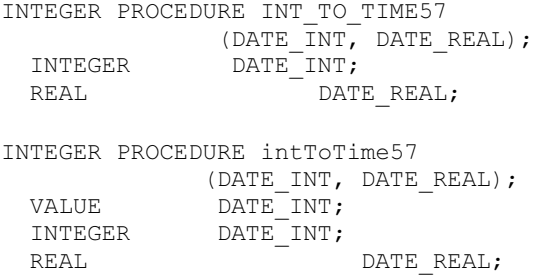

#### **Parameters**

DATE\_INT is the corresponding integer value.

DATE\_REAL is the TIME(57) date real value.

### INTERFACE\_VERSION

Accepts the interface version at which the application program is running as a parameter. The minimum of the interface version at which the application program is running and the interface version supported by the WEBAPPSUPPORT library is returned as the value. The lowest value returned is 1.

Application programs that do not call this procedure are assumed to be running at interface version one (1).

The application program must assume functionality corresponding to the returned interface version of WEBAPPSUPPORT. Each version is inclusive of a lower version. The supported versions are as follows:

- 4: The application can receive a  $-33$  (Invalid Character) error result instead of  $-3$ (Software Error) when setting a response header that contains an invalid character in the header value.
- **3**: The HTML ESCAPE and htmlEscape procedures also escape the three characters #,), and (.
- 2: The application might receive the new error results –18 (Buffer Too Small), –19 (Merge Syntax Error), and –20 (Max len Too Small) instead of –3 (Fault).
- **1**: The original and default level.

#### Syntax

```
INTEGER PROCEDURE INTERFACE VERSION (APP INTERFACE VERSION);
  INTEGER APP INTERFACE VERSION;
INTEGER PROCEDURE interfaceVersion (APP_INTERFACE_VERSION); 
                              APP_INTERFACE_VERSION;
PROCEDURE INTERFACE-VERSION (GLB_PARAM); 
  EBCDIC ARRAY GLB PARAM [0];
```
#### **Parameters**

APP\_INTERFACE\_VERSION is passed by the application as the highest interface version at which the application is capable of running.

GLB\_PARAM has the following format:

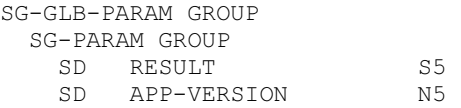

#### Possible Result Values

INTERFACE\_VERSION returns a value corresponding to the minimum of APP\_INTERFACE\_VERSION and the highest version at which WEBAPPSUPPORT is capable of running. INTERFACE\_VERSION never returns a value of less than 1. In addition to returning the value to the requesting application, WEBAPPSUPPORT retains a copy of the value and uses it as the requesting application's effective interface version.

#### Sample ALGOL Application Source

```
 DEFINE 
   MyInterfaceVersion = 4 #; 
 INTEGER 
   EFFInterfaceVersion; 
 IF ISVALID(interfaceVersion) THEN 
   EFFInterfaceVersion := interfaceVersion(MyInterfaceVersion) 
 ELSE 
    EFFInterfaceVersion := 1;
```
#### Sample COBOL Application Source

```
 77 MY-INTERFACE-VERSION PIC 9(11) BINARY VALUE IS 4. 
 77 EF-INTERFACE-VERSION PIC 9(11) BINARY VALUE IS 1. 
 PERFORM INTERFACE-VERSION. 
 INTERFACE-VERSION. 
   CALL "INTERFACE_VERSION OF WEBAPPSUPPORT" 
     USING MY-INTERFACE-VERSION 
      GIVING EF-INTERFACE-VERSION. 
    INTERFACE-VERSION-EXIT. 
 EXIT.
```
### MERGE\_DATA

Uses the passed-in text buffer instead of an external file. The procedure is similar to the MERGE\_FILE\_AND\_DATA procedure.

#### Syntax

```
INTEGER PROCEDURE MERGE_DATA 
                (CHARSET, STRING_TERMINATE, INPUT_CHARSET, 
                   INPUT_BUFF, INPUT_LENGTH, DATA_BUFF,
                    ITEM_COUNT, ITEM_NAME_LEN, ITEM_VALUE_LEN, 
                   TRIM BLANKS, RESULT BUFF, RESULT LENGTH);
  INTEGER CHARSET, STRING TERMINATE, INPUT CHARSET,
 \begin{minipage}{0.5\linewidth} \texttt{INPUT\_LENGTH}\textbf{;} \\ \texttt{EBCDIC ARRAY} \end{minipage}EBCDIC ARRAY INPUT_BUFF, DATA_BUFF [0];
INTEGER               ITEM_COUNT, ITEM_NAME_LEN, ITEM_VALUE_LEN;
  INTEGER TRIM BLANKS;
  EBCDIC ARRAY RESULT BUFF [0];
  INTEGER RESULT LENGTH;
INTEGER PROCEDURE mergeData 
                (CHARSET, STRING_TERMINATE, INPUT_CHARSET, 
                    INPUT_BUFF, INPUT_LENGTH, DATA_BUFF,
                      ITEM_COUNT, ITEM_NAME_LEN, ITEM_VALUE_LEN, 
  TRIM_BLANKS, RESULT_BUFF, RESULT_LENGTH);<br>VALUE CHARSET, STRING TERMINATE, INPUT CHARSET,
               CHARSET, STRING_TERMINATE, INPUT_CHARSET,
                                ^-INPUT LENGTH,
                      ITEM_COUNT, ITEM_NAME_LEN, ITEM_VALUE_LEN, 
                      TRIM_BLANKS; 
  INTEGER CHARSET, STRING TERMINATE, INPUT CHARSET,
                                INPUT_LENGTH; 
 EBCDIC ARRAY INPUT_BUFF,<br>INTEGER ITEM_COUNT, ITEN<br>ERITAL PLANKS.
  INTEGER ITEM_COUNT, ITEM_NAME_LEN, ITEM_VALUE_LEN; 
                   TRIM_BLANKS;
 EBCDIC ARRAY RESULT_BUFF [*];<br>INTEGER RESULT_BUFF RESULT
                                                RESULT_LENGTH;
PROCEDURE MERGE-DATA (GLB PARAM);
  EBCDIC ARRAY GLB PARAM [0];
```
#### **Parameters**

CHARSET is the application character set:  $0 = EBCDIC$  (LATIN1EBCDIC),  $1 = ASCII$ (LATIN1ISO), or values defined in the MLS guide as Ccsnumbers, for example, 102 (CODEPAGE932). Extended characters (for example, accented characters) can appear in the text or the data, and are appropriately translated.

STRING\_TERMINATE indicates if the application terminates its strings in DATA\_BUFF with nulls:  $0 =$  FALSE (blanks are used),  $1 =$  TRUE.

INPUT\_CHARSET is the character set for INPUT\_BUFF:  $0 = EBCDIC$  (LATIN1EBCDIC),  $1 =$ ASCII (LATIN1ISO), or values defined in the MLS guide as Ccsnumbers, for example, 102 (CODEPAGE932).

INPUT\_BUFF is the buffer containing the raw text. The maximum size supported is 268,435,455 bytes.

INPUT\_LENGTH is the length in bytes of the data in INPUT\_BUFF.

DATA\_BUFF is the buffer containing the fixed field size data entries (strings) to be put into the text. The maximum size supported is 268,435,455bytes.

ITEM\_COUNT is the number of items in DATA\_BUFF.

ITEM\_NAME\_LEN is the width in bytes of each name item in DATA\_BUFF, including any terminating character.

ITEM\_VALUE\_LEN is the width in bytes of each value item in DATA\_BUFF, including any terminating character.

TRIM\_BLANKS indicates whether or not to trim trailing blanks on the value items from DATA\_BUFF before inserting into the text:  $0 =$  FALSE,  $1 =$  TRUE. This parameter is ignored if the STRING\_TERMINATE parameter is TRUE.

RESULT\_BUFF is the buffer into which the updated text is returned. It is returned in the application CHARSET. The maximum size supported is 268,435,455bytes. No terminating character is added.

RESULT\_LENGTH is the length of data returned in RESULT\_BUFF.

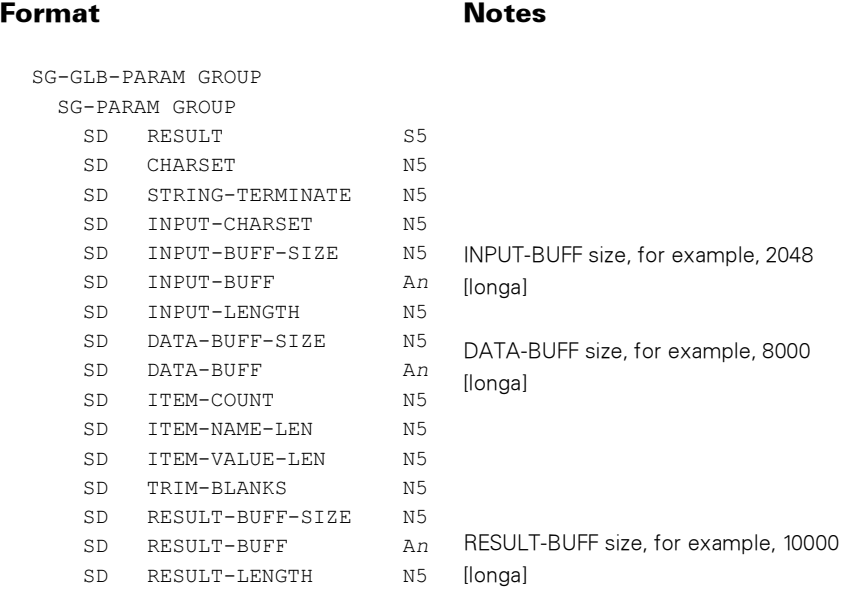

GLB\_PARAM has the following format:

### Possible Result Values

In addition to the standard returned results, these possible values can be returned.

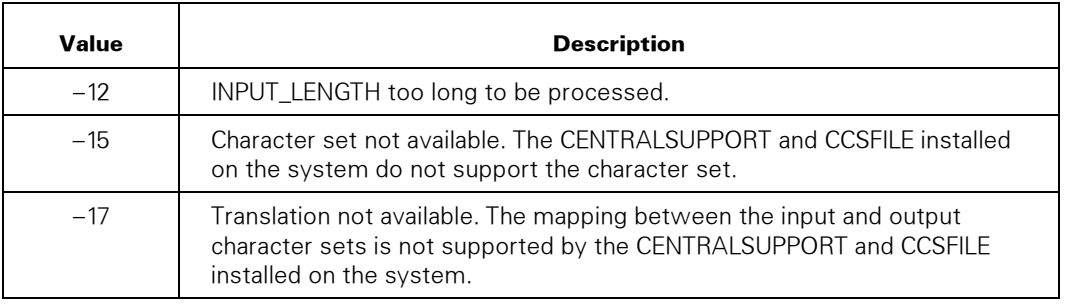

#### Notes*:*

- *Item-Name fields can contain only LATIN1ISO or LATIN1EBCDIC characters.*
- *The output character set must be defined to the WEBAPPSUPPORT library with a call to SET\_OUTPUT\_CHARSET if the output character set is other than LATIN1ISO.*

# MERGE\_FILE\_AND\_DATA

Takes the items in DATA\_BUFF and inserts them into specially marked locations into the text read from a file, usually an HTML file, returning the updated text to the caller. It is similar to the MERGE\_DATA procedure.

The input file can be in a different character set from the data being merged into it. For example, the input file can be in ASCII; the data merged in by the application can be EBCDIC; and the data is translated before insertion.

The input file kinds supported are as follows:

- STREAM files, such as those created on PCs using Client Access Services shares,
- MCP text files of type SEQDATA, TEXTDATA, and JOBSYMBOL. The sequence numbers are stripped out,
- CDATA text files.

The maximum input file length supported is 268,435,455 bytes.

The intent is to make it easy for COBOL applications to supply the name and value pair data. For example, in COBOL you might declare the following:

```
 01 DATA-BUFFER. 
   03 DATA-PAIR OCCURS 4 TIMES. 
     05 DATA-NAME PIC X(20). 
     05 DATA-VALUE PIC X(30).
```
The call to MERGE\_FILE\_AND\_DATA passes DATA-BUFFER, with ITEM\_COUNT set to 4 (or less), ITEM\_NAME\_LEN set to 20, and ITEM\_VALUE\_LEN set to 30. The first DATA-NAME might contain Customer, the first DATA-VALUE the first customer's name, and so forth, and the file HTML might then contain \$REPLACE=CUSTOMER.

An example of using this procedure is shown in "Using an External HTML File" under "Sample COBOL Applications."

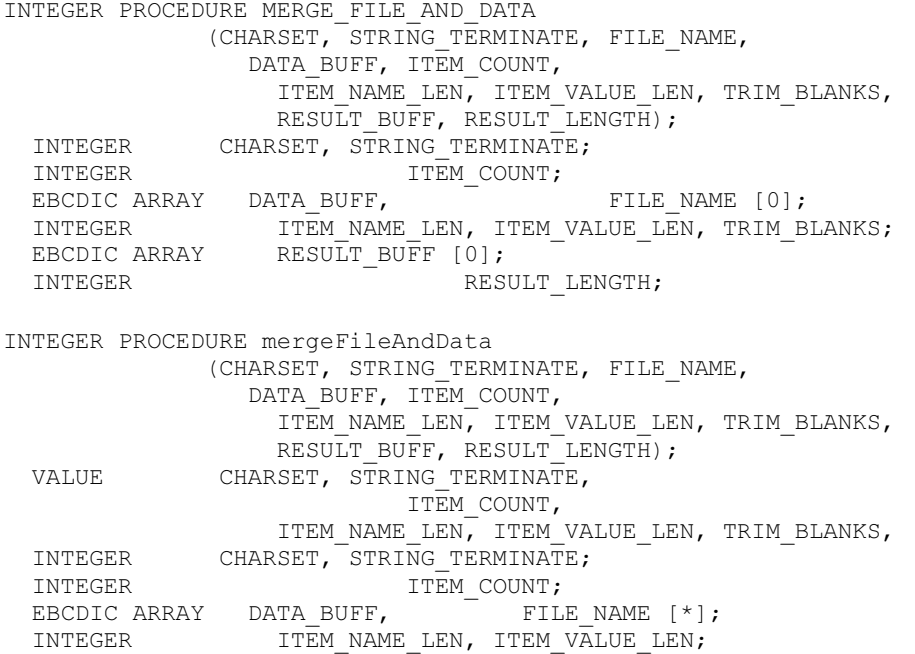

```
BOOLEAN TRIM BLANKS;
 EBCDIC ARRAY RESULT BUFF [ * ]INTEGER RESULT LENGTH;
PROCEDURE MERGE-FILE-AND-DATA (GLB_PARAM);<br>EBCDIC ARRAY GLB_PARAM [0];
  EBCDIC ARRAY
```
CHARSET is the application character set:  $0 = EBCDIC$  (LATIN1EBCDIC),  $1 = ASCII$ (LATIN1ISO), or values defined in the *MultiLingual System Guide* as Ccsnumbers, for example, 102 (CODEPAGE932). Extended characters (for example, accented characters) can appear in the HTML or the data, and are appropriately translated.

STRING\_TERMINATE indicates if the application terminates its strings with nulls:  $0 =$  FALSE (blanks are used),  $1 =$  TRUE.

FILE\_NAME is the name of the input file to read in, expressed in the application CHARSET. If the first character is a forward slash ( / ), the file is interpreted as PATHNAME format; otherwise, it is interpreted as DISPLAY (TITLE) format. Examples are

```
/-/DISK/USERCODE/AR/CUSTOMERINFO.HTM 
(AR)"CUSTOMERINFO.HTM" ON DISK
```
See also the SET\_OPTION, FILENAME\_FORMAT option later in this section.

DATA\_BUFF is the buffer containing the fixed field size data entries (strings) to be put into the text, expressed in the application CHARSET. The maximum size supported is 268,435,455 bytes.

ITEM\_COUNT is the number of items (name and value pairs) in DATA\_BUFF.

ITEM\_NAME\_LEN is the width in bytes of each name item in DATA\_BUFF, including any terminating character.

ITEM\_VALUE\_LEN is the width in bytes of each value item in DATA\_BUFF, including any terminating character.

TRIM\_BLANKS indicates whether or not to trim trailing blanks on the value items copied from DATA\_BUFF before inserting into the text:  $0 =$  FALSE,  $1 =$  TRUE. This parameter is ignored if the STRING\_TERMINATE parameter is TRUE.

RESULT\_BUFF is the buffer into which the updated text is returned. It is returned in the application CHARSET. The maximum size supported is 268,435,455 bytes. No terminating character is added.

RESULT\_LENGTH is the length of data returned in RESULT\_BUFF.

GLB\_PARAM has the following format:

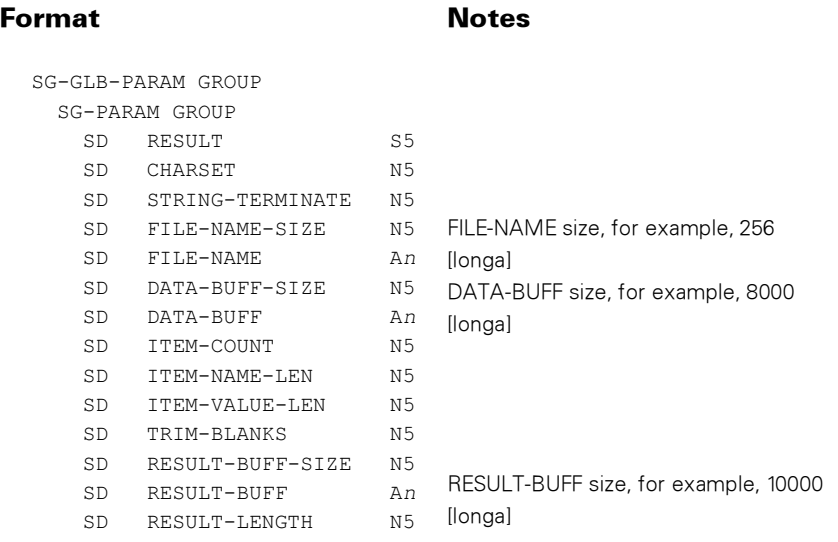

#### Possible Result Values

In addition to the standard returned results, these possible values can be returned.

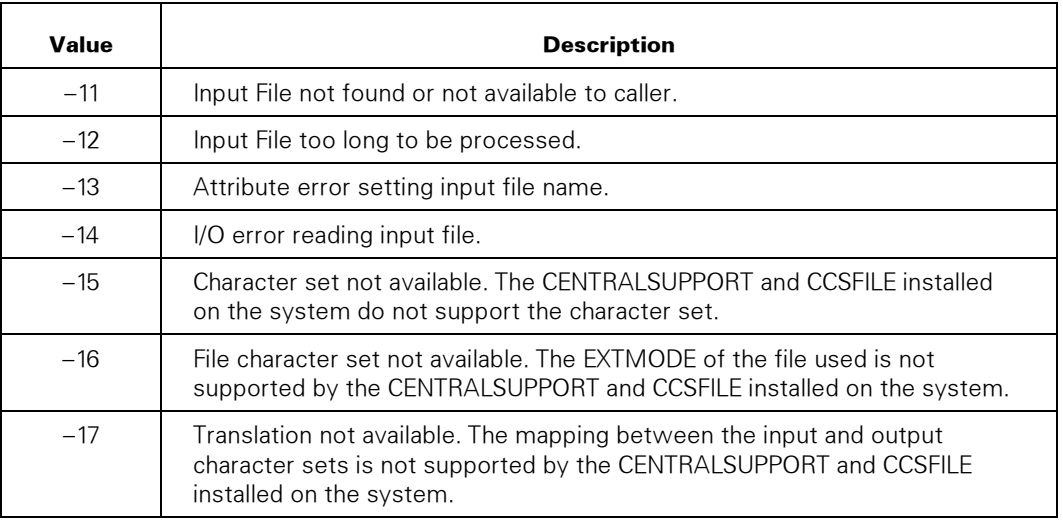

#### Options Available to Mark Insertion Points in the HTML

#### \$REPLACE = <item name>

The occurrences of the string \$REPLACE=<item name> in the source text are replaced with the data items provided. The option <item name>

- Is the name of the value field. This option allows fields to be placed in the form in an order different from that defined in the application.
- Can be enclosed in quotes.
- Can contain alphabetics, numerics, or the underscore and hyphen separators ( \_ and - ). It is case insensitive.

#### Example HTML Segments

```
<P>Today's date is $REPLACE=date.</P> 
<P>The temperature is <B>$REPLACE="temp"&deg;F</B></P>
```
#### \$REPLACE-VALUE=<item name>

Similar to  $REPLACE =$  <item name>, this option precedes the inserted text with VALUE =" and follows it with a ". This string can be used for the value field in a form <INPUT> tag so that if the HTML is viewed in a browser, the \$REPLACE does not appear.

#### Example

<INPUT TYPE=TEXT SIZE=20 \$REPLACE-VALUE=text1>might result in the following:

<INPUT TYPE=TEXT SIZE=20 VALUE="John Doe">

#### Notes:

- *Data values can be null strings.*
- *If any item names in the input file are not replaced by matching data items, the \$REPLACE tag is left in the resulting text.*

#### \$REPLACE-BEGIN and \$REPLACE-END \$REPLACE-BEGIN = <loop label> and \$REPLACE-END = <loop label>

The input file can contain variable amounts (lists) of data. A repeating string can be defined in the text bounded with \$REPLACE-BEGIN = <loop label> (begin) and \$REPLACE-END = <loop label> (end) tags, and that text string is repeated with each occurrence of data items that reference the \$REPLACE = <item name> tags that appear between the begin and end tags.

The begin and end tags can be enclosed in HTML comments, which might be needed to work properly with some HTML editors.

#### Example

```
<TABLE>
<TR><TH>Month</TH><TH>Avg Temp</TH></TR> 
 <!-- $REPLACE-BEGIN --> 
  <TR><TD>$REPLACE=month</TD><TD>$REPLACE=temp</TD></TR> 
\langle!-- $REPLACE-END -->
</TABLE>
```
The preceding HTML might result in the following:

```
<TABLE><TR><TH>Month</TH><TH>Avg Temp</TH></TR> 
  <TR><TD>Jan 99</TD><TD>79</TD></TR> 
 <TR><TD>Feb 99</TD><TD>80</TD></TR> 
 <TR><TD>Mar 99</TD><TD>81</TD></TR>a 
</TABLE>
```
Lists can be nested. If you nest lists, a loop label is required for all but the outermost occurrences of \$REPLACE-BEGIN and \$REPLACE-END pair. (For the outermost occurrences, a loop label is recommended but not required.)

The loop label associates a particular instance of \$REPLACE-BEGIN with a particular instance of \$REPLACE-END. It helps you keep track of matching pairs, and also allows you to dynamically cut off lower levels of nesting for which no data items exist. Every \$REPLACE-BEGIN = <loop label> must be matched with a \$REPLACE-END = <loop label>; if not, a syntax error is reported and the merging function is terminated.

#### Nested List Example

```
$REPLACE-BEGIN=releases 
   <A NAME="SSR$REPLACE=rel"> 
 The following IC tapes are available for $REPLACE=softlevel<BR>
   $REPLACE-BEGIN=labels 
    <A NAME="$REPLACE=label"> 
   <H3 ALIGN=LEFT>$REPLACE=tapelabel </H3> 
   <TABLE CELLSPACING=1 CELLPADDING=5 BORDER=0> 
  <TR> $REPLACE-BEGIN=iclevels 
      <TD VALIGN=top ALIGN=center> 
      <A HREF=http://bxah06/filea>$REPLACE=iclevel</A></TD> 
    $REPLACE-END=iclevels 
     \langle/TR>\langle/TABLE>
      <FONT SIZE=-1><A HREF="#home">Back to top</A></FONT><BR> 
   $REPLACE-END=labels 
   $REPLACE-END=releases
```
#### Character Sets

- Item name fields can contain only LATIN1ISO or LATIN1EBCDIC characters.
- The output character set must be defined to the WEBAPPSUPPORT library with a call to SET\_OUTPUT\_CHARSET if the output character set is other than LATIN1ISO.

# MERGE\_I18NFILE\_AND\_DATA

MERGE\_I18NFILE\_AND\_DATA is the same as the MERGE\_FILE\_AND\_DATA procedure except that it allows the character set of the file contents to be specified. The file attribute EXTMODE is ignored. This is useful when the file contents are something other than ASCII (LATIN1ISO) or EBCDIC (LATIN1EBCDIC), such as CODEPAGE932.

```
INTEGER PROCEDURE MERGE_I18NFILE_AND_DATA 
            (CHARSET, STRING TERMINATE, FILE NAME,
               FILE CHARSET, DATA BUFF, ITEM_COUNT,
               ITEM_NAME_LEN, ITEM_VALUE_LEN, TRIM_BLANKS,
              RESULT_BUFF, RESULT_LENGTH);
 INTEGER CHARSET, STRING_TERMINATE; 
INTEGER FILE_CHARSET ITEM_COUNT;
 EBCDIC ARRAY THE DATA BUFF, FILE NAME [0];
 INTEGER ITEM_NAME_LEN, ITEM_VALUE_LEN, TRIM_BLANKS;
 EBCDIC ARRAY RESULT BUFF [0];
 INTEGER RESULT LENGTH;
```

```
INTEGER PROCEDURE mergeI18NfileAndData 
  (CHARSET, STRING_TERMINATE, FILE_NAME, 
 FILE_CHARSET, DATA_BUFF, ITEM_COUNT, 
               ITEM_NAME_LEN, ITEM_VALUE_LEN, TRIM_BLANKS,
              RESULT\_BUFF, RESULT LENGTH);
 VALUE CHARSET, STRING TERMINATE,
              FILE_CHARSET ITEM_COUNT,
              ITEM_NAME_LEN, ITEM_VALUE_LEN, TRIM_BLANKS,
 INTEGER CHARSET, STRING_TERMINATE; 
INTEGER FILE_CHARSET ITEM_COUNT;
EBCDIC ARRAY \qquad \qquad DATA_BUFF, FILE_NAME [0];
 INTEGER ITEM_NAME_LEN, ITEM_VALUE_LEN; TRIM_BLANKS; 
 EBCDIC ARRAY RESULT_BUFF [0];
 INTEGER RESULT LENGTH;
PROCEDURE MERGE-I18N-FILE-AND-DATA (GLB PARAM);
```
EBCDIC ARRAY GLB PARAM [0];

#### **Parameters**

FILE\_CHARSET is the character set that determines how the file contents are treated. The values supported are  $0 =$  EBCDIC (LATIN1EBCDIC), 1 = ASCII (LATIN1ISO), or values defined in the *MultiLingual System Guide* as Ccsnumbers, for example, 102 (CODEPAGE932).

STRING\_TERMINATE indicates if the application terminates its strings with nulls:  $0 =$  FALSE (blanks are used),  $1 =$  TRUE.

FILE\_NAME is the name of the input file to read in, expressed in the application CHARSET. If the first character is a forward slash ( / ), the file is interpreted as PATHNAME format; otherwise, it is interpreted as DISPLAY (TITLE) format. Examples are

/-/DISK/USERCODE/AR/CUSTOMERINFO.HTM

(AR)"CUSTOMERINFO.HTM" ON DISK

See also the SET\_OPTION, FILENAME\_FORMAT option later in this section.

DATA\_BUFF is the buffer containing the fixed field size data entries (strings) to be put into the text, expressed in the application CHARSET. The maximum size supported is 268,435,455 bytes.

ITEM\_COUNT is the number of items (name and value pairs) in DATA\_BUFF.

ITEM\_NAME\_LEN is the width in bytes of each name item in DATA\_BUFF, including any terminating character.

ITEM\_VALUE\_LEN is the width in bytes of each value item in DATA\_BUFF, including any terminating character.

TRIM\_BLANKS indicates whether or not to trim trailing blanks on the value items copied from DATA\_BUFF before inserting into the text:  $0 =$  FALSE,  $1 =$  TRUE. This parameter is ignored if the STRING\_TERMINATE parameter is TRUE.

RESULT\_BUFF is the buffer into which the updated text is returned. It is returned in the application CHARSET. The maximum size supported is 268,435,455 bytes. No terminating character is added.

RESULT\_LENGTH is the length of data returned in RESULT\_BUFF.

GLB\_PARAM has the following format:

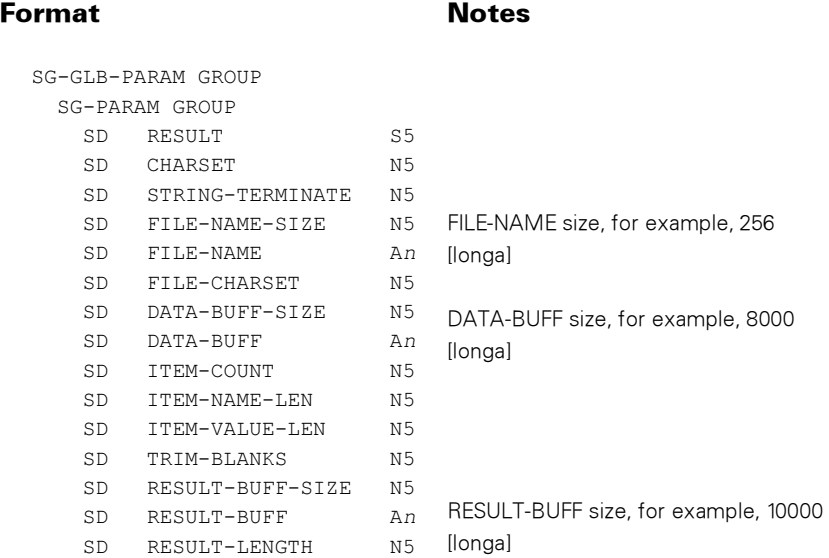

#### Possible Result Values

In addition to the standard returned results, these possible values can be returned.

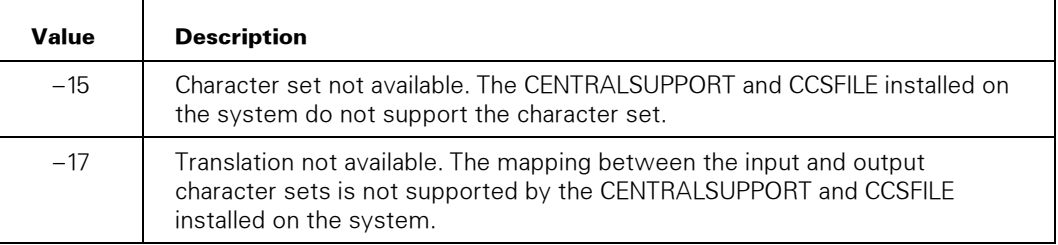

### RELEASE\_KEY

Releases a key object in WEBAPPSUPPORT, freeing resources in WEBAPPSUPPORT and MCP Cryptography.

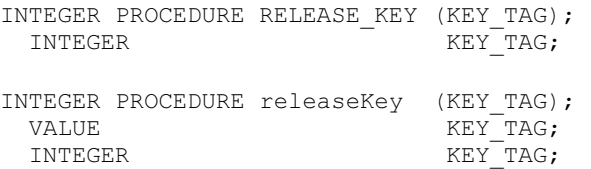

```
PROCEDURE RELEASE KEY (GLB PARAM);
  EBCDIC ARRAY GLB_PARAM [0];
```
KEY\_TAG is the tag that references the key object in WEBAPPSUPPORT.

GLB\_PARAM has the following format:

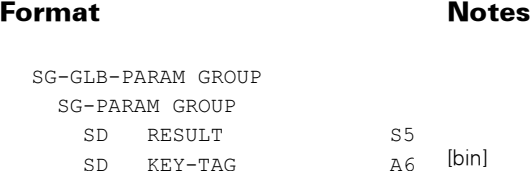

### Possible Result Values

In addition to the standard returned results, these possible values can be returned.

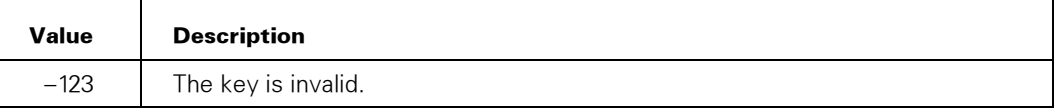

# SET\_OPTION

Sets options for general use of the WEBAPPSUPPORT library.

```
INTEGER PROCEDURE SET_OPTION 
           (OPTION, OPTION_VALUE, OPTION_STRING); 
 INTEGER OPTION;
 REAL CHARAY OPTION_VALUE;
                                  OPTION STRING [0];
INTEGER PROCEDURE setOption 
 (OPTION, OPTION_VALUE, OPTION_STRING);<br>
VALUE
OPTION, OPTION VALUE;
 VALUE OPTION, OPTION_VALUE; 
 INTEGER OPTION; 
REAL OPTION_VALUE;
  EBCDIC ARRAY DEPERTION OPTION_STRING [*];
PROCEDURE SET-OPTION (GLB PARAM);
 EBCDIC ARRAY GLB PARAM [0];
```
OPTION is the option being set. The following options are supported.

#### 1 (FILENAME\_FORMAT)

OPTION\_VALUE the format used for file names that applications pass to WEBAPPSUPPORT. The SET\_XML\_OPTION procedure, FILENAME\_FORMAT (10) option has the same value as this option. See the SET\_XML\_OPTION procedure, FILENAME\_FORMAT (10) option in Section 6.

The default for the MERGE\_FILE\_AND\_DATA and MERGE\_I18NFILE\_AND\_DATA procedures is to not apply SEARCHRULE.

An OPTION VALUE of 0 represents LTITLE. SEARCHRULE = NATIVE is used for opening files, unless the first character of the file name is a forward slash (/). This value is the default.

An OPTION VALUE of 1 represents PATHNAME. SEARCHRULE = POSIX is used for opening files.

#### 2 (MAX\_CACHE\_FILES)

OPTION\_VALUE specifies the maximum number of files that can be kept in the WEBAPPSUPPORT's cache. Default  $= 2$ . Maximum value  $= 10$ . If a value larger than 10 is specified, 10 is used. If zero or less is specified caching for the application is disabled.

#### 3 (MAX\_CACHE\_FILESIZE)

OPTION\_VALUE specifies the maximum size of a file in bytes that can be kept in the WEBAPPSUPPORT cache. Default and maximum is the system maximum array size. If zero or less is specified caching for the application is disabled.

#### 4 (CACHE\_TIMEOUT)

OPTION\_VALUE specifies the number of seconds to wait before checking the disk for an updated version of the file. The default is 0 (disk is checked on each read).

#### 5 RESERVED

#### 6 (DEFLATE\_LEVEL)

OPTION\_VALUE specifies the level of compression used by the DEFLATE\_DATA procedure. OPTION\_VALUE is a range from -1 (default) to 9 (best compression). 0 represents no compression, and 1 represents best speed.

#### 7 (DEFLATE\_STRATEGY)

OPTION\_VALUE specifies the compression strategy used by the DEFLATE\_DATA procedure. OPTION\_VALUE is a range from 0 (default strategy, which is the default);  $1 =$  filtered strategy; or  $2 =$  Huffman only strategy.

#### 8 (FILE\_ATTRIBUTES)

This option specifies file attributes for files created by the WEBAPPSUPPORT library and is equivalent to using the 11 (FILE\_ATTRIBUTES) option in the SET\_XML\_OPTION procedure. The OPTION\_STRING parameter contains a comma-separated list of file attribute settings in the application character set. The default for OPTION\_STRING is a null string.

For example, the OPTION\_STRING parameter can be

SECURITYTYPE=PUBLIC, SECURITYUSE=IN

The procedure does not use the OPTION\_VALUE parameter for this option. Options cannot be specified that create MCP record files; only stream files are supported.

OPTION\_STRING usage is described in the previous option descriptions. If the value of OPTION does not require a value for OPTION\_STRING, the application should set OPTION STRING to a null string.

GLB PARAM has the following format:

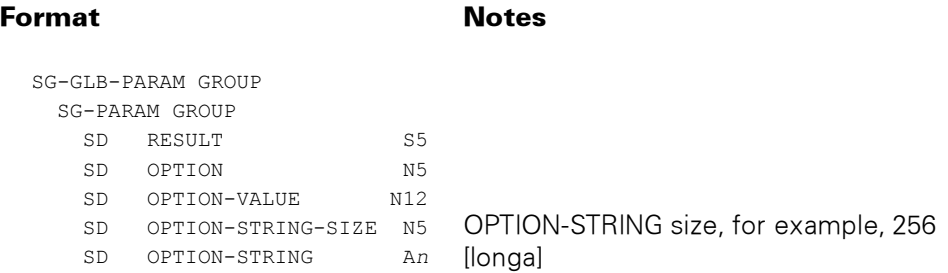

#### Possible Result Values

In addition to the standard returned results, these possible values can be returned.

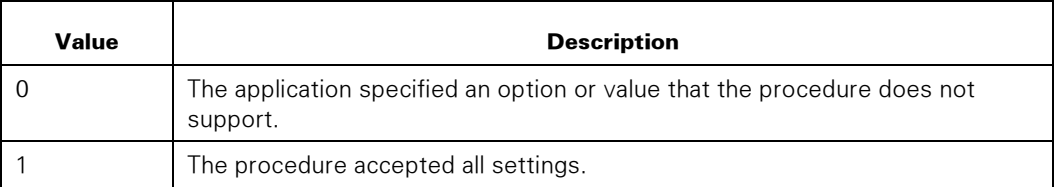

#### 9 (CRUNCH\_FILE)

OPTION\_VALUE specifies whether or not to crunch created files. If OPTION\_VALUE is 0, files are not crunched. If OPTION\_VALUE is 1, files are crunched. The default OPTION\_VALUE is 1.

## SET\_STRING\_TERMINATE

Sets the default string termination option for the application and overrides the STRINGTERMINATE setting in the WEBPCM service.

#### Syntax

```
INTEGER PROCEDURE SET_STRING_TERMINATE 
  (STRING_TERMINATE); 
                 STRING<sup>-</sup>TERMINATE;INTEGER PROCEDURE setStringTerminate 
 (STRING_TERMINATE); 
VALUE STRING_TERMINATE;
 BOOLEAN STRING TERMINATE;
PROCEDURE SET-STRING-TERMINATE (GLB_PARAM);<br>EBCDIC ARRAY GLB_PARAM [0];
  EBCDIC ARRAY
```
#### **Parameters**

STRING\_TERMINATE indicates whether the application uses the null value to terminate a string.

If the value of this parameter is 0 (false), the application uses space characters to terminate a string. The value 0 is the default.

If the value of this parameter is 1 (true), the application does not use space characters to terminate a string.

GLB\_PARAM has the following format:

```
SG-GLB-PARAM GROUP 
  SG-PARAM GROUP 
  SD RESULT S5
    SD STRING-TERMINATE N5
```
#### Possible Result Values

In addition to the standard returned results, these possible values can be returned.

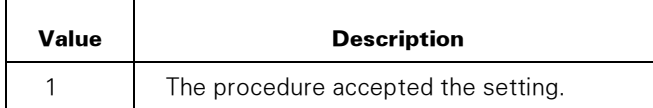

## **SET TRACING**

Sets the WEBAPPSUPPORT tracing state for the application. If an operator has turned all (global) tracing on, an application turning its tracing off has its setting ignored; that is, those application calls are still traced. If an application turns its tracing on, and an operator turns global tracing off, the application tracing is still performed. See "Using the WEBAPPSUPPORT Trace File."

#### Syntax

```
INTEGER PROCEDURE SET_TRACING (TRACE_TYPE); 
 INTEGER TRACE TYPE;
INTEGER PROCEDURE setTracing (TRACE_TYPE); 
  VALUE TRACE_TYPE; 
                        TRACE_TYPE;
PROCEDURE SET-TRACING (GLB PARAM);
  EBCDIC ARRAY GLB PARAM [0];
```
#### **Parameters**

TRACE\_TYPE causes tracing to start:

- $\bullet$  0 = do not trace any procedure calls. This is the default value.
- $1 =$  trace all library calls.
- $\bullet$  2 = trace only calls that return errors (negative results).

GLB\_PARAM has the following format:

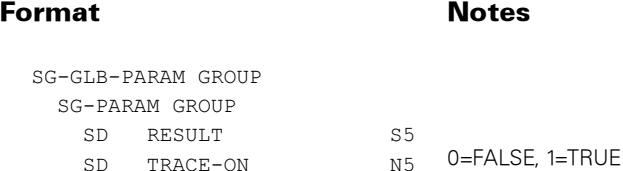

### SET\_TRANSLATION

Sets the application character set, which is the character set in which the application supplies and receives data. Calling this procedure overrides the APPLICATIONCCS and CLIENTCCS settings in the WEBPCM service.

The XML Parser parses a document into the application character set, not the document character set.

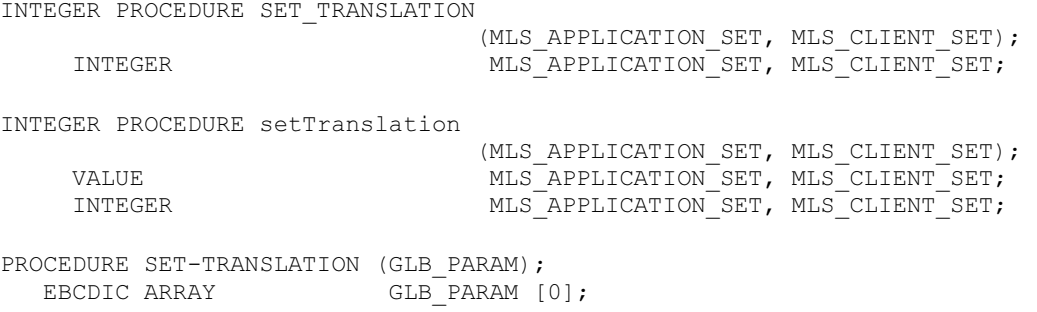

MLS\_APPLICATION\_SET is the character set in which the application sends and receives data. The value of this parameter can be any of the following:

- 0 (ASERIESEBCDIC)
- $\bullet$  1 (ASCII)
- 2 (UTF-8)
- Any value defined in the *MultiLingual System Administration, Operations, and Programming Guide* (8600 0288) as a ccsnumber

An example of a ccsnumber is 102 (CODEPAGE932).

The default value for applications that are not WEBPCM applications is the ccsnumber 4 (ASERIESEBCDIC).

MLS\_CLIENT\_SET is not used for XML parsing.

GLB\_PARAM has the following format:

SG-GLB-PARAM GROUP SG-PARAM GROUP SD RESULT S5 SD MLS-APPLICATION-SET N5 SD MLS-CLIENT-SET N5

#### Possible Result Values

In addition to the standard results, these possible values can be returned.

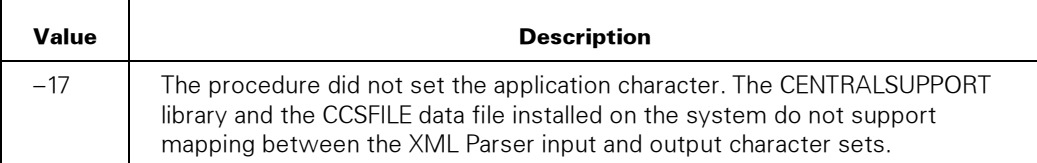

## TIME57\_TO\_HTTP\_DATE

Converts the TIME(57) formatted word to the rfc1123-date format.

```
INTEGER PROCEDURE TIME57_TO_HTTP_DATE 
    (CHARSET, STRING_TERMINATE, 
            DATE_REAL, DATE_STRING);
 INTEGER CHARSET, STRING_TERMINATE; 
REAL DATE_REAL;
 EBCDIC ARRAY DATE_STRING [0];
INTEGER PROCEDURE time57ToHttpDate 
    (CHARSET, STRING_TERMINATE, 
             DATE_REAL, DATE_STRING);
 VALUE CHARSET, STRING TERMINATE,
```
 DATE\_REAL; INTEGER CHARSET, STRING\_TERMINATE;<br>REAL DATE REAL; REAL DATE\_REAL;<br>EBCDIC ARRAY DATE STRING [\*];

#### **Parameters**

CHARSET is the application character set:  $0 = EBCDIC$ ,  $1 = ASCII$ .

STRING\_TERMINATE indicates whether or not the application terminates its strings with nulls:  $0 =$  FALSE (blanks are used),  $1 =$  TRUE.

DATE\_REAL is the corresponding TIME(57) format real value.

DATE\_STRING is the date in rfc1123-date format.

## TIME57\_TO\_INT

Converts a TIME(57)-format word to an integer, the value of which is the number of seconds of the specified date and time since day 0 time 0.

#### Syntax

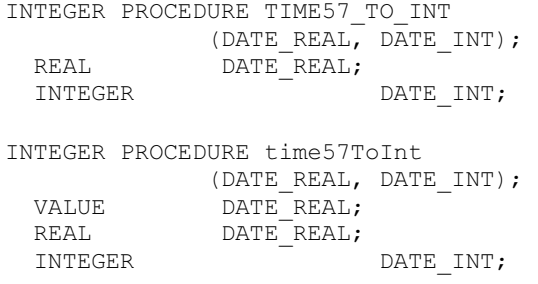

#### **Parameters**

DATE\_REAL is the TIME(57) date real value.

DATE\_INT is the corresponding integer value.

### TRACE WEB MSG

Traces out a text message for the application into the WEBAPPSUPPORT trace file. It is a way for the application programmer to add comments about where the application is in its processing, any special conditions encountered, and so on. See "Using the WEBAPPSUPPORT Trace File."

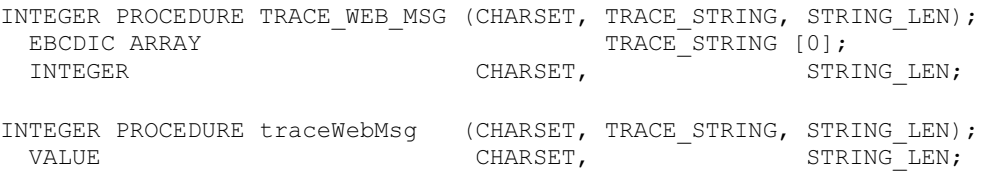

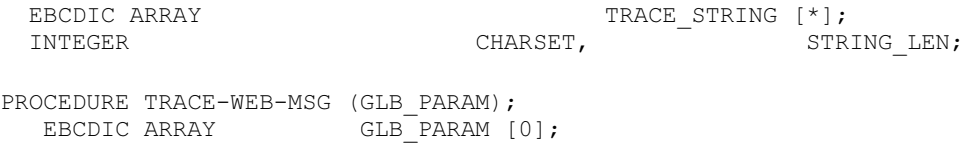

CHARSET is the application character set:  $0 = EBCDIC$ ,  $1 = ASCII$ .

TRACE\_STRING is the message to be traced, up to a maximum of 65500 bytes. It is in the application character set.

STRING\_LEN is the length of the text in TRACE\_STRING to be traced.

GLB\_PARAM has the following format:

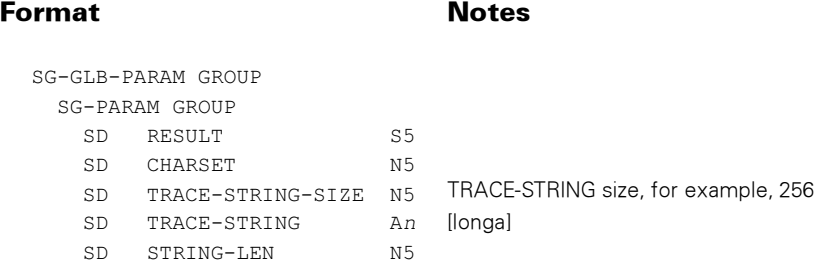

#### Possible Result Values

In addition to the standard returned results, these possible values can be returned.

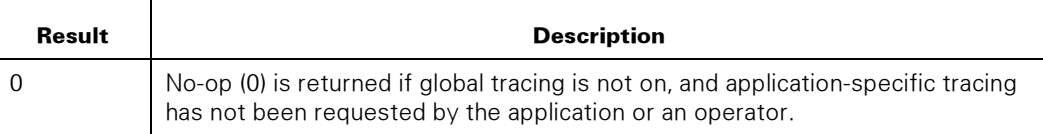

# Using the WEBAPPSUPPORT Trace File

You can use either of the following two WEBAPPSUPPORT procedures from an application to control tracing:

- SET\_TRACING to turn tracing on or off. This call only affects tracing for the application stack making the call.
- TRACE\_WEB\_MSG to trace a diagnostic string.

You can also control tracing for application stacks by the WEBAPPSUPPORT TRACE command and the TRACEERRORS general parameter.

The WEBAPPSUPPORT trace file

```
(TRACE/CCF/WEBAPPSUPPORT/<date>/"<time>.TXT")
```
contains trace information about calls made to the WEBAPPSUPPORT library. It is intended to aid programmers in developing applications for use with the WEBPCM and to help Unisys with problem resolution.

#### Trace File Name

The WEBAPPSUPPORT trace file is named as follows and is located on the family where WEBAPPSUPPORT is located:

\*TRACE/CCF/WEBAPPSUPPORT/<date>/"<time>.TXT"

In this file name, <date>/<time> is the format yyyymmdd/"hhmmss.txt".

Here is an example:

\*TRACE/CCF/WEBAPPSUPPORT/19990214/"092712.TXT"

Note: *You can set the family where the WEBAPPSUPPORT trace file is located to a family other than where the SL command placed the WEBAPPSUPPORT library. To do this, use the TRACEFAMILY directive in the general parameters file for WEBAPPSUPPORT: \*SYSTEM/CCF/WEBAPPSUPPORT/PARAMS. See "WEBAPPSUPPORT General Parameters File" in this section for more information about the TRACEFAMILY directive.* 

#### Trace File Format

The WEBAPPSUPPORT trace file is created with PRIVATE security by default. If PUBLIC files are preferred (so that nonprivileged application developers can view the trace files), perform the following steps:

1. Modify the \*SYSTEM/CCF/WEBAPPSUPPORT code file with this statement:

```
WFL MODIFY *SYSTEM/CCF/WEBAPPSUPPORT; FILE TRACEFILE
(SECURITYTYPE=PUBLIC)
```
2. Use the SL (Support Library) system command to reassign the code file to the WEBAPPSUPPORT function.

The previous steps needs to be performed for each Interim Correction (IC) that is installed.

The trace file is formatted with an identification line that includes the time the file was created, followed by a header line for the columns, followed by the trace messages. The columns are listed in the following table.

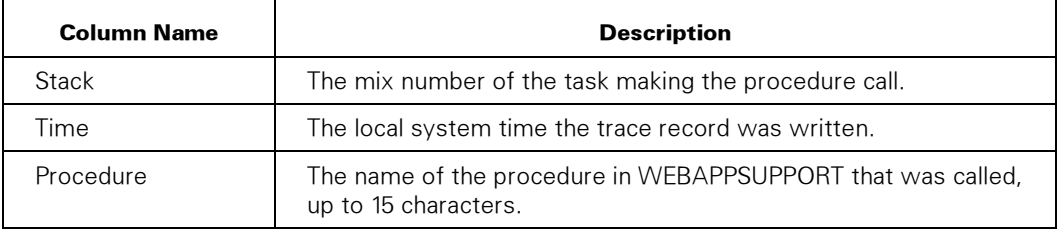

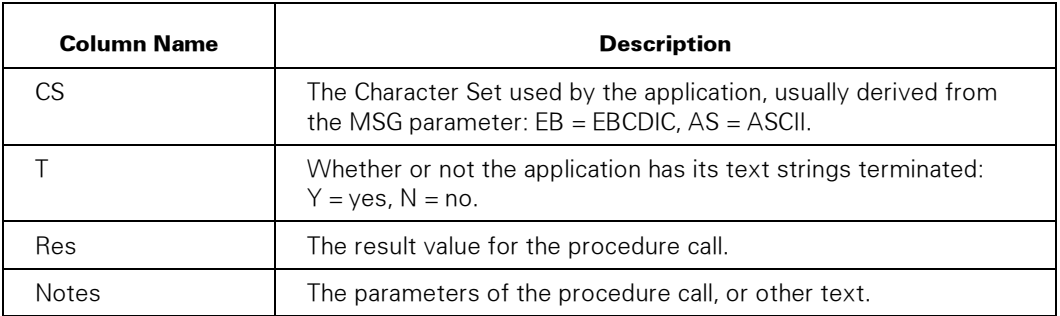

#### Notes*:*

- *The first time an application has a call traced in a particular trace file, a TraceID record is written to the trace file with the application name.*
- *Only one trailing blank is traced out for a string.*

The trace file is created as a STREAM file and is easily viewable from Client Access Services shares or through a browser, if an appropriate mapping is made in Web Transaction Server. See the WEBPCM Demonstrations Web page, Configuration section, for instruction.

#### Trace File Creation

A WEBAPPSUPPORT trace file can be started by one of the following methods:

- The operator command NA CCF WEBPCM WEBAPPSUPPORT TRACE +.
- One or more applications that request tracing for itself.

If the application requests the trace file, or if an operator requests tracing for a specific application, only the calls of that application are traced; other applications do not have their calls traced.

#### Trace File Closure

A WEBAPPSUPPORT trace file is closed when one of the following activities occurs:

- An operator closes the trace file.
- The WEBAPPSUPPORT library terminates when the last application delinks from it.

Turning tracing off for a specific application keeps the trace file open for more tracing.

#### Sample Trace File

```
WEBAPPSUPPORT Trace File *TRACE/CCF/WEBAPPSUPPORT/19990214/"092712.TXT" 
Started 25 August 1998 14:27:12 GMT by Application 1079 
Stack Time Procedure CS T Res Notes
       ----- ---- --------- -- - --- ----- 
 1079 09:27:12 [task id] (MIS)OBJECT/DBPROC ON PACK 
 1079 09:27:12 SET_TRACING 1 TRACE_ON=1 
 1079 09:27:13 TRACE WEB MSG EB N 1 "DBPROC received input request"
```
 1079 09:27:13 GET\_2\_HEADERS EB N 1 NAME01="\$REMOTE-USER ",VALUE01= "JONES ",NAME02="User-Agent ",VALUE02="Mozilla/4.05 [en] (Win95; I) "

# WEBPCM Procedures

The WEBPCM WEBAPPSUPPORT procedures listed in this section each describe an entry point compatible with COBOL with all uppercase and with underscores and an entry point compatible with ALGOL with mixed upper- and lowercase containing no underscores.

### GET\_COOKIE

Returns a specifically named cookie if present in the request.

#### Syntax

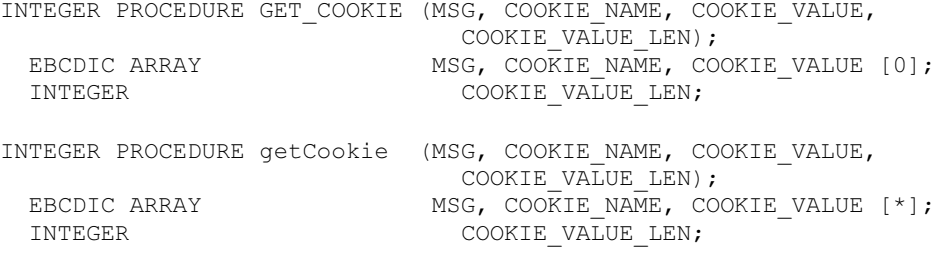

#### **Parameters**

MSG is the Message Object.

COOKIE\_NAME is the name of the requested cookie. It is not case-sensitive. For example: Detail-Preference.

COOKIE\_VALUE is the returned cookie value of the first name-value pair that matches COOKIE\_NAME.

COOKIE\_VALUE\_LEN is the length of the data returned in COOKIE\_VALUE in bytes.

#### Possible Result Values

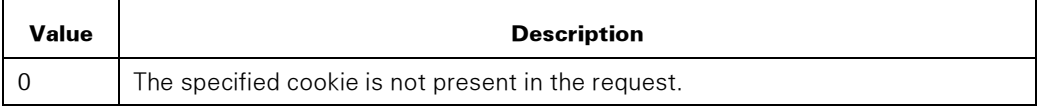

### **GET DIALOG ID**

Returns the dialog ID associated with MSG. It is used by the application with the hidden HTML method of maintaining sessions.

```
INTEGER PROCEDURE GET_DIALOG_ID (MSG, STR); 
 EBCDIC ARRAY MSG, STR [0];
```
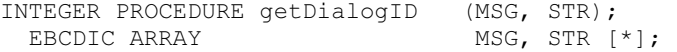

MSG is the Message Object.

STR is the dialog ID.

# GET\_HEADER, GET\_n\_HEADERS

#### Syntax

```
INTEGER PROCEDURE GET_HEADER (MSG, HEADER_NAME, HEADER_VALUE); 
EBCDIC ARRAY MSG [0];
EBCDIC ARRAY HEADER NAME [0];
EBCDIC ARRAY HEADER VALUE [0];
INTEGER PROCEDURE getHeader (MSG, HEADER_NAME, HEADER_VALUE); 
EBCDIC ARRAY MSG [*];
 EBCDIC ARRAY HEADER_NAME [*]; 
                                 HEADER VALUE [*]
```
#### **Parameters**

MSG is the Message Object.

HEADER\_NAME is the name of the requested header. It is case-sensitive. For example: User-Agent.

HEADER\_VALUE is the returned header value, null in length if the value is not present in the request. For example: Mozilla/4.05 [en] (Win95; I).

#### Possible Result Values

In addition to the standard returned results, these possible values can be returned.

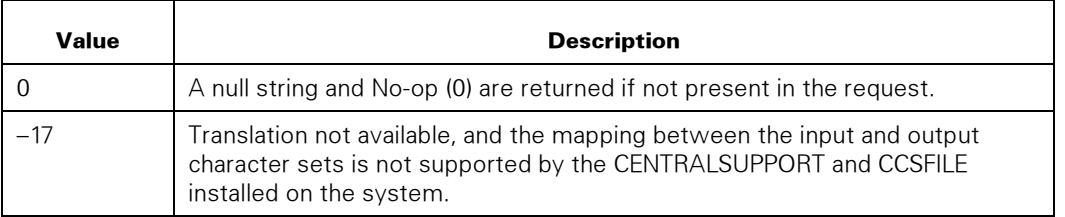

#### HEADER\_NAME Values

The following HEADER\_NAME values are also supported as extensions of the header names defined for HTTP.

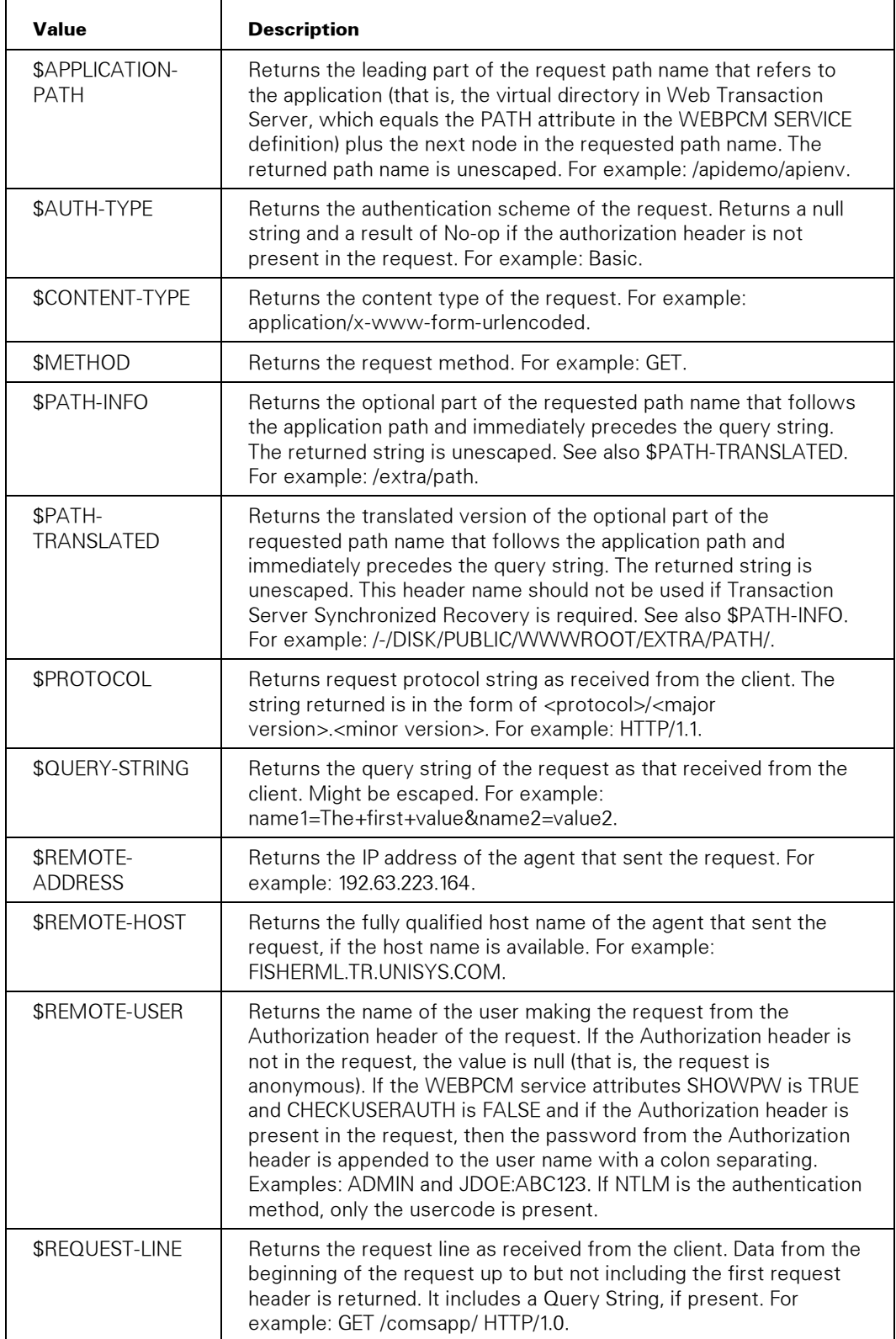

 $\overline{a}$ 

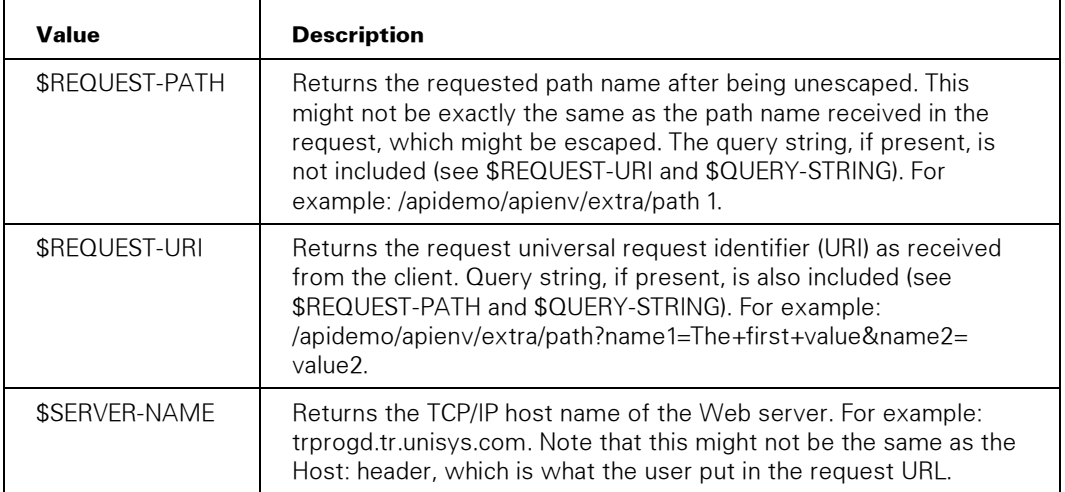

#### Multiple Headers

To make coding easier when multiple headers are needed, the following procedures are also exported, with the parameters matching those for GET\_HEADER.

Each NAMEnn and VALUEnn parameter in the following is declared as EBCDIC ARRAY [0]:

```
INTEGER PROCEDURE GET_2_HEADERS (MSG, 
          NAME01, VALUE01, NAME02, VALUE02);
INTEGER PROCEDURE GET_3_HEADERS (MSG, 
           NAME01, VALUE01, NAME02, VALUE02, 
           NAME03, VALUE03); 
INTEGER PROCEDURE GET_4_HEADERS (MSG, 
           NAME01, VALUE01, NAME02, VALUE02, 
           NAME03, VALUE03, NAME04, VALUE04); 
INTEGER PROCEDURE GET_5_HEADERS (MSG, 
           NAME01, VALUE01, NAME02, VALUE02, 
           NAME03, VALUE03, NAME04, VALUE04, 
           NAME05, VALUE05); 
INTEGER PROCEDURE GET_6_HEADERS (MSG, 
           NAME01, VALUE01, NAME02, VALUE02, 
 NAME03, VALUE03, NAME04, VALUE04, 
 NAME05, VALUE05, NAME06, VALUE06); 
INTEGER PROCEDURE GET_7_HEADERS (MSG, 
           NAME01, VALUE01, NAME02, VALUE02, 
           NAME03, VALUE03, NAME04, VALUE04, 
           NAME05, VALUE05, NAME06, VALUE06, 
           NAME07, VALUE07); 
INTEGER PROCEDURE GET_8_HEADERS (MSG, 
           NAME01, VALUE01, NAME02, VALUE02, 
           NAME03, VALUE03, NAME04, VALUE04, 
           NAME05, VALUE05, NAME06, VALUE06, 
           NAME07, VALUE07, NAME08, VALUE08);
```
Each NAMEnn and VALUEnn parameter in the following is declared as EBCDIC ARRAY [\*]:

INTEGER PROCEDURE get2Headers (MSG, NAME01, VALUE01, NAME02, VALUE02);

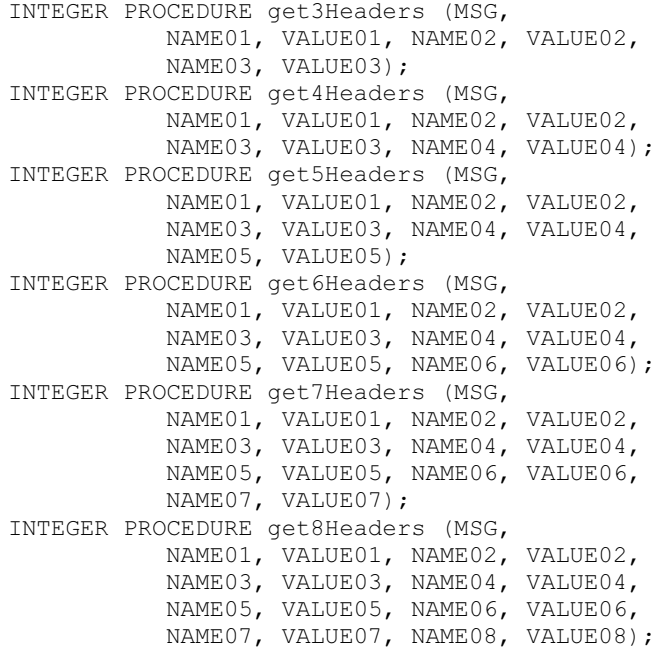

### Possible Result Values

In addition to the standard returned results, these possible values can be returned.

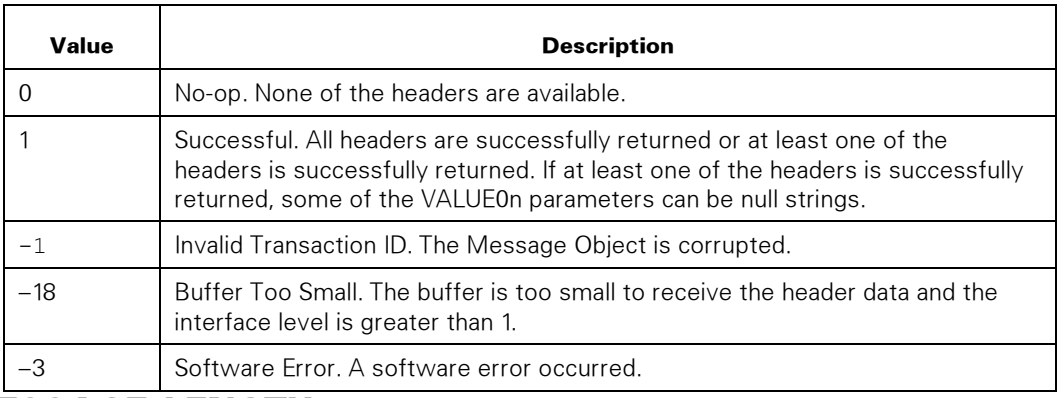

# GET\_MESSAGE\_LENGTH

Returns the actual length in bytes of the entire message, including the Trancode field. This procedure is useful for determining how many bytes to SEND or WRITE when returning a response.

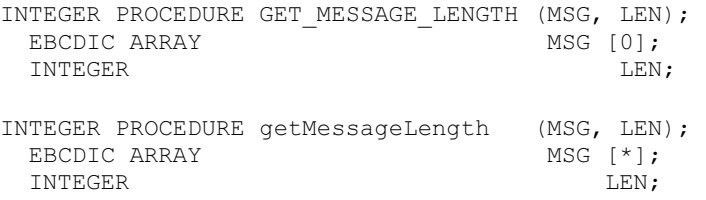

MSG is the Message Object.

LEN is the message length in bytes.

## GET\_MIME\_TYPE

Returns the MIME type associated with the supplied path name. A MIME type is configured to the server for each known file name extension (suffix). If the suffix is unknown, a configured default MIME type is returned.

This procedure should not be used if Transaction Server Synchronized Recovery is required.

#### Syntax

```
INTEGER PROCEDURE GET_MIME_TYPE (MSG, PATH, MIME_TYPE); 
 EBCDIC ARRAY - - MSG [0];
 EBCDIC ARRAY PATH [0];
 EBCDIC ARRAY MIME TYPE [0];
INTEGER PROCEDURE getMimeType (MSG, PATH, MIME_TYPE); 
EBCDIC ARRAY MSG [*];
EBCDIC ARRAY PATH [*];
 EBCDIC ARRAY MIME TYPE [ * ];
```
#### **Parameters**

MSG is the Message Object.

PATH is the supplied virtual path name.

MIME\_TYPE is the returned real path name. For example, a PATH of /myfile.htm can return a MIME\_TYPE of text/html.

## **GET POSTED DATA**

Returns the data in the request body (also known as Content Data). The application specifies the maximum data length to be returned, and the server returns the actual length read. One or more calls can be made until the whole request body is read.

```
INTEGER PROCEDURE GET_POSTED_DATA 
       (MSG, \bar{M}AX\_LE\bar{N}, POST\_DATA, POST\_LEN);EBCDIC ARRAY MSG [0];<br>INTEGER MAX
INTEGER MAX_LEN;
EBCDIC ARRAY POST_DATA [0];
 INTEGER POST LEN;
INTEGER PROCEDURE getPostedData 
 (MSG, MAX_LEN, POST_DATA, POST_LEN); 
VALUE MAX_LEN;
 EBCDIC ARRAY MSG [\star];
```
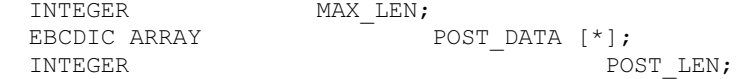

MSG is the Message Object.

MAX\_LEN is the maximum length in bytes to be returned, not including a terminator character. It should at least be big enough to hold the longest name and value pair.

POST\_DATA is the post data returned, with a terminator character. The value fields are in URL-encoded format. For example: checkbox\_1=checked&text1\_A%26B. In this example, the user put the value A&B into the text1 field. The HTTP\_UNESCAPE procedure can be used to unescape the value fields.

POST\_LEN is the amount of data returned, not including the terminator character. If the request is not a POST request, zero is returned.

Note: *If the amount of data to be returned exceeds MAX-LEN, the last name and value pair is not truncated. This means POST-LEN could be returned with a value*  less than MAX-LEN, but there is still data to be read. The application should loop, *calling the GET\_POSTED\_ DATA procedure until POST\_LEN is zero.* 

#### Possible Result Values

In addition to the standard returned results, these possible values can be returned.

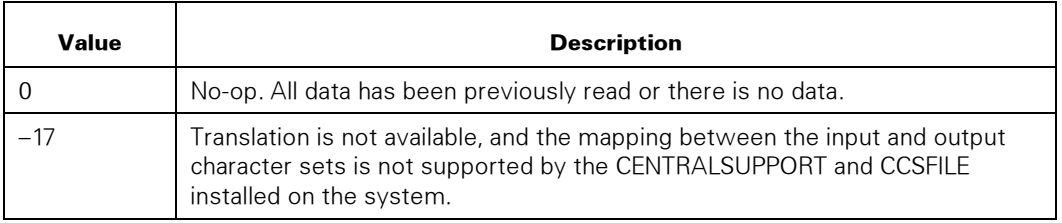

## **GET REAL PATH**

Requests the server to apply the alias rules to the supplied virtual path and returns the corresponding real path.

This procedure should not be used if Synchronized Recovery is required.

```
INTEGER PROCEDURE GET_REAL_PATH (MSG, VIRTUAL_PATH, REAL_PATH);<br>EBCDIC ARRAY MSG [0];
 EBCDIC ARRAY<br>EBCDIC ARRAY
  EBCDIC ARRAY VIRTUAL_PATH [0]; 
                                                 REAL PATH [0];
INTEGER PROCEDURE getRealPath (MSG, VIRTUAL_PATH, REAL_PATH);<br>EBCDIC ARRAY MSG [*];
 EBCDIC ARRAY
 EBCDIC ARRAY VIRTUAL PATH [*];
 EBCDIC ARRAY REL PATH [ * ];
```
MSG is the Message Object.

VIRTUAL PATH is the supplied virtual path name. For example: /icons/.

REAL\_PATH is the returned real path name. For example: /-/DISK/P UBLIC/WWWROOT/ATLAS/ICONS/.

# GET\_REQUEST\_INFO

Returns general information about the transaction request. It is called by the application to predetermine lengths of request string attributes or data so it can allocate sufficient buffer space to get the attributes values or data.

#### **Syntax**

```
INTEGER PROCEDURE GET_REQUEST_INFO 
              (MSG, REQUEST LINE LENGTH, URI LENGTH,
                 PATH_LENGTH, QUERY_LENGTH, CONTENT_LENGTH,
                  TOTAL_LENGTH); 
  EBCDIC ARRAY MSG [0]; 
 INTEGER REQUEST LINE LENGTH, URI LENGTH,
                PATH_LENGTH, QUERY_LENGTH, CONTENT_LENGTH,
                TOTAL LENGTH;
INTEGER PROCEDURE getRequestInfo 
               (MSG, REQUEST_LINE_LENGTH, URI_LENGTH, 
                PATH_LENGTH, QUERY_LENGTH, CONTENT_LENGTH,
                TOTAL LENGTH);
 EBCDIC ARRAY MSG [*];<br>INTEGER REO
                   REQUEST LINE LENGTH, URI LENGTH,
                PATH_LENGTH, QUERY_LENGTH, CONTENT_LENGTH,
                 TOTAL LENGTH;
```
#### **Parameters**

MSG is the Message Object.

REQUEST\_LINE\_LENGTH is the length of the request line as received from the client. This is the length of the string returned by GET\_HEADER (\$REQUEST-LINE).

HEADER\_LENGTH is the total length of the all request headers (excluding the request line). This is the length of the string returned by utParseHeaders.

URI\_LENGTH is the length of request universal request identifier (URI) (including query string) as received from the client. This is the length of the string returned by GET\_HEADER (\$REQUEST-URI).

PATH\_LENGTH is the length of the request path name (excluding query string) after being unescaped. This length might not be the actual length of the requested path name because path name in the request might be escaped. This length is the length of the string returned by GET\_HEADER (\$REQUEST-PATH).

QUERY\_LENGTH is the length of the request query string as received from the client that might have escape characters. This is the length of the string returned by GET\_HEADER (\$QUERY-STRING). Zero is returned if no query string is present.

CONTENT\_LENGTH is the length of the request body. The value is zero if the Content-Length header is not present in the request.

TOTAL\_LENGTH is the total length in bytes of the HTTP request, which is everything starting with the method, such as GET ..., to the end of the content data, if any.

## GET\_SERVER\_PORT

Returns the port number on which the request was received.

#### **Syntax**

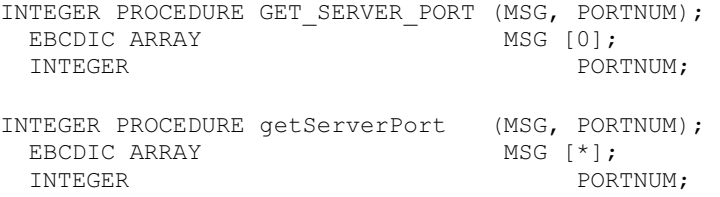

#### **Parameters**

MSG is the Message Object.

PORTNUM is the port number on which the request was received.

# **GET USER AUTHORIZED**

Indicates whether or not the user is authorized.

#### Syntax

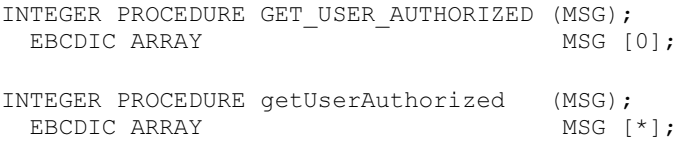

#### **Parameters**

MSG is the Message Object.

#### Possible Result Values

In addition to the standard returned results, these possible values can be returned.

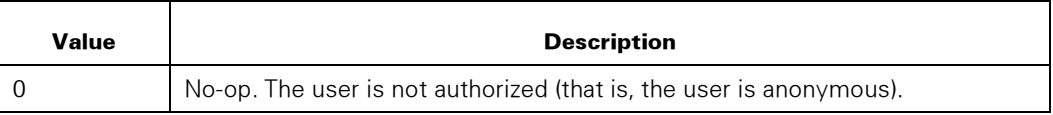

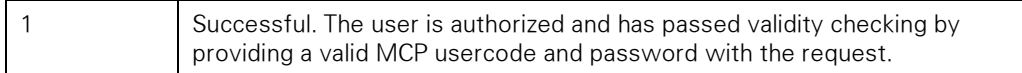

# GET\_USER\_PRIVILEGE

Indicates whether or not the user has the specified privilege.

#### **Syntax**

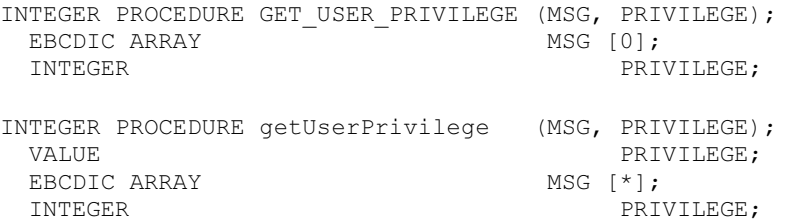

#### **Parameters**

MSG is the Message Object.

PRIVILEGE is the privilege requested and is one of the following values:

- 1: PU
- 2: SECADMIN
- 3: SYSADMIN
- 4: SYSTEMUSER
- 5: CHANGE
- 6: CHANGESEC
- 7: COMSCONTROL
- 8: CREATEFILE
- 9: EXECUTE
- 10: GETSTATUS
- 11: GSDIRECTORY
- 12: IDC
- 13: LOCALCOPY
- 14: LOGINSTALL
- 15: LOGOTHERS
- 16: RESERVED
- 17: RESERVED
- 18: READ
- 19: REMOVE
- 20: SETSTATUS
- 21: USERDATA
- 22: WRITE

#### Possible Result Values

In addition to the standard returned results, these possible values can be returned.

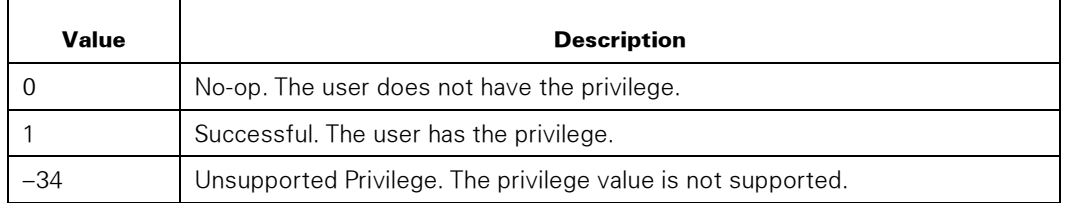

## GET\_USER\_PRIVILEGED

Indicates whether or not the user is privileged.

#### Syntax

```
INTEGER PROCEDURE GET_USER_PRIVILEGED (MSG);<br>EBCDIC ARRAY MSG [0];
 EBCDIC ARRAY
INTEGER PROCEDURE getUserPrivileged (MSG);<br>EBCDIC ARRAY MSG [*];
  EBCDIC ARRAY
```
#### **Parameters**

MSG is the Message Object.

#### Possible Result Values

In addition to the standard returned results, these possible values can be returned.

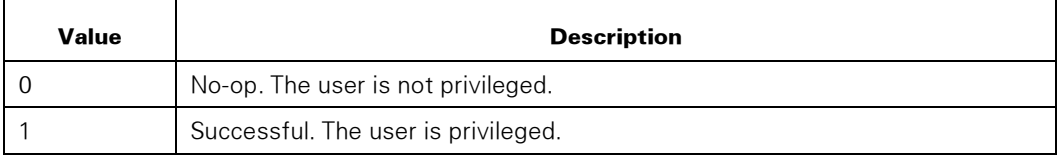

## PARSE\_COOKIES

Parses the cookie headers of the request. The application supplies a buffer into which the server is to return the result of the parsing.

#### Syntax

INTEGER PROCEDURE PARSE\_COOKIES (MSG, MAX NAME LEN, MAX VALUE LEN, MAX PATH LEN, MAX DOMAIN LEN, MAX PORT LEN, VERSION, BUFFER, NUM COOKIES); EBCDIC ARRAY MSG [0];<br>INTEGER MAX MAX\_NAME\_LEN, MAX\_VALUE\_LEN, MAX\_PATH\_LEN,

 MAX\_DOMAIN\_LEN, MAX\_PORT\_LEN, VERSION; EBCDIC ARRAY BUFFER  $[0]$ ;<br>INTEGER NUM NUM\_COOKIES; INTEGER PROCEDURE parseCookies (MSG, MAX\_NAME\_LEN, MAX\_VALUE\_LEN, MAX\_PATH\_LEN, MAX DOMAIN LEN, MAX PORT LEN, VERSION, BUFFER, NUM\_COOKIES);<br>VALUE MAX NAME LEN. MAX MAX\_NAME\_LEN, MAX\_VALUE\_LEN, MAX\_PATH\_LEN, MAX\_DOMAIN\_LEN, MAX\_PORT\_LEN; EBCDIC ARRAY MSG  $\begin{bmatrix} \overline{x} \\ M\end{bmatrix}$ ;<br>INTEGER MAX MAX\_NAME\_LEN, MAX\_VALUE\_LEN, MAX\_PATH\_LEN, MAX DOMAIN LEN, MAX PORT LEN, VERSION; EBCDIC ARRAY BUFFER [\*]; INTEGER NUM\_COOKIES);

#### **Parameters**

MSG is the Message Object.

MAX\_NAME\_LEN is the size of the name column.

MAX\_VALUE\_LEN is the size of the value column.

MAX\_PATH\_LEN is the size of the path column and is used only if the user agent is using version 1 cookies.

MAX\_DOMAIN\_LEN is the size of the domain column and is used only if the user agent is using version 1 cookies.

MAX\_PORT\_LEN is the size of the port column and is used only if the user agent is using version 1 cookies.

VERSION is the version of the cookie:  $0 =$  Netscape format cookie.

BUFFER is the buffer into which the data is returned.

NUM\_COOKIES is the number of cookies returned.

Only Version 0 cookies are supported.

#### Possible Result Values

In addition to the standard returned results, these possible values can be returned.

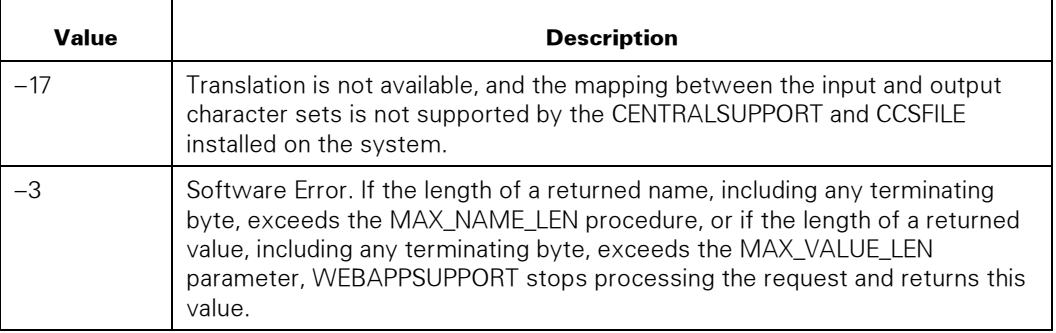

## Example

In COBOL, you might declare

```
01 COOKIE-BUFFER. 
   03 COOKIE-INFO OCCURS 10 TIMES. 
     05 COOKIE-NAME PIC X(20). 
     05 COOKIE-VALUE PIC X(100). 
     05 COOKIE-PATH PIC X(100). 
     05 COOKIE-DOMAIN PIC X(30). 
     05 COOKIE-PORT PIC X(5).
```
The call to PARSE\_COOKIES passes COOKIE-BUFFER, with MAX\_NAME\_LEN set to 20, and MAX VALUE LEN set to 100, etc.

## PARSE\_HEADER

Parses the query string of the request and returns all of the HTTP headers of the request. This procedure is similar to the PARSE\_QUERY\_STRING procedure.

## Syntax

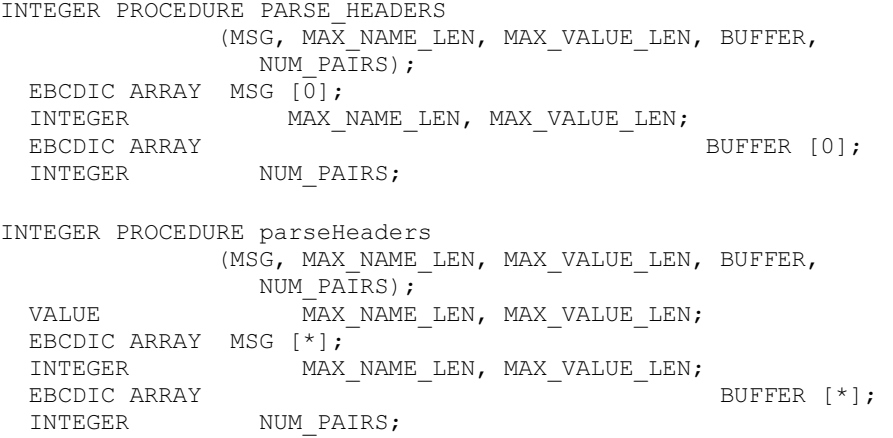

#### **Parameters**

MSG is the Message Object.

MAX\_NAME\_LEN is the size of the name column.

MAX\_VALUE\_LEN is the size of the value column.

BUFFER is the buffer into which the data is returned, represented as pairs of strings.

NUM\_PAIRS is the number of pairs returned.

## Possible Result Values

In addition to the standard returned results, these possible values can be returned.

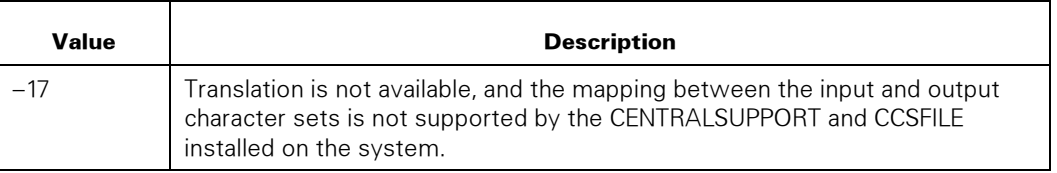

## PARSE\_POST\_DATA

See also GET\_HEADER (\$QUERY\_STRING).

Similar to PARSE\_QUERY\_STRING except the procedure operates on the request body of a POST request, not on the query string. The Content-type of the request body must be of the form application/x-www-form-urlencoded. See also GET\_POSTED\_DATA.

You cannot use this procedure for requests with content length greater than 16,777,215 bytes.

## **Syntax**

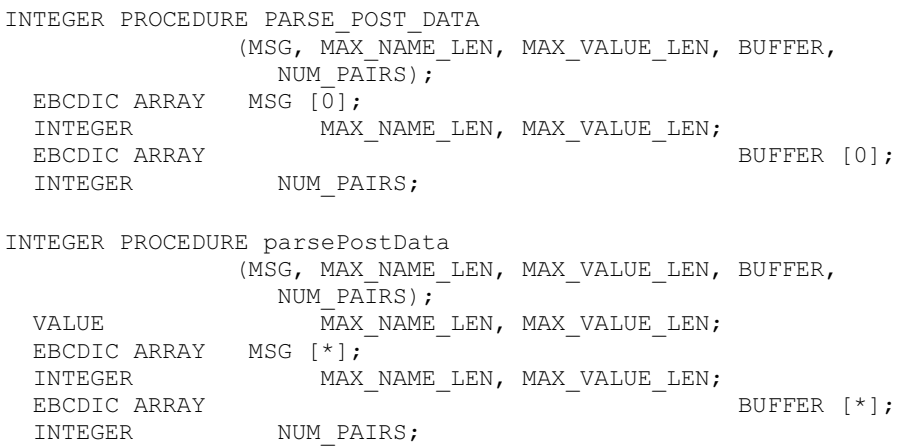

#### **Parameters**

MSG is the Message Object.

MAX\_NAME\_LEN is the size of the name column.

MAX\_VALUE\_LEN is the size of the value column.

BUFFER is the buffer into which the data is returned, represented as pairs of unescaped strings.

NUM\_PAIRS is the number of pairs returned.

#### Possible Result Values

In addition to the standard returned results, these possible values can be returned.

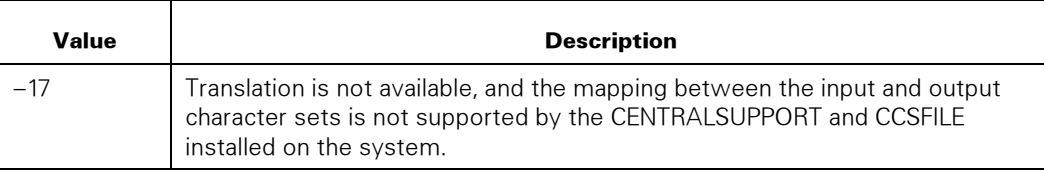

## PARSE QUERY STRING

Parses the query string of the request. The application supplies a buffer into which the server is to return the result of unescaping the received query string [plus signs (+) are also translated to spaces]. If the data does not contain name and value pairs (meaning the value part is absent), information is returned for the names only.

If the length of a returned name, including any terminating byte, exceeds the MAX\_NAME\_LEN procedure, or if the length of a returned value, including any terminating byte, exceeds the MAX\_VALUE\_LEN parameter, WEBAPPSUPPORT stops processing the request and returns a Software Error (–3) result.

The intent is to make it easy for COBOL applications to handle name and value pair data.

## Syntax

INTEGER PROCEDURE PARSE\_QUERY\_STRING (MSG, MAX NAME LEN, MAX VALUE LEN, BUFFER, NUM PAIRS); EBCDIC ARRAY MSG  $\begin{bmatrix} \overline{0} \end{bmatrix}$ ;<br>INTEGER MAX MAX\_NAME\_LEN, MAX\_VALUE\_LEN;<br>BUFFER [0]; EBCDIC ARRAY INTEGER NUM PAIRS; INTEGER PROCEDURE parseQueryString (MSG, MAX\_NAME\_LEN, MAX\_VALUE\_LEN, UFFER, NUM\_PAIRS); MAX NAME LEN, MAX VALUE LEN; EBCDIC ARRAY MSG [\*];<br>INTEGER MAX MAX\_NAME\_LEN, MAX\_VALUE\_LEN;

EBCDIC ARRAY BUFFER [\*]; INTEGER NUM\_PAIRS;

#### **Parameters**

MSG is the Message Object.

MAX\_NAME\_LEN is the size of the name column.

MAX\_VALUE\_LEN is the size of the value column.

BUFFER is the buffer into which the data is returned, represented as pairs of strings.

NUM\_PAIRS is the number of pairs returned.

#### Possible Result Values

In addition to the standard returned results, these possible values can be returned.

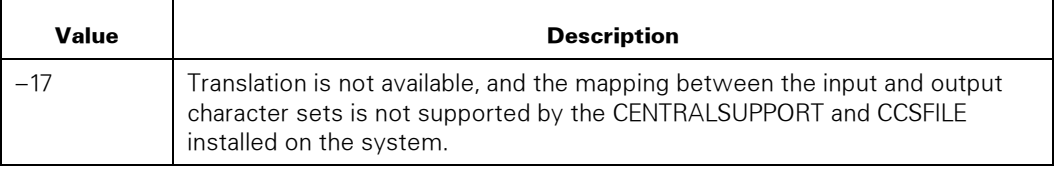

#### Example

In COBOL, you might declare the following:

```
01 NAME-VALUE-BUFFER.
```

```
 03 NAME-VALUE-PAIR OCCURS 10 TIMES. 
   05 QUERY-NAME PIC X(20).
```

```
 05 QUERY-VALUE PIC X(100).
```
The call to PARSE\_QUERY\_STRING passes NAME-VALUE-BUFFER, with MAX\_NAME\_LEN set to 20, and MAX\_VALUE\_LEN set to 100.

## SET\_CONTENT

Sets the response body. One or more calls to this procedure can be made until the whole content length is set.

#### Syntax

```
INTEGER PROCEDURE SET_CONTENT 
          (MSG, RSP_DATA, DATA START, DATA LEN, COMPLETE);
 EBCDIC ARRAY MSG, RSP_DATA [0];<br>INTEGER DAT.
                                  DATA START, DATA LEN, COMPLETE;
INTEGER PROCEDURE setContent 
 (MSG, RSP_DATA, DATA_START, DATA_LEN, COMPLETE);<br>\overline{D}DATA_START, DATA_LEN. COMPLETE;
                                  DATA START, DATA LEN, COMPLETE;
 EBCDIC ARRAY MSG, RSP DATA [*];
 INTEGER DATA_START, DATA_LEN;<br>BOOLEAN
                                                          COMPLETE;
```
#### **Parameters**

MSG is the Message Object.

RSP\_DATA is the data to send, without terminating characters.

DATA\_START is the index in RSP\_DATA to start copying the data. For calls to SET\_CONTENT, this is one-based (a value of 1 indicates that data should be copied from the first byte). For calls to setContent, this is zero-based.

DATA\_LEN is the amount of data in RSP\_DATA to send. If the value is zero or less, the previously set content in the message object is cleared. The maximum amount of data that can be set depends on the amount of free space in the MSG buffer declared in the application.

COMPLETE indicates this is the last (or only) segment of data:  $0 =$  FALSE,  $1 =$  TRUE.

If multiple segments are to be sent to the user, the HTTP header Content-Length must be set with a call to SET\_HEADER prior to the first SEND or WRITE of the message object. If only one segment is being sent, the Content-Length header does not need to be set.

## Possible Result Values

In addition to the standard returned results, these possible values can be returned.

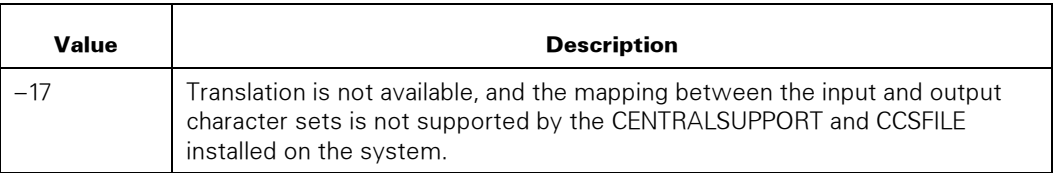

## SET\_CONTENT\_TYPE

Sets the Content-type header of the response. By default (that is, this procedure is not called), if the response does not have a body, then the Content-Type header is not sent to the user; otherwise, it is text/html. See also SET\_STATUS\_CODE.

## **Syntax**

```
INTEGER PROCEDURE SET_CONTENT_TYPE 
             (MSG, CONTENT TYPE);
 EBCDIC ARRAY MSG [0];
 EBCDIC ARRAY CONTENT TYPE [0];
INTEGER PROCEDURE setContentType 
              (MSG, CONTENT_TYPE); 
 EBCDIC ARRAY MSG [*]; 
 EBCDIC ARRAY CONTENT_TYPE [*];
```
## **Parameters**

MSG is the Message Object.

CONTENT\_TYPE is the response content type.

#### Possible Result Values

In addition to the standard returned results, these possible values can be returned.

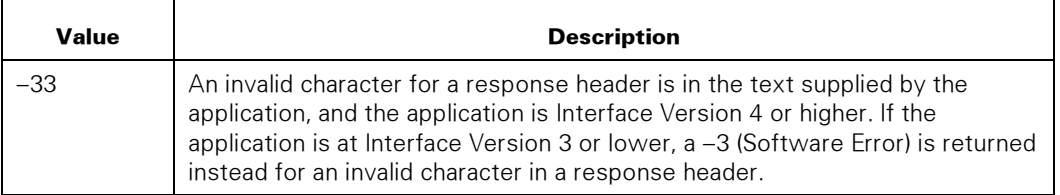

## **SET COOKIE**

Sets a Netscape style cookie header. It can be called multiple times, with each call concatenated to the previous.

#### **Syntax**

```
INTEGER PROCEDURE SET_COOKIE (MSG, COOKIE_NAME, COOKIE_VALUE, 
 EXPIRES, DOMAIN, PATH, SECURE); 
EBCDIC ARRAY MSG, COOKIE_NAME, COOKIE_VALUE [0];
 EBCDIC ARRAY EXPIRES, DOMAIN, PATH [0]; 
INTEGER SECURE;
INTEGER PROCEDURE setCookie (MSG, COOKIE_NAME, COOKIE_VALUE, 
 EXPIRES, DOMAIN, PATH, SECURE);<br>VALUE SECURE;
VALUE SECURE;
EBCDIC ARRAY MSG, COOKIE_NAME, COOKIE_VALUE [*];
 EBCDIC ARRAY EXPIRES, DOMAIN, PATH [*]; 
BOOLEAN SECURE;
```
## Parameters

MSG is the Message Object.

COOKIE\_NAME is the name of the cookie. This parameter is required to be a nonnull string, for example: CUSTOMER.

COOKIE\_VALUE is the value of the cookie. This parameter is required to be a nonnull string. The length of this field should not exceed 4,000 bytes unless it is certain that the client (browser) can handle a longer value. The actual absolute size of this field is 10,000 bytes, for example: WILE\_E\_COYOTE.

EXPIRES is the date that specifies the valid life of the cookie. Once the expiration date has been reached, the cookie is no longer stored or given out. The parameter must be in RFC1123 format, with the further restriction that the time zone must be GMT, and only dashes can separate the date elements. If null, the expired attribute is absent from the header, for example: Mon, 14-Sep-1998 14:30:00 GMT.

DOMAIN is the Internet domain to which the cookie can be returned. It must contain at least two periods if the top level domain is com, edu, net, org, gov, mil, or int; otherwise, it must contain at least three periods. If the value is null, the domain attribute is absent from the header, and the cookie is sent only to the host that set the cookie. For example: .acme.com sends the cookie to hosts anvil.acme.com and shipping.crate.acme.com.

PATH is the subset of URLs in a domain for which the cookie is valid. If the value is null, the path attribute is absent from the header, and the path is assumed to be the same path as the document being described by the header that contains the cookie. For example: "foot" would match /football and /foot/ball.html.

SECURE indicates the cookie is secure, meaning the cookie is only returned if the communications channel with the host is secure (that is, uses SSL). The values are 0 =FALSE or 1=TRUE.

## Possible Result Values

In addition to the standard returned results, these possible values can be returned.

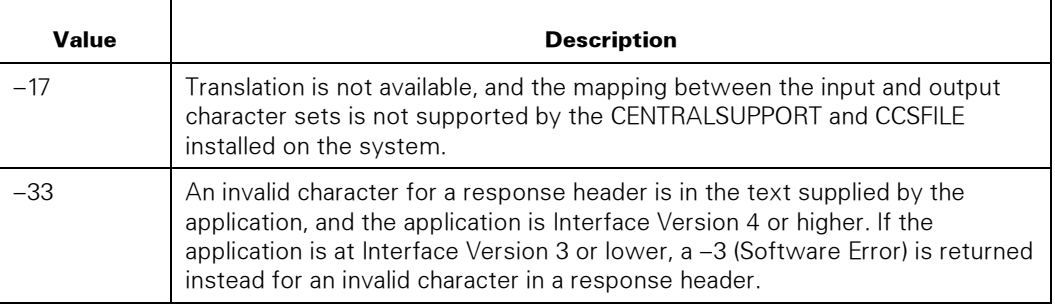

## **SET HEADER**

Sets a string HTTP header of the response.

#### **Syntax**

```
INTEGER PROCEDURE SET_HEADER (MSG, HEADER_NAME, HEADER_VALUE);<br>EBCDIC ARRAY MSG [0];
                      MSG [0]; EBCDIC ARRAY HEADER_NAME [0]; 
                                               HEADER VALUE [0];
INTEGER PROCEDURE setHeader (MSG, HEADER_NAME, HEADER_VALUE);<br>EBCDIC ARRAY MSG [*];
 EBCDIC ARRAY<br>EBCDIC ARRAY
                                  HEADER NAME [*];
 EBCDIC ARRAY HEADER VALUE [ * ];
```
#### **Parameters**

MSG is the Message Object.

HEADER\_NAME is the requested header. Client (browser) processing of HTTP headers can be case sensitive. Specify the HEADER\_HAME with the same case as that specified by the HTTP specification -for example: Expires.

HEADER\_VALUE is the supplied header value -for example: Tue, 14 Jul 1998 17:28:31 GMT.

## Possible Result Values

In addition to the standard returned results, these possible values can be returned.

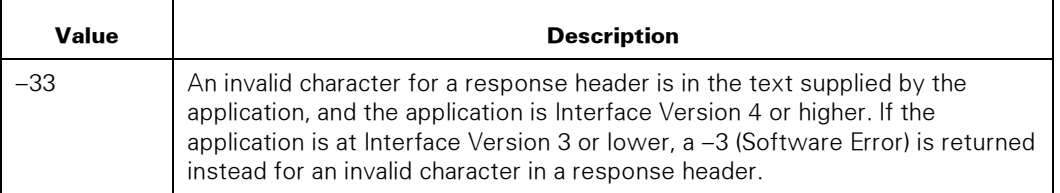

## SET\_REDIRECT

Sets a redirect response with the specified location. Sets the status code to 303 (see Other), and the Location header to the NEW\_URL parameter. SET\_CONTENT can be called to send response content after SET\_REDIRECT is called. Otherwise, the Message Object should be sent to the user after calling this procedure.

## **Syntax**

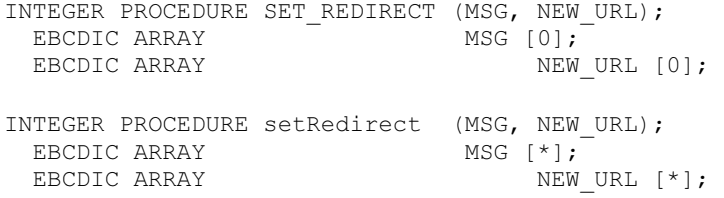

## **Parameters**

MSG is the Message Object.

NEW\_URL is the string value for the Location header.

## Possible Result Values

In addition to the standard returned results, these possible values can be returned.

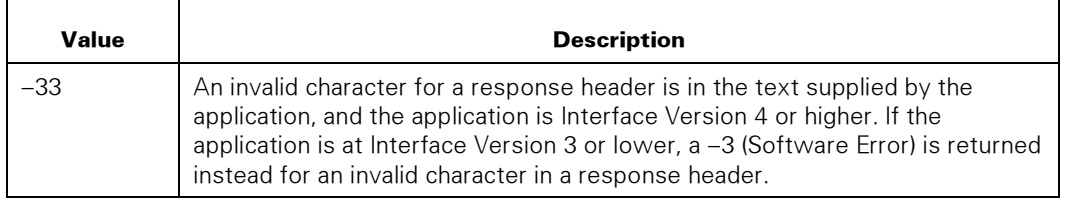

## SET SSI

Controls Server Side Include (SSI) processing of content data in the response.

See the *Web Transaction Server Administration and Programming Guide* for a list of supported SSI directives.

#### Syntax

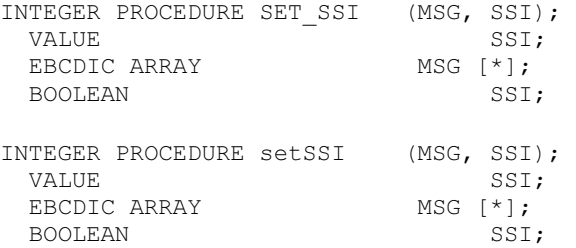

#### **Parameters**

MSG is the Message Object.

SSI indicates whether or not to process the response content for SSI directives. Values are  $0 =$  FALSE or  $1 =$  TRUE. The default is FALSE.

## SET STATUS CODE

Sets the status code and optionally sets the reason string in the response. If the reason string is null, the server uses the default reason message for the status code.

If this procedure is not called, the default status code is 200 (OK), with no reason text.

#### Syntax

```
INTEGER PROCEDURE SET_STATUS_CODE 
             (MSG, STATUS CODE, STATUS SUBCODE, REASON,
               REASON LEN);
 EBCDIC ARRAY MSG [0];<br>INTEGER STAS
                   STATUS CODE, STATUS SUBCODE,
                REASON_LE\overline{\text{N}};
 EBCDIC ARRAY REASON [0];
INTEGER PROCEDURE setStatusCode 
             (MSG, STATUS CODE, STATUS SUBCODE, REASON,
  REASON_LEN); 
                   STATUS CODE, STATUS SUBCODE,
                REASON LE\overline{\overline{\mathrm{N}}};
 EBCDIC ARRAY MSG [*];<br>INTEGER STA
                   STATUS CODE, STATUS SUBCODE,
                REASON LEN;
 EBCDIC ARRAY REASON \left[\star\right];
```
#### **Parameters**

MSG is the Message Object.

STATUS\_CODE is the HTTP status code for the response. Typical values are 400 (Bad Request) and 500 (Internal Software Error).

STATUS\_SUBCODE is a subcode for certain status codes, so that unique text responses can be returned depending on the specific reason. This field is ignored if REASON is non null. The list of valid subcodes is defined in the *Web Transaction Server Administration and Programming Guide*.

REASON is the optional reason. The format should match the defined content type for the response, which defaults to text/html.

REASON\_LEN is the length of REASON in bytes, up to a maximum of 65000 bytes.

#### Possible Result Values

In addition to the standard returned results, these possible values can be returned.

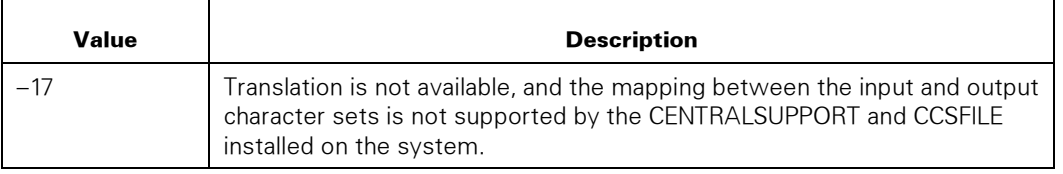

## VALIDATE\_REQUEST

Used to direct the authentication of the requestor. The Web Transaction Server handles the authentication and validates the user to MCP USERDATA.

The application is responsible for returning the response to the user, even if the validation is rejected. This includes returning a challenge response in a multi-step validation, such as for NTLM or Kerberos. The Web Transaction Server sets the WWW-Authenticate: response header.

Also, if present, the SECURITYSUPPORT library is called.

#### **Syntax**

```
INTEGER PROCEDURE VALIDATE_REQUEST 
                  (MSG, METHOD, ASSUMEUC, REALM, 
                    STATUS CODE, STATUS SUBCODE,
                      DELAY RSP TIME, USER, SUPPLEMENTAL);
EBCDIC ARRAY MSG, REALM,
                                     USER, SUPPLEMENTAL [0]; 
   INTEGER METHOD, ASSUMEUC, 
                    STATUS CODE, STATUS SUBCODE,
                      DELAY RSP TIME;
```

```
INTEGER PROCEDURE validateRequest 
                    (MSG, METHOD, ASSUMEUC, REALM, 
                      STATUS CODE, STATUS SUBCODE,
    DELAY_RSP_TIME, USER, SUPPLEMENTAL);<br>
METHOD ASSIMENC:
                           METHOD, ASSUMEUC;EBCDIC ARRAY MSG. NEBCLIC ARRAY
    USER, SUPPLEMENTAL [*];<br>
USER, SUPPLEMENTAL [*];
                          METHOD, ASSUMEUC,
                        STATUS CODE, STATUS SUBCODE,
                          DELAY RSP TIME;
```
#### **Parameters**

MSG is the Message Object.

METHOD is the authentication method to use.

- $\bullet$  1 = HTTP Basic
- $\bullet$  2 = NTLM Only
- 3 = Kerberos or NTLM

ASSUMEUC is currently not supported. It should be set to zero by the application.

REALM is the realm to be used when METHOD  $= 1$ . It is a string in the application's character set. If null or empty, the WEBPCM service path is used, for example: /comsdemo1/. If METHOD is not 1, then the first byte should be set to either a null byte or a space character.

STATUS CODE is the HTTP status code that results from the validation process. This value can be used with the SET\_STATUS\_CODE procedure to return the response. Some examples of returned values are

- $200 =$ Successful
- $\bullet$   $401 =$  Unauthorized
- $403$  = Forbidden

STATUS\_SUBCODE is a subcode for certain status codes that result from the validation process. This value can be used with the SET\_STATUS\_CODE procedure to return a final response. The list of valid subcodes is defined in the *Web Transaction Server Administration and Programming Guide* under the "CustomErrors" directive.

DELAY\_RSP\_TIME is the time in seconds that the application should wait before returning the response. This value is a non-zero when the Delay Authentication Retry feature in the Web Transaction Server provider is enabled, and the HTTP client has had one or more failed validation attempts.

USER is the authenticated usercode, accesscode, and chargecode in the application's character set. Each value is a string, terminated according to the applications string termination setting. It maps to the COBOL structure:

01 USER-BUFFER. 03 USER-USERCODE PIC X(18). 03 USER-ACCESSCODE PIC X(18). 03 USER-CHARGECODE PIC X(61). 03 USER-EXTERNALID PIC X(256).

SUPPLEMENTAL is reserved for future use. The first byte should be set to either a null byte or a space character.

## Possible Result Values

In addition to the standard returned results, these possible values can be returned.

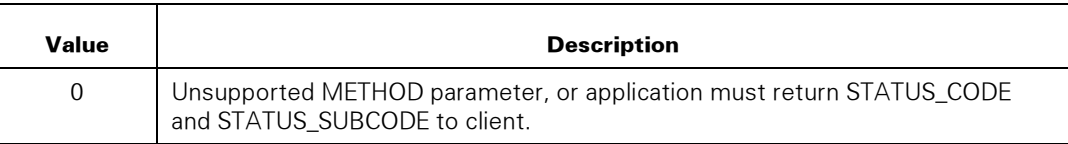

## XML Procedures

Refer to Section 6, "WEBAPPSUPPORT Library Interface for the XML Parser," for information on XML WEBAPPSUPPORT procedures.

## HTTP Client Procedures

Refer to Section 9, "HTTP Client Applications," for information on HTTP WEBAPPSUPPORT procedures.

## Regular Expressions Procedures

Refer to Section 10, "Using Regular Expressions," for information about the Regular Expressions WEBAPPSUPPORT procedures.

# Section 4 XML Parser Administration

## Installing the XML Parser

To install the XML Parser, do the following:

- 1. Ensure that the Custom Connect Facility (CCF) is installed on the MCP system.
- 2. Install the Java Parser Module (JPM) on any of the following:
	- MCP Java Processor
	- Microsoft Windows system with Sun Java 6.0 or 7.0 JDK

## On MCP Java

The WFL named \*SYSTEM/CCF/XMLPARSER/WFL/JAVA is supplied with the XML Parser and installs the JPM. Also, if WEBAPPSUPPORT is configured to run the JPM, WEBAPPSUPPORT installs the JPM to MCP Java.

## On Microsoft Windows

To install the JPM on a Microsoft Windows system, do the following:

- 1. Map a drive to the MCP installs share, which is \*SYSTEM/INSTALLS.
- 2. Copy the files from the installs share folder \XMLJavaParser on the MCP installs share to a folder on your Windows system.

For example, you could copy the files to the folder c:\Program Files\Unisys\XMLJAVAPARSER.

3. Set the system environment variable JAVA\_HOME to point to the folder for Java JRE.

This step is required.

For example, the variable JAVA\_HOME could point to c:\Program Files\Java\jre1.6.0\_12.

4. Set the system environment variable JPM\_HOME to point to the JPM directory.

This step is required.

For example, the variable JPM\_HOME could point to c:\Program Files\Unisys\XMLJAVAPARSER.

5. Set the system environment variable JPM\_OPTS to set the Java options needed to run the JPM.

These options include memory sizes, garbage collection settings, and other options.

For example, type

-server

6. In the folder c:\Program Files\Unisys\XMLJAVAPARSER\JPM1\config copy the file JPMConfigSAMPLE.xml as JPMConfig.xml.

JPMConfig.xml is the file that contains specific configuration for the JPM.

## Installed Files

The following XML Parser files are installed to the MCP with the CCF product:

• \*SYSTEM/CCF/XMLPARSER/WFL/JAVA

This file contains a WFL for running the JPM on MCP Java.

• \*SYSTEM/CCF/XMLPARSER/SAMPLE/PARSEXML/ALGOL

This file contains a sample ALGOL application that parses an XML document.

- \*SYSTEM/CCF/XMLPARSER/SAMPLE/PARSEXML/COBOL This file contains a sample COBOL85 application that parses an XML document.
- \*SYSTEM/CCF/XMLPARSER/SAMPLE/CREATEXML/ALGOL This file contains a sample ALGOL application that creates an XML document.
- \*SYSTEM/CCF/XMLPARSER/SAMPLE/CREATEXML/COBOL

This file contains a sample COBOL85 application that creates an XML document.

• \*SYSTEM/CCF/XMLPARSER/SAMPLE/TRANSFORMXML/ALGOL

This file contains a sample ALGOL application that transforms an XML document.

- \*SYSTEM/CCF/XMLPARSER/SAMPLE/TRANSFORMXML/COBOL This file contains a sample COBOL85 application that transforms an XML document.
- \*SYSTEM/INSTALLS/XMLJAVAPARSER/BIN/=

This directory contains binary files and Windows .bat files for the JPM.

- \*SYSTEM/INSTALLS/XMLJAVAPARSER/JPM1/CONFIG/"JPMCONFIGSAMPLE.XML" This file contains a sample JPM configuration.
- \*SYSTEM/INSTALLS/XMLJAVAPARSER/JPM1/CONFIG/"JPMLOGPROPERTIES" This file contains sample log4j properties. You probably do not need to modify this file.

• \*SYSTEM/INSTALLS/XMLJAVAPARSER/"README.TXT"

This text file contains instructions for using the JPM on systems other than MCP systems.

• \*SYSTEM/CCF/WEBAPPSUPPORT/PARAMS/XML/EXAMPLE

This file contains sample parameters for XML settings that the WEBAPPSUPPORT library uses.

## Installing Updates

After you install the XML Parser, you might need to install an update that Unisys supplied. To install an update, do the following:

1. Update the CCF product.

Follow the instructions in the CCF Interim Correction (IC) cover letter.

The IC installation puts a new version of the WEBAPPSUPPORT library on the MCP system. If applications are linked to the old WEBAPPSUPPORT library, the old library does not terminate when you install the IC. The old library terminates only when the applications delink from WEBAPPSUPPORT.

Two instances of the WEBAPPSUPPORT library can run at the same time, but operator commands entered through WEBPCM only go to the old WEBAPPSUPPORT library.

2. Update the (JPM).

See "Updating the XML Parser JPM."

## Configuring the XML Parser

To configure the XML Parser, do the following:

- 1. Configure the WEBAPPSUPPORT library for its use of the JPMs.
- 2. Configure each JPM.

## WEBAPPSUPPORT XML Parser Configuration File

The WEBAPPSUPPORT XML Parser Configuration File (\*SYSTEM/CCF/WEBAPPSUPPORT/PARAMS/XML) is a text file containing the configuration for the WEBAPPSUPPORT part of XML. This file is changed to support the new PARSER directive. The PARSER directive replaces the use of the PARSERHOST and PARSERPORT directives.

#### **Syntax**

```
PARSER <parser number> {
   HOST <domain name|IP address>; 
  PORT <port number>;
   STANDBY <true|false>; 
   INITIATEJVM <true|false>; 
   TARGET <java server number>; 
   JAVAFAMILY <quoted string>;
```
}

```
 JAVAHOMEDIR <quoted string>; 
 JVMATTRS <quoted string>; 
 JPMFAMILY <quoted string>; 
 JPMHOMEDIR <quoted string>; 
 TASKATTRS <quoted string>;
```
The PARSER attributes shown in the following table are optional unless marked as required.

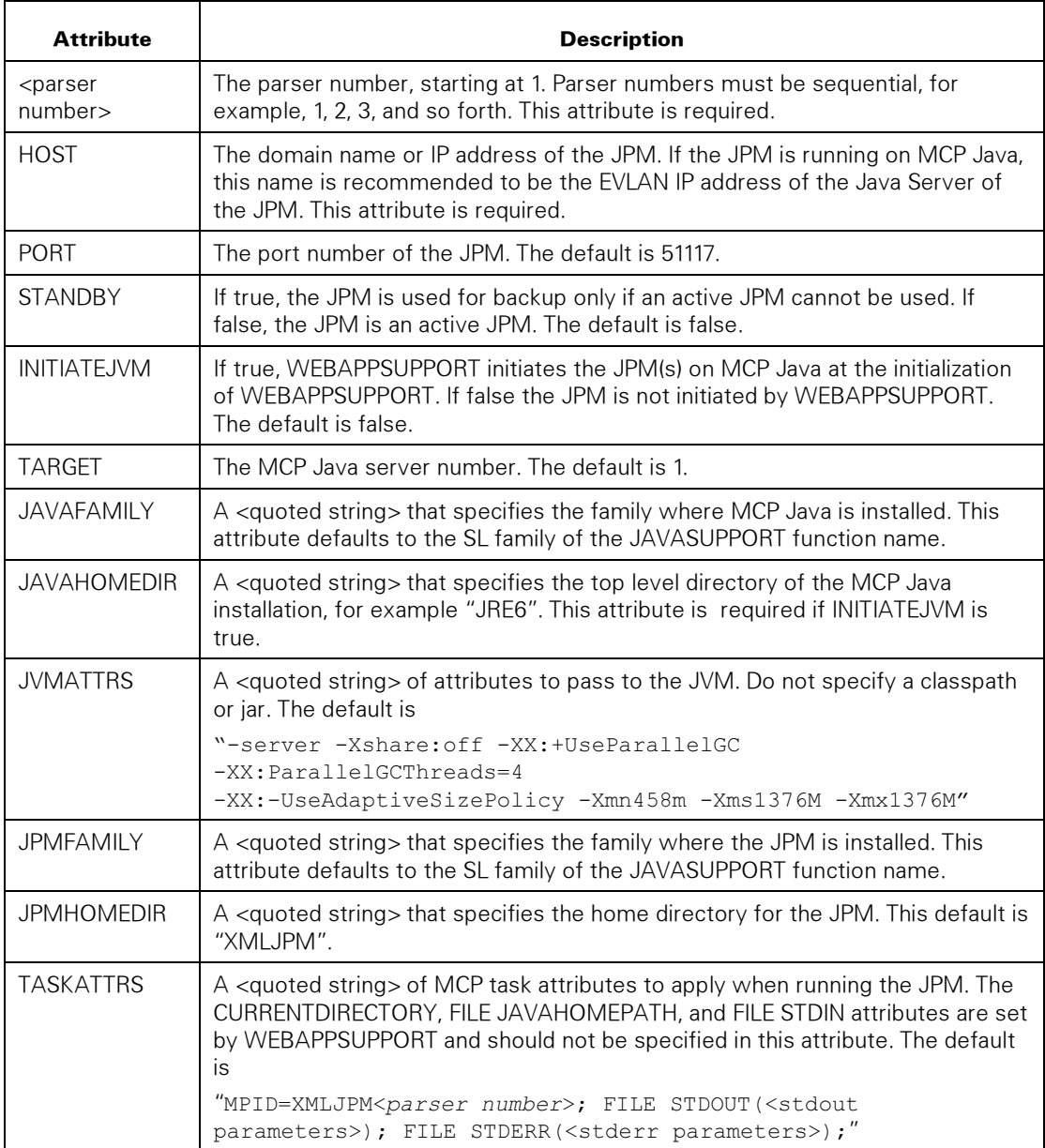

The variables shown in the following table apply to the attributes described in the previous table.

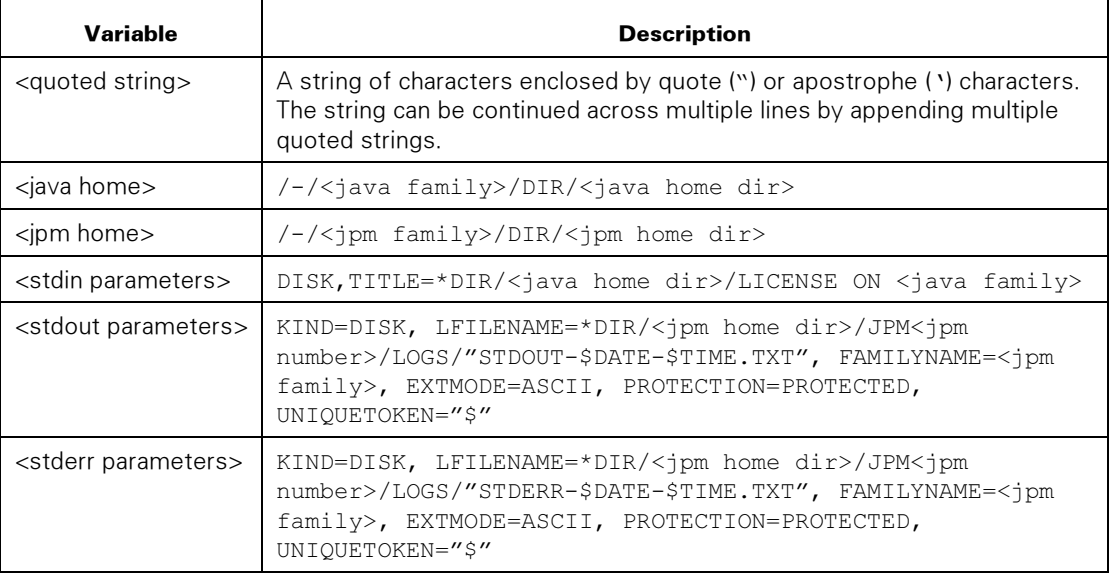

A sample minimal configuration file that runs one JPM on Java Server 1 might look as follows:

```
% Configuration To Java Parser Modules on MCP JProcessor 
PARSER 1 {
              192.168.16.21;
   INITIATEJVM true; 
   JAVAHOMEDIR ″JRE6″; 
}
```
A sample configuration file with two JPMs each running on a separate JDP, a standby JPM running on Windows, and all attributes specified might look like the following:

```
% Configuration To Java Parser Modules on MCP JProcessor 
PARSER 1 { 
             192.168.16.21;
PORT 51117;
 STANDBY false; 
   INITIATEJVM true; 
  TARGET 1;
   JAVAFAMILY ″DISK″; 
   JAVAHOMEDIR ″JRE6″; 
   JVMATTRS ″-server -Xshare:off -XX:+UseParallelGC 
              -XX:ParallelGCThreads=4 -XX:-UseAdaptiveSizePolicy 
               -Xmn458m -Xms1376M -Xmx1376M"; 
   JPMFAMILY ″DISK″; 
   JPMHOMEDIR ″XMLJPM″; 
   TASKATTRS ″MPID=XMLJPM1; ″
    ″FILE STDOUT(KIND=DISK, ″
```

```
 ′LFILENAME=*DIR/XMLJPM/JPM1/LOGS/″STDOUT-$DATE-$TIME.TXT″, ′
       ″FAMILYNAME=DISK, ″
       ′EXTMODE=ASCII, PROTECTION=PROTECTED, UNIQUETOKEN=″$″); ′
     ″FILE STDERR(KIND=DISK, ″
       ′LFILENAME=*DIR/XMLJPM/JPM1/LOGS/″STDERR-$DATE-$TIME.TXT″, ′
       ″FAMILYNAME=DISK, ″
       ′EXTMODE=ASCII, PROTECTION=PROTECTED, UNIQUETOKEN=″$″);′; 
} 
PARSER 2 { 
  HOST 192.168.16.31;<br>PORT 51117:
              51117: STANDBY false; 
   INITIATEJVM true; 
  TARGET 2;
   JAVAFAMILY ″DISK″; 
    JAVAHOMEDIR ″JRE6″; 
       JVMATTRS ″-server -Xshare:off -XX:+UseParallelGC 
                -XX:ParallelGCThreads=4 -XX:-UseAdaptiveSizePolicy 
                -Xmn458m -Xms1376M -Xmx1376M"; 
    JPMFAMILY ″DISK″; 
   JPMHOMEDIR ″XMLJPM″; 
    TASKATTRS ″MPID=XMLJPM2; ″
    ″FILE STDOUT(KIND=DISK, ″
       ′LFILENAME=*DIR/XMLJPM/JPM2/LOGS/″STDOUT-$DATE-$TIME.TXT″, ′
      ″FAMILYNAME=DISK, ″
      ′EXTMODE=ASCII, PROTECTION=PROTECTED, UNIQUETOKEN=″$″); ′
     ″FILE STDERR(KIND=DISK, ″
       ′LFILENAME=*DIR/XMLJPM/JPM2/LOGS/″STDERR-$DATE-$TIME.TXT″, ′
       ″FAMILYNAME=DISK, ″
       ′EXTMODE=ASCII, PROTECTION=PROTECTED, UNIQUETOKEN=″$″);′; 
} 
PARSER 3 { 
   HOST winserver1.mycompany.com; % windows server 
              51117;
  STANDBY true;
   INITIATEJVM false; 
}
```
**Note:** The PARSERHOST and PARSERPORT directives that were used previously are still supported for defining a single JPM.

## Java Parser Module (JPM

The XML file jpmconfig.xml in the directory

\*DIR/XMLJPM/JPM<n>/CONFIG/= configures the JPM.

## jpmconfig.xml File with Defaults

The following is the jpmconfig.xml file containing the default values for properties.

```
<?xml version="1.0"?> 
<configuration> 
   <port> 
     <number>51117</number> 
     <address>0.0.0.0</address> 
   </port> 
   <threads> 
    <min>10</min><max>100</max>
   </threads> 
   <logging> 
     <level>warn</level> 
     <logfile>log.txt</logfile> 
   </logging> 
   <httpProxyHost></httpProxyHost> 
   <httpProxyPort></httpProxyPort> 
</configuration>
```
## Properties in the jpmconfig.xml File

The properties in the jpmconfig.xml file are port number, port address, threads min, threads max, logging level, logging logfile, http proxy host, and http proxy port.

#### port number

This property is the number of the port that the JPM uses to communicate with WEBAPPSUPPORT. The default port number is 51117.

#### port address

This is the IP address on which the JPM listens to communicate with WEBAPPSUPPORT. If the JPM is on the MCP Java 6.0 or 7.0 Java Processor, Unisys recommends that this address be the EVLAN address of the Java server, using the "evlanjdp" mnemonic. For example:

<address>evlanjdp</address>

If the JPM is on a server that is independent of the MCP, this address is 0.0.0.0 or one of the local IP addresses on the server. The default port address is 0.0.0.0.

## threads min

This property is the minimum number of JPM worker threads that can be active have at one time. The default for this property is 10; the minimum value is 1, and the maximum value is the value of the threads max property.

#### threads max

This property is the maximum number of JPM worker threads that can be active at one time. The default for this property is 100, the minimum value is the value of the threads min property, and the maximum value is the maximum number of the worker threads that the JMP can handle.

## logging level

This property is the JVM logging level for an application that the MCP is not tracing. This level can be any of the following case-insensitive values:

- DEBUG
- INFO
- WARN
- ERROR
- **FATAL**
- OFF

## logging logfile

This property is the name of the log file for logging JPM activity and errors. This property is one node. The log file is stored in the directory LOGS in the JPM directory.

## http proxy host

This property is the host name or IP address of the HTTP proxy. The default is no value, which indicates that the JPM does not use an HTTP proxy.

## http proxy port

This property is the port for the HTTP proxy. The default is no value, which indicates that the JPM does not use an HTTP proxy.

## Multiple JPMs

The current configuration of specifying a single PARSERHOST and PARSERPORT is replaced by specifying one or more numbered "parsers", each with their own set of attributes that define location, whether they are standby or active, and optional configuration for having WEBAPPSUPPORT initiate the JPMs.

## JPM Initiation

The WEBAPPSUPPORT library allows configuration of multiple JPMs. The WEBAPPSUPPORT library initiates these JPMs if they run on MCP Java. Each JPM has its own directory for configuration and logging. Parsing, transformation and compression requests can either be load-balanced between multiple active JPMs, or if an attempt to reach a JPM fails the request is automatically attempted on one or more standby JPMs.

On Microsoft Windows, you manually run JPMs with the supplied Windows bat file.

The current recommended method of initiating JPMs on MCP Java with a Unisys supplied WFL is now enhanced with the ability for the WEBAPPSUPPORT library to initiate the JPMs. When WEBAPPSUPPORT initiates and processes its XML parser configuration, any JPMs configured as initiated by WEBAPPSUPPORT are started.

## JPM Termination

When no callers are linked to the library, WEBAPPSUPPORT and the JPMs that WEBAPPSUPPORT initiated terminate. If WEBAPPSUPPORT terminates frequently it might be better to initiate the JPMs independently with the WFLs supplied by Unisys.

If JPMs terminate because MCP Java or a Java server is unavailable, the JPMs are restarted when MCP Java or a Java server is available. If JPMs terminate because Networking is unavailable, the JPMs are restarted when Networking is available.

If a JPM initiated by WEBAPPSUPPORT terminates for some other reason, WEBAPPSUPPORT starts a worker that creates a waiting entry, prompting the operator to restart the JPM. The JPM is not restarted until either a RESTARTXML command is entered or an operator directs the restart of the specific JPM.

On a RESTARTXML command, WEBAPPSUPPORT does the following:

- Terminates any JPMs initiated by WEBAPPSUPPORT. Completes requests that are in process by the JPMs first
- Reads the XML configuration file
- Checks the CCF install directory for new JPM files if any JPMs are to be initiated. Prompts the operator to upgrade if new JPM files are found
- Initiates JPMs

The WFL supplied by Unisys for initiating JPMs is still released and is changed to accept a JPM number and JDP target as additional parameters.

## JPM Directory Structure

For the new Multiple JPM capability, the released directory structure for JPMs changes from:

```
 XMLJPM 
 +-- BIN
  +-- CONFIG 
 +-- LOGS
```
To the following:

```
 XMLJPM 
 +-- BIN
  +-- JPM1 
        +-- CONFIG 
        +-- LOGS
```
To add a second JPM, make a copy of the JPM1 folder and name this copy JPM2.

```
 XMLJPM 
  +-- BIN 
  +-- JPM1 
       | +-- CONFIG 
       | +-- LOGS 
 +-- JPM2
        +-- CONFIG 
       +-- LOGS
```
Initiate JPMs with a parameter, which is their JPM number (or directory name), so that they easily can find their directory.

**Note:** JPM numbers must be sequential and start at 1.

## Request Handling

WEBAPPSUPPORT determines which JPMs handle requests. JPMs are either configured as active or standby. If WEBAPPSUPPORT initiates the JPM, then both active and standby JPMs are WEBAPPSUPPORT library initiations.

When WEBAPPSUPPORT receives a request, it round-robins the requests among the list of active JPMs. If an active server fails to respond to a request (cannot open socket to the JPM, error in sending the request, or error in reading the response), the next active JPM in the list is tried. If no active JPMs can handle the response, the standby JPMs are tried until none can handle the request; in that case, the request fails

If a JPM becomes unavailable, a WEBAPPSUPPORT worker creates a waiting entry. WEBAPPSUPPORT attempts to reach the JPM on the next request if the JPM has been unavailable for at least 30 seconds.

## Operator Interface

The WEBAPPSUPPORT STATUS response is modified to show the status of each configured JPM. See "WEBAPPSUPPORT Commands" in Section 3.

## Updating the XML Parser JPM

XML Parser software is updated from the installation of an Interim Correction of the CCF (Custom Connect Facility) product.

To determine the method to use to update the XML Parser JPM, consider

- How continuously you want parsing service
- How complex a configuration you want

You can make the parsing service more continuous, that is, reduce the number of interruptions, by

- Installing the JPM on multiple, redundant servers
- Configuring the JPM to be able to use any one of multiple ports at one time based on whichever port is available

However, making the parsing service more continuous requires a configuration that is more complex to install and manage.

Examples of ways you can update the JPM are presented in the following topics.

## Updating the JPM When the JPM Runs on One Server and Always Uses the Same Port

To update the JPM, perform the following tasks:

1. If you are running the JPM on Microsoft Windows, copy the XMLJAVAPARSER folder from the MCP installs share, which is the directory for JPM, to your Windows system. Overwrite the current directory.

If you are running the JPM on MCP Java, either the WEBAPPSUPPORT library or the JPM WFL installs the new JPM files to the running directory.

- 2. Read the file readme.txt for necessary changes to the JPM configuration.
- 3. If necessary, edit the file jpmconfig.xml to change to the JPM configuration.
- 4. Terminate the currently running JPM.

Terminate the JPM manually, for example by using the <mix>AX QUIT command to terminate the codefile \*DIR/JRE7/BIN/JAVA for JPMs running on MCP Java.

Application requests to parse XML documents can fail while the JPM is terminated. See "Multiple JPMs" in this Section.

5. Initiate the JPM.

If you are using the MCP Java Processor, the WFL \*SYSTEM/CCF/XMLPARSER/WFL/JAVA prompts you to install the new JPM files. Answer the WFL Accept with  $Y$  to perform the install.

You do not need to change the WEBAPPSUPPORT configuration, and the JPM can use the same port and server.

## Updating the JPM When the JPM Uses a Non-Default Port

The procedure that you perform depends on whether the JPM runs on the MCP Java Processor, or on a Windows or Linux system.

#### When the JPM Runs on the MCP Java Processor

To update the JPM, perform the following tasks:

1. Start the JPM.

Start the WFL \*SYSTEM/CCF/XMLPARSER/WFL/JAVA with the value of one of the following parameters different from the value for the currently running JPM:

- JPMHOMEDIR WFL parameter, which specifies the directory for JPM
- JPMFAMILY WFL parameter, which specifies the pack family for JPM
- 2. If you are updating the JPM for the first time and are prompted to create JPM subdirectories, type  $\boldsymbol{Y}$  to confirm that you want to create the subdirectories.
- 3. After the JPM starts, stop the JPM by typing

<mix number of \*DIR/JRE/BIN/JAVA>DS

- 4. Copy the file jpmconfig.xml from the currently active directory for JPM to the new directory for JPM.
- 5. Edit the new file jpmconfig.xml:
	- a. Make the JPM use a different port.

For example, if the currently running JPM is using port 51117, you can make the new JPM use port 51118.

- b. Read the readme.txt file for any other necessary changes to the JPM configuration.
- c. If necessary, edit the file jpmconfig.xml.
- 6. Start the new JPM by using the WFL that you used in step 1.

Two JPMs are now running on the server.

7. On the MCP, edit the file \*SYSTEM/CCF/WEBAPPSUPPORT/PARAMS/XML to make the JPM use a different port.

For example, the edited file with the old 51117 port commented out might look like the following:

```
NEXT+ ....*....1....*....2....*....3....*....4....*....5....*....6
00000100% Configuration To Java Parser Module on Windows 
00000200 PARSER 1 { 
00000250 HOST winserver1;
00000300 % PORT 51117;
00000400    PORT 51118;
```
8. Type the command NA CCF WEBPCM WEBAPPSUPPORT RESTARTXML from MARC or the system ODT.

This command makes subsequent parsing requests go to the new JPM.

- 9. Type the command **NA CCF WEBPCM WEBAPPSUPPORT STATUS** to check the status of the new JPM.
- 10. Type the command NW TCPIP CONN YOURNAME = <old port number> to determine when no connections are open to the old JPM.
- 11. When no connections are open to the old JPM, terminate the old JPM.

Terminate the JPM manually, for example by using the DS command to terminate the codefile DIR/JRE/BINJAVA.

When you use this procedure, a JPM is always available. Parsing requests from applications do not fail because the JPM is unavailable.

#### When the JPM Runs on a Windows or Linux System

To update the JPM, perform the following tasks:

- 1. Copy the contents of the directory \*SYSTEM/INSTALLS/XMLJAVAPARSER/=, which is the directory for the JPM, to a new directory on your Windows or Linux system.
- 2. Copy the file jpmconfig.xml from the currently active directory for JPM to the new directory for JPM.
- 3. Edit the new file jpmconfig.xml:
	- a. Make the JPM use a different port.

For example, if the currently running JPM is using port 51117, you can make the new JPM use port 51118.

- b. Read the readme.txt file for any other necessary changes to the JPM configuration.
- c. If necessary, edit the file jpmconfig.xml.
- 4. Start the new JPM.

Two JPMs are now running on the server.

5. On the MCP, edit the file \*SYSTEM/CCF/WEBAPPSUPPORT/PARAMS/XML to make the JPM use a different port.

For example, the edited file with the old 51117 port commented out might look like the following:

```
NEXT+ ....*....1....*....2....*....3.....*.....4.....*.....5.....*.....6
00000100% Configuration To Java Parser Module on Windows 
00000200 PARSER 1 { 
00000250 HOST winserver1;
00000300 % PORT 51117; 
00000400 PORT 51118;
```
6. Type the command NA CCF WEBPCM WEBAPPSUPPORT RESTARTXML from MARC or the system ODT.

This command makes subsequent parsing requests go to the new JPM.

7. Type the command NA CCF WEBPCM WEBAPPSUPPORT STATUS to check the status of the new JPM.

- 8. Type the command **NW TCPIP CONN YOURNAME = <old port number>** to determine when no connections are open to the old JPM.
- 9. When no connections are open to the old JPM, terminate the old JPM.

When you use this procedure, a JPM is always available. Parsing requests from applications do not fail because the JPM is unavailable.

## Updating the JPM When the JPM Runs on Two Servers

To update the JPM, perform the procedure under "Updating the JPM When the JPM Runs on One Server and Can Use Any One of Multiple Ports" for each server.

Both servers have the same port number for the PARSERPORT property but different domain names or IP addresses in the PARSERHOST property.

When you use this procedure, a JPM is always available. Parsing requests from applications do not fail because the JPM is unavailable.

## Preparing to Use the XML Parser

## Securing the XML Parser

You need to secure the following for the XML Parser:

- XML Parser configuration file
- XML Parser trace files
- Communication Between the WEBAPPSUPPORT Library and the JPM
- JPM port
- JPM log files
- JPM configuration file
- XML documents on HTTP servers

## XML Parser Configuration File

The WEBAPPSUPPORT XML Parser configuration file is \*SYSTEM/CCF/WEBAPPSUPPORT/PARAMS/XML and is located on the same family where WEBAPPSUPPORT is located. This file is not usercoded. Set the SECURITYTYPE attribute of this file to PRIVATE to prevent nonprivileged users from viewing or changing the file. You can use a guard file to further protect this file.

## XML Parser Trace Files

The trace files that the WEBAPPSUPPORT library creates are not usercoded. WEBAPPSUPPORT sets the SECURITYTYPE attribute of this file to PRIVATE to prevent non-privileged users from viewing or changing these files.

## Communication between the WEBAPPSUPPORT Library and the JPM

The WEBAPPSUPPORT library and the JPM communicate with each other over EVLAN if

- The JPM runs on an MCP Java level 5.0 or higher Java Processor.
- The WEBAPPSUPPORT XML Parser configuration file uses the EVLAN IP address.

EVLAN traffic cannot be traced. Unisys recommends that the JPM use EVLAN for better security and performance.

If the JPM runs on an MCP system that does not support EVLAN, the TCPIP Rules file can limit access to the JPM port. Also, if the JPM listens on the local host IP address (127.0.0.1) then the port of the JPM will not be accessible outside of the MCP.

If the JPM runs on a system other than the MCP, protect the TCP connection between the MCP and the JPM as much as possible. The XML information sent over this connection is not encrypted.

## JPM Port

If the JPM is running on a server with multiple network interfaces, configure the JPM port address to a specific address, not to the default IPv4 address 0.0.0.0. Configuring this address can limit unauthorized TCP access to the JPM.

## JPM Log Files

When the JPM runs on an MCP Java Processor, the JPM creates log files and stores the log files in the directory \*DIR/XMLJPM/JPM<n> LOGS/= on the MCP. After the JPM is installed, change the security attributes of the LOGS directory to limit access to these logs. For example, in CANDE type the following:

WFL ALTER \*DIR/XMLJPM/JPM<n>LOGS (GROUP=ADMIN)

**Note:** Restricting access to MCP directories that the JPM accesses might require running the JPM under a usercode that can access the directories. Running the JPM under such a usercode might require updating the WFL supplied by Unisys that runs the JPM.

## JPM Configuration File

The Java Parser Module configuration file is \*DIR/ XMLJPM/JPM<n>/CONFIG/"JPMCONFIG.XML". If the JPM runs on an MCP Java Processor, protect the CONFIG directory the same way that you protect the JPM log files. See the preceding topic "JPM Log Files."

## Securing XML documents on HTTP servers

If an XML document to be processed is on an HTTP server, the JPM must be able to access the documents anonymously. You need to secure the documents because anonymous access can make the documents available to unauthorized users. For example, you can configure the MCP Web Transaction Server to allow HTTP access to the XML documents only from the JPM server IP address.

## Improving XML Parser Performance

To improve XML Parser performance, perform the following tasks:

- Allocate enough memory to the JPM Java Virtual Machine (JVM)
- Set the maximum number of JPM threads high enough
- Ensure that the MCP system uses EVLAN to communicate with the JProcessor running the JPM
- Ensure that external files are in locations that the JPM can access quickly
- If HTTP servers serve XML documents or external files, ensure that JPM communication with the HTTP servers is efficient
- Disable processing of external general entity references when an application does not use external entities

## Allocating Enough Memory to the JVM

Insufficient memory for the JVM can reduce JPM performance by causing frequent garbage collection and delays in JPM processing.

When the JPM is active and reachable, use the WEBAPPSUPPORT STATUS command to check JVM memory usage statistics. The following is an example of a response to the STATUS command:

```
XML Parser: 
  Host 192.168.16.2, Port 51117 
   1 Sockets Open 
   Version: 12.0.0.12 
Threads: Current = 10, Min = 10, Max = 20 Logging: Level = Debug, File = logs/log.out 
   Documents Parsed = 0 
  .TVM ·
     Version: 1.5.0_12 
    Free = 11 MB, Total = 15 MB, Max = 63 MB
```
If the amount of JVM free memory is consistently low, the JVM might need more memory.

## Setting the Maximum Number of JPM Threads

Set the maximum number of JPM threads to the maximum expected number of application stacks that parse requests. If the number of application stacks parsing requests is greater than the maximum number of JPM threads, connections to the JPM close and re-open more frequently. This closing and re-opening of connections increases MCP processing and lengthens response times.

## Configuring EVLAN Communication between the MCP and the **JProcessor**

Maximize XML Parser performance by ensuring that the MCP system uses the EVLAN path to communicate with the JProcessor running the JPM.

To configure EVLAN communication between the MCP and the JProcessor, do the following:

1. Use the NA JAVA SERVER <n> command to obtain the IP address of the JProcessor.

For example, on the MCP Operator Display Terminal type

NA JAVA SERVER 1

The MCP could return

Java server: 1 IP address: 192.168.16.2

2. Configure the WEBAPPSUPPORT library to use the IP address of the JProcessor.

In the file \*SYSTEM/CCF/WEBAPPSUPPORT/PARAMS/XML, set the HOST property to the IP address of the JProcessor. If the HOST property is localhost, the MCP does not use the EVLAN path.

- 3. Set the JPM address parameter to configure the JPM to listen on the IP address of the JProcessor.
- 4. The TARGET property should be set to a nonzero value if WEBAPPSUPPORT is to initiate the JPM, so that the JPM runs on the JDP that matches the IP address.

## Locating External DTD and Schema Files for Fast Access

Some files, such as DTD or schema files, are necessary for parsing but are outside XML documents. The JPM might need to open and read external files for any parsing request. Ensure that these files are in locations that the JPM can access quickly.

If the JPM runs on a Windows or Linux server, the JPM might be able to read files from the local server file system or a local HTTP server. Reading files from a local server reduces the number of requests over the network. See "Identifying Files on an HTTP Server" and "Identifying Files on a JPM Server File System" in Section 5 for more information about accessing local files.

## Ensuring Efficient Communication between the JPM and HTTP **Servers**

If HTTP servers serve XML documents or external DTD or schema files, ensure that communication between the JPM and the HTTP servers is efficient.

JPM communication with a MCP Web Transaction Server (WebTS) HTTP server is very efficient. A WebTS can efficiently cache files in memory and does not re-open the cached files.

Communication between an HTTP server and a JPM on a MCP Java Processor that is on a system with EVLAN is very efficient. The JPM can use a URL that uses the EVLAN path. For example, the JPM could use [http://evlanmcp/xmlfiles/xmlinvoice.xml.](http://evlanmcp/xmlfiles/xmlinvoice.xml)

## Disabling Processing of External General Entity References

If an application that is parsing an XML document does not need any external general entities in the document, set the EXTERNAL\_GENERAL\_ENTITIES option of the SET\_XML\_OPTION procedure to 0 (zero). Disabling processing of external general entities can improve performance.

# Section 5 Developing an XML Parser Application

## Using the XML Parser API

An application calls WEBAPPSUPPORT library procedures to use the XML Parser. For descriptions of the API of these procedures, see Section 6.

## Examples of Using the API

An application can use the XML Parser to perform any of the following tasks:

- Read specific data in an XML document
- Read data sequentially in an XML document
- Create an XML document
- Modify an XML document
- Release an XML document
- Encrypt an element
- Encrypt data into an XML document
- Encrypt data into a file and generate a cipher reference
- Decrypt an XML element
- Decrypt an XML document containing a cipher reference
- Generate a simple data set as JSON text from an MCP application
- Generate a structured data set as JSON text from an XML source

The following topics are examples of the steps that an application can take to perform the preceding tasks.

## Reading Specific Data in an XML Document

To read specific data in an XML document, the application can perform the following steps:

1. Call the SET\_XML\_OPTION procedure to set options to control the processing of the document

2. Call the PARSE\_XML\_DOCUMENT procedure to parse the document

The application receives a document tag that references the parsed document, which is stored in the WEBAPPSUPPORT memory, and contains a reference to the document node.

- 3. Call the GET\_ELEMENTS\_BY\_TAGNAME procedure, repeatedly if necessary, to request a list of elements under a specific node
- 4. Call the GET\_NODE\_NAME procedure to request a specific element name
- 5. Use one of the following procedures to get the data:
	- Call the GET\_NODE\_VALUE procedure to get the value of a node
	- Call the GET\_ATTRIBUTES procedure to get the list of attribute values for an element
	- Call the GET\_ATTRIBUTE\_BY\_NAME procedure to get the value of a specific attribute for an element

## Reading Data in an XML Document Sequentially

To read data in an XML document sequentially, the application can perform the following steps:

- 1. Call the SET\_XML\_OPTION procedure to set options to control the processing of the document
- 2. Call the PARSE\_XML\_DOCUMENT procedure to parse the document

The application receives a document tag that references the parsed document, which is stored in the WEBAPPSUPPORT memory, and contains a reference to the document node.

- 3. Call the GET\_NEXT\_ITEM procedure to request the first item in the document
- 4. Complete any or all of the following, if the application needs to read the item:
	- Call the GET\_NODE\_VALUE procedure to get the value of the node
	- Call the GET\_ATTRIBUTES procedure to get the list of attribute values for an element
	- Call the GET\_ATTRIBUTE\_BY\_NAME procedure to get the value of a specific attribute for an element
- 5. Call the GET\_NEXT\_ITEM procedure and the procedures in step 4 repeatedly to read the other items in the document

The application receives the result 0 (zero) for the last GET\_NEXT\_ITEM procedure. That result indicates that all items are read.

## Creating an XML Document

To create an XML document, the application can perform the following steps:

1. Call the CREATE\_XML\_DOCUMENT procedure, specifying the XML document and character set to use for the document
- 2. Optionally, call the CREATE\_DOCTYPE\_NODE procedure to create a DTD and calls the APPEND\_CHILD procedure to attach the DTD to the document node
- 3. Call the CREATE\_ELEMENT\_NODE procedure to create the high-level element, which is called the document element
- 4. Call the SET\_ATTRIBUTE procedure to add an attribute to the document element, if necessary
- 5. Call the APPEND\_CHILD procedure to attach the element to the document
- 6. Call procedures to create more nodes and attach these nodes to elements

For example, the application can call any or all of the following to create a node:

- CREATE\_ELEMENT\_NODE for an element
- CREATE\_ATTRIBUTE\_NODE for an attribute
- CREATE\_TEXT\_NODE for a text node
- CREATE\_COMMENT\_NODE for a comment
- 7. Call the INSERT\_CHILD\_BEFORE procedure to insert a node or the APPEND\_CHILD procedure to append a node
- 8. Call the GET\_XML\_DOCUMENT procedure to request the current XML document The application receives the XML document in the application array or an MCP file.

### Modifying a Node Value

The application can do the following steps to modify a node value in an XML document:

- 1. Call the PARSE\_XML\_DOCUMENT procedure to parse the document, if the application did not just create the document
- 2. Call a procedure such as GET\_ELEMENTS\_BY\_TAGNAME or GET\_NEXT\_ITEM to get the node to be modified
- 3. Call the SET\_NODE\_VALUE procedure to change the node value
- 4. Call the GET\_XML\_DOCUMENT procedure to request the updated XML document

The application receives the XML document in the application array or an MCP file.

### Setting or Deleting an Attribute Value

The application can do the following steps to set or delete an attribute value in an XML document:

- 1. Call the PARSE\_XML\_DOCUMENT procedure to parse the document, if the application did not just create the document
- 2. Set or delete the attribute value

For the steps in setting the value, see "Setting an Attribute Value" following this procedure.

The application can do either of the following to delete the value:

- If an attribute is in an element node, the application can call the SET\_ATTRIBUTE procedure and set the value of the attribute to empty.
- If the attribute is in an attribute node, the application can call the REMOVE\_NODE procedure to remove the node.
- 3. Call the GET\_XML\_DOCUMENT procedure to request the updated XML document

The application receives the XML document in the application array or an MCP file.

### Setting an Attribute Value

The application can do either of the following to set an attribute value:

- If the attribute will contain one text node, the application can call the SET\_ATTRIBUTE procedure.
- If the attribute will contain multiple text and reference nodes, the application can do the following.
	- 1. Create text nodes, entity reference nodes, or both, to contain the value

The application can use the CREATE\_TEXT\_NODE procedure, the CREATE\_ENTITYREF\_NODE procedure, or both.

2. Attach the text and entity reference nodes to the attribute

The application can use the APPEND\_CHILD procedure or the INSERT\_CHILD\_BEFORE procedure.

### Deleting a Node and the Children of the Node

The application can do the following to delete a node and the children of the node in an XML document:

- 1. Call a procedure such as GET\_ELEMENTS\_BY\_TAGNAME or GET\_NEXT\_ITEM to get the element to be deleted
- 2. Call the REMOVE\_NODE procedure to delete the node and its children.

### Releasing an XML Document

After the application finishes working with an XML document, the application needs to release the document to free WEBAPPSUPPORT resources.

The application can do any of the following to release a document:

- Call the RELEASE\_XML\_DOCUMENT procedure, specifying the document tag
- Call the PARSE\_XML\_DOCUMENT procedure to parse another document or the CREATE\_XML\_DOCUMENT procedure to create another document, specifying the tag for the current document
- Delink from WEBAPPSUPPORT or call the CLEANUP procedure in WEBAPPSUPPORT

Delinking releases all XML documents created or parsed by the application.

### Encrypting an Element

To encrypt an element in a parsed XML document and then get the XML document to send, an application can perform the following steps.

- 1. Create a key object with the CREATE\_KEY procedure, if one is not already created.
- 2. Locate the element node to be encrypted in a parsed XML document—perhaps using an XPath expression such as GET\_NODE\_BY\_XPATH.
- 3. Encrypt the element and its child nodes using the ENCRYPT\_XML\_DOCUMENT procedure, passing the element node to be encrypted.
- 4. Call GET\_XML\_DOCUMENT with the new XML document tag; receive back the XML document in external form.

**Note:** After completing the above steps, two XML documents are stored in WEBAPPSUPPORT. The application could make other modifications to the new XML document, such as adding attributes to encrypted elements. The original XML document element could be modified and encrypted again.

### Encrypting Data into an XML Document

To take data that is stored in the application array or in an MCP file and then encrypt that data into an XML document, an application can perform the following steps.

- 1. Create a key object with the CREATE\_KEY procedure, if one is not already created.
- 2. Locate the element node in a parsed XML document that is to be the parent of the encrypted data—perhaps using an XPath expression such as GET\_NODE\_BY\_XPATH.
- 3. Call the ENCRYPT\_DATA\_TO\_XML procedure to encrypt the data and insert it into the XML document.

### Encrypting Data into a File and Generating a Cipher Reference

To encrypt data that is stored in an application array or in an MCP file into a new MCP file that can be served by MCP Web Transaction Server and then create a cipher reference into an XML document that references the encrypted data, an application can perform the following steps.

- 1. Create a key object with the CREATE\_KEY procedure, if one is not already created.
- 2. Call the ENCRYPT\_DATA procedure to created the encrypted data file.
- 3. Call the CREATE\_CIPHER\_REFERENCE procedure to insert a cipher reference into the XML document.

### Decrypting an XML Element

To decrypt an encrypted element in a parsed XML document and access the data, an application can perform the following steps. The encrypted data is XML.

- 1. Create a key object with the CREATE\_KEY procedure, if one is not already created.
- 2. Find the *EncryptedData* element with the GET\_NODE\_BY\_XPATH procedure using an XPath expression.
- 3. Call the DECRYPT\_XML\_DOCUMENT procedure to get a new XML document containing the decrypted element.

### Decrypting an XML Document Containing a Cipher Reference

To decrypt data that is not stored in an XML document but is instead referenced with a URL in a *CipherReference* element contained within the *EncryptedData* element in the XML document, an application can perform the following steps.

- 1. Find the *CipherReference* element in the XML document—perhaps using an XPath expression such as GET NODE BY XPATH.
- 2. Use the WEBAPPSUPPORT HTTP Client feature to access the data at the URL identified by the URI attribute in the CipherReference element.
- 3. Check the *CipherReference* element for any contained *Transform* elements that describe transformations required on the data—such as, base64 decoding or an XPath expression to be applied to the retrieved data. Xpath can be used to look for the presence of these elements.
- 4. Call the DECRYPT\_DATA procedure to decrypt the data.

### Generating a Simple Data Set as JSON Text from an MCP Application

To generate JSON text from data generated by an application where the data is simple name-value pairs, the application can perform these steps:

- 1. Perform one of the following actions:
	- Build the data into an array; for example, where <LF> represents the line feed character:

"a, b, c <LF> 1, 2, 3"

• Write each row to an MCP record file:

1 a, b, c

2 1, 2, 3

2. Call the CONVERT\_COMMA\_TEXT\_TO\_JSON procedure to generate the JSON text, which can be returned in an application array or written to a new MCP file.

### Generating a Structured Data Set as JSON Text from an XML Source

To generate JSON text from data generated by an application where the data is a structured data set, the application can perform these steps:

- 1. Store the data in XML format either in an XML file or by creating or parsing an XML document in WEBAPPSUPPORT using either the CREATE\_XML\_DOCUMENT or PARSE\_XML\_DOCUMENT procedure.
- 2. Perform one of the following actions:
	- If the XML is stored in a file or an array of the application, call the CONVERT\_XML\_DOCUMENT\_TO\_JSON procedure
	- If the XML document is stored in WEBAPPSUPPORT memory, call the CONVERT\_XML\_TO\_JSON procedure.

These procedures generate JSON text stored either in an application array or a new MCP file.

## Using HTTP Servers

You can use HTTP servers to store the following:

- XML documents
- External DTDs
- XML schema documents
- XSL stylesheets

**Note:** The XML Parser must be able to access anonymously a resource that the application specifies as an HTTP URL. An application cannot supply credentials via the XML Parser to access restricted resources on an HTTP server. XML documents on HTTP servers that require credentials can be read by the application using the HTTP Client feature and then passing the XML document to the XML Parser to be parsed or transformed.

For information on how an application identifies files on an HTTP server, see "Identifying Files on an HTTP Server."

### Required File Mappings for the MCP Web Transaction Server

You can use the MCP Web Transaction Server to serve XML documents, stylesheets, XML schema, or DTD files. If you do this, ensure that the following file type mappings are in the file config.cfg for the server, which is usually ATLASSUPPORT.

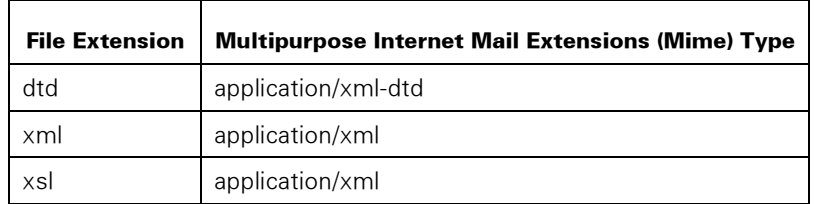

## Validating an XML Document by Using a Schema or DTD

The XML Parser can validate an XML document against an XML schema or DTD if the XML Parser can identify the schema or DTD file. See "Identifying Files."

## Specifying a Schema

The XML Parser can use an XML schema to validate an XML document and to define entities. The XML document can use only one schema file.

You can specify an XML schema location in either of the following ways:

• In a schema location statement in an XML document

The statement can be xsi:schemaLocation or xsi:noNamespaceSchemaLocation.

• Using the SCHEMA\_LOCATION option in the SET\_XML\_OPTION procedure that an application calls

How the schema location is specified depends on how the XML document is accessible to the PARSE\_XML\_DOCUMENT procedure

• If the XML document and schema file are in the same directory, a relative URL or an absolute URL can specify the schema location.

For example, if the XML document is [http://webserver/xml/statusrequest.xml an](http://webserver/xml/statusrequest.xml)d contains the schema location statusrequest.xsd in the directory /xml, a relative URL or an absolute URL can specify the schema location.

• If the XML document is in the application array or an MCP file, an absolute HTTP URL must specify the schema location.

## Specifying Character Sets

The XML document specifies the character set of the document in an encoding statement, which is also the character set in which the XML Parser generates a new document. An XML document that does not specify an encoding uses the UTF-8 encoding. For example, an XML document encoded in Latin 1 characters might start with:

<?xml version= "1.0" encoding="iso-8859-1"?>

The application specifies the character set of the application, which is the character set in which the application supplies and receives text.

WEBAPPSUPPORT translates the following:

- Application text into the document character set when WEBAPPSUPPORT generates a document
- A document from the document character set into the application character set to enable an application to read a document

### Specifying the Application Character Set

The application calls the SET\_TRANSLATION procedure to specify the character set in which the application supplies and receives text.

### Application Character Sets that the XML Parser Supports

The XML Parser supports the application character sets in the following table. The right column has the coded character set (CCS) number for each character set.

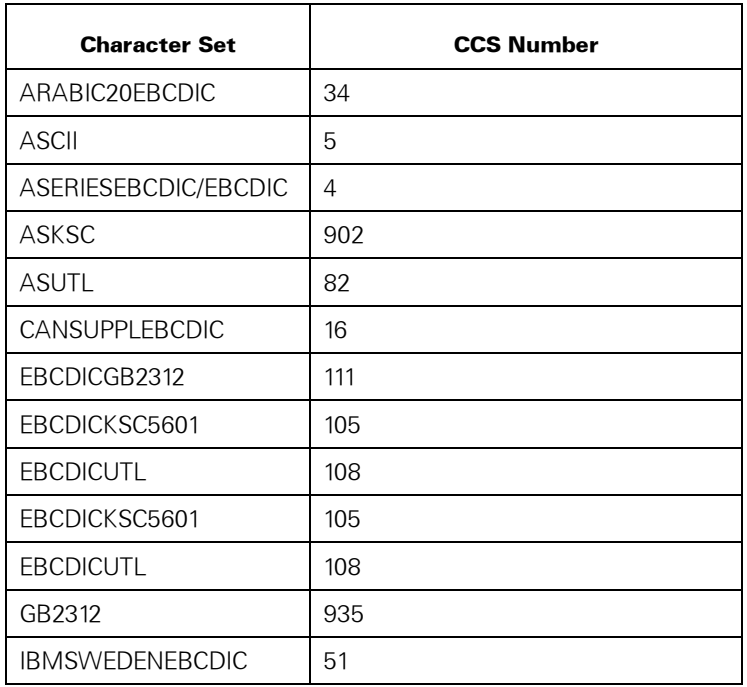

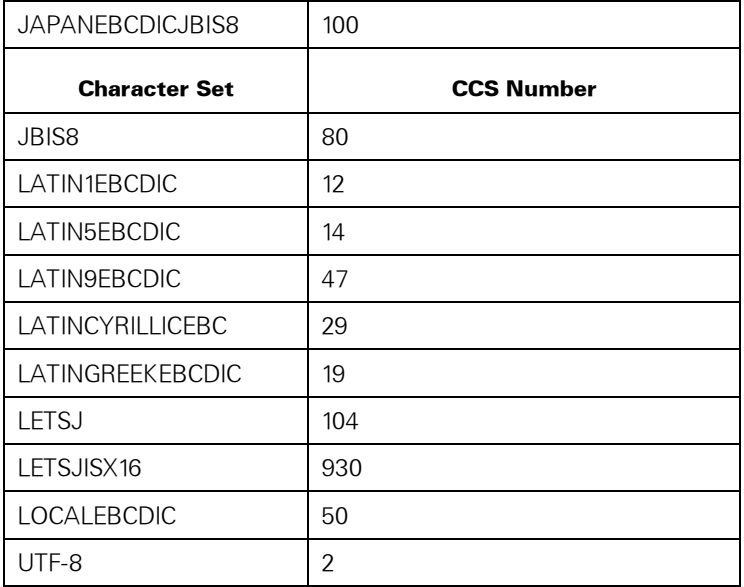

All the application character sets except UTF-8 are identified in the MCP Multi-Lingual System (MLS).

UTF-8 is an encoding of the Unicode (UCS2) character set and is the default character set encoding for XML documents that the XML Parser generates.

### Specifying the Document Character Set

If the application calls the CREATE\_XML\_DOCUMENT procedure, the XML\_DECLARATION parameter in the procedure might contain an encoding string. The XML Parser uses the encoding string to generate the new XML document.

### Encoding Strings that Specify the Character Set

The XML Parser supports the following encoding strings. Each encoding string is associated with a CSS number. The XML Parser must be able to translate from the character set of the application to the CCS number character set to generate a new document.

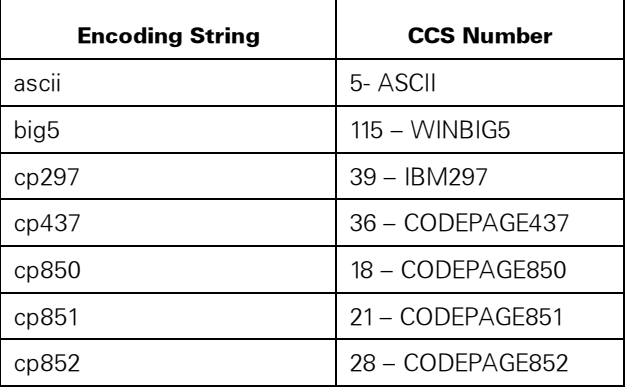

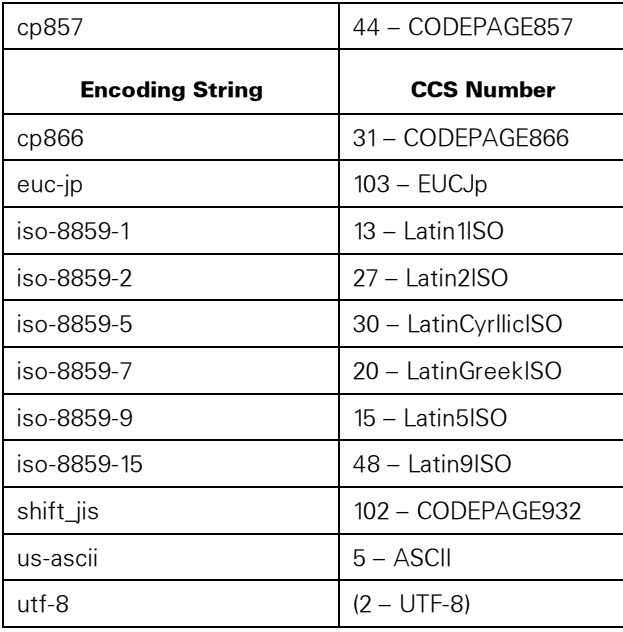

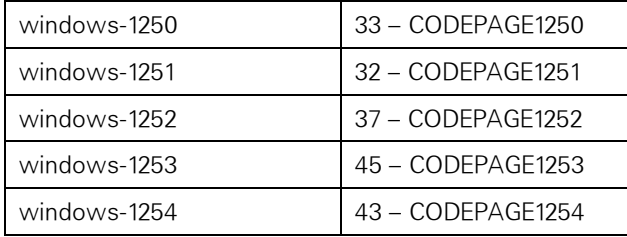

These encoding strings are case-insensitive. The Internet Assigned Numbers Authority (IANA) documents these encoding strings at [http://www.iana.org/assignments/character-sets.](http://www.iana.org/assignments/character-sets)

UTF-8 is an encoding of the Unicode (UCS2) character set and is the default character set for XML documents that the XML Parser generates.

The XML Parser generates an error if WEBAPPSUPPORT cannot translate directly from the application character set into either of the following:

- The character set for generated XML documents
- A character set that is necessary to generate text into the character set for generated XML documents

For example, WEBAPPSUPPORT cannot translate from the JBIS8 application character set directly into the UCS2 character set, which is needed to generate text in the UTF-8 document character set.

#### Examples

Each row of the following table shows an example of the following:

- The application character set
- The document encoding string that the application specifies
- The character set for generated XML documents

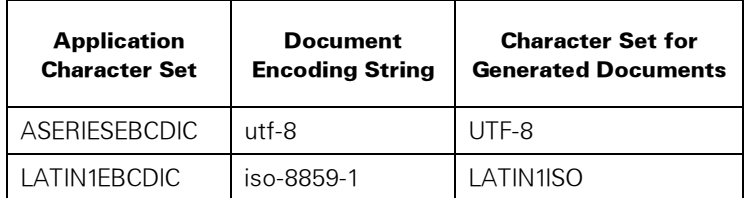

## Using Entity References

An XML document that the XML Parser creates or parses can have entity references. An entity reference is a place-holder for text, a document fragment, or other data. The XML Parser can replace an entity reference with data before giving the document to the application.

### Using General Entity References

If an entity is parsed, the Document Object Model (DOM) tree contains an entity reference node with the parsed entity as a child of the entity reference node. The nodes in the entity sub-tree cannot be modified or deleted.

#### Entity References for Simple Strings

If a parsed entity points to a simple string, a text node is the only child of the entity reference node. The following is an example of the entity definition for a simple string:

```
<!ENTITY magazinetitle "Life">
```
In the following XML document code, the entity reference &magazinetitle refers to the preceding entity definition:

```
<TITLE>&magazinetitle; Magazine</TITLE>
```
The preceding code would create the following subtree under the entity reference node:

```
[element: TITLE] 
  +---> [entity reference: magazinetitle] 
  | +---> [text: Life] 
  +---> [text: Magazine]
```
#### Entity References for Document Fragments

If the parsed entity points to a document fragment, a multinode subtree under the entity reference node represents the document fragment. For example, the entity definition for the document fragment could be the following:

```
<!ENTITY disclaimer SYSTEM "disclaimer.xml">
```
For this example, the following contents of the document fragment are in the file disclaimer.xml:

```
<DISCLAIMER>
```
<STRONG>No warranty implied.</STRONG>

```
</DISCLAIMER>
```
The preceding code would create the following subtree under the entity reference node:

```
[entity reference: disclaimer]
  +---> [element: DISCLAIMER] 
          +---> [element: STRONG] 
                   +---> [text: No warranty implied.]
```
#### Unparsed Entities

The XML Parser does not support unparsed entities.

#### Controlling General Entity Processing

The application can control whether the XML Parser replaces general node references with entity values for documents that the GET\_XML\_DOCUMENT procedure generates. The application calls the SET\_XML\_OPTION procedure and sets the EXPAND\_ENTITY\_REFERENCE option.

### Using Attribute Node Entity References

The XML Parser always replaces attribute node entity references with data. If the document was parsed, the application always receives the attribute nodes with values, not entity references.

### Using Predefined and Character Entity References

The XML Parser always gives the application data that replaces pre-defined entity references and character entity references. For example, the XML Parser always replaces the predefined entity reference  $\<$ , with  $\lt$ , and replaces the character entity reference  $8#25$ ; with %.

When an application creates or modifies text in an XML document, the application must supply the text in the encoded form that is required in the document. For example, the application must supply the character  $\epsilon$  in the encoded form **&It;** Before the application calls the procedure to create or modify the text, the application can call the XML\_ESCAPE procedure to convert most predefined entity references to the required encoded form.

## Using Namespaces

The XML Parser can create and parse XML documents that use namespaces. The XML Parser supports the Namespaces in XML 1.0 standard.

An element or an attribute can be associated with a namespace.

- The CREATE\_ATTRIBUTE\_NODE, CREATE\_ELEMENT\_NODE and SET\_ATTRIBUTE procedures support specifying a namespace.
- The GET\_ELEMENTS\_BY\_TAGNAME procedure can be limited to returning only elements that are in the specified namespace.
- The HAS ATTRIBUTE procedure can be limited to returning only true (successful) if the attribute name including a namespace is present.
- The GET\_NEXT\_ITEM and GET\_NODE\_NAME procedures return names in the format that the NAMESPACE\_PROCESSING option in the SET\_XML\_OPTION procedure specifies.

The NAMESPACE\_PROCESSING option indicates whether the XML Parser returns element and attribute names with namespace prefixes.

A namespace URL can be any non-null text, but is usually an HTTP URL. The XML Parser does not validate a namespace URL or access a namespace URL.

## Identifying Files

An application must identify the following types of files to the XML Parser:

- XML files to be parsed
- External schema files that are not in an XML document
- XML files to be created on the MCP
- XSL stylesheets that are not specified in the XML document

These files can be located on

- The MCP file system
- An HTTP server, such as an MCP Web Transaction Server or a Microsoft Windows Internet Information Server (IIS)
- The file system of the server on which the XML Parser JPM runs.

XML files do not have to be, but often are, in the same place as the DTD or schema files used to validate the XML files.

### Identifying Files on an MCP File System

An application identifies an XML file on the MCP file system by specifying the file name in display format or pathname (POSIX) format. The FILENAME\_FORMAT option value in the SET\_XML\_OPTION procedure implies a SEARCHRULE file attribute value that the XML Parser uses to find the file.

In each of the following MCP file names, the FILENAME\_FORMAT value for the name is in parentheses at the end:

(MYUSERCODE)"MYXMLFILE.XML" ON MYPACK (LTITLE)

/-/MYPACK/USERCODE/MYUSERCODE/MYXMLFILE.XML (PATHNAME)

MYXMLFILE.XML (LTITLE or PATHNAME)

The last file name, MYXMLFILE.XML, does not specify a usercode or family. The following points apply for this file name:

If the FILENAME\_FORMAT option is LTITLE, the file is under the application usercode.

If the FILENAME\_FORMAT option is PATHNAME, the file is in the current directory of the application.

This file is on the primary or secondary family for the application.

The application stack must be running under a usercode that can access the file that the XML Parser parses or creates.

#### External DTD and Schema Files

An external DTD file must be identified in absolute pathname format in the XML document.

For example, the XML file could contain

```
xsi:noNamespaceSchemaLocation="/-
/mypack/usercode/myusercode/myxmlfile.xsd">
```
An external schema file must be identified in absolute pathname format in either of the following:

- The XML document
- The SCHEMA\_LOCATION option of the SET\_XML\_OPTION procedure

For example, the SCHEMA\_LOCATION option could be set to

/-/MYPACK/USERCODE/MYUSERCODE/MYXMLFILE.XSD

The JPM must be running under a usercode that can access the DTD or schema file.

### Identifying Files on an HTTP Server

An application specifies an HTTP URL to identify a file on an HTTP server, whether the file is an XML file, an external DTD file, or an external schema file. For example, an application could specify the following URL to identify a file:

<http://myserver/xmlfiles/myxmlfile.xml>

An application must specify an absolute URL, such as the preceding example, to identify an XML file to be parsed. To identify an external DTD or schema file, the application can specify

- An absolute URL
- A relative URL, if the external file and the XML file are in the same directory on the HTTP server

For example, an application could specify the following relative URL:

<!DOCTYPE Transaction SYSTEM "myxmlfile.dtd">

### Identifying Files on a JPM Server File System

An application might need to identify an XML file, external DTD file, or external schema file on the same server that the JPM runs on. To do this, the application must specify the file name in the format that the local file system requires.

For example, if the JPM is running on Microsoft Windows, an application could specify the following file name:

c:\xmlfiles\myxmlfile.xml

## Locking an XML Document

An application can use the LOCK\_DOCUMENT option in the SET\_XML\_OPTION procedure to lock each access to an XML document that the application creates or parses.

The application needs to lock a document only if another application might access the document while the first application changes the document. The document stays locked when another application calls a procedure to access the document. When the application that locked the document exits the procedure call that accessed the document, the XML Parser releases the document lock.

If the application requires a more global lock, for example to lock out a sequence of procedure calls to WEBAPPSUPPORT, the application must implement the lock.

## Using Sample Source Code

Unisys provides sample COBOL85 code and sample ALGOL code for using an XML document. You can use these samples to write applications. See Section 7 for this source code.

The sample fragments of code in Section 7 show basic calls to the XML Parser API procedures. For more complete working examples released with the XML Parser, see the files in the directory \*SYSTEM/CCF/XMLPARSER/SAMPLES/=.

## Using WEBAPPSUPPORT Library Trace Files

You can use WEBAPPSUPPORT library trace files when you develop an application. These trace files can record the result of every procedure call that a specific application makes. For details about using these trace files, see the Custom Connect Facility Administration and Programming Guide and "Using the WEBAPPSUPPORT Trace File" in Section 3.

# Section 6 WEBAPPSUPPORT Library Interface for the XML Parser

## XML Mapping Structure

An XML Mapping Structure is a set of data passed in a single parameter that an application uses to direct WEBAPPSUPPORT procedures on how to map application data to or from an XML document. The application data is stored in a format such as a COBOL 01 record structure, with adjacent, fixed-sized fields and some repeated substructures.

All mapping structures have the following format:

<level><mapping>

where <level> is a binary value specifying the mapping format level. The EAE type is an N5. For this release, the value is 1.

### Level 1 Formatting

The <mapping> value for level 1 is formatted as:

<num items><items>

where:

- <num items> is a binary value specifying the number of items that follow. The EAE type is an N5.
- <items> is a list of items of length <num items>. Each item is defined as:

```
<mapping type><field info>
```
where:

- − <mapping type> is a binary value specifying the mapping type. The EAE type is an N5.
- − <field info> is specific to each mapping type.

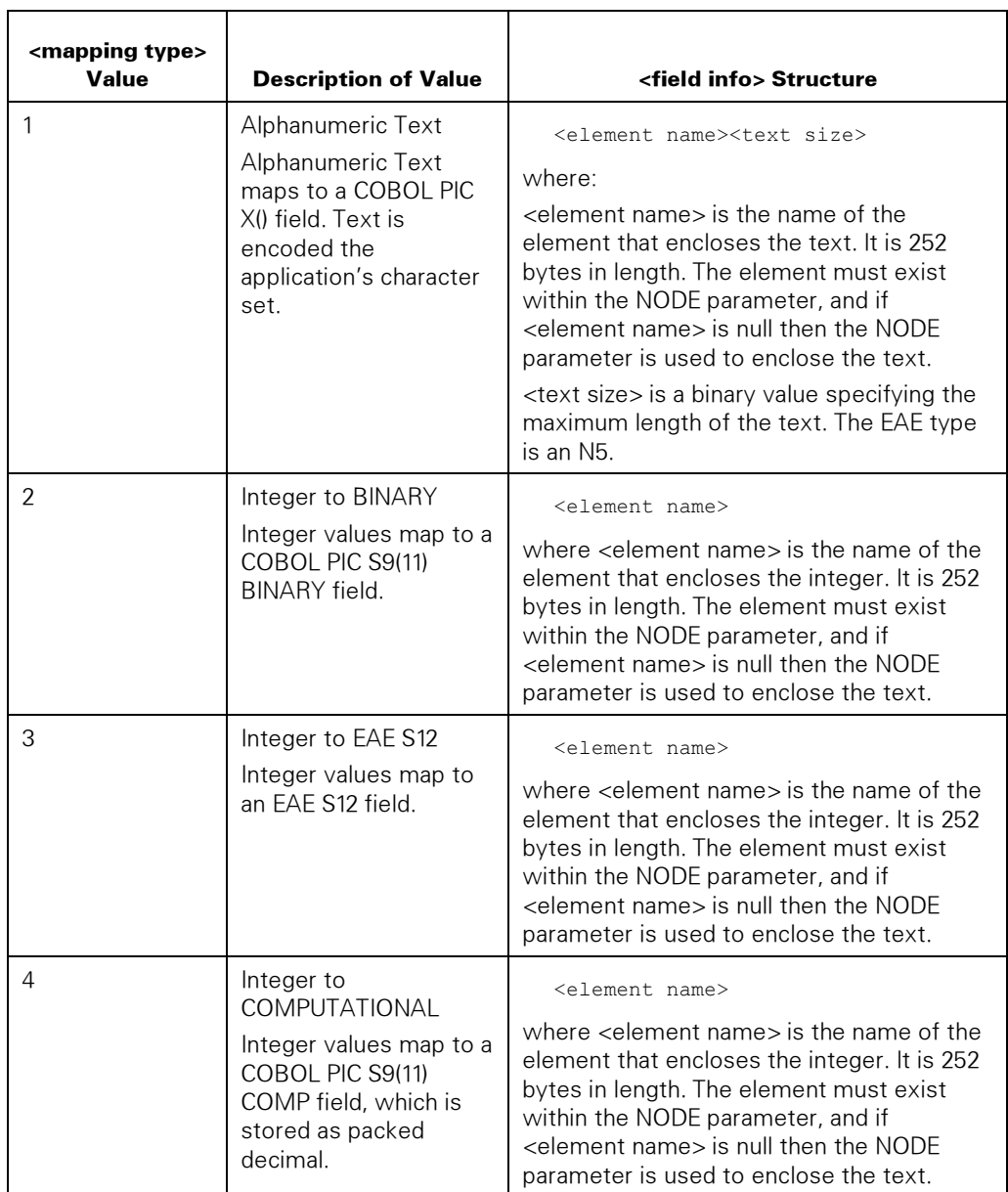

The following table describes the supported values for <mapping type> and <field info>.

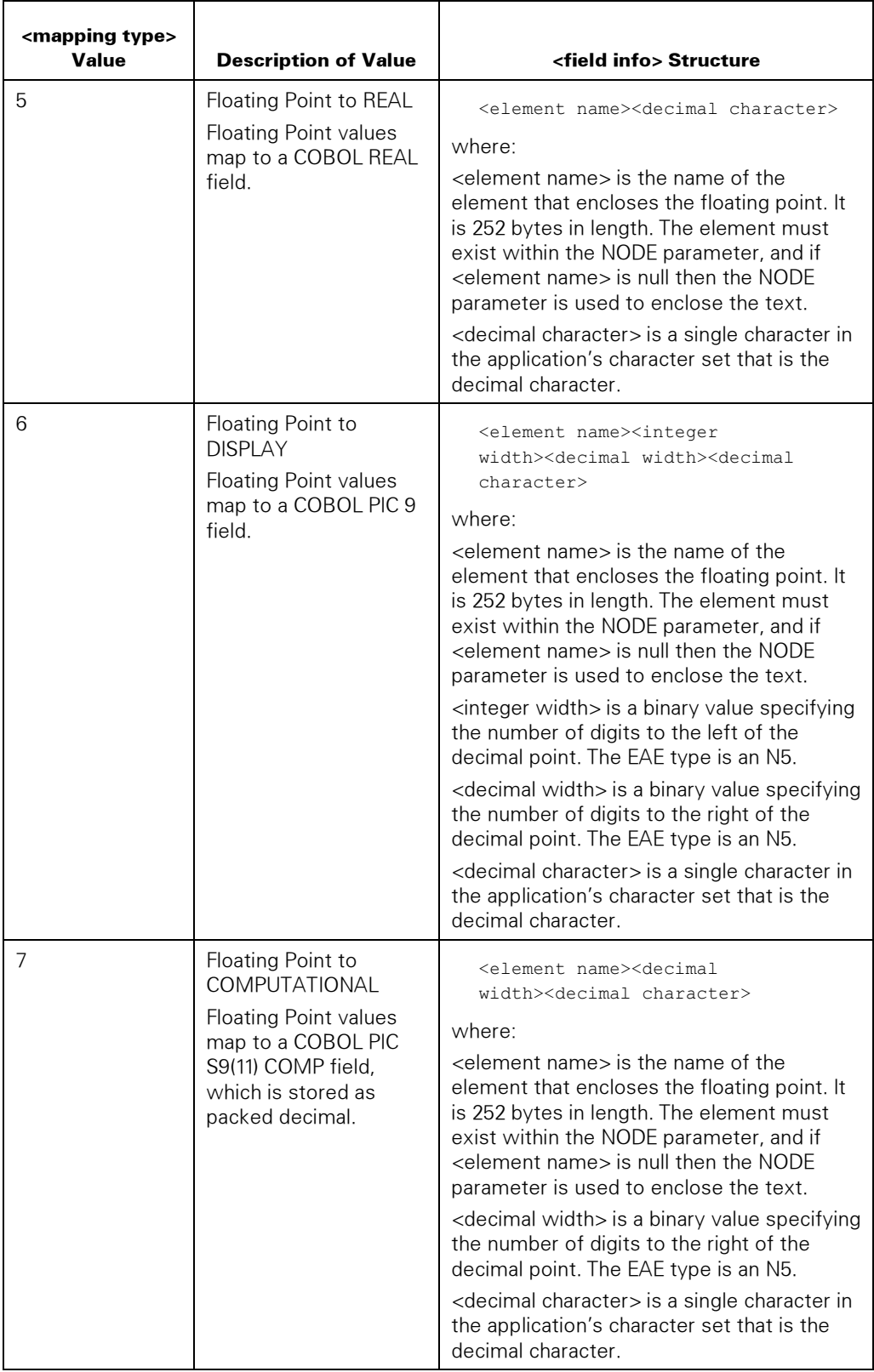

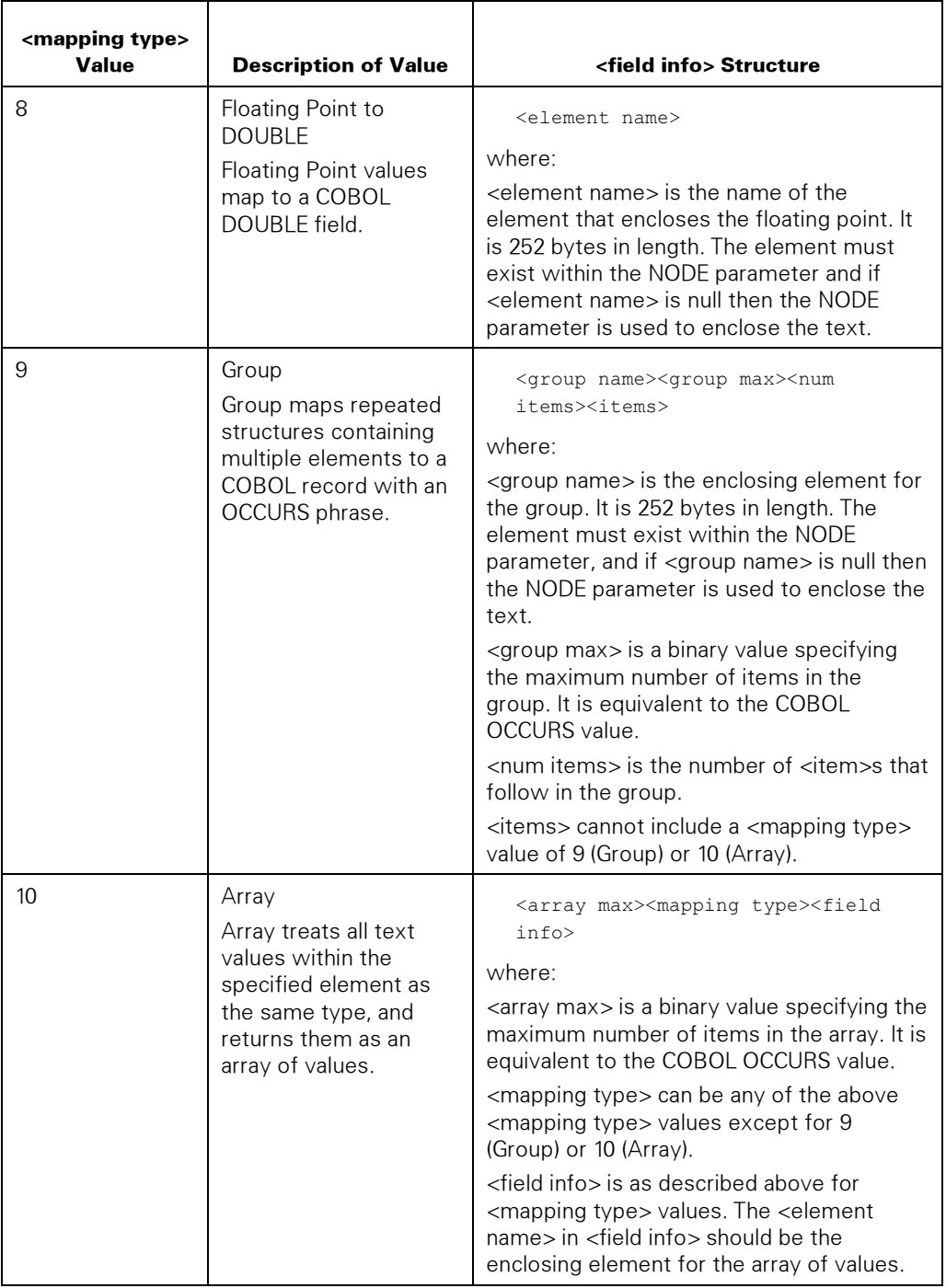

### Examples

#### Example 1: Simple XML Document with No Repeated Structures

The following is sample code text for an XML document with no repeated structures:

```
<PRODUCT> 
  <NAME>Widget</NAME> 
   <QUANTITY>100</QUANTITY> 
   <PRICE CURRENCY="USD">7.99</PRICE> 
</PRODUCT>
```
The following is a matching 01 record to receive the data:

```
01 PRODUCT.<br>03 NAME
  03 NAME PIC X(20).<br>03 QUANTITY PIC S9(11)
                           PIC S9(11) COMP.
   03 PRICE. 
    05 PRICE-VALUE REAL.
```
The application would specify the mapping with the record as follows:

```
01 PRODUCT-XML-MAPPING. 
  03 PRODUCT-XML-MAPPING-LEVEL PIC 9(11) BINARY VALUE IS 1. 
  03 NUM-PRODUCT-XML-MAPPINGS PIC 9(11) BINARY VALUE IS 3. 
 03 PROD-XMLMAP-NAME-TYPE PIC 9(11) BINARY VALUE IS 1. 
 03 PROD-XMLMAP-NAME-NAME PIC X(252) VALUE IS "NAME". 
 03 PROD-XMLMAP-NAME-LEN PIC 9(11) BINARY VALUE IS 20. 
  03 PROD-XMLMAP-QUANTITY-TYPE PIC 9(11) BINARY VALUE IS 4. 
  03 PROD-XMLMAP-QUANTITY-NAME PIC X(252) VALUE IS "QUANTITY". 
 03 PROD-XMLMAP-PRICE-TYPE PIC 9(11) BINARY VALUE IS 5. 
 03 PROD-XMLMAP-PRICE-NAME PIC X(252) VALUE IS "PRICE". 
  03 PROD-XMLMAP-PRICE-DECCHAR PIC X(1) VALUE IS ".".
```
#### Example 2: XML Document with Repeated Substructures

The following is sample code text for an XML document with repeated substructures, showing the use of groups:

```
<PRODUCTS> 
   <PRODUCT> 
     <NAME>Widget1</NAME> 
     <QUANTITY>100</QUANTITY> 
     <PRICE CURRENCY="USD">7.99</PRICE> 
   </PRODUCT> 
   <PRODUCT> 
     <NAME>Widget2</NAME> 
     <QUANTITY>200</QUANTITY> 
     <PRICE CURRENCY="USD">14.99</PRICE> 
   </PRODUCT> 
</PRODUCTS>
```
The following is a matching 01 record to receive the data:

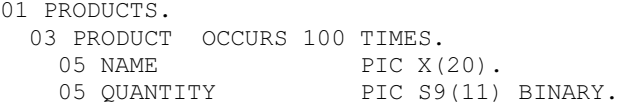

 05 PRICE. 07 PRICE-VALUE PIC S9(11) COMP.

The application would specify the mapping with the record as follows:

```
01 PRODUCTS-XML-MAPPING. 
  03 PRODUCT-XML-MAPPING-LEVEL PIC 9(11) BINARY VALUE IS 1. 
  03 NUM-PRODUCT-XML-MAPPINGS PIC 9(11) BINARY VALUE IS 1. 
 03 PRODUCT-XML-GROUP-TYPE PIC 9(11) BINARY VALUE IS 9. 
 03 PRODUCT-XML-GROUP-NAME PIC X(252) VALUE IS "PRODUCTS". 
 03 PRODUCT-XML-GROUP-MAX PIC 9(11) BINARY VALUE IS 100. 
  03 PRODUCT-XML-GROUP-ITEMS PIC 9(11) BINARY VALUE IS 3. 
 03 PROD-XMLMAP-NAME-TYPE PIC 9(11) BINARY VALUE IS 1. 
 03 PROD-XMLMAP-NAME-NAME PIC X(252) VALUE IS "NAME". 
 03 PROD-XMLMAP-NAME-LEN PIC 9(11) BINARY VALUE IS 20. 
 03 PROD-XMLMAP-QUANTITY-TYPE PIC 9(11) BINARY VALUE IS 4. 
 03 PROD-XMLMAP-QUANTITY-NAME PIC X(252) VALUE IS "QUANTITY". 
 03 PROD-XMLMAP-PRICE-TYPE PIC 9(11) BINARY VALUE IS 7. 
 03 PROD-XMLMAP-PRICE-NAME PIC X(252) VALUE IS "PRICE". 
  03 PROD-XMLMAP-PRICE-DECWIDTH PIC 9(11) BINARY VALUE IS 2. 
  03 PROD-XMLMAP-PRICE-DECCHAR PIC X(1) VALUE IS ".".
```
#### Example 3: XML Document with an Array of Values

The following is sample code text for an XML document with an array of values:

```
<PRODUCTS> 
   <PRODUCT> 
    <NAME>Widget1</NAME> 
   </PRODUCT> 
   <PRODUCT> 
     <NAME>Widget2</NAME> 
   </PRODUCT> 
   <PRODUCT> 
     <NAME>Widget3</NAME> 
   </PRODUCT> 
</PRODUCTS>
```
The following is a matching 01 record to receive the data:

```
01 PRODUCTS. 
  03 PRODUCT OCCURS 50 TIMES. 
   05 NAME PIC X(20).
```
The application would specify the mapping with the record as follows:

```
01 PRODUCTS-XML-MAPPING. 
  03 PRODUCT-XML-MAPPING-LEVEL PIC 9(11) BINARY VALUE IS 1. 
  03 NUM-PRODUCT-XML-MAPPINGS PIC 9(11) BINARY VALUE IS 1. 
 03 PRODUCT-XML-ARRAY-TYPE PIC 9(11) BINARY VALUE IS 10. 
 03 PRODUCT-XML-ARRAY-MAX PIC 9(11) BINARY VALUE IS 50. 
 03 PRODUCT-XML-ARRAY-TYPE PIC 9(11) BINARY VALUE IS 1. 
 03 PROD-XMLMAP-NAME-NAME PIC X(252) VALUE IS "PRODUCTS". 
 03 PROD-XMLMAP-NAME-LEN PIC 9(11) BINARY VALUE IS 20.
```
## WEBAPPSUPPORT Library Procedures for the XML Parser

You can use the WEBAPPSUPPORT library procedures described in this subsection in your applications to use the XML Parser.

The procedure subsections describe the syntax, parameters, and possible return values. Each subsection presents the syntax for

- A COBOL85 entry point, which has uppercase characters and underscores An example is APPEND\_CHILD.
- An ALGOL entry point, which has lower-case and upper-case characters and no underscores

An example is appendChild.

• An EAE entry point, which has upper-case characters and dashes

An example is APPEND-CHILD.

**Note:** For more information on EAE and the notes used in the procedure description text of this guide, refer to Section 3, "WEBAPPSUPPORT EAE Interface."

### APPEND\_CHILD

Inserts a child node and the tree of which the child is the root into the XML document. This procedure inserts the tree at the end of the list of subtrees of a specific parent node.

If the new child is already attached to another node, this procedure detaches the child from the current parent and then attaches the child to the new parent.

See also the procedure INSERT\_CHILD\_BEFORE.

#### Syntax

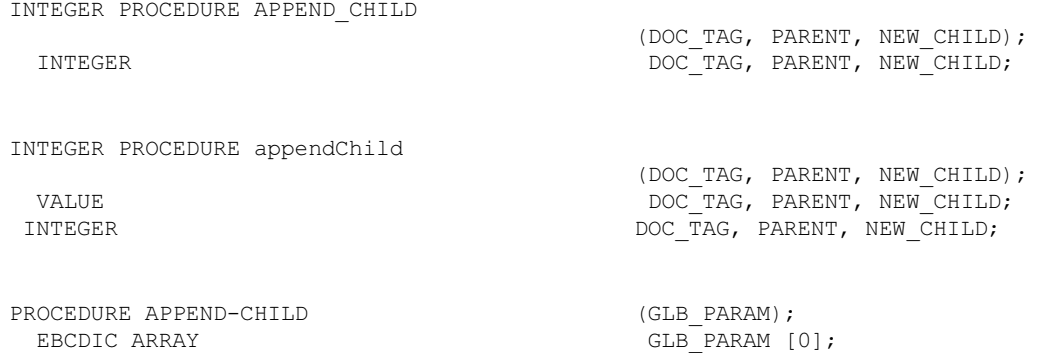

### **Parameters**

DOC\_TAG identifies the XML document.

PARENT identifies the parent node.

NEW\_CHILD identifies the child node to append to the parent.

The following table shows the types of child nodes that this procedure can attach to each type of parent node.

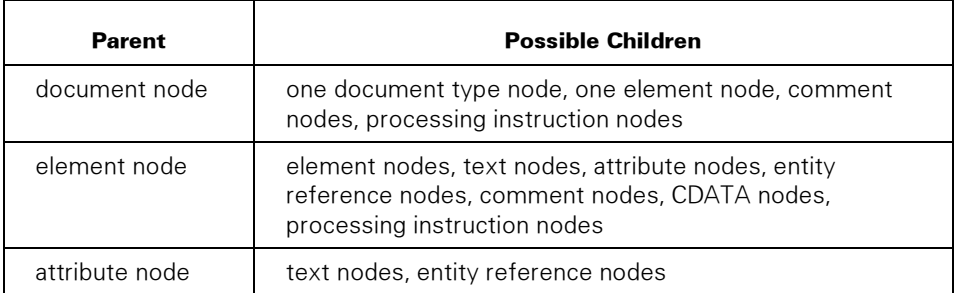

GLB\_PARAM has the following format:

#### Format Notes

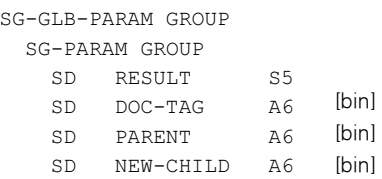

#### Possible Result Values

In addition to the standard results, these possible values can be returned.

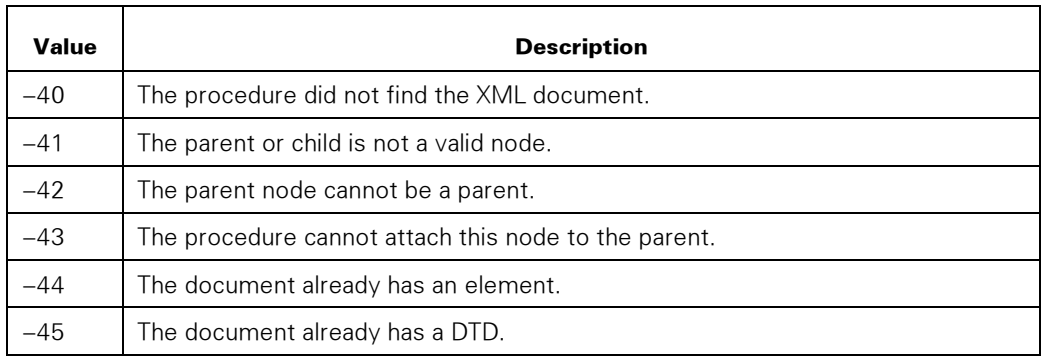

### CONVERT\_COMMA\_TEXT\_TO\_JSON

Converts comma-delimited text to JSON format in UTF-8 encoding. The text can come from either an MCP file or application array. The MCP file can be a stream file containing ASCII text or an MCP record file containing EBCDIC text. For MCP record files, each record boundary causes a line feed character to be inserted.

See the SET\_XML\_OPTION procedure, INDENT option, for control over JSON formatting.

The first row is used as the names. The following text shows an example:

Comma text: a, b, c, <LF> 1, 2, 3

The previous example text becomes the following JSON text:

[{ "b": "2", "c": "3", "a": "1" }]

#### Syntax

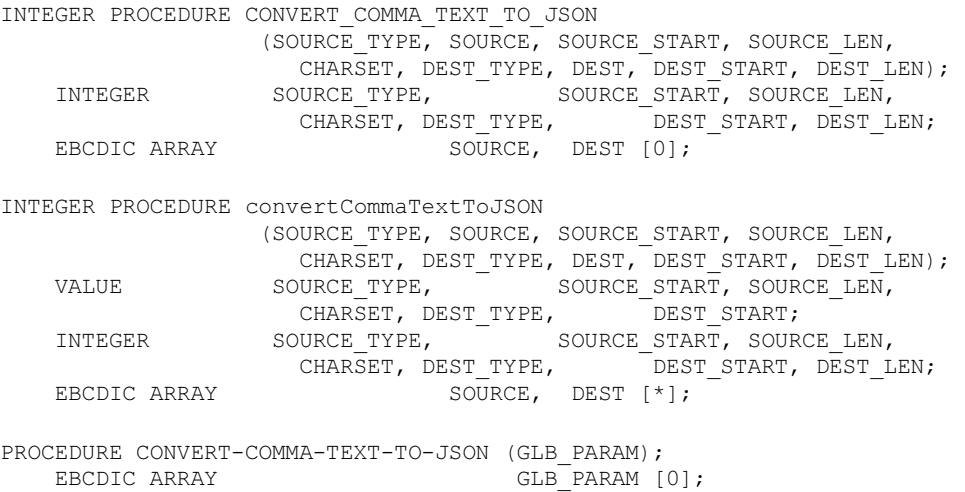

#### **Parameters**

SOURCE\_TYPE identifies the type of source for the comma-delimited text.

- 1 = the SOURCE parameter contains comma-delimited text.
- $\bullet$  2 = the SOURCE parameter contains the MCP file name that contains the commadelimited text. See the FILENAME\_FORMAT option in the SET\_OPTION procedure.

SOURCE is the array containing source information. If SOURCE\_TYPE is 2, the file name in SOURCE is coded in the character set of the application.

SOURCE\_START is a zero-based offset into the SOURCE array and indicates where the supplied information starts.

SOURCE \_LEN is the length in bytes of the data in the SOURCE parameter. If SOURCE \_TYPE is 2, then SOURCE \_LEN can be zero.

CHARSET is the MLS character set in which the data in the SOURCE parameter is encoded when SOURCE\_TYPE = 1. A value of 2 represents UTF-8 encoding.

DEST\_TYPE identifies the type of destination for the JSON text.

- 1 = the DEST parameter contains JSON text on procedure return.
- $2$  = the DEST parameter contains the MCP file name to store the JSON text. See the FILENAME\_FORMAT option in the SET\_OPTION procedure.

DEST is the array containing destination information. If DEST\_TYPE is 2, the file name in DEST is coded in the character set of the application.

DEST\_START is a zero-based offset into the DEST array and indicates where the supplied information starts.

DEST\_LEN is the length in bytes of the data in the DEST parameter. If DEST\_TYPE is 2, then DEST\_LEN can be zero. On return, DEST\_LEN is set to the length in bytes of the JSON text or can be zero if an error occurred.

GLB\_PARAM has the following format:

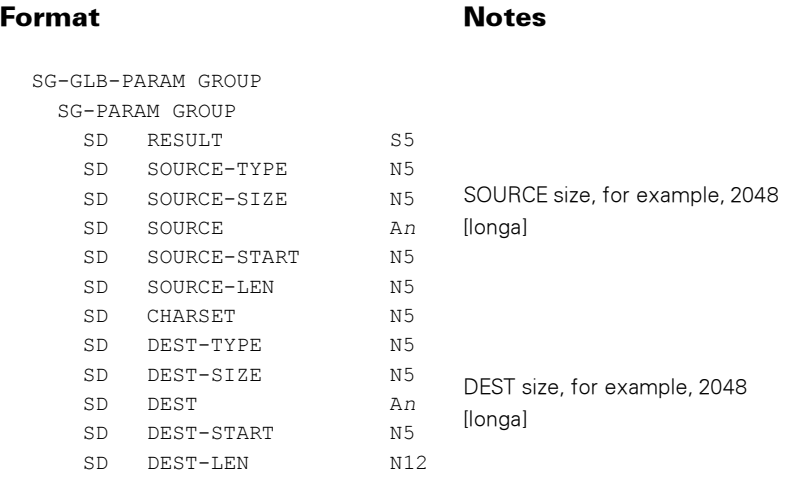

#### Possible Result Values

In addition to the standard results, these possible values can be returned.

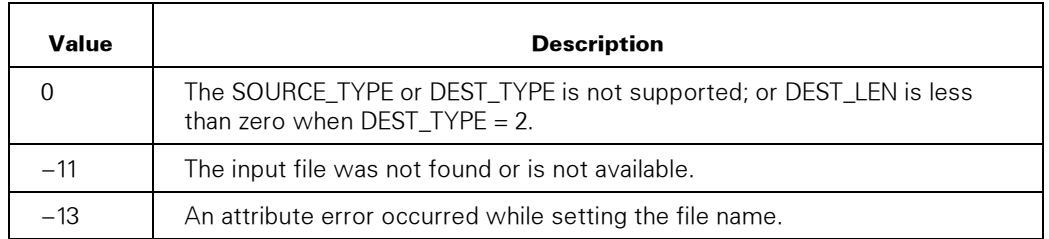

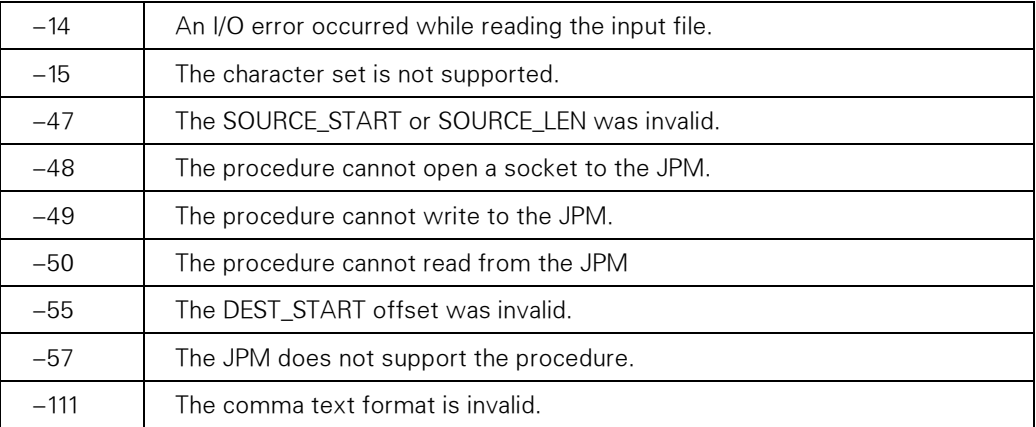

### CONVERT\_JSON\_TO\_XML\_DOCUMENT

Converts JSON text to an XML document.

See the SET\_XML\_OPTION procedure, INDENT option, for control over XML formatting.

See the SET\_XML\_OPTION procedure, CANONICAL\_METHOD option, for control over XML serialization.

See also the PARSE\_JSON \_TO\_XML procedure.

#### Syntax

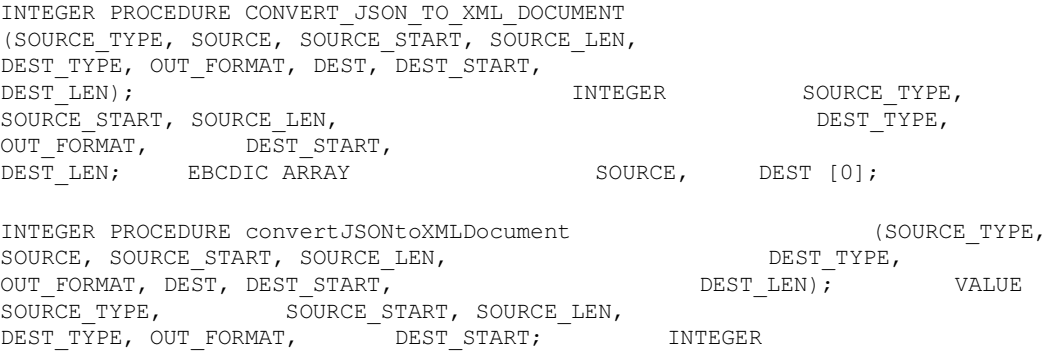

DEST TYPE, OUT\_FORMAT, DEST\_START, DEST LEN; EBCDIC ARRAY THE SOURCE, DEST [\*];

PROCEDURE CONVERT-JSON-TO-XML-DOCUMENT (GLB\_PARAM);<br>EBCDIC ARRAY (GLB\_PARAM [ GLB\_PARAM [0];

SOURCE\_TYPE, SOURCE\_START, SOURCE\_LEN,

#### **Parameters**

SOURCE\_TYPE identifies the type of source for the XML document.

• 1 = the SOURCE parameter contains the XML document.

 $2$  = the SOURCE parameter contains the MCP file name that contains the  $XML$ document. See the FILENAME\_FORMAT option in the SET\_OPTION procedure.

SOURCE is the array containing source information. If SOURCE\_TYPE is 2, the file name in SOURCE is coded in the character set of the application.

SOURCE\_START is a zero-based offset into the SOURCE array and indicates where the supplied information starts.

SOURCE \_LEN is the length in bytes of the data in the SOURCE parameter. If SOURCE\_TYPE is 2, then SOURCE\_LEN can be zero.

DEST\_TYPE identifies the type of destination for the JSON text.

- 1 = the DEST parameter contains JSON text on procedure return.
- 2 = the DEST parameter contains the MCP file name to store the JSON text. See the FILENAME\_FORMAT option in the SET\_OPTION procedure.

OUT\_FORMAT identifies the output format of the XML document and can be either of the following values:

- $1 = A$  carriage return and a line feed are at the end of each non-text node. Each line is indented the number of spaces that the INDENT option in the SET\_XML\_OPTION procedure specifies.
- $2$  = No carriage return, line feed, or white space is between nodes.
- DEST is the array containing destination information. If DEST\_TYPE is 2, the file name in DEST is coded in the character set of the application.
- DEST\_START is a zero-based offset into the DEST array and indicates where the supplied information starts.
- DEST\_LEN is the length in bytes of the data in the DEST parameter. If DEST-TYPE is 2, then DEST\_LEN can be zero. On return, DEST\_LEN is set to the length in bytes of the XML text or might be zero if an error occurred.

GLB\_PARAM has the following format:

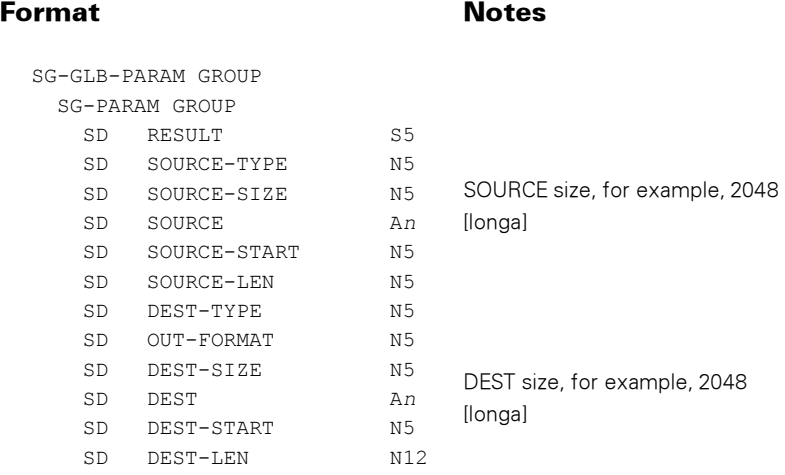

### Possible Result Values

In addition to the standard results, these possible values can be returned.

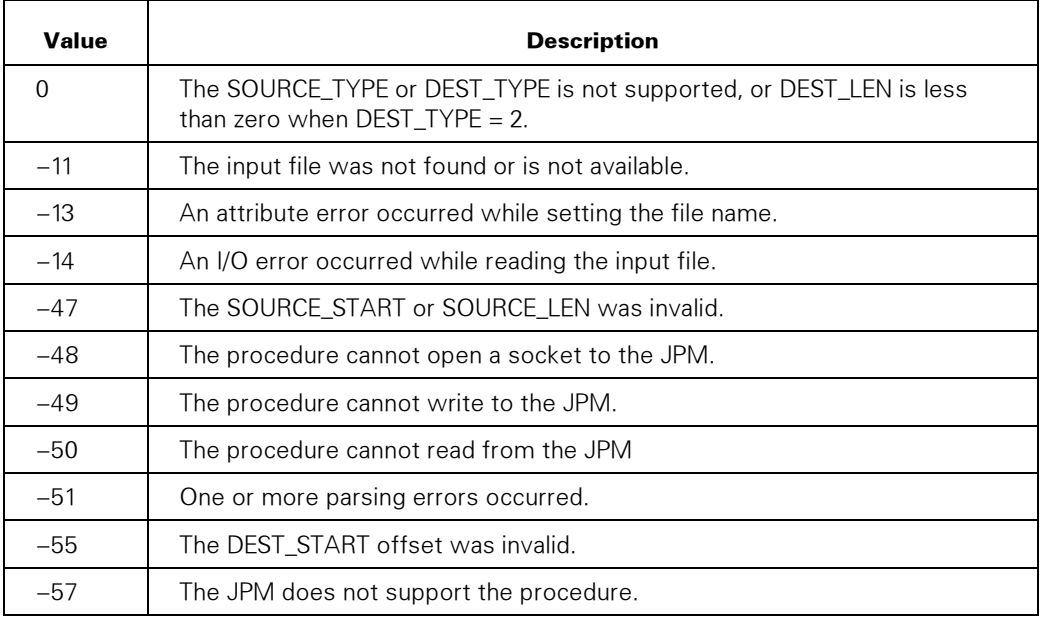

## CONVERT\_XML\_DOCUMENT\_TO\_JSON

Converts an XML document to JSON format in UTF-8 encoding. The XML document can come from either an MCP file or an application array.

Some information might be lost in this transformation because JSON is a data format and XML is a document format. XML uses elements, attributes, and content text; JSON uses unordered collections of name/value pairs and arrays of values. JSON does not distinguish between elements and attributes, and does not recognize namespaces. Sequences of similar elements are represented as JSON arrays. Content text might be placed in a "content" member. Comments, prologs, DTDs, and <[[ ]]> are ignored.

XML documents using namespaces should not be converted to JSON. If GET\_XML\_DOCUMENT procedure is used to create the XML document, set the NAMESPACE\_PROCESSING option in the SET\_XML\_OPTION procedure to 3 before calling the procedure.

See the SET\_XML\_OPTION procedure, INDENT option, for control over JSON formatting.

See also the CONVERT\_XML \_TO\_JSON procedure.

#### Syntax

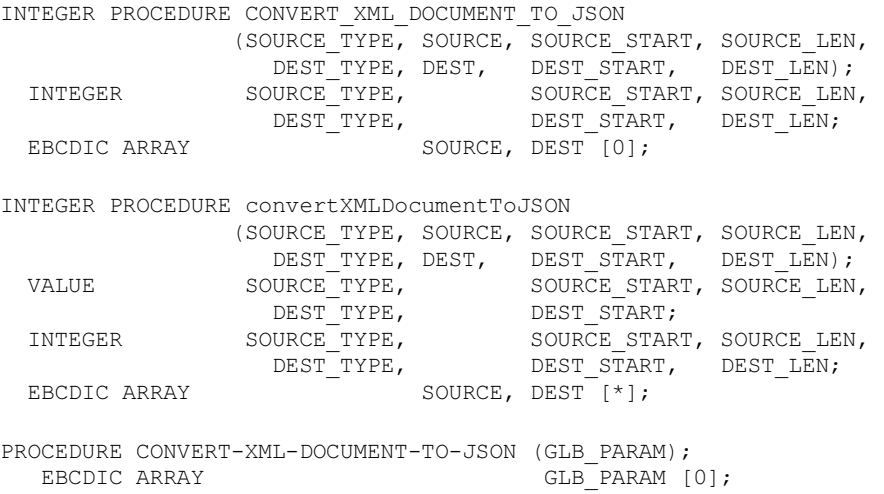

#### **Parameters**

SOURCE\_TYPE identifies the type of source for the XML document.

- 1 = the SOURCE parameter contains the XML document.
- $2$  = the SOURCE parameter contains the MCP file name that contains the  $XML$ document. See the FILENAME\_FORMAT option in the SET\_OPTION procedure.

SOURCE is the array containing source information. If SOURCE\_TYPE is 2, the file name in SOURCE is coded in the character set of the application.

SOURCE\_START is a zero-based offset into the SOURCE array and indicates where the supplied information starts.

SOURCE \_LEN is the length in bytes of the data in the SOURCE parameter. If SOURCE \_TYPE is 2, then SOURCE \_LEN can be zero.

DEST\_TYPE identifies the type of destination for the JSON text.

- 1 = the DEST parameter contains JSON text on procedure return.
- $2$  = the DEST parameter contains the MCP file name to store the JSON text. See the FILENAME\_FORMAT option in the SET\_OPTION procedure.

DEST is the array containing destination information. If DEST\_TYPE is 2, the file name in DEST is coded in the character set of the application.

DEST\_START is a zero-based offset into the DEST array and indicates where the supplied information starts.

DEST\_LEN is the length in bytes of the data in the DEST parameter. If DEST-TYPE is 2, then DEST\_LEN can be zero. On return, DEST\_LEN is set to the length in bytes of the JSON text or might be zero if an error occurred.

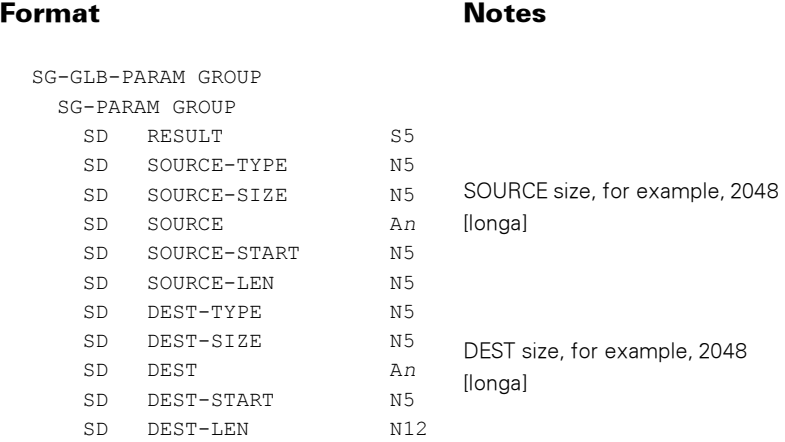

GLB\_PARAM has the following format:

### Possible Result Values

In addition to the standard results, these possible values can be returned.

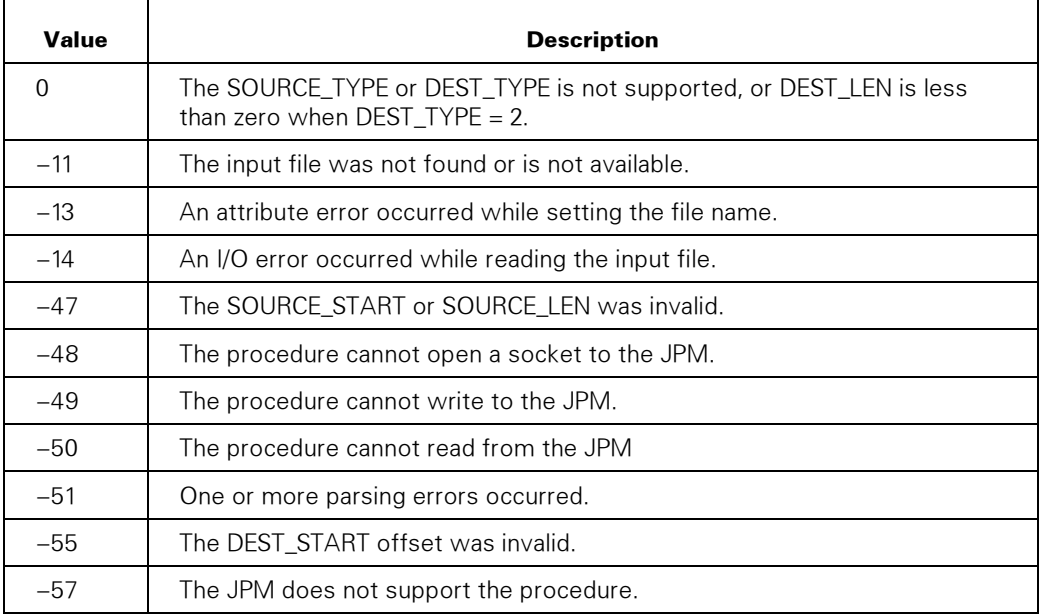

### CONVERT\_XML\_TO\_JSON

Converts a parsed XML document stored in the WEBAPPSUPPORT library to JSON text in UTF-8 encoding.

Some information might be lost in this transformation because JSON is a data format and XML is a document format. XML uses elements, attributes, and content text; JSON uses unordered collections of name/value pairs and arrays of values. JSON does not distinguish between elements and attributes and does not recognize namespaces.

Sequences of similar elements are represented as JSON arrays. Content text might be placed in a "content" member. Comments, prologs, DTDs, and <[[ ]]> are ignored.

Namespace information in the XML document is removed before converting to JSON.

See the SET\_XML\_OPTION procedure, INDENT option, for control over JSON formatting.

See also the CONVERT\_XML \_DOCUMENT\_TO\_JSON procedure.

#### **Syntax**

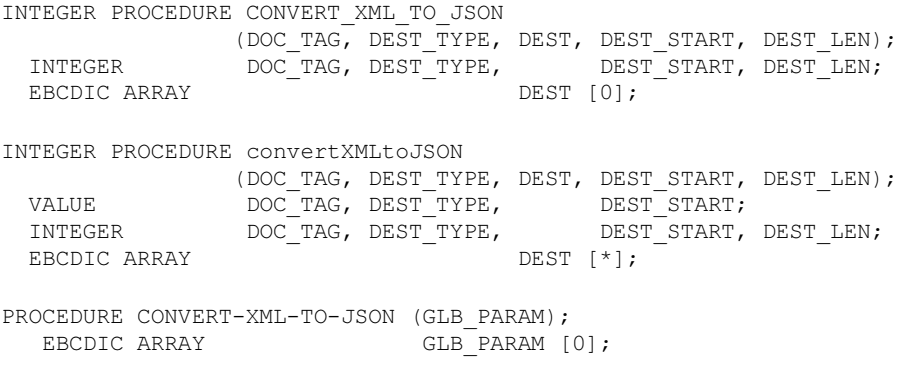

#### **Parameters**

DOC\_TAG is the XML document.

DEST\_TYPE identifies the type of destination for the JSON text.

- 1 = the DEST parameter contains JSON text on procedure return.
- $2$  = the DEST parameter contains the MCP file name to store the JSON text. See the FILENAME\_FORMAT option in the SET\_OPTION procedure.

DEST is the array containing destination information. If DEST\_TYPE is 2, the file name in DEST is coded in the character set of the application.

DEST\_START is a zero-based offset into the DEST array and indicates where the supplied information starts.

DEST\_LEN is the length in bytes of the data in the DEST parameter. If DEST-TYPE is 2, then DEST\_LEN can be zero. On return, DEST\_LEN is set to the length in bytes of the JSON text or might be zero if an error occurred.

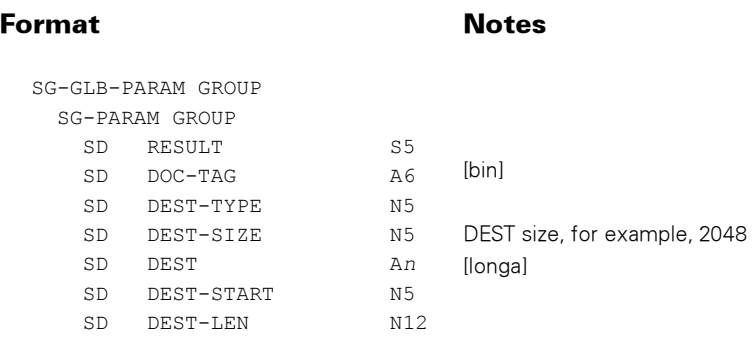

GLB\_PARAM has the following format:

### Possible Result Values

In addition to the standard results, these possible values can be returned.

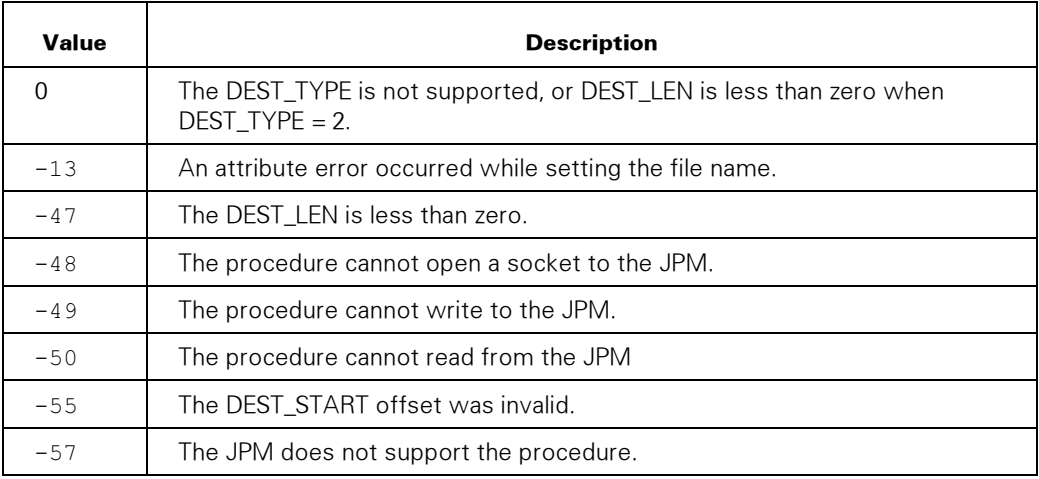

## CREATE\_ATTRIBUTE\_NODE

Creates an attribute node in the XML document.

After an application creates the node, the application needs to attach the node to the element node to which you want the attribute to apply. See the APPEND\_CHILD procedure.

For information about setting attribute values, see "Setting or Deleting an Attribute Value" in Section 5.

#### **Syntax**

INTEGER PROCEDURE CREATE\_ATTR\_NODE

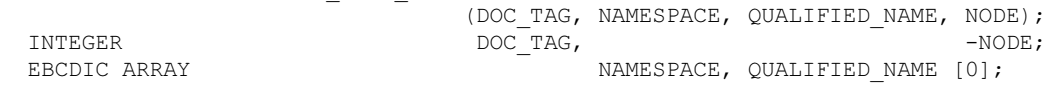

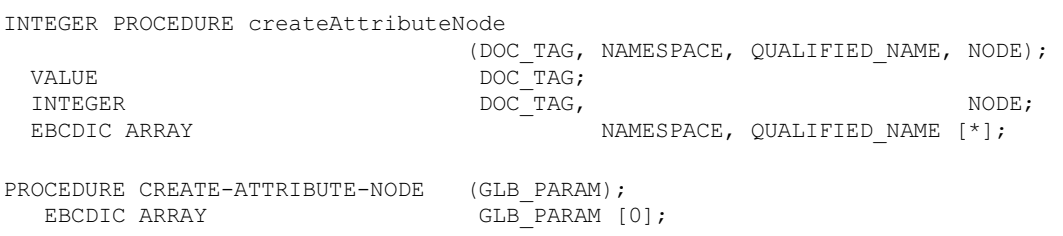

#### **Parameters**

DOC\_TAG identifies the XML document.

NAMESPACE is the attribute namespace as a Uniform Resource Identifier (URI) in the application character set. If the NAMESPACE parameter is null, this attribute does not have a namespace. An example of a NAMESPACE value is

<http://somedomain/mynamespace>

QUALIFIED\_NAME is the attribute name in the application character set and cannot be a null string. If this parameter is specified with prefix text before a colon (:), the prefix is a namespace prefix. The procedure does not validate the prefix against an actual namespace declaration in an element that encloses the node.

NODE is the returned attribute node.

GLB\_PARAM has the following format:

#### Format Notes

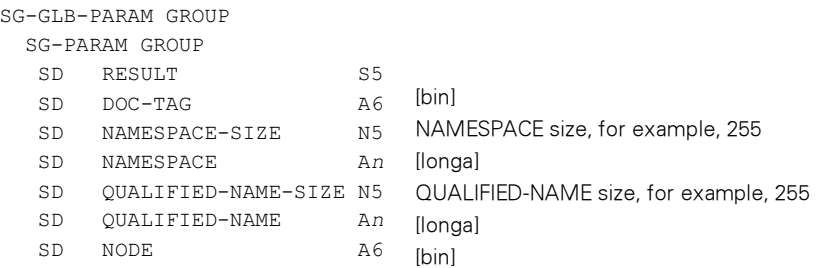

#### Possible Result Values

In addition to the standard results, these possible values can be returned.

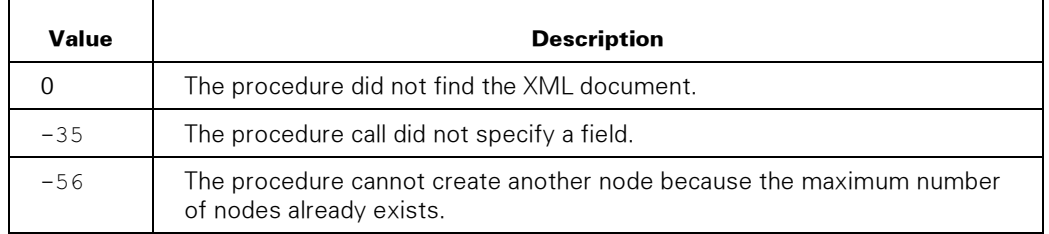

### CREATE\_CDATA\_NODE

Creates a CDATA node for the XML document.

The application needs to attach the CDATA node to the document node or to an element node. See the APPEND\_CHILD and INSERT\_CHILD\_BEFORE procedures.

#### Syntax

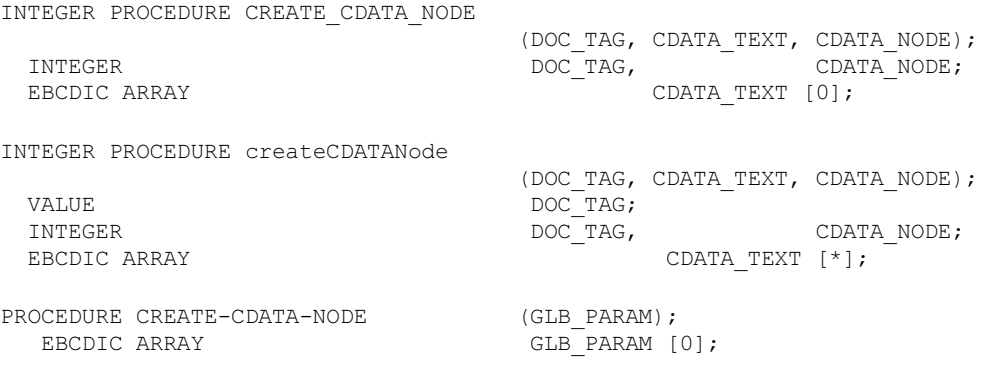

#### **Parameters**

DOC\_TAG identifies the XML document.

CDATA\_TEXT is the text for the CDATA node. The application must ensure that it supplies only text data for this parameter. Nontextual data in this parameter can make a document invalid.

The text in this parameter

- Must be in the application character set
- Cannot include the prefix characters <! [CDATA] or the suffix characters  $\text{ll}$ >
- Cannot be a null string

For example, CDATA\_TEXT could be the following:

This is unparsed text.

The procedure would add the following to the XML document:

<![CDATA[ This is unparsed text. ]]>

CDATA\_NODE is the returned CDATA node.

GLB\_PARAM has the following format:

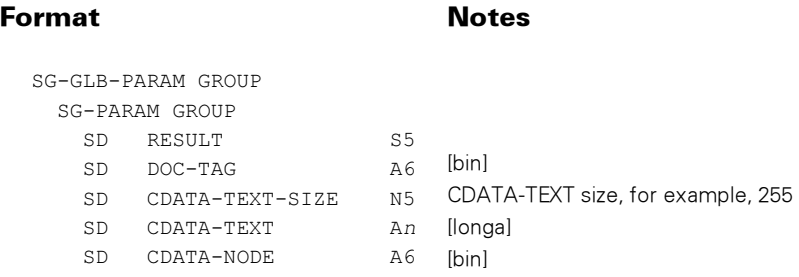

#### Possible Result Values

In addition to the standard results, these possible values can be returned.

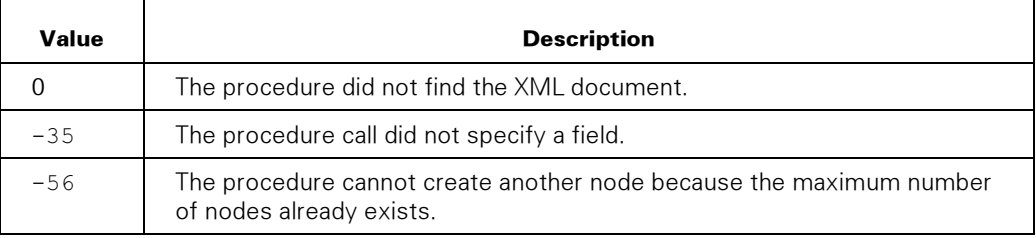

### CREATE\_CIPHER\_REFERENCE

Creates a cipher reference in an existing XML document. A cipher reference uses a URI to reference encrypted keys or data. See also the ENCRYPT\_DATA procedure.

The form of the cipher reference created is as follows:

```
 <parent> 
   <CipherReference URI="urivalue"> 
     <Transforms/> 
   </CipherReference>
```
An example of a cipher reference with a base64 transform created by this procedure follows:

```
 <CipherData> 
  <CipherReference URI="http://dataserver/reports/sales/january"> 
    <Transforms> 
      <ds:Transform 
          Algorithm="http://www.w3.org/2000/09/xmldsig#base64"/> 
    </Transforms> 
  </CipherReference> 
 </CipherData>
```
#### Syntax

INTEGER PROCEDURE CREATE\_CIPHER\_REFERENCE (DOC TAG, PARENT, URI, TRANSFORM TYPE, TRANSFORMS NODE); INTEGER DOC\_TAG, PARENT, TRANSFORM\_TYPE, TRANSFORMS\_NODE;<br>EBCDIC ARRAY URI [0]; EBCDIC ARRAY INTEGER PROCEDURE createCipherReference (DOC TAG, PARENT, URI, TRANSFORM TYPE, TRANSFORMS NODE); VALUE DOC\_TAG, PARENT, TRANSFORM\_TYPE; INTEGER DOC TAG, PARENT, TRANSFORM TYPE, TRANSFORMS NODE; EBCDIC ARRAY  $\overline{U}$  URI [\*]; PROCEDURE CREATE-CIPHER-REFERENCE (GLB PARAM); EBCDIC ARRAY GLB PARAM [0];

### **Parameters**

DOC TAG identifies the XML document.

PARENT is the node that is to be the parent of the *CipherReference* element, which is added as the last child of the parent node..

URI is a string in the character set of the application that is the value for the URI attribute of the CipherReference element.

TRANSFORM TYPE indicates a predefined Transform element that is to be automatically added to the Transforms element.

If the value is 0, no *Transform* element is added to the *Transforms* element.

If the value is 1, a base64 transform is added to the Transforms element, indicating that the encrypted data accessed by the URI value is encoded in base64. The algorithm attribute for the Transform element is "[http://www.w3.org/2000/09/xmldsig#base64".](http://www.w3.org/2000/09/xmldsig#base64%E2%80%9D) 

TRANSFORMS NODE is the generated node that is a child of the *CipherReference* element. The application can add specific transforms to this node, such as XPath expressions.

GLB\_PARAM has the following format:

#### Format Notes

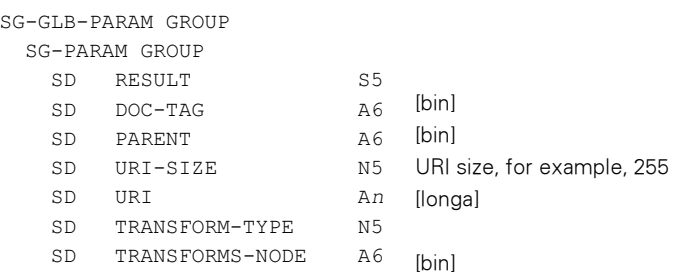

In addition to the standard results, these possible values can be returned.

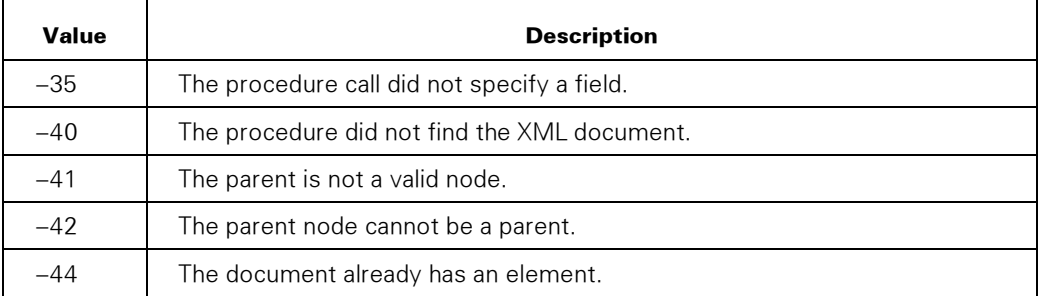

# CREATE\_COMMENT\_NODE

Creates a comment node for the XML document.

The application needs to attach the comment node to the document node or to an element node. See the APPEND\_CHILD and INSERT\_CHILD\_BEFORE procedures.

#### **Syntax**

INTEGER PROCEDURE CREATE\_COMMENT\_NODE

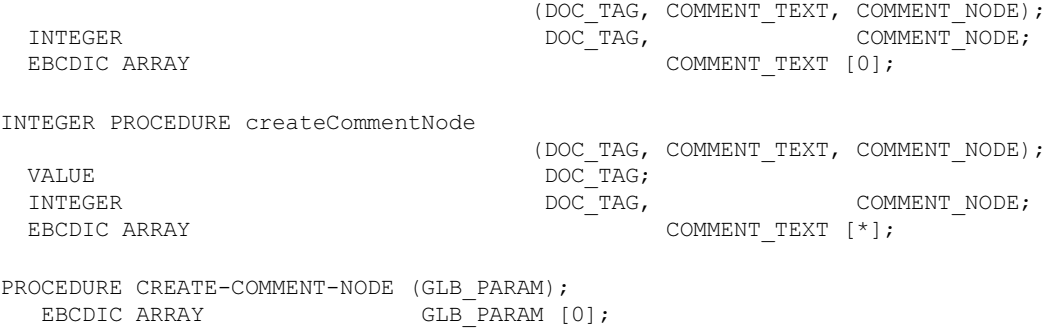

#### **Parameters**

DOC\_TAG identifies the XML document.

COMMENT\_TEXT is the text for the comment node. The text

- Must be in the application character set
- Cannot include the prefix characters  $\lt!$ !-- or the suffix characters  $\lt-$ >

For example, COMMENT\_TEXT could be the following:

This is a comment.

The procedure would add the following to the XML document:

 $\langle$  !-- This is a comment. -->

COMMENT\_NODE is the returned comment node.

GLB\_PARAM has the following format:

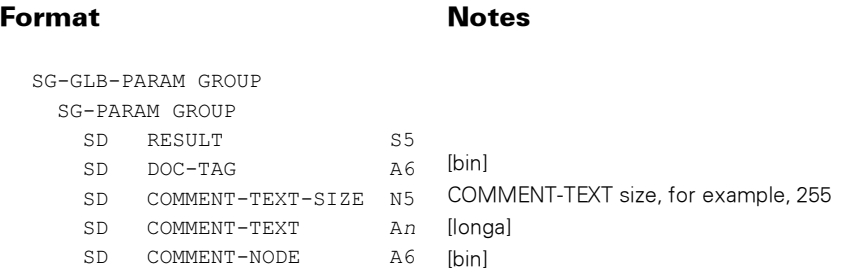

### Possible Result Values

In addition to the standard results, these possible values can be returned.

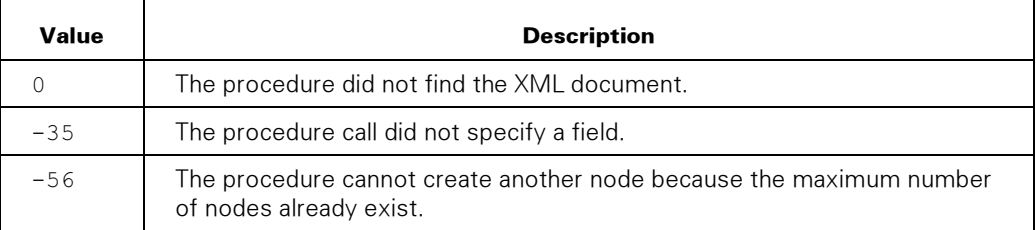

# CREATE\_DOCTYPE\_NODE

Creates a document type node for the XML document. This node contains a DTD.

The application needs to attach the document type node to the document node before the document element node. See the APPEND\_CHILD and INSERT\_CHILD\_BEFORE procedures.

An XML document can have only one DTD. If an application attaches a second document type node to the document node, the XML Parser detaches the first document type node.

### **Syntax**

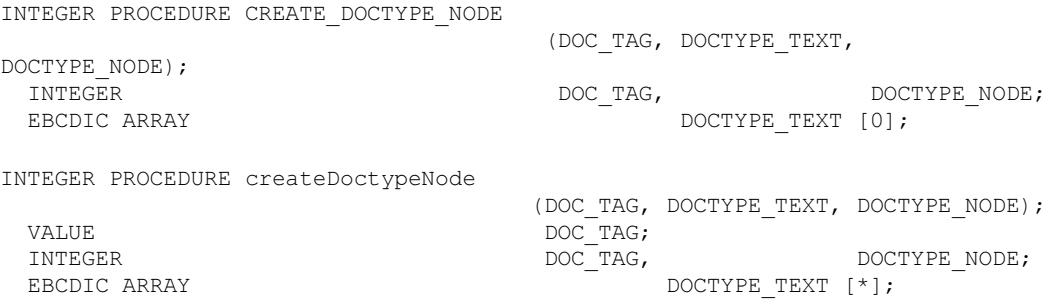

```
PROCEDURE CREATE-DOCTYPE-NODE (GLB_PARAM);<br>EBCDIC ARRAY (GLB_PARAM [
                                                  GLB PARAM [0];
```
#### **Parameters**

DOC\_TAG identifies the XML document.

DOCTYPE\_TEXT is the text for the document type node. The text

- Must be in the application character set
- Cannot include the prefix characters <! DOCTYPE or end with the suffix character >.

For example, DOCTYPE\_TEXT could be the following:

LABEL SYSTEM "[http://xxx/label.dtd"](http://xxx/label.dtd)

The procedure would add the following to the XML document:

<!DOCTYPE LABEL SYSTEM ″<http://xxx/label.dtd>″>

DOCTYPE\_NODE is the returned document type node.

GLB\_PARAM has the following format:

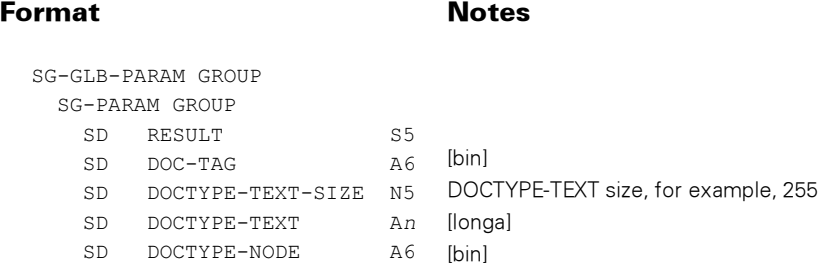

### Possible Result Values

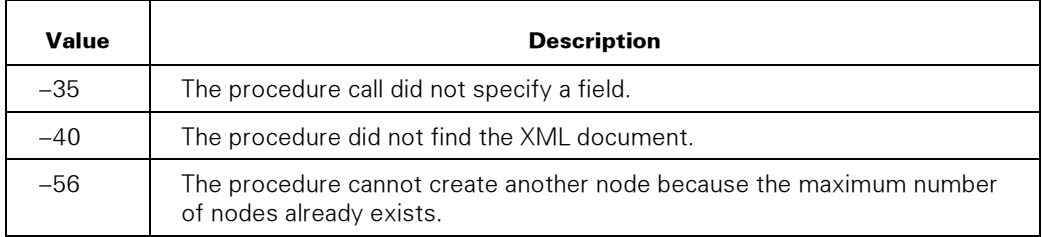

# CREATE\_ELEMENT\_NODE

Creates an element node for the XML document.

The application needs to attach the element node to the document node or an element node. See the APPEND\_CHILD and INSERT\_CHILD\_BEFORE procedures.

### Syntax

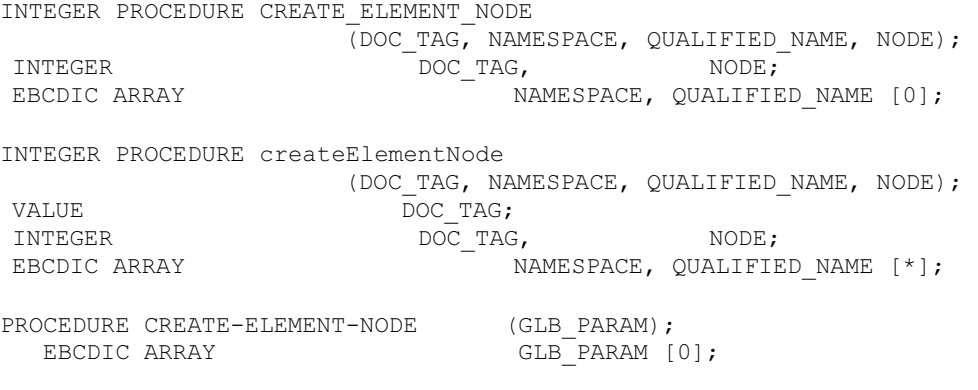

### **Parameters**

DOC\_TAG identifies the XML document.

NAMESPACE is the element namespace, as a URI, in the application character set. If the NAMESPACE parameter is null, this element does not have a namespace. An example of a NAMESPACE value is

<http://somedomain/mynamespace>

QUALIFIED\_NAME is the element tag name in the application character set. If this parameter is specified with prefix text before a colon (:), the prefix is a namespace prefix. The procedure does not validate the prefix against an actual namespace declaration in an element that encloses the node.

NAME is the element tag name in the application character set.

NODE is the returned element node.

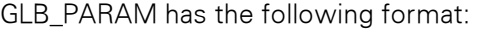

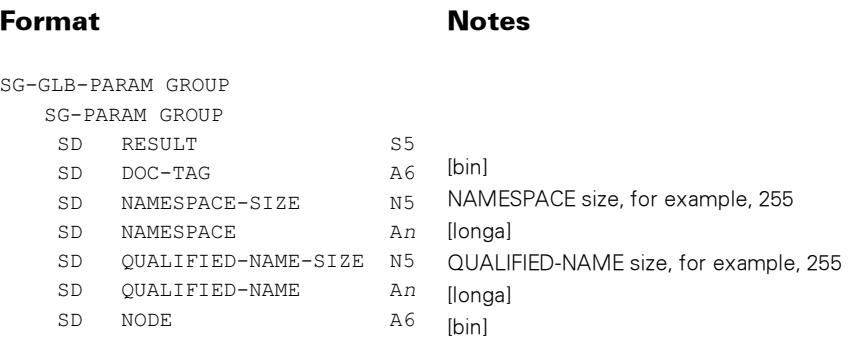

In addition to the standard results, these possible values can be returned.

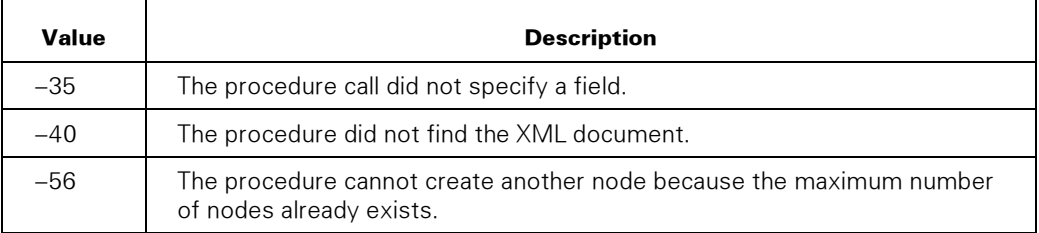

# CREATE\_ENTITYREF\_NODE

Creates an entity reference node for the XML document.

The application needs to attach the entity reference node to an element or attribute node. See the APPEND\_CHILD and INSERT\_CHILD\_BEFORE procedures.

#### Syntax

INTEGER PROCEDURE CREATE\_ENTITYREF\_NODE

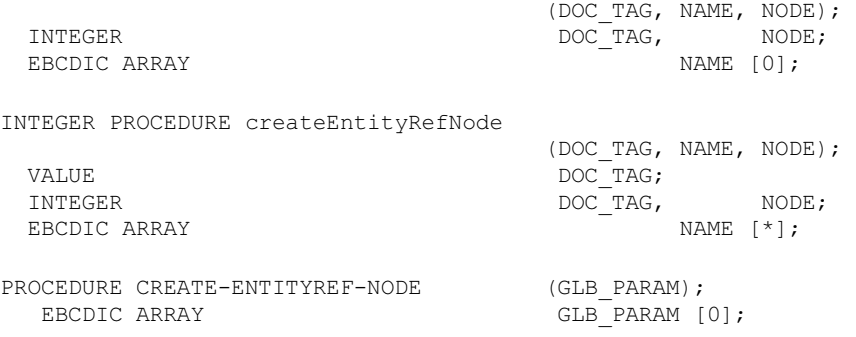

#### **Parameters**

DOC\_TAG identifies the XML document.

NAME is the entity reference name in the application character set. Do not put an ampersand (&) or a semi-colon (;) in this name.

NODE is the returned entity reference node.

GLB\_PARAM has the following format:

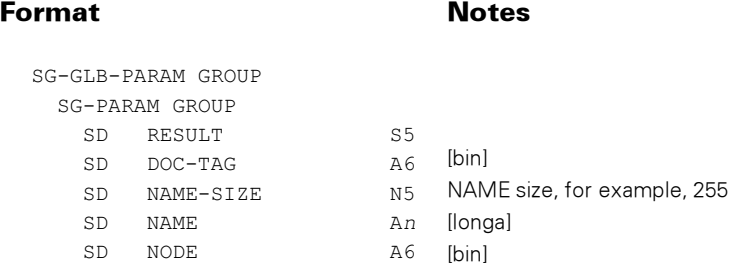

### Possible Result Values

In addition to the standard results, these possible values can be returned.

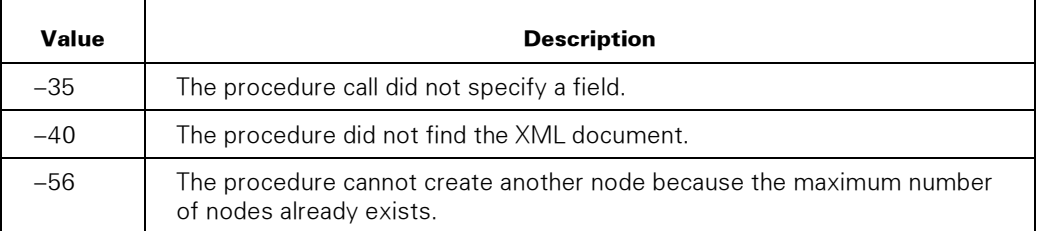

# CREATE\_PI\_NODE

Creates a processing instruction node for the XML document.

The application needs to attach the processing instruction node to the document node or an element node. See the APPEND\_CHILD and INSERT\_CHILD\_BEFORE procedures.

#### **Syntax**

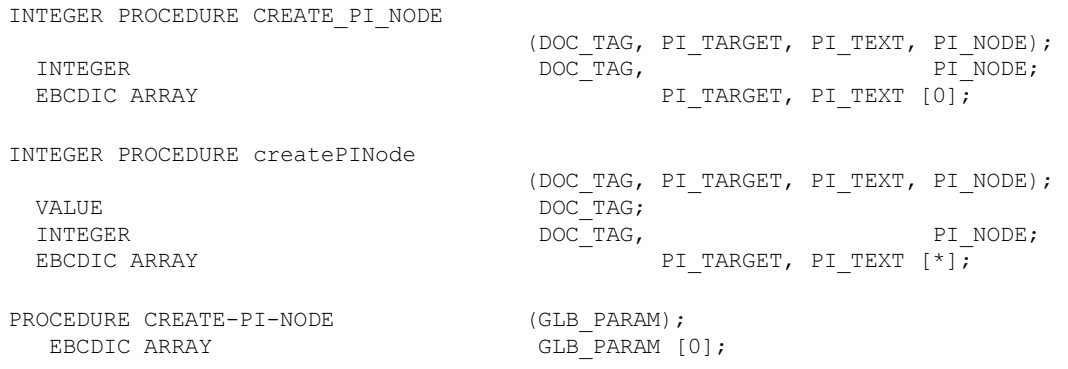

#### **Parameters**

DOC\_TAG identifies the XML document.

PI\_TARGET is the text for the target of the processing instruction and must be in the application character set.

PI\_TEXT is the text for the processing instruction node. This text must be in the application character set. Do not put the characters ?> in this parameter.

For example, the PI\_TARGET could be the following:

xml-stylesheet

PI\_TEXT could be the following:

type=″text/xml″ href=″5-2.xsl″

The procedure would add the following to the XML document:

<?xml-stylesheet type=″text/xml″ href=″5-2.xsl″?>

PI\_NODE is the returned processing instruction node.

Format Notes

GLB\_PARAM has the following format:

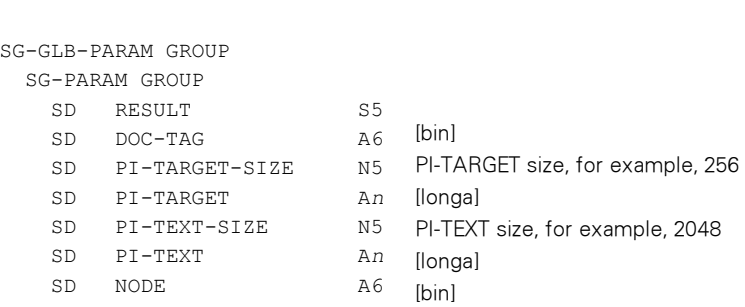

### Possible Result Values

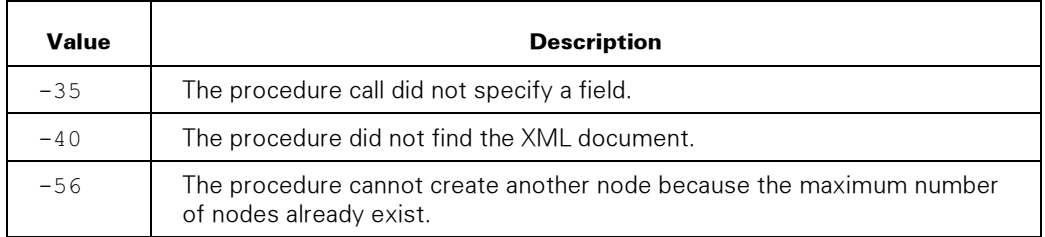

# CREATE\_TEXT\_ELEMENT

Creates an element node with a text node attached for the XML document.

This procedure call combines these functions:

- Create an element.
- Attach the element to its parent node.
- Set zero or more simple text attributes on the element.
- Create a text node.
- Attach the text node to the element

This example shows how the XML might look after this procedure returns (changes in italics)

```
 <PARENTNODE> 
  <ELEMENTNAME ATTR1="Attr1 Text">Some Text</ELEMENTNAME>
```
#### Syntax

```
INTEGER PROCEDURE CREATE_TEXT_ELEMENT 
              (DOC_TAG, PARENT, NAMESPACE, QUALIFIED_ELEMENT_NAME, 
                NUM_ATTRS, MAX_ATTR_NAMESPACE_LEN, MAX_ATTR_NAME_LEN,
                  MAX ATTR VALUE LEN, ATTR BUFFER, TEXT, TEXT START,
   TEXT_LENGTH, ELEMENT_NODE); 
            DOC TAG, PARENT,
                NUM_ATTRS, MAX_ATTR_NAMESPACE_LEN, MAX_ATTR_NAME_LEN,<br>MAX ATTR VALUE LEN, TEXT START,
                  MAX ATTR VALUE LEN,
  TEXT_LENGTH, ELEMENT_NODE;<br>EBCDIC ARRAY MAMESPACE, OUALI
                                NAMESPACE, QUALIFIED ELEMENT NAME,ATTR BUFFER, TEXT [0];INTEGER PROCEDURE createTextElement 
              (DOC_TAG, PARENT, NAMESPACE, QUALIFIED_ELEMENT_NAME, 
                NUM_ATTRS, MAX_ATTR_NAMESPACE_LEN, MAX_ATTR_NAME_LEN,
                  MAX_ATTR_VALUE_LEN, ATTR_BUFFER, TEXT, TEXT START,
  TEXT_LENGTH, ELEMENT_NODE);<br>VALUE DOC TAG, PARENT,
            DOC TAG, PARENT,
                NUM_ATTRS, MAX_ATTR_NAMESPACE_LEN, MAX_ATTR_NAME_LEN,<br>MAX_ATTR_VALUE_LEN, TEXT_START,
                  MAX ATTR VALUE LEN,
                     TEXT_LENGTH; 
   INTEGER DOC_TAG, PARENT, 
                NUM_ATTRS, MAX_ATTR_NAMESPACE_LEN, MAX_ATTR_NAME_LEN,<br>MAX_ATTR_VALUE_LEN, TEXT_START,
                  MAX ATTR VALUE LEN,
  TEXT_LENGTH, ELEMENT_NODE;<br>EBCDIC ARRAY MAMESPACE, QUALI
                                 NAMESPACE, QUALIFIED ELEMENT NAME,ATTR BUFFER, TEXT [\cdot];
PROCEDURE CREATE-TEXT-ELEMENT (GLB PARAM);
   EBCDIC ARRAY GLB PARAM [0];
```
### **Parameters**

DOC\_TAG identifies the XML document.

PARENT identifies the parent node for the new element.

NAMESPACE is the element namespace, as a URI, in the application character set. If the NAMESPACE parameter is null, this element does not have a namespace. An example of a NAMESPACE value is

<http://somedomain/mynamespace>

QUALIFIED\_ELEMENT\_NAME is the element tag name in the application character set. If this parameter is specified with prefix text before a colon (:), the prefix is a namespace prefix. The procedure does not validate the prefix against an actual namespace declaration in an element that encloses the node.

NUM\_ATTRS is the number of attributes to add to the element.

MAX\_ATTR\_NAMESPACE\_LEN is the length of the namespace field for each attribute in ATTR\_BUFFER. The valid range is 0 to 2048.

MAX\_ATTR\_NAME\_LEN is the length in bytes of the attribute name field for each attribute in ATTR\_BUFFER. The valid range is 1 to 2048.

MAX\_ATTR\_VALUE\_LEN is the length in bytes of the attribute value field for each attribute in ATTR\_BUFFER. The valid range is 1 to 2048.

ATTR\_BUFFER is the buffer containing the attributes to be added to the element. This buffer contains three fields for each attribute:

• ATTRIBUTE\_NAMESPACE is the attribute namespace, as a URI, in the application character set of up to MAX\_ATTR\_NAMESPACE\_LEN bytes. If the ATTRIBUTE\_NAMESPACE parameter is null, this attribute does not have a namespace.

The following example shows an ATTRIBUTE\_NAMESPACE value.

<http://somedomain/mynamespace>

- ATTRIBUTE\_NAME is the attribute name in the application character set of up to MAX\_ATTR\_NAME\_LEN bytes. If this parameter is specified with prefix text before a colon (:), the prefix is a namespace prefix. The procedure does not validate the prefix against an actual namespace declaration in an element that encloses the node.
- ATTRIBUTE VALUE is the attribute value in the application character set of up to MAX\_ATTR\_VALUE\_LEN bytes.

TEXT is the text value for the text node in the application character set. The application must ensure that it supplies only text data for this parameter. Nontextual data in this parameter might invalidate an XML document. The text in this parameter cannot be a null string.

TEXT\_START is a zero-based offset into TEXT and indicates where the text value starts. A COBOL85 application with arrays that start at 1 must pass 0 (zero).

TEXT\_LENGTH is the length of data in TEXT.

ELEMENT\_NODE is the created element node.

GLB\_PARAM has the following format:

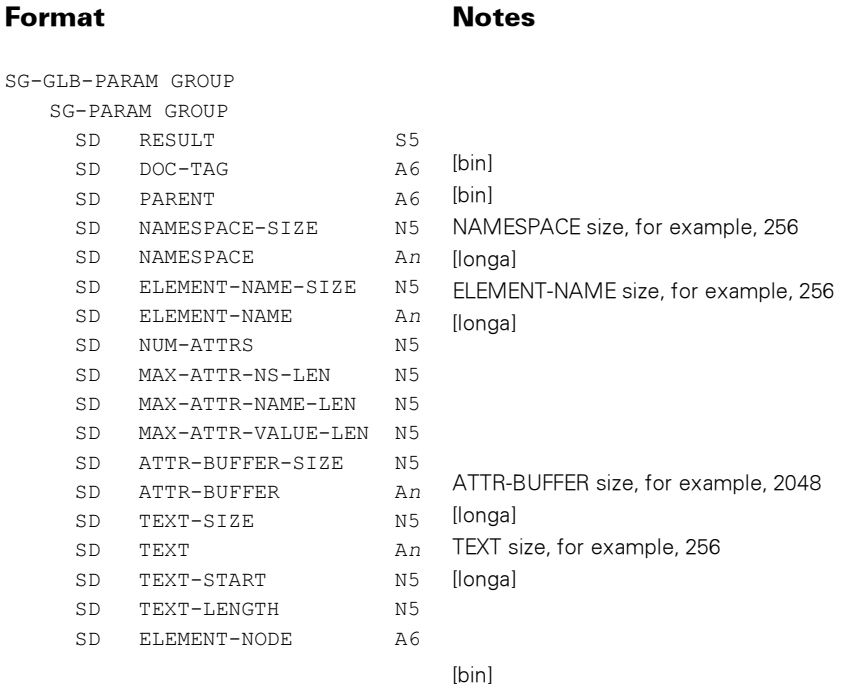

#### Possible Result Values

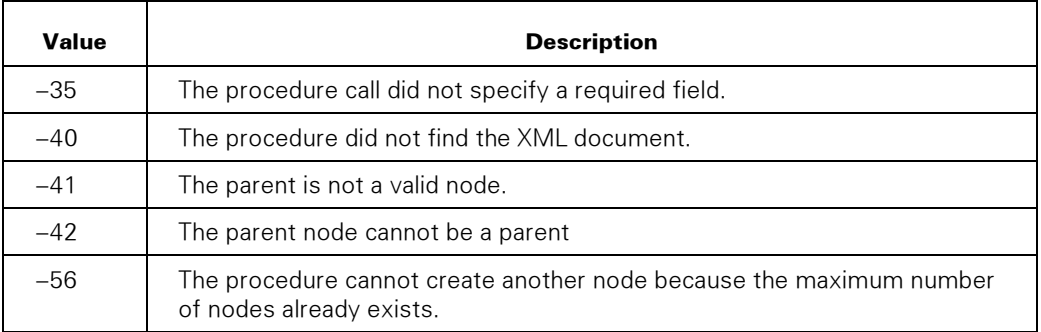

#### Example

The following code is an example of ATTR\_BUFFER used for this procedure in COBOL

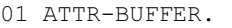

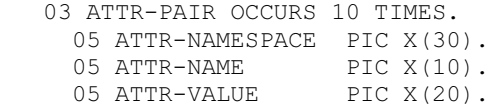

The call to CREATE\_TEXT\_ELEMENT passes ATTR-BUFFER, with MAX\_ATTR\_NAMESPACE\_LEN set to 30, MAX\_ATTR\_NAME\_LEN set to 10, and MAX\_ATTR\_VALUE\_LEN set to 20.

# CREATE\_TEXT\_NODE

Creates a text node for the XML document.

The application needs to attach the text node to an element or attribute node. See the APPEND\_CHILD and INSERT\_CHILD\_BEFORE procedures.

### **Syntax**

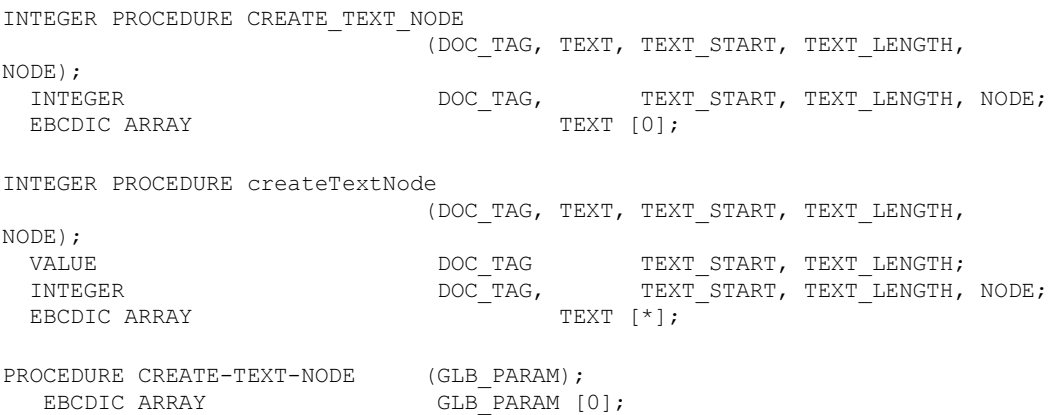

#### **Parameters**

DOC\_TAG identifies the XML document.

TEXT is the text value for the node and must be in the application character set. The application must ensure that it supplies only text data for this parameter. Nontextual data in this parameter can make a document invalid. The text in this parameter cannot be a null string.

TEXT\_START is the zero-based offset into TEXT and indicates where the text value starts. A COBOL85 application with arrays that start at 1 must pass 0 (zero).

TEXT\_LENGTH is the length of data in TEXT. If zero, TEXT contains a string that is terminated by blanks or a null byte.

NODE is the returned text node.

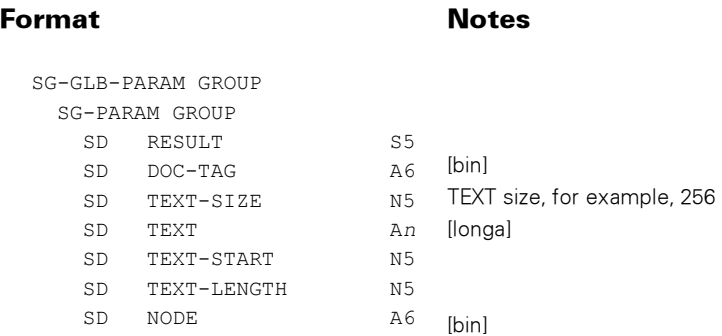

GLB\_PARAM has the following format:

### Possible Result Values

In addition to the standard results, these possible values can be returned.

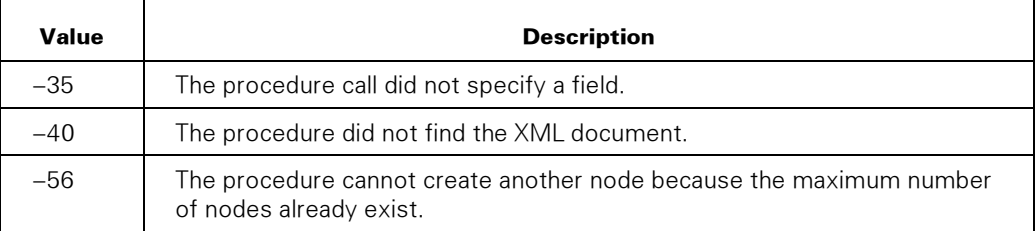

# CREATE\_XML\_DOCUMENT

Creates an empty XML document in WEBAPPSUPPORT. The document node is returned.

This procedure identifies the character set in which to create the document. When an application accesses the document, the application must use the character set that was the application character set when the document was created.

The SET\_TRANSLATION procedure sets the application character set.

### **Syntax**

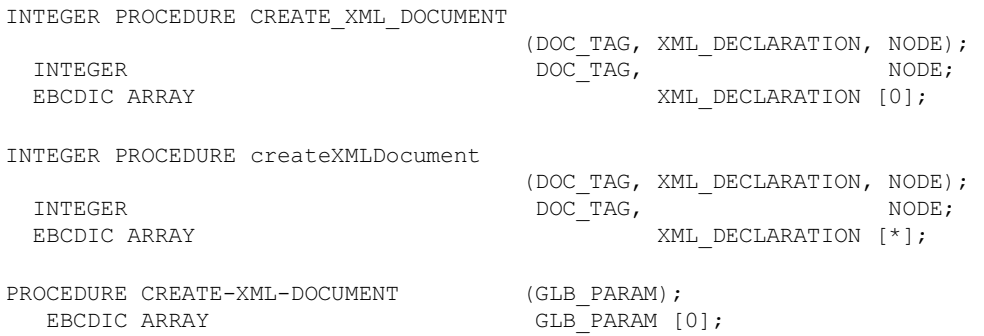

### **Parameters**

DOC\_TAG identifies the XML document. If this procedure creates the document, this procedure returns DOC\_TAG with a non-zero value.

XML\_DECLARATION is the XML document XML declaration in the application character set.

If the application character set is UCS2 (85), then this parameter must be encoded in ASCII.

If this parameter is null, no XML declaration is in the document. The XML Parser does not check the validity of the information in the declaration.

If the XML declaration has an encoding string, the application can use that encoding to determine the character set in the document that the GET\_XML\_DOCUMENT procedure returns. If the XML declaration does not have an encoding string, the GET\_XML\_DOCUMENT procedure returns the document encoded in UTF-8 by default.

The <? and ?> prefix and suffix characters must be in the XML\_DECLARATION parameter.

Following are two examples of the XML\_DECLARATION parameter:

```
 <?xml version="1.0"?> 
 <?xml version="1.0"" encoding="ISO-8859-1"?>
```
NODE is the returned document node. If an error occurs, NODE is 0 (zero).

GLB\_PARAM has the following format:

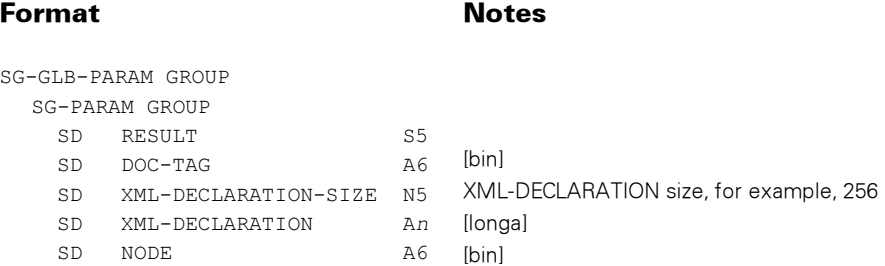

#### Possible Result Values

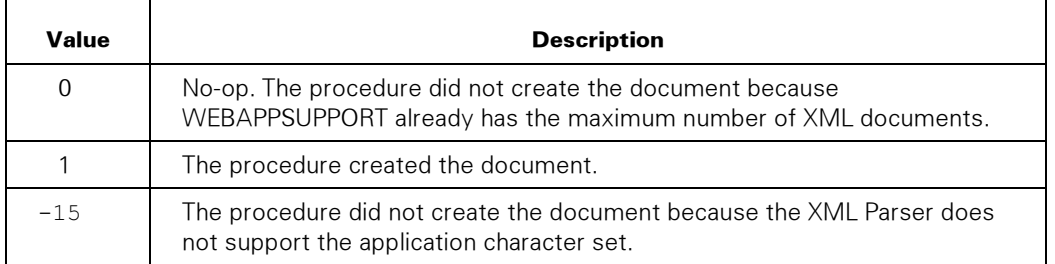

# DECRYPT\_XML\_DOCUMENT

Decrypts an *EncryptedData* element into a new XML document. The data encrypted must be an XML document or fragment. This procedure returns a tag to a new XML document.

Only the CipherValue element is supported. The CipherReference element is not supported—that is, automatic retrieval of the data from a URI does not occur.

### Syntax

INTEGER PROCEDURE DECRYPT\_XML\_DOCUMENT (DOC\_TAG, KEY\_TAG, NODE, NEW\_DOC\_TAG; INTEGER DOC\_TAG, KEY\_TAG, NODE, NEW\_DOC\_TAG; INTEGER PROCEDURE decryptXMLdocument (DOC\_TAG, KEY\_TAG, NODE, NEW\_DOC\_TAG; VALUE DOC\_TAG, KEY\_TAG, NODE; INTEGER DOC\_TAG, KEY\_TAG, NODE, NEW\_DOC\_TAG, PROCEDURE DECRYPT-XML-DOCUMENT (GLB PARAM); EBCDIC ARRAY GLB PARAM [0];

### **Parameters**

DOC\_TAG is the source XML document.

KEY\_TAG is the key object used to decrypt the data. This parameter must reference a valid key object that can be used to decrypt the encrypted data.

NODE represents the *EncryptedData* element to be decrypted.

NEW\_DOC\_TAG is the new XML document containing the decrypted items.

GLB\_PARAM has the following format:

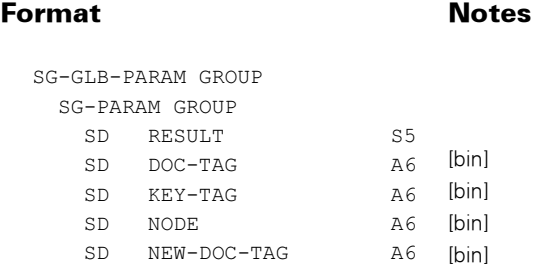

In addition to the standard results, these possible values can be returned.

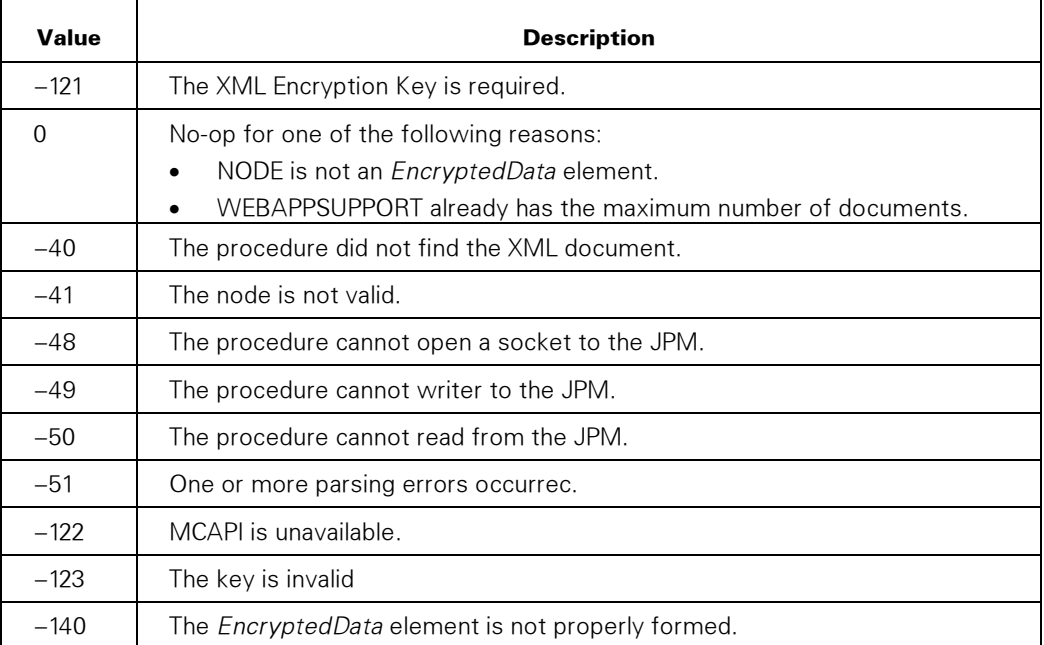

# DECRYPT\_XML\_TO\_DATA

Decrypts data in an XML document into an application array or into an MCP file. For example, the data could represent an XML fragment or binary data such as a jpeg file.

For example, the following XML fragment encrypted in an XML document:

<CreditCard><Number>1234567890</Number></CreditCard>

#### Could be decrypted from

```
 <?xml version='1.0' ?> 
 <Payment> 
   <EncryptedData Type='http://www.w3.org/2001/04/xmlenc#Element' 
                         xmlns='http://www.w3.org/2001/04/xmlenc#'> 
     <CipherData> 
       <CipherValue>MTIzNDU2Nzg5M==</CipherValue> 
     </CipherData> 
   </EncryptedData> 
 </Payment>
```
See also the DECRYPT\_XML\_DOCUMENT procedure

#### **Syntax**

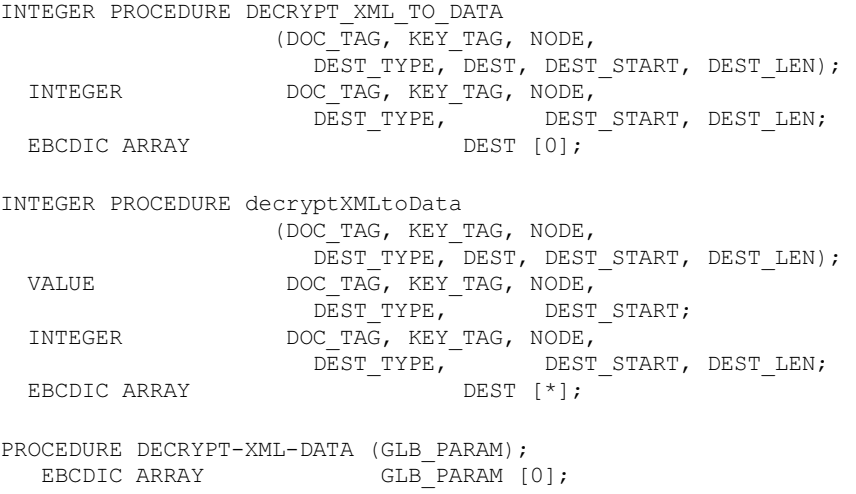

#### **Parameters**

DOC\_TAG is the XML document containing the encrypted item.

KEY\_TAG is the key object used to decrypt the data.

NODE represents the EncryptedData element to be decrypted.

DEST\_TYPE identifies the type of destination for data to be decrypted.

- $\bullet$  1 = the DEST parameter contains decrypted data on procedure return.
- $\bullet$  2 = the DEST parameter contains the MCP file name to store the decrypted data. See the FILENAME\_FORMAT option in the SET\_OPTION procedure.

DEST is the array containing destination information. If DEST\_TYPE is 2, the file name in DEST is coded in the character set of the application.

DEST\_START is a zero-based offset into the DEST array and indicates where the supplied information starts.

DEST\_LEN is the length in bytes of the data in the DEST parameter. If DEST-TYPE is 2, then DEST\_LEN can be zero.

GLB\_PARAM has the following format:

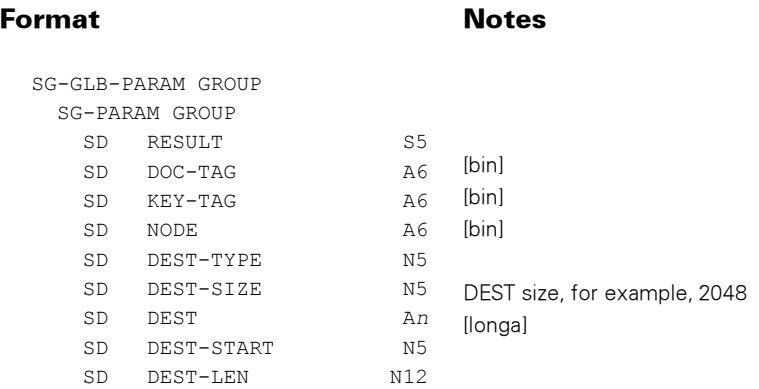

### Possible Result Values

In addition to the standard results, these possible values can be returned.

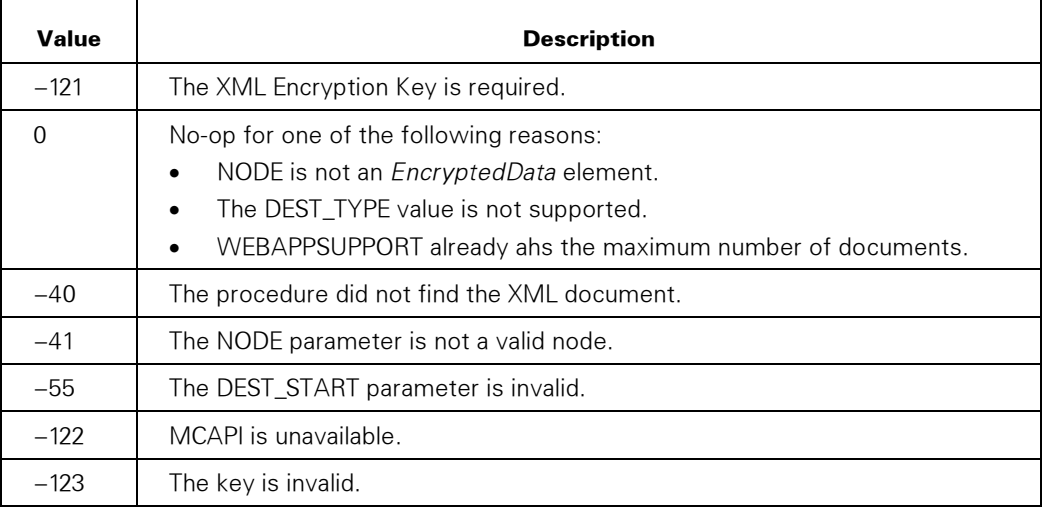

# ENCRYPT\_DATA\_TO\_XML

Encrypts data in an application array or in an MCP file into an XML document. For example, the data could represent an XML fragment or binary data such as a jpeg file.

This procedure creates an *EncryptedData* element either appended to the supplied parent node or as the document element if a new XML document is created.

Within the *EncryptedData* element, a *CipherData* element holds the encrypted data.

For example, the following XML fragment encrypted stored in an application array:

<CreditCard><Number>1234567890</Number></CreditCard>

Could be encrypted and appended to the Payment element as:

```
 <?xml version='1.0' ?> 
 <Payment> 
   <EncryptedData Type='http://www.w3.org/2001/04/xmlenc#Element' 
                         xmlns='http://www.w3.org/2001/04/xmlenc#'> 
     <CipherData> 
       <CipherValue>MTIzNDU2Nzg5M==</CipherValue> 
     </CipherData> 
   </EncryptedData> 
 </Payment>
```
See the SET\_XML\_OPTION procedure, CANONICAL\_METHOD option, for control over XML serialization.

See also the ENCRYPT\_XML\_DOCUMENT procedure.

#### Syntax

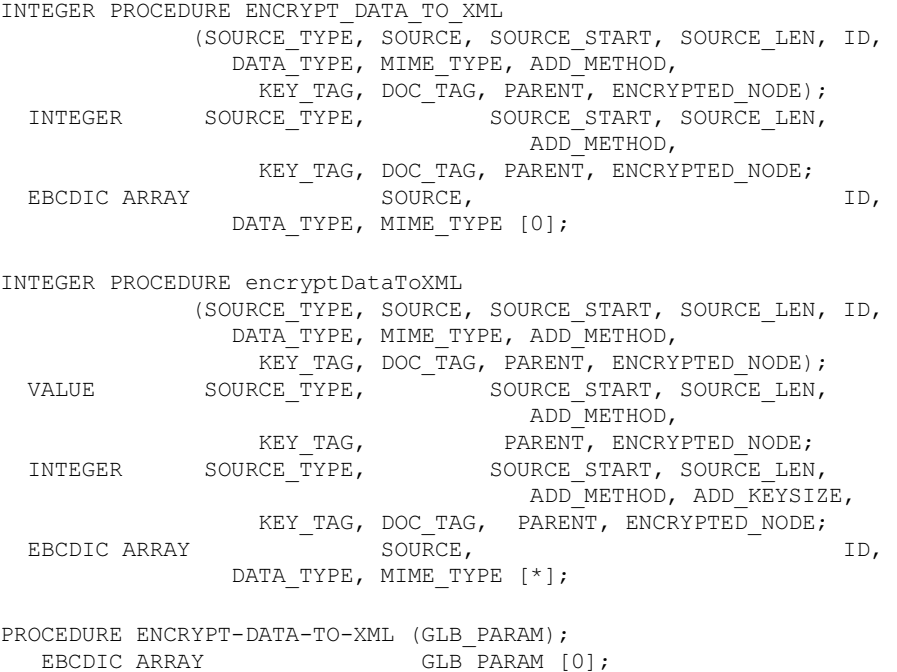

#### **Parameters**

SOURCE\_TYPE identifies the type of source of the data to be encrypted.

- 1 = the SOURCE parameter contains the data to be encrypted.
- 2 = the SOURCE parameter contains the MCP file name of the data to be encrypted. See the FILENAME\_FORMAT option in the SET\_OPTION procedure.

SOURCE is the array containing source information. If SOURCE\_TYPE is 2, the file name in SOURCE is coded in the character set of the application.

SOURCE\_START is a zero-based offset into the SOURCE array and indicates where the supplied information starts.

SOURCE LEN is the length in bytes of the data in the SOURCE parameter.

ID is a string in the character set of the application that is the value for the  $Id$  attribute of the *EncryptedData* element. If ID is null, the *Id* attribute is not created.

DATA TYPE is a string in the character set of the application that is the URL that identifies the type of data being encrypted and is used in the  $Type$  attribute of the EncryptedData element. For example, ["http://www.isi.edu/in](http://www.isi.edu/in-notes/iana/assignments/media-types/text/xml%E2%80%9D)[notes/iana/assignments/media-types/text/xml" represents the e](http://www.isi.edu/in-notes/iana/assignments/media-types/text/xml%E2%80%9D)ncoding of an XML document. If this string is null, the Type attribute is not created.

MIME\_TYPE is a string in the character set of the application that identifies the media type of the data that is encrypted and is used in the MimeType attribute of the EncryptedData element. If this string is null, the MimeType attribute is not created.

ADD\_METHOD controls whether or not to add the *EncryptionMethod* element.

- $0 =$  do not add the element.
- $1 =$  add the element. The Algorithm attribute of the EncryptionMethod element is generated based on the encryption algorithm used.

KEY\_TAG is the key object used to encrypt the data.

DOC TAG is the XML document containing the encrypted item. If supplied as -1, an XML document only containing the encrypted item is created and the resulting document is returned in this parameter. Otherwise, the encrypted item is added to the document referenced by DOC\_TAG.

PARENT is the parent node for the encrypted data in the XML document. If DOC\_TAG is supplied as -1, this parameter is ignored. Otherwise, PARENT must represent a valid element or document node, and the *EncryptedData* node is added as the last child of PARENT.

ENCRYPTED\_NODE is the *EncryptedData* element node created.

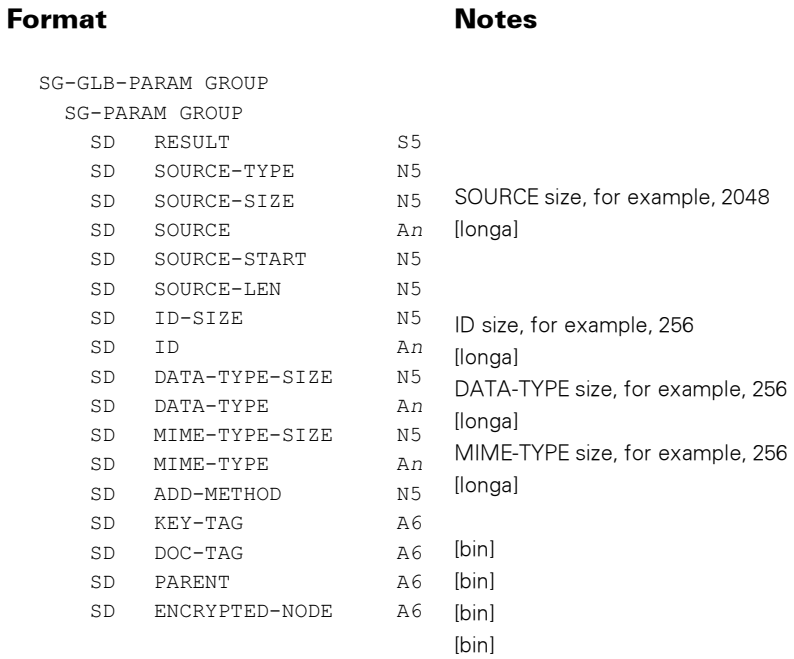

GLB\_PARAM has the following format:

## Possible Result Values

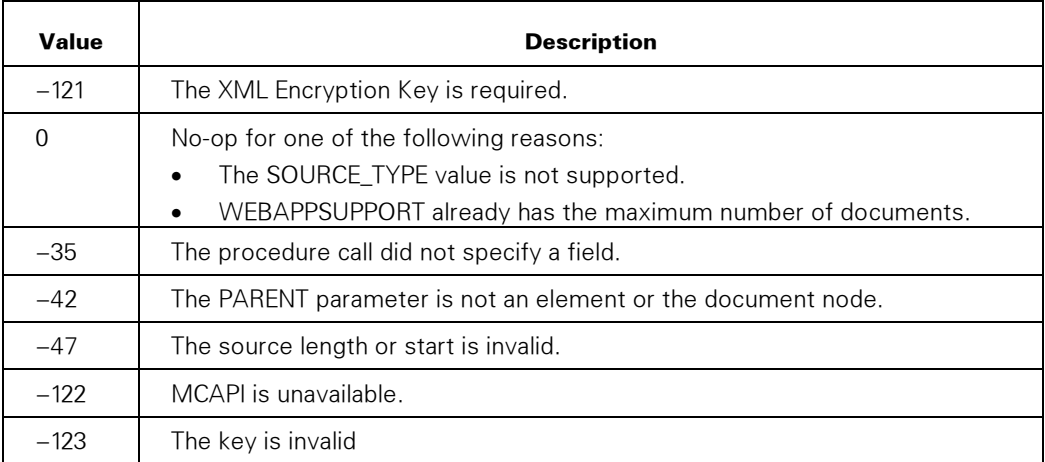

# ENCRYPT\_XML\_DOCUMENT

Encrypts an element (or its contents), text node, or entire XML document, creating a new XML document.

The Type attribute is automatically added to the *EncryptedData* element, based on the item encrypted. The  $x$ mlns attribute is also added to the EncryptedData element.

Also, an EncryptionMethod element can optionally be added to the EncryptedData element.

The formatting applied to the XML text before encryption is controlled by the INDENT option of the SET\_XML\_OPTION procedure. If INDENT is set to zero, the text is compressed with no whitespace prior to encryption; otherwise, if INDENT is nonzero, whitespace is applied to the text prior to encryption.

For example, an XML document containing an element to be encrypted:

```
 <?xml version='1.0' ?> 
 <Payment> 
   <CreditCard> 
     <Number>1234567890</Number> 
   </CreditCard> 
 </Payment>
```
Can have the *CreditCard* element and its child nodes encrypted as:

```
<?xml version='1.0' ?> 
   <Payment> 
     <EncryptedData Type='http://www.w3.org/2001/04/xmlenc#Element' 
                           xmlns='http://www.w3.org/2001/04/xmlenc#'> 
       <EncryptedMethod 
          Algorithm='http://www.w3.org/2001/04/xmlenc#tripledes-cbc'/> 
       <CipherData> 
         <CipherValue>MTIzNDU2Nzg5M==</CipherValue> 
       </CipherData> 
     </EncryptedData> 
   </Payment>
```
See the SET\_XML\_OPTION procedure, CANONICAL\_METHOD option, for control over XML serialization.

See also ENCRYPT\_DATA\_TO\_XML procedure.

#### Syntax

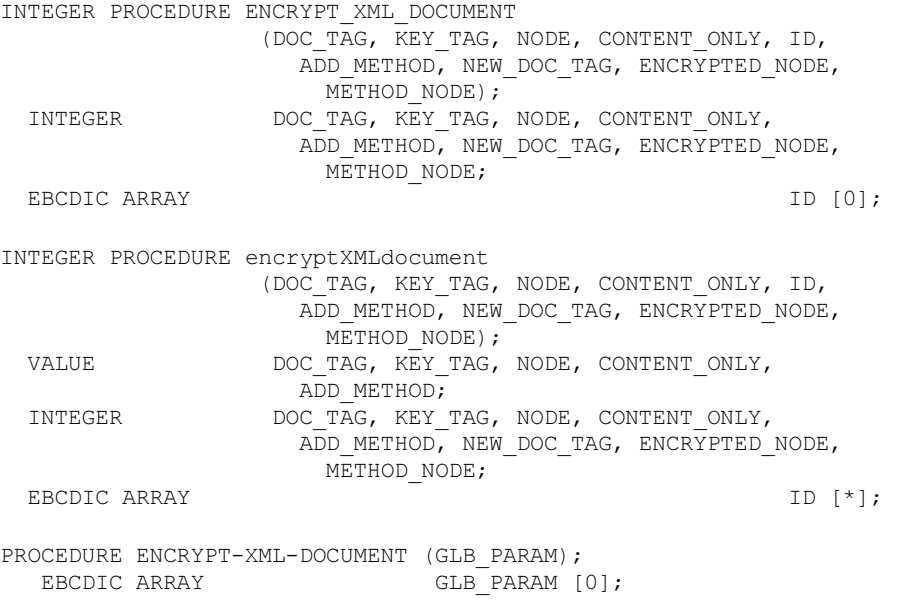

#### **Parameters**

DOC\_TAG is the source XML document.

KEY\_TAG is the key object used to encrypt the data.

NODE represents the item to be encrypted. It can be

- The document node, which causes the entire XML document to be encrypted
- An element node, which causes the element and all child nodes to be encrypted
- A text node, which causes the text node to be encrypted

CONTENT\_ONLY controls if the element and its content are encrypted or if only the content of the element is encrypted. This parameter is ignored if NODE is not an element.

- $\bullet$  0 = encrypt the element and its content.
- $\bullet$  1 = encrypt the content of the element only.

ID is a string in the character set of the application that is the value for the  $Id$  attribute of the *EncryptedData* element. If ID is null, the *Id* attribute is not created.

ADD\_METHOD controls whether or not to add the *EncryptionMethod* element to the EncryptedData element.

- $\bullet$  0 = do not add the *EncryptionMethod* element.
- 1 = add the *EncryptionMethod* element. The *Algorithm* attribute of the EncryptionMethod element is generated based on the encryption algorithm used. If the encryption algorithm is not one defined by the XML Encryption standard, this attribute is not added.

NEW\_DOC\_TAG is the new XML document containing the encrypted item.

ENCRYPTED\_NODE is the EncryptedData element node that replaced NODE.

METHOD\_NODE is the node created if ADD\_METHOD is 1. Otherwise, METHOD\_NODE is set to -1.

GLB\_PARAM has the following format:

#### Format Notes

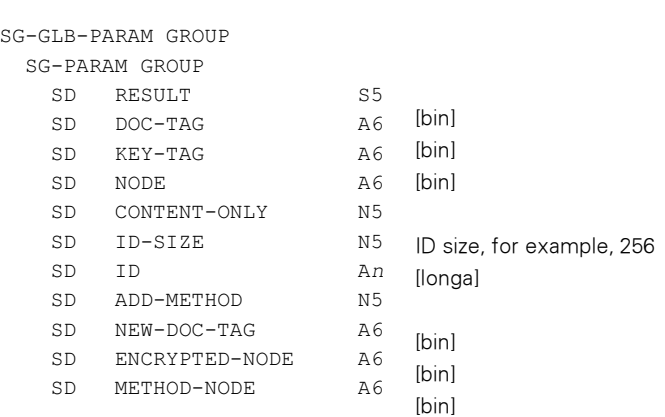

### Possible Result Values

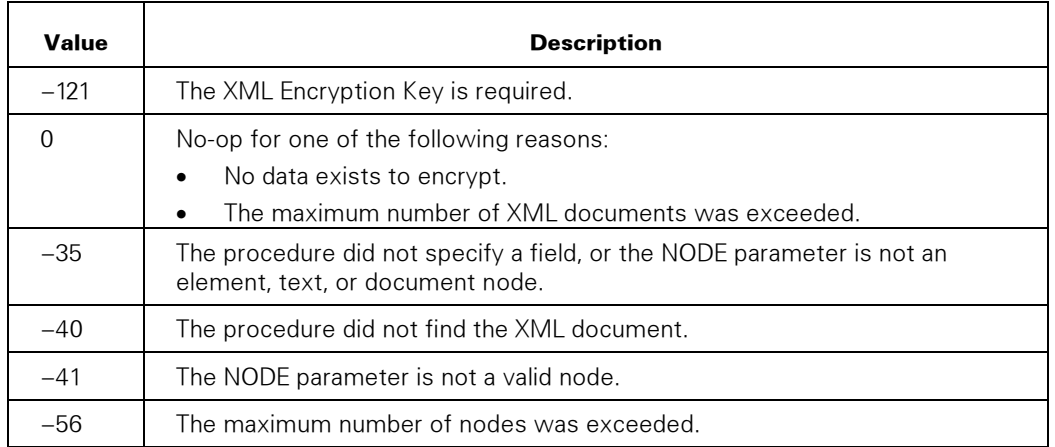

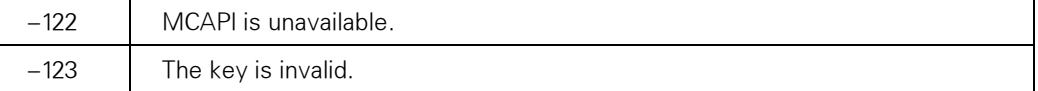

# **GET ATTRIBUTE BY NAME**

Searches for an attribute by name in an element node.

If the procedure finds the attribute, the procedure returns a successful result and the attribute node. The procedure returns only the first attribute node that has the specified name.

If the procedure does not find the attribute or the node that the application supplies is not an element node, the procedure returns a no-op result.

#### Syntax

INTEGER PROCEDURE GET\_ATTRIBUTE\_BY\_NAME (DOC\_TAG, NODE, ATTR\_NAME, ATTR\_NODE); INTEGER  $\overline{D}OC_TAG$ , NODE  $\overline{ATTR}$  MAME  $[0]$ ;<br>EBCDIC ARRAY ATTR NAME [0]; INTEGER PROCEDURE getAttributeByName (DOC\_TAG, NODE, ATTR\_NAME, ATTR\_NODE);<br>DOC\_TAG, NODE; DOC TAG, NODE; INTEGER DOC TAG, NODE ATTR NODE; EBCDIC ARRAY  $\begin{bmatrix} \star \end{bmatrix}$ ; PROCEDURE GET-ATTRIBUTE-BY-NAME (GLB PARAM); EBCDIC ARRAY GLB PARAM [0];

#### Parameters

DOC\_TAG identifies the XML document.

NODE identifies the element node.

ATTR\_NAME is the attribute name in the application character set. If ATTR\_NAME is a local name without a namespace prefix, then the procedure returns the first attribute with the name, which might be a qualified name with prefixes. If ATTR\_NAME is a qualified name with a namespace prefix, then the procedure returns the first attribute with the qualified name that includes the namespace prefix. Attribute names are casesensitive.

ATTR\_NODE is the attribute node.

GLB\_PARAM has the following format:

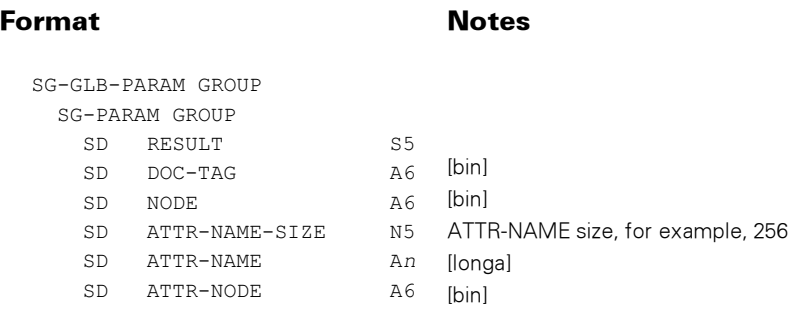

### Possible Result Values

In addition to the standard results, these possible values can be returned.

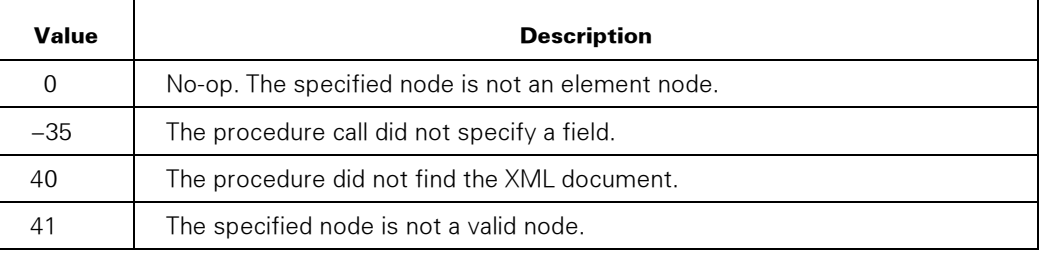

# GET\_ATTRIBUTES

Returns a list of attribute nodes for the specified element node. If the element node does not have attributes or is not an element node, the procedure returns a no-op result.

Use the GET\_NODE\_NAME procedure to get the attribute name.

Use the GET\_NODE\_VALUE procedure to get the attribute value of an attribute that has one text value.

Use the GET\_FIRST\_CHILD and GET\_NEXT\_SIBLING procedures to get the subnodes of each attribute in the list.

### **Syntax**

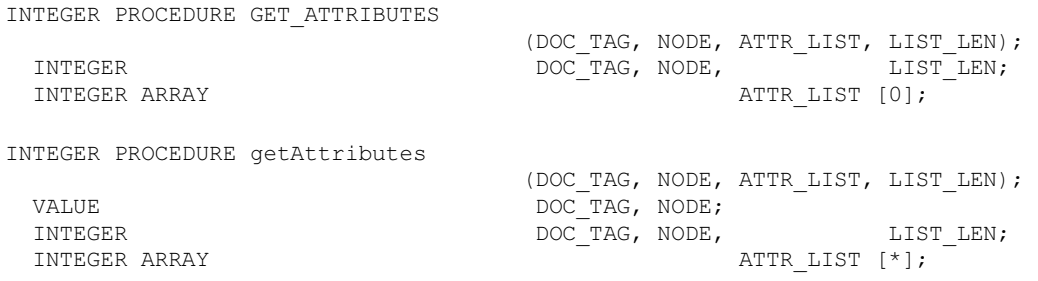

PROCEDURE GET-ATTRIBUTES (GLB\_PARAM) ;<br>EBCDIC ARRAY (GLB\_PARAM [

 $GLB$ <sup>-</sup>PARAM  $[0]$ ;

#### **Parameters**

DOC\_TAG identifies the XML document.

NODE identifies the element node.

ATTR\_LIST is the list of attribute nodes.

LIST\_LEN is the number of attributes in ATTR\_LIST.

GLB\_PARAM has the following format:

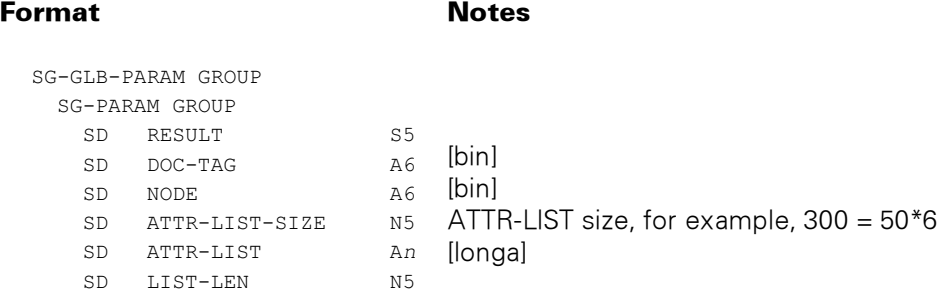

ATTR-LIST is an array of A6 [bin]. In the above example, an ATTR-LIST-SIZE of 300 allows up to 50 node IDs to be returned.

#### Possible Result Values

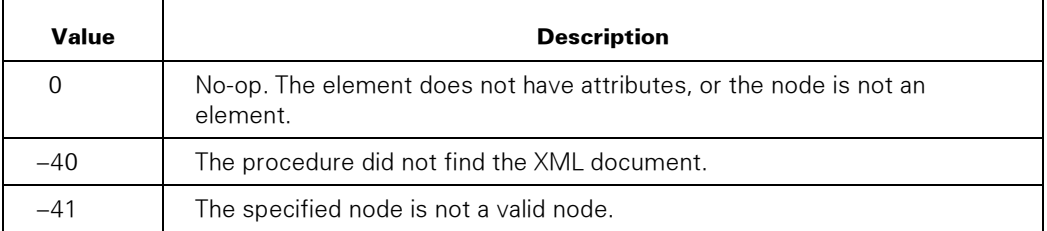

# GET\_CHILD\_NODES

Returns a list of child nodes for the specified parent node. If the specified node does not have children or is a type of node that cannot have children, the procedure returns a no-op result.

 $(DOC, TAC, NODE, NODE, ITCT, ITCT, ITCT, LEN)$ ;

#### Syntax

INTEGER PROCEDURE GET\_CHILD\_NODES

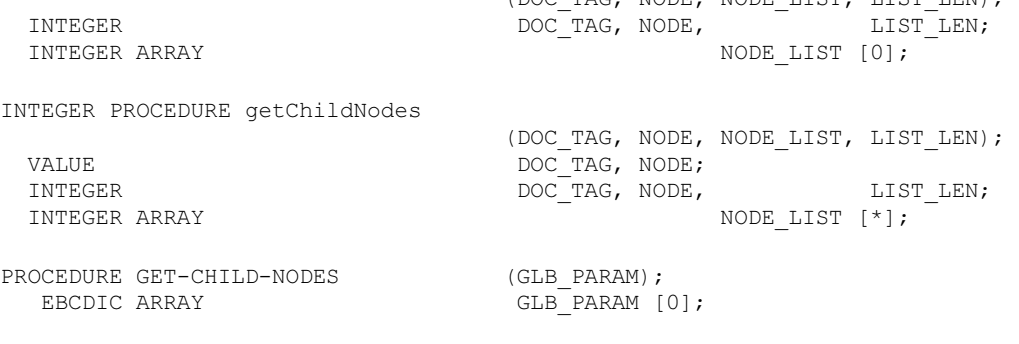

### **Parameters**

DOC\_TAG identifies the XML document.

NODE identifies the parent node.

NODE\_LIST is the list of nodes.

LIST\_LEN is the number of nodes in the NODE\_LIST parameter.

GLB\_PARAM has the following format:

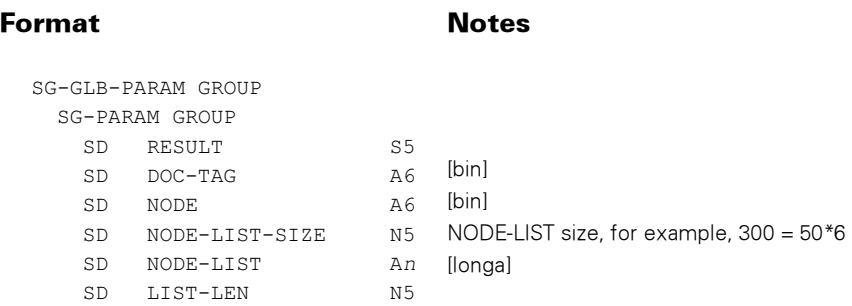

NODE-LIST is an array of A6 [bin]. In the above example, a NODE-LIST-SIZE of 300 allows up to 50 node IDs to be returned.

In addition to the standard results, these possible values can be returned.

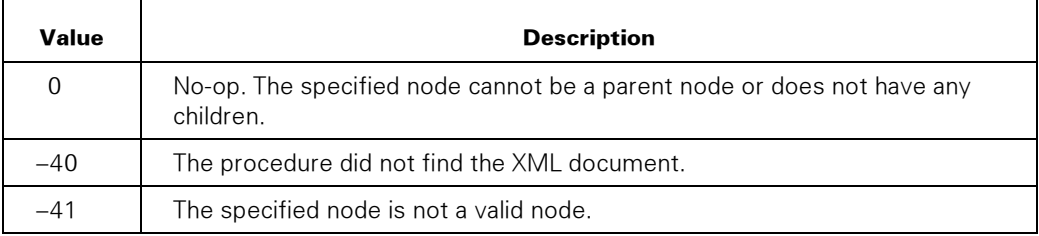

# GET\_DOCUMENT\_ELEMENT

Returns the document element of the XML document. The document element is the top-level element of the document.

### **Syntax**

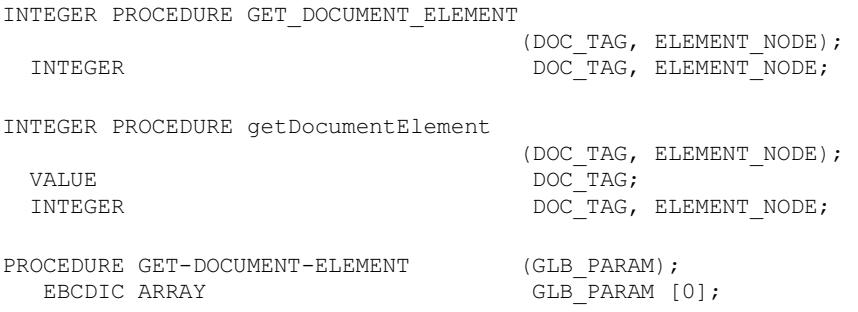

### **Parameters**

DOC\_TAG identifies the XML document.

ELEMENT\_NODE is the document top-level element. If an error occurs, null (-1) is returned for ELEMENT\_NODE.

GLB\_PARAM has the following format:

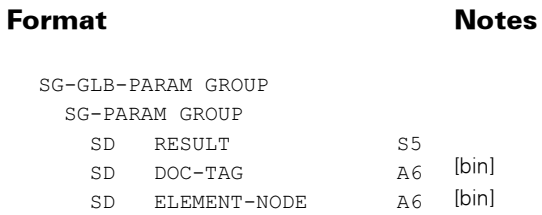

In addition to the standard results, these possible values can be returned.

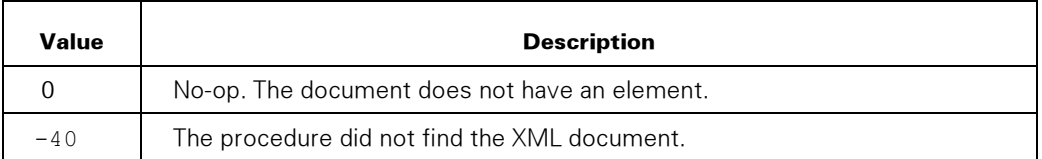

# GET\_DOCUMENT\_ENCODING

Returns encoding information for the XML document. The encoding information is in text format.

The topic "Specifying the Document Character Set" in Section 5 lists the encoding strings that specify character sets in XML documents.

#### Syntax

INTEGER PROCEDURE GET\_DOCUMENT\_ENCODING

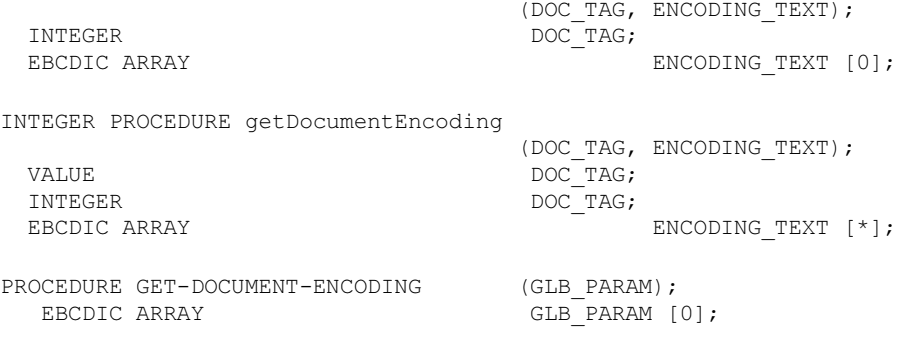

### **Parameters**

DOC TAG identifies the XML document.

ENCODING\_TEXT is the document encoding that the procedure returns. The text is in the application character set and is the text value for the XML document header.

For example, the XML document header could contain the following:

<?xml version="1.0" encoding="KOI8-R"?>

The ENCODING\_TEXT parameter would contain KOI8-R.

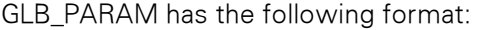

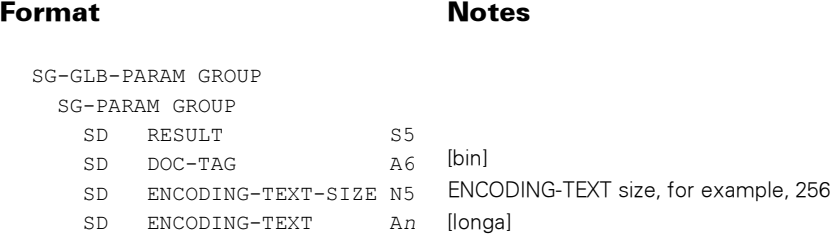

In addition to the standard results, these possible values can be returned.

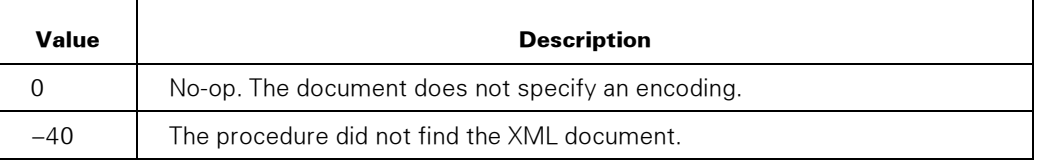

# GET\_DOCUMENT\_NODE

Returns the document node of this XML document.

The document node is the root of the tree. The document element, which is the top-level element of the document, is a child of the document node.

### Syntax

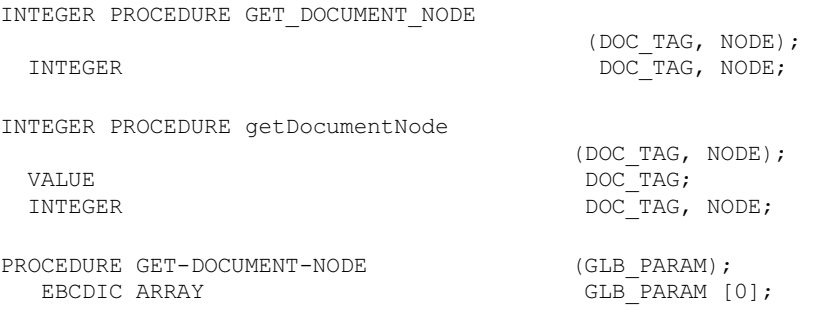

### **Parameters**

DOC\_TAG identifies the XML document.

NODE is the returned document node. If an error occurs, the value 0 (zero) is returned.

GLB\_PARAM has the following format:

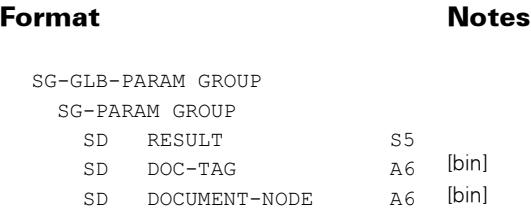

### Possible Result Values

In addition to the standard results, these possible values can be returned.

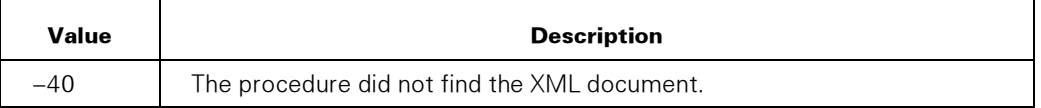

# GET\_DOCUMENT\_VERSION

Returns the XML document version as a string. If the XML document does not declare a version, the procedure returns 1.0.

#### Syntax

INTEGER PROCEDURE GET\_DOCUMENT\_VERSION  $\begin{array}{cccc}\n & - & - & \text{(DOC_TAG, VERSION)}; \\
 & & \text{DOC_TAG} \end{array}$ INTEGER DOC\_TAG;<br>EBCDIC ARRAY VERSION [0]; INTEGER PROCEDURE getDocumentVersion  $\begin{array}{ll} \texttt{(DOC\_TAG, VERSION)}\texttt{;} \\ \texttt{DOC\_TAG} \texttt{;} \end{array}$ DOC TAG; INTEGER DOC\_TAG;<br>EBCDIC ARRAY VERSION [\*]; PROCEDURE GET-DOCUMENT-VERSION (GLB\_PARAM);<br>EBCDIC ARRAY (GLB\_PARAM [

#### **Parameters**

DOC\_TAG identifies the XML document.

VERSION is the document version in the application character set. For example, VERSION can be 1.0.

GLB PARAM [0];

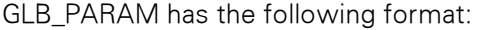

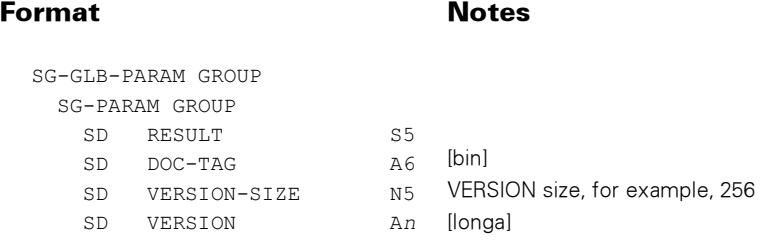

In addition to the standard results, these possible values can be returned.

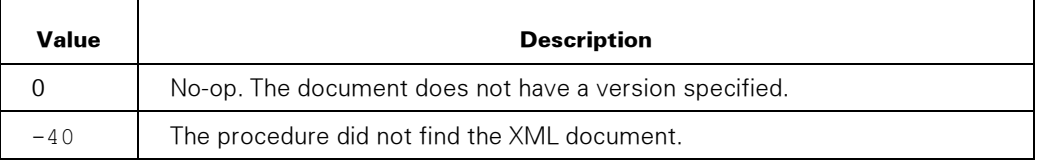

# GET\_ELEMENTS\_BY\_TAGNAME

Returns a list of element nodes that are under the specified node. The element nodes can be only those that match the name specified or can be all nodes. The specified node can be the document node or an element node.

Searching is case-sensitive.

#### Syntax

INTEGER PROCEDURE GET\_ELEMENTS\_BY\_TAGNAME (DOC\_TAG, NODE, NAME, NODE\_LIST, LIST\_LEN);<br>DOC\_TAG, NODE,<br>LIST\_LEN;  $\overline{\text{DOC}}$ TAG, NODE,<br>NAME [0]; EBCDIC ARRAY<br>INTEGER ARRAY NODE LIST [0]; INTEGER PROCEDURE getElementsByTagName (DOC\_TAG, NODE, NAME, NODE\_LIST, LIST\_LEN);<br>DOC\_TAG, NODE; VALUE DOC<sup>T</sup>TAG, NODE;<br>
INTEGER
DOC<sup>T</sup>TAG, NODE, DOC\_TAG, NODE, LIST\_LEN; EBCDIC ARRAY NAME [\*]; INTEGER ARRAY NODE LIST  $[\star]$ ; PROCEDURE GET-ELEMENTS-BY-TAGNAME (GLB\_PARAM); EBCDIC ARRAY GLB PARAM [0];

#### Parameters

DOC\_TAG identifies the XML document.

NODE identifies the node under which the procedure searches.

NAME is the node name to search for and must be in the application character set. If NAME is a local name without a namespace prefix, then the procedure returns all nodes with the name, which might be a qualified name with prefixes. If NAME is a qualified name with a namespace prefix, then the procedure returns all nodes with the qualified name that includes the namespace prefix.

If NAME is an empty string, all nodes under NODE are returned.

NODE LIST is the returned list of nodes.

LIST\_LEN is the number of nodes in the NODE\_LIST parameter.

GLB\_PARAM has the following format:

#### Format Notes

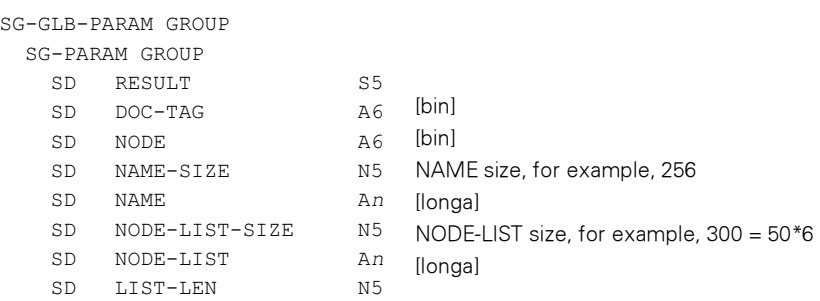

NODE-LIST is an array of A6 [bin]. In the above example, a NODE-LIST-SIZE of 300 allows up to 50 node IDs to be returned.

### Possible Result Values

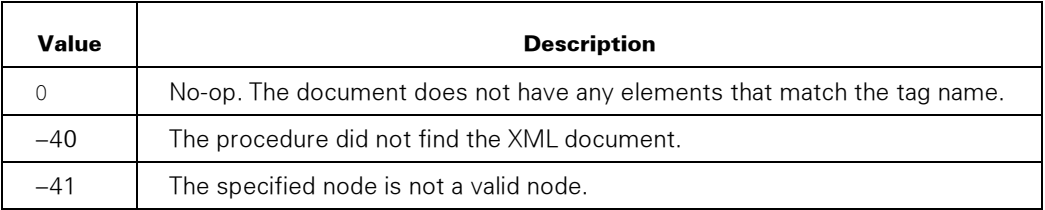

# GET\_FIRST\_CHILD

Returns the node that is the first child of the specified parent node. If the parent node does not have children, the procedure returns a no-op result.

#### Syntax

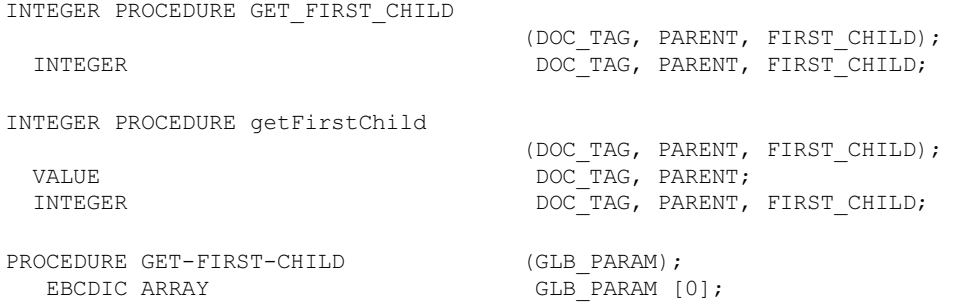

#### **Parameters**

DOC\_TAG identifies the XML document.

PARENT identifies the parent node.

FIRST\_CHILD is the first child of the parent.

GLB\_PARAM has the following format:

# Format Notes

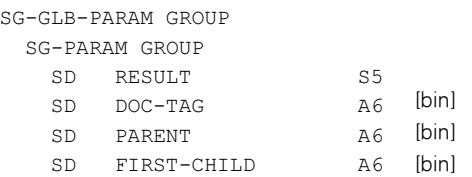

### Possible Result Values

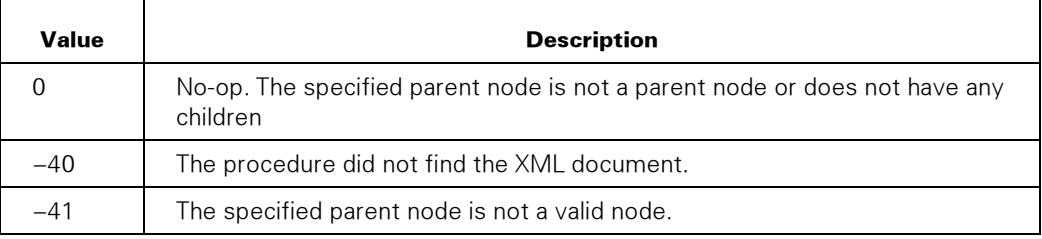

# GET\_LAST\_CHILD

Returns the node that is the last child of the specified parent node. If the parent node does not have children, the procedure returns a no-op result.

#### **Syntax**

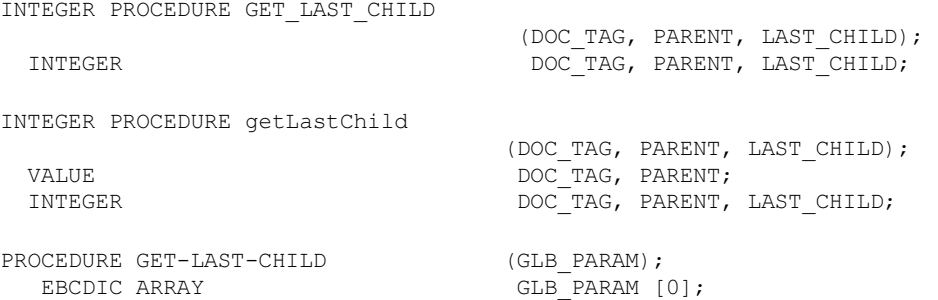

#### **Parameters**

DOC\_TAG identifies the XML document.

PARENT identifies the parent node.

LAST\_CHILD is the last child of the parent.

GLB\_PARAM has the following format:

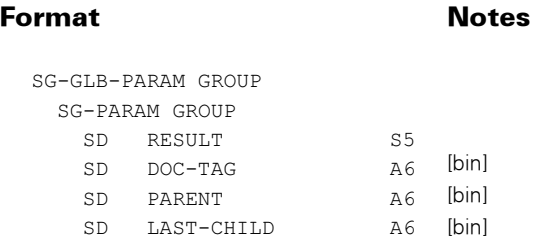

### Possible Result Values

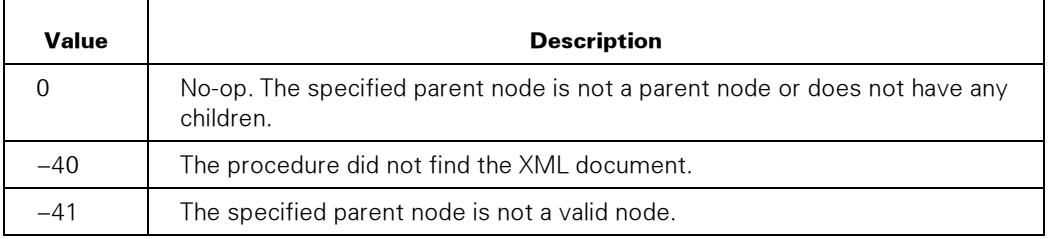
# GET\_NEXT\_ITEM

Returns the following:

- The next node that follows the specified node
- The type of the returned node

Use this procedure in an application to access nodes in the XML document in SAX mode, that is, sequentially.

If the procedure reaches the end of the XML document, the procedure returns a no-op result.

#### Syntax

```
INTEGER PROCEDURE GET_NEXT_ITEM 
  (DOC_TAG, NODE, NEXT_NODE, NODE_TYPE, NODE_NAME);<br>DOC_TAG, NODE, NEXT_NODE, NODE_TYPE;
                           DOC_TAG, NODE, NEXT_NODE, NODE_TYPE;<br>NODE NAME
  EBCDIC ARRAY
[0]; 
INTEGER PROCEDURE getNextItem 
                          (DOC_TAG, NODE, NEXT_NODE, NODE_TYPE, NODE_NAME);
 VALUE DOC TAG, NODE;
 INTEGER DOC_TAG, NODE, NEXT_NODE, NODE_TYPE;<br>EBCDIC ARRAY MODE NAME
 EBCDIC ARRAY
[*]; 
PROCEDURE GET-NEXT-ITEM (GLB_PARAM);<br>EBCDIC ARRAY GLB_PARAM [0];
   EBCDIC ARRAY
```
#### **Parameters**

DOC\_TAG identifies the XML document.

NODE identifies that precedes the returned node.

NEXT\_NODE is the next node that follows the node in the NODE parameter.

NODE\_TYPE is the type of node that the NEXT\_NODE parameter specifies. For the end of an element node, attribute node, or entity reference node with children, the application should pass the end of Element Node, End of Attribute Node, or End of Entity Reference Node value, respectively.

NODE\_TYPE can be any value listed in the following table:

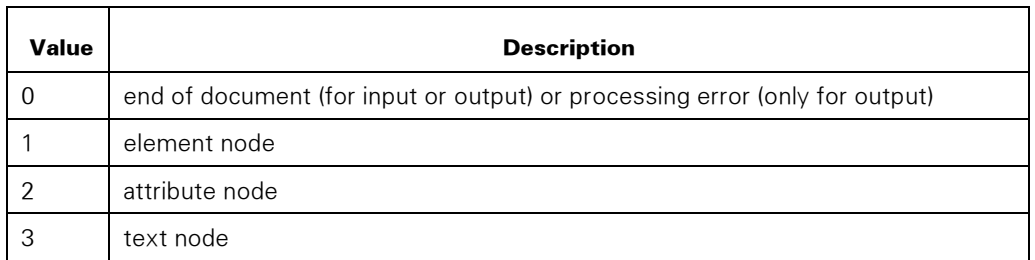

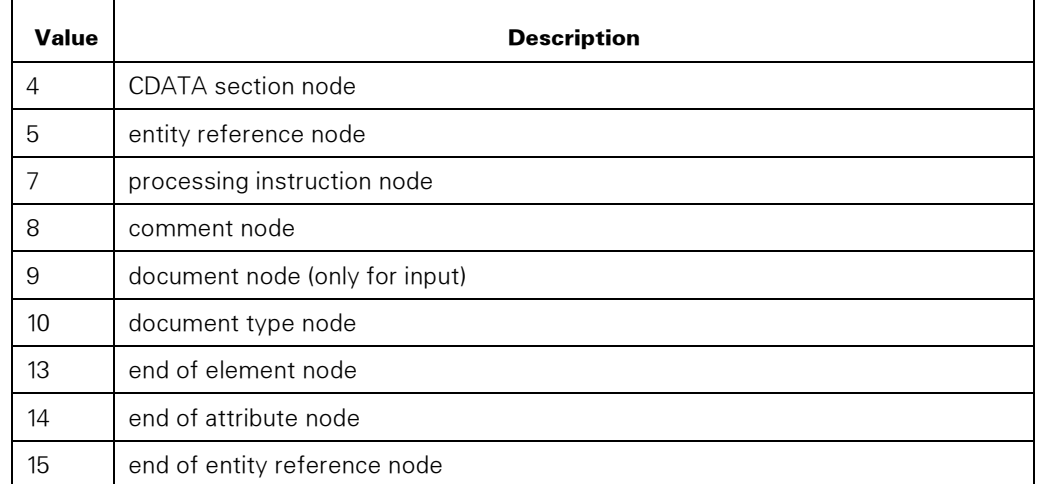

The application needs to pass

- The element node value (13) to indicate that the node is the end of an element node
- The end of attribute node value (14) to indicate that the node is the end of an attribute node
- The end of entity reference node value (15) to indicate that the node is the end of an entity reference node with children

NODE\_NAME is the name of the node that the NEXT\_NODE parameter indicates and is in the application character set. The NAMESPACE\_PROCESSING option in the SET\_XML\_OPTION procedure controls the format of the returned name.

GLB\_PARAM has the following format:

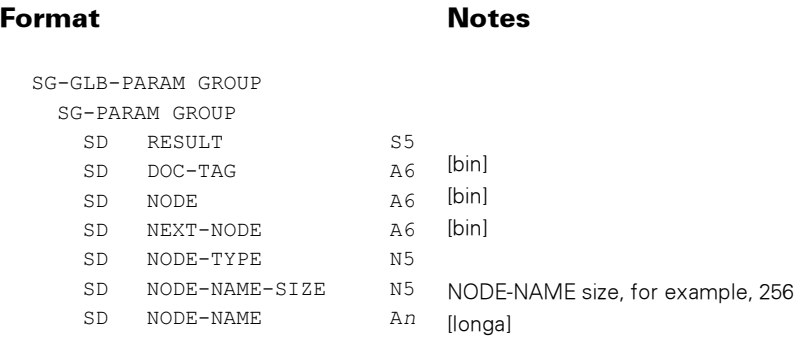

In addition to the standard results, these possible values can be returned.

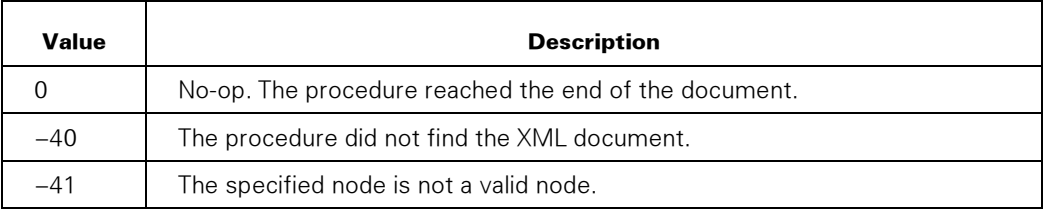

# GET\_NEXT\_SIBLING

Returns the sibling node that immediately follows the specified node. If no sibling node follows the specified node, the procedure returns a no-op result.

#### Syntax

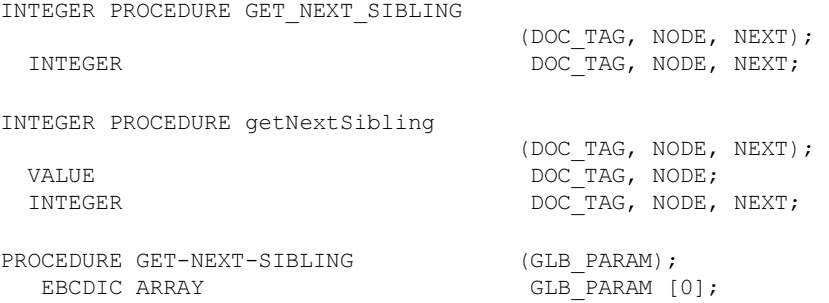

#### **Parameters**

DOC\_TAG identifies the XML document.

NODE identifies the node that the application specifies and that precedes the returned node.

NEXT is the next sibling of the node that the NODE parameter identifies.

GLB\_PARAM has the following format:

#### Format Notes

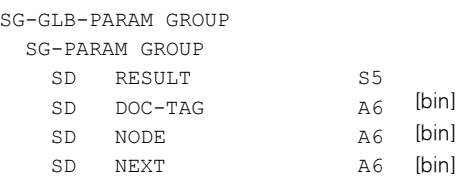

In addition to the standard results, these possible values can be returned.

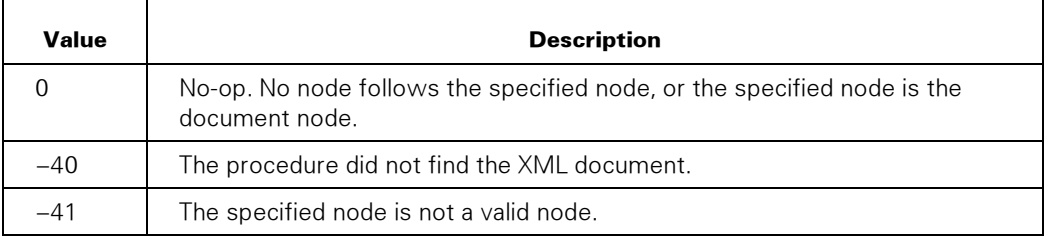

# GET\_NODE\_BY\_XPATH

Returns the first node in the XML document, relative to the context node supplied, that matches the XPATH expression.

Refer to Section 1, "XML Language (XPath) Support" for any limitations.

See also the GET\_NODES\_BY\_XPATH procedure.

### **Syntax**

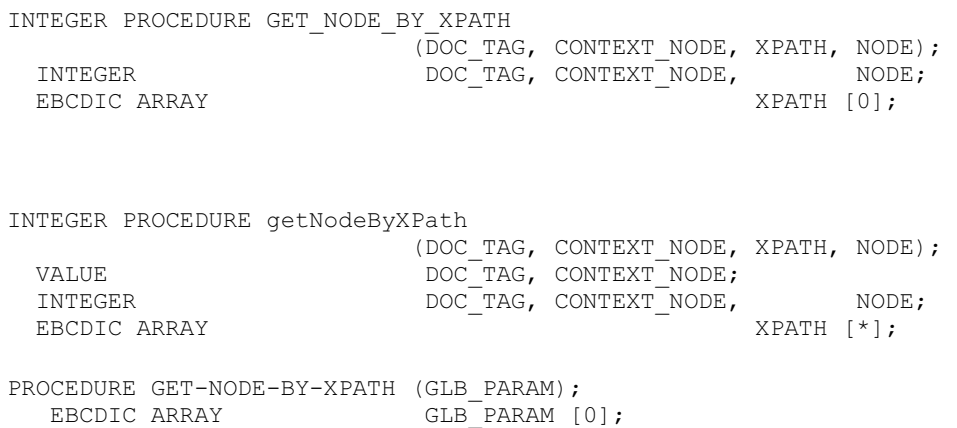

#### **Parameters**

DOC\_TAG identifies the XML document.

CONTEXT\_NODE identifies the context node for starting the XPath expression evaluation.

XPATH is the XPath expression as a string in the application character set. For example (not including quote characters): "//\*[@class='city']"

NODE is the returned node.

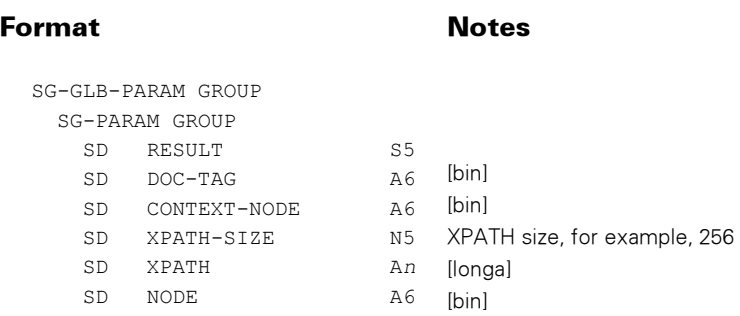

GLB\_PARAM has the following format:

# Possible Result Values

In addition to the standard results, these possible values can be returned.

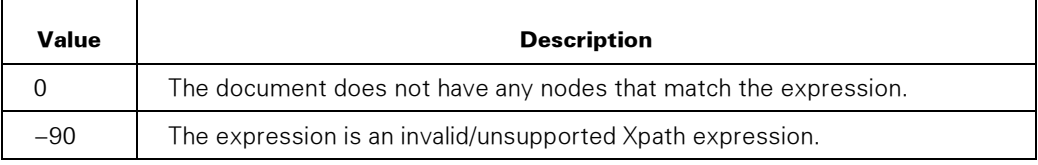

# GET\_NODE\_NAME

Returns the name of the specified node.

The following table specifies the kind of name returned for each node type.

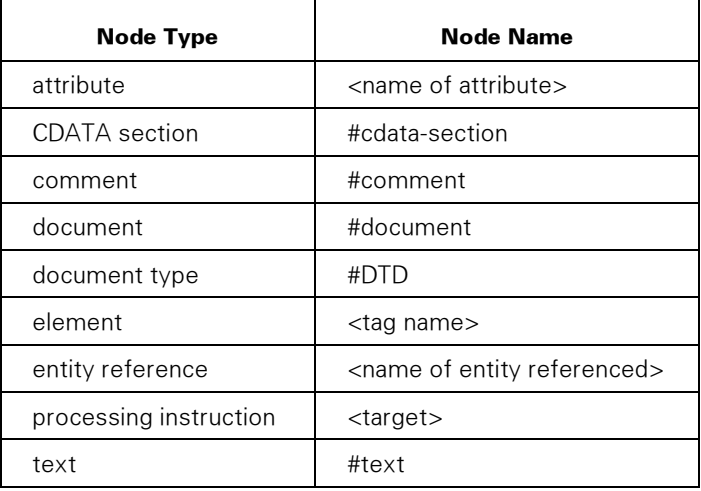

## Syntax

INTEGER PROCEDURE GET\_NODE\_NAME

(DOC\_TAG, NODE, NAMESPACE, NODE\_NAME);<br>DOC\_TAG, NODE; INTEGER DOC\_TAG, NODE;<br>EBCDIC ARRAY NAMESPACE, NODE NAME [0];

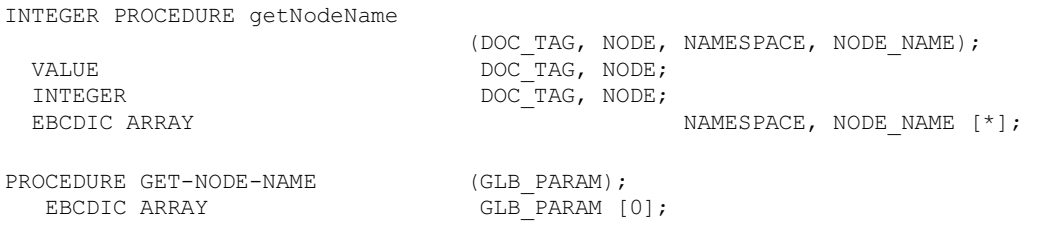

#### **Parameters**

DOC\_TAG identifies the XML document.

NODE identifies the node the name of which the procedure returns.

NAMESPACE is the Uniform Resource Identifier (URI) for the node namespace and is returned in the application character set. If this URI is not declared for an element or attribute node, the default string is returned. The default is

Ǵ

For a node that does not have a name that includes a namespace, the NAMESPACE parameter is returned null.

NODE\_NAME is the node name and is returned in the application character set. The NAMESPACE\_PROCESSING option of the SET\_XML\_OPTION procedure controls the format of the NODE\_NAME parameter.

GLB\_PARAM has the following format:

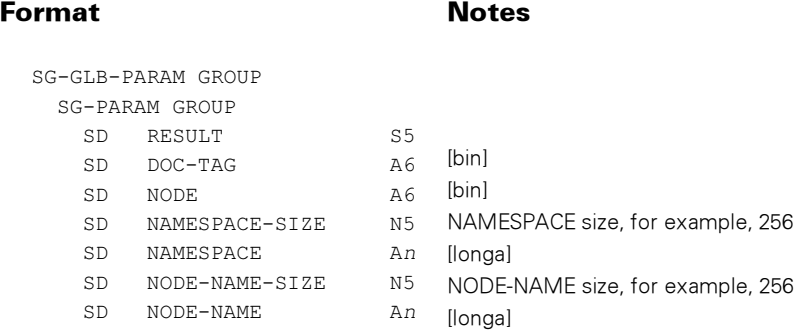

### Possible Result Values

In addition to the standard results, these possible values can be returned.

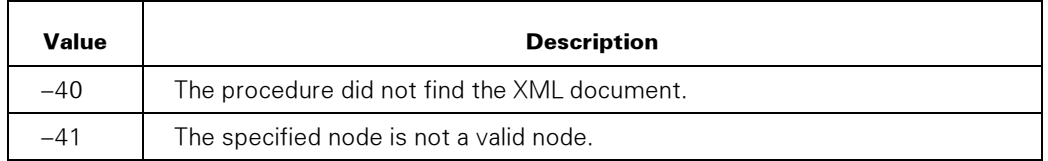

# GET\_NODES\_BY\_XPATH

Returns the set of nodes in the XML document, relative to the context node supplied, that matches the XPATH expression.

Refer to Section 1, "XML Language (XPath) Support" for any limitations.

See also the GET\_NODE\_BY\_XPATH procedure.

#### Syntax

INTEGER PROCEDURE GET\_NODES\_BY\_XPATH (DOC\_TAG, CONTEXT\_NODE, XPATH, NODE\_LIST, LIST\_LEN); INTEGER DOC\_TAG, CONTEXT\_NODE, LIST\_LEN; EBCDIC ARRAY  $\overline{ }$  XPATH [0]; INTEGER ARRAY NODE LIST [0]; INTEGER PROCEDURE getNodesByXPath (DOC\_TAG, CONTEXT\_NODE, XPATH, NODE\_LIST, LIST\_LEN); VALUE DOC\_TAG, CONTEXT\_NODE; INTEGER DOC\_TAG, CONTEXT\_NODE, LIST\_LEN; EBCDIC ARRAY  $\overline{X}$  XPATH [\*]; INTEGER ARRAY NODE LIST  $[\star]$ ; PROCEDURE GET-NODES-BY-XPATH (GLB PARAM); EBCDIC ARRAY GLB PARAM [0];

## **Parameters**

DOC\_TAG identifies the XML document.

CONTEXT\_NODE identifies the context node for starting the XPath expression evaluation.

XPATH is the XPath expression as a string in the application character set.

NODE\_LIST is the returned list of nodes. Its size might be increased if needed to hold the list of nodes.

LIST LEN is the number of nodes in the NODE LIST parameter.

GLB\_PARAM has the following format:

#### **Format** Notes

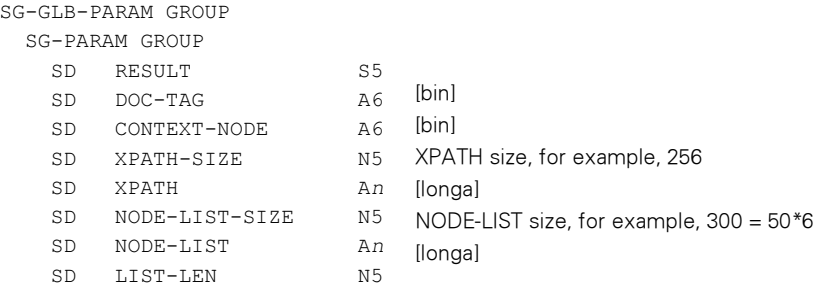

NODE-LIST is an array of A6 [bin]. In the above example, a NODE-LIST-SIZE of 300 allows up to 50 node IDs to be returned.

#### Possible Result Values

In addition to the standard results, these possible values can be returned.

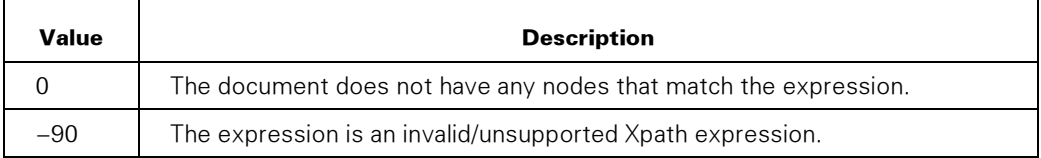

# GET\_NODE\_TYPE

Returns the node type of the specified node.

#### **Syntax**

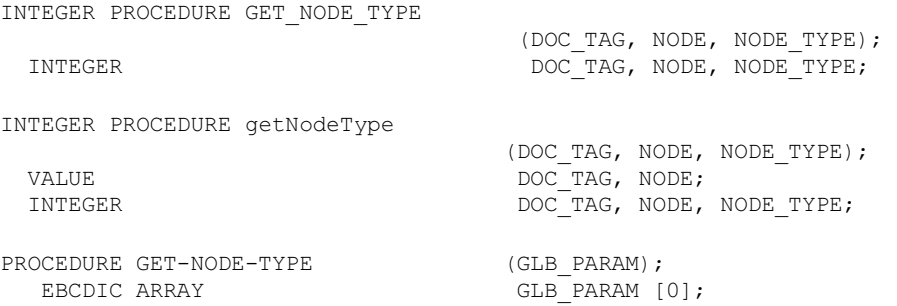

# **Parameters**

DOC\_TAG identifies the XML document.

NODE identifies the node for which the procedure returns the node type.

NODE\_TYPE is the returned node type and can be any value in the following table.

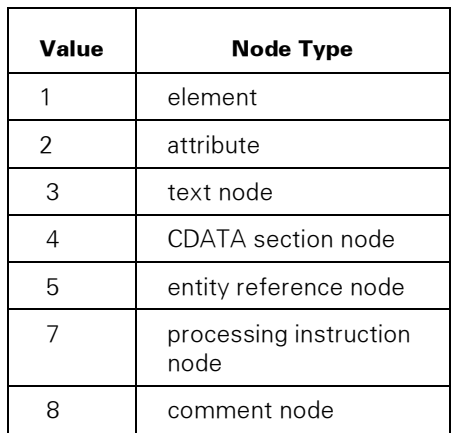

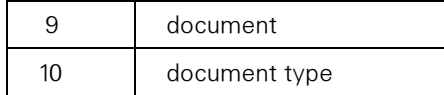

GLB\_PARAM has the following format:

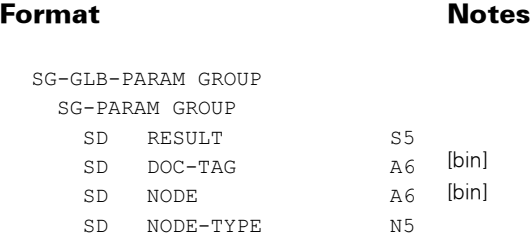

# Possible Result Values

In addition to the standard results, these possible values can be returned.

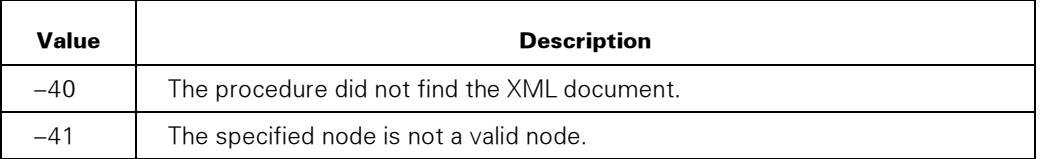

# GET\_NODE\_VALUE

Returns the value of a node. The node value of text, comment, cdata section, and processing instruction nodes is their text content.

The node value of an attribute node is returned as follows:

- If the attribute node only contains one text node, the value of that text node is returned as the node value.
- If the attribute node contains multiple text and entity reference nodes, a no-op result is returned. The application should then check for children of the attribute node by using a procedure such as the GET\_CHILD\_NODES procedure.
- All other nodes have null as their value, which is indicated by returning a no-op result (zero) and a zero for the value length.

## Syntax

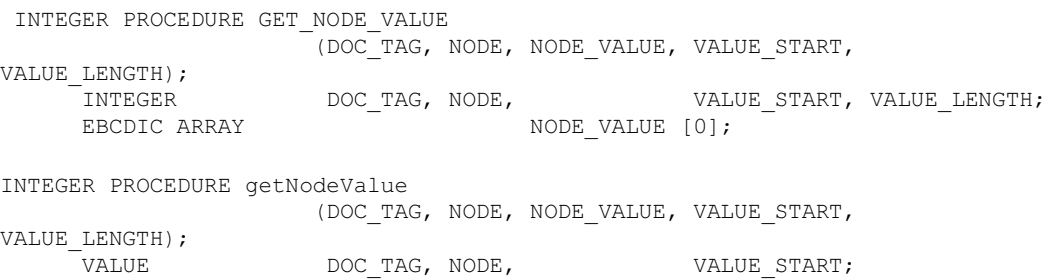

INTEGER DOC\_TAG, NODE, VALUE\_START, VALUE\_LENGTH;<br>EBCDIC ARRAY NODE, NODE VALUE [\*]; NODE VALUE [\*]; PROCEDURE GET-NODE-VALUE (GLB PARAM); EBCDIC ARRAY GLB PARAM [0];

### **Parameters**

DOC\_TAG identifies the XML document.

NODE identifies the node the value of which the procedure returns.

NODE\_VALUE is the returned node value in the application character set.

- The node value of a text, comment, CDATA section, or processing instruction node is the text in the node.
- If an attribute node contains only one text node, the procedure returns the text in the node.
- If an attribute node contains multiple text and entity reference nodes, the procedure returns a no-op result (zero). You can use a procedure such as the GET\_CHILD\_NODES procedure in an application to check for children of the attribute node.
- The value of all other nodes is null. For these nodes, the procedure returns a no-op result and a zero for the VALUE\_LENGTH parameter.

VALUE\_START is a zero-based offset into the NODE\_VALUE parameter and specifies where the node value is returned.

VALUE\_LENGTH is the length of the NODE\_VALUE parameter.

GLB\_PARAM has the following format:

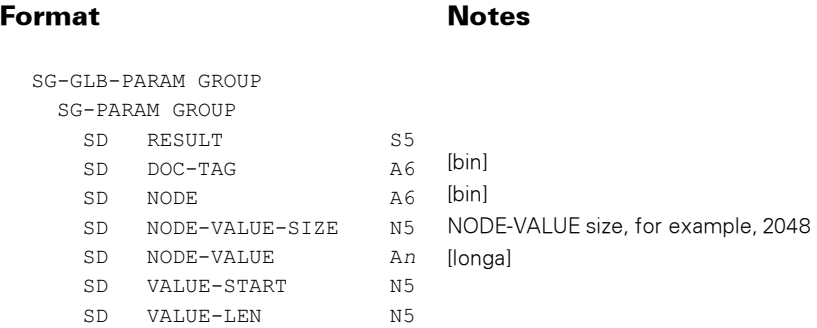

In addition to the standard results, these possible values can be returned.

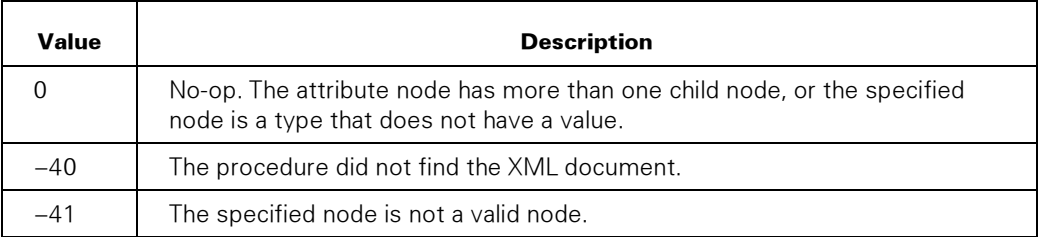

# GET\_PARENT\_NODE

Returns the node that is the parent of the specified node. If the specified node does not have a parent, the procedure returns a no-op result.

# **Syntax**

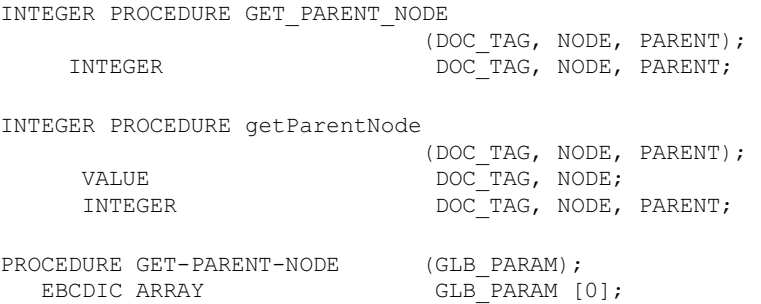

# **Parameters**

DOC\_TAG identifies the XML document.

NODE identifies the node the parent of which the procedure returns.

PARENT is the parent of the node that the NODE parameter specifies.

GLB\_PARAM has the following format:

#### Format Notes

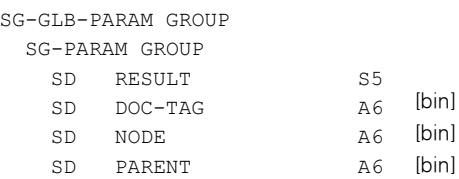

In addition to the standard results, these possible values can be returned.

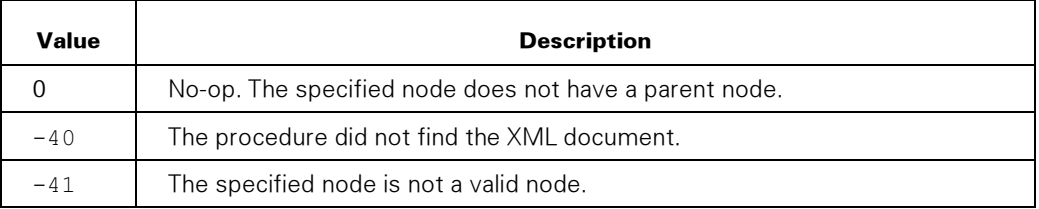

# GET\_PREVIOUS\_SIBLING

Returns the sibling node that immediately precedes the specified node. If no sibling node precedes the specified node, the procedure returns a no-op result.

# **Syntax**

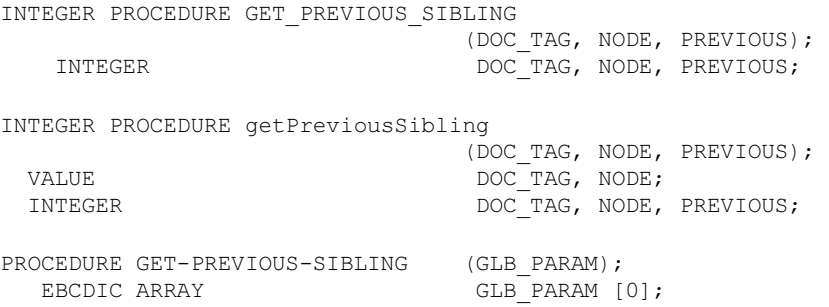

## **Parameters**

DOC\_TAG identifies the XML document.

NODE identifies the node that follows the returned node.

PREVIOUS is the previous sibling of the node that the NODE parameter identifies.

GLB\_PARAM has the following format:

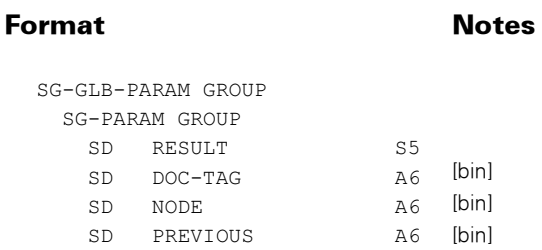

In addition to the standard results, these possible values can be returned.

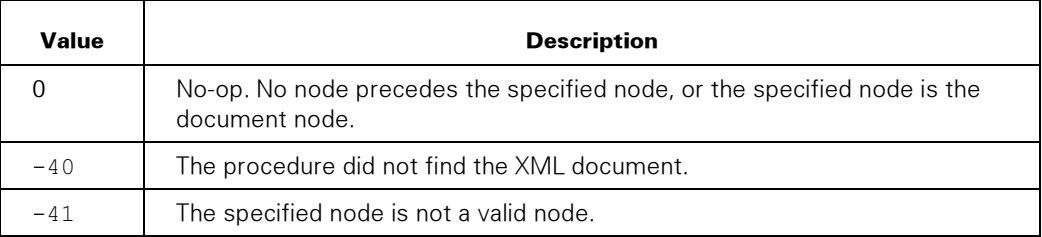

# **GET XML DOCUMENT**

Retrieves the XML document, which the application might have modified, but does not release the document from WEBAPPSUPPORT memory.

Based on the setting of the NAMESPACE\_PROCESSING option setting in the SET\_XML\_OPTION procedure namespace information is put into the generated XML document.

If the XML declaration for the XML document specifies a character encoding string that the procedure can identify, the procedure uses the specified encoding to encode the content of the document. If the XML declaration does not specify an encoding string, the procedure uses UTF-8 encoding for the document. If the XML declaration specifies an encoding string that the procedure cannot identify, the procedure returns an error.

See the topic "Specifying the Document Character Set" for information about specifying the character set for the document.

If the document has element and attribute nodes with names that include namespace prefixes, the generated XML document contains the prefixes.

If the application identifies a file as the destination of the document, the procedure creates a stream file with the following attributes:

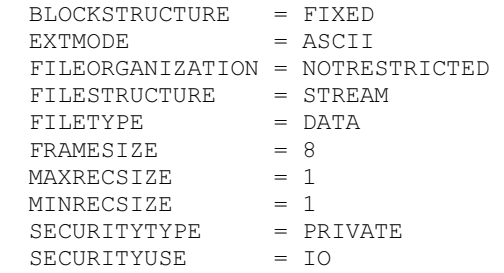

You can override the preceding attribute values by setting attributes in the FILE\_ATTRIBUTES option of the SET\_XML\_OPTION procedure.

The application can identify a permanent directory as the document destination, if the directory is part of a directory structure that already exists.

### **Syntax**

```
INTEGER PROCEDURE GET_XML_DOCUMENT 
           (DOC_TAG, DEST_TYPE, OUT_FORMAT, DEST, DEST START, DEST_LEN
); 
    INTEGER DOC_TAG, DEST_TYPE, OUT_FORMAT, DEST START, DEST LEN;
    EBCDIC ARRAY DEST [0];
INTEGER PROCEDURE getXMLDocument 
            (DOC_TAG, DEST_TYPE, OUT_FORMAT, DEST, DEST_START, DEST_LEN
); 
 VALUE DOC_TAG, DEST_TYPE, OUT_FORMAT, DEST_START; 
 INTEGER DOC_TAG, DEST_TYPE, OUT_FORMAT, DEST_START, DEST_LEN; 
    EBCDIC ARRAY DEST [*];
PROCEDURE GET-XML-DOCUMENT (GLB_PARAM);<br>EBCDIC ARRAY GLB_PARAM [
                GLB PARAM [0];
```
#### **Parameters**

DOC\_TAG identifies the XML document.

DEST\_TYPE identifies the type of destination for the document and can be either of the following values:

- 1= When the procedure returns, the DEST parameter contains the XML document. The maximum size of an XML document returned is 134 MB.
- 2= When the application calls the procedure, the DEST parameter contains the MCP file name to which the procedure writes the XML document. The file name can be in display format or pathname format. See the FILENAME\_FORMAT option in the SET\_XML\_OPTION procedure. If the file exists before the application calls the procedure, the procedure overwrites the file.

OUT\_FORMAT identifies the output format of the XML document and can be either of the following values:

- 1= A carriage return and a line feed are at the end of each nontext node. Each line is indented the number of spaces that the INDENT option in the SET\_XML\_OPTION procedure specifies.
- 2= No carriage return, line feed, or white space is between nodes.
- 3= Canonical format. See the SET\_XML\_OPTION procedure, CANONICAL\_METHOD option.

DEST is the array containing destination information.

If the DEST\_TYPE parameter is 1, DEST contains the XML document.

If the DEST\_TYPE parameter is 2, DEST identifies the name of the MCP file that contains the document, and this name is in the application character set. The SET\_TRANSLATION procedure sets the application character set.

DEST\_START is a zero-based offset into DEST and indicates where the procedure returns the XML document.

DEST\_LEN, in the procedure return, specifies the length in bytes of the XML document. If the DEST\_TYPE parameter is 2, then DEST\_LEN, in the procedure call, specifies the length in bytes of the DEST parameter. If DEST\_LEN is zero, DEST contains a string that is terminated by blanks or a null byte.

GLB\_PARAM has the following format:

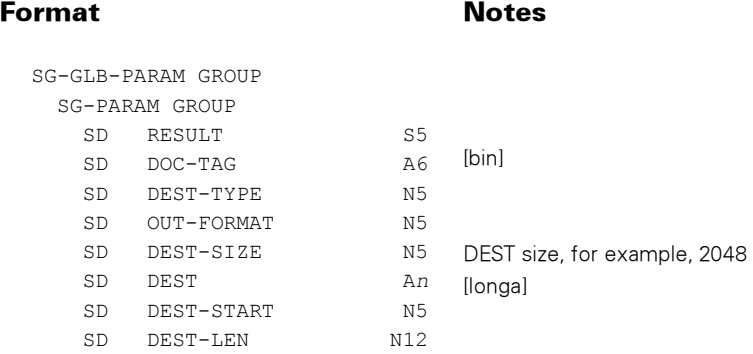

# Possible Result Values

In addition to the standard results, these possible values can be returned.

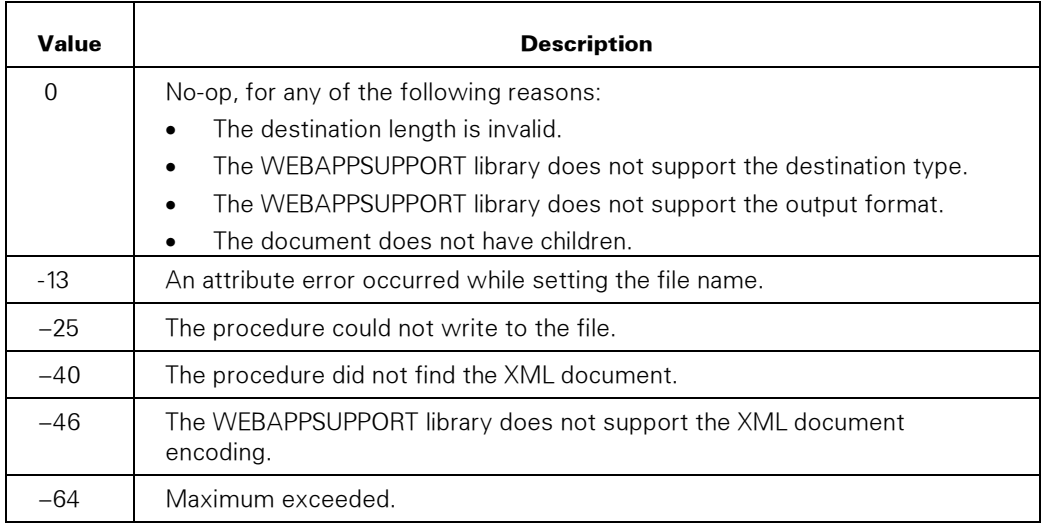

# **GET XML RECORD**

Retrieves data from the XML document into an application's record structure. The application specifies in this call the layout of the record structure and the data to be retrieved from the XML document.

Data is the text node that is the first child of the element. If you map data to a number, and the number is invalid, zero is placed in the record field.

**Note:** The mapping of XML data into a record structure may not work for all XML documents. This procedure is designed for simple XML documents with relatively flat structures.

#### **Syntax**

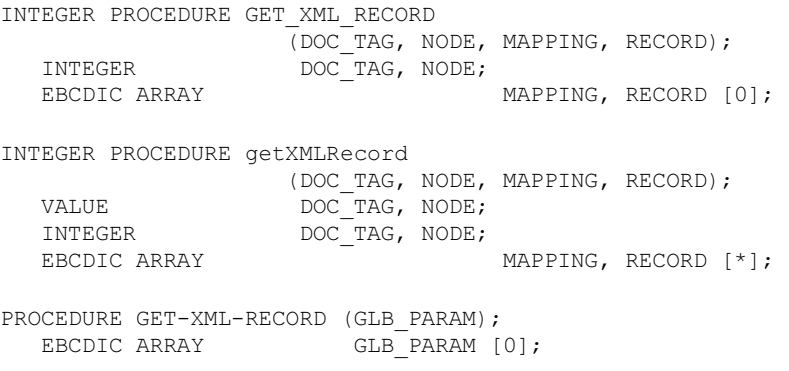

#### **Parameters**

DOC\_TAG identifies the XML document.

NODE identifies the node under which the procedure searches. It must be the document node or an element.

MAPPING is a structured layout that identifies the XML elements containing data that should be placed into RECORD. See "XML Mapping Structure" for more information.

RECORD is the parameter that receives the mapped data.

GLB\_PARAM has the following format:

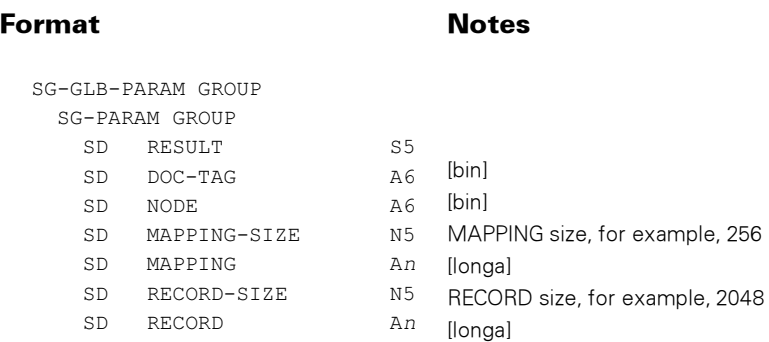

In addition to the standard results, these possible values can be returned.

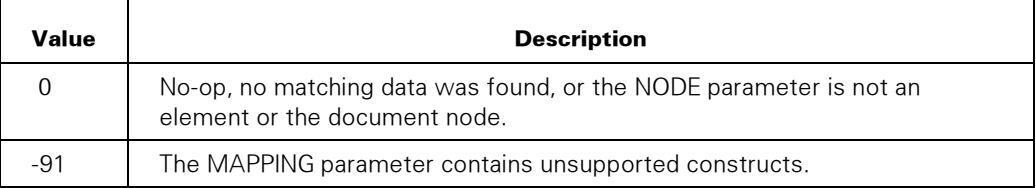

# **HAS ATTRIBUTE**

Determines whether the element node has the specified attribute.

Attributes names are case-sensitive.

#### Syntax

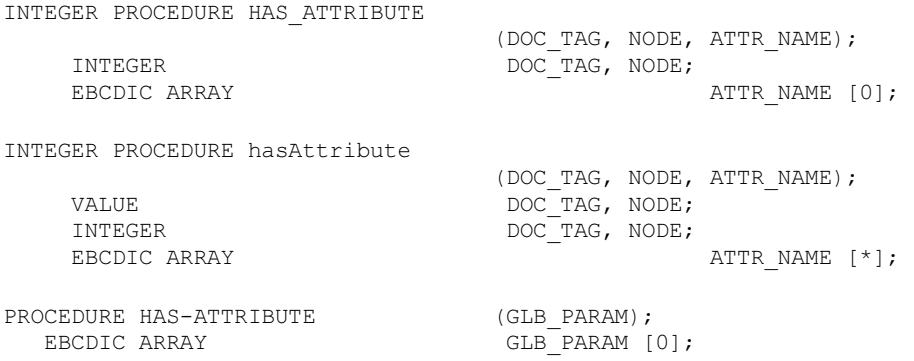

### **Parameters**

DOC\_TAG identifies the XML document.

NODE identifies the element node.

ATTR\_NAME is the attribute name in the application character set. If ATTR\_NAME is a local name without a namespace prefix, then the procedure returns the first attribute with the name, which might be a qualified name with prefixes. If ATTR\_NAME is a qualified name with a namespace prefix, then the procedure returns the first attribute with the qualified name that includes the namespace prefix.

GLB\_PARAM has the following format:

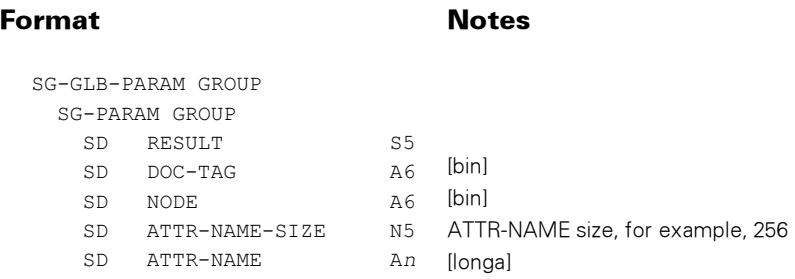

### Possible Result Values

In addition to the standard results, these possible values can be returned.

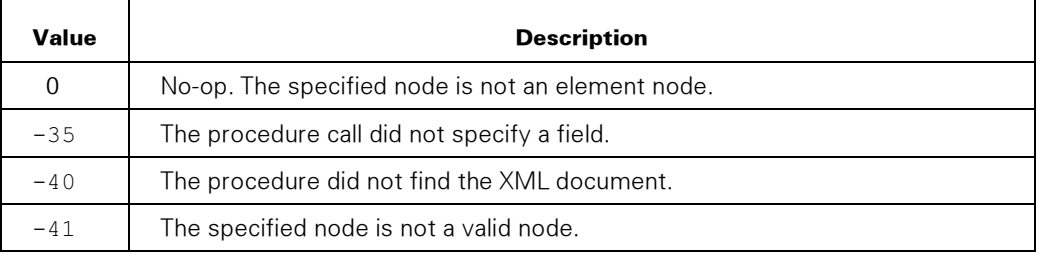

# INSERT\_CHILD\_BEFORE

Inserts a child node and the tree of which the child is the root under the specified parent node and immediately before another child.

If the application specifies null (-1) for the other child, then the child to be inserted becomes the last subtree of the parent. You can also use the APPEND\_CHILD procedure in the application to do that.

If the child to be inserted is already a child of another node, the procedure detaches this child before attaching this child to the new parent.

If the other child is not a child of the parent, the procedure returns a no-op result.

You cannot use this procedure to append attributes to elements.

# **Syntax**

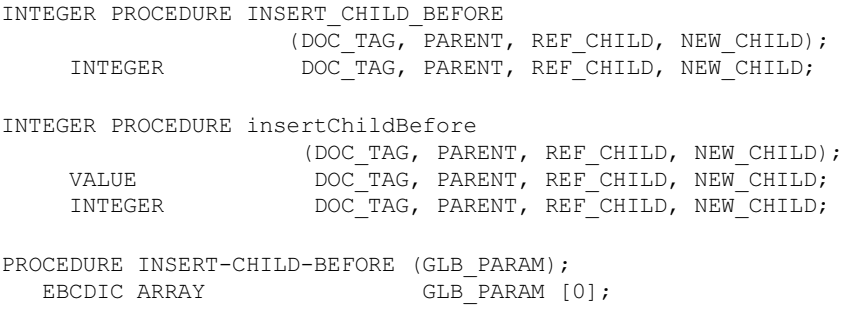

#### **Parameters**

DOC\_TAG identifies the XML document.

PARENT identifies the parent node.

REF\_CHILD identifies the child node before which the procedure inserts a child.

NEW\_CHILD identifies the child node to insert.

GLB\_PARAM has the following format:

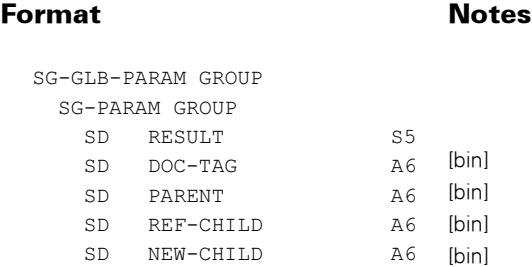

# Possible Result Values

In addition to the standard results, these possible values can be returned.

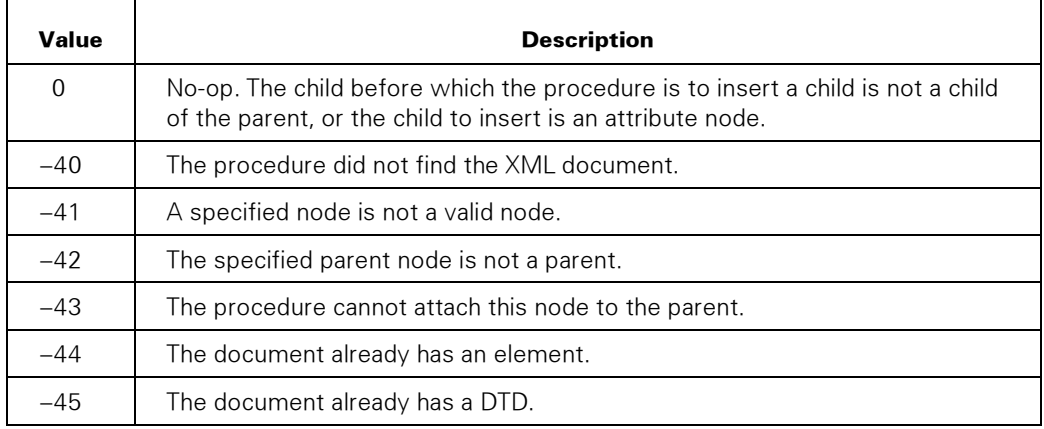

# PARSE JSON TO XML

Converts JSON text to a parsed XML document stored in the WEBAPPSUPPORT library.

See also the procedure CONVERT\_JSON\_TO\_XML\_DOCUMENT.

# Syntax

```
INTEGER PROCEDURE PARSE_JSON_TO_XML (SOURCE_TYPE, SOURCE, SOURCE, SOURCE, SOURCE, SOURCE, SOURCE, SOURCE, SOURCE, SOURCE, SOURCE, SOURCE, SOURCE, SOURCE, SOURCE, SOURCE, SOURCE, SOURCE, SOURCE, SOURCE, SOURCE, SOURCE, SOUR
SOURCE_START, SOURCE_LEN, DOC_TAG, NODE);
INTEGER SOURCE_TYPE, SOURCE_START, SOURCE_LEN, 
            DOC TAG, NODE; EBCDIC ARRAY - SOURCE [0];
INTEGER PROCEDURE parseJSONtoXML (SOURCE_TYPE, SOURCE, SOURCE, SOURCE, SOURCE, SOURCE, SOURCE, SOURCE, SOURCE, SOURCE, SOURCE, SOURCE, SOURCE, SOURCE, SOURCE, SOURCE, SOURCE, SOURCE, SOURCE, SOURCE, SOURCE, SOURCE, SOURCE,
SOURCE_START, SOURCE_LEN, DOC_TAG, NODE); 
VALUE SOURCE_TYPE, SOURCE_START, SOURCE_LEN; INTEGER 
SOURCE_TYPE, SOURCE_START, SOURCE_LEN, 
 DOC_TAG, NODE; EBCDIC ARRAY SOURCE [*]; 
PROCEDURE PARSE-JSON-TO-XML (GLB_PARAM); 
   EBCDIC ARRAY GLB PARAM [0];
```
# **Parameters**

SOURCE\_TYPE identifies the type of source for the XML document.

If the value is 1, the SOURCE parameter contains the XML document to be parsed.

If the value is 2, the SOURCE parameter contains the MCP file name of the JSON text to be parsed. The name is in display format or pathname format. See the FILENAME\_FORMAT option in the SET\_XML\_OPTION procedure.

If the value is 3, the SOURCE parameter contains an HTTP URL or JPM server file system identifier that identifies the JSON document to be parsed.

SOURCE is the array containing source information. If the SOURCE\_TYPE parameter is 2 or 3, SOURCE is coded in the application character set. If the SOURCE\_TYPE parameter is 1, the document is coded in UTF-8.

SOURCE\_START is a zero-based offset into the SOURCE parameter and indicates where the supplied information starts.

SOURCE LEN is the length in bytes of the data in the SOURCE parameter. If zero, SOURCE contains a string that is terminated by blanks or a null byte.

DOC TAG can have a value in the procedure call or return as follows:

- In the procedure call, the application can set DOC TAG to either of the following:
	- − 0 (zero) to indicate that the application does not currently have a document parsed or to request that a currently parsed document not be released
	- A document tag to release the document before parsing the new document

• In the procedure return, if the procedure can parse the document DOC\_TAG identifies the parsed document.

NODE is the returned document node.

GLB\_PARAM has the following format:

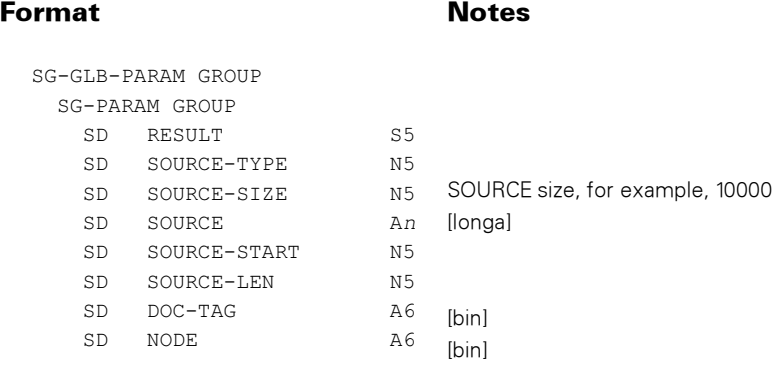

# Possible Result Values

In addition to the standard results, these possible values can be returned.

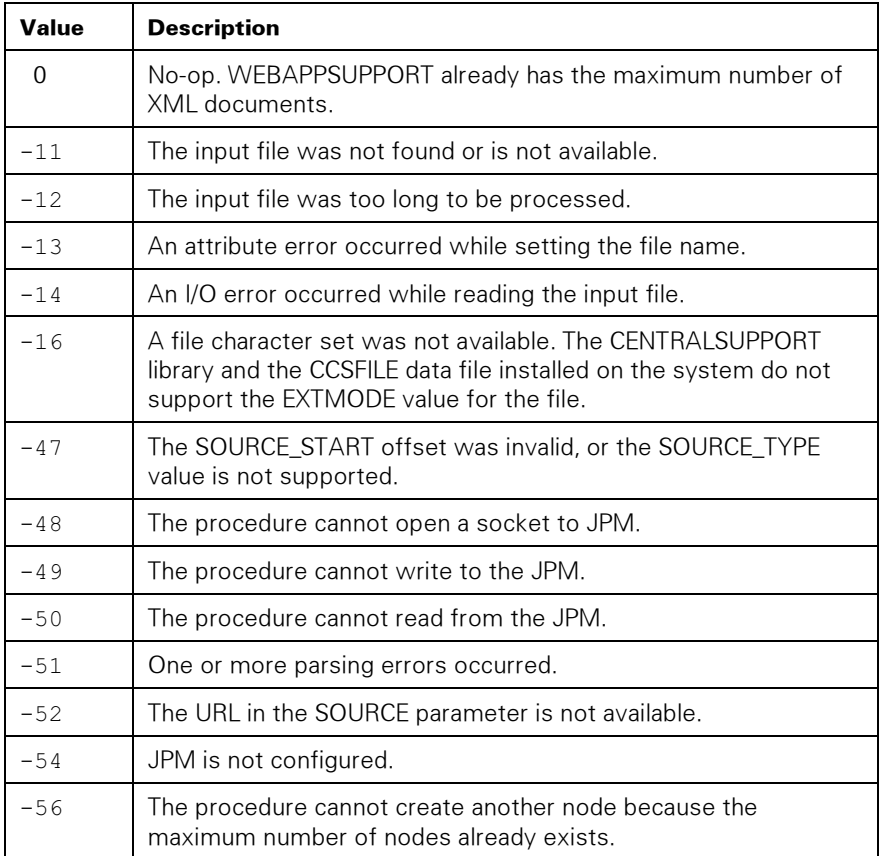

# PARSE XML DOCUMENT

Parses the XML document. After the document is parsed, the application can access or modify the document.

The application character set when the document is created in WEBAPPSUPPORT is the character set that any application must use with the document. The SET\_TRANSLATION procedure sets this character set.

See the SET\_XML\_OPTION procedure, (PRESERVE\_WHITESPACE) option, for control over the whitespace when parsing an XML document.

# XML Input Files

The PARSE\_XML\_DOCUMENT procedure can parse XML documents in stream files.

The procedure sets the DEPENDENTINTMODE of the input file to TRUE. Consequently, the procedure does not translate the file contents into the document character set, which must be an ASCII-based character set. The XML document must be encoded in the document character set.

### **Syntax**

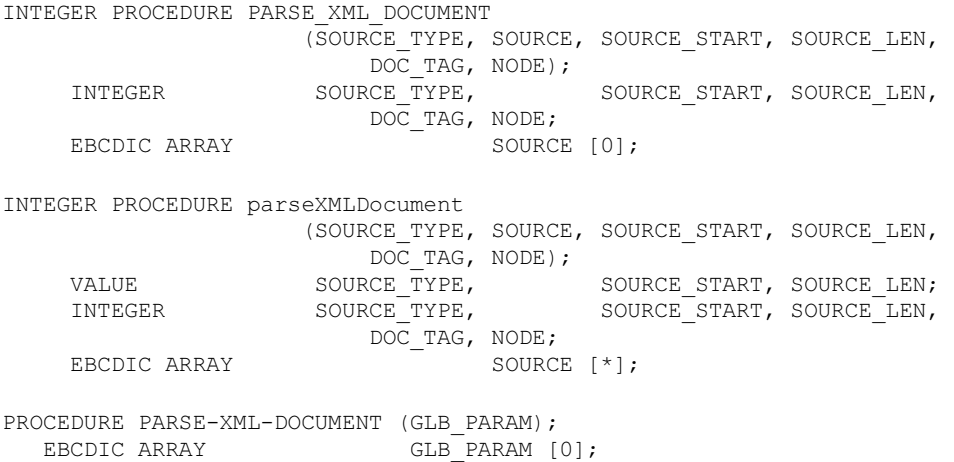

### **Parameters**

SOURCE\_TYPE identifies the type of source for the XML document.

If the value is 1, the SOURCE parameter contains the XML document to be parsed.

If the value is 2, the SOURCE parameter contains the MCP file name of the XML document to be parsed. The name is in display format or pathname format. See the FILENAME\_FORMAT option in the SET\_XML\_OPTION procedure.

If the value is 3, the SOURCE parameter contains an HTTP URL or JPM server file system identifier that identifies the XML document to be parsed.

SOURCE is the array containing source information. If the SOURCE\_TYPE parameter is 2 or 3, SOURCE is coded in the application character set. If the SOURCE\_TYPE parameter is 1, the document is coded in the document character set. The SET\_TRANSLATION procedure sets the application character set.

The XML document must be encoded in an ASCII-based character set, for example, us-ascii, UTF-8 or iso-8859-1.

SOURCE\_START is a zero-based offset into the SOURCE parameter and indicates where the supplied information starts.

SOURCE\_LEN is the length in bytes of the data in the SOURCE parameter. If zero, SOURCE contains a string that is terminated by blanks or a null byte.

DOC\_TAG can have a value in the procedure call or return:

- In the procedure call, the application can set DOC\_TAG to either of the following:
	- − 0 (zero), to indicate that the application does not currently have a document parsed or to request that a currently parsed document not be released
	- − A document tag to release the document before parsing the new document
- In the procedure return, DOC TAG identifies the parsed document, if the procedure can parse the document.

NODE is the returned document node.

GLB\_PARAM has the following format:

#### Format Notes

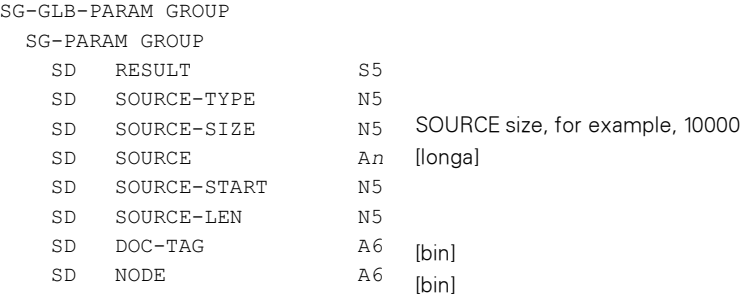

In addition to the standard results, these possible values can be returned.

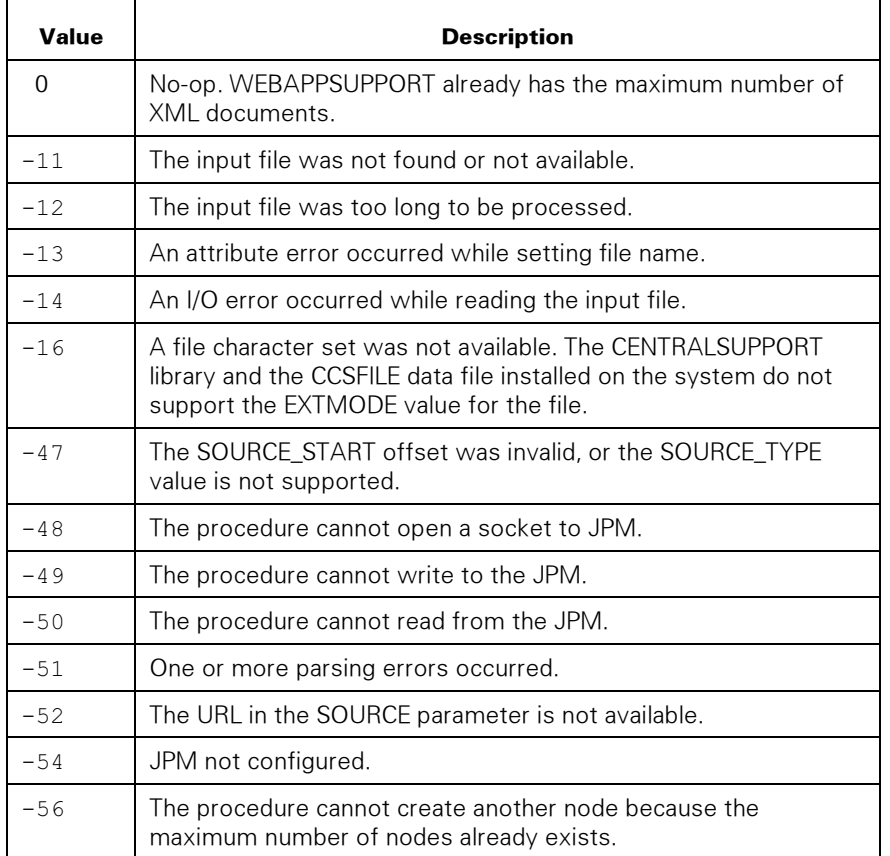

# RELEASE\_XML\_DOCUMENT

Releases the XML document from WEBAPPSUPPORT memory. After this procedure completes, the application cannot use the document.

## Syntax

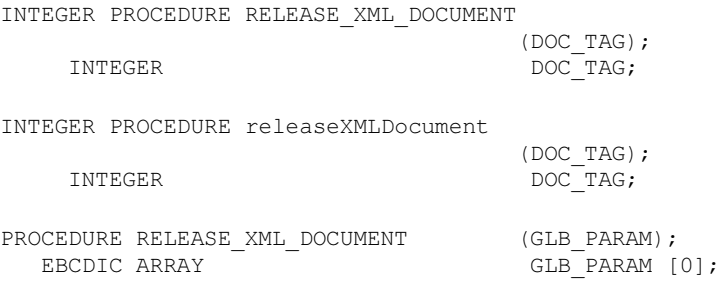

#### **Parameters**

DOC\_TAG identifies the XML document. If the procedure successfully releases the document, the procedure returns the DOC\_TAG parameter with the value 0 (zero).

GLB\_PARAM has the following format:

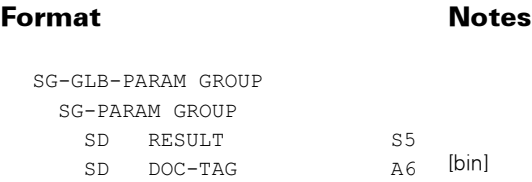

# Possible Result Values

In addition to the standard results, these possible values can be returned.

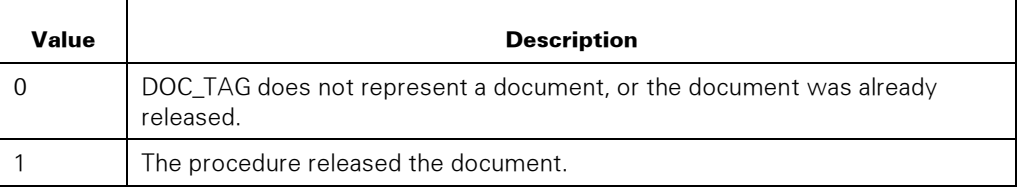

# **REMOVE NODE**

Removes the node and the children of the node, if the node has children, from the document. After this procedure completes, applications cannot use the node.

If the node is the document node or not a valid node, the procedure returns a no-op result.

#### **Syntax**

INTEGER PROCEDURE REMOVE\_NODE (DOC\_TAG, NODE);<br>TNTECER<br>DOC\_TAC\_NODE:  $DOC$  TAG, NODE; INTEGER PROCEDURE removeNode (DOC\_TAG, NODE); VALUE DOC\_TAG, NODE;  $DOC$   $TAG$ , NODE; PROCEDURE REMOVE\_NODE (GLB\_PARAM);<br>FRODIC ARRAY (GLB\_PARAM)  $GLB$  PARAM  $[0]$ ;

#### **Parameters**

DOC TAG identifies the XML document.

NODE identifies the node to be removed. The procedure sets this parameter to 0 (zero) if the procedure successfully removes the node.

GLB\_PARAM has the following format:

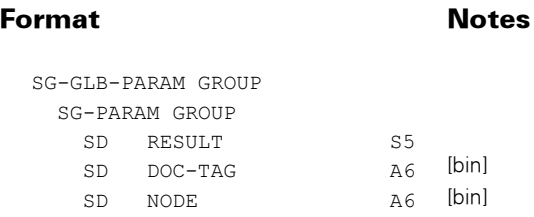

# Possible Result Values

In addition to the standard results, these possible values can be returned.

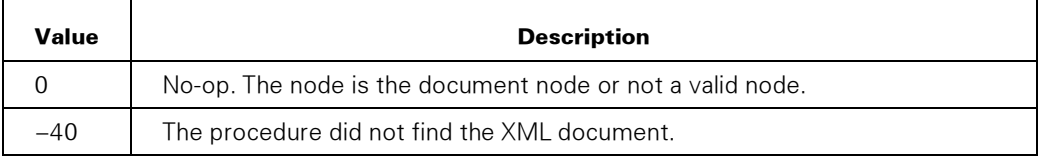

# SET\_ATTRIBUTE

Adds or updates an attribute in a specified element node. The attribute value supplied must be a simple text string. If the attribute value is null, the procedure removes the attribute from the node.

If the attribute value is to contain text and entity reference nodes, code the application so that it does the following:

- 1. Uses the CREATE\_ATTRIBUTE\_NODE procedure to create the attribute node
- 2. Uses the CREATE\_TEXT\_NODE procedure to create the text nodes
- 3. Uses the CREATE\_ENTITYREF\_NODE procedure to create the entity reference nodes
- 4. Uses the APPEND\_CHILD or INSERT\_CHILD\_BEFORE procedure to attach the text and entity reference nodes to the attribute node
- 5. Uses the APPEND\_CHILD procedure to attach the attribute node to the element node

#### Syntax

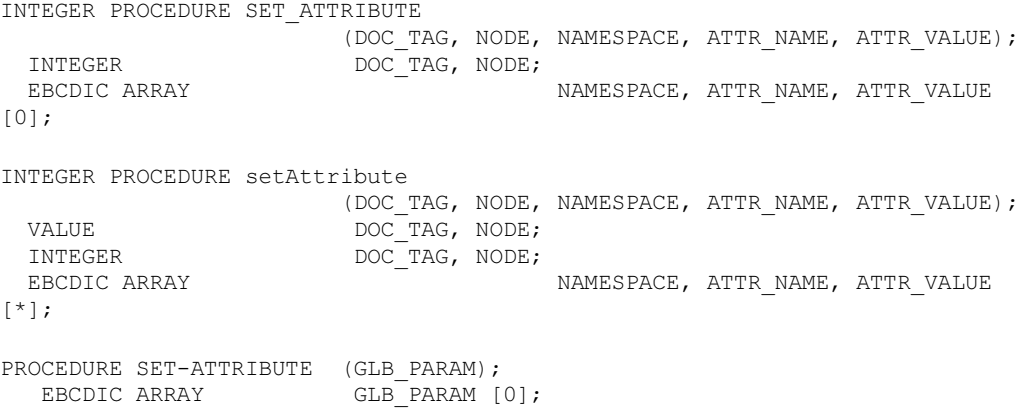

# **Parameters**

DOC\_TAG identifies the XML document.

NODE identifies the element node.

NAMESPACE is the attribute namespace, as a Uniform Resource Identifier (URI, in the application character set. An example of a NAMESPACE value is

<http://somedomain/mynamespace>

ATTR\_NAME is the qualified name of the attribute. The name is in the application character set and case-sensitive. If the name is specified with prefix text before a colon (:), the prefix is a namespace prefix. The procedure does not validate the prefix against an actual namespace declaration in an element that encloses the node.

ATTR\_VALUE is the attribute value in the application character set.

GLB\_PARAM has the following format:

# Format Notes

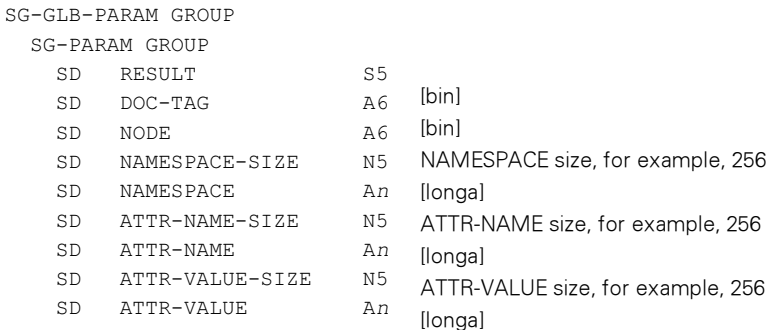

In addition to the standard results, these possible values can be returned.

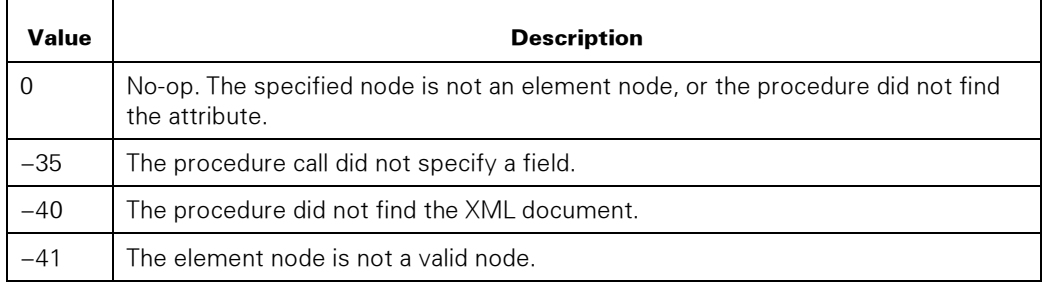

# **SET\_NODE\_VALUE**

Sets the value of a node. The value can replace the current value.

The format of the value that the application supplies depends on the node type. For a description of the value format for each node type, see the topics for following procedures:

- CREATE\_CDATA\_NODE
- CREATE\_COMMENT\_ NODE
- CREATE\_DOCTYPE\_NODE
- CREATE\_PI\_NODE
- CREATE\_TEXT\_NODE

If the node is a type that does not define a value or if the value length is less than 1, the procedure returns a no-op result.

The SET\_NODE\_VALUE procedure cannot set an attribute value. To set an attribute value of an element node, use one of the following:

- The SET\_ATTRIBUTE procedure
- The CREATE\_ATTRIBUTE\_NODE procedure to create an attribute node
- The CREATE\_TEXT\_NODE procedure, CREATE\_ENTITYREF\_NODE procedure, or both procedures to create the attribute value
- The APPEND CHILD or INSERT CHILD BEFORE procedure to attach the new attribute value node or nodes to the attribute
- The APPEND\_CHILD or INSERT\_CHILD\_BEFORE procedure to attach the attribute node to an element node

#### Syntax

INTEGER PROCEDURE SET\_NODE\_VALUE (DOC TAG, NODE, NODE VALUE, VALUE LENGTH); INTEGER DOC\_TAG, NODE, VALUE\_LENGTH;<br>EBCDIC ARRAY DOC\_TAG, NODE VALUE [0]; NODE VALUE [0]; INTEGER PROCEDURE setNodeValue (DOC\_TAG, NODE, NODE\_VALUE, VALUE\_LENGTH);<br>DOC\_TAG, NODE; VALUE DOC\_TAG, NODE; INTEGER DOC\_TAG, NODE, VALUE\_LENGTH; EBCDIC ARRAY NODE\_VALUE [\*]; PROCEDURE SET-NODE-VALUE (GLB\_PARAM);<br>EBCDIC ARRAY (GLB PARAM [0]; EBCDIC ARRAY

#### Parameters

DOC\_TAG identifies the XML document.

NODE identifies the node.

NODE\_VALUE is the node value in the application character set.

VALUE\_LENGTH is the length of the NODE\_VALUE parameter.

GLB\_PARAM has the following format:

#### Format Notes SG-GLB-PARAM GROUP SG-PARAM GROUP SD RESULT S5 SD DOC-TAG A6 SD NODE A6 SD NODE-VALUE-SIZE N5 NODE-VALUE size, for example, 2048 SD NODE-VALUE An SD VALUE-LENGTH N5 [bin] [bin] [longa]

## Possible Results

In addition to the standard results, these possible values can be returned.

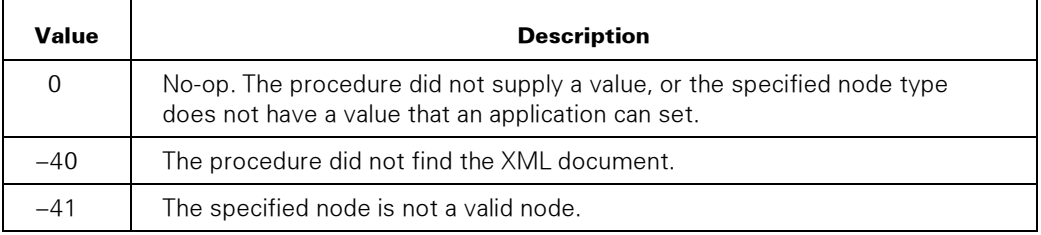

# SET XML OPTION

Sets options for processing of XML documents for the application.

### Syntax

```
INTEGER PROCEDURE SET_XML_OPTION 
                                 (OPTION, OPTION_VALUE, OPTION_STRING); 
 INTEGER OPTION, OPTION, VALUE;<br>EBCDIC ARRAY
                                                      OPTION STRING [0];
INTEGER PROCEDURE setXMLOption 
                                 (OPTION, OPTION_VALUE, OPTION_STRING); 
 VALUE OPTION, OPTION VALUE;
 INTEGER OPTION, OPTION_VALUE;<br>EBCDIC ARRAY
                                                    OPTION STRING [*];
PROCEDURE SET-XML-OPTION (GLB_PARAM);<br>EBCDIC ARRAY (GLB_PARAM [
                                GLB PARAM [0];
```
#### **Parameters**

OPTION is the option being set. The following options are supported.

### 1 (VALIDATE)

Specifies whether or not the JPM validates the XML document against a DTD or schema when parsing. If the JPM finds an error in the document, the XML Parser returns an error to the application.

If the value is 0, this option does not validate the document. This value is the default.

If the value is 1, this option validates the document. The document must specify a DTD or schema.

#### 2 (NAMESPACE\_PROCESSING)

Controls how the XML Parser handles namespaces.

If the value is 1, this option returns namespace prefixes with element and attribute names. This value is the default.

If the value is 2, this option returns namespace URLs as replacements for prefixes in element and attribute names.

If the value is 3, this option removes namespace prefixes from returned element and attribute names.

# 3 (EXPAND\_ENTITY\_REFERENCE)

Specifies whether the XML Parser replaces entity references with entities in a parsed document for an application.

If the value is 0, this option does not replace general entities. This value is the default.

If the value is 1, this option replaces general entities.

### 4 (EXTERNAL\_GENERAL\_ENTITIES)

Specifies whether the XML Parser places external general entities to be parsed in the entity reference tree.

If the value is 0, this option does not put external general entities in the tree.

If the value is 1, this option puts general entities in the tree. This value is the default.

## 5 (LOCK\_DOCUMENT)

Specifies whether access to documents is locked.

If the value is 0, this option does not lock access to XML documents that are created or parsed after this procedure is executed. This value is the default.

If the value is 1, this option locks access to XML documents that are created or parsed after this procedure is executed. This value is needed if an application might access a document after another application changes the document.

### 6 (SCHEMA\_SUPPORT)

Specifies whether the XML Parser uses schemas to validate XML document and to define entities.

If the value is 0, the XML Parser does not support schemas.

If the value is 1, the XML Parser supports schemas. This value is the default.

# 7 (SCHEMA\_FULL\_CHECKING)

Specifies whether the XML Parser supports full schema constraint checking.

If the value is 0, the XML Parser does not support full schema constraint checking. This value is the default.

If the value is 1, the XML Parser supports full schema constraint checking.

#### 8 (SCHEMA\_LOCATION)

Specifies the schema location in the application character set. The default for OPTION\_STRING is the null string.

If the schema location includes a namespace, the OPTION\_STRING parameter must specify the namespace URL and the schema file, separated by whitespace. For example, the value of OPTION\_STRING could be

<http://library.org/library.xsd>

The application does not the use OPTION\_VALUE parameter.

# 9 (SCHEMA\_\_LOCATION\_TYPE)

Specifies whether the schema location includes a namespace.

If the value is 0, the schema location does not include a namespace. This value is the default.

If the value is 1, the schema location includes a namespace.

### 10 (FILENAME\_FORMAT)

Specifies the format that the XML Parser uses for file names that applications pass to the XML Parser. The SET\_OPTION procedure, FILENAME\_FORMAT (1) option has the same value as this option.

If the value is 0 (LTITLE), the XML Parser uses the value NATIVE for the SEARCHRULE file attribute. This value is the default.

If the value is 1 (PATHNAME), the XML Parser uses the value POSIX for the SEARCHRULE file attribute.

### 11 (FILE\_ATTRIBUTES)

Contains a comma-separated list of file attribute settings in the application character set. The default for OPTION\_STRING is a null string.

For example, the OPTION\_STRING parameter can be

```
 SECURITYTYPE=PUBLIC, SECURITYUSE=IN
```
The procedure does not use the OPTION\_VALUE parameter.

#### 12 (INDENT)

Specifies the number of space characters to prefix each level in the output of GET XML DOCUMENT when the OUT FORMAT parameter is 1.

Specifies the number of space characters to add for each level of indentation for JSON procedures. Zero means no whitespace is added to the JSON output and produces the most compact representation.

The default value is 2, the minimum value is 0, and the maximum value is 10.

# 13 (LOGGING)

Controls JPM logging for events generated for this application. Each logging level from 1 to 5 includes the logging for the levels identified by higher numbers. For example, level 1 includes the logging for levels 2 to 5.

If the value is 0, logging uses the JPM logging level setting. This value is the default.

If the value is 1 (Debug), logging provides detailed tracing that you can submit for a JPM problem to Unisys.

If the value is 2 (Info), logging provides basic tracing, not the detailed tracing that debug logging provides.

If the value is 3 (Warn), logging logs warnings that the parser generates.

If the value is 4 (Error), logging logs errors that the parser generates.

If the value is 5 (Fatal), logging logs fatal errors which the parser generates and which prevent document parsing.

If the value is 6 (Off), no logging is in place.

# 14 (CANONICAL\_METHOD)

Controls the method by which XML is serialized, according to the Canonical XML Version 1.0 W3C recommendation. This option affects the procedures GET\_XML\_DOCUMENT, CONVERT\_JSON\_TO\_XML\_DOCUMENT, ENCRYPT\_DATA\_TO\_XML, and ENCRYPT\_XML\_DOCUMENT.

If the value is 1, XML is serialized using Inclusive Canonicalization, which includes the in scope namespace and xml namespace attribute context from ancestors of the XML being serialized, with comments removed.

If the value is 2,  $XML$  is serialized the same way when the value  $= 1$ , with comments included.

If the value is 3, XML is serialized using the Exclusive Canonicalization, which includes to the minimum extent practical the namespace prefix binding and xml namespace attribute context inherited from ancestor elements, with comments removed.

If the value is 4,  $XML$  is serialized the same way when the value = 3, with comments included. This is the default value.

# 15 (PRESERVE\_WHITESPACE)

Controls whether or not to preserve whitespace when parsing an XML document. This option affects the PARSE\_XML\_DOCUMENT procedure.

If the value is 0, whitespace in the XML document is not preserved. The GET\_XML\_DOCUMENT procedure returns an XML document with whitespace that might not match the whitespace in the original XML document. This is the default value.

If the value is 1, whitespace in the XML document is preserved. This value should be used for XML documents that are processed using XML Encryption or if the canonical format is used in the GET\_XML\_DOCUMENT procedure.

# OPTION\_STRING

The OPTION parameter descriptions explain how an application uses the OPTION\_STRING parameter. If the value of OPTION does not require a value for OPTION\_STRING, the application needs to set OPTION\_STRING to the null string.

# GLB\_PARAM

GLB\_PARAM has the following format:

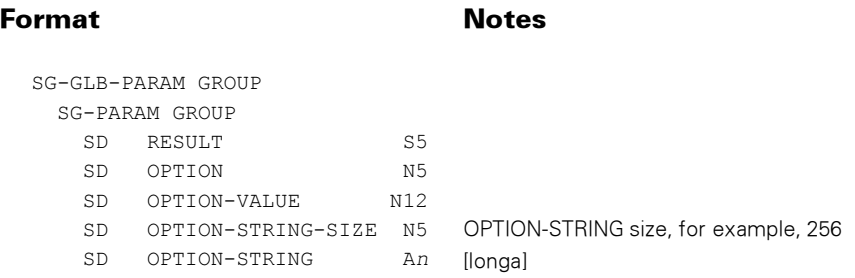

In addition to the standard results, these possible values can be returned.

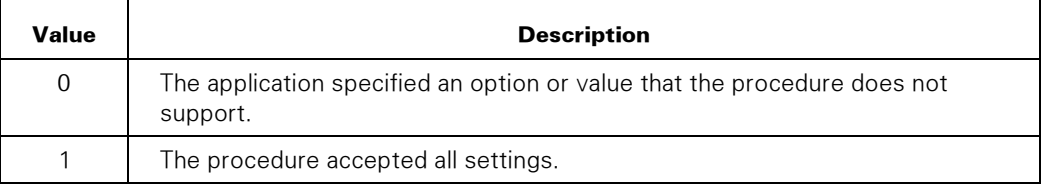

# TRANSFORM\_XML\_DOCUMENT

Transforms an XML document into another document.

#### Syntax

```
INTEGER PROCEDURE TRANSFORM_XML_DOCUMENT 
                    (XML_SOURCE_TYPE, XML_SOURCE, 
                       XML_SOURCE_START, XML_SOURCE_LEN, 
                        XSL_SOURCE_TYPE, XSL_SOURCE,
                          XSL_SOURCE_START, XSL_SOURCE_LEN,
  DEST_TYPE, DEST, DEST_START, DEST_LEN); 
                    XML SOURCE TYPE,
                      XML_SOURCE_START, XML_SOURCE_LEN,
                        XSL SOURCE TYPE,
                           XSL_SOURCE_START, XSL_SOURCE_LEN, 
 DEST_TYPE, DEST_START, DEST_LEN;<br>EBCDIC ARRAY MML SOURCE [0],
                                          XML SOURCE [0],
                                           XSL SOURCE [0],
                                         DEST [0]; 
INTEGER PROCEDURE transformXMLDocument 
                     (XML_SOURCE_TYPE, XML_SOURCE, 
                       XML_SOURCE_START, XML_SOURCE_LEN, 
                        XSL SOURCE TYPE, XSL SOURCE,
                          XSL_SOURCE_START, XSL_SOURCE_LEN,
 DEST_TYPE, DEST, DEST_START, DEST_LEN);<br>VALUE XMI, SOURCE TYPE.
                    XML SOURCE TYPE,
                       XML_SOURCE_START, XML_SOURCE_LEN, 
                        XSL SOURCE TYPE,
                          XSL_SOURCE_START, XSL_SOURCE_LEN,<br>DEST TYPE, DEST START;
                                              \overline{DEST} START;
  INTEGER XML SOURCE TYPE,
                       XML_SOURCE_START, XML_SOURCE_LEN, 
                         XSL_SOURCE_TYPE, 
                          XSL_SOURCE_START, XSL_SOURCE_LEN,
```
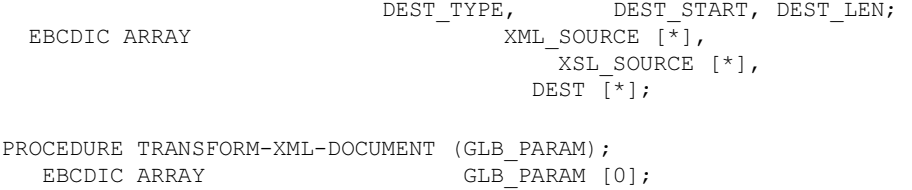

#### **Parameters**

XML\_SOURCE\_TYPE identifies the type of source for the XML document and can be any of the following values.

If the value is 1, the XML\_SOURCE parameter contains the XML document to be transformed.

If the value is 2, the XML\_SOURCE parameter contains the MCP file name of the XML document to be transformed. The name is in display format or pathname format. The FILENAME\_FORMAT option in the SET\_OPTION procedure controls the format.

If the value is 3, the XML\_SOURCE parameter contains an HTTP URL or JPM server file system identifier that identifies the XML document to be transformed.

XML\_SOURCE is the array containing source information. If the XML\_SOURCE\_TYPE parameter is 1, XML\_SOURCE is coded in the document is character set. If the XML\_SOURCE\_TYPE parameter is 2 or 3, XML\_SOURCE is coded in the application is character set. The SET\_TRANSLATION procedure sets the application character set.

The XML document must be encoded in an ASCII-based character set, for example us-ascii, UTF-8, or iso-8859-1.

XML\_SOURCE\_START is the zero-based offset into the XML\_SOURCE parameter and indicates where the supplied information starts.

XML\_SOURCE\_LEN is the length in bytes of the data in the XML\_SOURCE parameter. If zero, XML\_SOURCE contains a string that is terminated by blanks or a null byte.

XSL\_SOURCE\_TYPE identifies the type of source for the XSL stylesheet and can be any of the following values.

If the value is 0, no XSL stylesheet is supplied (the XML document contains a reference to the stylesheet to be used for transforming the document).

If the value is 1, the XSL\_SOURCE parameter contains the XSL stylesheet to be applied to the XML document.

If the value is 2, the XSL SOURCE parameter contains the MCP file name of the XSL stylesheet to be applied to the XML document. The name is in display format or pathname format. The FILENAME\_FORMAT option in the SET\_OPTION procedure controls the format.

If the value is 3, the XSL\_SOURCE parameter contains an HTTP URL or JPM server file system identifier that identifies the XSL stylesheet to be applied to the XML document.

The XSL stylesheet is an XML document and must be encoded in an ASCII-based character set, for example us-ascii, UTF-8, or iso-8859-1.

XSL\_SOURCE\_START is the zero-based offset in the XSL\_SOURCE parameter and indicates where the supplied information starts.

XSL\_SOURCE\_LEN is the length in bytes of the data in the XSL\_SOURCE parameter. This value must be zero if XSL\_SOURCE\_TYPE is zero. If XSL\_SOURCE\_TYPE is not zero and XSL\_SOURCE\_LEN is zero, XSL\_SOURCE contains a string that is terminated by blanks or a null byte.

DEST TYPE identifies the type of destination for the document and can be either of the following values.

If the value is 1, when the procedure returns, the DEST parameter contains the transformed document.

If the value is 2, when the application calls the procedure, the DEST parameter contains the MCP file name to which the procedure writes the transformed document. The file name can be in display format or pathname format. The FILENAME\_FORMAT option in the SET\_OPTION procedure controls the format. If the file exists before the application calls the procedure, the procedure overwrites the file.

DEST is the array containing destination information. If the DEST\_TYPE parameter is 1, DEST contains the transformed document. If the DEST\_TYPE parameter is 2, DEST identifies the name of the MCP file that contains the transformed document, and this name is in the application character set. The SET\_TRANSLATION procedure sets the application character set.

DEST\_START is the zero-based offset in DEST and indicates where the procedure returns the transformed document.

DEST LEN in the procedure call specifies the length in bytes of the DEST parameter if DEST\_TYPE is 2. When the procedure returns, DEST\_LEN specifies the length in bytes of the transformed document.
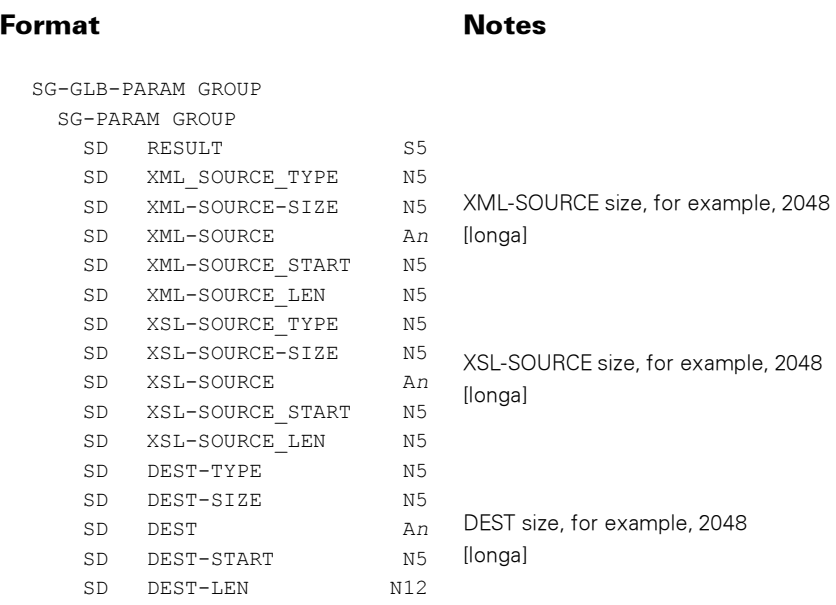

GLB\_PARAM has the following format:

#### Possible Result Values

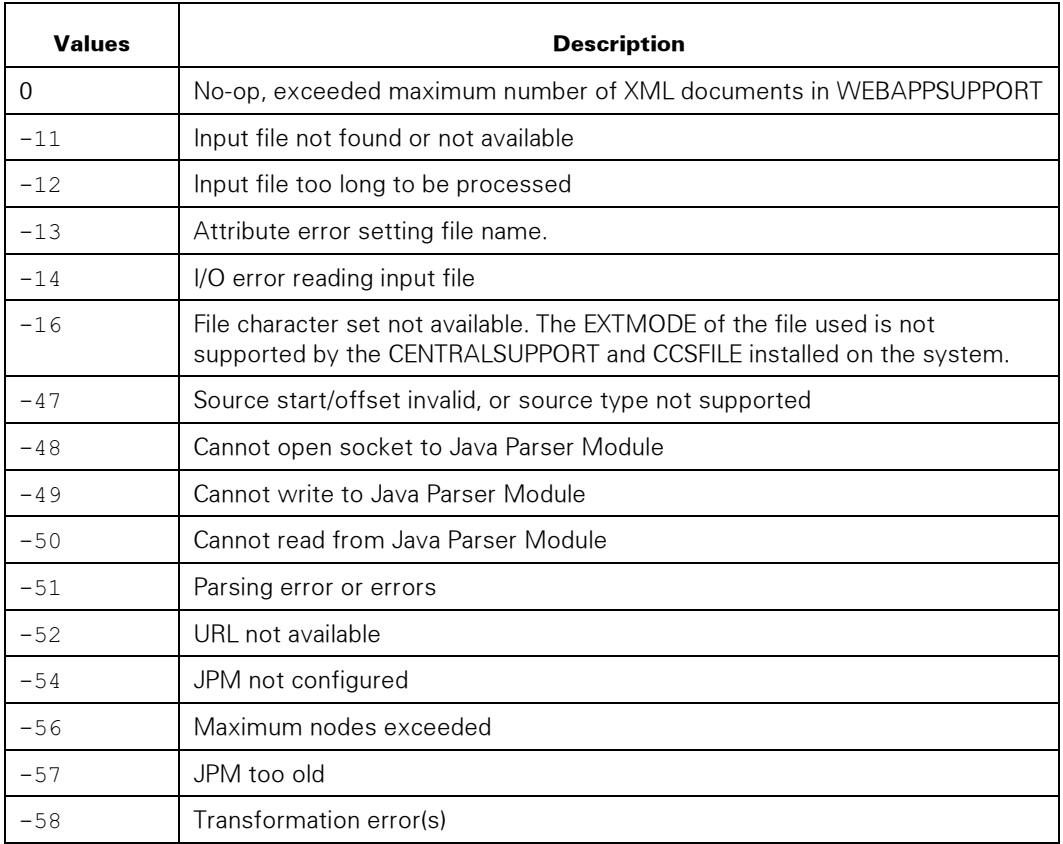

## XML\_ESCAPE

Converts predefined entities in an array of characters into the escaped versions of the entities. This procedure supports the entities listed in the following table:

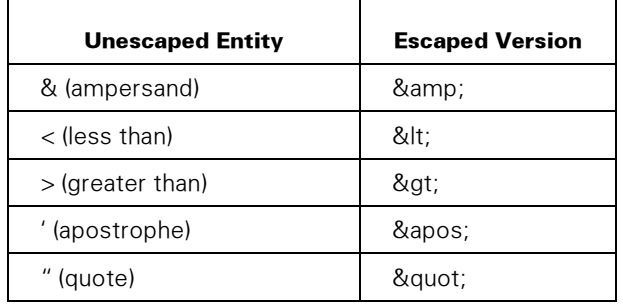

#### **Syntax**

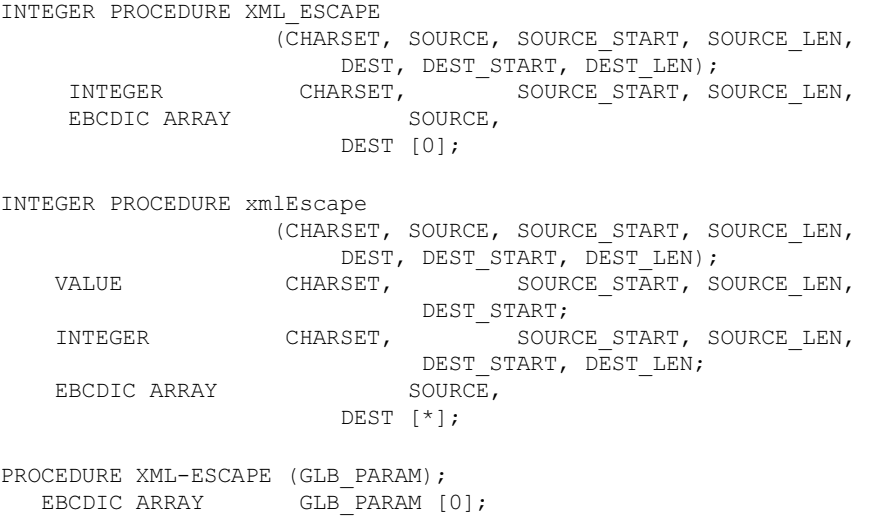

#### **Parameters**

CHARSET is the application character set and can be 0 (EBCDIC) or 1 (ASCII).

SOURCE is the array containing the characters to be escaped.

SOURCE\_START is a zero-based offset into the SOURCE array and indicates where the unescaped characters start.

SOURCE\_LEN is the length of the data in SOURCE.

DEST is the array that receives the escaped characters.

DEST\_START is a zero-based offset into the DEST array and indicates where the escaped characters start.

DEST\_LEN is the length of data returned in DEST.

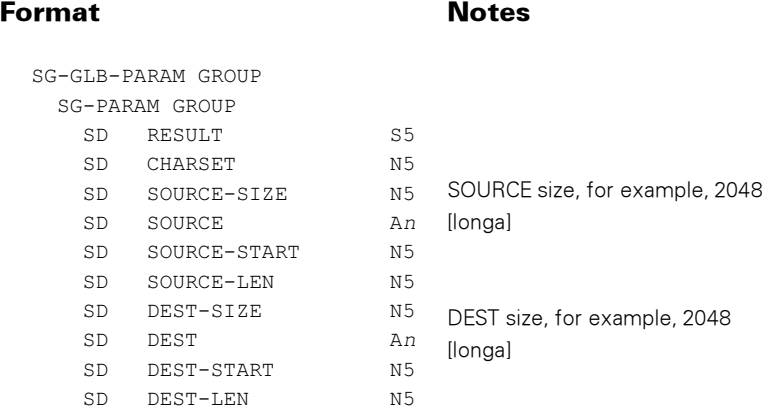

GLB\_PARAM has the following format:

### Possible Result Values

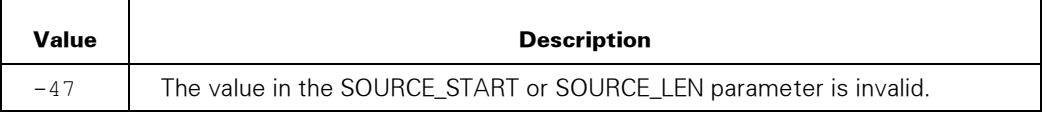

# Section 7 Using Sample Source Code for Parsing an XML Document

The following sample fragments of code show basic calls to the XML Parser API procedures. For more complete working examples released with the XML Parser, see the files in the directory \*SYSTEM/CCF/XMLPARSER/SAMPLE/=.

## COBOL85 Code for Parsing an XML Document

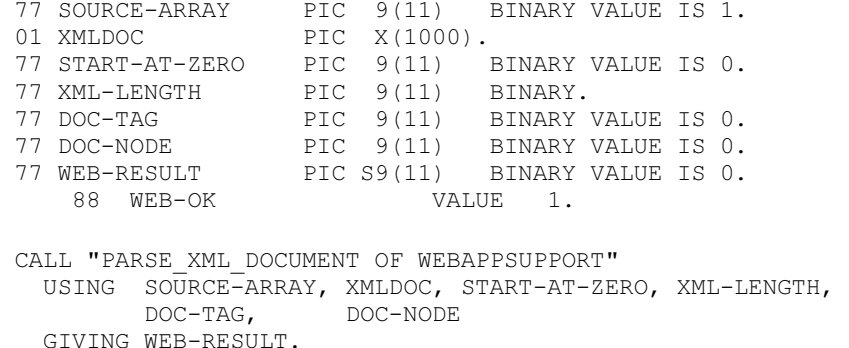

The preceding procedure call has the following parameters:

- SOURCE-ARRAY indicates that the source for the XML document is the XMLDOC array.
- XMLDOC contains the XML document.
- START-AT-ZERO indicates that the document starts at the beginning of the XMLDOC array.
- XML-LENGTH is the length of the document in the XMLDOC parameter. The application assigned this value to the parameter before calling the procedure.
- DOC-TAG has the returned document tag that the application uses to reference the document in WEBAPPSUPPORT.
- DOC-NODE contains the reference to the document node.
- WEB-RESULT contains the result of the procedure call. The result is 1 if the call is successful.

## ALGOL Code for Parsing an XML Document

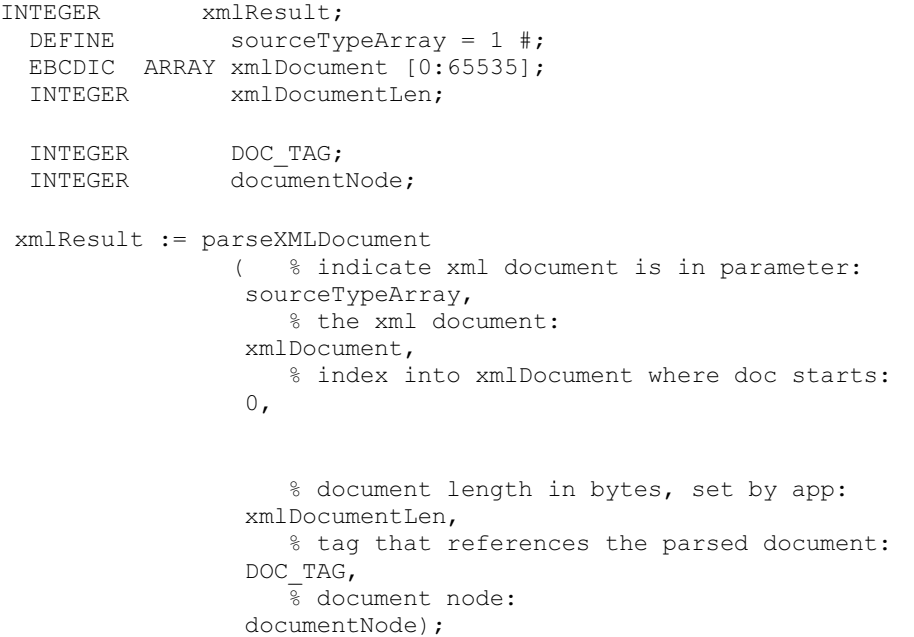

In the preceding procedure call, the xmlResult parameter receives the result of the procedure call.

# Section 8 Monitoring the XML Parser

To monitor the status and usage of the XML Parser, do the following:

- Use the WEBAPPSUPPORT library STATUS command.
- Check the JPM log.

## Using the WEBAPPSUPPORT Library STATUS Command

You can enter the WEBAPPSUPPORT library STATUS command as either of the following:

- An NA command, through the WEBPCM Protocol Converter Module (PCM)
- An ACCEPT (AX) command

The following is an example of the STATUS command as an NA command:

NA CCF WEBPCM WEBAPPSUPPORT STATUS

The preceding command returns a response like the following:

```
Unisys Corporation WEBAPPSUPPORT 
Version 54.150.0035 Compiled 11/11/2009 @ 14:51 
Connection To WEBPCM: Linked 
3 Callers Linked 
XML Parser JPM1: 
  Host 192.63.212.61, Port 51117 
  0 Sockets Open 
  Status: Available 
  Standby: True 
  Version: 54.150.0021 
 Threads: Current = 10, Min = 10, Max = 14 Logging: Level = Error, File = JPM1/logs/log.txt 
  Documents Parsed/Transformed = 3 
  JVM: 
   Version: 1.6.0_07 
  Free = 1 MB, Total = 5 MB, Max = 63 MB
```
The XML Parser section of the above response shows the following:

• Host

This listing is the JPM host. This parameter is the HOST parameter in the JPM configuration file (\*SYSTEM/CCF/WEBAPPSUPPORT/PARAMS/XML).

• Port

This listing is the JPM port number. This parameter is the PORT parameter in the JPM configuration file (\*SYSTEM/CCF/WEBAPPSUPPORT/PARAMS/XML).

• <number of sockets> Sockets Open

This construct shows the number of TCP sockets currently open to the JPM.

**Status** 

This construct shows the whether or not the JPM is available or unavailable.

• Standby

If False, the JPM is an active JPM and will receive requests before standby JPMs. If True, the JPM is a standby JPM and will receive requests if no active JPMs are available.

• Version

This construct shows the JPM software version.

- **Threads** 
	- − Current

The number of currently active JPM threads

− Min

The configured minimum number of JPM threads

− Max

The configured maximum number of JPM threads

- **Logging** 
	- − Level

The JPM logging level

− File

The JPM log file name

• Documents Parsed/Transformed

This construct lists the number of documents that have been parsed or transformed.

- JVM
	- − Version

The JPM Java Virtual Machine version

− Free = <number of MB>, Total = <number of MB>, and Max = <number of  $MB$ 

The Free parameter specifies the amount of free memory for the JVM. The Total parameter specifies the amount of memory allocated to the JVM. The Max parameter specifies the maximum amount of memory that can be allocated to the JVM.

## Checking the JPM Log

You can check the JPM log to monitor the JPM. The JPM log is a text file. The default file name is log.out, but the file can have a time-stamped name if the JPM is run on MCP Java and the STDOUT file is equated to a file name that has data and time stamps in it.

# Section 9 HTTP Client Applications

## Developing HTTP Client Applications

The Custom Connect Facility (CCF) WEBAPPSUPPORT library provides an API to COBOL85 and ALGOL applications allowing them to easily make HTTP requests and process the responses.

The SOCKETSUPPORT library provides TCP sockets (including SSL). The AUTHSUPPORT library supports NT LAN Manager (NTLM) processing.

This section provides information about objects, request handling, compression, security, and HTTP Client WEBAPPSUPPORT procedures. Also, some scenarios are included in this section to show how applications might use the HTTP Client capability. These scenarios are provided as examples only and are not considered to be complete.

Sample COBOL85 and ALGOL applications that demonstrate HTTP requests are released with the CCF.

## **Objects**

When an application makes HTTP requests, four types of objects might be created by the application in the WEBAPPSUPPORT library: host objects, client objects, socket objects, and request objects.

The host object contains the following information:

- Hostname or IP address of the server
- A list of IP addresses if the server has multiple addresses
- The TCP port of the server

The client object contains the following information

- The settings for cookie handling
- Cookies that are remembered for hosts
- **Credentials**

The socket object contains the following information

- Socket attributes, including SSL
- Socket state

The request object contains the following information:

- HTTP method
- Uniform Resource Locator (URL)
- Query string and/or content data
- Request headers
- Response status, headers, and content

## Request Handling

The topics in this subsection deal with several aspects of request handling: default request headers; tanking large data; the request header 100-continue; chunked content; synchronous and asynchronous requests; cookie handling; character set handling; compressed content; and security.

## Default Request Headers

The following table lists the HTTP request headers that are sent by default. An application can override these headers by setting its own headers.

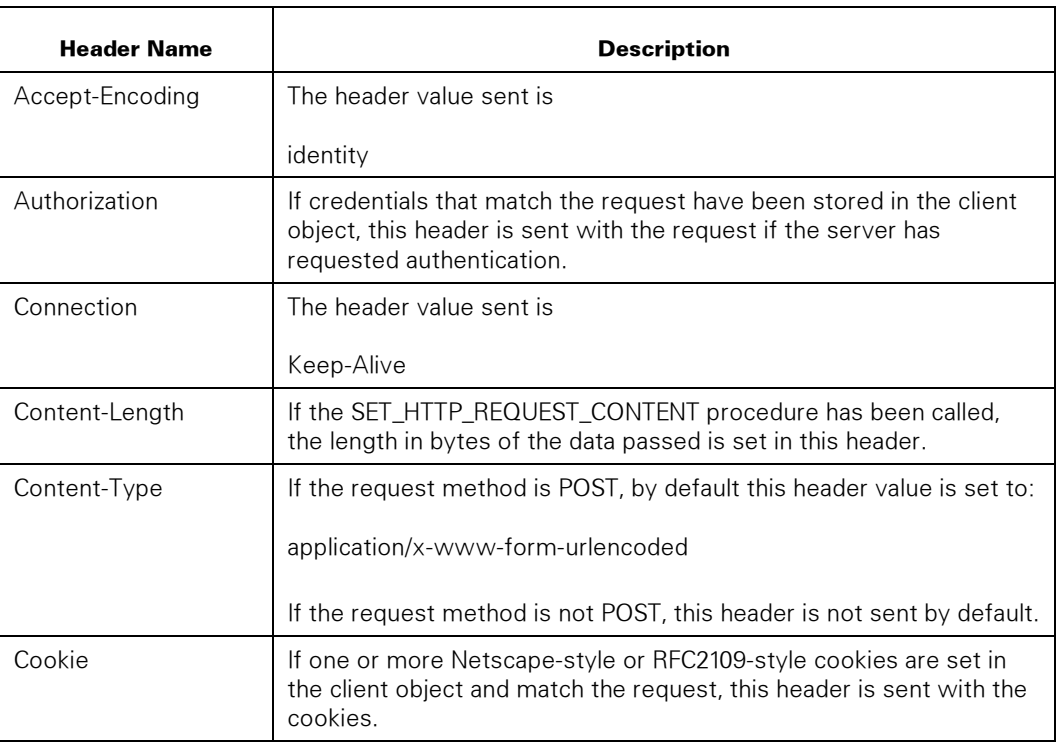

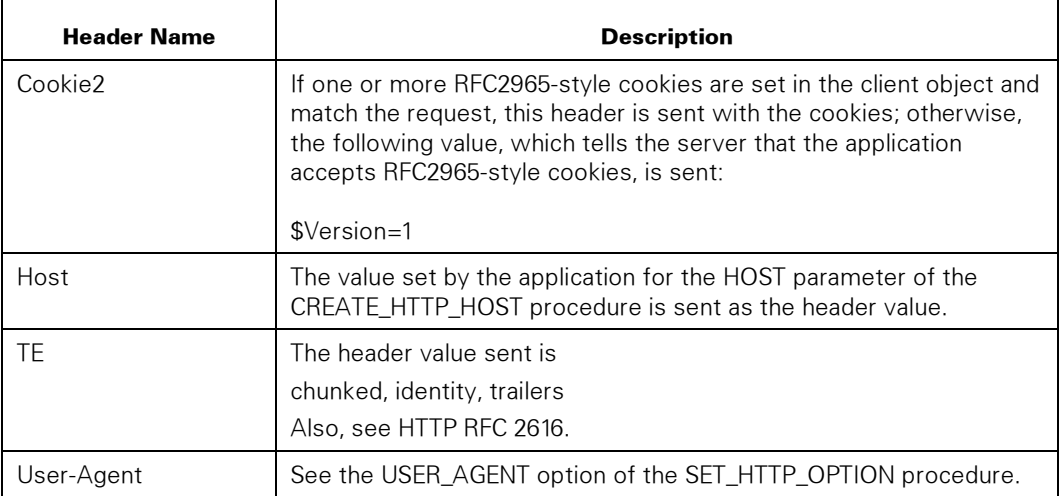

## Tanking Large Data

WEBAPPSUPPORT tanks large data to temporary files on disk for the following capabilities:

- Large HTTP Client response content that exceeds 1,000,000 bytes
- Large HTTP Client request content that exceeds 1,000,000 bytes (for example, using the HTTP PUT method)

See "WEBAPPSUPPORT General Parameters File" in Section 3 for information about the TEMPFAMILY directive.

## Request Header—Expect: 100-Continue

If the application sets the request header Expect: 100-continue on a request that contains content, the EXECUTE\_HTTP\_REQUEST procedure waits for a 100 (Continue) response from the server before sending the content.

## Chunked Content

An application can supply the content in "chunks," which means that multiple calls to SET\_HTTP\_REQUEST\_CONTENT append the content. Chunked content allows the application to send content that is dynamic in size and could come from multiple sources. Sending chunked content is useful when it is difficult to determine the total size of the content.

When using chunked content, the application should not set a Content-Length header. Also, the application should not prefix the content chunks with size indicators.

For a chunked content request, trailing headers are not supported. Normally, the request is sent with one block of content without using HTTP chunked transfer encoding.

The HTTP server can respond with chunked content and WEBAPPSUPPORT then concatenates the chunks into one block of content to give to the application. WEBAPPSUPPORT also adds trailing response headers to the headers received at the start of the response.

### Synchronous and Asynchronous Requests

Applications can process requests synchronously, where the application stack does not return from the EXECUTE\_HTTP\_REQUEST procedure until the response processing is complete.

Applications can process requests asynchronously, where the application stack returns from the EXECUTE\_HTTP\_REQUEST procedure when the request is sent, and the application periodically checks for response completion.

Use the SYNCHRONOUS option in the SET\_HTTP\_OPTION procedure to control whether requests are processed synchronously (the default) or asynchronously.

Asynchronous requests free the application stack so it can perform other processing, such as making other HTTP requests. To determine that the request is complete, the application can call the GET\_HTTP\_RESPONSE\_STATUS procedure.

### Cookie Handling

Cookies are supported to make it easier for the application to retain state for HTTP servers. This functions similarly to how web browsers remember cookies for the length of their current session.

By default cookies set by a server are stored in the client object, and are re-sent in subsequent requests if the cookie's attributes match that of the request. Also, the cookie's expires or Max-Age setting is honored and the cookie is deleted from the client object when it is expired.

The application may also set or remove cookies in a client object with the SET\_CLIENT\_ATTR procedure. And if a cookie is set in a request with the SET\_HTTP\_REQUEST\_HEADER procedure it will override the cookie of the same name that comes from the client object.

The stored cookie information is lost if the application frees a client object, de-links from WEBAPPSUPPORT, or the system halt/loads. The application can save cookies externally from WEBAPPSUPPORT (GET\_HTTP\_CLIENT\_COOKIES), such as in a file or database, that need to persist across these events, and re-load them into the client object (SET\_CLIENT\_ATTR) when processing is restarted.

Although multiple cookie specifications with varying support by HTTP servers and other clients exist, only the following specifications are supported.

• The Netscape "Persistent Client State HTTP Cookies" preliminary specification. ([http://curl.haxx.se/rfc/cookie\\_spec.htm](http://curl.haxx.se/rfc/cookie_spec.html)l). This specification is the original specification for cookies developed by Netscape Corporation.

- RFC 2109, "HTTP State Management Mechanism" ([http://www.w3.org/Protocols/rfc2109/rfc2109\). Th](http://www.w3.org/Protocols/rfc2109/rfc2109)is specification is the first cookie specification from the Worldwide Web Consortium (WC3). It defines version 1 cookies using the Cookie and Set-Cookie headers.
- RFC 2965, "HTTP State Management Mechanism" ([http://www.ietf.org/rfc/rfc2965.txt\). Th](http://www.ietf.org/rfc/rfc2965.txt)is specification makes RFC 2109 obsolete. It uses Cookie2 and Set-Cookie2 headers.

## Character Set Handling

All data supplied by the application for the HTTP request except for the request content is coded in the character set of the application and translated into the client character set before sending the request. The application specifies the request content coding by setting the TRANSLATE parameter in the SET\_HTTP\_REQUEST\_CONTENT procedure call. For example, setting this parameter allows the WEBAPPSUPPORT library to translate EBCDIC data to an ASCII equivalent before sending the request.

All data given to the application from the HTTP response except for the response content is translated from the client character set to the character set of the application before giving the data to the application. The application specifies the response content coding by setting the TRANSLATE parameter in the SET\_HTTP\_REQUEST\_CONTENT procedure call. For example, setting this parameter allows the WEBAPPSUPPORT library to translate ASCII response content to an EBCDIC equivalent before giving it to the application

The character sets used for translation are specified by the setting of the application and client character sets in the SET\_TRANSLATION WEBAPPSUPPORT procedure. In this context, the "client" character set represents the data sent to, and received from, the HTTP server.

## Compressed Content

HTTP Client applications can send or receive compressed content that is compressed with the Deflate method (RFC 1951). Compression and decompression of data can also be done separately from processing HTTP requests.

## Sending Compressed Content

Applications can send compressed content in HTTP requests by following these steps.

- Set the Content-Encoding request header to the value 'deflate' with the SET\_HTTP\_REQUEST\_HEADER procedure.
- Compress the data with the DEFLATE\_DATA procedure.
- Set the request content with the compressed data using the SET\_HTTP\_REQUEST\_CONTENT procedure. This action also sets the Content-Length request header to the compressed content length.
- Set any other request headers and execute the request.

Compressing content with the DEFLATE\_DATA procedure requires that the Java Parser Module (JPM) of the XML Parser is available.

#### Receiving Compressed Content

When servers send responses with compressed content, the application can either receive the content compressed or decompressed, depending on the DECOMPRESS option of the SET\_HTTP\_OPTION procedure.

If applications receive content compressed by the HTTP server, the INFLATE-DATA procedure can be called to decompress the data.

If applications do not want response content to be compressed by the HTTP server, the Accept-Encoding request header should be set by the application to remove the deflate option that is sent by default. For example, the application can set

```
Accept-Encoding: identity
```
The JPM of the XML Parser can be used to decompress data. See the INFLATE\_METHOD option of the SET\_OPTION procedure.

## **Security**

Security considerations include encrypted sessions, authentication, and storing credentials.

#### Encrypted Sessions (https)

Encrypted HTTP using TLS/SSL is supported. This functionality is equivalent to a web browser making an https request.

To have encrypted sessions, the requirements for the MCP system are the following:

- SSL must be enabled in MCP TCPIP.
- The CA certificates of the signers of all HTTP servers must be in a root store of the MCP—either the default root store or a root store specified by the application.
- If a client certificate is to be sent to the HTTP server, the certificate must be in the key container specified by the application.
- The application must configure the socket object to use SSL, minimally setting the SSL\_Client\_Mode option to Client Mode.

#### Authentication

The methods of authenticating the client to the server are

- HTTP Basic
- NTLM
- Client Certificates

If the application sets an Authorization header in the request, that Authorization header is sent to the server. If the application does not set an Authorization header in the request, WEBAPPSUPPORT can automatically send an Authentication header if challenged by the server and if the client object has credentials stored that match the challenge by the server.

If credentials sent from the client object are rejected by the server, the rejection response, usually a 401 (Unauthorized) response, is returned to the application.

#### HTTP Basic

HTTP Basic (RFC 2617) is supported.

If the HTTP server replies with a 401 (Unauthorized) response that requests Basic authentication and the client object has been configured with Basic credentials matching the host and realm of the request, the username and password are automatically sent to the server. See the SET\_HTTP\_CLIENT\_ATTR procedure, SET\_CREDENTIAL attribute.

Once Basic credentials have been automatically sent for a particular URI, all subsequent requests that begin with that URI also have the Basic credentials sent.

If the client object is not configured with credentials that match the request, the 401 response is given to the application.

#### NTLM

NTLM versions 1 and 2 are supported for authentication.

If the HTTP server replies with a 401 (Unauthorized) response that requests NTLM authentication and the client object has been configured with NTLM credentials matching the host of the request, the credentials are automatically sent to the server. See the SET\_HTTP\_CLIENT\_ATTR procedure, SET\_CREDENTIAL attribute.

The credentials for NTLM processing can either be a username, password and authentication domain supplied by the application or a username and credentials file created with the MAKECREDENTIALS utility.

If a credentials file is used, the application must be running under the usercode that was used to create the credentials file.

If the client object is not configured with credentials that match the request, the 401 response is given to the application.

#### Client Certificates

Client certificates can be sent to the HTTP server along with the SSL connection open. Before the socket is opened, the application modifies the socket object to specify a key container that contains the client certificate. See the SET\_HTTP\_SOCKET\_OPTION procedure.

## Storing Credentials

Credentials supplied by the application as clear text strings, such as username and password, are stored in the WEBAPPSUPPORT memory in encrypted form and decrypted temporarily for authentication processing.

## Scenarios

The scenarios for application use of the HTTP Client function described in this section are basic request, subsequent request and SSL request (https). These scenarios serve as examples only and are not intended to describe all possible ways to complete tasks.

## Basic Request Scenario

In this basic request scenario, the application makes a simple HTTP request to a remote server. The steps for making a basic request are as follow:

- The application creates a host object (CREATE\_HTTP\_HOST), specifying the hostname (for example, "[www.serverhost.com"\)](http://www.serverhost.com%E2%80%9D) and port (for example, 80) of the server.
- The application creates a client object (CREATE\_HTTP\_CLIENT), specifying any credentials needed for the request. (SET\_HTTP\_CLIENT\_ATTR)
- The application creates a socket object (CREATE\_HTTP\_SOCKET), specifying any special socket attributes needed. (SET\_HTTP\_SOCKET\_OPTION)
- The application creates a request object (CREATE\_HTTP\_REQUEST), specifying the URL and any query string or post data, request headers, and so on. (SET\_HTTP\_REQUEST\_QUERY, SET\_HTTP\_REQUEST\_CONTENT, SET\_HTTP\_REQUEST\_HEADER, and so on.)
- The application executes the request (EXECUTE\_HTTP\_REQUEST), associating the request with the host, client, and socket objects. The request is sent to the server. On return from the procedure, the application gets the parameters of the response. (GET\_HTTP\_RESPONSE\_CONTENT, GET\_HTTP\_RESPONSE\_HEADER, and so on)

## Subsequent Request Scenario

In this scenario, the application is making another request to the same host in the basic request scenario. Assume that the host, client, and socket objects are in the same state as they were after the response in the basic request scenario was received.

- The application creates a new request object (CREATE\_HTTP\_REQUEST).
- The application executes the request (EXECUTE\_HTTP\_REQUEST), associating the request with the same host, client, and socket objects. If the HTTP server has not closed the socket, the same socket is reused. The response is handled the same as in the basic request scenario.

## SSL Request (https) Scenario

In this scenario, the application is making a request to a secure Web site using SSL to encrypt the messages sent and received.

- The applications completes the steps as given for the basic request except that the port in the host object must be a secure port on the HTTP server, such as port 443.
- After the application creates the socket object, the application modifies the socket with SET\_HTTP\_SOCKET\_OPTION as follows:
	- − Set SSL client mode (required).
	- Set any other optional SSL attributes as needed. For example, the application might set a key container to specify a client certificate.

## Request Complete

When the request is complete and the application no longer needs the objects that it created for the requests, the application should release the objects. (FREE\_HTTP\_CLIENT, FREE\_HTTP\_HOST, FREE\_HTTP\_SOCKET, and FREE\_HTTP\_REQUEST)

## WEBAPPSUPPORT HTTP Client Procedures

The procedure topics describe the syntax, parameters, and possible return values. Each topic presents the syntax for

• A COBOL85 entry point, which has uppercase characters and underscores

An example is CREATE\_HTTP\_CLIENT.

• An ALGOL entry point, which has lower-case and upper-case characters and no underscores

An example is createHttpClient.

• An EAE entry point, which has upper-case characters and dashes

An example is CREATE-HTTP-CLIENT.

**Note:** For more information on EAE and the notes used in the procedure description text of this guide, refer to Section 3, "WEBAPPSUPPORT EAE Interface."

## BIND\_HTTP\_SOCKET

Binds a socket object to a local address.

This procedure must be called after creating the socket object with the CREATE\_HTTP\_SOCKET procedure and before calling EXECUTE\_HTTP\_REQUEST. See the SockLib\_Bind function in the MCP Sockets Service Programming Guide for more information about socket binding.

#### Syntax

INTEGER PROCEDURE BIND\_HTTP\_SOCKET (SOCKET\_TAG, SOCKADDR, ADDRLENGTH, BINDRESULT);<br>socket\_tag. andriencer addringth. Bindresult.r: INTEGER SOCKET\_TAG, ADDRLENGTH, BINDRESULT;<br>REAL ARRAY SOCKADDR [0]; SOCKADDR [0]; INTEGER PROCEDURE bindHttpSocket (SOCKET\_TAG, SOCKADDR, ADDRLENGTH, BINDRESULT); VALUE SOCKET\_TAG, ADDRLENGTH; INTEGER SOCKET\_TAG, ADDRLENGTH, BINDRESULT; REAL ARRAY **EXECUTE:** SOCKADDR [\*]; PROCEDURE BIND-HTTP-SOCKET (GLB\_PARAM);<br>EBCDIC ARRAY GLB\_PARAM [0]; EBCDIC ARRAY

#### **Parameters**

SOCKET\_TAG identifies the socket object.

SOCKADDR and ADDRLENGTH are described in the MCP Sockets Service Programming Guide, SockLib\_Bind function.

BINDRESULT is the result returned from the Socklib\_Bind function.

GLB\_PARAM has the following format:

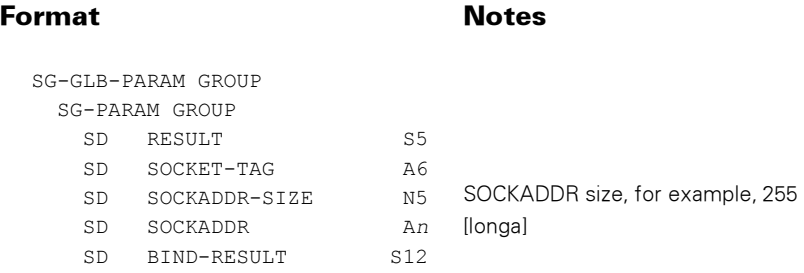

SOCKADDR is the local socket address in display format (EAE only).

#### Possible Return Values

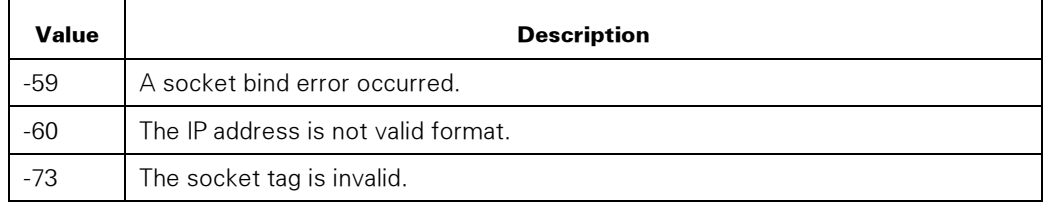

## CREATE\_HTTP\_CLIENT

Creates a client object in the WEBAPPSUPPORT library.

#### Syntax

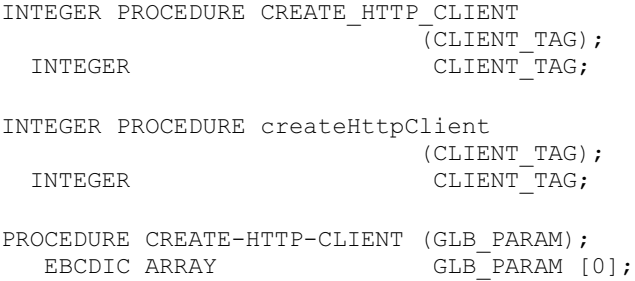

#### **Parameters**

CLIENT\_TAG identifies the created client object.

GLB\_PARAM has the following format:

#### Format **Notes**

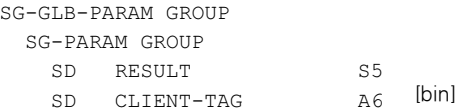

#### Possible Return Values

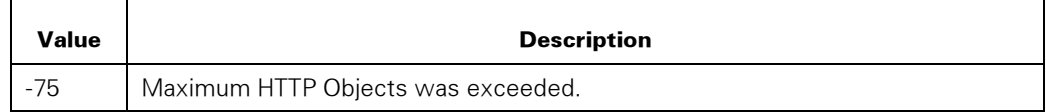

## CREATE\_HTTP\_HOST

Creates a host object in the WEBAPPSUPPORT library.

#### Syntax

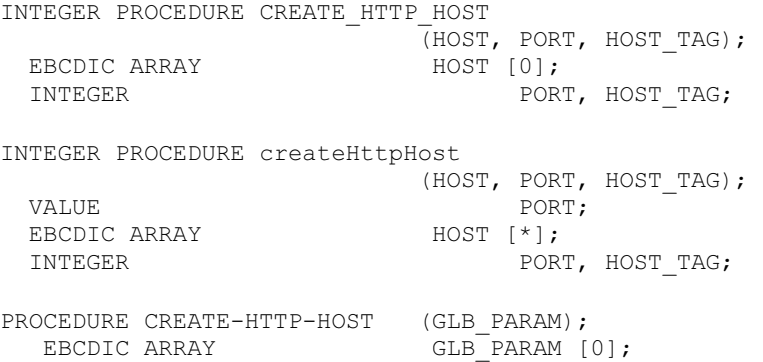

#### **Parameters**

HOST identifies the host name, which can be a domain name or an IP address.

PORT identifies the port number of the host.

HOST\_TAG identifies the created host object.

GLB\_PARAM has the following format:

#### Format Notes

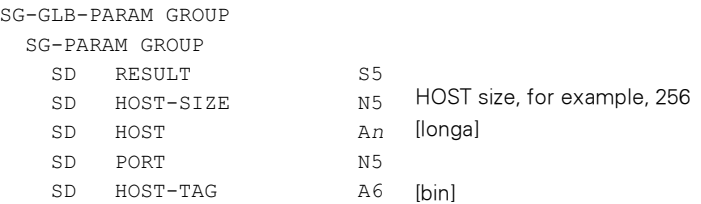

### Possible Return Values

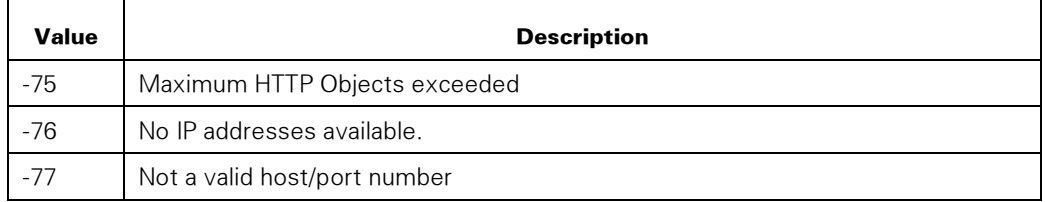

## CREATE\_HTTP\_OBJECTS

Creates a set of objects for an HTTP Client operation.

#### Syntax

INTEGER PROCEDURE CREATE\_HTTP\_OBJECTS (CLIENT\_TAG, HOST, PORT, HOST\_TAG, METHOD, URL, REQUEST\_TAG, SOCKET\_TAG); CLIENT TAG,  $PORT, HOST TAG,$ REQUEST\_TAG, SOCKET\_TAG;<br>HOST, EBCDIC ARRAY **HOST**,  $H\circledcirc$  METHOD, URL  $[0]$ ;

INTEGER PROCEDURE createHTTPobjects

 (CLIENT\_TAG, HOST, PORT, HOST\_TAG, METHOD, URL, REQUEST\_TAG, SOCKET\_TAG);<br>VALUE PORT: VALUE PORT; INTEGER CLIENT TAG, PORT, HOST TAG, REQUEST\_TAG, SOCKET\_TAG;<br>EBCDIC ARRAY HOST, METHOD, URL [\*]; PROCEDURE CREATE-HTTP-OBJECTS (GLB\_PARAM);<br>EBCDIC ARRAY GLB\_PARAM [0]; EBCDIC ARRAY

#### **Parameters**

CLIENT TAG identifies the created client object.

HOST identifies the host name, which can be a domain name or an IP address in display format.

PORT identifies the port number of the host.

HOST TAG identifies the created host object.

METHOD identifies the HTTP method used in the request, for example, GET or POST.

URL identifies the request URL, not including a query string.

REQUEST\_TAG identifies the created request object.

SOCKET\_TAG identifies the created socket object.

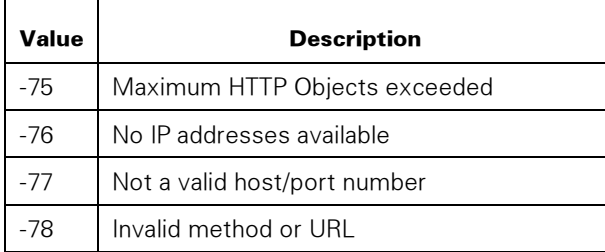

GLB\_PARAM has the following format:

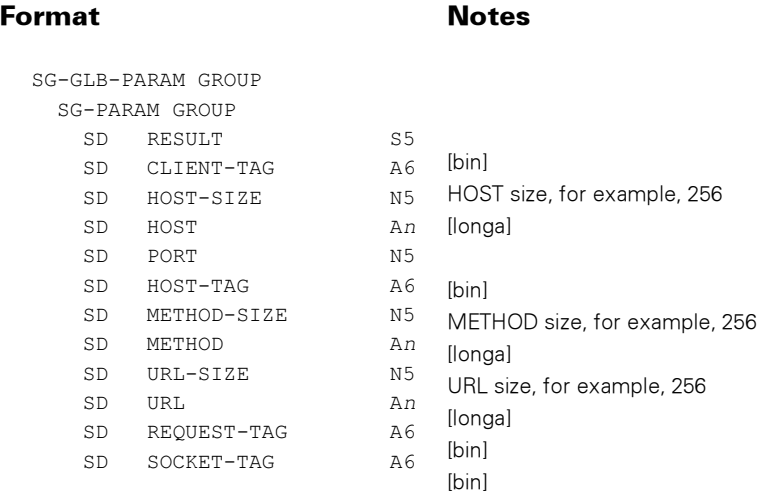

## CREATE\_HTTP\_REQUEST

Creates a request object in the WEBAPPSUPPORT library.

#### **Syntax**

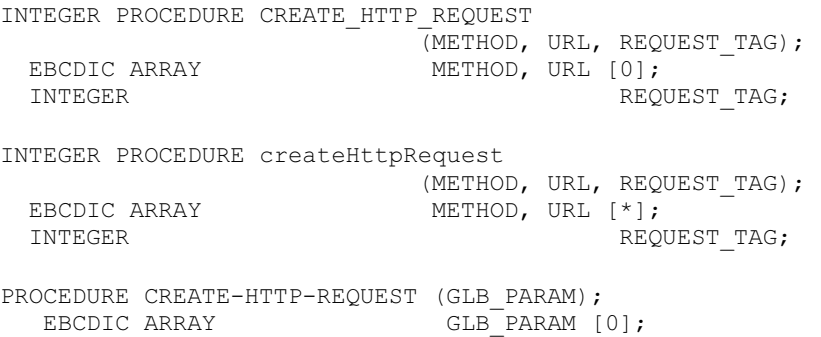

#### **Parameters**

METHOD identifies the HTTP method used in the request. Examples are GET, POST, and so on.

URL identifies the request URL, not including a query string.

 For example, the URL /abc requests the resource identified by /abc from the host identified in the host object. This URL <http://host2/abc> is a proxy request to the host identified in the host object to make a request to host2 for the resource identified by /abc.

REQUEST\_TAG identifies the created request object.

GLB\_PARAM has the following format:

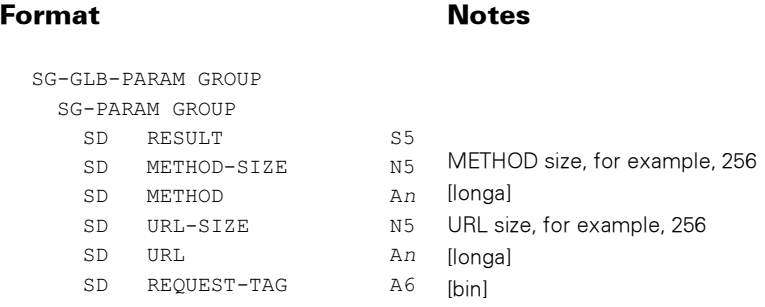

#### Possible Return Values

In addition to the standard results, these possible values can be returned.

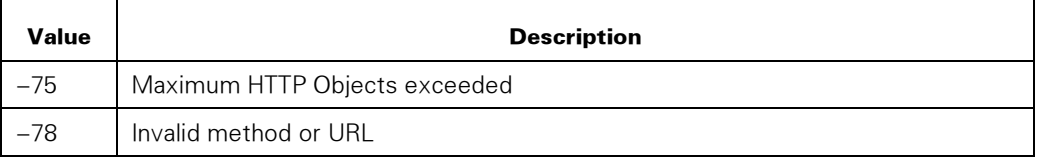

## CREATE\_HTTP\_SOCKET

Creates a socket object in the WEBAPPSUPPORT library.

#### Syntax

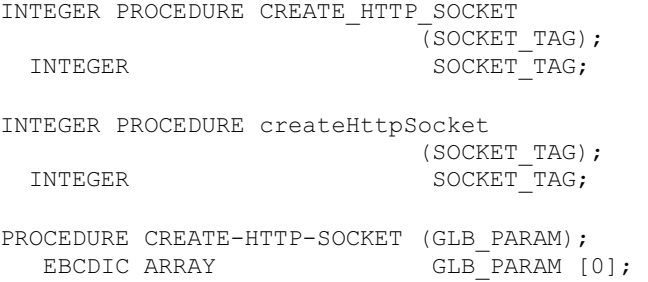

#### **Parameters**

SOCKET\_TAG identifies the created socket object.

GLB\_PARAM has the following format:

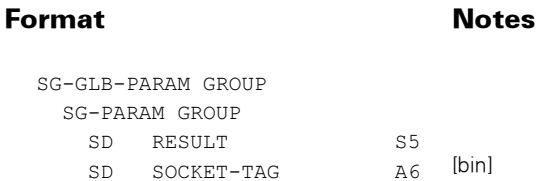

#### Possible Return Values

In addition to the standard results, these possible values can be returned.

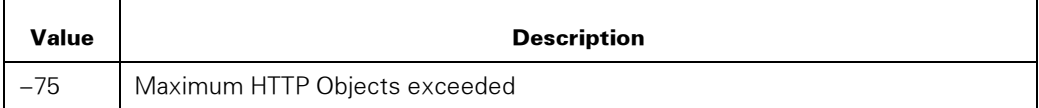

## EXECUTE\_HTTP\_REQUEST

Causes the HTTP request to be sent to the HTTP server and returns a response from the server. See the REQUEST\_TIMEOUT option of the SET\_HTTP\_OPTION procedure.

#### **Syntax**

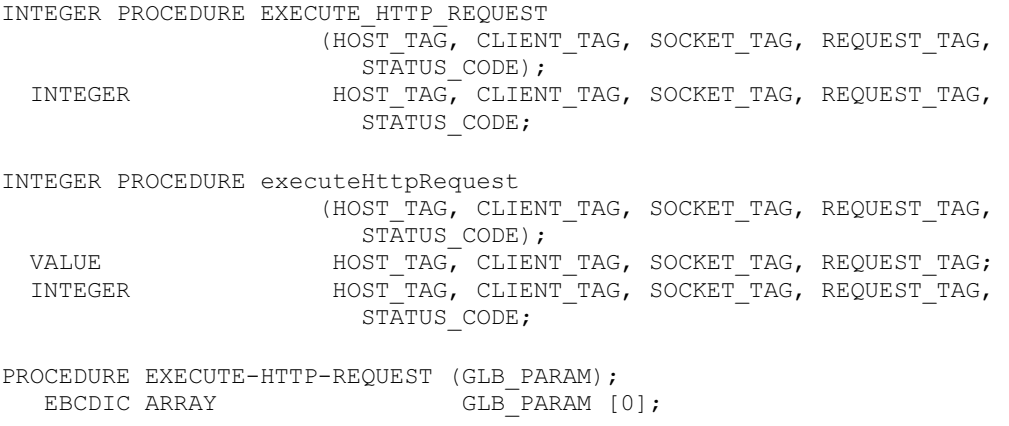

#### **Parameters**

HOST\_TAG identifies the host object.

CLIENT\_TAG identifies the client object.

SOCKET\_TAG identifies the socket object.

REQUEST\_TAG identifies the request object. If the request object contains the results of a previous request, the response information from that request is cleared before attempting to execute the request.

STATUS\_CODE is the HTTP response code if a server response was received before returning from the procedure, else zero.

GLB\_PARAM has the following format:

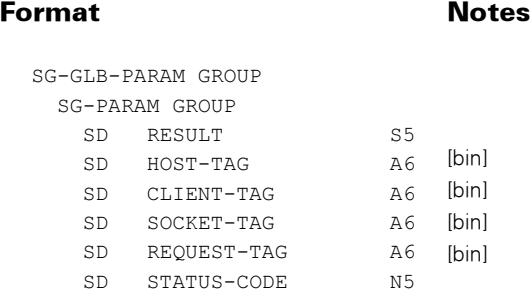

#### Possible Result Values

In addition to the standard return results, these possible values can be returned.

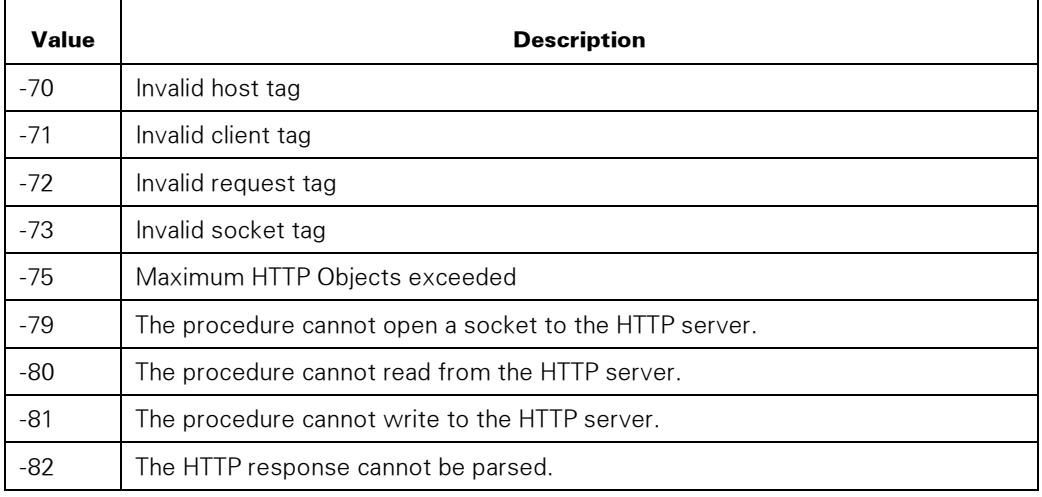

## FREE\_HTTP\_CLIENT

Frees a client object in the WEBAPPSUPPORT library.

## Syntax

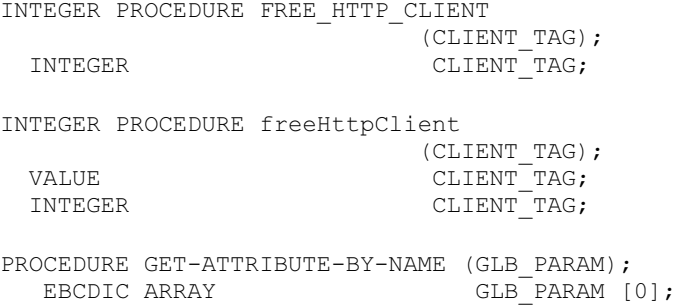

#### **Parameters**

CLIENT\_TAG identifies the client object.

GLB\_PARAM has the following format:

### Format Notes SG-GLB-PARAM GROUP SG-PARAM GROUP SD RESULT S5 SD CLIENT-TAG A6 [bin]

#### Possible Return Values

In addition to the standard results, these possible values can be returned.

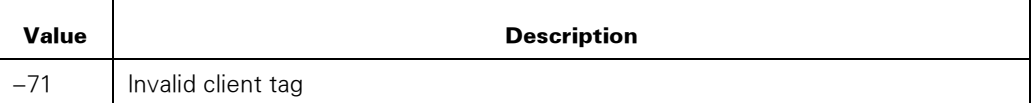

## FREE\_HTTP\_HOST

Frees a host object in the WEBAPPSUPPORT library.

#### **Syntax**

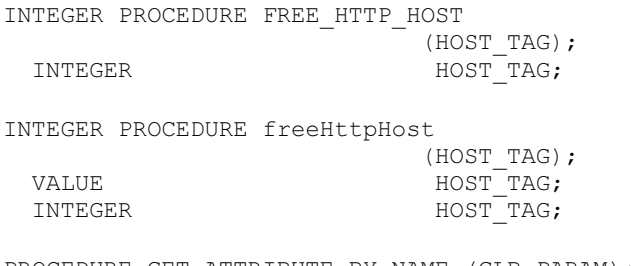

PROCEDURE GET-ATTRIBUTE-BY-NAME (GLB\_PARAM);<br>EBCDIC ARRAY GLB\_PARAM [0]; EBCDIC ARRAY

#### **Parameters**

HOST\_TAG identifies the host object.

GLB\_PARAM has the following format:

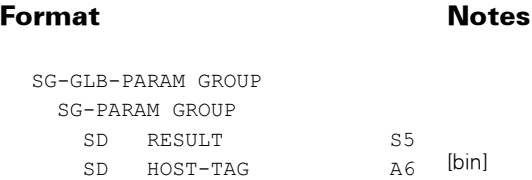

#### Possible Result Values

In addition to the standard results, these possible values can be returned.

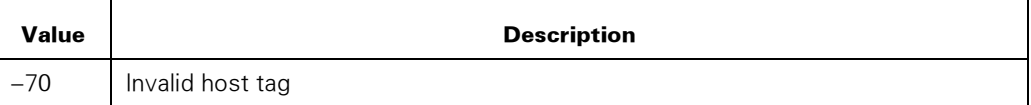

## FREE\_HTTP\_REQUEST

Frees a request object in the WEBAPPSUPPORT library.

#### Syntax

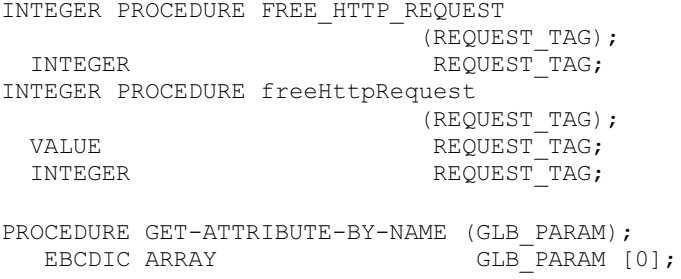

#### **Parameters**

REQUEST\_TAG identifies the request object.

GLB\_PARAM has the following format:

#### Format Notes

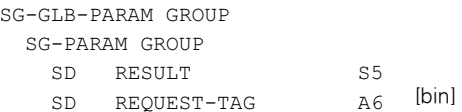

#### Possible Result Values

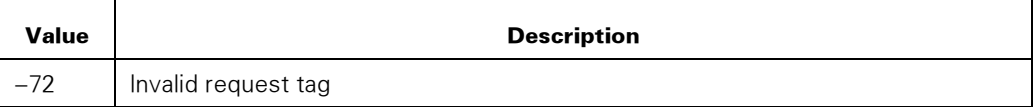

## FREE\_HTTP\_SOCKET

Frees a socket object in the WEBAPPSUPPORT library.

#### **Syntax**

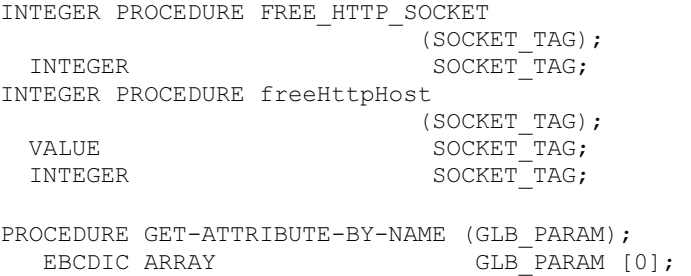

#### **Parameters**

SOCKET\_TAG identifies the host object.

GLB\_PARAM has the following format:

#### Format Notes

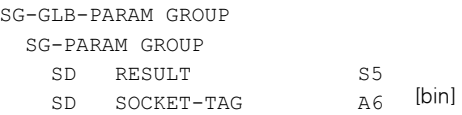

#### Possible Result Values

In addition to the standard results, these possible values can be returned.

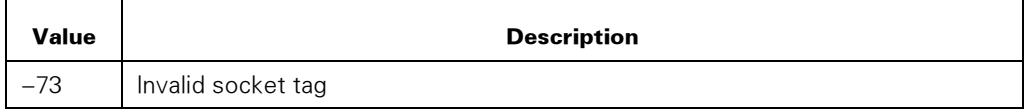

## GET\_HTTP\_COOKIE\_STRINGS

Returns to the application the cookies stored in a client object, with their attributes. The cookies are returned as an array of strings, one cookie per array row string. See the SET\_HTTP\_CLIENT\_ATTR procedure, SET\_COOKIE attribute, for the format of a cookie string.

Only unexpired cookies are returned. Cookies that are set by the server with no expiration, meaning Max-Age or expires was not set, are returned with no expires setting. If Max-Age was set by the server, the expiration time of the cookie is returned as a Netscape-style expires attribute, not the original setting of the server.

#### Syntax

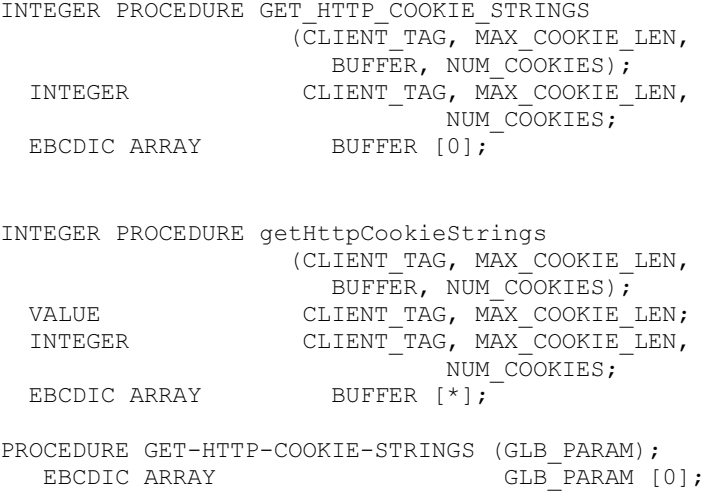

#### **Parameters**

CLIENT\_TAG identifies the client object.

MAX\_COOKIE\_LEN is the size of the cookie column. If attributes are present, the cookie value is terminated by a semicolon and the attributes follow.

BUFFER is the buffer in which the data is returned. The buffer is in the character set of the application, represented as one string per cookie.

NUM\_COOKIES is the number of cookies returned.

GLB\_PARAM has the following format:

Format Notes SG-GLB-PARAM GROUP SG-PARAM GROUP SD RESULT S5 SD CLIENT-TAG SD MAX-COOKIE-LEN N5 SD BUFFER-SIZE SD BUFFER SD NUM-COOKIES N5  $A6$  [bin]  $N5$  BUFFER size, for example, 1200 = 200 $*6$ An [longa]

BUFFER-SIZE should be a multiple of MAX-COOKIE-LEN. BUFFER contains the cookie strings in portions of BUFFER, each portion MAX-COOKIE-LEN bytes long.

#### Possible Result Values

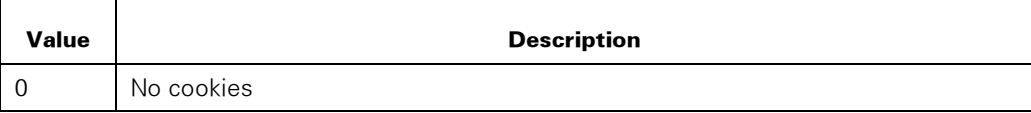

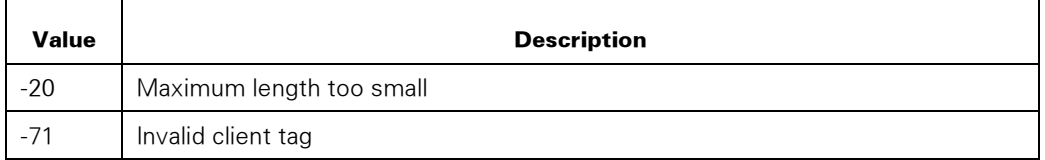

#### Example

In COBOL, you might declare the following:

```
 01 COOKIE-BUFFER. 
   03 COOKIE-PAIR OCCURS 10 TIMES. 
       05 COOKIE-STRING PIC X(1000).
```
The call to GET\_HTTP\_CLIENT\_COOKIES passes COOKIE-BUFFER, with MAX\_COOKIE\_LEN set to1000. Each occurrence of COOKIE\_STRING contains a separate cookie, up to NUM\_COOKIES cookies

## GET\_HTTP\_RESPONSE\_COOKIES

Returns to the application the cookies received in the response, into a structured buffer.

See also GET\_HTTP\_COOKIE\_STRINGS.

#### Syntax

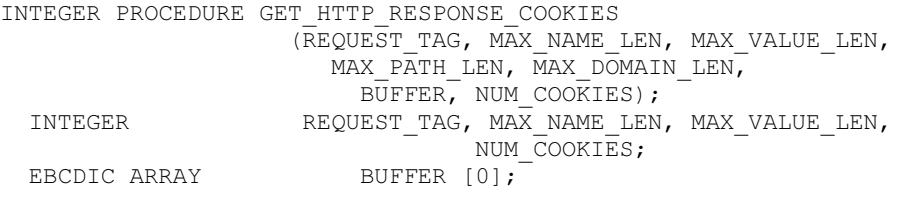

```
INTEGER PROCEDURE getHttpResponseCookies 
                    (REQUEST_TAG, MAX_NAME_LEN, MAX_VALUE_LEN, 
                      MAX_PATH_LEN, MAX_DOMAIN_LEN, 
 BUFFER, NUM_COOKIES);<br>VALUE REQUEST TAG, MAX NAME LEN,
                  REQUEST TAG, MAX NAME LEN, MAX VALUE LEN;
  INTEGER REQUEST_TAG, MAX_NAME_LEN, MAX_VALUE_LEN, 
                     MAX_PATH_LEN, MAX_DOMAIN_LEN, 
                              NUM COOKIES;
 EBCDIC ARRAY BUFFER [*];
PROCEDURE GET-HTTP-RESPONSE-COOKIES (GLB PARAM);
  EBCDIC ARRAY GLB PARAM [0];
```
#### **Parameters**

REQUEST\_TAG identifies the response object.

MAX\_NAME\_LEN is the size of the cookie name column and must be greater than zero.

MAX VALUE LEN is the size of the cookie value column and must be greater than zero.

MAX\_PATH\_LEN is the size of the cookie path column and can be zero.

MAX\_DOMAIN\_LEN is the size of the cookie domain column and can be zero.

BUFFER is the buffer into which the data is returned, in the character set of the application, represented as a repeating set of strings with one set per cookie. The string set is as follows:

- A one character string that represents the cookie type: "1" for Netscape, "2" for RFC2109, or "3" for RFC 2965.
- A one character string that indicates if the cookie is secure: "1" for secure and a space character if not secure.
- A one character string that indicates if the cookie should be discarded: "1" for discard and a space character if not to discard.
- A binary word that stores the expires time as an integer since day 0 time 0 and is compatible with the INT\_TO\_TIME57 and INT\_TO\_HTTP\_DATA WEBAPPSUPPORT procedures. If the cookie does not specify an expires time, this word is zero.
- The cookie name, up to MAX\_NAME\_LEN bytes.
- The cookie value, up to MAX\_VALUE\_LEN bytes.
- The cookie path, up to MAX\_PATH\_LEN bytes.
- The cookie domain, up to MAX\_DOMAIN\_LEN bytes.

NUM\_COOKIES is the number of pairs of cookies returned.

GLB\_PARAM has the following format:

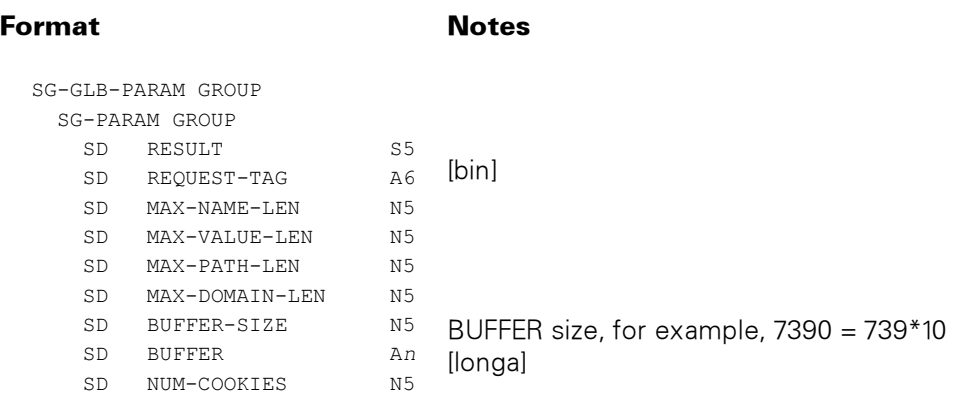

The format of the data returned in BUFFER is the same as for COBOL programs. The following EAE example matches the COBOL example:

SD; SD-COOKIES ED A LE 739 INDEXED.BY SD-COOKIE-INX (10)

```
SD; SD-COOKIE GROUP 
  SD; SD-CTYPE ED A LE 1 
 SD; SD-CSECURE ED A LE 1 
    SD; SD-CDISCARD ED A LE 1
    SD; SD-CEXPIRES ED A LE 6
 SD; SD-CNAME ED A LE 20 
 SD; SD-CPATH ED A LE 255 
     SD; SD-CDOMAIN ED A LE 255 
    END.GROUP; 
MOVE; (1) SD-COOKIE-INX
MOVE; SD-COOKIES SD-COOKIE
```
#### Possible Result Values

In addition to the standard results, these possible values can be returned.

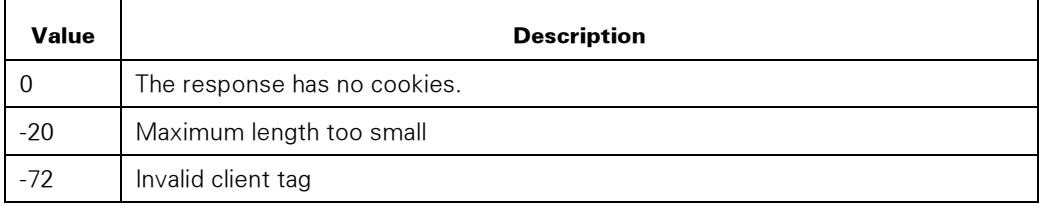

#### Example

In COBOL, you might declare the following:

```
 01 COOKIE-BUFFER. 
  03 COOKIE-PAIR OCCURS 10 TIMES. 
   05 COOKIE-TYPE PIC X(1).
```
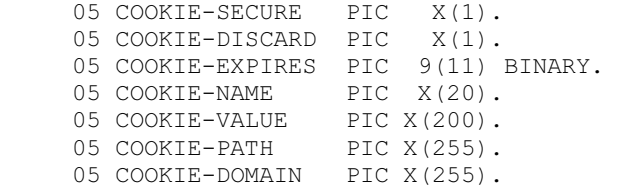

The call to GET\_HTTP\_RESPONSE\_COOKIES passes COOKIE-BUFFER with MAX\_NAME\_LEN set to 20, MAX\_VALUE\_LEN set to 200, MAX\_PATH\_LEN set to 255, and MAX\_DOMAIN\_LEN set to 255.

## **GET HTTP RESPONSE CONTENT**

Returns the content of the response to the application or writes the content to an MCP file.

If the destination is an application array, you can retrieve the data through multiple calls to this procedure. If all of the data has been retrieved, a zero (No-op) procedure result is returned.

If the destination is a file, the file must be a stream file with the following attributes:

```
 BLOCKSTRUCTURE = FIXED 
 EXTMODE = ASCII FILEORGANIZATION = NOTRESTRICTED 
 FILESTRUCTURE = STREAM
 FILETYPE = DATA<br>FRAMESIZE = 8
 \begin{array}{rcl} \text{FRAMESIZE} & = & 8 \\ \text{MAXRECSIZE} & = & 1 \end{array}MAXRECSIZE = 1
MINRECSIZE = 1
SECURITYTYPE = PRIVATE
SECURITYUSE = IO
```
The preceding attributes override setting attributes in the FILE\_ATTRIBUTES option of the SET\_OPTION procedure.

If the destination is a permanent directory, the directory structures must have been previously created.

#### **Syntax**

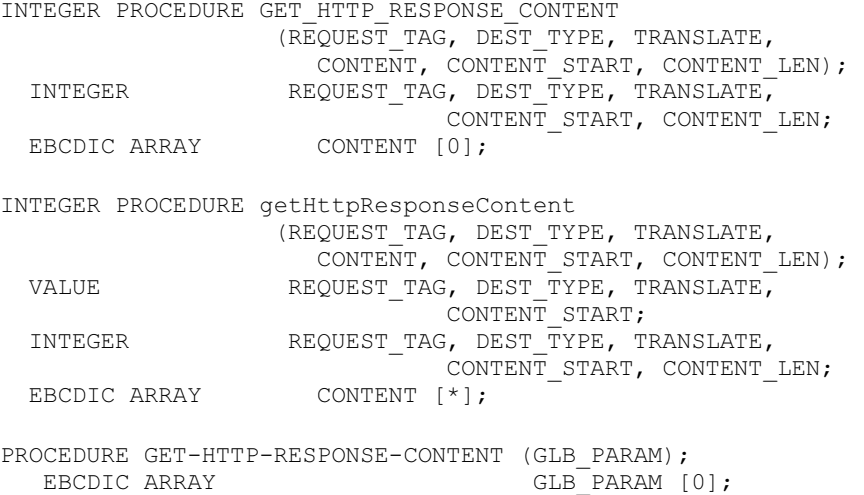

#### **Parameters**

REQUEST\_TAG identifies the response.

DEST\_TYPE is the destination for the response content.

If the DEST\_TYPE value is 1, the CONTENT parameter contains the response content.

If the DEST\_TYPE value is 2, on input the CONTENT parameter contains the MCP file name to which to write the response content. See the FILE\_ATTRIBUTES and FILENAME\_FORMAT options in the SET\_OPTION procedure.

TRANSLATE indicates whether or not to translate the content before returning.

If the TRANSLATE value is 0, do not translate the content.

If the TRANSLATE value is 1, translate the content from the character set of the client of the application to the character set of the application. See SET\_TRANSLATION procedure.

CONTENT contains the response content on output if DEST\_TYPE = 1 or if the MCP filename on input is  $DEST$  TYPE = 2.

If DEST\_TYPE = 1 on input, CONTENT\_LEN is the maximum number of bytes of response content to return. A value of zero for CONTENT\_LEN means return all content. If DEST\_TYPE = 2 on input, CONTENT\_LEN is the length of the MCP file name, and all content from the response is written to the file.

CONTENT\_LEN on output is the length in bytes of the content either returned in the CONTENT parameter or written to the file.

GLB\_PARAM has the following format:

## Format Notes

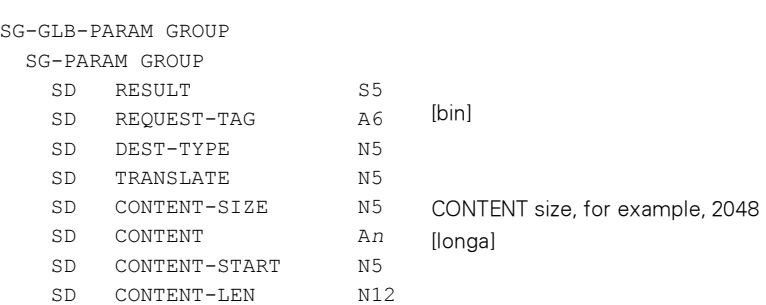

#### Possible Result Values

In addition to the standard return results, these possible values can be returned.

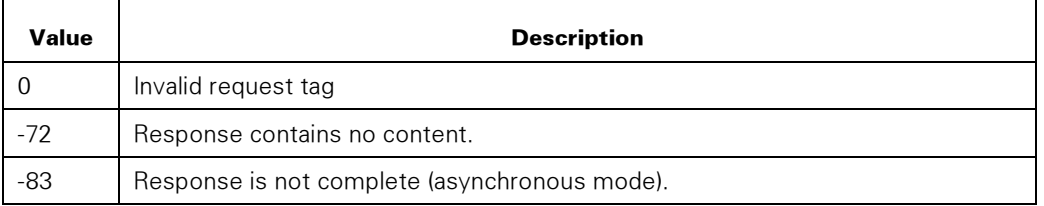

## GET HTTP RESPONSE HEADER

Returns the value of the specified response header to the application. If the same header occurs more than once in the response only the first header is returned. Also, see GET\_HTTP\_RESPONSE\_HEADERS.

#### Syntax

```
INTEGER PROCEDURE GET_HTTP_RESPONSE_HEADER 
 (REQUEST_TAG, NAME, VALUE); 
INTEGER REQUEST_TAG;
```
```
EBCDIC ARRAY NAME, VALUE [0];
INTEGER PROCEDURE getHttpResponseHeader 
 (REQUEST_TAG, NAME, VALUE); 
VALUE REQUEST TAG;
 INTEGER REQUEST_TAG;
                              NAME, VALUE [\star];
PROCEDURE GET-HTTP-RESPONSE-HEADER (GLB_PARAM); 
                         GLB PARAM [0];
```
## **Parameters**

REQUEST\_TAG identifies the response.

NAME identifies the response header, coded in the character set of the application. An example is Last-Modified. Matching is case-insensitive.

VALUE identifies the returned header value, coded in the character set of the application. An example is Mon, 23 Mar 2009 19:44:26 GMT.

GLB\_PARAM has the following format:

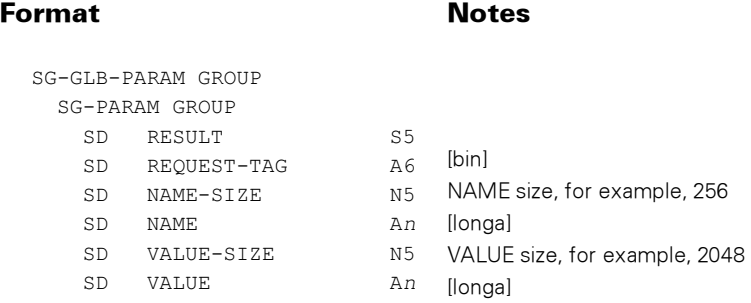

## Possible Result Values

In addition to the standard return results, these possible values can be returned.

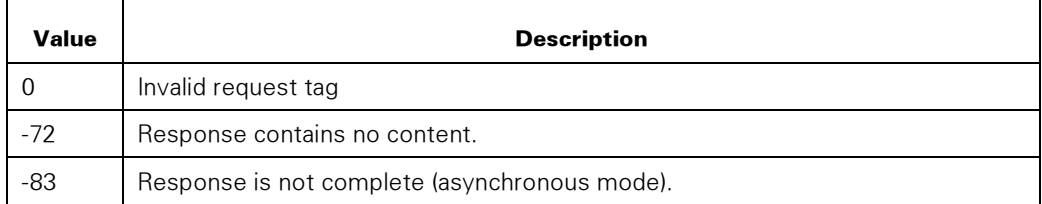

## GET\_HTTP\_RESPONSE\_HEADERS

Returns the set of response headers to the application.

#### Syntax

INTEGER PROCEDURE GET\_HTTP\_RESPONSE\_HEADERS  $(\overline{\text{REQUEST}}$  TAG,  $\overline{\text{MAX}}$  NAME LEN, MAX VALUE LEN, BUFFER, NUM\_PAIRS); REQUEST\_TAG, MAX\_NAME\_LEN, MAX\_VALUE\_LEN,

<span id="page-325-0"></span>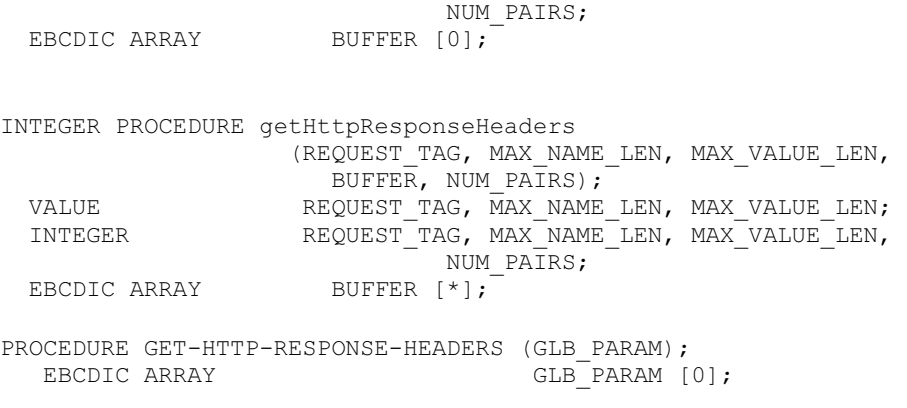

## **Parameters**

REQUEST\_TAG identifies the response.

MAX\_NAME\_LEN is the size of the header name column.

MAX\_VALUE\_LEN is the size of the header value column.

BUFFER is the buffer into which the data is returned, in the character set of the application, represented as pairs of strings.

NUM\_PAIRS is the number of pairs returned.

GLB\_PARAM has the following format:

## Format Notes

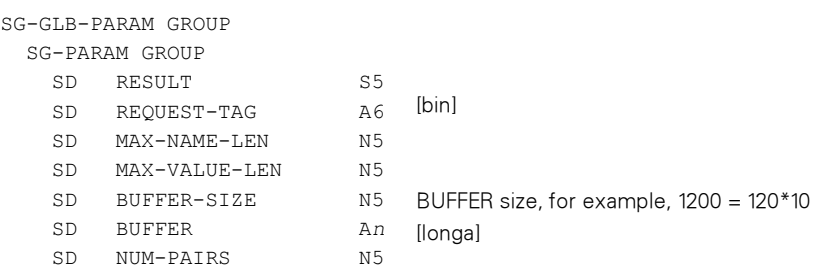

The format of the data returned in BUFFER is the same as for COBOL programs.

## Possible Result Values

In addition to the standard return results, these possible values can be returned.

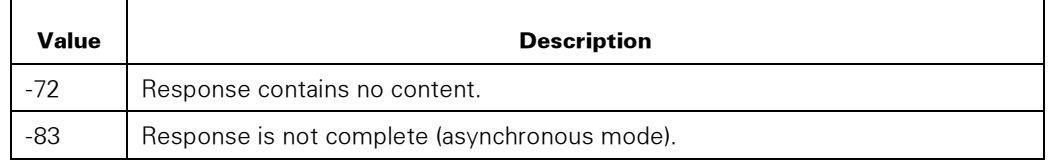

## Example

In COBOL, you might declare the following:

```
 01 NAME-VALUE-BUFFER. 
   03 NAME-VALUE-PAIR OCCURS 10 TIMES. 
     05 HEADER-NAME PIC X(20). 
     05 HEADER-VALUE PIC X(100).
```
The call to GET\_HTTP\_RESPONSE\_HEADERS passes NAME-VALUE-BUFFER, with MAX\_NAME\_LEN set to 20 and MAX\_VALUE\_LEN set to 100.

## GET\_HTTP\_RESPONSE\_STATUS

Returns the status of the response to the application with information from the HTTP response status line. The application can use this procedure on asynchronous requests to determine whether or not the response is complete.

#### Syntax

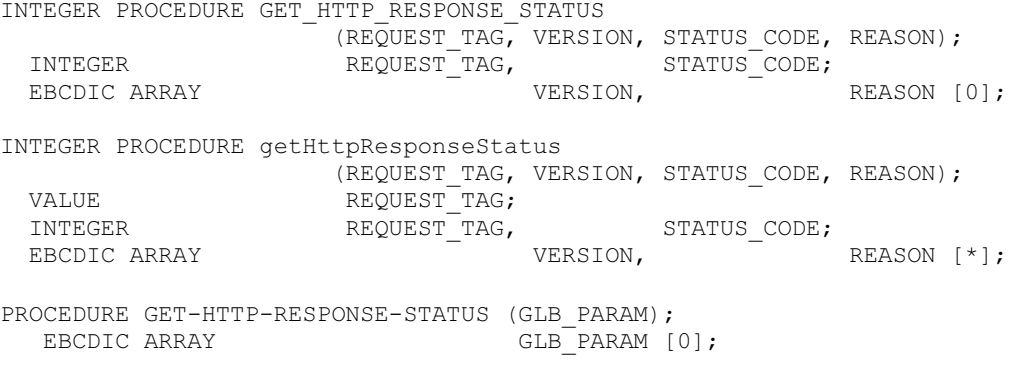

## **Parameters**

REQUEST\_TAG identifies the response.

VERSION is the HTTP version of the response in the character set of the application. An example is 1.1.

STATUS\_CODE is the HTTP response code if the response is complete; otherwise, the value is zero.

REASON is the HTTP reason phrase in the character set of the application.

GLB\_PARAM has the following format:

<span id="page-327-0"></span>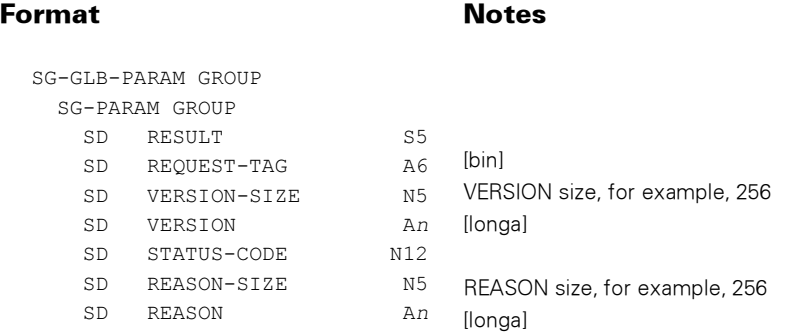

## Possible Result Values

In addition to the standard return results, these possible values can be returned.

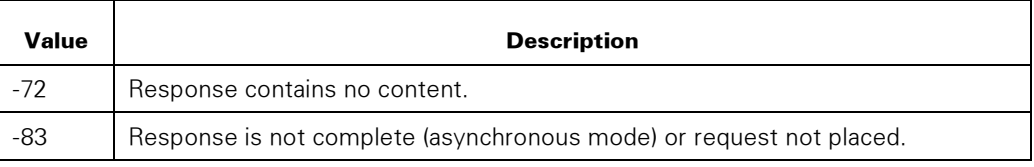

## **GET HTTP SOCKET OPTION**

Inquiries on a socket object in the WEBAPPSUPPORT library. The socket options supported are those supported by the SOCKETSUPPORT library. See the MCP Sockets Service Programming Guide, SockLib\_GetSockOpt function for more information.

Two procedures are available for EAE applications to get socket options—one passing integers and one passing a string.

## Syntax

```
INTEGER PROCEDURE GET_HTTP_SOCKET_OPTION 
                 (SOCKET_TAG, LEVEL, OPTION, OPTVAL, OPTLEN, 
OPTRESULT) ;<br>INTEGER
                   SOCKET TAG, LEVEL, OPTION, OPTLEN,
OPTRESULT;<br>EBCDIC ARRAY
                                             OPTVAL [0];
INTEGER PROCEDURE getHttpSocketOption 
                    (SOCKET_TAG, LEVEL, OPTION, OPTVAL, OPTLEN, 
OPTRESULT); 
                   SOCKET_TAG, LEVEL, OPTION;
 INTEGER SOCKET TAG, LEVEL, OPTION, OPTLEN,
OPTRESULT; 
  EBCDIC ARRAY OPTVAL [*]; 
PROCEDURE GET-HTTP-SOCKET-INTOPTION (GLB_PARAM); 
                                  GLB PARAM [0];
PROCEDURE GET-HTTP-SOCKET-STROPTION (GLB_PARAM); 
                                  GLB<sup>-</sup>PARAM [0];
```
## <span id="page-328-0"></span>**Parameters**

SOCKET\_TAG identifies the socket object.

LEVEL, OPTION, OPTVAL, OPTLEN are described in the MCP Sockets Service Programming Guide, SockLib\_GetSockOpt function.

OPTRESULT is the result returned from the SockLib\_GetSockOpt function.

For the GET-HTTP-SOCKET-INTOPTION procedure, GLB\_PARAM has the following format:

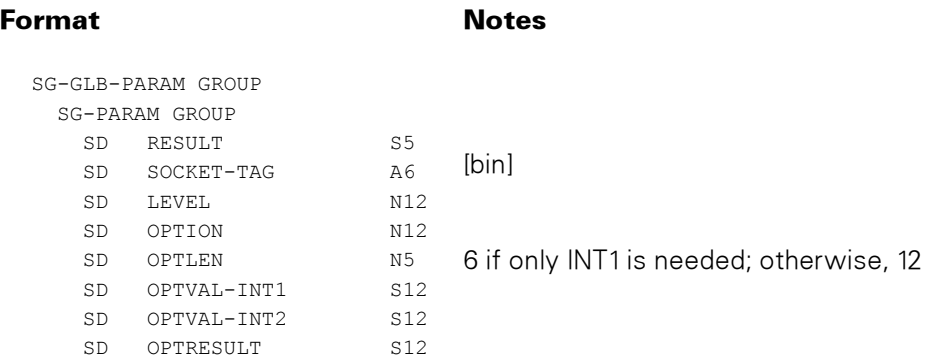

For the GET-HTTP-SOCKET-STROPTION procedure, GLB\_PARAM has the following format:

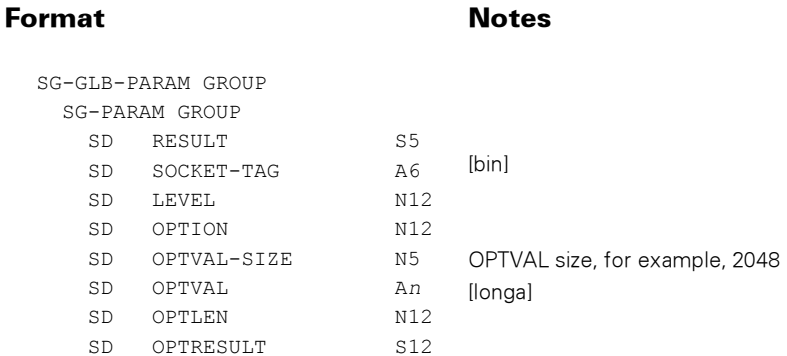

## Possible Result Values

In addition to the standard return results, these possible values can be returned.

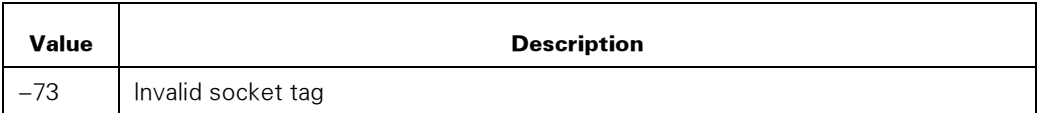

## INIT\_HTTP\_REQUEST

Initializes a request object so that it can be reused for another request. Request information set on the request object, such as request headers, is not changed.

## **Syntax**

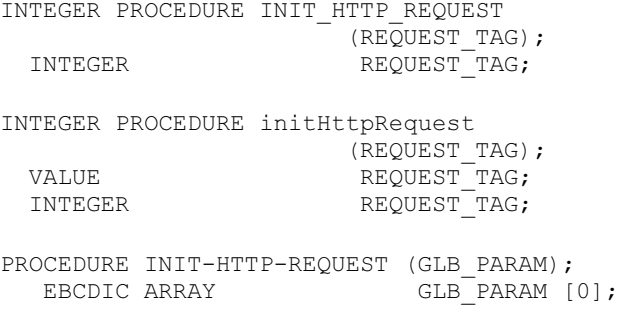

## **Parameters**

REQUEST\_TAG identifies the request object.

GLB\_PARAM has the following format:

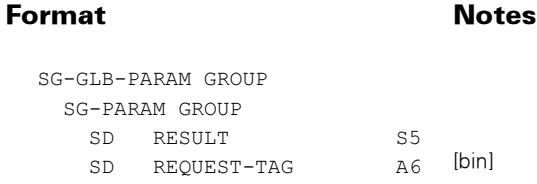

## Possible Result Values

In addition to the standard return results, these possible values can be returned.

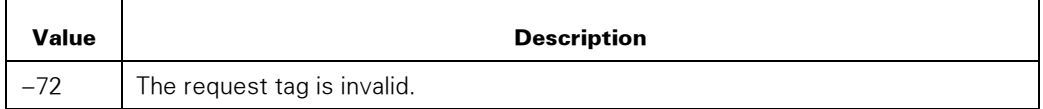

## <span id="page-330-0"></span>SET\_HTTP\_CLIENT\_ATTR

Sets optional attributes of the HTTP client object.

#### Syntax

```
INTEGER PROCEDURE SET_HTTP_CLIENT_ATTR 
                            (CLIENT_TAG,ATTR, ATTR_VALUE, 
ATTR_STRING); 
 INTEGER CLIENT_TAG, ATTR, ATTR VALUE;
  EBCDIC ARRAY 
ATTR STRING [0];
INTEGER PROCEDURE setHTTPclientAttr 
                              (CLIENT_TAG,ATTR, ATTR_VALUE, 
ATTR STRING);
 VALUE VALUE CLIENT TAG, ATTR, ATTR VALUE;
 INTEGER CLIENT TAG, ATTR, ATTR VALUE;
  EBCDIC ARRAY 
ATTR_STRING [*]; 
PROCEDURE SET-HTTP-CLIENT-ATTR (GLB_PARAM); 
                            GLB_PARAM [0];
```
#### **Parameters**

CLIENT\_TAG identifies the client object.

ATTR is the attribute being set.

#### 1 (SET\_COOKIE)

This attribute sets or clears a cookie stored in the client object. See "Cookie Handling" previously in this section for links to specifications with details on cookie attribute values.

If the *domain* attribute is not specified, then the nonstandard host attribute must be specified. Host is the domain name or IP address of the originating server. Cookies are only sent to the originating host if a domain is not specified.

If expires is set to a date in the past or Max-Age is set to zero, then the cookie is deleted from the client object.

The following points list the values for the ATTR\_VALUE parameter for the SET\_COOKIE attribute.

• If the value is 1, a Netscape-style cookie is set in the client object. If the cookie already exists (matching the domain or host and the path), its value is overwritten with the new value. The format of the ATTR\_STRING parameter must be

```
name=value[; expires=date][; path=path][; domain=domain name][;
secure][; host=host]
```
where name is the cookie name; value is the value of the cookie; and host is the domain name or IP address that matches the name of the HOST in the host object. The following is an example.

<span id="page-331-0"></span>step=step1; domain=.httphost.com

• If the value is 2, an RFC 2109-style cookie is set in the client object. If the cookie already exists, its value is overwritten with the new value. The format of the ATTR\_STRING parameter must be

```
name=value[; Comment=comment][; Domain=domain][; Max-Age=delta-
seconds][; Path=path][; Secure][; Version=digit] [; host=host]
```
where name is the cookie name; value is the value of the cookie; and host is the domain name or IP address that matches the name of the HOST in the host object. The following is an example.

```
step="step1"; Version="1"; Domain=".httphost.com"
```
• if the value is 3, an RFC 2965-style cookie is set in the client object. If the cookie already exists, its value is overwritten with the new value. The format of the ATTR\_STRING parameter must be.

```
name=value[; Comment=comment][; CommentURL=http-url][; Discard][; 
Domain=domain][; Max-Age=delta-seconds][; Path=path][; Port=port-
list][; Secure][; Version=digit] [; host=host]
```
where name is the cookie name; value is the value of the cookie; and host is the domain name or IP address that matches the name of the HOST in the host object. If Port is specified, a port list must be specified. The following is an example.

step=″step1″; Version=″1″; Domain=″.httphost.com″; Port=″80″

## 2 (SET\_CREDENTIAL)

This attribute sets or clears a credential stored in the client object.

The following points list the values for the ATTR\_VALUE parameter for the SET\_CREDENTIAL attribute.

• If the value is 1, a HTTP Basic credential is set in the client object. The format of the ATTR\_STRING parameter must be

username:password;host;realm

where username and password are the username and password to be sent in the request; host is the domain name or IP address that matches the name of the server in the host object; and realm is the realm of the request.

If an HTTP Basic credential matching the same host and realm exists, the old credential is replaced by the new one. The following is an example.

sjones:pass1;paymentserver.com;/

- The value of 2 is reserved.
- If the value is 3, an NTLM credential with a username and password is set in the client object. The format of the ATTR\_STRING parameter must be

username:password;host;domain

where username and password are the username and password to be sent in the request; host is the domain name or IP address that matches the name of the server in the host object; and domain is the domain in which the user is authenticated. The following is an example.

sjones:pass1;paymentserver.com;na

• If the value is 4, an NTLM credential using a credentials file is set in the client object. The format of the ATTR\_STRING parameter must be

username;host;server

where username is the username for the request; host is the domain name or IP address that matches the name of the server in the host object; and server is the host name used for creating the credentials file. The following is an example.

sjones:paymentserver.com;paymentserver

The use of ATTR\_STRING is described in the previous points. For any settings that do not define a use for it, the application should set it to a null string.

GLB\_PARAM has the following format:

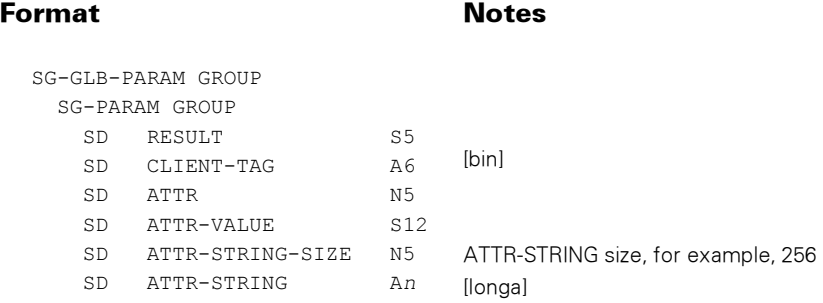

## Possible Result Values

In addition to the standard return results, these possible values can be returned.

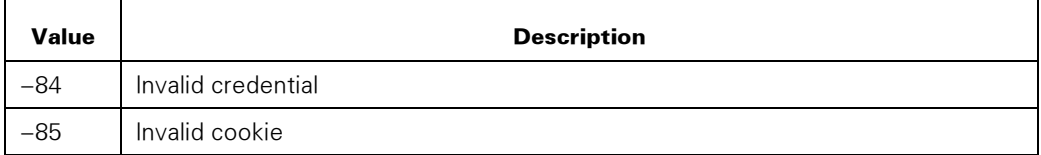

## SET HTTP OPTION

SET\_HTTP\_OPTION controls options specific to processing of HTTP client requests.

#### Syntax

INTEGER PROCEDURE SET\_HTTP\_OPTION (OPTION, OPTION\_VALUE, OPTION\_STRING); INTEGER OPTION, OPTION\_VALUE;<br>EBCDIC ARRAY OPTION STRING [0];

<span id="page-333-0"></span>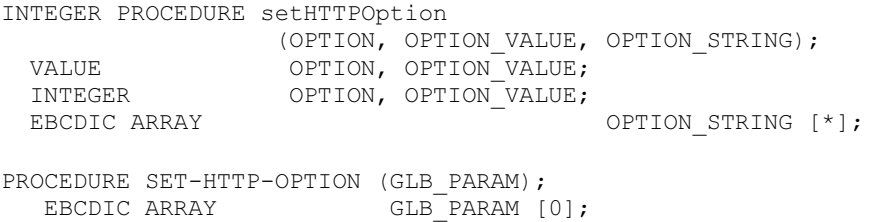

#### **Parameters**

OPTION is the option being set. Supported options are 1 (DECOMPRESS), 2 (FOLLOW\_REDIRECTS), 3 (REQUEST\_LEVEL), 4 (STORE\_COOKIES), 5 (SYNCHRONOUS), 6 (USER\_AGENT), and 7(REQUEST\_TIMEOUT).

## 1 (DECOMPRESS)

This option controls whether or not to automatically decompress compressed content in the response.

If the value of OPTION\_VALUE is 0, do not compress. The compressed content is returned to the application in the GET\_HTTP\_RESPONSE\_CONTENT procedure.

If the value of OPTION\_VALUE is 1, automatically decompress response content that was compressed by the server. This value is the default.

## 2 (FOLLOW\_REDIRECTS)

This option controls whether or not to automatically follow redirects from the server.

If the OPTION VALUE is 0, do not follow redirects to the server. The redirect response is returned to the application.

If the OPTION\_VALUE is 1, automatically follow redirects from the server. This value is the default.

If the server redirects the request from a non-SSL request (http://) to an SSL request (https://), the only SSL socket option set on behalf of the client is the SSL\_Client\_Mode option that is set to Client Mode. If other SSL socket settings are needed to process the redirected request, the application should set this option to 0 and handle the redirect itself.

#### 3 (REQUEST\_LEVEL)

This option sets the HTTP level to use on requests.

If the OPTION\_VALUE is 0, use HTTP/1.0.

If the OPTION\_VALUE is 1, use HTTP/1.1. This value is the default.

## 4 (STORE\_COOKIES)

This option controls whether or not to save cookies received from the server and automatically resend them on subsequent requests.

If the OPTION VALUE is 0, do not store cookies received from the server.

If the OPTION VALUE is 1, store cookies received from the server in the client object, and resend them on subsequent requests to the same path and domain. This value is the default.

## 5 (SYNCHRONOUS)

This option controls whether or not requests are made synchronously or asynchronously.

If the OPTION VALUE is 0, requests are made synchronously. This value is the default.

If the OPTION\_VALUE is 1, requests are made asynchronously.

## 6 (USER\_AGENT)

This option controls whether or not the HTTP header User-Agent is sent by default with the request.

If the OPTION\_VALUE is 0, do not send a User-Agent header by default.

If the OPTION VALUE is 1, send the NAME task attribute of the application as the User-Agent header. This value is the default.

## 7 (REQUEST\_TIMEOUT)

This option specifies the number of seconds to wait for a response from the HTTP server.

OPTION\_VALUE is the number of seconds. The default is 15 seconds. If OPTION\_VALUE is less than 1, then 1 second is used.

The use of OPTION\_STRING is described in the previous option descriptions. If the option does not use OPTION\_STRING, the application should set OPTION\_STRING to a null string.

GLB\_PARAM has the following format:

#### Format Notes

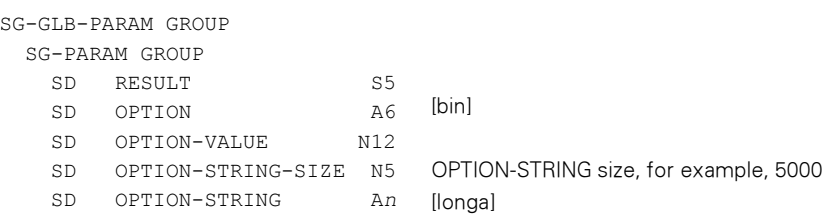

## Possible Result Values

In addition to the standard results, these possible values can be returned.

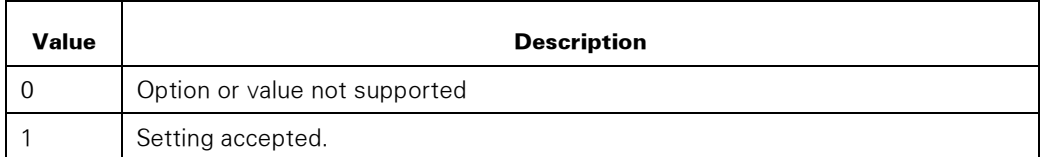

## SET\_HTTP\_REQUEST\_CONTENT

Sets content for the request.

The content can come either from an array in the application or from an MCP file. If the content comes from an MCP file, the file must be accessible by the application and can be cached by the WEBAPPSUPPORT library.

This procedure can translate the content before including into the response. An example is translating from ASERIESEBCDIC supplied by the application to ASCII.

Content can either be supplied as one block of data, or with multiple calls to this procedure, it can be supplied in "chunks." Chunked input allows sending content that is dynamic in size. This technique is valuable when supplying the total content in one call to this procedure is difficult.

## **Syntax**

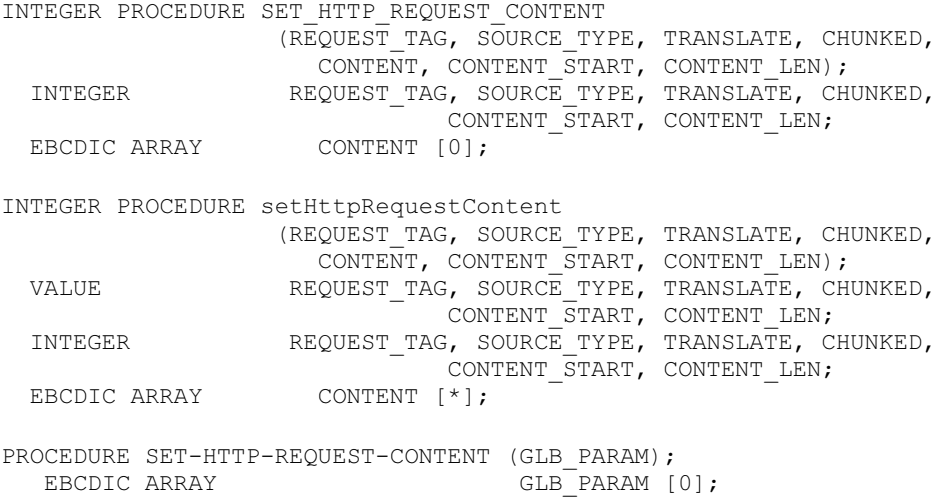

## **Parameters**

REQUEST\_TAG identifies the request object.

SOURCE\_TYPE identifies the source of the content.

<span id="page-336-0"></span>If SOURCE\_TYPE is 1, the CONTENT parameter contains the content to be put into the response.

If SOURCE\_TYPE is 2, the CONTENT parameter contains the MCP file name of the content to be put into the response. See the FILENAME\_FORMAT option in the SET\_OPTION procedure.

TRANSLATE indicates whether or not to translate the content before including it in the response.

If TRANSLATE is 0, do not translate the content.

If TRANSLATE is 1, translate the content before including it in the response and use the character sets of the application and client, respectively, as the source and destination character sets. See the SET\_TRANSLATION procedure.

CHUNKED indicates whether or not the content is supplied in one or multiple calls to this procedure.

IF CHUNKED is 0, the content supplied is the only content for the response.

If CHUNKED is 1, the content supplied is one of a set of content chunks.

CONTENT identifies the request content.

CONTENT\_START is the zero-based offset into CONTENT and indicates where the procedure finds the start of the content.

CONTENT\_LEN is the length of the content in bytes. The maximum supported length is approximately 0.5 TB. (See the TEMPFAMILY information in Section 3, "WEBAPPSUPPORT General Parameters File.") If zero or less is specified, the content stored in the request is cleared.

GLB\_PARAM has the following format:

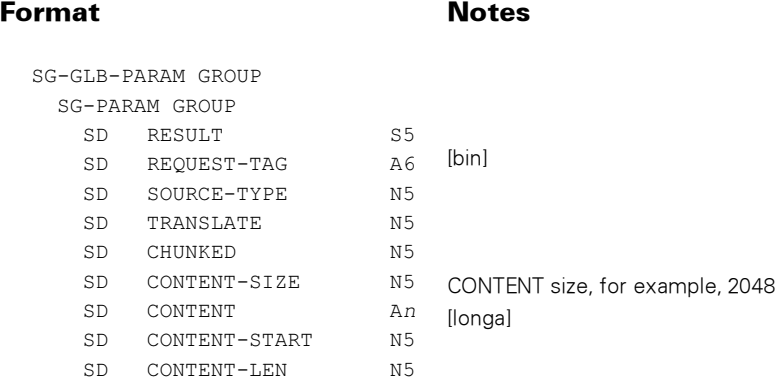

## Possible Result Values

In addition to the standard return results, these possible values can be returned.

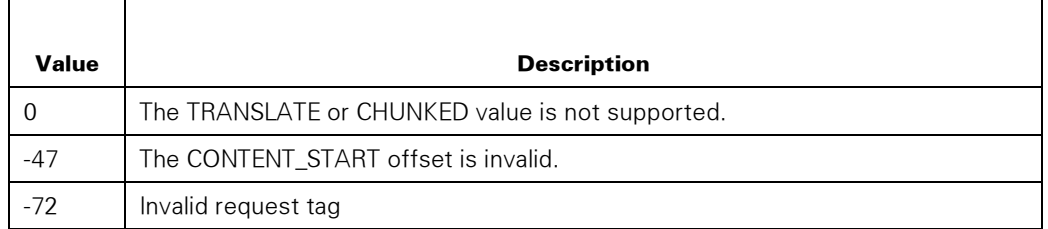

## SET\_HTTP\_REQUEST\_HEADER

Enables setting multiple headers with the same name in the request.

## **Syntax**

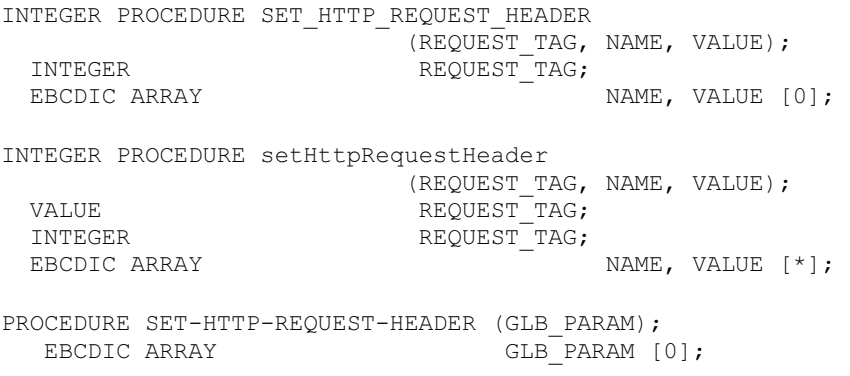

## **Parameters**

REQUEST\_TAG identifies the request object.

NAME identifies the response header, coded in the character set of the application, and it must not be an empty string. An example is User-Agent.

VALUE identifies the returned header value, coded in the character set of the application, and it can be an empty string. An example is Acme Accounts Receivable.

GLB\_PARAM has the following format:

Format Notes

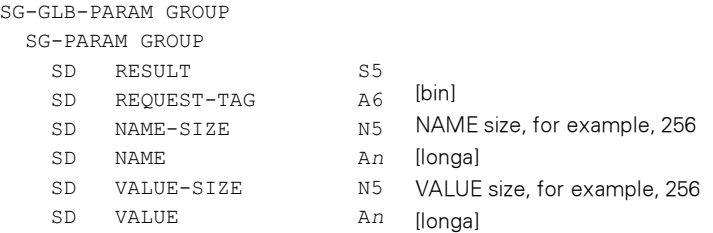

#### <span id="page-338-0"></span>Possible Result Values

In addition to the standard return results, these possible values can be returned.

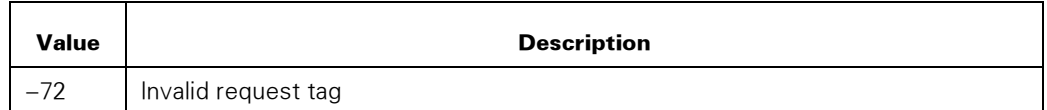

## SET\_HTTP\_REQUEST\_QUERY

Sets a query string for the response. The application can either supply a query string or a set of name-value pairs.

The maximum length of a URL-encoded query string is 2048 bytes.

If name-value pairs are given, the procedure does the following URL encoding of the data:

- Embedded space characters in the string(s) are replaced by plus (+) signs.
- Non-alphanumeric characters are escaped as percent-encoded, a percent sign (%) followed by two hexadecimal characters of the ASCII-equivalent. For example. an ampersand (&) is encoded as %26.

#### Syntax

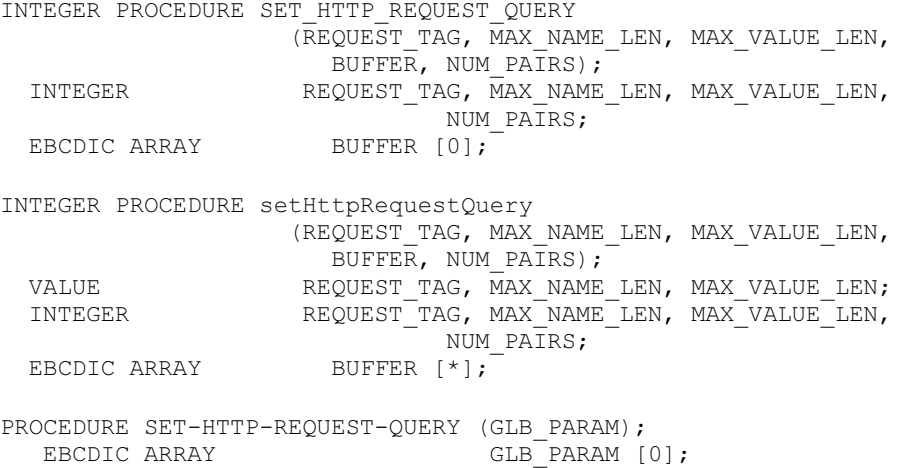

#### **Parameters**

REQUEST\_TAG identifies the response.

MAX\_NAME\_LEN is the size of the header name column.

MAX VALUE LEN is the size of the header value column.

<span id="page-339-0"></span>BUFFER is the array containing the query string or set of name-value pairs in the character set of the application. If BUFFER is a null string, the query string is cleared in the request.

NUM\_PAIRS is the number of name-value pairs. If set to zero, BUFFER contains a query string; otherwise, it contains name-value pairs.

GLB\_PARAM has the following format:

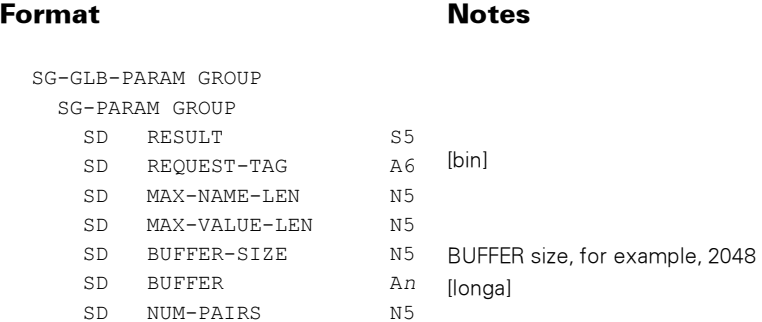

## Possible Result Values

In addition to the standard return results, these possible values can be returned.

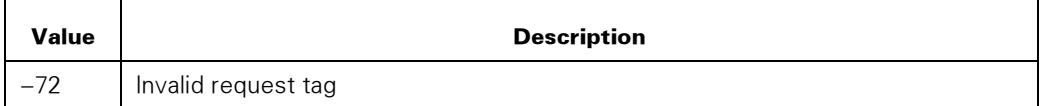

## Example

In COBOL, you might declare the following:

```
 01 NAME-VALUE-BUFFER. 
     03 NAME-VALUE-PAIR OCCURS 10 TIMES. 
         05 QUERY-NAME PIC X(20). 
         05 QUERY -VALUE PIC X(100).
```
The call to SET\_HTTP\_REQUEST\_QUERY passes NAME-VALUE-BUFFER with MAX\_NAME\_LEN set to 20, MAX\_VALUE\_LEN set to 100, and NUM\_PAIRS set to the number of pairs.

## SET HTTP SOCKET OPTION

Modifies a socket object in the WEBAPPSUPPORT library. The socket options supported are those supported by the SOCKETSUPPORT library. See the MCP Sockets Service Programming Guide, SockLib\_SetSockOpt function for more information.

The options shown in the following table are set by default on each HTTP socket. The application can override these settings by calling the SET\_HTTP\_SOCKET\_OPTION procedure.

<span id="page-340-0"></span>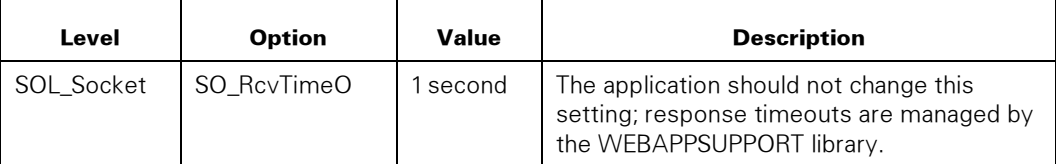

Two procedures are available for EAE applications to set socket options—one passing integers and one passing a string.

## Syntax

INTEGER PROCEDURE SET\_HTTP\_SOCKET\_OPTION (SOCKET\_TAG, LEVEL, OPTION, OPTVAL, OPTLEN, OPTRESULT) ;<br>INTEGER SOCKET TAG, LEVEL, OPTION, OPTLEN, OPTRESULT; EBCDIC ARRAY **OPTVAL** [0]; INTEGER PROCEDURE setHttpSocketOption (SOCKET\_TAG, LEVEL, OPTION, OPTVAL, OPTLEN, OPTRESULT); VALUE SOCKET\_TAG, LEVEL, OPTION, OPTLEN; SOCKET TAG, LEVEL, OPTION, OPTLEN, OPTRESULT; EBCDIC ARRAY **OPTVAL**  $\lceil * \rceil$ ; PROCEDURE SET-HTTP-SOCKET-INTOPTION (GLB PARAM); EBCDIC ARRAY GLB PARAM [0]; PROCEDURE SET-HTTP-SOCKET-STROPTION (GLB\_PARAM); GLB PARAM [0];

## **Parameters**

SOCKET\_TAG identifies the socket object.

LEVEL, OPTION, OPTVAL, OPTLEN are described in the MCP Sockets Service Programming Guide, SockLib\_SetSockOpt function.

OPTRESULT is the result returned from the SockLib\_SetSockOpt function.

For the SET-HTTP-SOCKET-INTOPTION procedure, GLB\_PARAM has the following format:

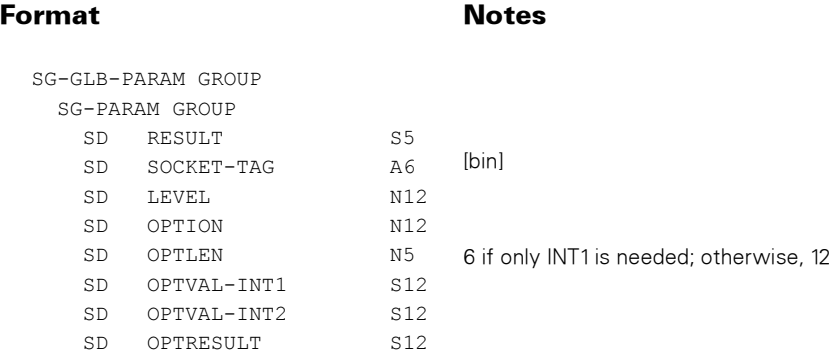

For the SET-HTTP-SOCKET-STROPTION procedure, GLB\_PARAM has the following format:

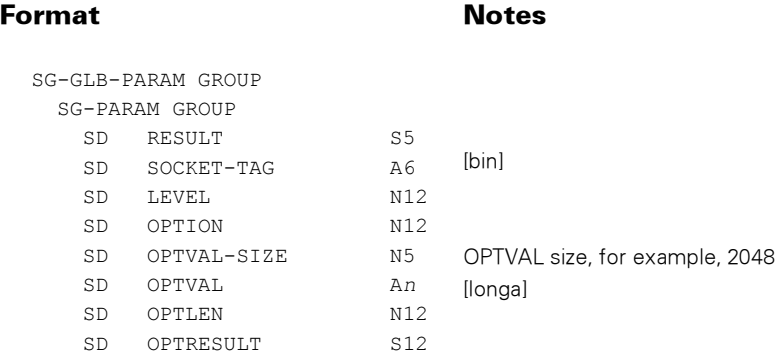

## Possible Result Values

In addition to the standard return results, these possible values can be returned. Other errors are returned by the SockLib\_SetSockOpt function.

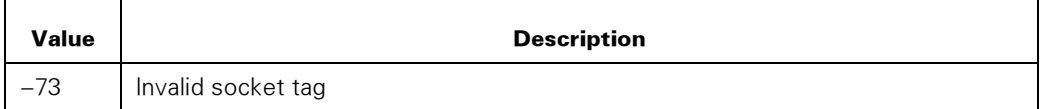

# <span id="page-342-0"></span>Section 10 Using Regular Expressions

The Regular Expressions feature enables applications to apply expressions to data, similar to the way that the Perl compatible Regular Expressions (PCRE) ([http://www.pcre.org/\)](http://www.pcre.org/) package is used. The PCRE library is a set of functions that implement regular expression pattern matching using the same syntax and semantics as Perl 5.

The product component for Regular Expressions in the CCF is REGEXPRESSION.

The CCF product also provides sample applications that demonstrate using Regular Expressions. The COBOL85 sample application is \*SYSTEM/CCF/REGULAREXPRESSION/SAMPLE/COBOL, and the ALGOL sample application is \*SYSTEM/CCF/REGULAREXPRESSION/SAMPLE/ALGOL. These sample applications use basic, regular expressions to show multiple dates extracted from a string.

See Section 1, "Regular Expressions" for limitations and character set handling information about the Regular Expressions feature.

# PCRE API Mapping to WEBAPPSUPPORT Procedures

Table 10–1 summarizes the mapping of PCRE functions to WEBAPPSUPPORT procedures.

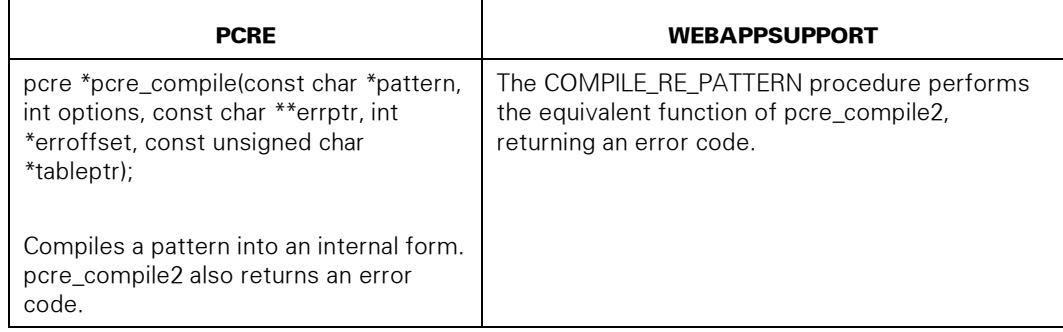

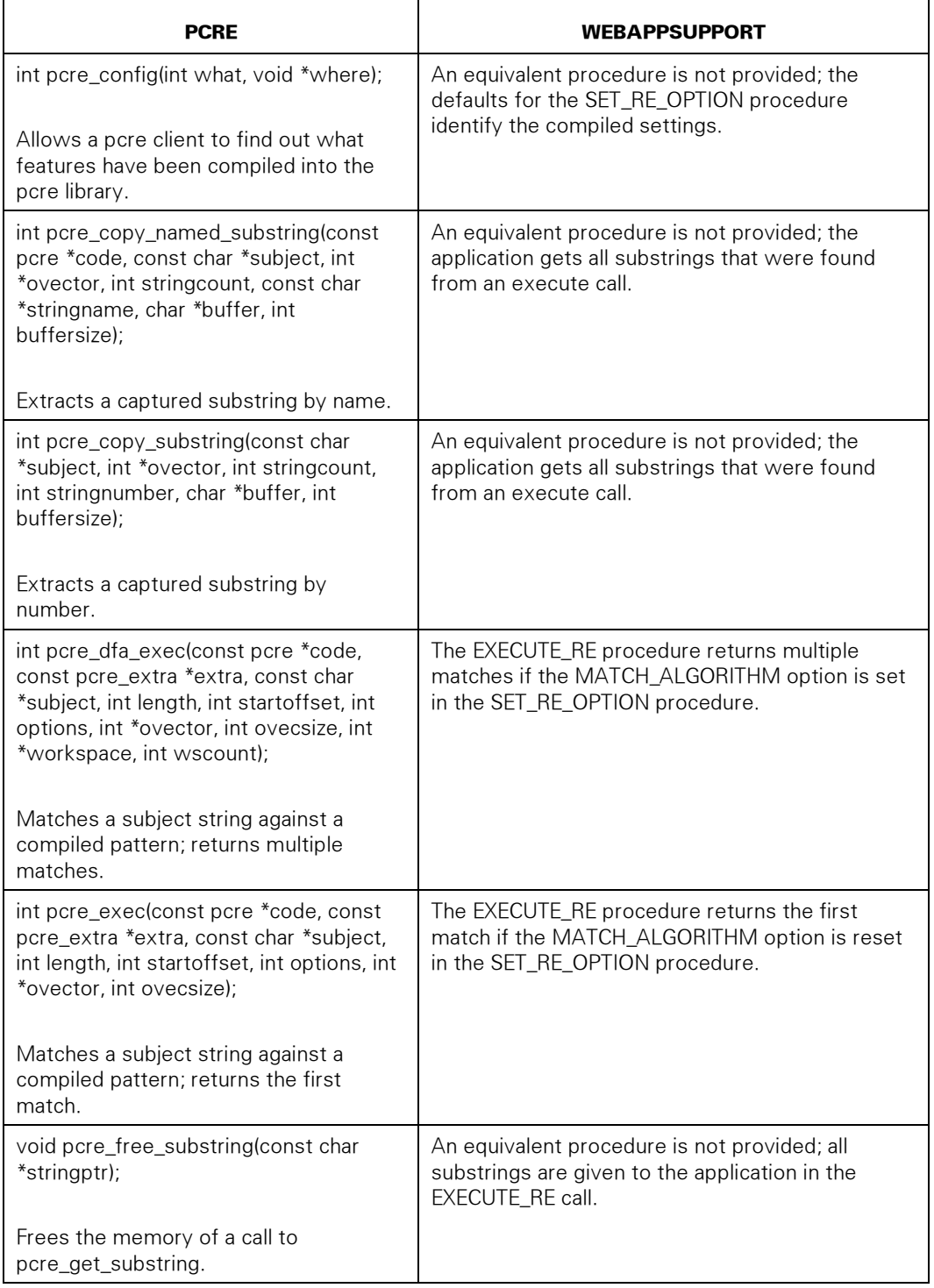

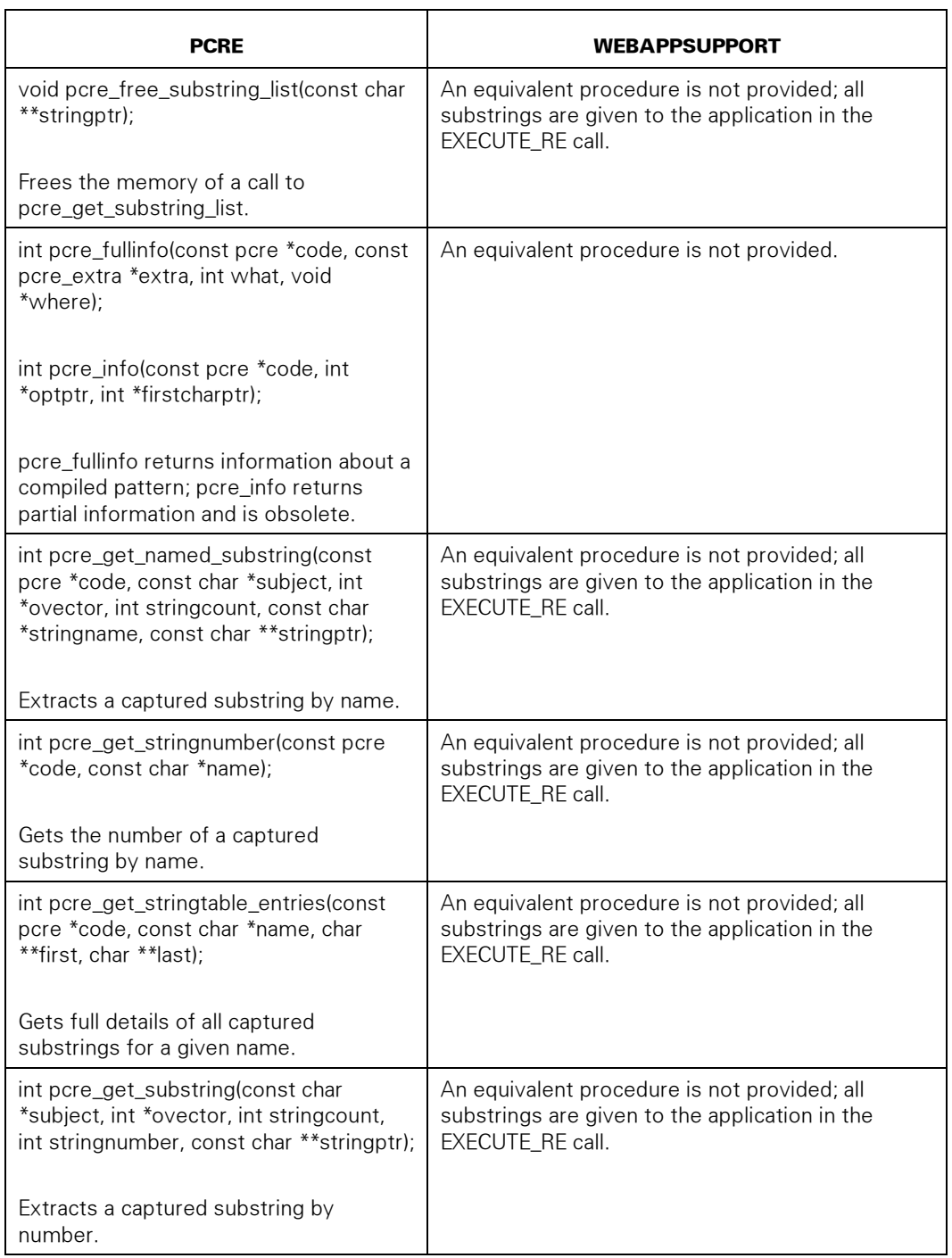

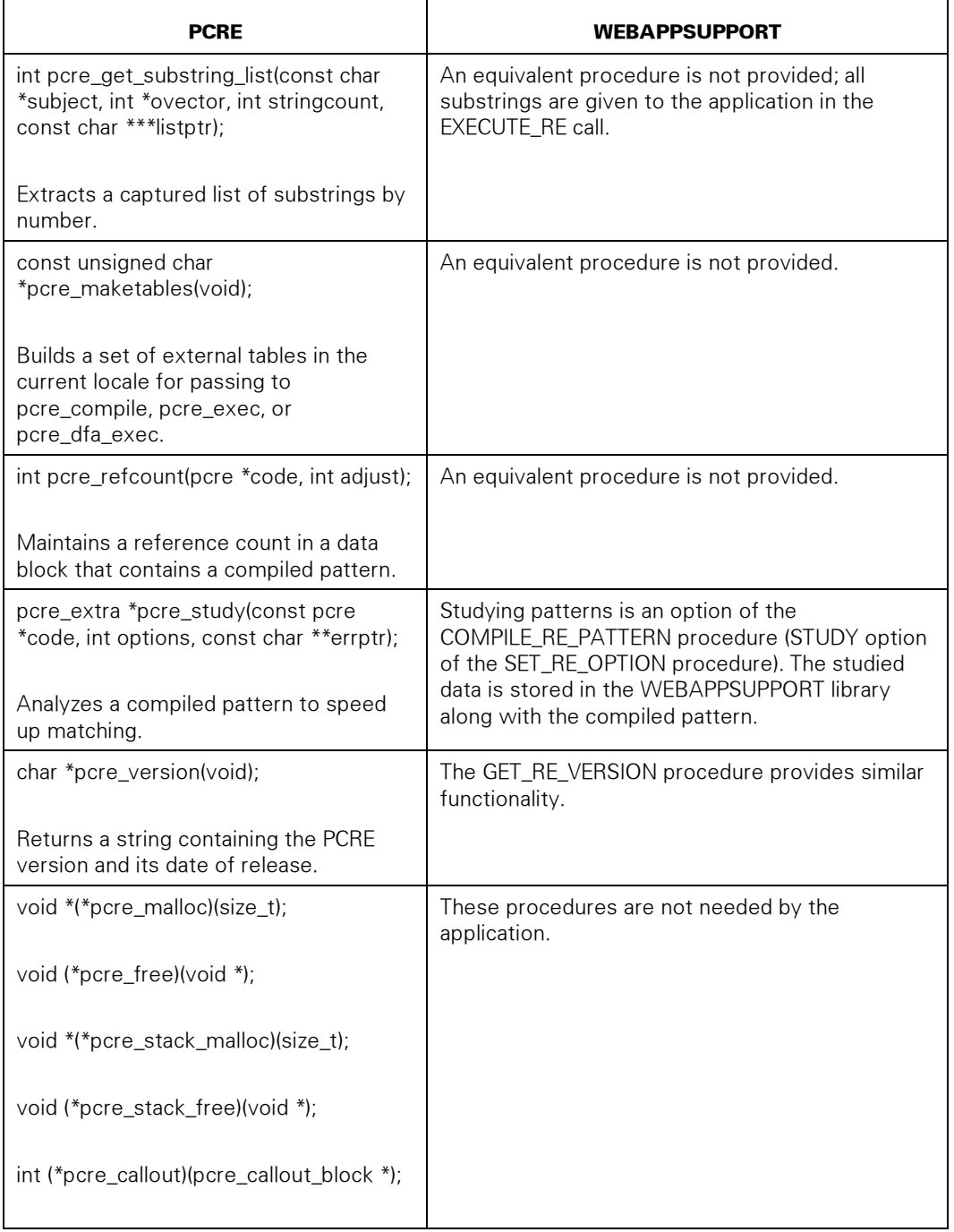

# <span id="page-346-0"></span>WEBAPPSUPPORT Library Procedures for Regular Expressions

The procedures in this section each describe an entry point compatible with COBOL with all uppercase and with underscores, for example EXECUTE\_RE, and an entry point compatible with ALGOL with mixed upper- and lowercase containing no underscores, for example executeRE.

## COMPILE\_RE\_PATTERN

Compiles a pattern for use with the EXECUTE\_RE procedure.

See the SET\_RE\_OPTION procedure for options that affect pattern compilation.

## Syntax

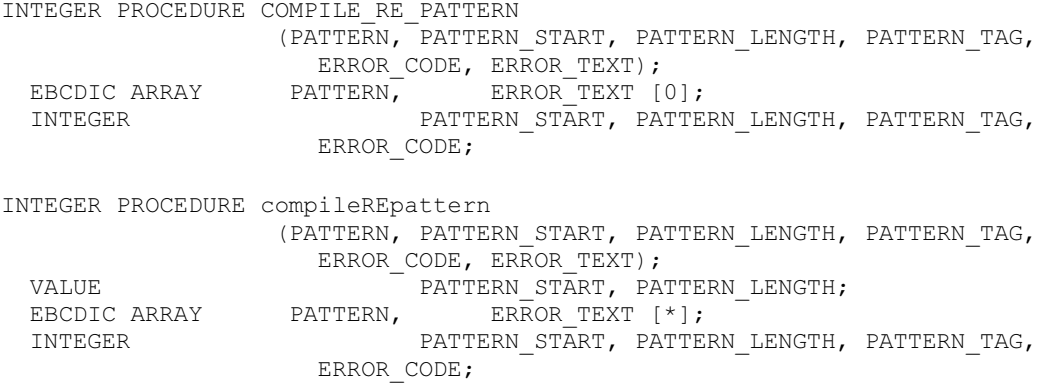

## **Parameters**

PATTERN is the pattern string to be compiled in the application character set.

PATTERN\_START is the zero-based offset into PATTERN where the pattern string starts.

PATTERN\_LENGTH is the length in bytes of the pattern string. If the application character set is translatable to 7-bit ASCII, PATTERN\_LENGTH can be zero and PATTERN contains a string terminated by blanks or a null byte.

PATTERN\_TAG is the tag that references the compiled pattern.

ERROR\_CODE is the error code returned by PCRE when a compilation fails. Zero is returned if the compile succeeds.

ERROR\_TEXT is the text for the error code in the application character set. This string is null if the compile succeeds.

## <span id="page-347-0"></span>Possible Return Values

In addition to the standard results, these possible values can be returned.

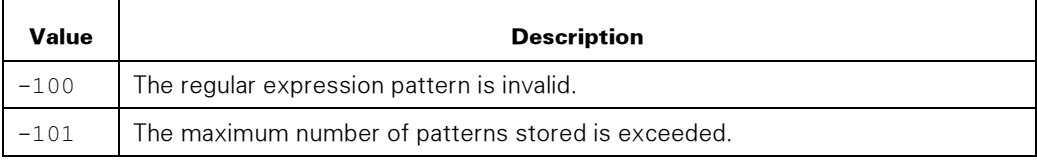

## **EXECUTE RE**

Executes a regular expression against a subject string using a pattern compiled with the COMPILE\_RE\_PATTERN procedure.

See the SET\_RE\_OPTION procedure for options that affect pattern execution.

## **Syntax**

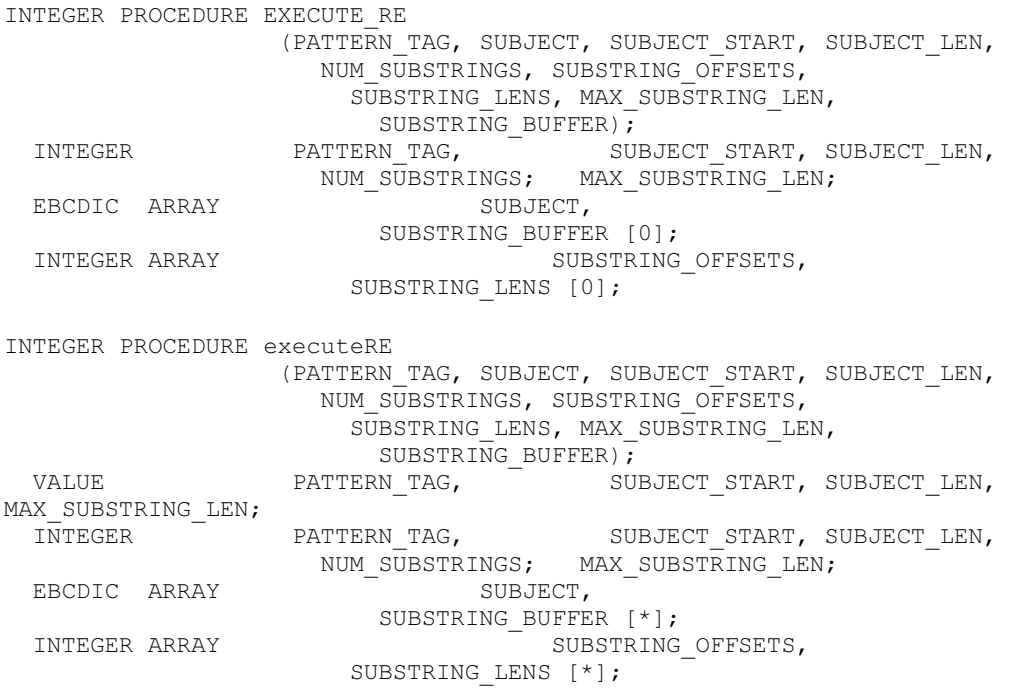

## **Parameters**

PATTERN\_TAG is the tag that references the compiled pattern.

SUBJECT is the subject string in the application character set.

SUBJECT\_START is the zero-based offset into SUBJECT where the subject string starts.

SUBJECT\_LEN is the length in bytes of the subject string. If zero, SUBJECT contains a string terminated by blanks or a null byte.

NUM\_SUBSTRINGS is the number of substrings that the expression yielded.

SUBSTRING\_OFFSETS is the array of zero-based offsets into SUBJECT where each resulting substring starts.

SUBSTRING\_LENS is the array of lengths for each resulting substring.

MAX\_SUBSTRING\_LEN is the maximum length of a substring returned in SUBSTRING\_BUFFER. If less than or equal to zero, no substrings are copied into SUBSTRING\_BUFFER.

SUBSTRING BUFFER is the buffer in the application character set where each substring is stored.

## Possible Return Values

In addition to the standard results, these possible values can be returned.

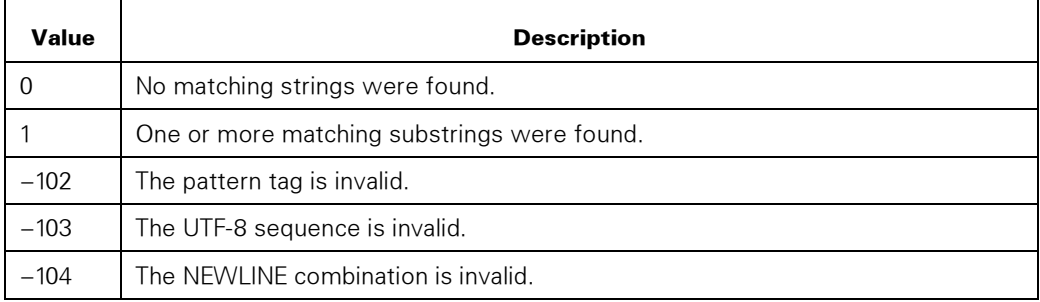

#### Example

Here is an example of SUBSTRING\_BUFFER used for this procedure in COBOL:

```
 01 SUBSTRING-BUFFER. 
   03 SUBSTRING-LIST OCCURS 10 TIMES. 
     05 SUBSTRING PIC X(30).
```
The call to EXECUTE\_RE passes SUBSTRING-BUFFER with MAX\_SUBSTRING\_LEN set to 30.

## <span id="page-349-0"></span>FREE\_RE\_PATTERN

Frees a pattern no longer needed, which frees up resources in WEBAPPSUPPORT.

## **Syntax**

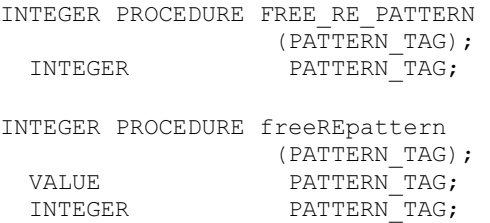

## **Parameters**

PATTERN\_TAG is the tag that references the compiled pattern.

## Possible Return Values

In addition to the standard results, these possible values can be returned.

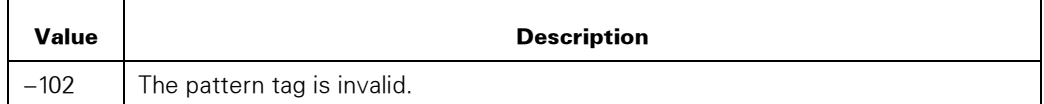

## GET\_RE\_VERSION

Returns the PCRE version supported.

## **Syntax**

```
INTEGER PROCEDURE GET_RE_VERSION (VERSION); 
                      VERSION [0];
INTEGER PROCEDURE getREversion (VERSION); 
EBCDIC ARRAY VERSION [*];
```
## **Parameters**

VERSION is the PCRE version as a string in the application character set. For example: 8.02.

## <span id="page-350-0"></span>SET\_RE\_OPTION

Sets an option for Regular Expressions compilation or processing.

## **Syntax**

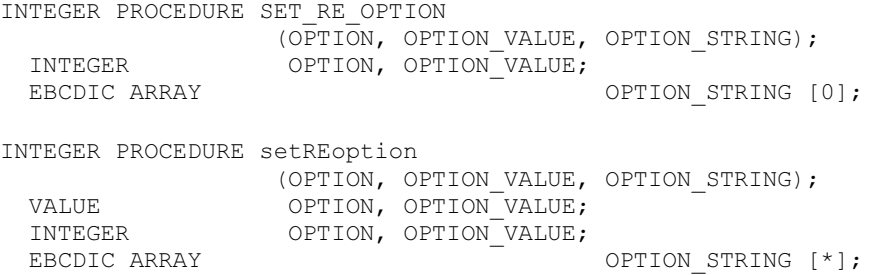

## **Parameters**

OPTION is the option being set. The following options are supported.

## 1 (STUDY)

Controls whether or not to perform an extra study of a pattern when compiling the pattern. Using this option might improve the performance of executing regular expressions

If the value is 0, this option specifies to not study the pattern. This value is the default.

If the value is 1, this option specifies to study the pattern when compiling.

## 2 (MATCH\_ALGORITHM)

Controls the searching for pattern matches in the subject string.

If the value is 0, this option specifies the standard PCRE matching algorithm. The searching stops at the first match to the pattern. The substrings of the match are also returned. This value is the default.

If the value is 1, this option specifies an alternative PCRE matching algorithm. The searching finds all matches to the pattern. The matches are returned in the substring fields. Substrings of the matches are not returned.

## 3 (ANCHORED)

Controls whether or not to anchor the matching to the first matching point in the string. If the value is set to 1 when the pattern is compiled, resetting this option before an execute call has no effect.

If the value is 0, the pattern is not anchored. This value is the default.

If the value is 1, the pattern is anchored and matches only at the first matching point in the string.

## 4 (BSR)

Controls the interpretation of the \R escape sequence in a pattern.

If the value is 0, the \R escape sequence is CRLF. This value is the default.

If the value is 1, the \R escape sequence is any combination of LF, CR, or CRLF.

If the value is 2, the \R escape sequence is any Unicode newline sequence. See the NEWLINE option for a description of Unicode newline sequences.

## 5 (CASELESS)

Controls whether or not the pattern matches both upper- and lowercase characters.

If the value is 0, pattern matching is case sensitive. This value is the default.

If the value is 1, pattern matching is not case sensitive.

## 6 (DOLLAR\_ENDONLY)

Controls whether or not a dollar meta-character in the pattern matches only at the end of the subject string. This option is ignored if the MULTILINE option is set to 1.

If the value is 0, a dollar meta-character matches immediately before the end of each newline. This value is the default.

If the value is 1, a dollar meta-character matches only at the end of the subject string.

## 7 (DOTALL)

Controls the matching of a dot meta-character in a pattern. A negative class such as [^a] always matches newline characters, independent of the setting of this option.

If the value is 0, a dot meta-character does not match when the current position is at a newline. This value is the default.

If the value is 1, a dot meta-character in the pattern matches all characters, including those that indicate newline.

## 8 RESERVED

## 9 (EXTENDED)

Controls the handling of whitespace characters in a pattern. Whitespace does not include the VT character (ASCII code 11).

If the value is 0, the whitespace characters in a pattern are not ignored. This value is the default.

If the value is 1, the whitespace characters in a pattern are ignored unless escaped or inside a character class.

## 10 (EXTRA)

Controls handling of a backslash character in a pattern that is followed by a character with no special meaning.

If the value is 0, a backslash followed by a character with no special meaning is treated as a literal. This value is the default.

If the value is 1, a backslash followed by a character with no special meaning causes an error.

## 11 (FIRSTLINE)

Controls whether or not an unanchored pattern is required to match at the first line.

If the value is 0, the pattern is not required to match at the first line. This value is the default.

If the value is 1, the pattern is required to match before or at the first newline in the subject string. The matched text can continue over a newline.

## 12 (JAVASCRIPT\_COMPAT)

Controls whether to be compatible with Perl or JavaScript for the cases that are different between the two.

If the value is 0, this value retains the Perl compatibility. This value is the default.

If the value is 1, this value changes the behavior to be compatible with JavaScript.

## 13 (MULTILINE)

Controls whether or not the subject string is treated as a single line or as multiple lines. Setting this option has no effect in these three cases: if no newlines exist in a subject string; if no occurrences of  $\wedge$  exist; or if \$ exists in a pattern. See also the DOLLAR\_ENDONLY option.

If the value is 0, the subject string is treated as a single line of characters. The "start of line" meta-character ( $\land$ ) matches only at the start of the string, while the "end of line" meta-character (\$) matches only at the end of the string, or before a terminating newline (unless PCRE\_DOLLAR\_ENDONLY is set). This value is the default

If the value is 1, the "start of line" and "end of line" constructs match immediately following or immediately before internal newlines in the subject string, respectively, as well as at the very start and end.

## 14 (NEWLINE)

Controls the interpretation of newlines.

If the value is 0, the character sequence CRLF is a newline. This value is the default

If the value is 1, the character sequence CR is a newline.

If the value is 2, the character sequence LF is a newline.

If the value is 3, any occurrence of the character sequence CR, LR, or CRLF is a newline.

If the value is 4, any Unicode newline sequence is a newline. The Unicode newline sequences are the settings in OPTION\_VALUE = 3, plus the single characters VT (vertical tab, U+000B), FF (form feed, U+000C), NEL (next line, U+0085), LS (line separator, U+2028), and PS (paragraph separator, U+2029).

## 15 (NO\_AUTO\_CAPTURE)

Controls whether or not to make use of numbered capturing parenthesis in a pattern.

If the value is 0, the use of numbered capturing parenthesis in a pattern is enabled. This value is the default.

If the value is 1, the use of numbered capturing parenthesis in a pattern is disabled.

## 16 (UNGREEDY)

Controls the "greediness" of the quantifiers.

If the value is 0, the quantifiers are greedy by default. This value is the default.

If the value is 1, the quantifiers are not greedy by default.

OPTION\_STRING use is described in the previous option descriptions. The application should set it to a null string for any settings that do not define a use for it.

## Possible Return Values

In addition to the standard results, these possible values can be returned.

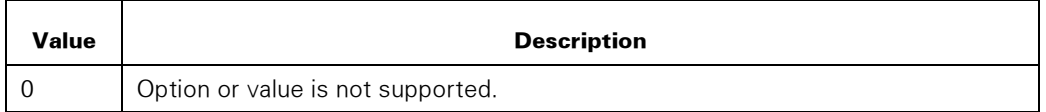

These PCRE options are not exported to the application.

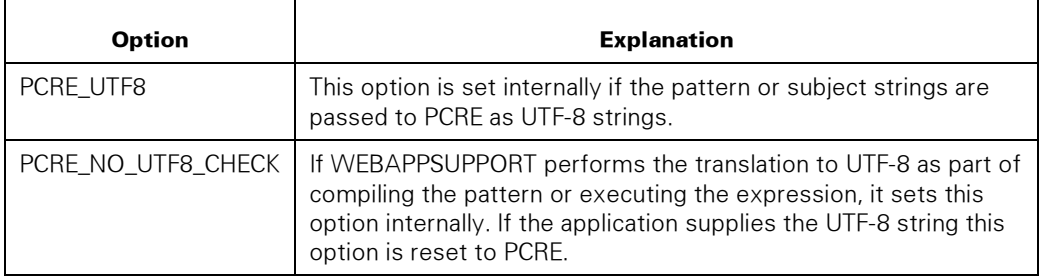

# Index

## A

access to external DTD and schema files, locating the files to facilitate, [4-19](#page-176-0)  ALGOL code for parsing an XML document, [7-2](#page-293-0)  ALGOL example application code, [2-33](#page-70-0)  allocating enough memory to the JVM, [4-18](#page-175-0)  API for the XML Parser, [5-1](#page-178-0)  APPEND\_CHILD procedure, [6-8](#page-203-0)  application character sets specifying, [5-9](#page-186-0)  supported by XML Parser, [5-9](#page-186-0)  application programming interface for the XML Parser examples of using, [5-1](#page-178-0)  using, [5-1](#page-178-0)  application response from WEBPCM Transaction Server, [2-23](#page-60-0)  applications ALGOL example (WEBPCM), [2-33](#page-70-0)  COBOL example (WEBPCM), [2-29](#page-66-0)  design considerations, [2-10](#page-47-0)  enabling for the Web, [2-5](#page-42-0)  localizing, [2-16](#page-53-0)  process for working with WEBPCM, [2-7](#page-44-0)  remote files and direct window applications, [2-10](#page-47-0)  serving Web and nonWeb users, [2-12](#page-49-0)  architecture of HTTP Client, [1-21](#page-34-0)  XML Parser, [1-13](#page-26-0)  attribute node entity references, using, [5-13](#page-190-0)  attribute value, setting or deleting, [5-3](#page-180-0)  authorizing users, [2-14](#page-51-0) 

## B

BIND\_HTTP\_SOCKET procedure, [9-9](#page-306-0) 

# C

character entity references, using, [5-13](#page-190-0)  character set handling in HTTP applications, [9-5](#page-302-0)  character set handling of Regular Expressions, [1-24](#page-37-0)  character set, application specifying, [5-9](#page-186-0)  supported by XML Parser, [5-9](#page-186-0)  character set, document encoding strings that specify, [5-10](#page-187-0)  example, [5-12](#page-189-0)  specifying, [5-10](#page-187-0)  character sets processing with WEBPCM, [2-17](#page-54-0)  supported by WEBPCM, [2-12](#page-49-0)  character sets, overview of specifying, [5-9](#page-186-0)  checking the log file for the JPM, [8-3](#page-296-0)  children of a node, deleting, [5-4](#page-181-0)  cipher reference, [5-5,](#page-182-0) [5-6](#page-183-0)  CLEANUP procedure, [3-12](#page-83-0)  COBOL85 code for parsing an XML document, [7-1](#page-292-0)  code for parsing an XML document ALGOL, [7-2](#page-293-0)  COBOL85, [7-1](#page-292-0)  code sample, using, [5-17](#page-194-0)  command in the WEBAPPSUPPORT library, STATUS, [8-1](#page-294-0)  communication between the JPM and HTTP servers, ensuring the efficiency of, [4-20](#page-177-0)  communication between the WEBAPPSUPPORT library and the JPM, [4-17](#page-174-0)  COMPILE\_RE\_PATTERN procedure, [10-5](#page-346-0)  configuration file JPM, [4-17](#page-174-0)  XML Parser, [4-16](#page-173-0)  configuring EVLAN communication between the MCP and the JProcessor, [4-19](#page-176-0)  Java Parser Module (JPM), [4-9](#page-166-0) 

permanent stations, [2-20](#page-57-0)  single request stations, [2-20](#page-57-0)  XML Parser, [4-3,](#page-160-0) [4-10](#page-167-0)  CONVERT\_COMMA\_TEXT\_TO\_JSON procedure, [6-10](#page-205-0)  CONVERT\_XML\_DOCUMENT\_TO\_JSON procedure, [6-14](#page-209-0)  CONVERT\_XML\_TO\_JSON procedure, [6-16](#page-211-0)  CREATE\_ATTR\_NODE procedure, [6-18](#page-213-0)  CREATE\_CDATA\_NODE procedure, 6-20 CREATE\_CIPHER\_REFERENCE procedure, [6-21](#page-216-0)  CREATE\_COMMENT\_NODE procedure, [6-23](#page-218-0)  CREATE\_DOCTYPE\_NODE procedure, [6-24](#page-219-0)  CREATE\_ELEMENT\_NODE procedure, [6-26](#page-221-0)  CREATE\_ENTITYREF\_NODE procedure, 6-27 CREATE\_HTTP\_CLIENT procedure, [9-11](#page-308-0)  CREATE\_HTTP\_HOST procedure, [9-12](#page-309-0)  CREATE\_HTTP\_OBJECTS procedure, [9-13](#page-310-0)  CREATE\_HTTP\_REQUEST\_procedure, 9-14 CREATE\_HTTP\_SOCKET procedure, [9-15](#page-312-0)  CREATE\_KEY procedure, [3-12](#page-83-0)  CREATE\_PI\_NODE procedure, [6-28](#page-223-0)  CREATE\_TEXT\_ELEMENT procedure, [6-30](#page-225-0)  CREATE\_TEXT\_NODE procedure, [6-33](#page-228-0)  CREATE\_XML\_DOCUMENT procedure, [6-34](#page-229-0)  creating an XML document, [5-2](#page-179-0)  crunching files, [3-55](#page-126-0)  CURRENT\_UTIME procedure, [3-14](#page-85-0) 

# D

data, merging, [2-17](#page-54-0)  DATE\_TO\_TIME57 procedure, [3-15](#page-86-0)  DECODE\_BINARY64 procedure, [3-16](#page-87-0)  DECODE\_UTF8 procedure, [3-17](#page-88-0)  DECRYPT\_DATA procedure, [3-19](#page-90-0)  DECRYPT\_XML\_DOCUMENT procedure, [6-36](#page-231-0)  DECRYPT\_XML\_TO\_DATA procedure, [6-37](#page-232-0)  default values in the jpmconfig.xml file, [4-9](#page-166-0)  DEFLATE\_DATA procedure, [3-21](#page-92-0)  deleting attribute value, [5-3](#page-180-0)  node and node children, [5-4](#page-181-0)  dialogs HTTP, [2-18](#page-55-0)  stateless, [2-19](#page-56-0)  document character set encoding strings that specify, [5-10](#page-187-0)  specifying, [5-10](#page-187-0) 

document in XML, [5-1](#page-178-0)  document in XML, [5-2](#page-179-0)  document structure that the XML Parser supports, [1-17](#page-30-0)  documentation updates, [1-1](#page-14-0)  documents on HTTP servers, securing, [4-18](#page-175-0)  DTD and schema files locating for fast access, [4-19](#page-176-0)  on an MCP file system, identifying, [5-15](#page-192-0)  DTD, validating, [5-8](#page-185-0) 

# E

EAE interface [bin], [3-3](#page-74-0)  [longa], [3-3](#page-74-0)  efficient communication between the JPM and HTTP servers, ensuring, [4-20](#page-177-0)  ENCODE\_BINARY64 procedure, [3-24](#page-95-0)  ENCODE\_UTF8 procedure, [3-25](#page-96-0)  encoding strings that specify a document character set example, [5-12](#page-189-0)  list of, [5-10](#page-187-0)  ENCRYPT\_DATA procedure, [3-26](#page-97-0)  ENCRYPT\_DATA\_TO\_XML procedure, [6-39](#page-234-0)  ENCRYPT\_XML\_DOCUMENT procedure, [6-43](#page-238-0)  encryption decrypting an XML document containing a cipher reference, [5-6](#page-183-0)  decrypting an XML element, [5-6](#page-183-0)  element, [1-19](#page-32-0)  encrypting an element, [5-5](#page-182-0)  encrypting data into a file and generating a cipher reference, [5-5](#page-182-0)  encrypting data into an XML document, [5-5](#page-182-0)  general information, [1-19](#page-32-0)  key management, [1-20](#page-33-0)  key objects, [1-20](#page-33-0)  public key, [1-20](#page-33-0)  site requirements, [1-20](#page-33-0)  entity references, using, [5-12](#page-189-0)  attribute node, [5-13](#page-190-0)  character, [5-13](#page-190-0)  predefined, [5-13](#page-190-0)  text node, [5-12](#page-189-0)  ESCAPE\_TEXT procedure, [3-29](#page-100-0)  EVLAN communication between the MCP and the JProcessor, configuring, [4-19](#page-176-0)  EXECUTE\_HTTP\_REQUEST procedure, [9-16](#page-313-0)  EXECUTE\_RE procedure, [10-6](#page-347-0)  external DTD and schema files locating for fast access, [4-19](#page-176-0)  on an MCP file system, identifying, [5-15](#page-192-0)  external HTML, [2-14](#page-51-0) 

# F

fast access to external DTD and schema files, locating the files for, [4-19](#page-176-0)  file mappings for the MCP Web Transaction Server, required, [5-8](#page-185-0)  file system, identifying files on JPM server, [5-16](#page-193-0)  MCP, [5-15](#page-192-0)  files configuration file for the JPM, [4-17](#page-174-0)  crunching, [3-55](#page-126-0)  installed for the XML Parser, [4-2](#page-159-0)  jpmconfig.xml, See jpmconfig.xml file trace, [4-16](#page-173-0)  WEBAPPSUPPORT library trace, [5-17](#page-194-0)  files, identifying, [5-14](#page-191-0)  on a JPM server file system, [5-16](#page-193-0)  on an HTTP server, [5-16](#page-193-0)  on an MCP file system, [5-15](#page-192-0)  FREE\_HTTP\_CLIENT procedure, [9-17](#page-314-0)  FREE\_HTTP\_HOST procedure, [9-18](#page-315-0)  FREE\_HTTP\_REQUEST procedure, [9-19](#page-316-0)  FREE\_HTTP\_SOCKET procedure, [9-20](#page-317-0)  FREE\_RE\_PATTERN procedure, [10-8](#page-349-0)  functions of the XML Parser, [1-15](#page-28-0) 

# G

GENERATE\_UUID procedure, [3-32](#page-103-0)  generating a simple data set as JSON text, [5-6](#page-183-0)  generating a structured data set as JSON text, [5-7](#page-184-0)  GET\_ATTRIBUTE\_BY\_NAME procedure, [6-46](#page-241-0)  GET\_ATTRIBUTES procedure, [6-47](#page-242-0)  GET\_CHILD\_NODES procedure, [6-49](#page-244-0)  GET\_COOKIE procedure, [3-63](#page-134-0)  GET\_DIALOG\_ID procedure, [3-63](#page-134-0)  GET\_DOCUMENT\_ELEMENT procedure, [6-50](#page-245-0)  GET\_DOCUMENT\_ENCODING procedure, [6-51](#page-246-0)  GET\_DOCUMENT\_NODE procedure, [6-52](#page-247-0) 

GET\_DOCUMENT\_VERSION procedure, [6-53](#page-248-0)  GET\_ELEMENTS\_BY\_TAGNAME procedure, [6-54](#page-249-0)  GET\_FIRST\_CHILD procedure, [6-56](#page-251-0)  GET\_HEADER, GET\_n\_HEADERS procedure, [3-64](#page-135-0)  GET\_HTTP\_COOKIE\_STRINGS procedure, [9-20](#page-317-0)  GET\_HTTP\_RESPONSE\_CONTENT procedure, [9-25](#page-322-0)  GET\_HTTP\_RESPONSE\_COOKIES procedure, [9-22](#page-319-0)  GET\_HTTP\_RESPONSE\_HEADER procedure, [9-27](#page-324-0)  GET\_HTTP\_RESPONSE\_HEADERS procedure, [9-28](#page-325-0)  GET\_HTTP\_RESPONSE\_STATUS procedure, [9-30](#page-327-0)  GET\_HTTP\_SOCKET\_OPTION procedure, [9-31](#page-328-0)  GET\_LAST\_CHILD procedure, [6-57](#page-252-0)  GET\_MESSAGE\_LENGTH procedure, [3-67](#page-138-0)  GET\_MIME\_TYPE procedure, [3-68](#page-139-0)  GET\_NEXT\_ITEM procedure, [6-58](#page-253-0)  GET\_NEXT\_SIBLING procedure, [6-60](#page-255-0)  GET\_NODE\_BY\_XPATH procedure, [6-61](#page-256-0)  GET\_NODE\_NAME procedure, 6-62 GET\_NODE\_TYPE procedure, [6-65](#page-260-0)  GET\_NODE\_VALUE procedure, [6-66](#page-261-0)  GET\_NODES\_BY\_XPATH procedure, [6-64](#page-259-0)  GET\_PARENT\_NODE procedure, [6-68](#page-263-0)  GET\_POSTED\_DATA procedure, [3-68](#page-139-0)  GET\_PREVIOUS\_SIBLING procedure, [6-69](#page-264-0)  GET\_RE\_VERSION procedure, [10-8](#page-349-0)  GET\_REAL\_PATH procedure, [3-69](#page-140-0)  GET\_REQUEST\_INFO procedure, [3-70](#page-141-0)  GET\_SERVER\_PORT procedure, [3-71](#page-142-0)  GET USER AUTHORIZED procedure, 3-71 GET\_USER\_PRIVILEGE procedure, [3-72](#page-143-0)  GET\_USER\_PRIVILEGED procedure, [3-73](#page-144-0)  GET\_XML\_DOCUMENT procedure, [6-70](#page-265-0) 

# H

hardware requirements HTTP Client, [1-22](#page-35-0)  XML Parser, [1-15](#page-28-0)  HAS\_ATTRIBUTE procedure, [6-74](#page-269-0)  HTML external vs. internal, [2-14](#page-51-0) 

maintaining session state with hidden fields or links, [2-18](#page-55-0)  HTML\_ESCAPE procedure, [3-33](#page-104-0)  HTML\_UNESCAPE procedure, [3-34](#page-105-0)  HTTP Client, [1-21](#page-34-0)  architecture, [1-21](#page-34-0)  features, [1-22](#page-35-0)  hardware requirements, [1-22](#page-35-0)  software requirements, [1-22](#page-35-0)  standards supported, [1-22](#page-35-0)  What is HTTP Client, [1-21](#page-34-0)  HTTP client applications authentication, [9-6](#page-303-0)  basic request scenario, [9-8](#page-305-0)  character set handling, [9-5](#page-302-0)  chunked content, [9-3](#page-300-0)  client certification authentication, [9-7](#page-304-0)  compressed content, [9-5](#page-302-0)  cookie handling, [9-4](#page-301-0)  default request headers, [9-2](#page-299-0)  developing, [9-1](#page-298-0)  encrypted sessions, [9-6](#page-303-0)  HTTP Basic (RFC 2617 authentication), [9-7](#page-304-0)  NTLM authentication, [9-7](#page-304-0)  objects, [9-1](#page-298-0)  request handling, [9-2](#page-299-0)  request header—Expect 100-Continue, [9-3](#page-300-0)  scenarios, [9-8](#page-305-0)  security, [9-6](#page-303-0)  SSL request scenario, [9-9](#page-306-0)  storing credentials, [9-8](#page-305-0)  subsequent request scenario, [9-8](#page-305-0)  synchronous and asynchronous requests, [9-4](#page-301-0)  tanking large data, [9-3](#page-300-0)  HTTP client procedures BIND\_HTTP\_SOCKET, [9-9](#page-306-0)  CREATE\_HTTP\_CLIENT, [9-11](#page-308-0)  CREATE\_HTTP\_HOST, [9-12](#page-309-0)  CREATE\_HTTP\_OBJECTS, [9-13](#page-310-0)  CREATE\_HTTP\_REQUEST, [9-14](#page-311-0)  CREATE\_HTTP\_SOCKET, [9-15](#page-312-0)  EXECUTE\_HTTP\_REQUEST, [9-16](#page-313-0)  FREE\_HTTP\_CLIENT, [9-17](#page-314-0)  FREE\_HTTP\_HOST, 9-18 FREE\_HTTP\_REQUEST, 9-19 FREE\_HTTP\_SOCKET, [9-20](#page-317-0)  GET\_HTTP\_COOKIE\_STRINGS, [9-20](#page-317-0)  GET HTTP\_RESPONSE\_CONTENT, 9-25 GET HTTP\_RESPONSE\_COOKIES, 9-22 GET HTTP RESPONSE HEADER, 9-27 GET\_HTTP\_RESPONSE\_HEADERS, [9-28](#page-325-0)  GET\_HTTP\_RESPONSE\_STATUS, [9-30](#page-327-0) 

GET\_HTTP\_SOCKET\_OPTION, 9-31 INIT\_HTTP\_REQUEST, 9-33 SET\_HTTP\_CLIENT\_ATTR, [9-34](#page-331-0)  SET\_HTTP\_OPTION, [9-36](#page-333-0)  SET\_HTTP\_REQUEST\_CONTENT, 9-39 SET\_HTTP\_REQUEST\_HEADER, [9-41](#page-338-0)  SET\_HTTP\_REQUEST\_QUERY, [9-42](#page-339-0)  SET\_HTTP\_SOCKET\_OPTION, [9-43](#page-340-0)  HTTP message format, [2-27](#page-64-0)  http proxy host property in the jpmconfig.xml file, [4-10](#page-167-0)  http proxy port property in the jpmconfig.xml file, [4-10](#page-167-0)  HTTP servers ensuring efficient communication with the JPM, [4-20](#page-177-0)  identifying files on, [5-16](#page-193-0)  securing XML documents on, [4-18](#page-175-0)  using, [5-7](#page-184-0)  HTTP tutorial, [2-27](#page-64-0)  HTTP\_DATE\_TO\_INT procedure, [3-35](#page-106-0)  HTTP\_ESCAPE procedure, 3-36 HTTP\_UNESCAPE procedure, 3-37 hyphens in place of underscores in names, using, [3-1](#page-72-0) 

# I

identifying files, [5-14](#page-191-0)  improving XML Parser performance, [4-18](#page-175-0)  inactivity timeout, [2-13](#page-50-0)  INFLATE\_DATA procedure, [3-38](#page-109-0)  INIT\_HTTP\_REQUEST procedure, [9-33](#page-330-0)  input and output header format for WEBPCM Transaction Server, [2-26](#page-63-0)  input header format for WEBPCM Transaction Server, [2-25](#page-62-0)  INSERT\_CHILD\_BEFORE procedure, [6-75](#page-270-0)  installed XML Parser files, [4-2](#page-159-0)  installing WEBPCM, [2-1](#page-38-0)  XML Parser, [4-1](#page-158-0)  installing the XML Parser on MCP Java 5.0, [4-1](#page-158-0)  on Microsoft Windows, [4-1](#page-158-0)  INT\_TO\_HTTP\_DATE procedure, [3-40](#page-111-0)  INT\_TO\_TIME57 procedure, [3-41](#page-112-0)  INTERFACE\_VERSION procedure, [3-41](#page-112-0)  internal HTML, [2-14](#page-51-0)  internationalization of applications, [2-16](#page-53-0) 

## J

Java Parser Module (JPM) checking the log file for, [8-3](#page-296-0)  communication with the WEBAPPSUPPORT library, [4-17](#page-174-0)  configuration file, [4-17](#page-174-0)  configuring, [4-9](#page-166-0) ensuring efficient communication with the HTTP servers, [4-20](#page-177-0)  identifying files on the server file system, [5-16](#page-193-0)  log files, [4-17](#page-174-0)  maximum number of threads for, setting, [4-18](#page-175-0)  port address, [4-17](#page-174-0)  updating, [4-12](#page-169-0)  Java Virtual Machine (JVM), allocating enough memory to, [4-18](#page-175-0)  JavaScript Object Notation, [1-20,](#page-33-0) [5-6,](#page-183-0) [5-7](#page-184-0)  JPM, See Java Parser Module jpmconfig.xml file defaults, [4-9](#page-166-0)  properties, [4-9](#page-166-0)  http proxy host, [4-10](#page-167-0)  http proxy port, [4-10](#page-167-0)  logging level, [4-10](#page-167-0)  logging logfile, [4-10](#page-167-0)  port address, [4-9](#page-166-0)  port number, [4-9](#page-166-0) threads max, [4-10](#page-167-0)  threads min, [4-9](#page-166-0)  JProcessor communication with the MCP, configuring, [4-19](#page-176-0)  JVM, allocating enough memory to, [4-18](#page-175-0) 

# K

key objects, [1-20](#page-33-0) 

# L

library WEBAPPSUPPORT, [3-1](#page-72-0)  WEBAPPSUPPORT trace files, [5-17](#page-194-0)  limitations of Regular Expressions, [1-23](#page-36-0)  limitations of the XML Parser, [1-18](#page-31-0)  localizing applications, [2-16](#page-53-0)  locating external DTD and schema files for fast access, [4-19](#page-176-0) 

locking an XML document, [5-16](#page-193-0)  log files for the JPM checking, [8-3](#page-296-0)  using to secure the XML Parser, [4-17](#page-174-0)  logging level property in the jpmconfig.xml file, [4-10](#page-167-0)  logging logfile property in the jpmconfig.xml file, [4-10](#page-167-0) 

## M

mappings of files for the MCP Web Transaction Server, required, [5-8](#page-185-0)  maximum number of JPM threads, setting, [4-18](#page-175-0)  MCP communication with the JProcessor, configuring, [4-19](#page-176-0)  MCP file system, identifying files on, [5-15](#page-192-0)  MCP Java 5.0 or 6.0, installing the XML Parser on, [4-1](#page-158-0)  MCP Web Transaction Server, required file mappings for, [5-8](#page-185-0)  memory, allocating enough to the JVM, [4-18](#page-175-0)  MERGE\_DATA procedure, [3-43](#page-114-0)  MERGE\_FILE\_AND\_DATA procedure, [3-45](#page-116-0)  MERGE\_I18NFILE\_AND\_DATA procedure, [3-50](#page-121-0)  merging data, [2-17](#page-54-0)  message format, HTTP, [2-27](#page-64-0)  message interface for WEBPCM Transaction Server, [2-24](#page-61-0)  Microsoft Windows, installing the XML Parser on, [4-1](#page-158-0)  modifying a node value, [5-3](#page-180-0) 

# N

namespaces, using, [5-14](#page-191-0)  naming using underscores in WEBAPPSUPPORT library procedures, [3-1](#page-72-0)  node and node children, deleting, [5-4](#page-181-0)  node value, modifying, [5-3](#page-180-0) 

# O

output header format for WEBPCM Transaction Server, [2-26](#page-63-0) 

## P

PARSE\_COOKIES procedure, [3-73](#page-144-0)  PARSE\_HEADER procedure, [3-75](#page-146-0)  PARSE\_POST\_DATA procedure, 3-76 PARSE\_QUERY\_STRING procedure, [3-77](#page-148-0)  PARSE\_XML\_DOCUMENT procedure, [6-79](#page-274-0)  parsing an XML document, code for ALGOL, [7-2](#page-293-0)  COBOL85, [7-1](#page-292-0)  PCRE, [1-23,](#page-36-0) [10-1](#page-342-0)  performance of the XML Parser improving, [4-18](#page-175-0)  permanent stations configuring, [2-20](#page-57-0)  performance considerations, [2-20](#page-57-0)  port address for the JPM, [4-17](#page-174-0)  port address property in the jpmconfig.xml file, [4-9](#page-166-0)  port number property in the jpmconfig.xml file, [4-9](#page-166-0)  predefined entity references, using, [5-13](#page-190-0)  WEBAPPSUPPORT library, [3-10](#page-81-0)  programming considerations Transaction Server input and output header format, [2-26](#page-63-0)  WEBPCM Transaction Server application response, [2-23](#page-60-0)  input header format, [2-25](#page-62-0)  message interface, [2-24](#page-61-0)  output header format, [2-26](#page-63-0)  properties in the jpmconfig.xml file, See jpmconfig.xml file

# R

reading data in an XML document sequentially, [5-2](#page-179-0)  specific, [5-1](#page-178-0)  Regular Expressions, [1-23](#page-36-0)  CCF component, [10-1](#page-342-0)  character set handling, [1-24](#page-37-0)  limitations, [1-23](#page-36-0)  PCRE API mapping to WEBAPPSUPPORT procedures, [10-1](#page-342-0)  PCRE explanation, [10-1](#page-342-0)  sample applications, [10-1](#page-342-0)  WEBAPPSUPPORT library procedures, [10-5](#page-346-0)  Regular Expressions procedures COMPILE\_RE\_PATTERN, [10-5](#page-346-0) 

EXECUTE\_RE, 10-6 FREE\_RE\_PATTERN, 10-8 GET\_RE\_VERSION, [10-8](#page-349-0)  SET\_RE\_OPTION, [10-9](#page-350-0)  RELEASE\_KEY procedure, 3-52 RELEASE\_XML\_DOCUMENT procedure, [6-81](#page-276-0)  releasing an XML document, [5-4](#page-181-0)  REMOVE\_NODE procedure, [6-82](#page-277-0)  required file mappings for the MCP Web Transaction Server, [5-8](#page-185-0)  requirements HTTP Client, hardware, [1-22](#page-35-0)  HTTP Client, software, [1-22](#page-35-0)  XML Parser, hardware, [1-15](#page-28-0)  XML Parser, software, [1-15](#page-28-0) 

# S

sample ALGOL WEBAPPSUPPORT Connection Library interface, [3-2](#page-73-0)  sample source code, using, [5-17](#page-194-0)  schema specifying, [5-8](#page-185-0)  validating, [5-8](#page-185-0)  schema and DTD files locating for fast access, [4-19](#page-176-0)  on an MCP file system, identifying, [5-15](#page-192-0)  securing XML documents on HTTP servers, [4-18](#page-175-0)  XML Parser, [4-16](#page-173-0)  security checking, [2-14](#page-51-0)  HTTP client applications, [9-6](#page-303-0)  server for JPM, identifying files on, [5-16](#page-193-0)  Server Side Includes (SSI) Web Transaction Server, [2-21](#page-58-0)  Server Side Includes (SSIs) definition, [2-21](#page-58-0)  servers, HTTP, See HTTP servers session state maintaining dialogs, [2-18](#page-55-0)  maintaining dialogs with hidden HTML fields, [2-18](#page-55-0)  SET\_ ATTRIBUTE procedure, [6-83](#page-278-0)  SET\_CONTENT procedure, [3-78](#page-149-0)  SET\_CONTENT\_TYPE procedure, [3-79](#page-150-0)  SET\_COOKIE procedure, [3-80](#page-151-0)  SET\_HEADER procedure, [3-81](#page-152-0)  SET\_HTTP\_\_OPTION procedure, [9-36](#page-333-0)  SET\_HTTP\_\_REQUEST\_CONTENT procedure, [9-39](#page-336-0)
SET\_HTTP\_REQUEST\_HEADER procedure, [9-41](#page-338-0)  SET\_HTTP\_\_REQUEST\_QUERY procedure, [9-42](#page-339-0)  SET\_HTTP\_SOCKET\_OPTION procedure, [9-43](#page-340-0)  SET\_HTTP\_CLIENT\_ATTR procedure, [9-34](#page-331-0)  SET\_NODE\_VALUE procedure, [6-85](#page-280-0)  SET\_OPTION procedure, 3-53 CACHE\_TIMEOUT parameter, [3-54](#page-125-0)  CRUNCH\_FILE parameter, [3-55](#page-126-0)  DEFLATE\_LEVEL parameter, [3-54](#page-125-0)  FILE\_ATTRIBUTES parameter, [3-55](#page-126-0)  FILENAME\_FORMAT parameter, [3-54](#page-125-0)  MAX\_CACHE\_FILES parameter, [3-54](#page-125-0)  MAX\_CACHE\_FILESIZE parameter, 3-54 SET\_RE\_OPTION procedure, [10-9](#page-350-0)  SET\_REDIRECT procedure, 3-82 SET\_SSI procedure, [3-83](#page-154-0)  SET\_STATUS\_CODE procedure, [3-83](#page-154-0)  SET\_STRING\_TERMINATE procedure, [3-56](#page-127-0)  SET\_TRACING procedure, 3-56 SET\_TRANSLATION procedure, 3-57 SET\_XML\_OPTION procedure, [6-87](#page-282-0)  setting attribute value, [5-3](#page-180-0)  maximum number of JPM threads, [4-18](#page-175-0)  single request stations configuring, [2-20](#page-57-0)  software modules that support WEBPCM, [2-6](#page-43-0)  software requirements HTTP Client, [1-22](#page-35-0)  XML Parser, [1-15](#page-28-0)  source code sample, using, [5-17](#page-194-0)  standards that the XML Parser supports XML document structure, [1-17](#page-30-0)  stateless dialogs, maintaining, [2-19](#page-56-0)  stations permanent configuring, [2-20](#page-57-0)  performance considerations, [2-20](#page-57-0)  single request, configuring, [2-20](#page-57-0)  STATUS command, using, [8-1](#page-294-0)  structure of documents that the XML Parser supports, [1-17](#page-30-0) 

#### T

TEMPFAMILY directive, [3-4,](#page-75-0) [9-3](#page-300-0)  text node entity references, using, [5-12](#page-189-0)  threads for the JPM, setting the maximum number of, [4-18](#page-175-0)  threads max property in the jpmconfig.xml file, [4-10](#page-167-0)  threads min property in the jpmconfig.xml file, [4-9](#page-166-0)  TIME57\_TO\_HTTP\_DATE procedure, [3-58](#page-129-0)  TIME57\_TO\_INT procedure, [3-59](#page-130-0)  trace file, WEBAPPSUPPORT, [3-60](#page-131-0)  trace files for the WEBAPPSUPPORT, [5-17](#page-194-0)  trace files for the WEBAPPSUPPORT library securing, [4-16](#page-173-0)  TRACE\_WEB\_MSG procedure, [3-59](#page-130-0)  TRACEFAMILY directive, [3-4](#page-75-0)  transaction flow for WEBPCM, [2-21](#page-58-0)  Transaction Server HTTP tutorial, [2-27](#page-64-0)  TRANSFORM\_XML\_DOCUMENT procedure, [6-91](#page-286-0) 

## U

updates to documentation, [1-1](#page-14-0)  to the XML Parser, installing, [4-3](#page-160-0)  updating the XML Parser JPM, [4-12](#page-169-0)  when the JPM uses one server and multiple ports, [4-14](#page-171-0)  when the JPM uses one server and one port, [4-13](#page-170-0)  when the JPM uses two servers, [4-16](#page-173-0)  UUID, [3-32](#page-103-0) 

### V

VALIDATE\_REQUEST procedure, [3-84](#page-155-0)  validating an XML schema or DTD, [5-8](#page-185-0) 

#### W

web enablement APIs, [1-2](#page-15-0)  Web Transaction Server, [1-2](#page-15-0)  WEBAPPSUPPORT command syntax, [3-5](#page-76-0)  control tracing, [3-60](#page-131-0)  EAE interface, [3-2](#page-73-0)  example of using Accept command, [3-5](#page-76-0)  general parameters file, [3-3](#page-74-0)  general procedures, [3-11](#page-82-0) 

HTTP client procedures, [9-9](#page-306-0)  initialization, [3-3](#page-74-0)  using thetrace file, [3-60](#page-131-0)  XML Parser configuration file, [4-3](#page-160-0)  WEBAPPSUPPORT Connection Library interface, [3-1](#page-72-0)  WEBAPPSUPPORT general procedures CLEANUP, [3-12](#page-83-0)  CREATE\_KEY, [3-12](#page-83-0)  CURRENT\_UTIME, [3-14](#page-85-0)  DATE\_TO\_TIME57, [3-15](#page-86-0)  DECODE\_BINARY64, [3-16](#page-87-0)  DECODE UTF8, 3-17 DECRYPT\_DATA, [3-19](#page-90-0)  DEFLATE\_DATA, [3-21](#page-92-0)  ENCODE\_BINARY64, [3-24](#page-95-0)  ENCODE\_UTF8, [3-25](#page-96-0)  ENCRYPT\_DATA, [3-26](#page-97-0)  ESCAPE\_TEXT, [3-29](#page-100-0)  GENERATE\_UUID, [3-32](#page-103-0)  GET\_COOKIE, [3-63](#page-134-0)  HTML\_ESCAPE, [3-33](#page-104-0)  HTML\_UNESCAPE, [3-34](#page-105-0)  HTTP\_DATE\_TO\_INT, [3-35](#page-106-0)  HTTP\_ESCAPE, [3-36](#page-107-0)  HTTP\_UNESCAPE, [3-37](#page-108-0)  INFLATE\_DATA, [3-38](#page-109-0)  INT\_TO\_HTTP\_DATE, 3-40 INT\_TO\_TIME57, [3-41](#page-112-0)  INTERFACE\_VERSION, [3-41](#page-112-0)  MERGE\_DATA, [3-43](#page-114-0)  MERGE\_FILE\_AND \_DATA, [3-45](#page-116-0)  MERGE\_I18NFILE\_AND \_DATA, [3-50](#page-121-0)  RELEASE\_KEY, [3-52](#page-123-0)  SET\_OPTION, [3-53](#page-124-0)  SET\_STRING\_TERMINATE, [3-56](#page-127-0)  SET\_TIME57\_TO\_HTTP, [3-58](#page-129-0)  SET\_TRACING, 3-56 SET\_TRANSLATION, [3-57](#page-128-0)  TIME57\_TO\_INT, [3-59](#page-130-0)  TRACE\_WEB\_MSG, [3-59](#page-130-0)  WEBAPPSUPPORT library, [2-6](#page-43-0)  commands, [3-4](#page-75-0)  communication with the JPM, [4-17](#page-174-0)  examples of commands, [3-7](#page-78-0)  STATUS command, using, [8-1](#page-294-0)  trace files, using, [5-17](#page-194-0)  using, [3-1](#page-72-0)  WEBAPPSUPPORT Library APIs miscellaneous APIs, [1-4](#page-17-0)  overview, [1-4](#page-17-0)  Web-enabling existing applications, [2-5](#page-42-0)  WEBPCM

acquiring and installing, [2-1](#page-38-0)  application design considerations, [2-10](#page-47-0)  authentication methods, [2-14](#page-51-0)  benefits, [1-8](#page-21-0)  demonstrations, [1-10](#page-23-0)  environment, [1-6](#page-19-0)  example COBOL application, [2-29](#page-66-0)  example of ALGOL application, [2-33](#page-70-0)  example of Web enabling an application, [2-5](#page-42-0)  how the WEBPCM works, [1-10](#page-23-0)  HTTP server applications, [1-5](#page-18-0)  installing, [2-1](#page-38-0)  modifying Transaction Server applications, [2-1](#page-38-0)  necessary software modules, [2-6](#page-43-0)  overview, [1-5](#page-18-0)  process for applications to work with WEBPCM, [2-7](#page-44-0)  user authorization, [2-14](#page-51-0)  using without modifying Transaction Server application, [2-3](#page-40-0)  WEBAPPSUPPORT procedures, [3-63](#page-134-0)  Why use the WEBPCM, [1-8](#page-21-0)  WEBPCM procedures GET\_DIALOG\_ID, [3-63](#page-134-0)  GET\_HEADER, GET\_n\_HEADERS, 3-64 GET\_MESSAGE\_LENGTH, [3-67](#page-138-0)  GET\_MIME\_TYPE, [3-68](#page-139-0)  GET\_POSTED\_DATA, [3-68](#page-139-0)  GET\_REAL\_PATH, [3-69](#page-140-0)  GET\_REQUEST\_INFO, [3-70](#page-141-0)  GET\_SERVER\_PORT, [3-71](#page-142-0)  GET\_USER\_AUTHORIZED, [3-71](#page-142-0)  GET\_USER\_PRIVILEGE, [3-72](#page-143-0)  GET\_USER\_PRIVILEGED, [3-73](#page-144-0)  PARSE\_COOKIES, [3-73](#page-144-0)  PARSE\_HEADER, 3-75 PARSE\_POST\_DATA, [3-76](#page-147-0)  PARSE\_QUERY\_STRING, 3-77 SET\_CONTENT, [3-78](#page-149-0)  SET\_CONTENT\_TYPE, 3-79 SET\_COOKIE, [3-80](#page-151-0)  SET\_HEADER, 3-81 SET\_REDIRECT, 3-82 SET\_SSI, [3-83](#page-154-0)  SET\_STATUS\_CODE, [3-83](#page-154-0)  WEBPCM Transaction Server application programming languages supported, [2-10](#page-47-0)  character set processing, [2-17](#page-54-0)  character sets supported, [2-12](#page-49-0)  delivery confirmation, [2-11](#page-48-0) 

inactivity timeout, [2-13](#page-50-0)  modifying to serve HTTP, [2-1](#page-38-0)  processing items, [2-11](#page-48-0)  programming considerations, [2-23](#page-60-0)  application response, [2-23](#page-60-0)  input and output header format, [2-26](#page-63-0)  input header format, [2-25](#page-62-0)  message interface, [2-24](#page-61-0)  output header format, [2-26](#page-63-0)  string terminations, [2-12](#page-49-0)  supported character sets, [2-16](#page-53-0)  synchronized recovery, [2-11](#page-48-0)  transaction flow, [2-21](#page-58-0)  using without modifying the Transaction Server application, [2-3](#page-40-0)  What's New, [1-1](#page-14-0) 

# X

XML document creating, [5-2](#page-179-0)  locking, [5-16](#page-193-0)  reading data in sequentially, [5-2](#page-179-0)  reading data in specifically, [5-1](#page-178-0)  releasing, [5-4](#page-181-0)  XML document code for parsing ALGOL, [7-2](#page-293-0)  COBOL85, [7-1](#page-292-0)  XML document structure that the XML Parser supports, [1-17](#page-30-0)  XML documents on HTTP servers, securing, [4-18](#page-175-0)  XML Encryption, [1-19](#page-32-0)  XML JSON support, [1-20,](#page-33-0) [5-6,](#page-183-0) [5-7](#page-184-0)  XML Parser, [1-12](#page-25-0)  API, [5-1](#page-178-0)  architecture, [1-13](#page-26-0)  configuration file, [4-3,](#page-160-0) [4-16](#page-173-0)  configuring, [4-3](#page-160-0)  definition, [1-13](#page-26-0)  encryption, [1-19](#page-32-0)  examples of using the API, [5-1](#page-178-0)  functions of, [1-15](#page-28-0)  hardware requirements, [1-15](#page-28-0)  improving performance, [4-18](#page-175-0)  installing, [4-1](#page-158-0)  installing updates, [4-3](#page-160-0)  limitations, [1-18](#page-31-0)  multiple JPMs, [4-10](#page-167-0)  securing, [4-16](#page-173-0)  software requirements, [1-15](#page-28-0) 

standards supported, [1-16](#page-29-0)  trace files, [4-16](#page-173-0)  updating the JPM, [4-12](#page-169-0)  XSL Transformations support, [1-19](#page-32-0)  XML Parser procedures APPEND\_CHILD, [6-8](#page-203-0)  CONVERT\_COMMA\_TEXT\_TO\_JSON, [6-10](#page-205-0)  CONVERT\_[JSON\\_TO\\_XML\\_DOCUMENT,](#page-207-0) 6 -12 CONVERT\_[XML\\_DOCUMENT\\_TO\\_JSON,](#page-209-0) 6 -14 CONVERT\_XML\_TO\_JSON, [6-16](#page-211-0)  CREATE\_ATTRIBUTE\_NODE, 6-18 CREATE\_CDATA\_NODE, [6-20](#page-215-0)  CREATE\_CIPHER\_REFERENCE, [6-21](#page-216-0)  CREATE\_COMMENT\_NODE, 6-23 CREATE\_DOCTYPE\_NODE, [6-24](#page-219-0)  CREATE\_ELEMENT\_NODE, [6-26](#page-221-0)  CREATE\_ENTITYREF\_NODE, [6-27](#page-222-0)  CREATE\_PI\_NODE, [6-28](#page-223-0)  CREATE\_TEXT\_ELEMENT, [6-30](#page-225-0)  CREATE\_TEXT\_NODE, [6-33](#page-228-0)  CREATE\_XML\_DOCUMENT, [6-34](#page-229-0)  DECRYPT\_XML\_DOCUMENT, [6-36](#page-231-0)  DECRYPT\_XML\_TO\_DATA, [6-37](#page-232-0)  ENCRYPT\_DATA\_TO\_ XML, [6-39](#page-234-0)  ENCRYPT\_XML\_DOCUMENT, [6-43](#page-238-0)  GET ATTRIBUTE BY NAME, 6-46 GET\_ATTRIBUTES, [6-47](#page-242-0)  GET\_CHILD\_NODES, [6-49](#page-244-0)  GET\_DOCUMENT\_ELEMENT, 6-50 GET\_DOCUMENT\_ENCODING, 6-51 GET\_DOCUMENT\_NODE, 6-52 GET\_DOCUMENT\_VERSION, 6-53 GET\_ELEMENTS\_BY\_TAGNAME, [6-54](#page-249-0)  GET\_FIRST\_CHILD, [6-56](#page-251-0)  GET\_LAST\_CHILD, [6-57](#page-252-0)  GET\_NEXT\_ITEM, [6-58](#page-253-0)  GET\_NEXT\_SIBLING, [6-60](#page-255-0)  GET\_NODE\_BY\_XPATH, [6-61](#page-256-0)  GET\_NODE\_NAME, [6-62](#page-257-0)  GET\_NODE\_TYPE, 6-65 GET\_NODE\_VALUE, [6-66](#page-261-0)  GET\_NODES\_BY\_XPATH, 6-64 GET\_PARENT\_NODE, 6-68 GET\_PREVIOUS\_SIBLING, 6-69 GET\_XML\_DOCUMENT, [6-70](#page-265-0)  HAS\_ATTRIBUTE, [6-74](#page-269-0)  INSERT\_CHILD\_BEFORE, [6-75](#page-270-0)  PARSE\_XML\_DOCUMENT, [6-79](#page-274-0)  RELEASE\_XML\_DOCUMENT, [6-81](#page-276-0)  REMOVE\_NODE, [6-82](#page-277-0)  SET\_ATTRIBUTE, [6-83](#page-278-0) 

SET\_NODE\_VALUE, [6-85](#page-280-0)  SET\_XML\_OPTION, [6-87](#page-282-0)  TRANSFORM\_XML\_DOCUMENT, [6-91](#page-286-0)  XML\_ESCAPE, [6-95](#page-290-0)  XML Path Language (XPath), [1-16,](#page-29-0) [1-19](#page-32-0) 

XML schema or DTD, validating, [5-8](#page-185-0)  XML, definition of, [1-12](#page-25-0)  XML\_ESCAPE procedure, [6-95](#page-290-0)  XSL Transformations (XSLT), [1-18](#page-31-0) 

 $\label{eq:2.1} \frac{1}{\sqrt{2}}\sum_{i=1}^n\frac{1}{\sqrt{2}}\sum_{i=1}^n\frac{1}{\sqrt{2}}\sum_{i=1}^n\frac{1}{\sqrt{2}}\sum_{i=1}^n\frac{1}{\sqrt{2}}\sum_{i=1}^n\frac{1}{\sqrt{2}}\sum_{i=1}^n\frac{1}{\sqrt{2}}\sum_{i=1}^n\frac{1}{\sqrt{2}}\sum_{i=1}^n\frac{1}{\sqrt{2}}\sum_{i=1}^n\frac{1}{\sqrt{2}}\sum_{i=1}^n\frac{1}{\sqrt{2}}\sum_{i=1}^n\frac$ 

© 2017 Unisys Corporation.<br>All rights reserved.

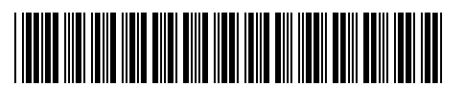

3826 5286-007